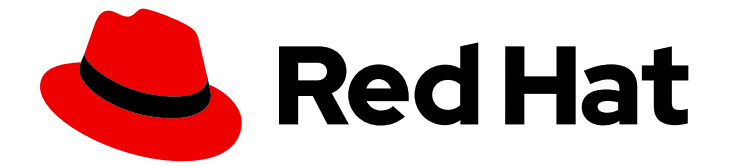

# Red Hat build of Keycloak 24.0

サーバー管理ガイド

Last Updated: 2024-05-01

## 法律上の通知

Copyright © 2024 Red Hat, Inc.

The text of and illustrations in this document are licensed by Red Hat under a Creative Commons Attribution–Share Alike 3.0 Unported license ("CC-BY-SA"). An explanation of CC-BY-SA is available at

http://creativecommons.org/licenses/by-sa/3.0/

. In accordance with CC-BY-SA, if you distribute this document or an adaptation of it, you must provide the URL for the original version.

Red Hat, as the licensor of this document, waives the right to enforce, and agrees not to assert, Section 4d of CC-BY-SA to the fullest extent permitted by applicable law.

Red Hat, Red Hat Enterprise Linux, the Shadowman logo, the Red Hat logo, JBoss, OpenShift, Fedora, the Infinity logo, and RHCE are trademarks of Red Hat, Inc., registered in the United States and other countries.

Linux ® is the registered trademark of Linus Torvalds in the United States and other countries.

Java ® is a registered trademark of Oracle and/or its affiliates.

XFS ® is a trademark of Silicon Graphics International Corp. or its subsidiaries in the United States and/or other countries.

MySQL<sup>®</sup> is a registered trademark of MySQL AB in the United States, the European Union and other countries.

Node.js ® is an official trademark of Joyent. Red Hat is not formally related to or endorsed by the official Joyent Node.js open source or commercial project.

The OpenStack ® Word Mark and OpenStack logo are either registered trademarks/service marks or trademarks/service marks of the OpenStack Foundation, in the United States and other countries and are used with the OpenStack Foundation's permission. We are not affiliated with, endorsed or sponsored by the OpenStack Foundation, or the OpenStack community.

All other trademarks are the property of their respective owners.

## 概要

このガイドには、Red Hat build of Keycloak 22.0 の設定に関する管理者向け情報が記載されていま す。

## 目次

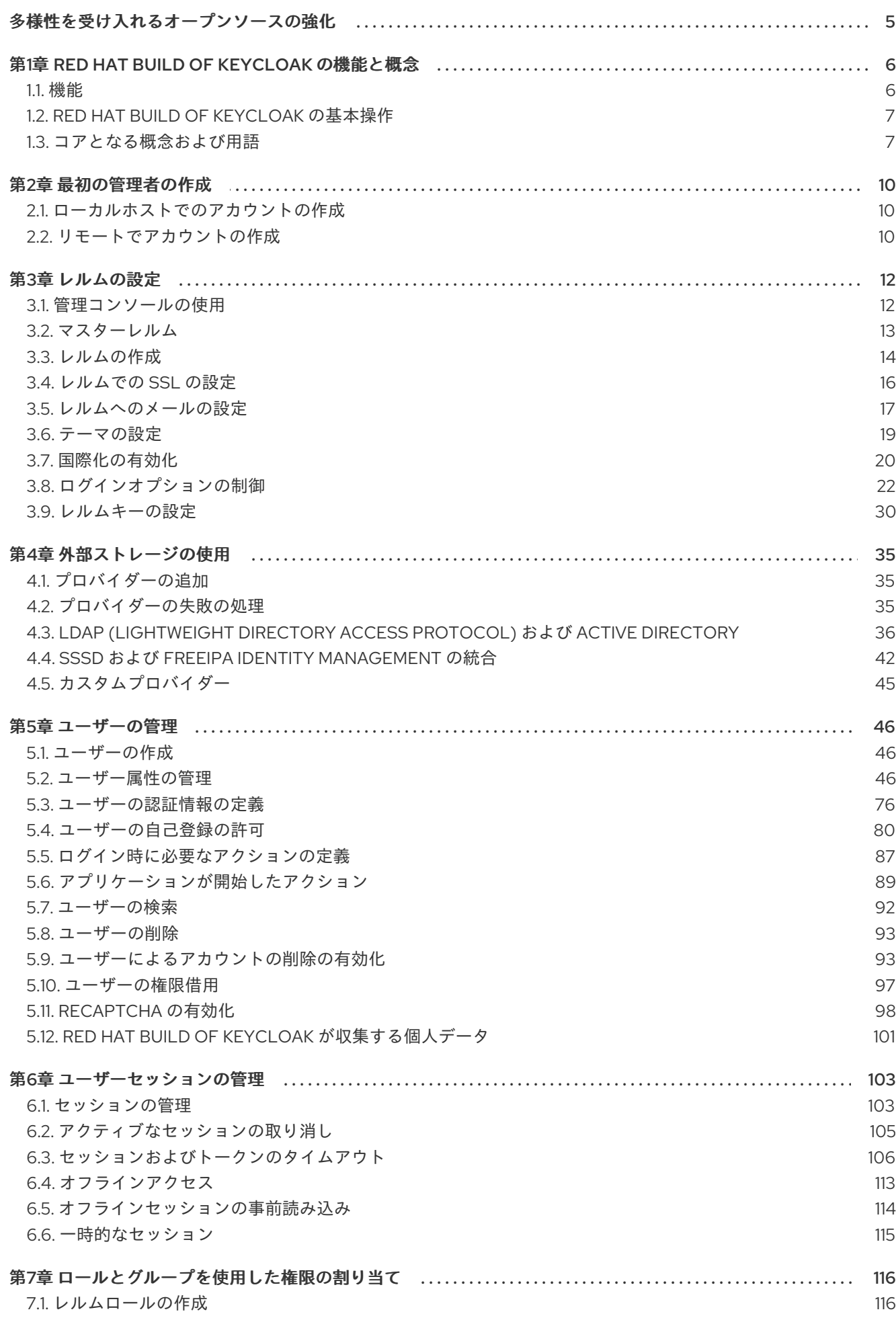

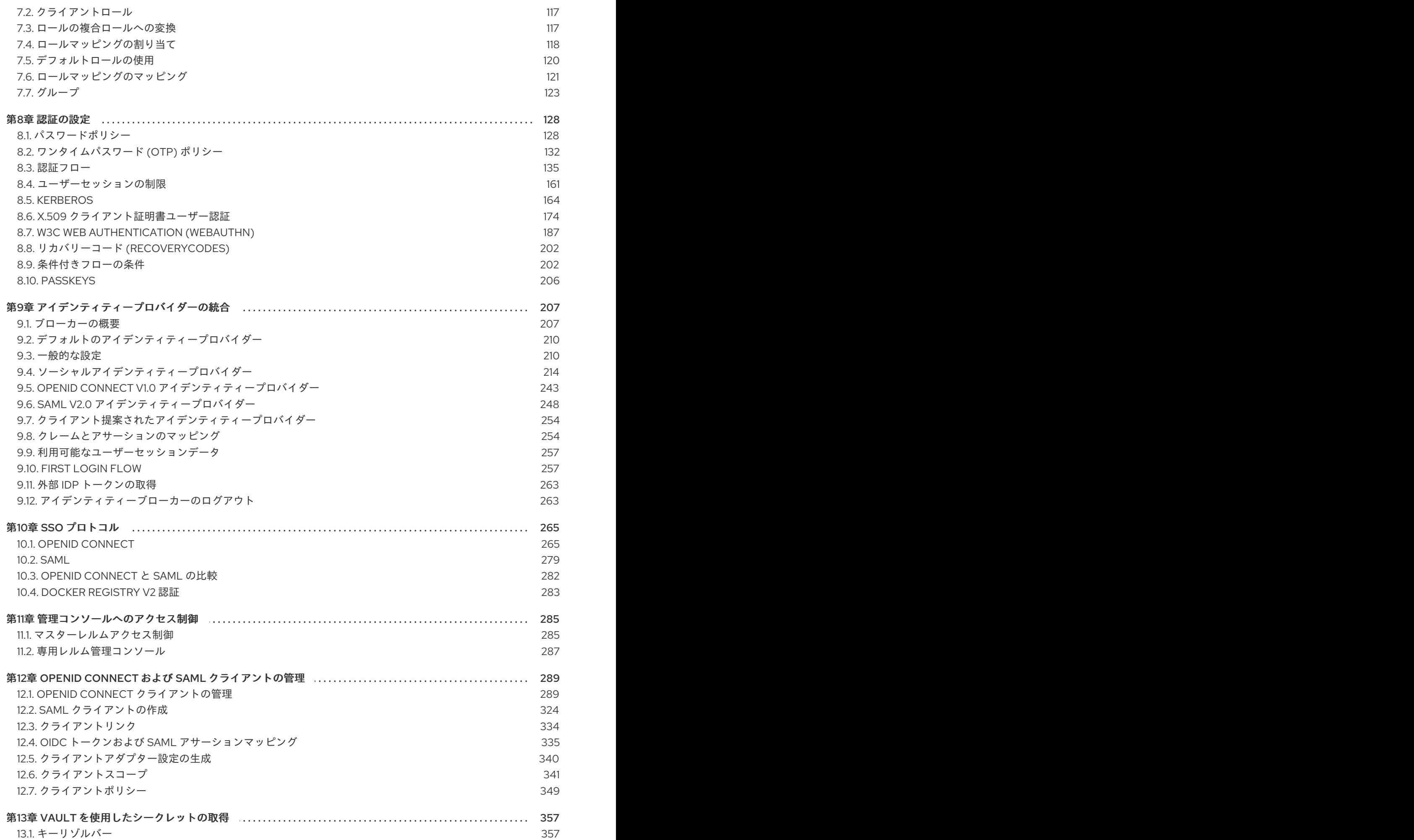

2

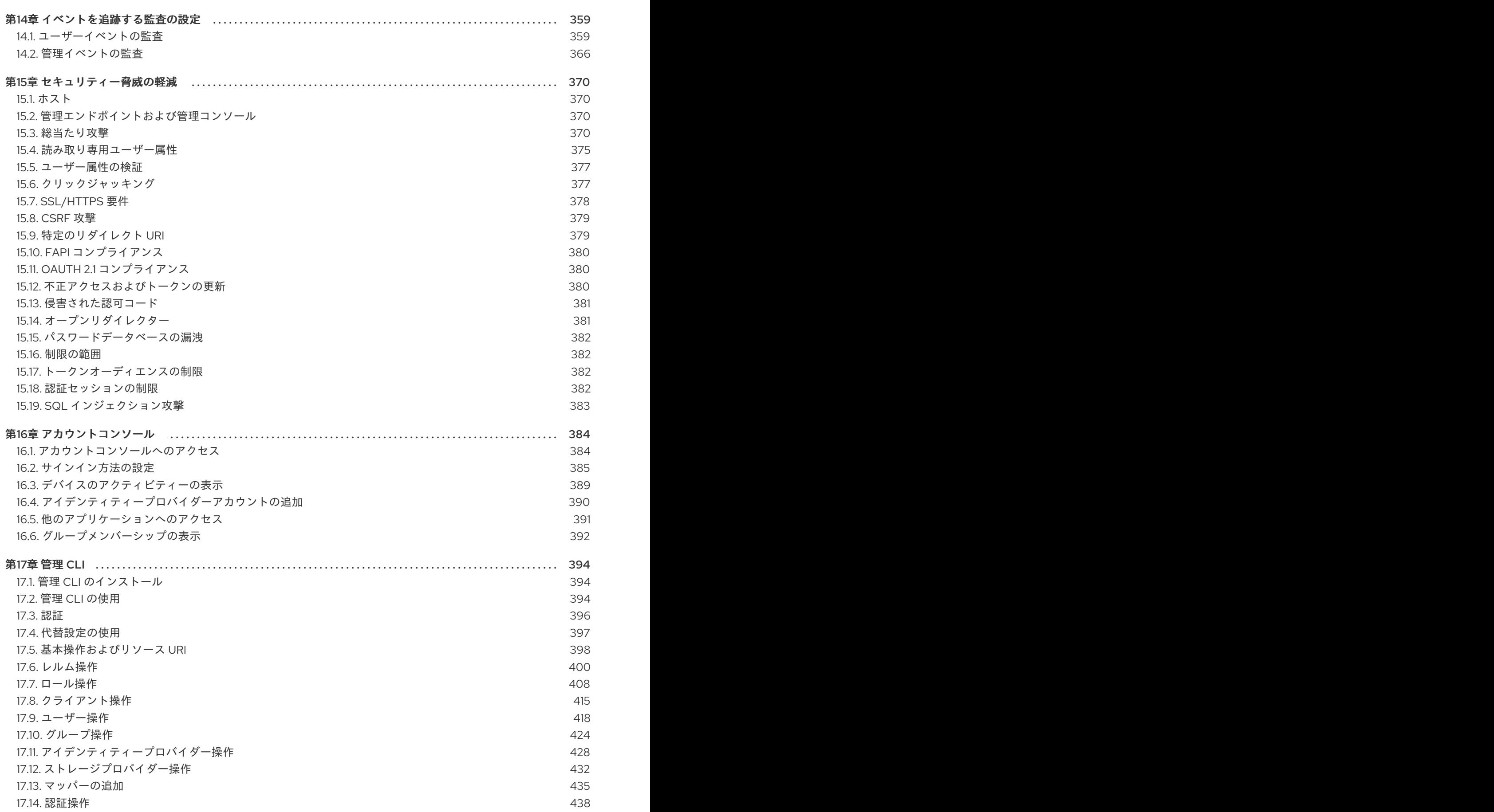

## 多様性を受け入れるオープンソースの強化

<span id="page-8-0"></span>Red Hat では、コード、ドキュメント、Web プロパティーにおける配慮に欠ける用語の置き換えに取り 組んでいます。まずは、マスター (master)、スレーブ (slave)、ブラックリスト (blacklist)、ホワイトリ スト (whitelist) の 4 つの用語の置き換えから始めます。この取り組みは膨大な作業を要するため、今後 [の複数のリリースで段階的に用語の置き換えを実施して参ります。詳細は、](https://www.redhat.com/en/blog/making-open-source-more-inclusive-eradicating-problematic-language)Red Hat CTO である Chris Wright のメッセージ をご覧ください。

## 第1章 RED HAT BUILD OF KEYCLOAK の機能と概念

<span id="page-9-0"></span>Red Hat build of Keycloak は、Web アプリおよび RESTful Web サービス用のシングルサインオンソ リューションです。Red Hat build of Keycloak の目的は、アプリケーション開発者が組織にデプロイし たアプリケーションおよびサービスを容易に保護できるように、セキュリティーをシンプルにすること です。通常、開発者は自分で作成する必要のあるセキュリティー機能は、追加設定なしで提供され、組 織の個々の要件に簡単に調整できます。Red Hat build of Keycloak は、ログイン、登録、管理、アカウ ント管理用にカスタマイズ可能なユーザーインターフェイスを提供します。Red Hat build of Keycloak を統合プラットフォームとして使用して、既存の LDAP および Active Directory サーバーにフックする こともできます。Facebook や Google などのサードパーティーアイデンティティープロバイダーに認 証を委譲することもできます。

### <span id="page-9-1"></span>1.1. 機能

Red Hat build of Keycloak には次の機能があります。

- ブラウザーアプリケーションに対するシングルサインオンおよびシングルサインアウト。
- OpenID Connect のサポート。
- $OAuth 2.0$  サポート。
- SAML サポート。
- ID ブローカー: 外部 OpenID Connect または SAML ID プロバイダーでの認証。
- ソーシャルログイン: Google、GitHub、JWT、その他のソーシャルネットワークでのログイン の有効化。
- ユーザーフェデレーション: LDAP および Active Directory サーバーからユーザーを同期しま す。
- Kerberos ブリッジ: Kerberos サーバーにログインしたユーザーの自動認証。
- ユーザー、ロール、ロールマッピング、クライアント、および設定の一元管理のための管理コ ンソール。
- ユーザーがアカウントを一元管理できるアカウントコンソール。
- テーマサポート: アプリケーションおよびブランディングと統合するユーザー向けページのカス タマイズ。
- 2 要素認証: Google Authenticator または FreeOTP による TOTP/HOTP のサポート
- ログインフロー:オプションのユーザーの自己登録、パスワードのリカバリー、電子メールの確 認、パスワードの更新など。
- セッション管理: 管理者およびユーザー自身がユーザーセッションを表示および管理する機能。
- トークンマッパー: トークンとステートメントへのユーザーの属性、ロールなどのマップ。
- レルム、アプリケーション、ユーザーごとの失効前ポリシー。
- CORS サポート クライアントアダプターに組み込まれた CORS のサポート。
- JavaScript アプリケーション、JBoss EAP などのクライアントアダプター。

OpenID Connect Relying Party ライブラリーまたは SAML 2.0 サービスプロバイダーライブラ リーを持つすべてのプラットフォーム/言語のサポート。

### <span id="page-10-0"></span>1.2. RED HAT BUILD OF KEYCLOAK の基本操作

Red Hat build of Keycloak は、ネットワーク上で管理する個別サーバーです。アプリケーションは、こ のサーバーによって提供され、保護されるように設定されています。Red Hat build of Keycloak は、OpenID [Connect](https://openid.net/developers/how-connect-works/) や [SAML](https://saml.xml.org/saml-specifications) 2.0 などのオープンプロトコル標準を使用してアプリケーションを保護 します。ブラウザーアプリケーションは、ユーザーのブラウザーをアプリケーションから Red Hat build of Keycloak 認証サーバーにリダイレクトし、認証情報の入力を求めます。ユーザーがアプリケーショ ンから完全に分離され、アプリケーションにはユーザーの認証情報が確認されないため、このリダイレ クトは重要です。アプリケーションには、暗号で署名された認証情報トークンまたはアサーションが与 えられます。これらのトークンには、ユーザー名、アドレス、電子メール、他のプロファイルデータな どのアイデンティティー情報を使用できます。また、アプリケーションによる認可決定を実行できるよ うに、パーミッションデータを保持することもできます。これらのトークンを使用して、REST ベース のサービスでセキュアな呼び出しを行うこともできます。

### <span id="page-10-1"></span>1.3. コアとなる概念および用語

Red Hat build of Keycloak を使用して Web アプリケーションと REST サービスを保護する前に、中核と なるこれらの概念と用語について検討してください。

#### ユーザー

ユーザーは、システムにログインできるエンティティーです。電子メール、ユーザー名、アドレ ス、電話番号、および日目などの属性を関連付けることができます。グループメンバーシップを割 り当てることができ、特定のロールをそれらに割り当てることができます。

#### 認証

ユーザーを特定し、検証するプロセスです。

#### 認可

ユーザーに付与するプロセスです。

#### credentials

認証情報は、Red Hat build of Keycloak がユーザーのアイデンティティーを確認するために使用する データです。たとえば、パスワード、ワンタイムパスワード、デジタル証明書、またはフィンガー プリントなどが挙げられます。

#### ロール

ロールはユーザーのタイプまたはカテゴリーを識別します。**Admin**、**user**、**manager**、**employee** は、組織に存在する可能性のある通常のロールすべてです。アプリケーションは通常、多くの場 合、個々のユーザーではなく、特定のロールにアクセスおよびパーミッションを割り当てます。こ れは、ユーザーの処理は複雑で、管理が困難となるためです。

#### ユーザーロールのマッピング

ユーザーロールのマッピングは、ロールとユーザー間のマッピングを定義します。ユーザーをゼロ 以上のロールに関連付けることができます。このロールマッピング情報は、アプリケーションが管 理するさまざまなリソースのアクセスパーミッションを決定することができるように、トークンと アサーションにカプセル化できます。

#### 複合ロール

複合ロールは、他のロールに関連付けることができるロールです。たとえば、**superuser** の複合 ロールを **sales-admin** ロールおよび **order-entry-admin** ロールに関連付けることができます。ユー ザーが **superuser** ロールにマップされている場合は、**sales-admin** ロールおよび **order-entryadmin** ロールも継承されます。

グループ

グループはユーザーのグループを管理します。グループに対して属性を定義できます。ロールをグ ループにマッピングすることもできます。グループのメンバーになるユーザーは、そのグループで 定義される属性とロールマッピングを継承します。

#### レルム

レルムは、一連のユーザー、認証情報、ロール、およびグループを管理します。ユーザーはレルム に属し、レルムにログインします。レルムは相互に分離され、制御するユーザーのみを管理および 認証できます。

#### クライアント

クライアントは、Red Hat build of Keycloak にユーザー認証を要求できるエンティティーです。多く の場合、クライアントは Red Hat build of Keycloak を使用して自身を保護し、シングルサインオン ソリューションを提供するアプリケーションとサービスです。クライアントは、Red Hat build of Keycloak により保護されるネットワーク上の他のサービスを安全に呼び出すために、アイデンティ ティー情報またはアクセストークンを要求するエンティティーでもあります。

#### クライアントアダプター

クライアントアダプターは、アプリケーション環境にインストールするプラグインで、Red Hat build of Keycloak と通信し、アプリケーション環境を保護します。Red Hat build of Keycloak には、 ダウンロードできるさまざまなプラットフォーム用のアダプターが多数含まれています。また、 サードパーティーのアダプターも、対象外の環境で取得できます。

#### consent

Consent は、クライアントが認証プロセスに参加する前に、ユーザーにクライアントにパーミッ ションを付与する場合です。ユーザーが認証情報を提供すると、Red Hat build of Keycloak はログイ ンを要求しているクライアントとユーザーに要求されているアイデンティティー情報を識別する画 面をポップアップします。ユーザーは、要求を付与するかどうかを決定できます。

#### クライアントスコープ

クライアントが登録されたら、そのクライアントの プロトコルマッパーとロールスコープマッピン グを定義する必要があります。多くの場合、クライアントスコープを保存し、共通の設定を共有す ることで新しいクライアントの作成を簡素化します。これは、一部の要求またはロールを **scope** パ ラメーターの値に基づいて条件付きで要求する場合にも便利です。Red Hat build of Keycloak は、こ のためのクライアントスコープの概念を提供します。

#### クライアントロール

クライアントは、それら固有のロールを定義できます。これは基本的に、クライアント専用のロー ル名前空間です。

#### ID トークン

ユーザーに関する情報を提供するトークン。OpenID Connect 仕様の一部。

#### アクセストークン

呼び出されるサービスへのアクセスを付与する HTTP リクエストの一部として提供できるトーク ン。これは、OpenID Connect および OAuth 2.0 仕様の一部です。

アサーション

ユーザーに関する情報。これは通常、認証されたユーザーに関連するアイデンティティーメタデー タを提供する SAML 認証応答に含まれる XML Blob に関連します。

#### サービスアカウント

各クライアントには、アクセストークンの取得を可能にする組み込み service account があります。

#### 直接付与

REST 呼び出しでユーザーの代わりにアクセストークンを取得する方法。

#### プロトコルマッパー

各クライアントについて、OIDC トークンまたは SAML アサーションに保存される要求とアサー ションを調整できます。プロトコルマッパーを作成および設定して、クライアントごとにこれを行 います。

#### セッション

ユーザーがログインすると、セッションがログインセッションを管理します。セッションには、 ユーザーがログインした時や、そのセッション中に単一署名に参加したアプリケーションなどの情 報が含まれます。管理者およびユーザーの両方がセッション情報を表示できます。

#### ユーザーフェデレーションプロバイダー

Red Hat build of Keycloak はユーザーを保存および管理できます。多くの場合、ユーザーと認証情報 を格納する LDAP または Active Directory サービスがすでにあります。Red Hat build of Keycloak を 指定して、これらの外部ストアから認証情報を検証し、アイデンティティ情報を取り込むことがで きます。

#### アイデンティティープロバイダー

アイデンティティープロバイダー (IDP) はユーザーを認証できるサービスです。Red Hat build of Keycloak は IDP です。

#### ID プロバイダーフェデレーション

Red Hat build of Keycloak は、1 つ以上の IDP に認証を委譲するように設定できます。Facebook ま たは Google+ でのソーシャルログインは、アイデンティティープロバイダーのフェデレーションの 例です。Red Hat build of Keycloak をフックして、他の OpenID Connect または SAML 2.0 IDP に認 証を委譲することもできます。

#### アイデンティティープロバイダーマッパー

IDP フェデレーションを行う場合は、受信したトークンとアサーションを user および session 属性 にマッピングできます。これは、外部の IDP から認証を要求するクライアントに ID 情報を伝播する のに役立ちます。

#### 必須アクション

必須アクションは、ユーザーが認証プロセス中に実行する必要のあるアクションです。ユーザー は、これらのアクションが完了するまで認証プロセスを完了できません。たとえば、管理者はユー ザーが毎月パスワードをリセットできるようにスケジュールすることが可能です。これらの全ユー ザーに対して、**update password** に必須アクションが設定されます。

#### 認証フロー

認証フローは、システムの特定の側面と対話するときにユーザーが実行する必要のあるフローで す。ログインフローは必要な認証情報タイプを定義できます。登録フローは、ユーザーが入力しな ければならないプロファイル情報や、ボットをフィルターするのに reCAPTCHA などのプロファイ ル情報を定義します。認証情報リセットフローは、パスワードをリセットする前にユーザーが行う べきアクションを定義します。

#### イベント

イベントは、管理者が表示やフックを表示できる監査ストリームです。

#### テーマ

Red Hat build of Keycloak によって提供されるすべての画面は、テーマに基づいています。テーマ は、必要に応じて上書きできる HTML テンプレートとスタイルシートを定義します。

## 第2章 最初の管理者の作成

<span id="page-13-3"></span><span id="page-13-0"></span>Red Hat build of Keycloak をインストールした後、それを管理するための完全な権限を持つ super 管理 者として機能する管理者アカウントが必要です。このアカウントを使用すると、Red Hat build of Keycloak 管理コンソールにログインして、レルムとユーザーを作成し、Red Hat build of Keycloak が保 護するアプリケーションを登録できます。

<span id="page-13-1"></span>2.1. ローカルホストでのアカウントの作成

サーバーが **localhost** からアクセスできる場合は、以下の手順を実行します。

#### 手順

- 1. Web ブラウザーで、<http://localhost:8080> URL に移動します。
- 2. 再呼び出しできるユーザー名とパスワードを指定します。

Welcome ページ

## Create an administrative user

To get started with Keycloak, you first create an administrative user.

Username \*

Password \*

Password confirmation \*

Create user

## <span id="page-13-2"></span>2.2. リモートでアカウントの作成

**localhost** アドレスからサーバーにアクセスできない場合、またはコマンドラインから Red Hat build of Keycloak を起動する場合は、**KEYCLOAK\_ADMIN** および **KEYCLOAK\_ADMIN\_PASSWORD** 環境変 数を使用して初期管理者アカウントを作成します。

以下に例を示します。

export KEYCLOAK\_ADMIN=<username> export KEYCLOAK\_ADMIN\_PASSWORD=<password>

bin/kc.[sh|bat] start

## 第3章 レルムの設定

<span id="page-15-0"></span>管理コンソールの管理者アカウントを取得したら、レルムを設定できます。レルムは、ユーザー、アプ リケーション、ロール、グループなどのオブジェクトを管理するスペースです。ユーザーはレルムに属 し、レルムにログインします。データベースにスペースがある限り、1 つの Red Hat build of Keycloak デプロイメントで任意の数の定義、保存、管理できます。

## <span id="page-15-1"></span>3.1. 管理コンソールの使用

Red Hat build of Keycloak 管理コンソールでレルムを設定し、ほとんどの管理タスクを実行します。

#### 前提条件

● 管理者アカウントが必要です[。最初の管理者の作成について](#page-13-3)参照してください。

#### 手順

1. 管理コンソールの URL に移動します。 たとえば、ローカルホストの場合は、次の URL を使用します: <http://localhost:8080/admin/>

ログインページ

## Sign in to your account

Username or email

Password

Sign In

2. 初期管理ユーザーガイドの作成 に従って、Welcome ページ で作成したユーザー名とパスワー ドを入力します。または、環境変数を [使ってください。このアクションは管理コンソールを表](https://access.redhat.com/documentation/ja-jp/red_hat_build_of_keycloak/24.0/html-single/server_guide/#configuration-) 示します。

管理コンソール

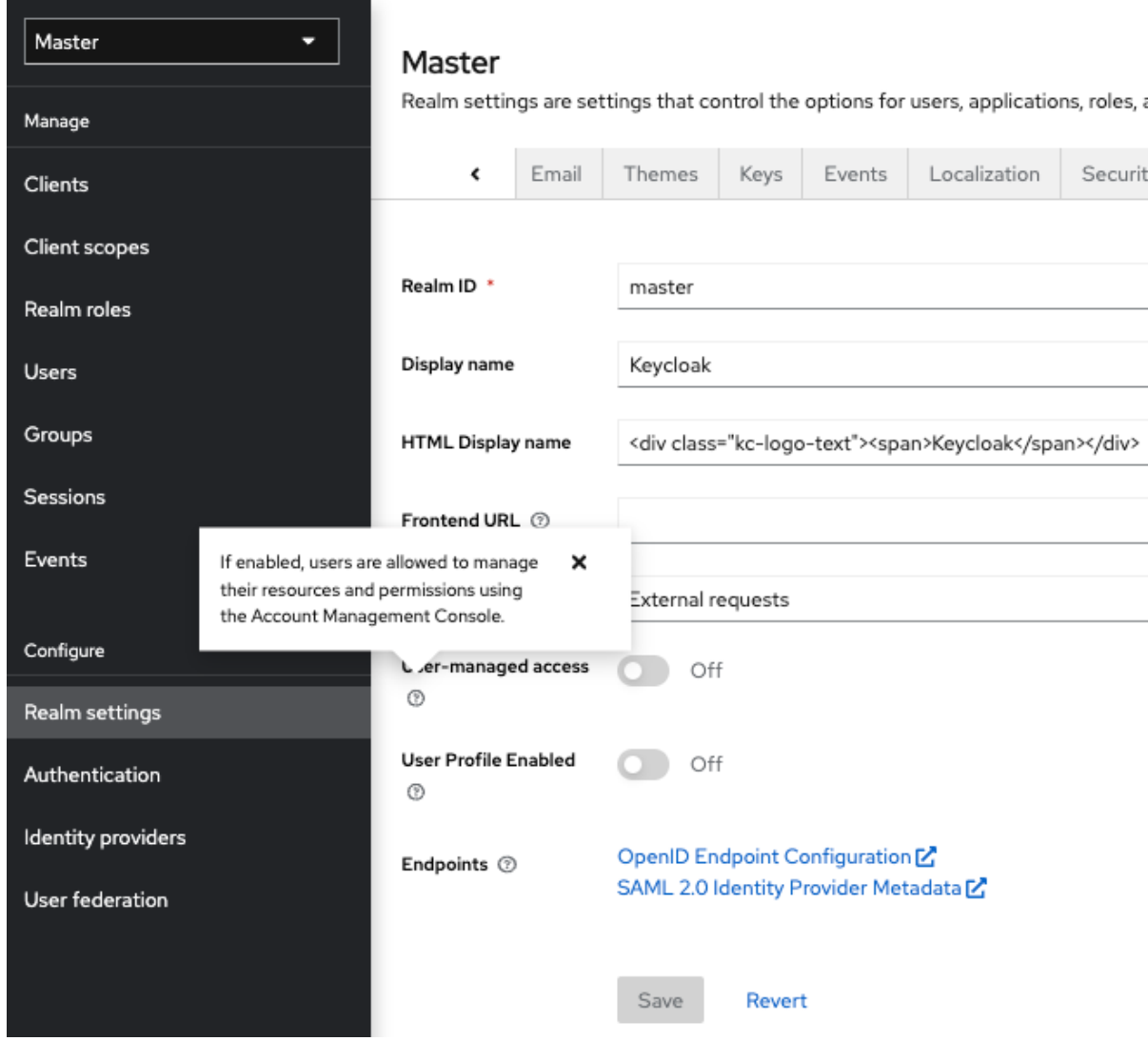

- 3. 使用可能なメニューおよびその他のオプションに注意してください。
	- Master というラベルのメニューをクリックし、管理するレルムを選択するか、新規レルム を作成します。
	- 右上の一覧をクリックしてアカウントを表示するか、ログアウトします。
	- 疑問符?アイコンにカーソルを合わせ、そのフィールドを記述するツールチップテキスト を表示します。上記のイメージはアクションのツールチップを示しています。
	- 疑問符をクリックしますか?アイコンをクリックすると、そのフィールドを説明するツー ルチップテキストが表示されます。上記のイメージはアクションのツールチップを示して います。

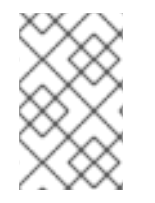

#### 注記

管理コンソールからのファイルのエクスポートは、サーバー間のバックアップやデータ 転送には適していません。サーバー間のバックアップまたはデータ転送には、ブート時 のエクスポートのみを使用できます。

<span id="page-16-0"></span>3.2. マスターレルム

管理コンソールでは、2 種類のレルムが存在します。

- **Master realm: このレルムは、Red Hat build of Kevcloak の初回起動時に作成されます。これに** は、初回ログイン時に作成した管理者アカウントが含まれます。マスター レルムは、システム でレルムの作成および管理にのみ使用してください。
- 他のレルム: マスターレルムの管理者が、これらのレルムが作成されます。管理者は、これらの レルムで、組織と必要なアプリケーションのユーザーを管理します。アプリケーションはユー ザーが所有します。

#### レルムおよびアプリケーション

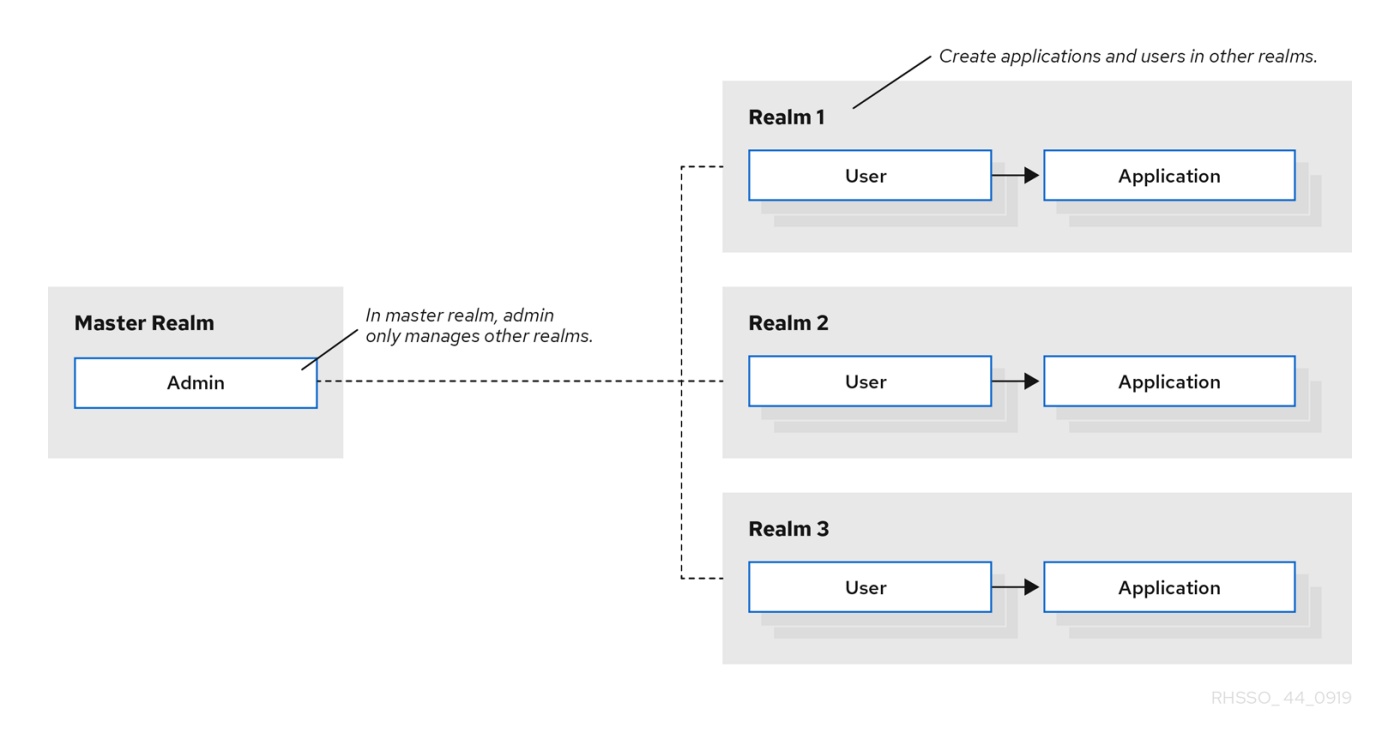

レルムは相互に分離され、制御するユーザーのみを管理および認証できます。このセキュリティーモデ ルに従うことで、誤って変更を回避し、ユーザーアカウントのクリメンティションに従って、現在のタ スクの正常な完了に必要な特権と電源へのアクセスを許可します。

#### 関連情報

● マスター レルムを無効にして、作成した新しいレルム内で管理者アカウントを定義する場合 は、[専用レルム管理コンソール](#page-290-0) を参照してください。各レルムには独自の専用管理コンソール があり、ローカルアカウントでログインできます。

#### <span id="page-17-0"></span>3.3. レルムの作成

レルムを作成して、ユーザーを作成し、アプリケーションを使用するパーミッションを付与できる管理 スペースを提供します。初回ログイン時に、通常は マスター レルム (他のレルムを作成する最上位のレ ルム) です。

必要なレルムを決定する際には、ユーザーおよびアプリケーションに必要な分離の種類を考慮してくだ さい。たとえば、所属企業の従業員および顧客向けに別のレルムにレルムを作成することができます。 従業員は従業員のレルムにログインし、内部の会社アプリケーションにしかアクセスできません。顧客 が顧客のレルムにログインし、顧客がアクセスするアプリケーションと対話することしかできません。

#### 手順

1. 左側のペインの上部を示します。

2. Create Realmをクリックします。

## レルムメニューの追加

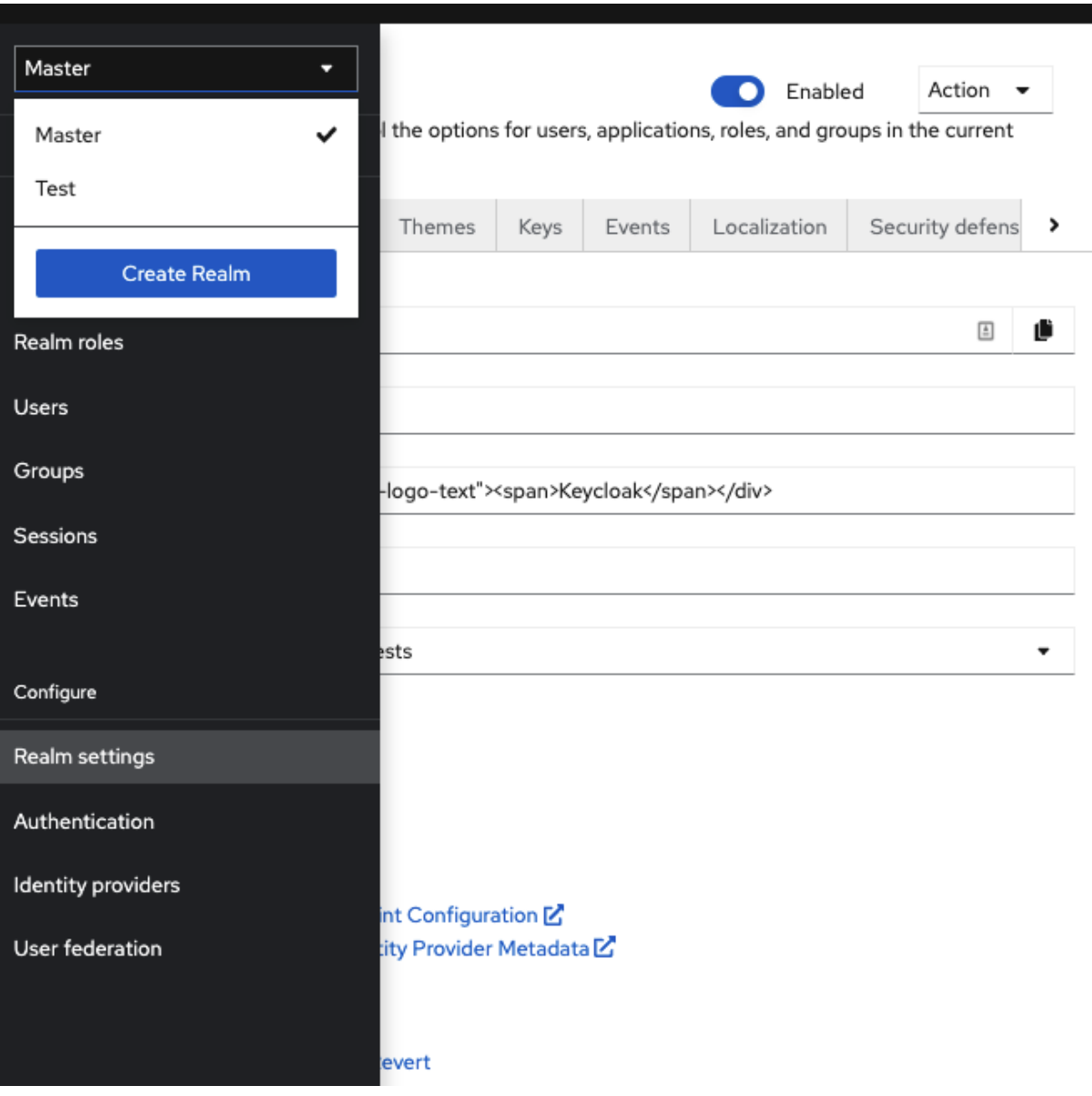

- 3. レルムの名前を入力します。
- 4. Create をクリックします。

レルムの作成

### Create realm

A realm manages a set of users, credentials, roles, and groups. A user belongs to and logs into a realm. Realms are isolated from one another and can only manage and authenticate the users that they control.

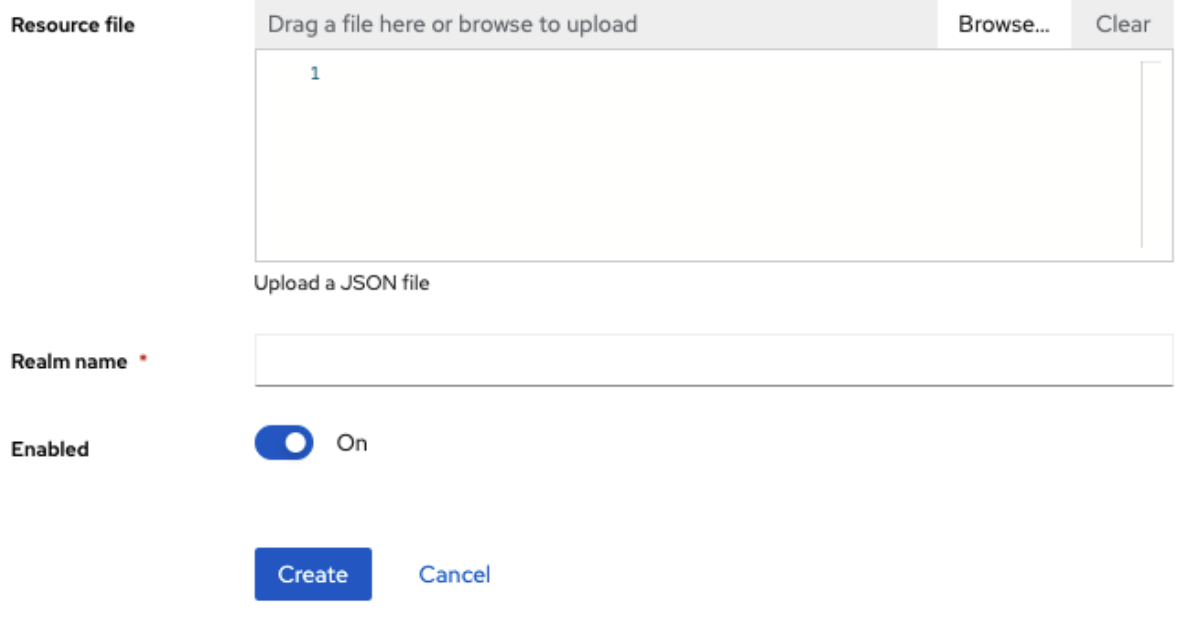

これで、現在のレルムが作成したレルムに設定されます。メニュー内のレルム名をクリックす ると、レルムを切り替えることができます。

## <span id="page-19-0"></span>3.4. レルムでの SSL の設定

各レルムには関連する SSL モードがあり、レルムと対話するための SSL/HTTPS 要件を定義します。 レルムと相互作用するブラウザーとアプリケーションは、SSL モードで定義された SSL/HTTPS 要件を 有効にするか、サーバーと対話できません。

#### 手順

- 1. メニューで Realm Settings をクリックします。
- 2. General タブをクリックします。

General タブ

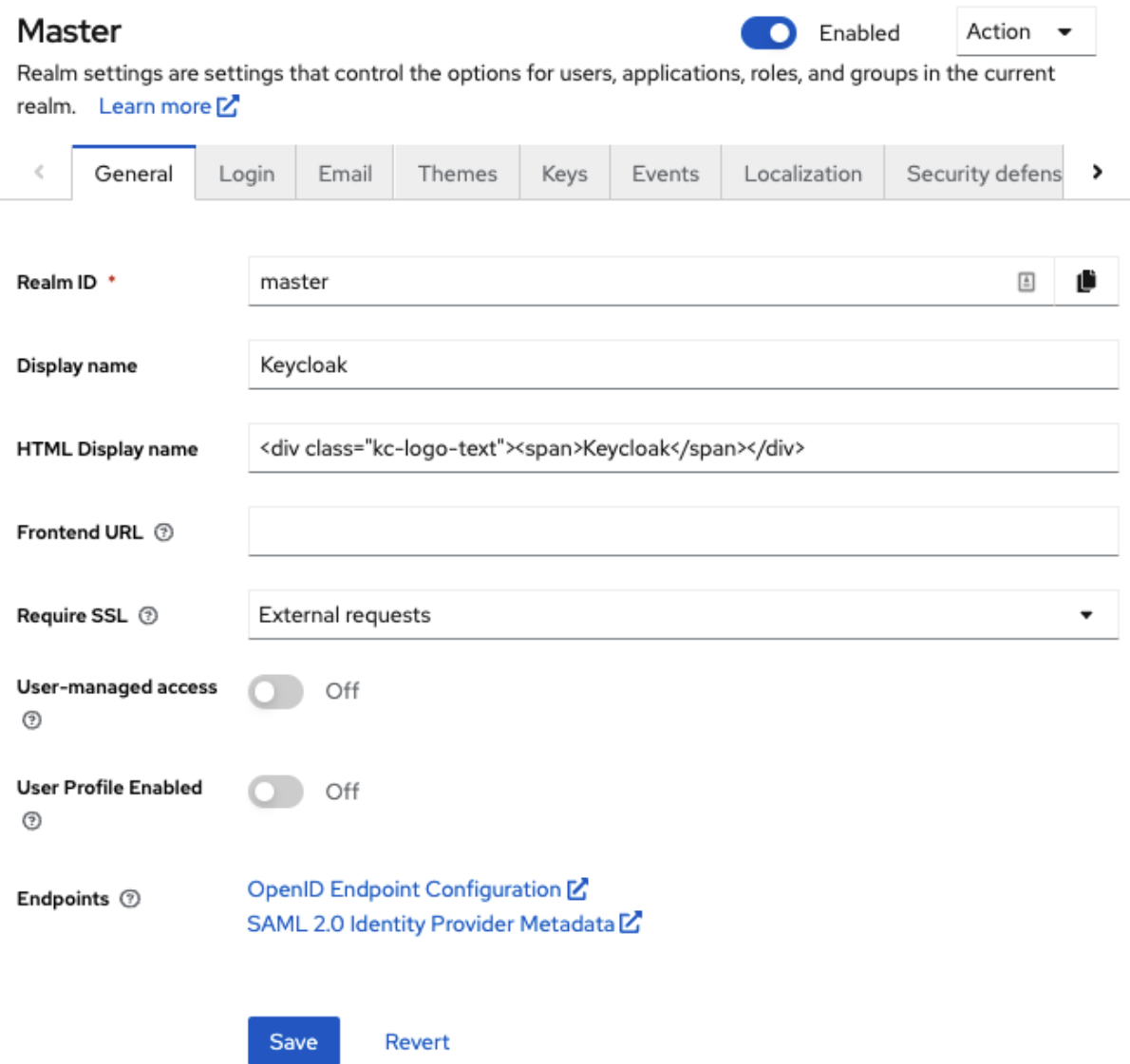

- 3. Require SSL を、以下の SSL モードのいずれかに設定します。
	- External requests: ユーザーは、**localhost**、**127.0.0.1**、**10.xxx**、**192.168.xx**、**172.16.xx** などのプライベート IP アドレスを使用している限り、SSL を使用せずに Red Hat build of Keycloak と対話できます。非プライベート IP アドレスから SSL を使用せずに Red Hat build of Keycloak にアクセスしようとすると、エラーが発生します。
	- None: Red Hat build of Keycloak は SSL を必要としません。この選択肢は、実験時にのみ 適用され、このデプロイメントをサポートする予定はありません。
	- All requests: Red Hat build of Keycloak では、すべてのIP アドレスに SSL が必要です。

#### <span id="page-20-0"></span>3.5. レルムへのメールの設定

Red Hat build of Keycloak は、ユーザーがパスワードを忘れた場合、または管理者がサーバーイベント に関する通知を受け取る必要がある場合に、ユーザーにメールアドレスを確認するためにメールを送信 します。Red Hat build of Keycloak がメールを送信できるようにするには、Red Hat build of Keycloak に SMTP サーバー設定を提供します。

#### 手順

1. メニューで Realm Settings をクリックします。

2. Email タブをクリックします。

#### Email tab

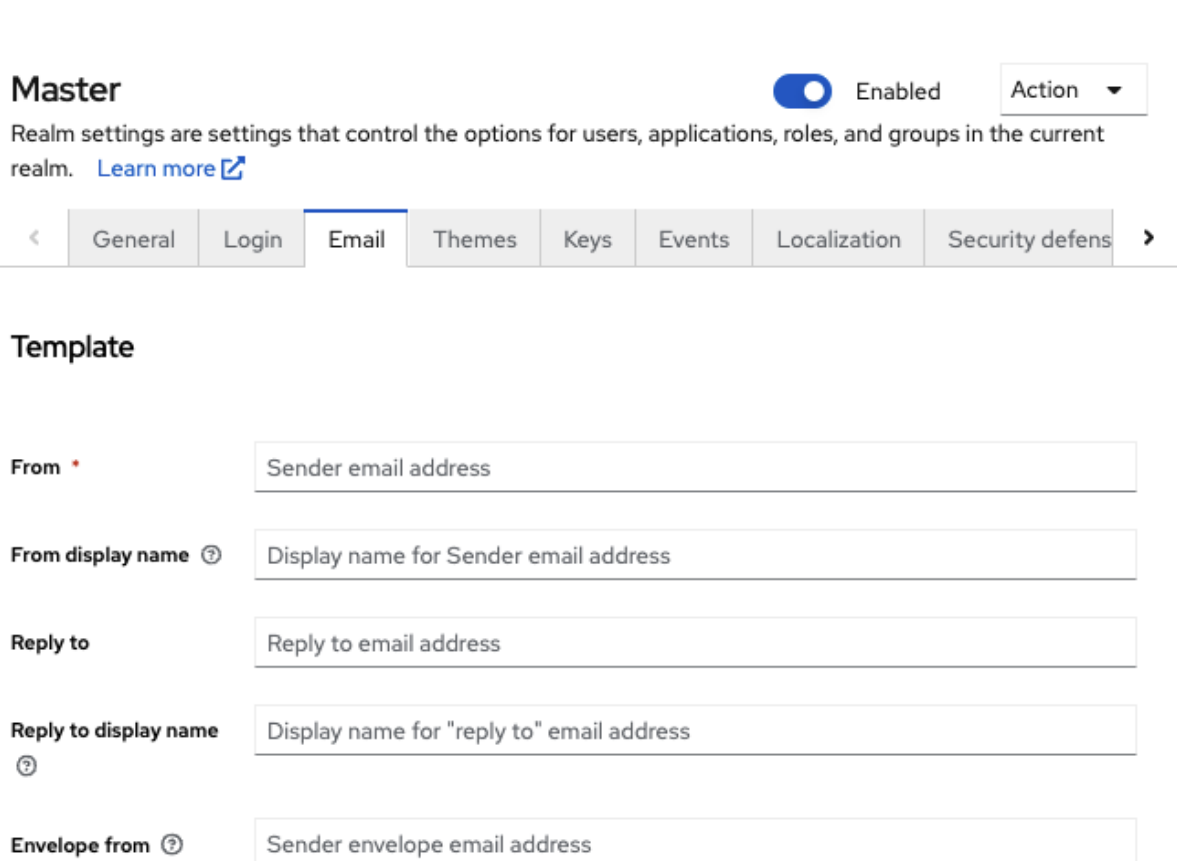

## **Connection & Authentication**

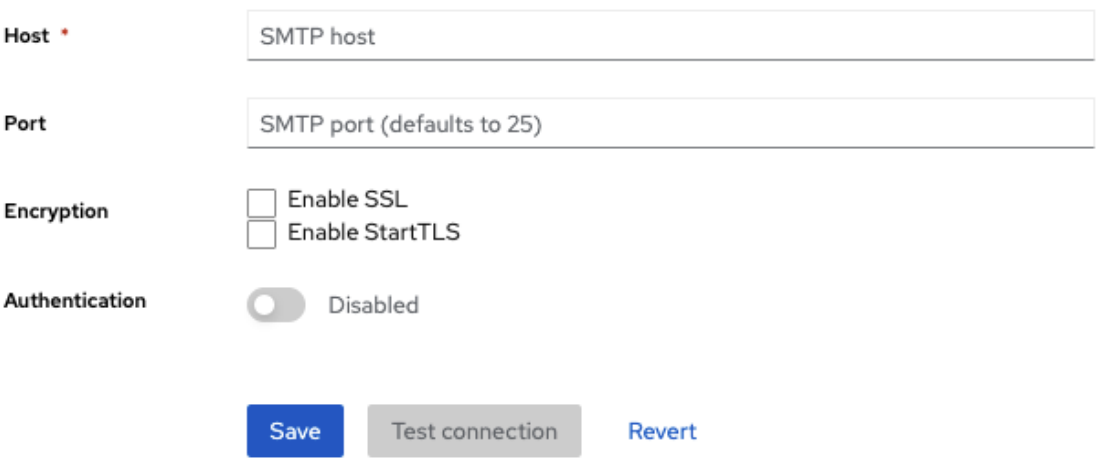

3. フィールドに入力し、必要に応じてスイッチを切り替えます。

## テンプレート

From

from は、送信メールに From SMTP ヘッダーに使用されるアドレスを示します。

#### From Display Name

From display nameでは 使いやすい電子メールアドレスエイリアスを設定できます (オプション)。 設定されていない場合、プレーン From のメールアドレスが電子メールクライアントに表示されま す。

#### 返信先

Reply to は、送信メールの Reply-To SMTP-Header に使用されるアドレス (任意) を示します。設 定されていない場合、プレーン From メールアドレスが使用されます。

#### Reply To Display Name

Reply to display nameにより、ユーザーフレンドリーなメールアドレスエイリアス (オプション) を 設定できます。設定しない場合には、プレーンな Reply To のメールアドレスが表示されます。

#### Envelope from

From は、送信メールの Return-Path Header に使用される Bounce [Address](https://en.wikipedia.org/wiki/Bounce_address) アドレスを示します (任意)。

#### 接続と認証

#### ホスト

ホストは、電子メールの送信に使用される SMTP サーバーのホスト名を示します。

#### Port

Port は SMTP サーバーポートを示します。

#### 暗号化

これらのチェックボックスのいずれかにチェックを入れると、特に SMTP サーバーが外部ネット ワーク上にある場合に、ユーザー名とパスワードを回復するための電子メールの送信がサポートさ れます。多くの場合、ポート を SSL/TLS のデフォルトポートである 465 に変更する必要がござい ます。

#### 認証

SMTP サーバーで認証が必要な場合は、このスイッチを ON に設定します。プロンプトが表示され たら、Username および Password を指定します。Password フィールドの値は、外部 [ボールト](#page-360-2) の 値を参照できます。

#### <span id="page-22-0"></span>3.6. テーマの設定

特定のレルムについて、テーマを使用して Red Hat build of Keycloak の UI の外観を変更できます。

#### 手順

- 1. メニューで Realm Settingをクリックします。
- 2. Themes タブをクリックします。

themes タブ

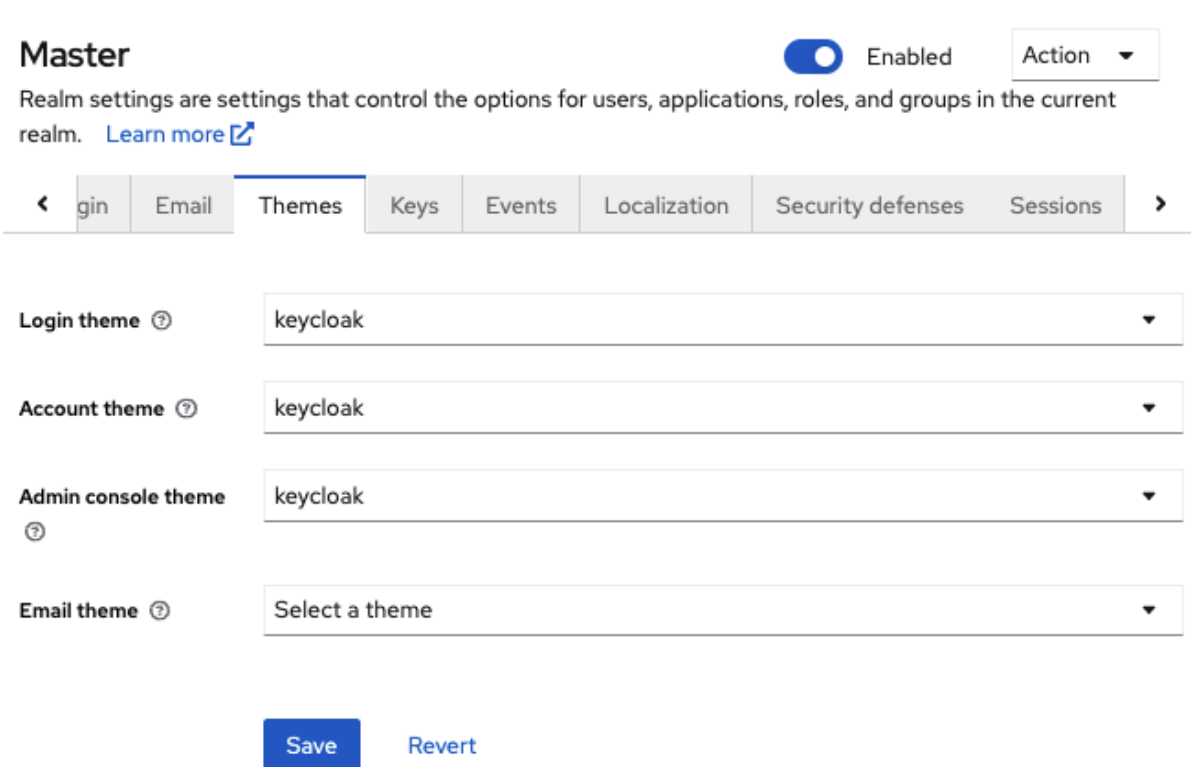

3. 各 UI カテゴリーに対して必要なテーマを選択し、Save をクリックします。

#### ログインテーマ

ユーザー名エントリー、OTP エントリー、新しいユーザー登録、およびその他の同様の画 面。

#### アカウントテーマ

ユーザーがアカウントを管理するために使用するコンソール。

#### 管理コンソールのテーマ

Red Hat build of Keycloak 管理コンソールのスキン。

メールテーマ

Red Hat build of Keycloak がメールを送信する必要がある場合は、このテーマで定義された テンプレートを使用してメールを作成します。

#### 関連情報

● [サーバー開発者ガイド](https://access.redhat.com/documentation/ja-jp/red_hat_build_of_keycloak/24.0/html-single/server_developer_guide/)では、新しいテーマを作成する方法、または既存のテーマを変更する方 法について説明しています。

## <span id="page-23-0"></span>3.7. 国際化の有効化

Red Hat build of Keycloak のすべての UI 画面は交際化されています。デフォルトの言語は英語ですが、 使用するロケールや、デフォルトのロケールを選択できます。

#### 手順

- 1. メニューで Realm Settings をクリックします。
- 2. Localization タブをクリックします。

3. Internationalization を有効にします。 4. サポートする言語を選択します。 Localization タブ Master Enabled Action Realm settings are settings that control the options for users, applications, roles, and aroups in the current realm. Learn more M. General Login Email Themes Keys Events Localization  $\mathbf{r}$ Internationalization @ Enabled **Supported locales** English X Français X Select locales o. Italiano X Default locale English

ユーザーが次回ログインすると、そのユーザーはログインページの言語を選択して、ログイン 画面、Account Console、および Admin Console に使用できます。

#### 関連情報

● [サーバー開発者ガイド](https://access.redhat.com/documentation/ja-jp/red_hat_build_of_keycloak/24.0/html-single/server_developer_guide/)では、追加の言語を提供する方法を説明しています。テーマによって提 供されるすべての国際化されたテキストは、ローカライゼーション タブでレルム固有のテキス トによって上書きできます。

#### 3.7.1. ユーザーロケールの選択

ロケールセレクタープロバイダーは、利用可能な情報に関する最適なロケールを提案します。ただし、 多くの場合は、ユーザーに不明です。このため、以前に認証されたユーザーのロケールは永続化された クッキーに記憶されます。

ロケールを選択するには、以下の最初の項目を使用します。

- User selected: ドロップダウンロケールセレクターを使用してロケールを選択するとき
- User profile: 認証されたユーザーがあり、ユーザーにロケールセットが推奨されるとき
- Client selected: ui locales パラメーターなどを使用してクライアントにより渡される
- Cookie: ブラウザーで選択した最後のロケール
- 許可される言語: Accept-Language ヘッダーからのロケール
- レルムのデフォルト
- 上記のいずれでなければ、英語に戻ります。

ユーザーが認証されたとき、アクションがトリガーされ、前述の永続化されたクッキーでロケールを更 新します。ユーザーがログインページのロケールセレクターでロケールをアクティブに切り替える場合 は、この時点でユーザーロケールも更新されます。

ロケールを選択するロジックを変更する場合は、**LocaleSelectorProvider** を作成するオプションがあ ります。詳細は、サーバー開発者ガイド を参照してください。

## <span id="page-25-0"></span>3.8. ログインオプションの制御

Red Hat build of Keycloak には、いくつかのビルトインログインページ機能があります。

#### 3.8.1. forgot password 有効化

**Forgot password** を有効にすると、パスワード を取得するか、OTP ジェネレーターを失う場合に、ロ グイン認証情報をリセットできます。

#### 手順

- 1. メニューで Realm Settings をクリックします。
- 2. Login タブをクリックします。

ログインタブ

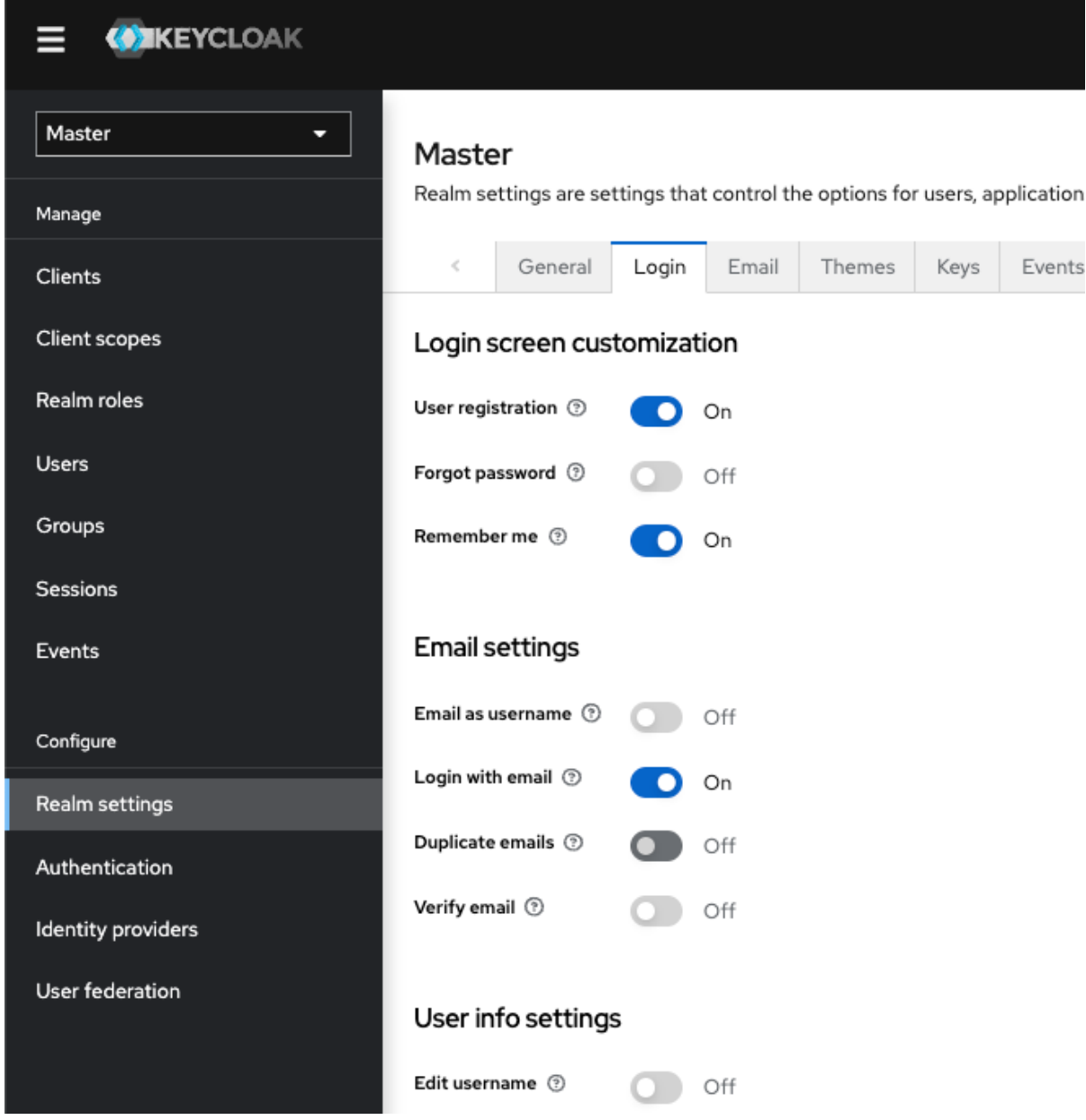

3. Forgot password を ON に切り替えます。 **Forgot Password?** リンクがログインページに表示されます。

forgot password リンク

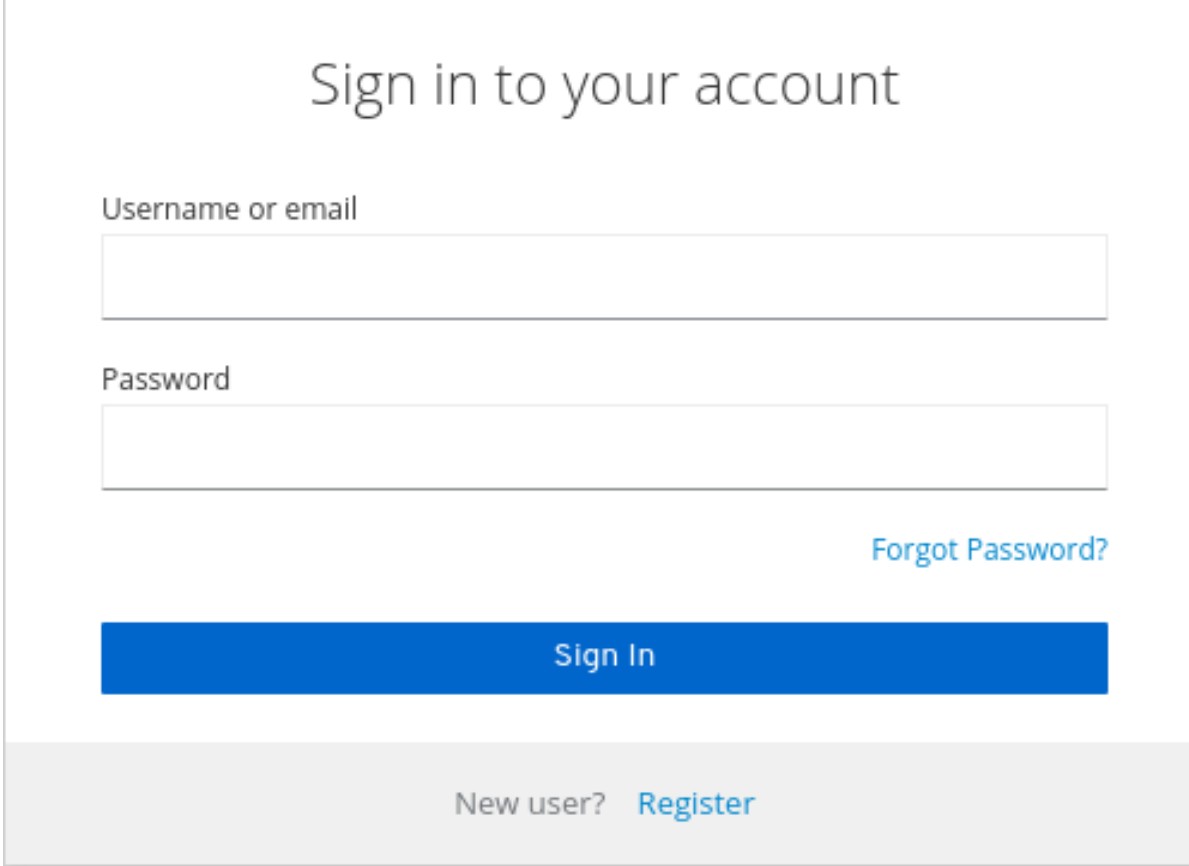

- 4. Red Hat build of Keycloak がリセットメールを送信できるようにするには、Email タブで **Host** と **From** を指定します。
- 5. このリンクをクリックして、ユーザー名またはメールアドレスを入力し、リンクのある電子 メールを受信して認証情報をリセットできるユーザーを追加します。

Forgot password ページ

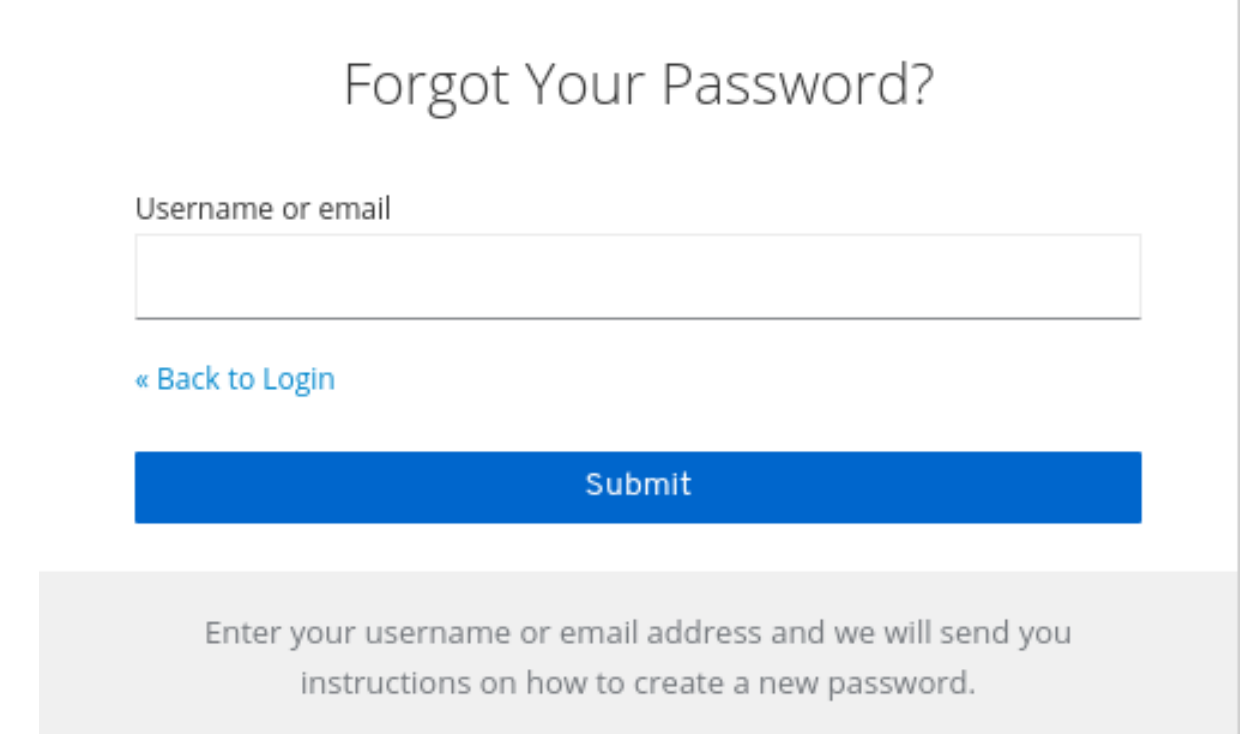

メールで送信されるテキストは設定可能です。詳細は[、サーバー開発者ガイド](https://access.redhat.com/documentation/ja-jp/red_hat_build_of_keycloak/24.0/html-single/server_developer_guide/) を参照してください。

ユーザーがメールリンクをクリックすると、Red Hat build of Keycloak によりパスワードを更新するよ うに求められます。また、OTP ジェネレーターを設定している場合、Red Hat build of Keycloak により OTP ジェネレーターを再設定するように求められます。組織のセキュリティー要件によっては、ユー ザーが電子メールで OTP ジェネレーターをリセットしたくないことがあります。

この動作を変更するには、以下の手順を実施します。

#### 手順

- 1. メニューで Authentication をクリックします。
- 2. Flows タブをクリックします。
- 3. Reset Credentials フローを選択します。

認証情報フローをリセット

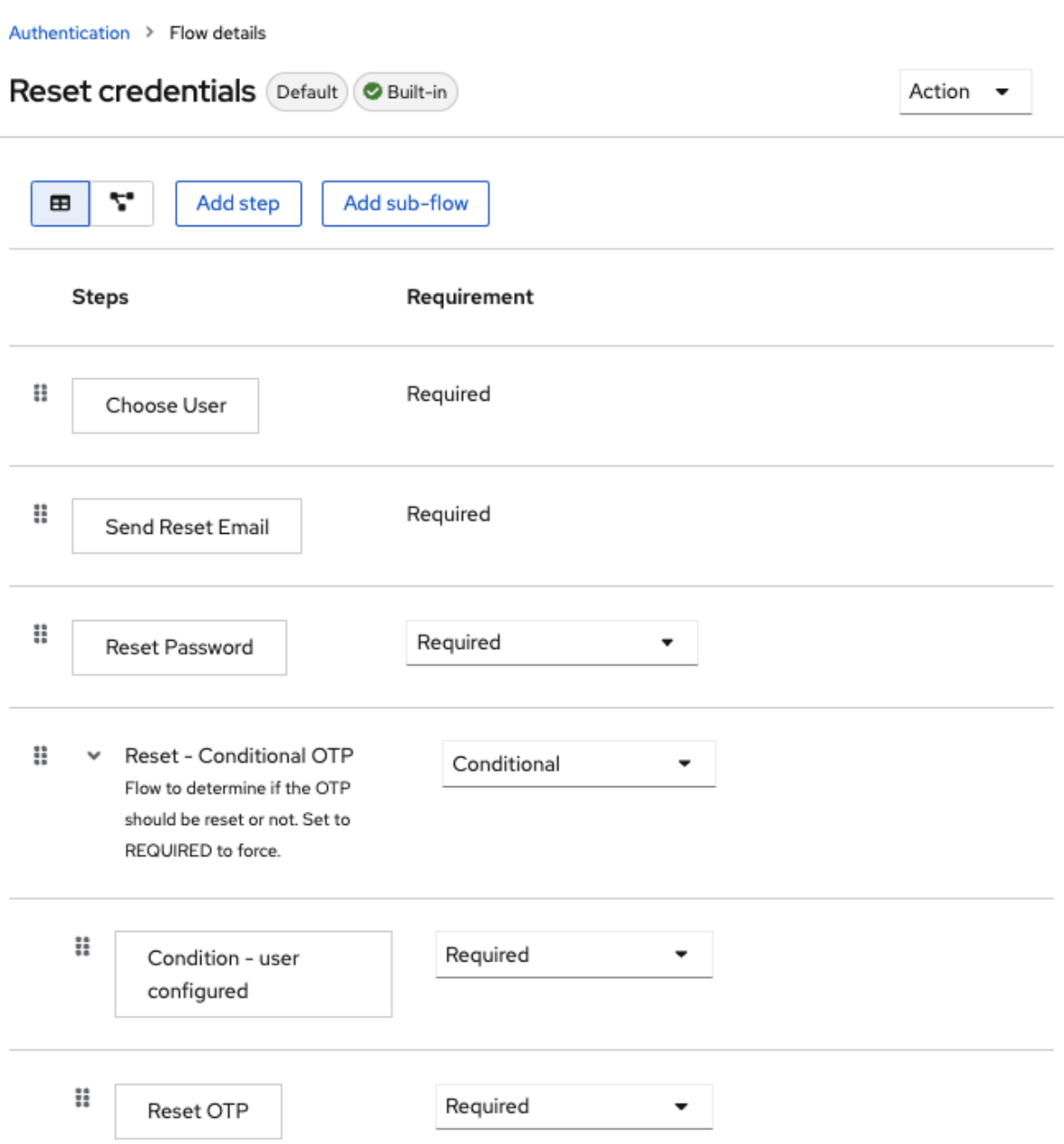

OTP をリセットしない場合は、**Reset - Conditional OTP** サブフローの要件を Disabled に設 定します。

- 4. メニューで Authentication をクリックします。
- 5. Required Actions タブをクリックします。
- 6. Update Password が有効になっていることを確認します。

必要なアクション

## Authentication

Authentication is the area where you can configure and manage different credential types. Learn more

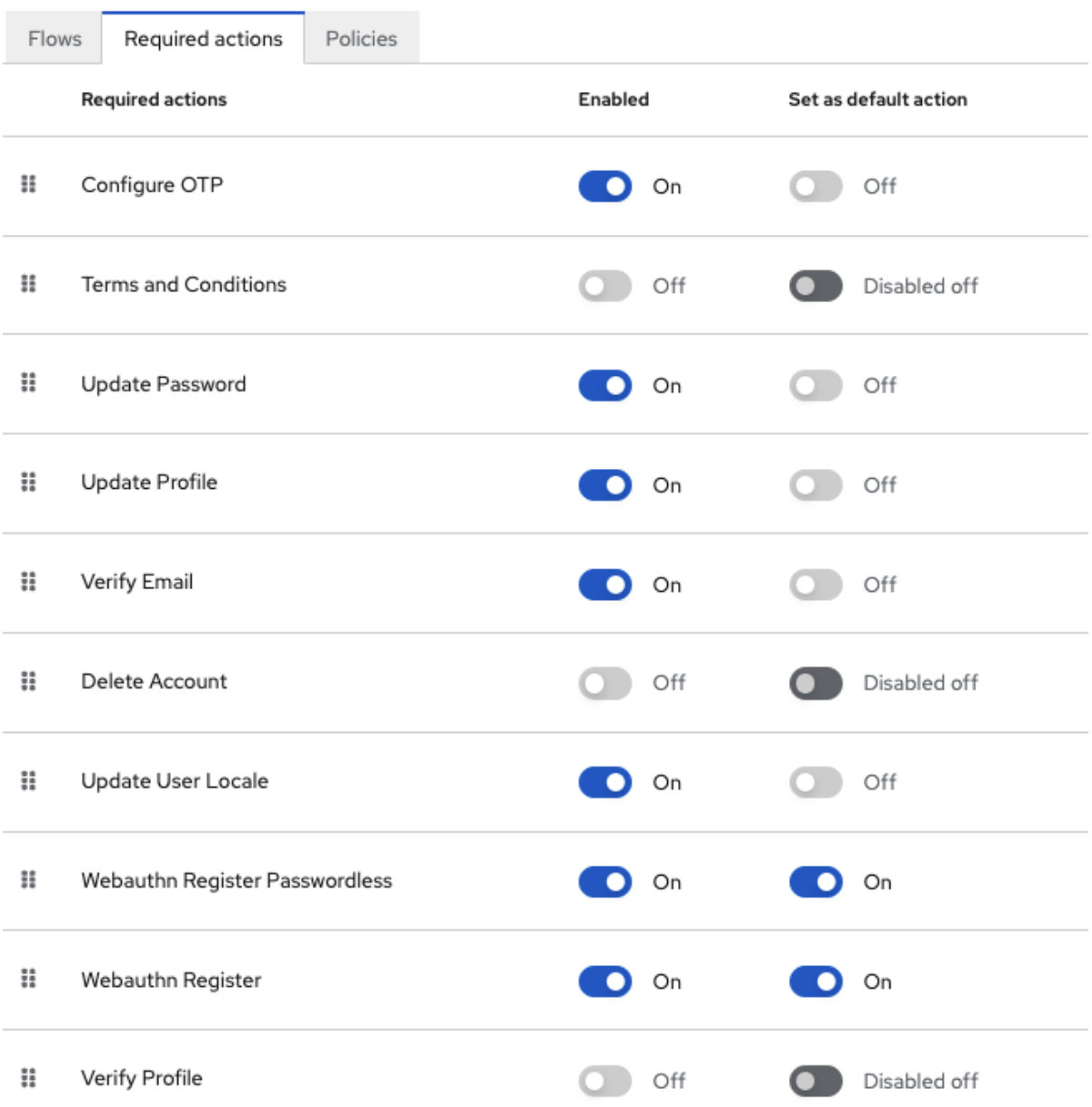

#### 3.8.2. Remember Me の有効化

ブラウザーを閉じたログインユーザーはセッションを破棄し、そのユーザーは再度ログインする必要が あります。ユーザーがログイン時に Remember Me チェックボックスをクリックした場合に、その ユーザーのログインセッションを開いたままにするように Red Hat build of Keycloak を設定できます。 このアクションは、ログインクッキーをセッションのみのクッキーから永続クッキーに変換します。

#### 手順

- 1. メニューで Realm Settings をクリックします。
- 2. Login タブをクリックします。
- 3. Remember Me を On に切り替えます。

#### ログインタブ

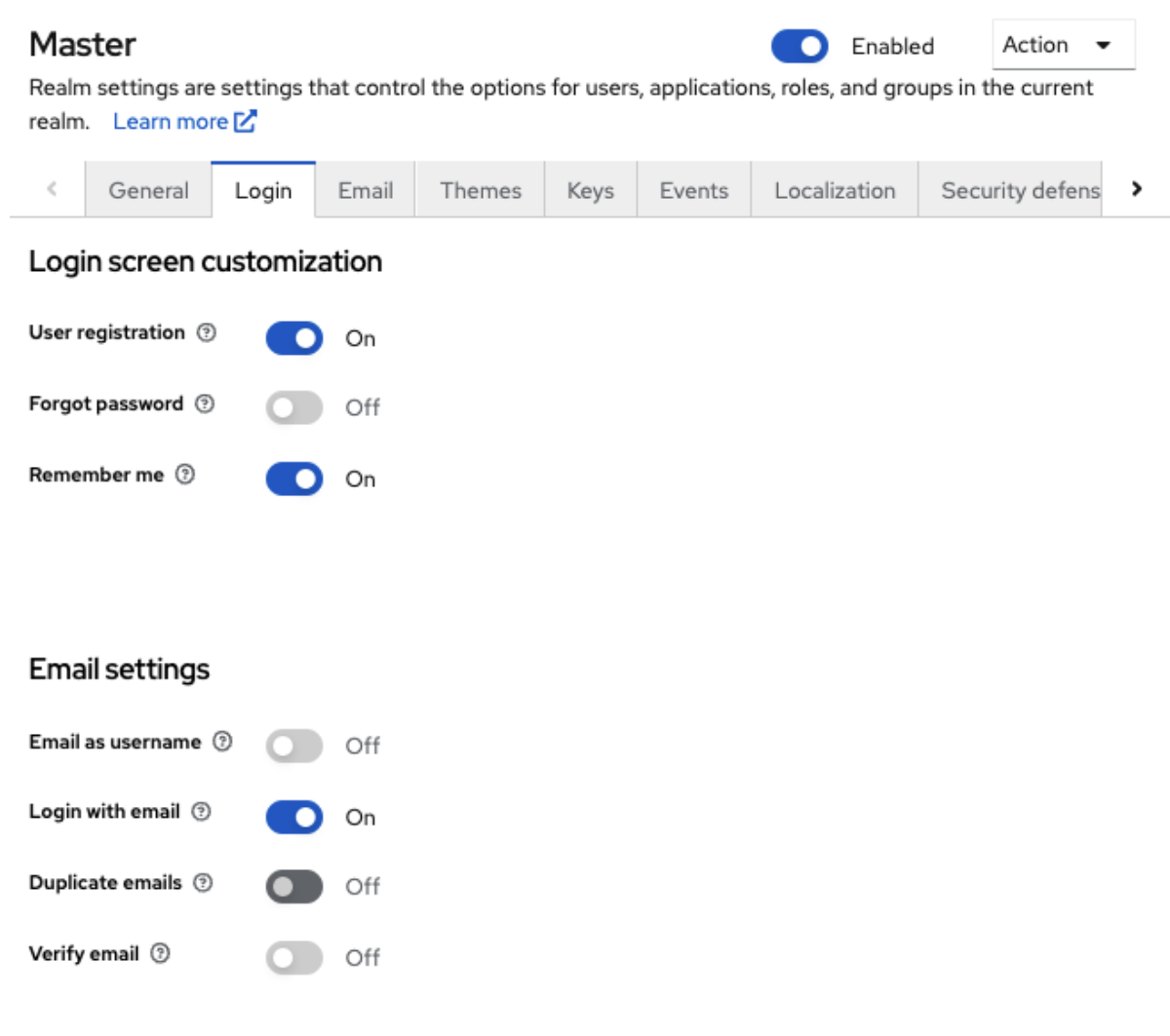

## User info settings

Edit username  $\circledcirc$  $O$  off

この設定を保存すると、レルムのログインページに **remember me** チェックボックスが表示さ れます。

#### Remember Me

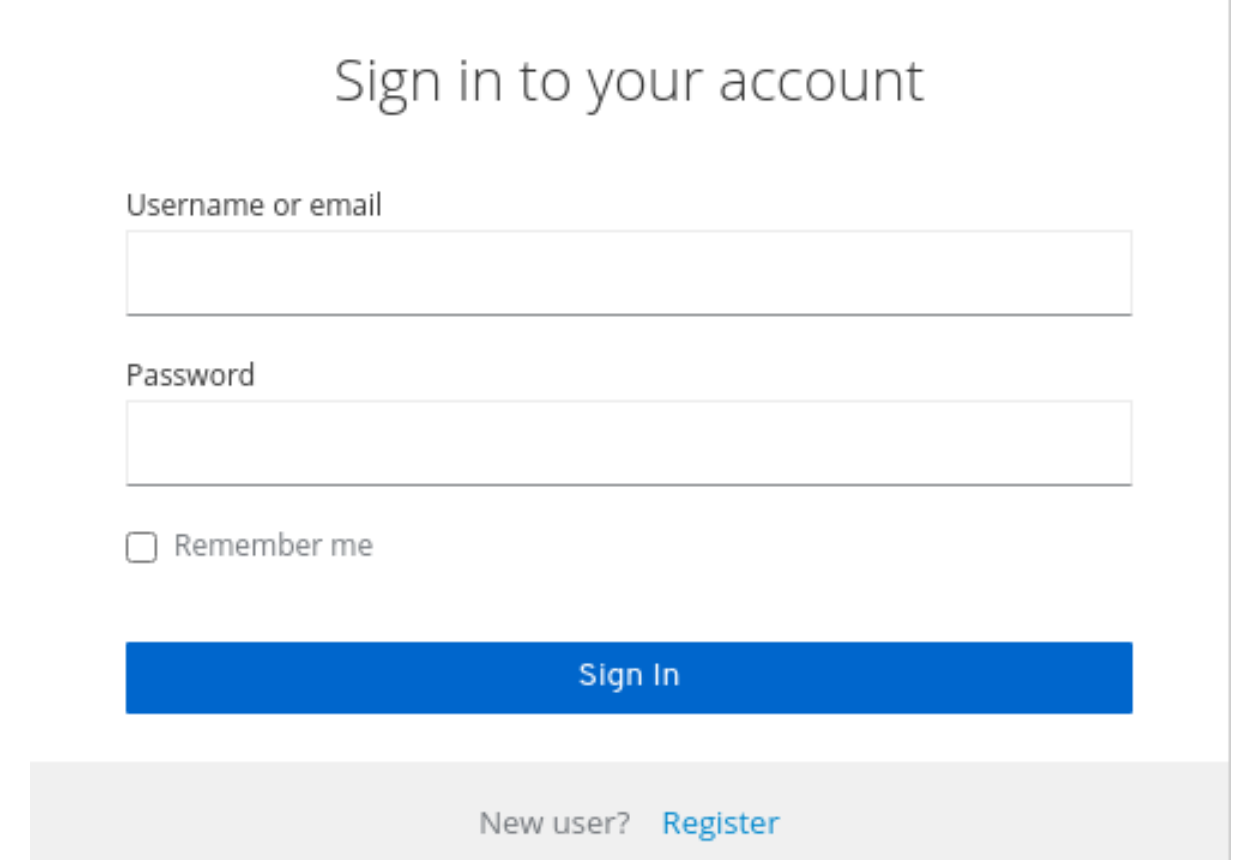

#### 3.8.3. ACR から認証レベル (LoA) へのマッピング

レルムのログイン設定では、どの **Authentication Context Class Reference (ACR)** 値をどの **Level of Authentication (LoA)** マップするかを定義できます。ACR には任意の値を指定できますが、LA は数値 でなければなりません。acr 要求は、OIDC 要求で送信される **claim** または **acr\_values** パラメーターで 要求でき、アクセストークンおよび ID トークンにも含めることができます。マッピングされた番号 は、認証フロー条件で使用されます。

特定のクライアントがレルムとは異なる値を使用する必要がある場合は、マッピングをクライアントレ ベルで指定することもできます。ただし、レルムマッピングを行うのがベストプラクティスです。

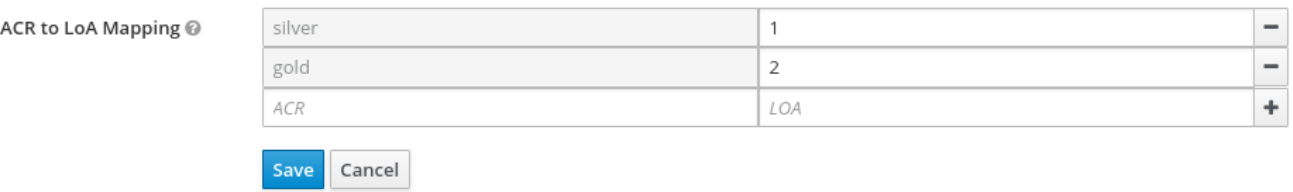

詳細は、Step-up [Authentication](#page-158-0) と [公式の](https://openid.net/specs/openid-connect-core-1_0.html#acrSemantics) OIDC 仕様 を参照してください。

#### 3.8.4. 電子メールワークフローの更新 (UpdateEmail)

このワークフローでは、ユーザーは UPDATE\_EMAIL アクションを使用して独自のメールアドレスを変 更する必要があります。

アクションは、単一のメール入力フォームに関連付けられます。レルムの電子メール検証が無効な場合 は、この動作により、検証なしに電子メールを更新できます。レルムで電子メールの検証が有効になっ ている場合は、アカウントメールを変更せずにアクションが新しいメールアドレスにメール更新アク

ショントークンを送信します。トリガーされるアクショントークンのみがメールの更新を完了します。

アプリケーションは UPDATE\_EMAIL を AIA (Application Initiated Action) として利用することで、ユー ザーをメール更新フォームに送信できます。

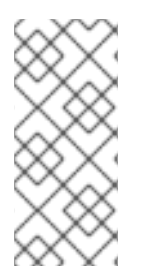

#### 注記

UpdateEmail は テクノロジープレビュー であるため、完全にサポートされていません。 デフォルトでは無効になっています。

有効にするには、**--features=preview** または **--features=update-email** を使用してサー バーを起動します。

#### 注記

この機能を有効にして、以前のバージョンから移行する場合は、レルムで 電子メールの 更新に必要なアクションを有効にします。そうでない場合は、メールアドレスを更新で きません。

#### <span id="page-33-0"></span>3.9. レルムキーの設定

Keycloak で使用される認証プロトコルには、暗号化署名が必要であり、場合によっては暗号化も必要で す。Red Hat build of Keycloak は、これを実現するために非対称のキーペア (秘密鍵と公開鍵) を使用し ます。

Red Hat build of Keycloak では、同時に持てるアクティブキーペアは 1 つですが、複数のパッシブキー を持つこともできます。アクティブキーペアは新しい署名の作成に使用され、パッシブキーペアは以前 の署名の検証に使用できます。これにより、ダウンタイムやユーザーの中断なしにキーを定期的にロー テーションできます。

レルムが作成されると、キーペアと自己署名付き証明書が自動的に生成されます。

#### 手順

1. メニューで Realm Settings をクリックします。

2. Keys をクリックします。

- 3. パッシブキー を表示するには、フィルタードロップダウンからパッシブキーを選択します。
- 4. フィルタードロップダウンから Disabled keys を選択して、無効なキーを表示します。

キーペアのステータスは **Active** になりますが、レルムの現在アクティブなキーペアとしては選択され ません。署名に使用されるアクティブなペアは、優先順位に基づきソートされたアクティブキーペアを 提供できるキープロバイダーのうち、最初のキープロバイダーが選択されます。

#### 3.9.1. 鍵のローテーション

鍵を定期的にローテーションすることが推奨されます。既存のアクティブなキーよりも優先度の高い新 しいキーを作成することから始めます。代わりに、同じ優先度で新しいキーを作成し、以前のキーを パッシブにすることができます。

新しいキーが使用可能になると、すべての新しいトークンと cookie はその新しいキーで署名されま す。ユーザーがアプリケーションに対して認証されると、SSO Cookie が新しい署名で更新されます。 OpenID Connect トークンを更新すると、新しいキーで新たなトークンが署名されます。最終的には、 すべての Cookie とトークンは新しいキーを使用し、しばらくすると、古いキーを削除できます。

古いキーを削除する頻度は、セキュリティー間のトレードオフであり、すべてのクッキーとトークンが 更新されるようにすることです。新しいキーの作成後に、3 カ月から 6 カ月までのすべてのキーを作成 し、古いキーを 2 カ月に削除することを検討してください。新しいキーが追加され、古いキーが削除さ れるまでの期間にユーザーが非アクティブである場合、そのユーザーは再認証する必要があります。

鍵をローテーションすると、オフライントークンにも適用されます。これらのアプリケーションが古い キーが削除される前にトークンを更新する必要のあることを確認するには、アプリケーションを更新し ます。

3.9.2. 生成されたキーペアの追加

この手順を使用して、自己署名付き証明書を含むキーペアを生成できます。

#### 手順

- 1. 管理コンソールでレルムを選択します。
- 2. メニューで Realm Settings をクリックします。
- 3. Keys タブをクリックします。
- 4. Providers タブをクリックします。
- 5. Add provider をクリックし、rsa-generated を選択します。
- 6. Priority フィールドに番号を入力します。この数字は、新しいキーペアがアクティブなキーペ アになるかどうかを決定します。最も大きい番号のキーペアがアクティブになります。
- 7. AES Key size の値を選択します。
- 8. Save をクリックします。

プロバイダーの優先度を変更すると、キーが再生成されますが、キーサイズを変更する場合はプロバイ ダーを編集し、新しいキーが生成されます。

3.9.3. 証明書の抽出によるキーのローテーション

RSA で生成されたキーペアから証明書を抽出し、その証明書を新しいキーストアで使用することによ り、キーをローテーションできます。

#### 前提条件

● 生成されたキーペア

#### 手順

- 1. 管理コンソールでレルムを選択します。
- 2. Realm Settings をクリックします。
- 3. Keys タブをクリックします。 Active キーのリストが表示されます。
- 4. RSA キーのある行で、Public Keys の下の Certificate をクリックします。

証明書はテキスト形式で表示されます。

5. 証明書をファイルに保存し、これらの行で囲みます。

```
----Begin Certificate----
<Output>
----End Certificate----
```
- 6. keytool コマンドを使用して、キーファイルを PEM 形式に変換します。
- 7. キーストアから現在の RSA 公開鍵証明書を削除します。

keytool -delete -keystore <keystore>.jks -storepass <password> -alias <key>

8. 新しい証明書をキーストアにインポートします。

keytool -importcert -file domain.crt -keystore <keystore>.jks -storepass <password> -alias <key>

9. アプリケーションをリビルドします。

mvn clean install wildfly:deploy

#### 3.9.4. 既存のキーペアと証明書の追加

別のユーザーが取得したキーペアと証明書を追加するには、**Providers** を選択し、ドロップダウンから **rsa** を選択します。新たなキーペアがアクティブなキーペアになるように、優先度を変更できます。

#### 前提条件

プライベートキーファイル。ファイルは PEM 形式である必要があります。

#### 手順

- 1. 管理コンソールでレルムを選択します。
- 2. Realm settings をクリックします。
- 3. Keys タブをクリックします。
- 4. Providers タブをクリックします。
- 5. Add provider をクリックし、rsa を選択します。
- 6. Priority フィールドに番号を入力します。この数字は、新しいキーペアがアクティブなキーペ アになるかどうかを決定します。
- 7. Private RSA Keyの横にある Browse... をクリックして、秘密キーファイルをアップロードしま す。
- 8. 秘密キーの署名付き証明書がある場合は、X509 Certificate の横にある Browse... をクリック して証明書ファイルをアップロードします。証明書をアップロードしない場合、Red Hat build of Keycloak は自己署名付き証明書を自動的に生成します。
9. Save をクリックします。

### 3.9.5. Java キーストアからキーを読み込む

ホストの Java キーストアファイルに保存されているキーペアと証明書を追加するには、**Provider** を選 択し、ドロップダウンから **java-keystore** を選択します。新たなキーペアがアクティブなキーペアにな るように、優先度を変更できます。

関連する証明書チェーンをロードするには、キーペアのロードに使用したものと同じ **Key Alias** を使用 して Java キーストアファイルにインポートする必要があります。

#### 手順

- 1. 管理コンソールでレルムを選択します。
- 2. メニューで Realm Settings をクリックします。
- 3. Keys タブをクリックします。
- 4. Providers タブをクリックします。
- 5. Add provider をクリックし、java-keystore を選択します。
- 6. Priority フィールドに番号を入力します。この数字は、新しいキーペアがアクティブなキーペ アになるかどうかを決定します。
- 7. キーストア の値を入力します。
- 8. キーストアパスワード の値を入力します。
- 9. Key Alias の値を入力します。
- 10. Key Password の値を入力します。
- 11. Save をクリックします。

3.9.6. 鍵のパッシブの作成

#### 手順

- 1. 管理コンソールでレルムを選択します。
- 2. メニューで Realm Settings をクリックします。
- 3. Keys タブをクリックします。
- 4. Providers タブをクリックします。
- 5. パッシブに設定するキーのプロバイダーをクリックします。
- 6. Active を Off に切り替えます。
- 7. Save をクリックします。

3.9.7. キーの無効化

## 手順

- 1. 管理コンソールでレルムを選択します。
- 2. メニューで Realm Settings をクリックします。
- 3. Keys タブをクリックします。
- 4. Providers タブをクリックします。
- 5. パッシブに設定するキーのプロバイダーをクリックします。
- 6. Enabled を Off に切り替えます。
- 7. Save をクリックします。

### 3.9.8. 侵害された鍵

Red Hat build of Keycloak は署名鍵をローカルにのみ保存し、それをクライアントアプリケーション、 ユーザー、または他のエンティティーと共有することはありません。ただし、レルム署名鍵が侵害され たと思われる場合は、上記のとおり最初に新しいキーペアを生成し、侵害されたキーペアを即座に削除 する必要があります。

または、プロバイダーを **Providers** テーブルから削除できます。

#### 手順

- 1. メニューで Clients をクリックします。
- 2. security-admin-console をクリックします。
- 3. Access settings セクションまで下にスクロールします。
- 4. Admin URLフィールドに入力します。
- 5. Advanced タブをクリックします。
- 6. Revocation セクションで Set to nowをクリックします。
- 7. Push をクリックします。

not-before ポリシーをプッシュすると、クライアントアプリケーションは、セキュリティー侵害を受け たキーで署名された既存のトークンを受け入れないようにします。クライアントアプリケーションは Red Hat build of Keycloak から新しいキーペアをダウンロードするように強制されるため、侵害された キーで署名されたトークンは無効になります。

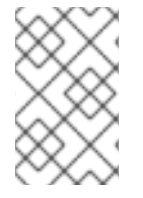

## 注記

REST および機密クライアントは、プッシュされた not-before ポリシーリクエストを Red Hat build of Keycloak がクライアントに送信できるように、Admin URLを設定する 必要があります。

# 第4章 外部ストレージの使用

組織には、情報、パスワード、およびその他の認証情報が含まれるデータベースを設定できます。通 常、既存のデータストレージを Red Hat build of Keycloak デプロイメントには移行できないため、Red Hat build of Keycloak は既存の外部ユーザーデータベースをフェデレーションできます。Red Hat build of Keycloak は LDAP と Active Directory をサポートしていますが、Red Hat build of Keycloak の User Storage SPI を使用してカスタムユーザーデータベースのエクステンションをコーディングすることも できます。

ユーザーがログインしようとすると、Red Hat build of Keycloak はそのユーザーのストレージを調べて そのユーザーを見つけます。ユーザーが見つからない場合、一致するまで Red Hat build of Keycloak は レルムの各ユーザーストレージプロバイダーに対して処理を繰り返します。外部データストレージから のデータは、Red Hat build of Keycloak ランタイムが消費する標準ユーザーモデルにマッピングされま す。次に、このユーザーモデルは OIDC トークンクレームと SAML アサーション属性にマッピングしま す。

ほとんどの外部ユーザーデータベースには、Red Hat build of Keycloak のすべての機能をサポートする ために必要なデータが存在しないため、ユーザーストレージプロバイダーはアイテムを Red Hat build of Keycloak ユーザーデータストレージにローカルに保存することを選択できます。プロバイダーは、 ユーザーをローカルでインポートして、外部データストレージと定期的に同期できます。この方法は、 プロバイダーの機能とプロバイダーの設定によって異なります。たとえば、外部ユーザーデータのスト レージは OTP に対応していない可能性があります。プロバイダーによっては、OPTION を Red Hat build of Keycloak で処理および保存できます。

# 4.1. プロバイダーの追加

ストレージプロバイダーを追加するには、以下の手順を実行します。

# 手順

1. メニューの User Federation をクリックします。

## ユーザーフェデレーション

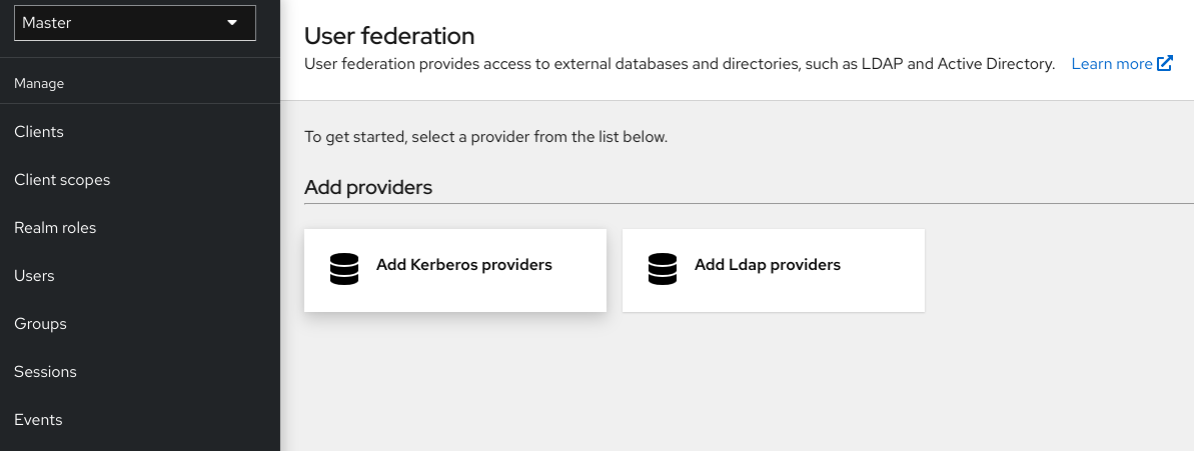

2. リストされたカードからプロバイダータイプのカードを選択します。 Red Hat build of Keycloak により、そのプロバイダーの設定ページが表示されます。

# 4.2. プロバイダーの失敗の処理

User Storage Provider が失敗すると、ログインできず、管理コンソールでユーザーを表示できます。ス トレージプロバイダーを使用してユーザーを検索する場合、Red Hat build of Keycloak は失敗を検出し

ないため、呼び出しをキャンセルします。ユーザーのルックアップ時に失敗する優先度が高いストレー ジプロバイダーの場合、ログインまたはユーザークエリーは例外を出して失敗し、次の設定されたプロ バイダーにはフェイルオーバーしません。

Red Hat build of Keycloak は、LDAP またはカスタムユーザーストレージプロバイダーの前に、まず ローカルの Red Hat build of Keycloak ユーザーデータベースを検索してユーザーを解決します。LDAP およびバックエンドへの接続に問題が発生した場合に備えて、ローカルの Red Hat build of Keycloak ユーザーデータベースに保存される管理者アカウントを作成することを検討してください。

各 LDAP およびカスタム User Storage Provider には、管理コンソールページで **enable** することができ ます。User Storage Provider を無効にすると、クエリーの実行時にプロバイダーがスキップされるの で、優先度の低い別のプロバイダーでユーザーアカウントを表示し、ログインすることができます。プ ロバイダーが **import** ストラテジーを使用し、無効にされている場合、インポートユーザーは読み取り 専用モードでも検索できます。

ストレージプロバイダーのルックアップが失敗した場合、ユーザーデータベース間に重複したユーザー 名または重複したメールが存在することが多いため、Red Hat build of Keycloak はフェイルオーバーし ません。ユーザー名とメールアドレスの重複により、管理者が別のデータストアからロードされること を想定した場合にユーザーが外部データストアからロードされるため、問題が発生する可能性がありま す。

# 4.3. LDAP (LIGHTWEIGHT DIRECTORY ACCESS PROTOCOL) および ACTIVE DIRECTORY

Red Hat build of Keycloak には LDAP/AD プロバイダーが含まれています。1 つの Red Hat build of Keycloak レルム内で複数の異なる LDAP サーバーをフェデレーションし、LDAP ユーザー属性を Red Hat build of Keycloak の共通ユーザーモデルにマッピングできます。

デフォルトでは、Red Hat build of Keycloak はユーザーアカウントのユーザー名、メール、名、姓を マッピングしますが、追加の [マッピング](#page-43-0) を設定することもできます。Red Hat build of Keycloak の LDAP/AD プロバイダーは、LDAP/AD プロトコルとストレージ、編集、同期モードを使用したパス ワード検証をサポートしています。

4.3.1. フェデレーションされた LDAP ストレージの設定

1. メニューの User Federation をクリックします。

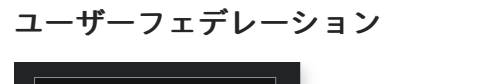

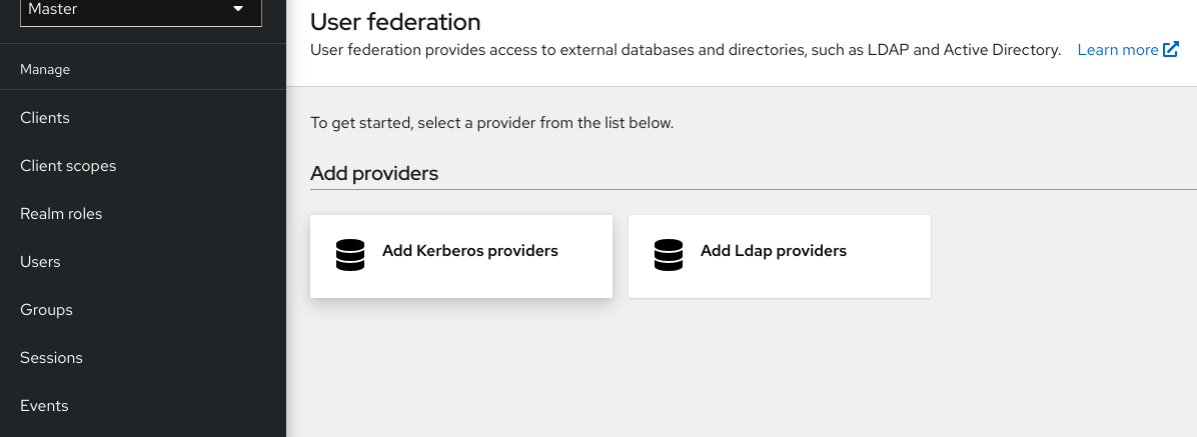

手順

2. Add LDAP providersをクリックします。 Red Hat build of Keycloak により、LDAP 設定ページが表示されます。

# 4.3.2. ストレージモード

Red Hat build of Keycloak は、LDAP から ローカルの Red Hat build of Keycloak ユーザーデータベース にユーザーをインポートします。このユーザーデータベースのコピーは、オンデマンドまたは定期的な バックグラウンドタスクを介して同期します。パスワード同期の例外が存在します。Red Hat build of Keycloak がパスワードをインポートすることはありません。パスワードの検証は LDAP サーバーで常 に行われます。

同期の利点は、追加で必要なユーザーごとのデータがローカルに保存されるため、すべての Red Hat build of Keycloak 機能が効率的に動作することです。欠点は、Red Hat build of Keycloak が特定のユー ザーに初めてクエリーを実行するたびに、Red Hat build of Keycloak が対応するデータベースの挿入を 実行することです。

インポートを LDAP サーバーと同期できます。LDAP マッパーがデータベースではなく LDAP から特定 の属性を常に読み取る場合、インポート同期は必要ありません。

Red Hat build of Keycloak のユーザーデータベースにユーザーをインポートしなくても、Red Hat build of Keycloak で LDAP を使用できます。LDAP サーバーは、Red Hat build of Keycloak ランタイムが使用 する共通ユーザーモデルをバックアップします。Red Hat build of Keycloak の機能に必要なデータを LDAP がサポートしていない場合、その機能は動作しません。このアプローチの利点は、LDAP ユー ザーのコピーを Red Hat build of Keycloak のユーザーデータベースにインポートして同期するためのリ ソースを使用しないことです。

LDAP 設定ページの Import Users スイッチは、このストレージモードを制御します。ユーザーをイン ポートするには、この切り替えを ON に切り替えます。

# 注記

Import Users を無効にすると、Red Hat build of Keycloak データベースにユーザープロ ファイル属性を保存できなくなります。また、LDAP にマッピングされたユーザープロ ファイルメタデータ以外のメタデータを保存することはできません。このメタデータに は、LDAP マッパーの設定に基づくロールマッピング、グループマッピング、およびそ の他のメタデータを含めることができます。

LDAP 以外のマッピングユーザーデータを変更しようとすると、ユーザーの更新ができ ません。たとえば、ユーザーの **enabled** フラグが LDAP 属性にマッピングされていない 限り、LDAP マッピングされたユーザーを無効にすることはできません。

## 4.3.3. モードの編集

ユーザーと管理者はユーザーメタデータを変更できます。ユーザーは [Account](#page-391-0) Console から、管理者は 管理コンソールから変更できます。LDAP 設定ページの **Edit Mode** 設定により、ユーザーの LDAP 更 新権限が定義されます。

## READONLY

ユーザー名、メール、名、姓、他のマップされた属性を変更することはできません。Red Hat build of Keycloak では、ユーザーがこれらのフィールドを更新しようとするたびにエラーが表示されま す。パスワードの更新はサポートされていません。

#### WRITABLE

ユーザー名、メール、名、姓、他のマップされた属性を変更し、LDAP ストアと自動的に同期する ことはできません。

# **UNSYNCED**

Red Hat build of Keycloak はユーザー名、メール、名、姓、パスワードの変更を Red Hat build of Keycloak のローカルストレージに保存するため、管理者はこのデータを LDAP に同期する必要があ ります。このモードでは、Red Hat build of Keycloak デプロイメントは読み取り専用 LDAP サー バー上のユーザーメタデータを更新できます。このオプションは、LDAP からローカルの Red Hat build of Keycloak ユーザーデータベースにユーザーをインポートするときにも適用されます。

# 注記

Red Hat build of Keycloak は、LDAP [プロバイダーを作成する際に最初の](#page-43-0) LDAP マッ パー セットも作成します。Red Hat build of Keycloak は、 Vendor、Edit Mode、Import Users スイッチの組み合わせに基き、これらのマッパーを設定します。たとえば、編集 モードが UNSYNCED の場合、Red Hat build of Keycloak は LDAP サーバーからではな くデータベースから特定のユーザー属性を読み取るようにマッパーを設定します。ただ し、後で編集モードを変更すると、設定が UNSYNCED モードで変更されたかどうかを 検出できないため、マッパーの設定は変更できません。LDAP プロバイダーの作成時に Edit Modeを決定します。この注記は、ユーザーのインポート スイッチにも適用されま す。

# 4.3.4. その他の設定オプション

# コンソール表示名

管理コンソールで表示するプロバイダーの名前。

## 優先度

ユーザーを検索したり、ユーザーを追加したりする際のプロバイダーの優先順位です。

### 登録の同期

Red Hat build of Keycloak によって作成された新しいユーザーを LDAP に追加する場合は、このス イッチを ON に切り替えます。

## Kerberos 認証を許可

LDAP からプロビジョニングされたユーザーデータを使用して、レルムで Kerberos/SPNEGO 認証 を有効にします。詳細については、Kerberos [セクション](#page-172-0) を参照してください。

## その他のオプション

マウスポインターを管理コンソールのツールチップの上に置き、これらのオプションの詳細を表示 します。

## 4.3.5. SSL 経由での LDAP への接続

LDAP ストアへの安全な接続 URL (たとえば、**ldaps://myhost.com:636**) を設定すると、Red Hat build of Keycloak は SSL を使用して LDAP サーバーと通信します。Red Hat build of Keycloak が LDAP への SSL 接続を信頼できるように、Red Hat build of Keycloak サーバー側でトラストストアを設定しま す[。トラストストアの設定](https://access.redhat.com/documentation/ja-jp/red_hat_build_of_keycloak/24.0/html-single/server_guide/#keycloak-truststore-) の章を 参照してください。

**Use Truststore SPI** 設定プロパティーは非推奨になりました。通常は **Always** のままにしておく必要が ある。

# 4.3.6. LDAP ユーザーを Red Hat build of Keycloak に同期する

Import Users オプションを設定すると、LDAP プロバイダーが Red Hat build of Keycloak ローカルデー タベースへの LDAP ユーザーのインポートを処理します。ユーザーが初めてログインするとき、または ユーザークエリーの一部として返されるとき (例: 管理コンソールの検索フィールドを使用する場合)、

LDAP プロバイダーは LDAP ユーザーを Red Hat build of Keycloak データベースにインポートします。 認証中に、LDAP パスワードが検証されます。

すべての LDAP ユーザーを Red Hat build of Keycloak データベースに同期する場合は、LDAP プロバイ ダー設定ページで Sync Settings を設定して有効にします。

2 種類の同期が存在します。

#### 定期的な完全同期 (Periodic Full)

このタイプでは、すべての LDAP ユーザーが Red Hat build of Keycloak データベースに同期されま す。LDAP ユーザーはすでに Red Hat build of Keycloak に存在しますが、LDAP とは異なり、Red Hat build of Keycloak データベースで直接更新されます。

### 定期的な変更したユーザー同期 (Periodic Changed)

同期する場合、Red Hat build of Keycloak は、最後の同期後に作成または更新されたユーザーのみを 作成または更新します。

同期する最適な方法として、LDAP プロバイダーの初回作成時にすべてのユーザーの同期をクリック し、変更したユーザーの定期的な同期を設定するのが最適です。

#### 4.3.7. LDAP マッパー

LDAP マッパーは LDAP プロバイダーによってトリガーされる **listeners** です。別の拡張は LDAP 統合 を指定します。LDAP マッパーは、以下の場合にトリガーされます。

- ユーザーは LDAP を使用してログインします。
- ユーザーは最初に登録されます。
- 管理コンソールはユーザーにクエリーを実行します。

LDAP フェデレーションプロバイダーを作成すると、Red Hat build of Keycloak がこのプロバイダーの **mappers** セットを自動的に提供します。これは、ユーザーはマッパーの開発や、既存マッパーの更新/ 削除を行えます。

#### ユーザー属性マッパー

このマッパーは、どの LDAP 属性が Red Hat build of Keycloak ユーザーの属性にマッピングされる かを指定します。たとえば、**mail** LDAP 属性を Red Hat build of Keycloak データベースの **email** 属 性に設定できます。このマッパーの実装では、1 対 1 のマッピングが常に存在します。

fullName マッパー

このマッパーはユーザーのフルネームを指定します。Red Hat build of Keycloak は、名前を LDAP 属性 (通常は **cn**) に保存し、その名前を Red Hat build of Keycloak データベースの **firstName** および **lastname** 属性にマッピングします。ユーザーのフルネームを含む **cn** は LDAP デプロイメントで共 通です。

# <span id="page-43-0"></span>注記

Red Hat build of Keycloak で新規ユーザーを登録し、**Sync Registrations** が LDAP プロ バイダー用に ON になっている場合、fullName マッパーはユーザー名へのフォールバッ クを許可します。このフォールバックは、Microsoft Active Directory (MSAD) を使用す る際に役に立ちます。MSAD の一般的なセットアップでは、**cn** LDAP 属性を fullName として設定し、同時に LDAP プロバイダー設定の **RDN LDAP Attribute** として **cn** LDAP 属性を使用します。この設定では、Red Hat build of Keycloak はユーザー名にフォール バックします。たとえば、"john123" という Red Hat build of Keycloak ユーザーを作成 し、firstName と lastName を空のままにすると、フルネームマッパーは LDAP の **cn** 値 として "john123" を保存します。firstName および lastName に "John Doe" を入力する と、fullName マッパーは LDAP **cn** を "John Doe" の値に更新し、ユーザー名へのフォー ルバックが必要ありません。

# ハードコードされた属性マッパー

このマッパーは、LDAP にリンクされた各 Red Hat build of Keycloak ユーザーにハードコーディング された属性値を追加します。また、このマッパーは **enabled** または **emailVerified** ユーザー プロパ ティーの値を強制的に実行することもできます。

ロールマッパー

このマッパーは、LDAP から Red Hat build of Keycloak ロールマッピングにロールマッピングを設定 します。単一のロールマッパーは LDAP ロール (通常は LDAP ツリーの特定ブランチからのグルー プ) を、指定されたクライアントのレルムロールまたはクライアントロールに対応するロールにマッ プできます。同じ LDAP プロバイダーに追加のロールマッパーを設定できます。たとえ

ば、**ou=main,dc=example,dc=org** 下のグループからのロールマッピングをレルムロールマッピン グにマッピングし、**ou=finance,dc=example,dc=org** 下のグループから、クライアント **finance** の クライアントロールマッピングへマップするように指定できます。

# ハードコードされたロールマッパー

このマッパーは、LDAP プロバイダーから各 Red Hat build of Keycloak ユーザーに指定された Red Hat build of Keycloak ロールを付与します。

## グループマッパー

このマッパーは、LDAP ツリーのブランチから、Red Hat build of Keycloak 内のグループに LDAP グ ループをマッピングします。また、LDAP からのユーザーグループのマッピングを Red Hat build of Keycloak のユーザーグループのマッピングに伝播します。

## MSAD ユーザーアカウントマッパー

このマッパーは、Microsoft Active Directory (MSAD) に固有のものです。MSAD ユーザーアカウン トの状態を、有効なアカウントや期限切れのパスワードなどの Red Hat build of Keycloak アカウン トの状態に統合できます。このマッパーは **userAccountControl** および **pwdLastSet** LDAP 属性を 使用します。これは MSAD に固有で、LDAP 標準ではありません。たとえば、**pwdLastSet** の値が **0** の場合KRed Hat build of Keycloak ユーザーはパスワードを更新する必要があります。結果とし て、UPDATE\_PASSWORD の必要なアクションがユーザーに追加されます。**userAccountControl** の値が **514** (無効なアカウント) の場合、Red Hat build of Keycloak は無効になります。

#### 証明書マッパー

このマッパーは X.509 証明書をマッピングします。Red Hat build of Keycloak はこれを、X.509 認 証および **Full certificate in PEM format** と組み合わせてアイデンティティソースとして使用しま す。このマッパーは **User Attribute Mapper** と同様に機能しますが、Red Hat build of Keycloak は PEM または DER 形式の証明書を保存する LDAP 属性をフィルタリングできます。このマッパーを 使用して、**Always Read Value From LDAP** を有効にします。

ユーザー名、名、姓、メールなどの基本的な Red Hat build of Keycloak ユーザー属性を、対応する LDAP 属性にマッピングするユーザー属性マッパー。これらを拡張し、独自の追加属性マッピングを提 供できます。管理コンソールは、対応するマッパーの設定に役立つツールチップを提供します。

# 4.3.8. パスワードのハッシュ

Red Hat build of Keycloak は、パスワードを更新するとそのパスワードをプレーンテキスト形式で送信 します。このアクションは、Red Hat build of Keycloak がデータベースに送信する前にパスワードを ハッシュ化してソルト化する、Red Hat build of Keycloak のビルトインデータベースにおけるパスワー ド更新とは異なります。LDAP の場合、Red Hat build of Keycloak は LDAP サーバーに依存してパス ワードのハッシュ化とソルト化を行います。

デフォルトでは、MSAD、RHDS、FreeIPA ハッシュ、ソルトパスワードなどの LDAP サー バー。[RFC3062](https://datatracker.ietf.org/doc/html/rfc5280#section-4.2.1.3) で説明されているように LDAPv3 Password Modify Extended Operationを使用しな い限り、OpenLDAP や ApacheDS などのその他の LDAP サーバーは、パスワードをプレーンテキスト に保存します。LDAP 設定ページで LDAPv3 Password Modify Extended Operation を有効にします。 詳細は、お使いの LDAP サーバーのドキュメントを参照してください。

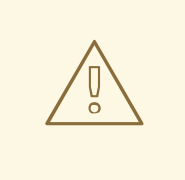

警告

**ldapsearch** を使用して変更したディレクトリーエントリーを検査することで、 ユーザーパスワードが正しくハッシュ化され、プレーンテキストとして保存されて いることと、base64 が **userPassword** 属性値をデコードしていることを常に確認 します。

# 4.3.9. トラブルシューティング

カテゴリー **org.keycloak.storage.ldap** では、ログレベルを TRACE に増やすと便利です。この設定に より、多数のロギングメッセージは **TRACE** レベルの server.log ファイルに送信されます。これには、 すべてのクエリーのログが LDAP サーバーとクエリーの送信に使用されたパラメーターが含まれます。 ユーザーフォーラムまたは JIRA で LDAP の質問を作成する場合は、TRACE ロギングを有効にして サーバーログを添付することを検討してください。大きすぎる場合は、操作中にログに追加されたメッ セージを含む、サーバーログのスニペットだけを含めるのが良いでしょう。これにより、問題が発生し ます。

LDAP プロバイダーを作成すると、次で始まるメッセージがサーバーログの INFO レベルに表 示されます。

Creating new LDAP Store for the LDAP storage provider: ...

LDAP プロバイダーの設定が表示されます。質問またはバグを報告する前に、このメッセージを LDAP 設定に含めることが推奨されます。最終的には、一部の設定変更 (含めない) をプレースホルダーの値に 置き換えることもあると考えられます。1 つ目は **bindDn=some-placeholder** です。**connectionUrl** の 場合は、自由に置き換えるようにしてください。ただし、一般的には、使用されたプロトコル (**ldap** vs **ldaps**) を含めると便利です。同様に、LDAP マッパーの設定の詳細を含めると役に立ちます。これは、 DEBUG レベルで以下のようなメッセージと共に表示されます。

Mapper for provider: XXX, Mapper name: YYY, Provider: ZZZ ...

これらのメッセージは、有効になっている DEBUG ロギングとともに表示されることに注意してくださ い。

● パフォーマンスまたは接続プールの問題を追跡するには、LDAP プロバイダーのプロパティー **Connection Pool Debug Level** の値を **all** の値に設定することを検討してください。これによ

り、LDAP 接続プールのロギングが含まれるサーバーログに多くの追加メッセージがサーバー ログに追加されます。これは、接続プールまたはパフォーマンスに関連する問題を追跡するた めに使用できます。

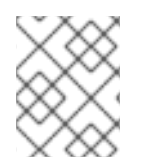

# 注記

接続プールの設定を変更した後に、Keycloak サーバーを再起動して LDAP プロバイダー 接続の再初期化を適用する必要がある場合があります。

サーバーの再起動後に接続プールのメッセージがこれ以上表示されない場合は、接続プールが LDAP サーバーでは機能しないことを示すことができます。

● LDAP の問題を報告する場合、ターゲットデータとともに LDAP ツリーの一部を添付すると、 環境で問題が発生します。たとえば、一部のユーザーログインに多くの時間がかかる場合、さ まざまなグループエントリーの **member** の数を表示する LDAP エントリーをアタッチすること ができます。この場合、それらのグループエントリーが Red Hat build of Keycloak などのグ ループ LDAP マッパー (またはロール LDAP マッパー) にマップされていれば、追加すると役立 ちます。

# 4.4. SSSD および FREEIPA IDENTITY MANAGEMENT の統合

Red Hat build of Keycloak には、System Security Services [Daemon](https://fedoraproject.org/wiki/Features/SSSD) (SSSD) プラグインが含まれていま す。SSSD は Fedora および Red Hat Enterprise Linux (RHEL) に含まれており、複数の ID プロバイ ダーおよび認証プロバイダーへのアクセスを提供します。SSSD は、フェイルオーバーやオフラインサ [ポートなどの利点も提供します。詳細は、](https://access.redhat.com/documentation/ja-jp/red_hat_enterprise_linux/7/html/system-level_authentication_guide/sssd)Red Hat Enterprise Linux Identity Management のドキュメン ト を参照してください。

SSSD は、認証とアクセス制御を提供する FreeIPA アイデンティティー管理 (IdM) サーバーとも統合し ます。この統合により、Red Hat build of Keycloak は特権アクセス管理 (PAM) サービスに対して認証 し、SSSD からユーザーデータを取得できるようになります。Linux 環境における Red Hat Identity Management の使用に関する詳細は、Red Hat Enterprise Linux Identity Management [のドキュメント](https://access.redhat.com/documentation/ja-jp/red_hat_enterprise_linux/7/html/linux_domain_identity_authentication_and_policy_guide/index) を参照してください。

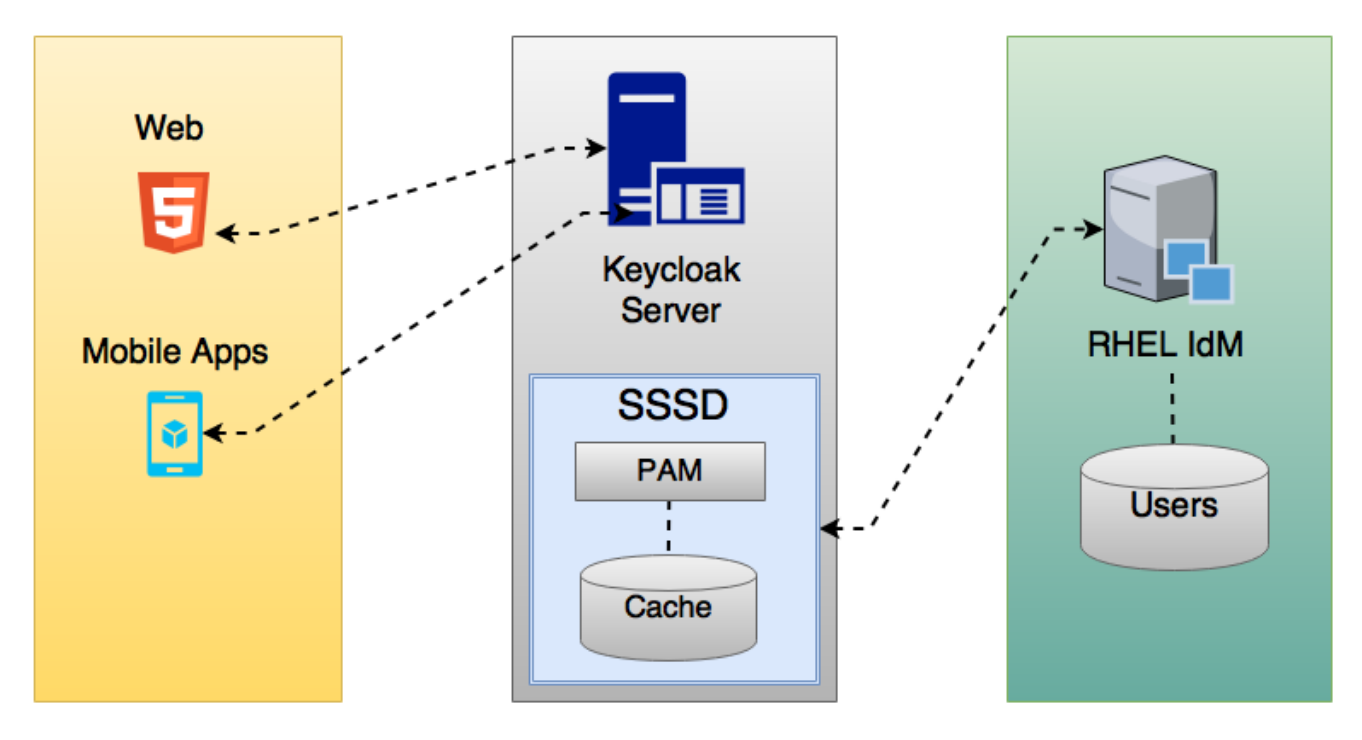

Red Hat build of Keycloak と SSSD は、読み取り専用の D-Bus インターフェイスを介して通信します。 このため、ユーザーのプロビジョニングおよび更新方法は、FreeIPA/IdM 管理インターフェイスを使用 する方法です。デフォルトでは、インターフェイスはユーザー名、メール、名、および姓をインポート します。

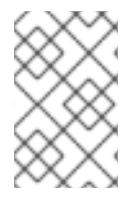

# 注記

Red Hat build of Keycloak はグループとロールを自動的に登録しますが、同期はしませ ん。Red Hat build of Keycloak 内で Red Hat build of Keycloak 管理者が加えた変更は、 SSSD と同期されません。

# 4.4.1. freeipa/IdM サーバー

FreeIPA [コンテナーイメージ](https://quay.io/repository/freeipa/freeipa-server?tab=tags/) は [Quay.io](https://quay.io/) で入手できます。FreeIPA [サーバーを設定するには、](https://www.freeipa.org/page/Quick_Start_Guide)FreeIPA のドキュメント を参照してください。

#### 手順

1. 以下のコマンドを使用して FreeIPA サーバーを実行します。

docker run --name freeipa-server-container -it \

- -h server.freeipa.local -e PASSWORD=YOUR\_PASSWORD \
- -v /sys/fs/cgroup:/sys/fs/cgroup:ro \
- -v /var/lib/ipa-data:/data:Z freeipa/freeipa-server

**server.freeipa.local** のパラメーター **-h** は FreeIPA/IdM サーバーのホスト名を表しま す。**YOUR\_PASSWORD** を独自のパスワードに変更します。

2. コンテナーが起動したら、**/etc/hosts** ファイルを以下のように変更します。

x.x.x.x server.freeipa.local

この変更を加えない場合は、DNS サーバーを設定する必要があります。

3. SSSD フェデレーションプロバイダーが Red Hat build of Keycloak で開始および実行されるよ うに、以下のコマンドを使用して IPA ドメインに Linux サーバーを登録します。

ipa-client-install --mkhomedir -p admin -w password

4. クライアントで以下のコマンドを実行して、インストールが機能していることを確認します。

kinit admin

- 5. パスワードを入力します。
- 6. 以下のコマンドを使用して IPA サーバーにユーザーを追加します。

\$ ipa user-add <username> --first=<first name> --last=<surname> --email=<email address> --phone=<telephoneNumber> --street=<street> --city=<city> --state=<state> --postalcode= <postal code> --password

7. kinit を使用してユーザーのパスワードを強制的に設定します。

kinit <username>

8. 以下のコマンドを入力して通常の IPA 操作を復元します。

```
kdestroy -A
kinit admin
```
# 4.4.2. SSSD および D-Bus

...

...

フェデレーションプロバイダーは、D-BUS を使用して SSSD からデータを取得します。PAM を使用し てデータを認証します。

# 手順

1. sssd-dbus RPM をインストールします。

\$ sudo yum install sssd-dbus

2. 以下のプロビジョニングスクリプトを実行します。

\$ bin/federation-sssd-setup.sh

このスクリプトは、Red Hat build of Keycloak 用に SSSD と PAM を設定するためのガイドとし ても使用できます。これを実行すると、**/etc/sssd/sssd.conf** に次の変更が加えられます。

[domain/your-hostname.local]

ldap\_user\_extra\_attrs = mail:mail, sn:sn, givenname:givenname, telephoneNumber:telephoneNumber

```
[sssd]
services = nss, sudo, pam, ssh, ifp
```
... [ifp] allowed uids = root, yourOSUsername user attributes =  $+mail$ , +telephoneNumber, +givenname, +sn

OS ユーザーがこのインターフェイスを介して IPA サーバーに問い合わせできるように、**ifp** サービスが SSSD に追加され、設定されます。

このスクリプトは、SSSD 経由でユーザーを認証するための新しい PAM サービス (**/etc/pam.d/keycloak**) も作成します。

auth required pam\_sss.so account required pam\_sss.so

# 3. **dbus-send** を実行して、設定が正常に行われていることを確認します。

dbus-send --print-reply --system --dest=org.freedesktop.sssd.infopipe /org/freedesktop/sssd/infopipe org.freedesktop.sssd.infopipe.GetUserAttr string:<username> array:string:mail,givenname,sn,telephoneNumber

dbus-send --print-reply --system --dest=org.freedesktop.sssd.infopipe /org/freedesktop/sssd/infopipe org.freedesktop.sssd.infopipe.GetUserGroups string: <username>

セットアップが成功すると、各コマンドでユーザーの属性とグループがそれぞれ表示されま す。タイムアウトまたはエラーが発生した場合、Red Hat build of Keycloak で実行されている フェデレーションプロバイダーはデータを取得できません。このエラーは、通常、サーバーが FreeIPA IdM サーバーに登録されていないか、SSSD サービスにアクセスするパーミッション がないために発生します。

SSSD サービスにアクセスする権限がない場合は、Red Hat build of Keycloak サーバーを実行し ているユーザーが次のセクションの **/etc/sssd/sssd.conf** ファイルに存在することを確認して ください。

[ifp] allowed\_uids = root, yourOSUsername

ホスト内に **ipaapi** システムユーザーが作成されます。このユーザーは、**ifp** サービスに必要で す。システムにユーザーが作成されたことを確認します。

grep ipaapi /etc/passwd ipaapi:x:992:988:IPA Framework User:/:/sbin/nologin

# 4.4.3. SSSD フェデレーションプロバイダーの有効化

Red Hat build of Keycloak は、[DBus-Java](https://github.com/hypfvieh/dbus-java) プロジェクトを使用して D-Bus および [JNA](https://github.com/java-native-access/jna) と低レベルで通 信し、オペレーティングシステムのプラグ可能な認証モジュール (PAM) 経由で認証します。

現在、Red Hat build of Keycloak には **SSSD** プロバイダーの実行に必要なライブラリーがすべて含まれ ていますが、JDK バージョン 17 が必要です。そのため、ホスト設定が正しく、Red Hat build of Keycloak の実行に JDK 17 が使用されている場合に限り、**SSSD** プロバイダーが表示されます。

4.4.4. フェデレーションされた SSSD ストアの設定

インストール後に、フェデレーションされた SSSD ストアを設定します。

## 手順

- 1. メニューの User Federation をクリックします。
- 2. すべてが正常にセットアップされると、Add Sssd providersボタンがページに表示されます。 そのボタンをクリックします。
- 3. 新しいプロバイダーに名前を割り当てます。
- 4. Save をクリックします。

これで、Red Hat build of Keycloak に対して、FreeIPA/IdM ユーザーと認証情報を使用して認証できる ようになりました。

# 4.5. カスタムプロバイダー

Red Hat build of Keycloak には、カスタムプロバイダーを開発するための User Storage Federation 用の サービスプロバイダーインターフェイス (SPI) があります。カスタマープロバイダーの開発に関するド キュメントは、[サーバー開発者ガイド](https://access.redhat.com/documentation/ja-jp/red_hat_build_of_keycloak/24.0/html-single/server_developer_guide/) を参照してください。

# 第5章 ユーザーの管理

管理コンソールから、ユーザーの管理に使用できる幅広いアクションがあります。

## 5.1. ユーザーの作成

ユーザーが必要とするアプリケーションを持つレルムにユーザーを作成します。他のレルムの作成を目 的としたマスターレルムでユーザーを作成しないでください。

#### 前提条件

● マスターレルム以外のレルムを使用している。

### 手順

- 1. メニューの Users をクリックします。
- 2. Add User をクリックします。
- 3. 新規ユーザーの詳細を入力します。

注記

Username は、唯一の必須フィールドです。

4. Save をクリックします。詳細を保存すると、新規ユーザーの Management ページが表示され ます。

# 5.2. ユーザー属性の管理

Red Hat build of Keycloak では、ユーザーは一連の属性に関連付けられます。これらの属性は、Red Hat build of Keycloak 内でユーザーをより適切に記述および識別するため、またユーザーに関する追加 情報をアプリケーションに渡すために使用されます。

ユーザープロファイルは、ユーザー属性とレルム内で管理する方法を表す明確に定義されたスキーマを 定義します。ユーザー情報に対する一貫したビューを提供することにより、管理者は属性の管理方法に 関するさまざまな側面を制御できるだけでなく、追加の属性をサポートするように Red Hat build of Keycloak を容易に拡張できます。

ユーザープロファイルは、主にエンドユーザーが管理できる属性(姓名、電話番号など)を対象として いますが、ユーザーに関連付けるその他のメタデータを管理することも役立ちます。

他の機能の中で、管理者は以下を行うことができます。

- ユーザー属性のスキーマを定義
- コンテキスト情報に基づいて属性が必要なかどうかを定義します (例: ユーザーまたは管理者に 必要となる場合、または両方の場合、または要求されるスコープに応じて)。
- ユーザー属性を表示および編集するための特定のパーミッションを定義してください。これに より、一部の属性が表示できないか、3 番目の部分 (管理者を含む) によって変更されない、強 力なプライバシー要件に準拠することができます。
- ユーザープロファイルのコンプライアンスを動的に実施して、ユーザー情報が常に、属性に関 連付けられたメタデータとルールに準拠します。
- 組み込みバリデーターを利用するか、カスタムレジストリーを書き込むことで、属性ごとに検 証ルールを定義します。
- 属性の定義やそれらを手動で変更しなくても、ユーザーがアカウントコンソール内の登録、更 新プロファイル、ブローカー、個人情報などと対話するフォームを動的にレンダリングしま す。
- 管理コンソールでユーザー管理インターフェイスをカスタマイズして、属性がユーザープロ ファイルスキーマに基づいて動的にレンダリングされるようにします。

ユーザープロファイルスキーマまたは設定では、[JSON](#page-72-0) 形式を使用して属性とそのメタデータを表しま す。管理コンソールから、左側のメニューの **Realm Settings** をクリックし、そのページの **User Profile** タブをクリックすると、設定を管理できます。

次のセクションでは、独自のユーザープロファイルスキーマまたは設定を作成する方法と、属性の管理 方法を説明します。

5.2.1. デフォルト設定について

デフォルトでは、Red Hat build of Keycloak は、最も一般的なユーザー属性の一部に対応する基本的な ユーザープロファイル設定を提供します。

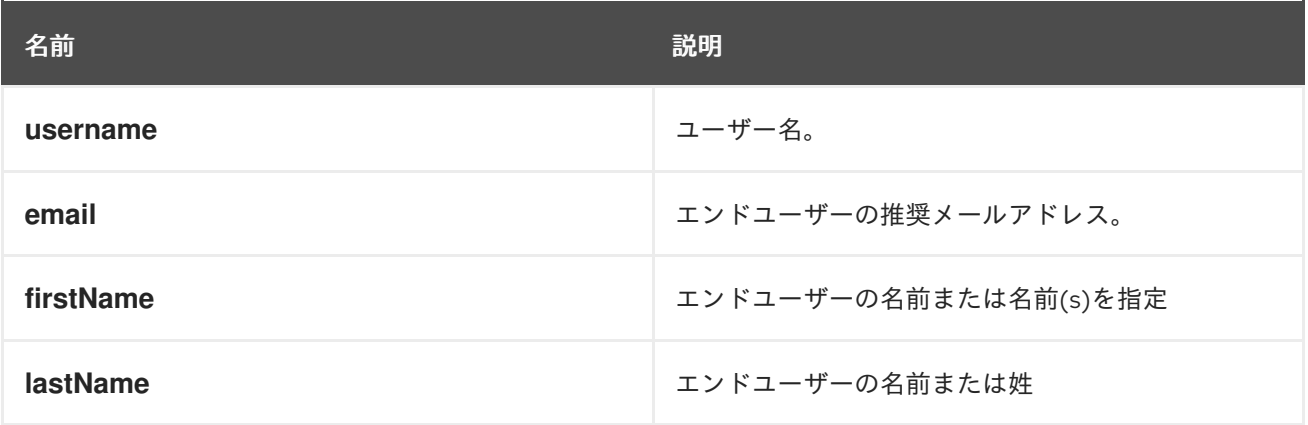

Red Hat build of Keycloak では、**username** 属性と **email** 属性の両方に、ユーザーアカウントの特定、 認証、およびリンクに使用されるよく使用される特別な処理があります。これらの属性では、設定の変 更に限定されており、削除できません。

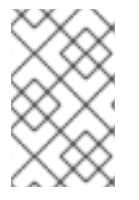

## 注記

realm の **Login** 設定に応じて、**username** と **email** 属性の両方の動作が変更されます。 たとえば、**Email** を **username** または **Edit username** 設定を変更すると、ユーザープロ ファイル設定に設定した設定が上書きされます。

以下のセクションでわかるように、必要に応じてより適切に利用可能な属性の設定を変更したり、独自 の属性を設定したりすることで、デフォルトの設定を変更することができます。

# 5.2.2. ユーザープロファイルコンテキストについて

Red Hat build of Keycloak では、ユーザーはさまざまなコンテキストで管理されます。

- Registration
- プロファイルの更新
- ブローカーまたはソーシャルプロバイダーによる認証時のプロファイルの確認
- アカウントコンソール
- 管理(例:管理コンソールおよび管理 REST API)

管理 コンテキストを除き、他のすべてのコンテキストは、ユーザーのセルフサービスフローに関連して いるため、エンドユーザーコンテキストとみなされます。

これらのコンテキストを知ることは、ユーザーを管理するときにユーザープロファイルの設定が有効に なる場所を理解する上で重要です。ユーザーが管理されているコンテキストに関係なく、同じユーザー プロファイル設定を使用して UI および属性値を検証します。

以下のセクションに示すように、特定の属性を管理コンテキストからのみ利用できるように制限し、エ ンドユーザーに対して完全に無効にすることができます。他の回避策は、管理者が特定のユーザー属性 ではなく、エンドユーザーのみにアクセスすることを希望する場合にも当てはまります。

## 5.2.3. 管理および管理外の属性について

デフォルトでは、Keycloak の Red Hat ビルドは、ユーザープロファイル設定で定義された属性のみを 認識します。サーバーは、明示的に定義されていないその他の属性を無視します。

ユーザーに設定できるユーザー属性と、それらの値を検証する方法により、Red Hat build of Keycloak はレルムに別の防御バリアを追加し、ユーザーに関連する予期しない属性と値を防ぐのに役立ちます。

そのため、ユーザー属性は以下のように分類できます。

- Managedこれらは、ユーザープロファイルによって制御される属性で、エンドユーザーと管理 者が任意のユーザープロファイルコンテキストから管理できるようにします。これらの属性に ついて、属性の管理方法とタイミングを完全に制御する必要があります。
- 管理対象外これらは、デフォルトで Red Hat build of Keycloak によって完全に無視されるよう に、ユーザープロファイルで明示的に定義しない属性です。

管理対象外属性はデフォルトで無効になっていますが、異なるポリシーを使用してレルムを設定し、 サーバーでの処理方法を定義できます。そのためには、左側のメニューの **Realm Settings** をクリック し、**General** タブをクリックし、**Unmanaged Attributes** 設定から次のいずれかのオプションを選択し ます。

- disabledこれはデフォルトのポリシーで、管理対象外の属性がすべてのユーザープロファイル コンテキストで無効になります。
- enabledこのポリシーは、すべてのユーザープロファイルコンテキストに対して管理対象外属 性を有効にします。
- 管理者は、を表示できます。このポリシーは、管理コンテキストからの管理属性のみを読み取 り専用として有効にします。
- admin can be editこのポリシーは、読み取りおよび書き込みの管理コンテキストからのみ管理 属性を有効にします。

これらのポリシーにより、サーバーの管理対象外属性の処理方法を詳細に制御できます。管理コンテキ ストを介してユーザーを管理する際に、管理対象外の属性を完全に無効またはサポートすることを選択 できます。

管理対象外の属性が有効になっている場合(部分的にも)、管理コンソールからユーザーの詳細 UI の **Attributes** タブで管理できます。ポリシーが **Disabled** に設定されている場合、このタブは使用できま せん。

セキュリティーの推奨事項として、できるだけ厳密なポリシー(例: **Disabled** または **Admin can**)に 従い、エンドユーザーコンテキストでプロファイルを管理している場合に予期しない属性(および値) がユーザーに設定されるのを防ぐようにしてください。**Enabled** ポリシーを設定せず、エンドユーザー がコントロール下でユーザープロファイル設定で管理できるすべての属性を定義することが推奨されま す。

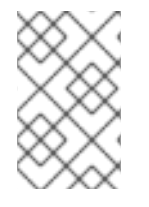

#### 注記

**Enabled** ポリシーは、以前のバージョンの Red Hat build of Keycloak から移行され、カ スタムテーマを使用し、独自のカスタムユーザー属性でサーバーを拡張する際の動作の 破損を回避することを目的としています。

以下のセクションに示すように、ユーザーや管理者が表示または書き込み可能にするかどうかを選択し て、属性の対象を制限することもできます。

アンマネージド属性の場合、最大長は 2048 文字です。異なる最小または最大長を指定するには、 unmanaged 属性を管理対象属性に切り替え、長さ バリデーターを追加します。

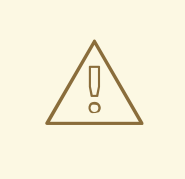

# 警告

Red Hat build of Keycloak は、ユーザー関連のオブジェクトを内部キャッシュに キャッシュします。属性が長いほど、キャッシュが消費するメモリーは多くなりま す。したがって、長さ属性のサイズを制限することが推奨されます。Red Hat build of Keycloak 外の大きなオブジェクトを保存して、ID または URL で参照することを 検討してください。

5.2.4. ユーザープロファイルの管理

ユーザープロファイル設定は、レルムごとに管理されます。これには、左側のメニューで **Realm Settings** リンクをクリックし、**User Profile** タブをクリックします。

ユーザープロファイルタブ

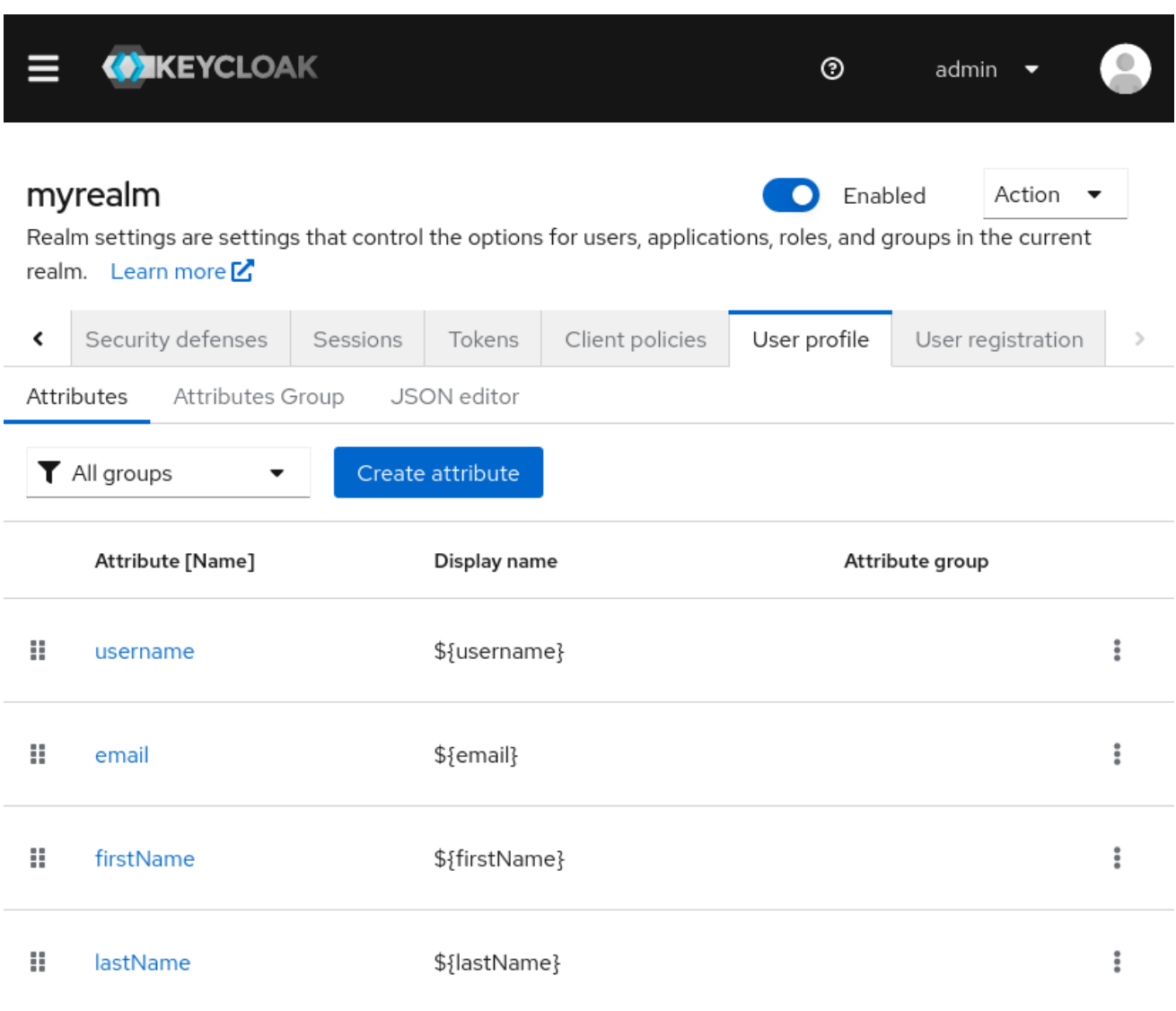

**Attributes** サブタブでは、すべての管理属性のリストがあります。

**Attribute Groups** サブタブで、属性グループを管理できます。属性グループを使用すると、ユーザーに 表示されるフォームをレンダリングする際に属性を関連付けることができます。

**JSON Editor** サブタブで、[JSON](#page-72-0) 設定を表示および編集できます。このタブを使用して現在の設定を取 得したり、手動で管理したりできます。このタブに加えた変更は、他のタブに反映され、その逆も同様 です。

次のセクションでは、属性の管理方法を説明します。

# 5.2.5. 属性の管理

**Attributes** サブタブで、管理属性を作成、編集、および削除できます。

新しい属性を定義してユーザープロファイルに関連付けるには、属性リストの上部にある Create attribute ボタンをクリックします。

# 属性設定

# Create attribute

Create a new attribute

# Jump to section General settings Attribute [Name] \* 2 General settings Display name 2 Permission Multivalued <sup>7</sup> Off Validations None Attribute group 7 Annotations Enabled when 2 **O** Always ○ Scopes are requested

Create Cancel

属性の設定時に、以下の設定を定義できます。

#### 名前

属性を一意に識別するために使用される属性の名前。

#### Display name

属性のユーザーフレンドリーな名前。主にユーザーに表示されるフォームをレンダリングする場合 に使用されます。また、国際化されたメッセージの使用もサポートしています。

### 複数値

有効にすると、属性は複数の値をサポートし、それに応じて UI がレンダリングされ、多くの値が設 定できるようになります。この設定を有効にする場合は、値の数にハード制限を設定するためにバ リデーターを追加してください。

#### 属性グループ

属性が属する属性グループ (ある場合)。

#### 有効 場合、

属性を有効または無効にします。**Always** に設定すると、属性は任意のユーザープロファイルコンテ キストから使用できます。**Scopes** に設定された場合に、その属性は、ユーザーに代わって動作して いる クライアントが1つ以上のスコープのセットを要求している場合にのみ利用できます。このオ プションを使用して、要求されるクライアントスコープに応じて特定の属性を動的に強制できま す。アカウントおよび管理コンソールの場合、スコープは評価されず、属性は常に有効になりま す。これは、スコープによる属性のフィルタリングは、認証フローの実行時にのみ機能するためで す。

#### 必須

属性を必須としてマークする条件を設定します。無効にすると、属性はオプションです。有効にし た場合、エンドユーザー(エンドユーザーコンテキスト経由)または管理者(管理コンテキスト経 由)に属性が必要になるように、ユーザープロファイルコンテキストに応じて属性を必須として マークするように設定できます。1 つ以上のクライアントスコープのセットが要求されている 場合に のみ、属性を必須 としてマークするように設定する場合は Required を設定することもできま

す。**Always** に設定されている場合、属性は任意のユーザープロファイルコンテキストから必要にな ります。**Scopes** に設定された場合、その属性は、ユーザーに代わって動作している クライアント が 1 つ以上のスコープのセットを要求している場合にのみ必要です。アカウントおよび管理コンソー ルの場合、スコープは評価されず、属性は必須ではありません。これは、スコープによる属性の フィルタリングは、認証フローの実行時にのみ機能するためです。

#### パーミッション

このセクションでは、属性がエンドユーザーまたは管理コンテキストから管理されている場合に、 読み取りおよび書き込みパーミッションを定義できます。**Who** は、エンドユーザーおよび管理コン テキストから、それぞれユーザーや 管理者 が書き込み可能としてマークするように属性を設定でき ます。**Who** は、エンドユーザーおよび管理コンテキストから、属性を **User** または **Admin** によって 読み取り専用としてマークできます。

#### 検証

本セクションでは、属性値を管理する際に実行される検証を定義できます。**Red Hat build of Keycloak** では、選択可能なビルトインバリデーターのセットが提供されており、独自に追加するこ とも可能です。詳細は、**Validating Attributes** セクションを参照してください。

#### アノテーション

このセクションでは、アノテーションを属性に関連付けることができます。アノテーション は、レンダリングの目的で追加のメタデータをフロントエンドに渡すのに役立ちます。詳細は、**UI** アノテーションの定義 セクションを 参照してください。

属性を作成する場合、属性は管理コンテキストでのみ使用でき、エンドユーザーに属性が予期せず 公開されないようにします。実質的には、エンドユーザーコンテキストを介してプロファイルを管理す る場合は、エンドユーザーから属性にアクセスできません。必要に応じて、パーミッション の設定を変 更できます。

**5.2.6.** 属性の検証

管理属性の検証を有効にして、属性値が特定のルールに準拠することを確認できます。そのため、 属性の管理時に **Validations** 設定からバリデーターを追加または削除できます。

属性の検証

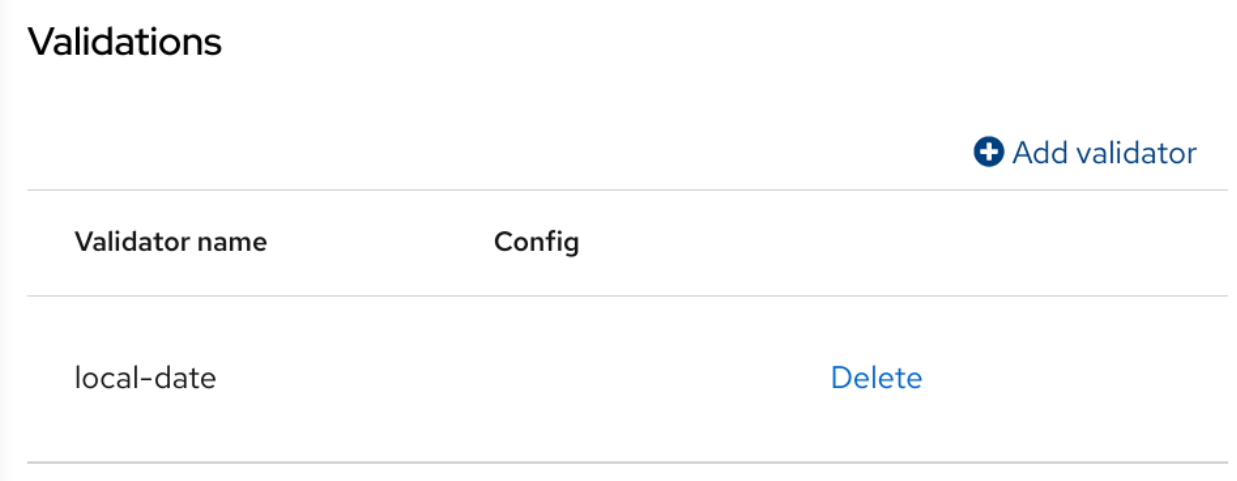

検証は、属性に書き込むときにいつでも行われ、値の検証に失敗した場合に **UI** に表示されるエラー を出力できます。

セキュリティー上の理由から、ユーザーが編集できるすべての属性には、ユーザーが入力する値の サイズを制限するための検証が必要です。長さ バリデーターが指定されていない場合、**Red Hat** ビル ドの **Keycloak** はデフォルトで最大 **2048** 文字になります。

**5.2.6.1.** ビルトインバリデーター

**Red Hat build of Keycloak** は、選択できる組み込みバリデーターを提供します。また、バリデー ター **SPI** を拡張することで独自のバリデーターを提供することもできます。

以下のリストは、すべての組み込みバリデーターのリストを示しています。

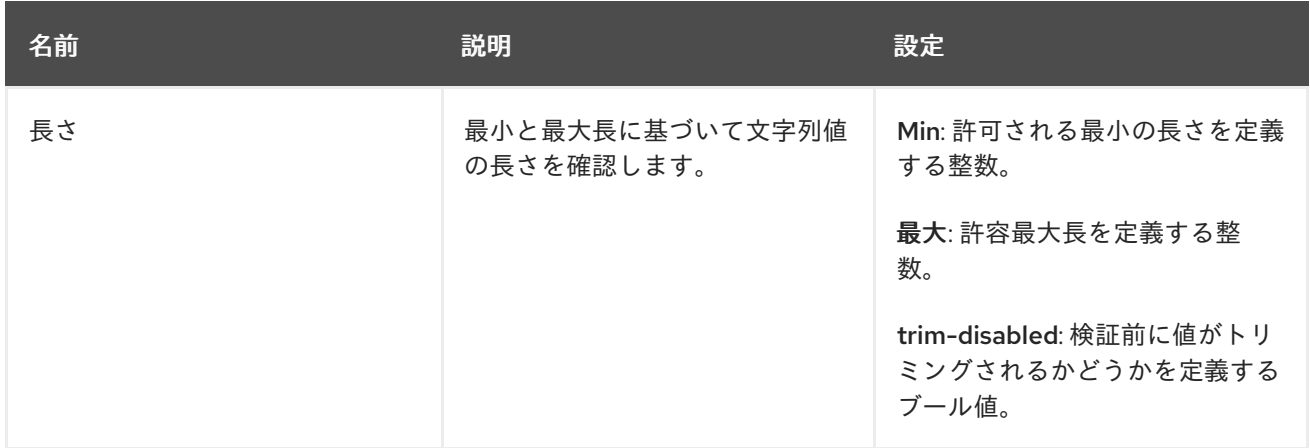

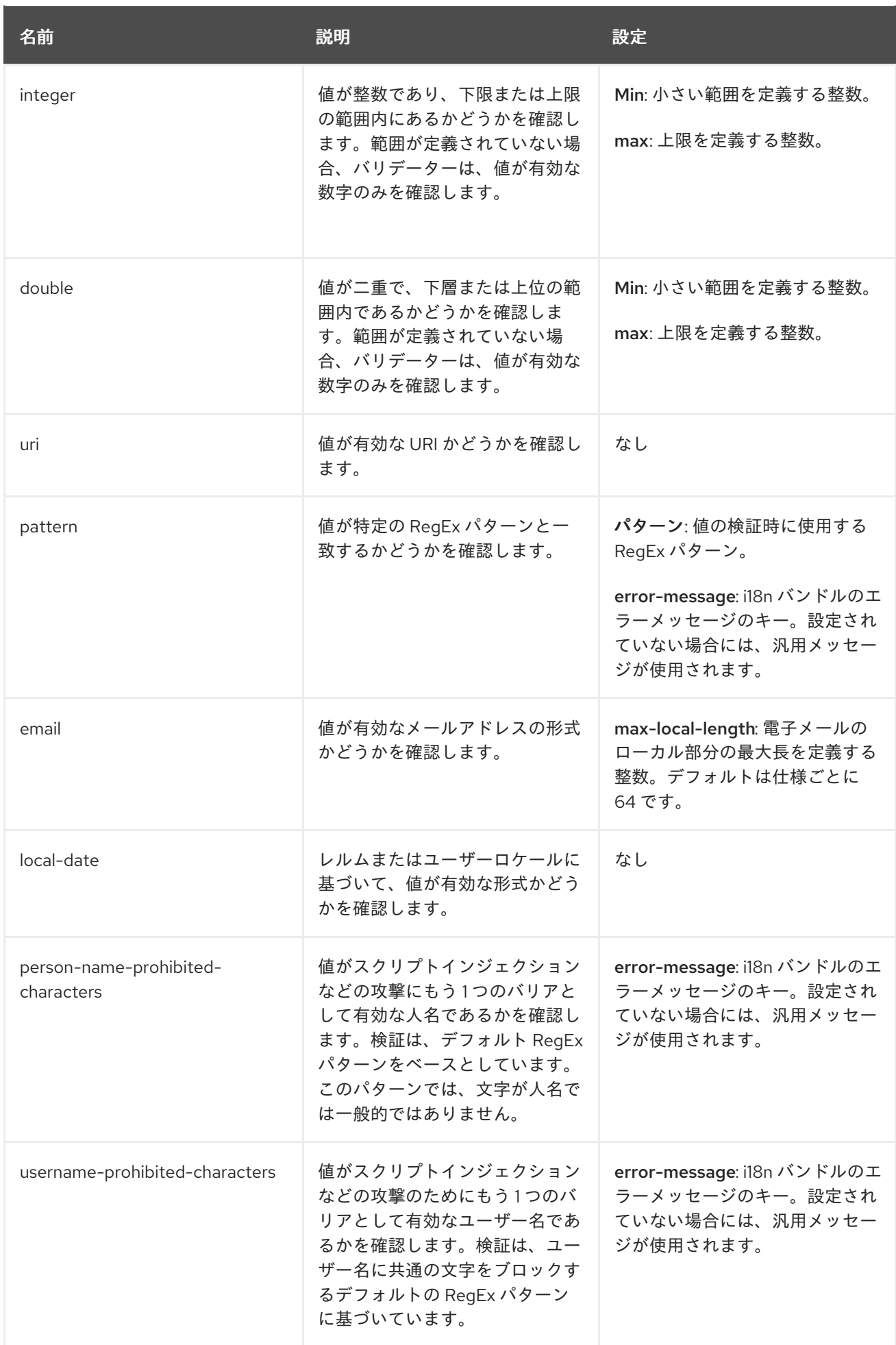

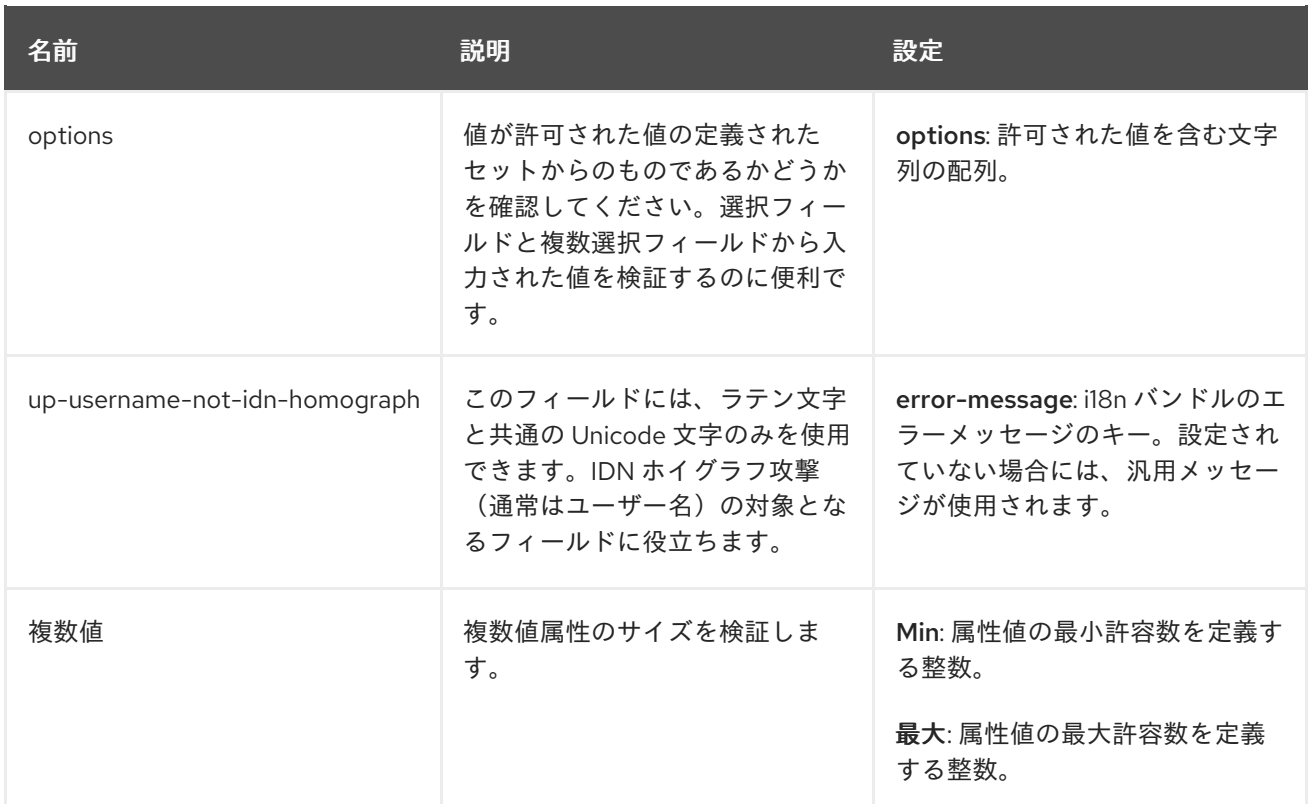

**5.2.7. UI** アノテーションの定義

フロントエンドに追加情報を渡すには、属性をレンダリングする方法を決定するアノテーションで 属性を切り分けることができます。この機能は主に、**Red Hat build of Keycloak** テーマを拡張して、 属性に関連付けられたアノテーションに基づきページを動的にレンダリングする場合に役立ちます。

アノテーションは、以下のセクションにあるよう に、**Attribute** の **HTML** タイプ の変更や、 **Attribute** の **DOM** 表現 の変更などに使用されます。

属性アノテーション

# Annotations

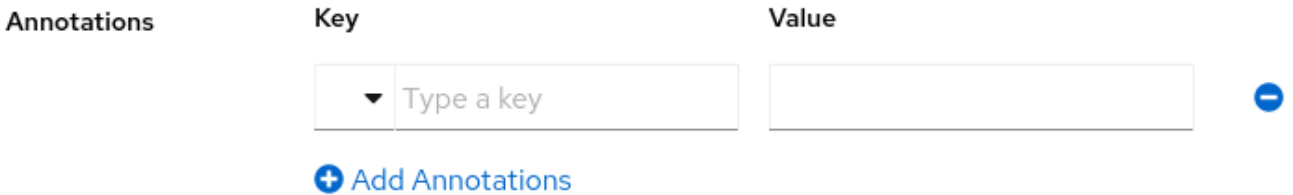

アノテーションは **UI** と共有するキーと値のペアであるため、属性に対応する **HTML** 要素をレンダリ ングする方法を変更できます。アノテーションが、レルムが使用するテーマでサポートされている限

り、属性に必要なアノテーションを設定できます。

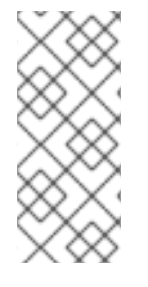

# 注記

この接頭辞を使用するアノテーションは **Red Hat build of Keycloak** 用に予約されて いるため、これらの接頭辞を使用する **kc** 接頭辞を使用してアノテーションを使用しない ことが唯一の制限は、キーで **kc** 接頭辞を使用しないことです。

**5.2.7.1.** 組み込みアノテーション

以下のアノテーションは、**Red Hat build of Keycloak** の組み込みテーマによってサポートされてい ます。

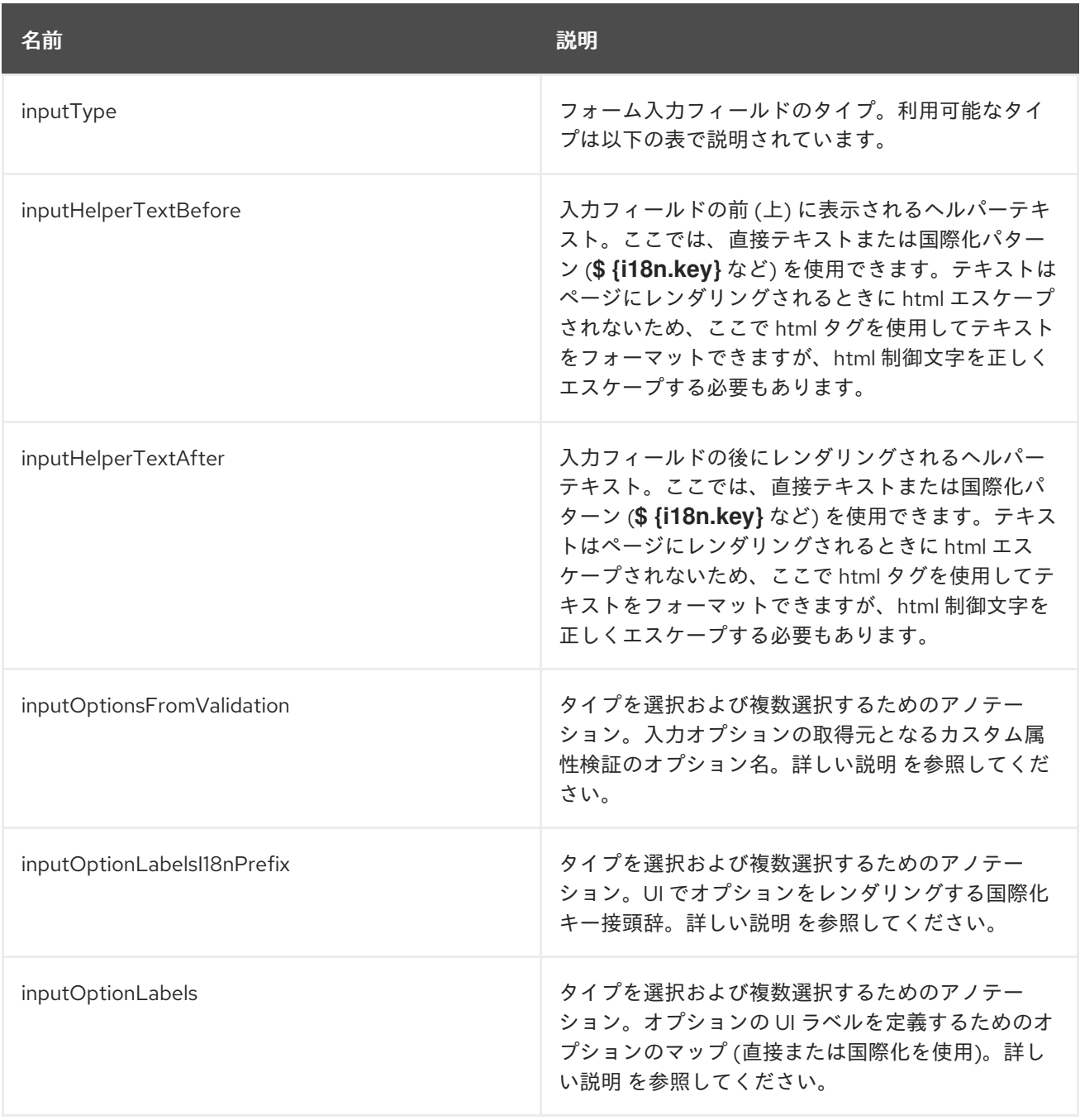

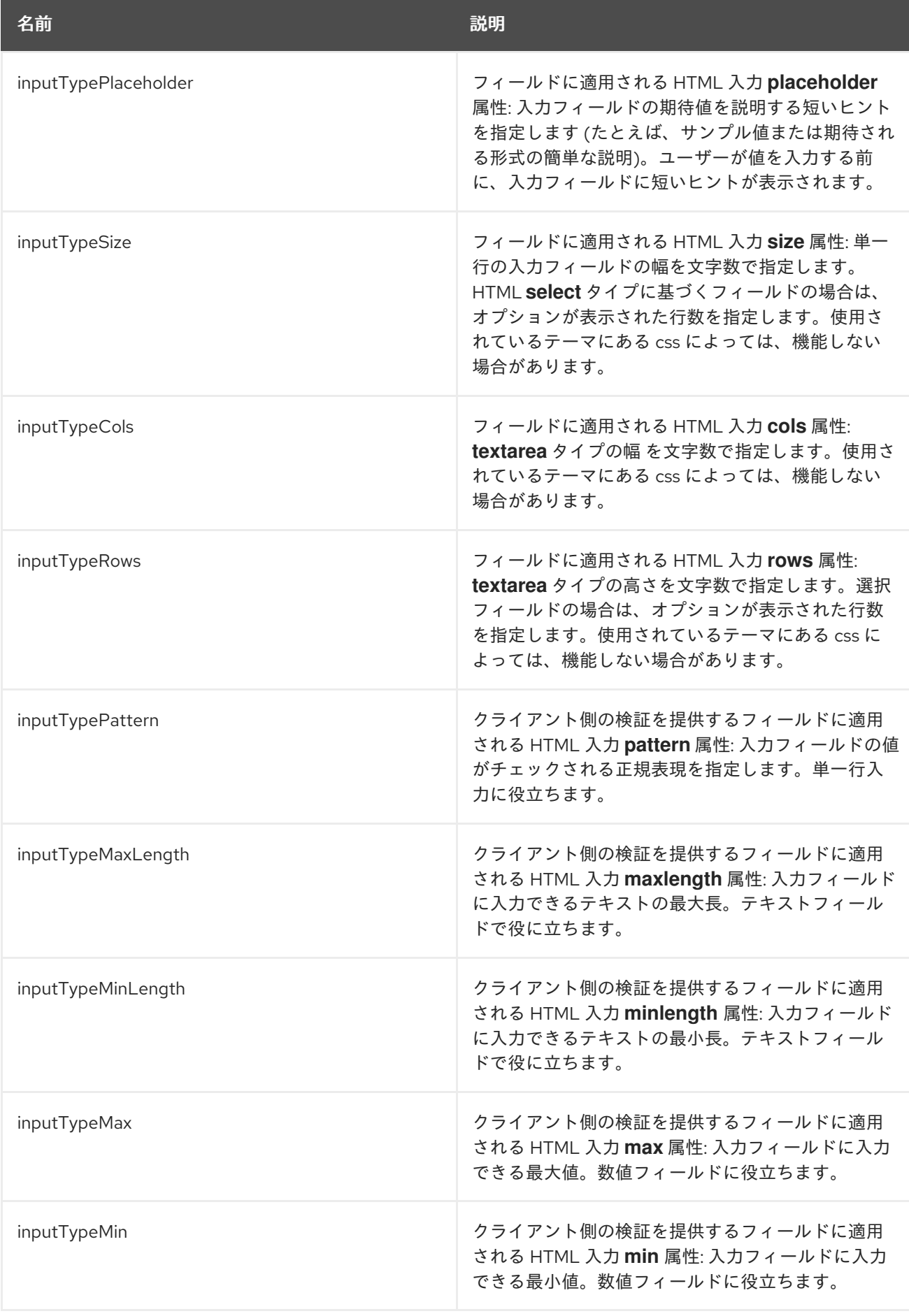

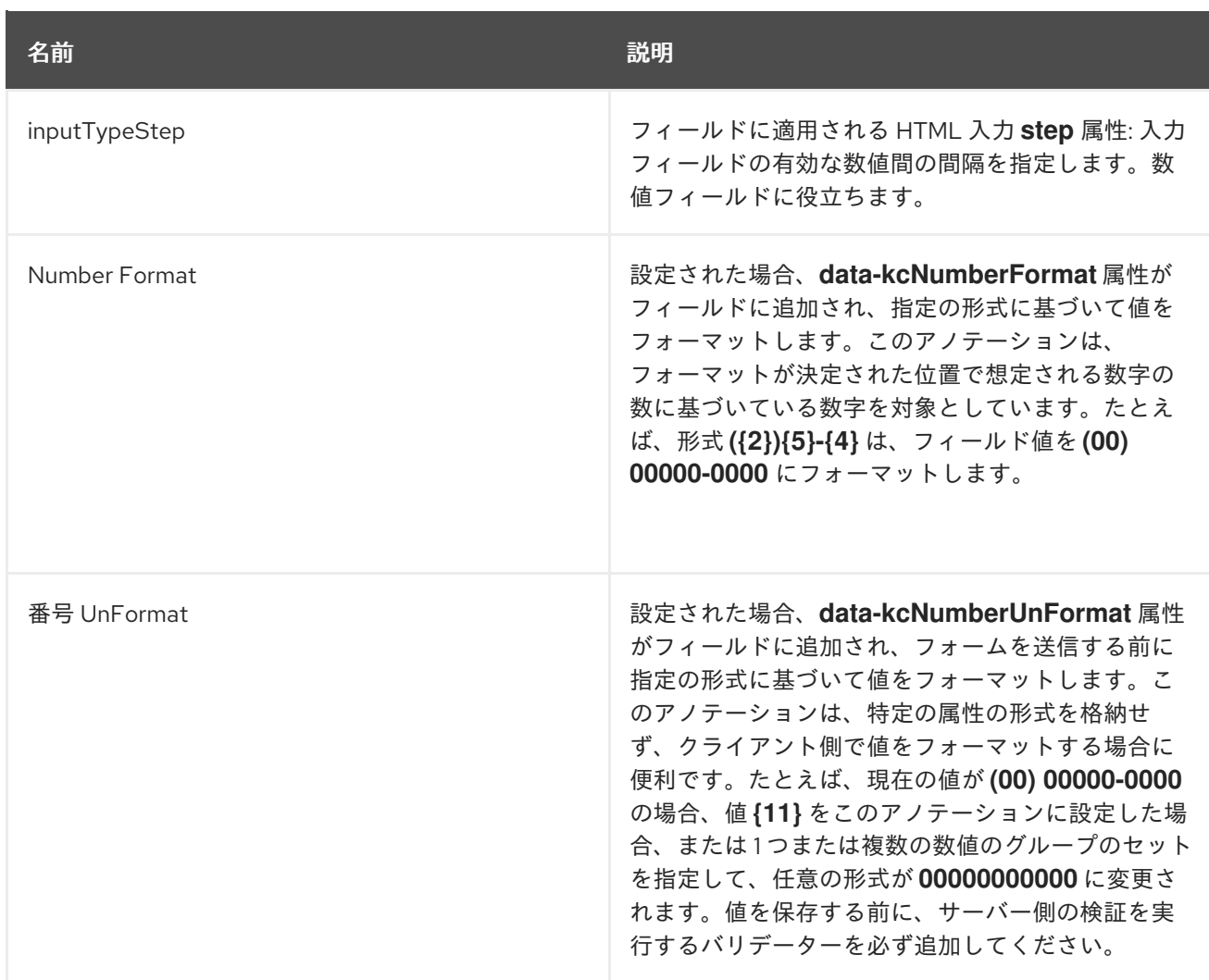

注記

フィールドタイプは、**HTML** フォームフィールドタグとそれに適用される属性を使 用します。フィールドタイプは、**HTML** 仕様とブラウザーサポートに基づいて動作しま す。

ビジュアルレンダリングは、使用するテーマに適用されている **css** スタイルにも依 存します。

**5.2.7.2.** 属性の **HTML** タイプ の変更

**HTML5** 入力要素の 型 を変更するには、**inputType** アノテーションを設定します。利用可能なタイ プは、 および です。

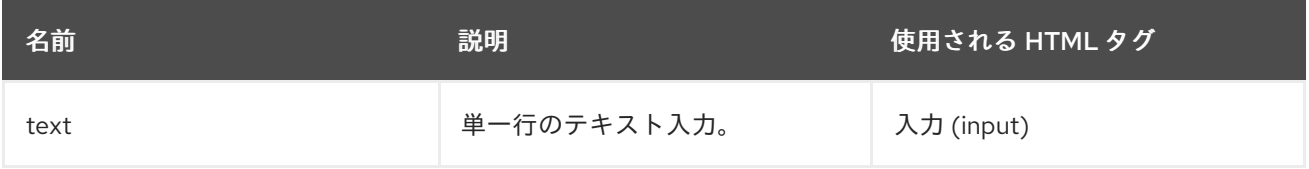

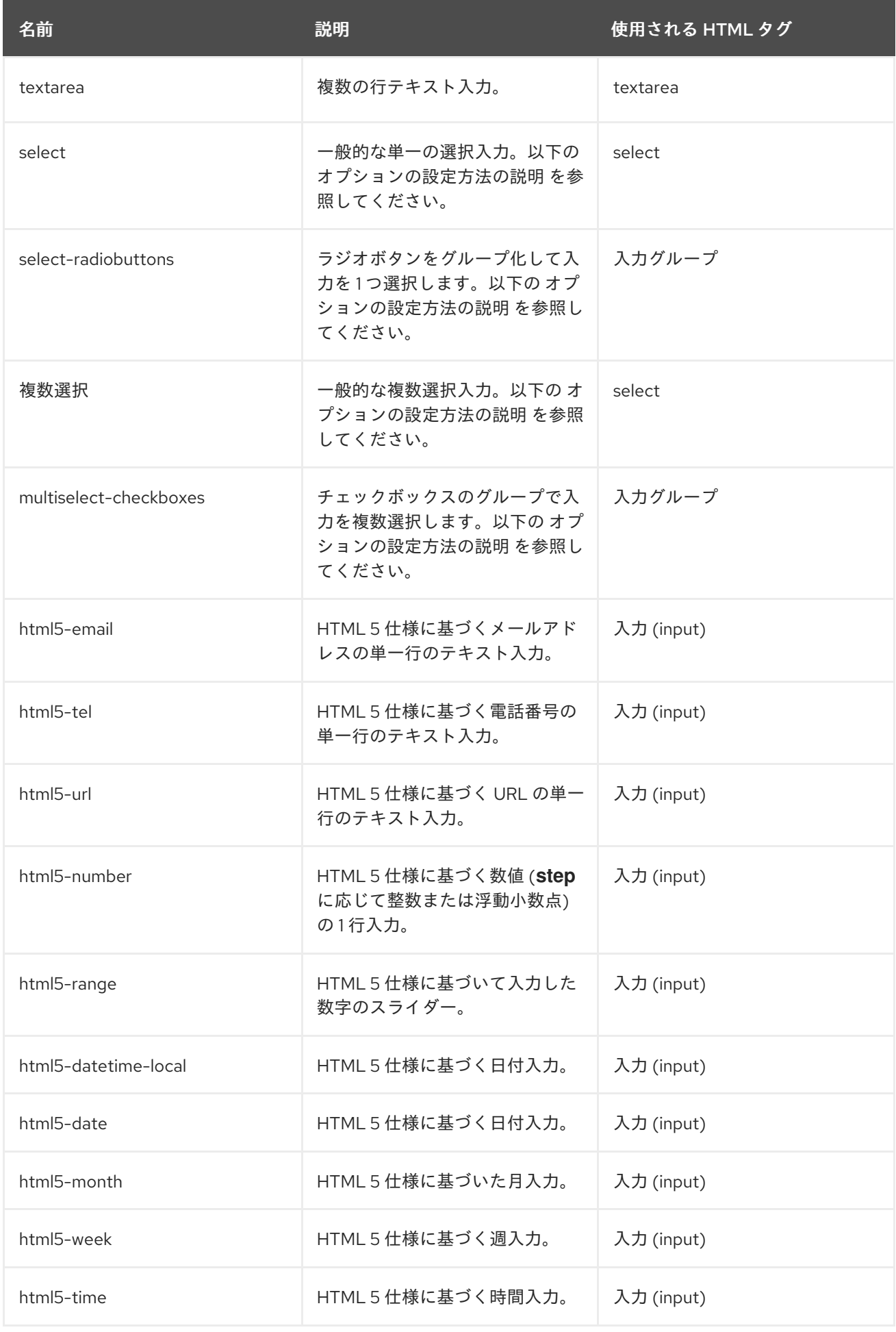

**5.2.7.3. select** フィールドおよび **multiselect** フィールドのオプションの定義

選択フィールドと複数選択フィールドのオプションは、属性に適用された検証から取得され、**UI** に 表示される検証とフィールドオプションが常に一貫していることを確認します。デフォルトでは、オプ ションは組み込み **options** の検証から取得されます。

さまざまな方法を使用して、選択オプションと複数選択オプションに人間が判読できる適切なラベ ルを提供できます。最も単純なケースでは、属性値が **UI** ラベルと同じである場合です。この場合、追 加の設定は必要ありません。

オプションの値は **UI** ラベルと同じです。

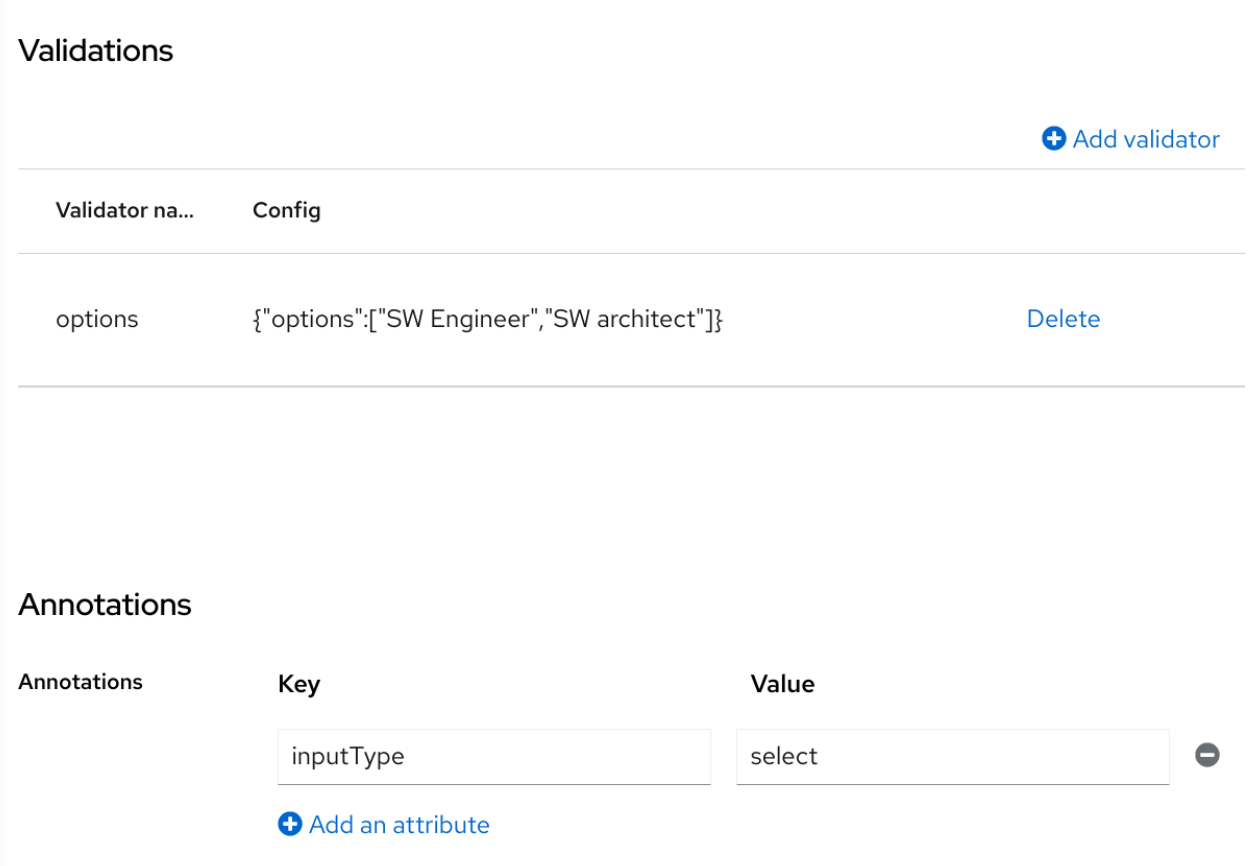

属性値が **UI** に適さない **ID** の種類である場合、**inputOptionLabelsI18nPrefix** アノテーションに よって提供される単純な国際化サポートを使用できます。これは国際化キーの接頭辞を定義します。オ プション値はこの接頭辞に追加されるドットになります。

**i18n** キー接頭辞を使用した **UI** ラベルの簡単な国際化

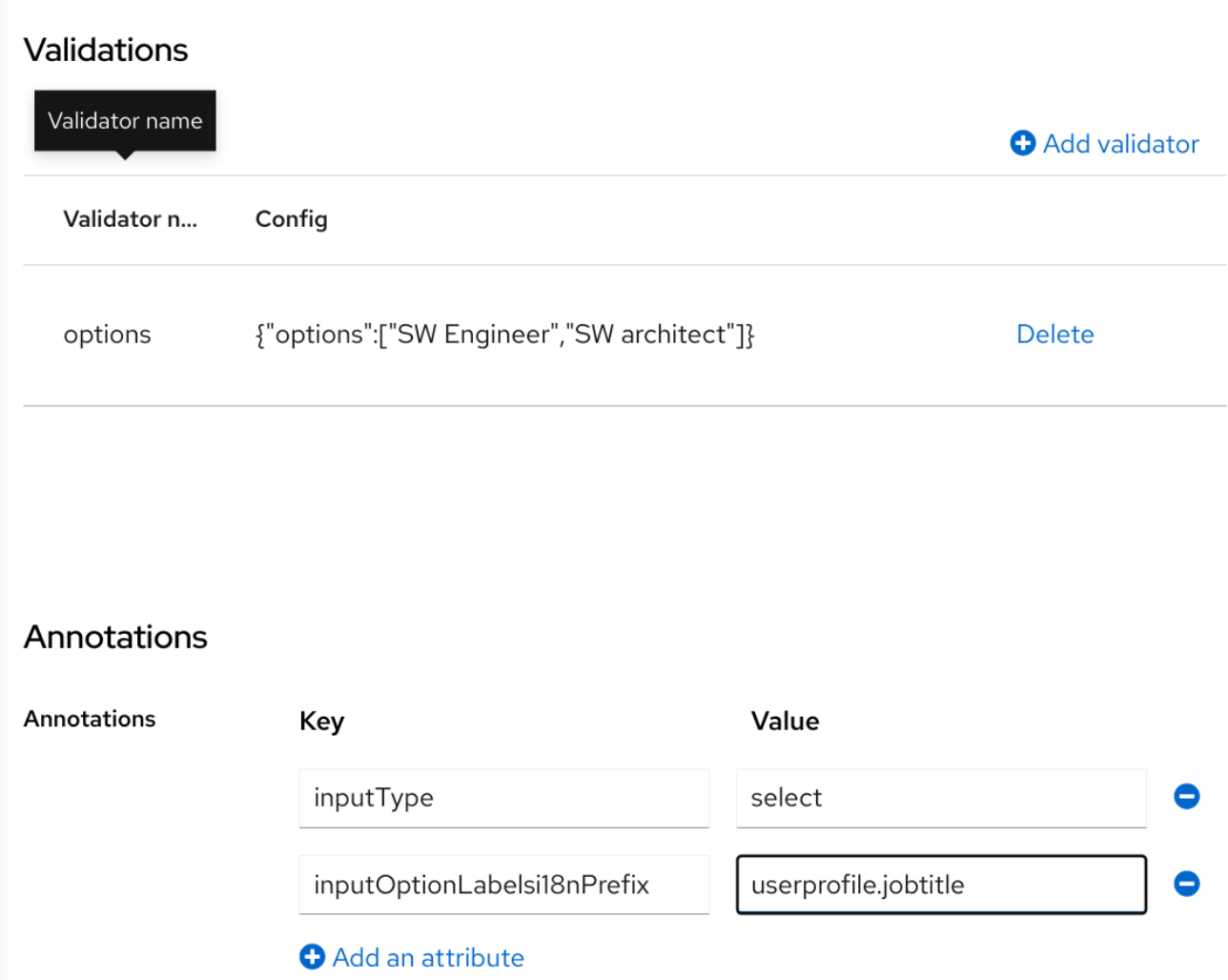

オプション値のローカライズされた **UI** ラベルテキストは、一般的なローカリゼーションメカニズム を使用して、**userprofile.jobtitle.sweng** キーおよび **userprofile.jobtitle.swarch** キーで提供する必要 があります。

**inputOptionLabels** アノテーションを使用して、個別のオプションのラベルを指定することもでき ます。オプションのラベルのマップが含まれています **-** マップのキーはオプション値 **(**検証で定義**)** であ り、マップの値は **UI** ラベルテキスト自体またはそのオプションの国際化パターン **(\$ {i18n.key}** など**)** です。

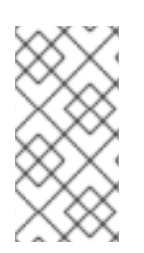

注記

**User Profile JSON Editor** を使用して **map** を **inputOptionLabels** アノテーション の値として入力する必要があります。

国際化なしで各オプションの直接入力されたラベルの例**:**

```
"attributes": [
<...
{
 "name": "jobTitle",
 "validations": {
  "options": {
   "options":[
    "sweng",
    "swarch"
   ]
  }
 },
 "annotations": {
  "inputType": "select",
  "inputOptionLabels": {
   "sweng": "Software Engineer",
   "swarch": "Software Architect"
  }
 }
}
...
]
```

```
個別オプションの国際化されたラベルの例:
```

```
"attributes": [
...
{
 "name": "jobTitle",
 "validations": {
  "options": {
   "options":[
    "sweng",
    "swarch"
   ]
  }
 },
 "annotations": {
  "inputType": "select-radiobuttons",
  "inputOptionLabels": {
   "sweng": "${jobtitle.swengineer}",
   "swarch": "${jobtitle.swarchitect}"
  }
 }
}
...
]
```
ローカライズされたテキストは、一般的なローカリゼーションメカニズムを使用し て、**jobtitle.swengineer** キーと **jobtitle.swarchitect** キーで提供する必要があります。

**inputOptionsFromValidation** 属性アノテーションのおかげで、カスタムバリデーターを使用して オプションを提供できます。この検証には、オプションの配列を提供する **options** 設定が必要です。国 際化は、組み込みの **options** 検証によって提供されるオプションの場合と同じように機能します。

カスタムバリデーターが提供するオプション

Realm settings > User profile > Edit attribute

jobTitle

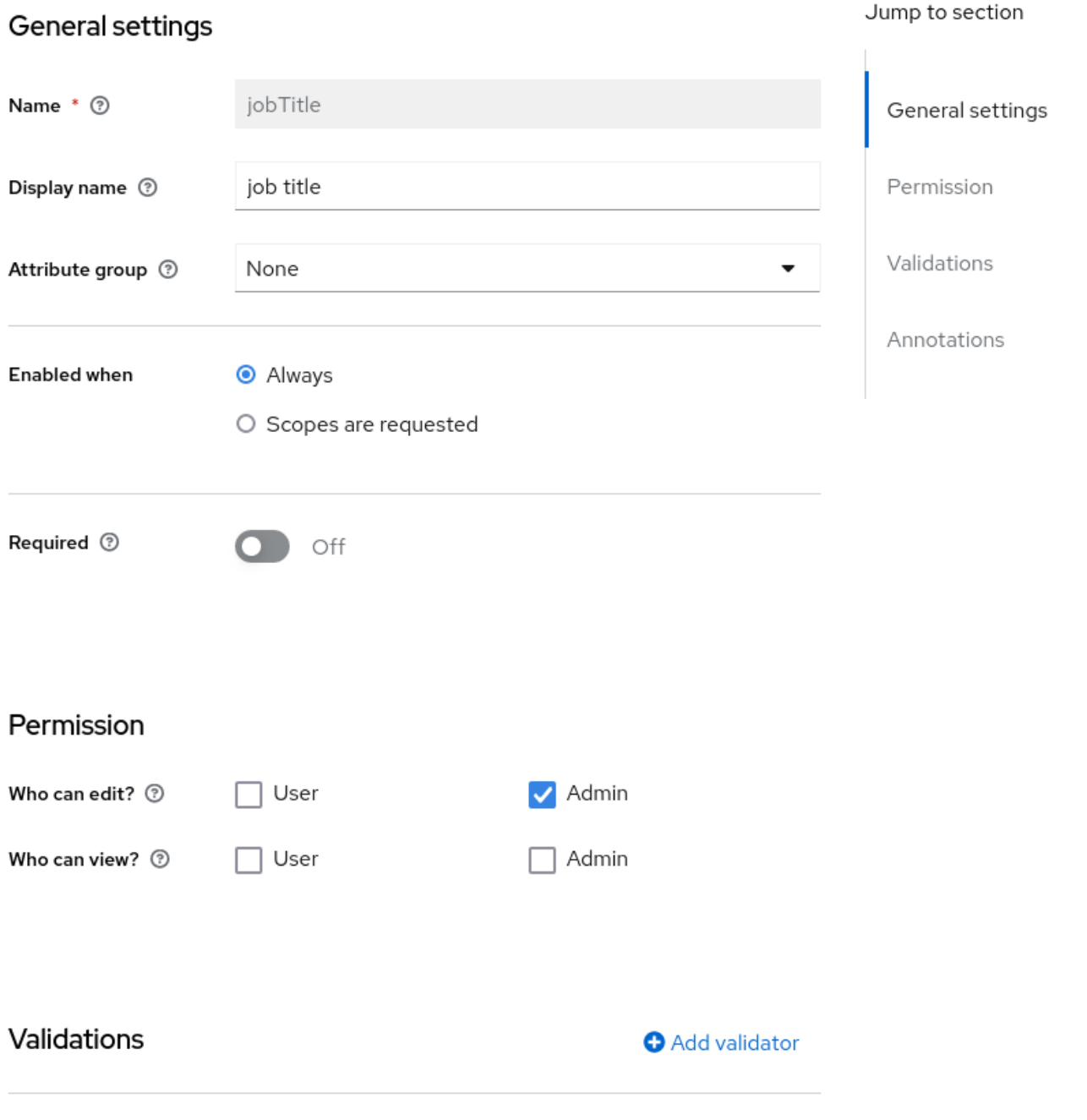

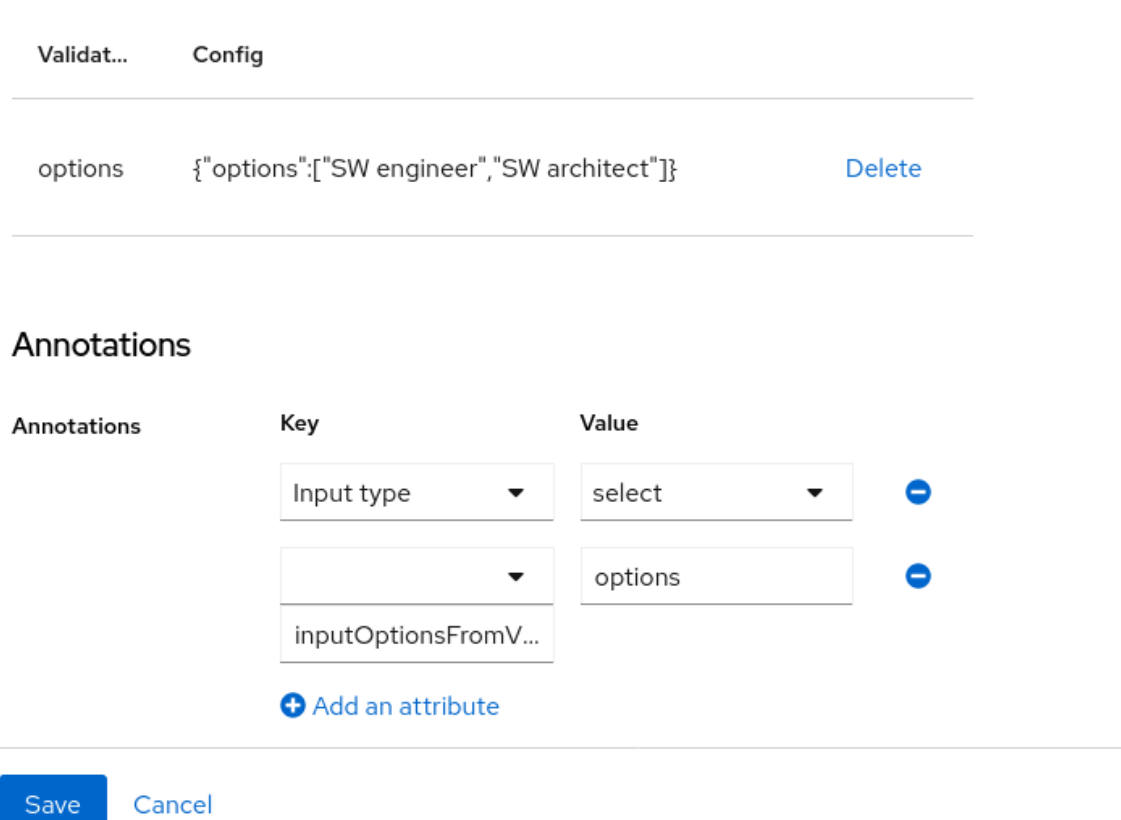

#### **5.2.7.4.** 属性の **DOM** 表現の変更

**kc** 接頭辞でアノテーションを設定することで、追加のクライアント側の動作を有効にできます。こ れらのアノテーションは、 **data-** という接頭辞が付いた属性の対応する要素の **HTML** 属性に変換し、 同じ名前のスクリプトが動的ページに読み込まれ、カスタムの **data** 属性に基づいて **DOM** から要素を 選択し、**DOM** 表現を変更してそれらをデコレートできます。

たとえば、**kcMyCustomValidation** アノテーションを属性に追加すると、**HTML** 属性 **datakcMyCustomValidation** が属性に対応する **HTML** 要素に追加され、**JavaScript** モジュールが **< THEME TYPE>/resources/js/kcMyCustomValidation.js** のカスタムテーマからロードされます。カス タム **JavaScript** モジュールを自分専用テーマにデプロイする方法の詳細は、サーバー [開発者ガイド](https://access.redhat.com/documentation/ja-jp/red_hat_build_of_keycloak/24.0/html-single/server_developer_guide/) を 参照してください。

**JavaScript** モジュールは、任意のコードを実行して、**DOM** および各属性に対してレンダリングさ れた要素をカスタマイズできます。そのため、**userProfile.js** モジュールを使用して、以下のようにカ スタムアノテーションのアノテーション記述子を登録できます。

**import { registerElementAnnotatedBy } from "./userProfile.js";**

**registerElementAnnotatedBy({ name: 'kcMyCustomValidation', onAdd(element) { var listener = function (event) {** *// do something on keyup*

```
};
  element.addEventListener("keyup", listener);
  // returns a cleanup function to remove the event listener
  return () => element.removeEventListener("keyup", listener);
 }
});
```
**registerElementAnnotatedBy** は、アノテーション記述子を登録するメソッドです。記述子は名前 が、アノテーション 名、および **onAdd** 関数を参照するオブジェクトです。ページがレンダリングされ たり、アノテーションのある属性が **DOM** に追加されるたびに、**onAdd** 関数が呼び出され、要素の動 作をカスタマイズできます。

**onAdd** 関数は、クリーンアップを実行する関数を返すこともできます。たとえば、イベントリス ナーを要素に追加する場合は、要素が **DOM** から削除された場合に備えて、イベントリスナーを削除で きます。

または、**userProfile.js** がニーズに十分でない場合は、必要な **JavaScript** コードを使用することも できます。

```
document.querySelectorAll(`[data-kcMyCustomValidation]`).forEach((element) => {
  var listener = function (evt) {
    // do something on keyup
  };
  element.addEventListener("keyup", listener);
 });
```
**5.2.8.** 属性グループの管理

属性グループ サブタブで、属性グループを作成、編集、および削除できます。属性グループを使用 すると、相関属性のコンテナーを定義でき、ユーザーに表示されるフォームで一緒にレンダリングでき ます。

属性グループリスト

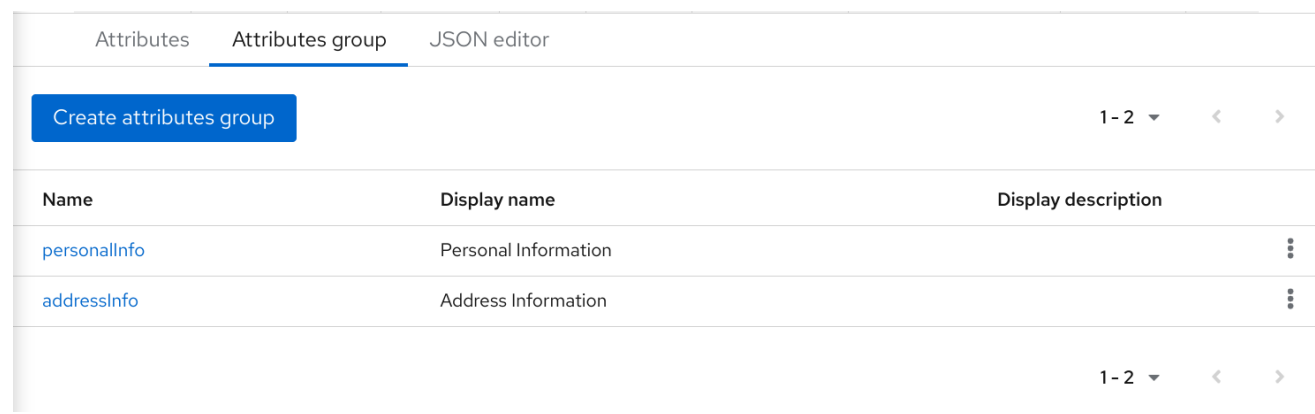

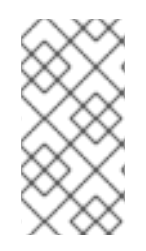

注記

属性にバインドされる属性グループを削除できません。そのため、最初に属性を更新 してバインディングを削除する必要があります。

新しいグループを作成するには、属性グループのリストの上部にある属性グループの作成 ボタンを クリックします。

属性グループ設定

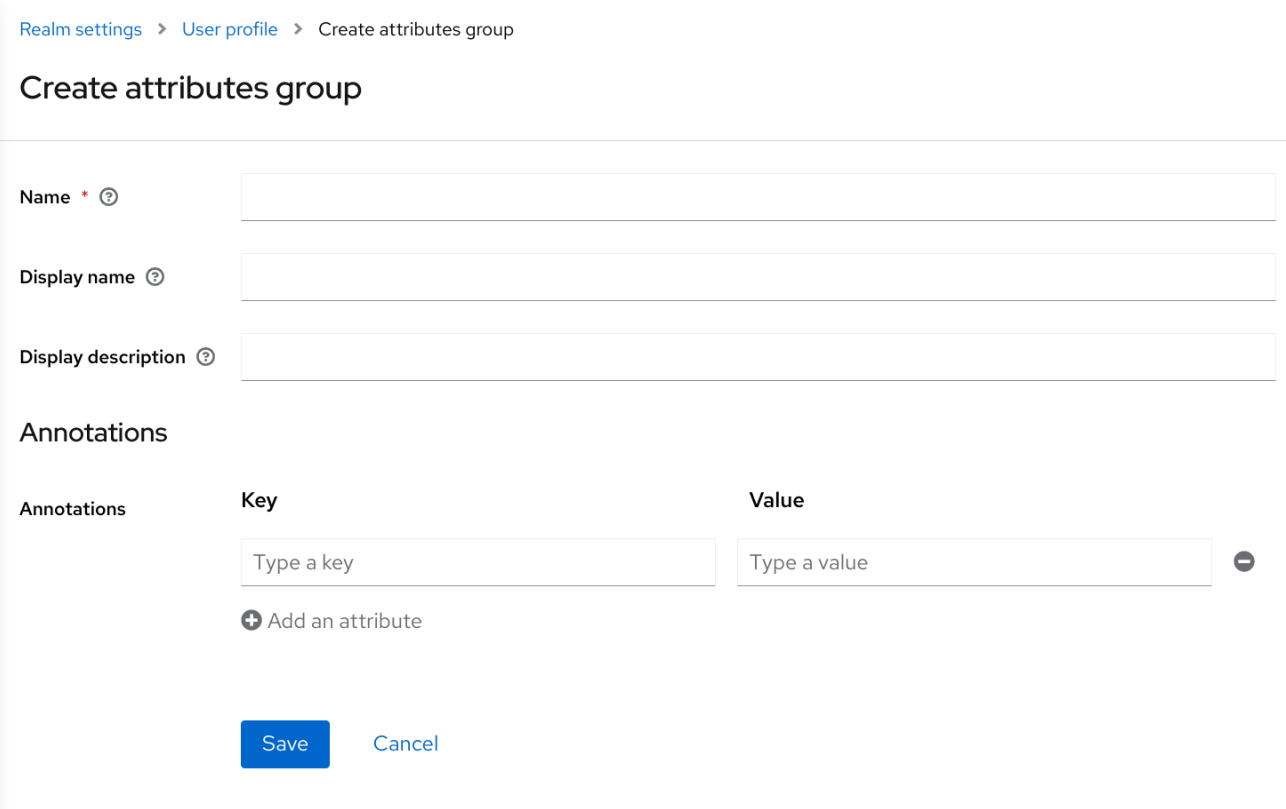

グループを設定する際に、以下の設定を定義できます。

# 名前

属性を一意に識別するために使用される属性の名前。

#### **Display name**

属性のユーザーフレンドリーな名前。主にユーザーに表示されるフォームをレンダリングする 場合に使用されます。また、国際化されたメッセージの使用もサポートしています。

## 説明の表示

ユーザーに表示されるフォームをレンダリングする際にツールチップとして表示されるユー ザーフレンドリーなテキストです。また、国際化されたメッセージの使用もサポートしています。

### アノテーション

このセクションでは、アノテーションを属性に関連付けることができます。アノテーション は、レンダリングの目的で追加のメタデータをフロントエンドに渡すのに役立ちます。

#### **5.2.9. JSON** 設定の使用

ユーザープロファイル設定は、明確に定義された **JSON** スキーマを使用して保存されます。**JSON Editor** サブタブで直接ユーザープロファイル設定の編集を選択できます。

**JSON** 設定

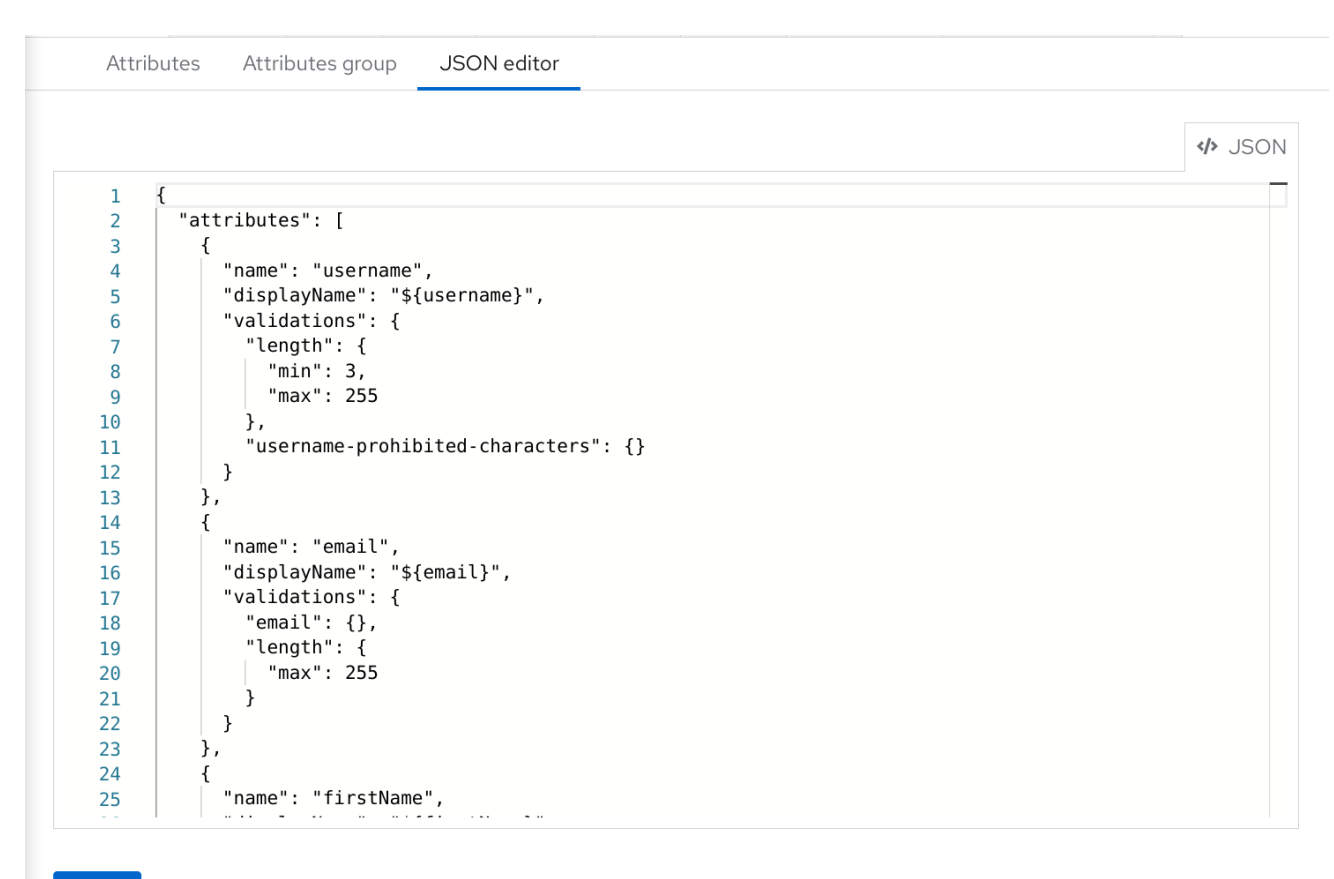

```
Save
          Revert
```
# **JSON** スキーマは以下のように定義されます。

```
{
"unmanagedAttributePolicy": "DISABLED",
"attributes": [
  {
   "name": "myattribute",
   "multivalued": false,
   "displayName": "My Attribute",
   "group": "personalInfo",
   "required": {
    "roles": [ "user", "admin" ],
    "scopes": [ "foo", "bar" ]
   },
   "permissions": {
    "view": [ "admin", "user" ],
    "edit": [ "admin", "user" ]
   },
   "validations": {
    "email": {
     "max-local-length": 64
    },
    "length": {
     "max": 255
    }
```
```
},
   "annotations": {
    "myannotation": "myannotation-value"
   }
  }
 ],
 "groups": [
  {
   "name": "personalInfo",
   "displayHeader": "Personal Information",
   "annotations": {
    "foo": ["foo-value"],
    "bar": ["bar-value"]
   }
  }
 ]
}
```
スキーマは、必要な数の属性とグループをサポートします。

**unmanagedAttributePolicy** プロパティーは、次のいずれかの値を設定して、管理対象外属性ポリ シーを定義します。詳細については、管理および管理対象外の属性について を参照してください。

- $\bullet$ **DISABLED**
- **ENABLED**
- **ADMIN\_VIEW**
- **ADMIN\_EDIT**

**5.2.9.1.** 属性スキーマ

 $\bullet$ 

属性ごとに、**name**、オプションで **required**、**permission**、および **annotations** 設定を定義する必 要があります。

**required** プロパティーは、属性が必要であるかどうかを定義します。**Red Hat build of Keycloak** を使用すると、さまざまな条件に基づいて必要に応じて属性を設定できます。

**required** 設定が空のオブジェクトとして定義されている場合には、属性は常に必要になります。

```
{
 "attributes": [
   {
    "name": "myattribute",
    "required": {}
 ]
}
```
一方、ユーザーか管理者、もしくは両方に必要な属性の作成を選択できます。また、ユーザーが **Red Hat build of Keycloak** で認証している際に、特定のスコープが要求される場合にのみ属性にマー クを付けることができます。

ユーザーや管理者の必要に応じて属性にマークを付けるには、**roles** プロパティーを以下のように設 定します。

```
{
 "attributes": [
   {
    "name": "myattribute",
   "required": {
    "roles": ["user"]
    }
 ]
}
```
**roles** プロパティーは、**user** または **admin** によって属性が必要であるかどうかによって、値が ユーザーまたは **admin** のいずれかである配列を想定します。

同様に、ユーザーの認証時に **1** つ以上のスコープのセットがクライアントによって要求される場合 に、属性の作成を選択できます。そのため、以下のように **scopes** プロパティーを使用できます。

```
{
 "attributes": [
   {
    "name": "myattribute",
    "required": {
     "scopes": ["foo"]
    }
 ]
}
```

```
scopes プロパティーは、クライアントスコープを表す任意の文字列を持つことができます。
```
属性レベルの **permissions** プロパティーを使用すると、属性への読み取りと書き込みのパーミッ ションを定義できます。パーミッションは、ユーザー、管理者、またはその両方の属性に対してこれら の操作を実行するかどうかに基づいて設定されます。

```
{
 "attributes": [
  {
    "name": "myattribute",
   "permissions": {
     "view": ["admin"],
    "edit": ["user"]
   }
 ]
}
```
**view** プロパティーと **edit** プロパティーはいずれも、 **user** または **admin** が表示可能または管理者 が管理者が編集できるかによって、値がユーザーまたは **admin** のいずれかであることを想定します。

**edit** パーミッションが付与されると、**view** パーミッションは暗黙的に付与されます。

属性レベルの **annotation** プロパティーを使用して、追加のメタデータを属性に関連付けることがで きます。アノテーションは、主に、ユーザープロファイル設定に基づいてユーザー属性のレンダリング に属性に関する追加情報を渡す場合に有用です。各アノテーションはキー**/**値のペアです。

```
{
 "attributes": [
  {
   "name": "myattribute",
   "annotations": {
    "foo": ["foo-value"],
    "bar": ["bar-value"]
   }
 ]
}
```
**5.2.9.2.** 属性グループスキーマ

属性グループごとに、**name**、必要に応じて **annotations** 設定を定義する必要があります。

属性レベルの **annotation** プロパティーを使用して、追加のメタデータを属性に関連付けることがで

きます。アノテーションは、主に、ユーザープロファイル設定に基づいてユーザー属性のレンダリング に属性に関する追加情報を渡す場合に有用です。各アノテーションはキー**/**値のペアです。

**5.2.10. UI** が**Rendered (Rendered)**をどのようにカスタマイズ)

すべてのユーザープロファイルコンテキスト(管理コンソールを含む)の **UI** は、ユーザープロファ イルの設定に応じて動的にレンダリングされます。

デフォルトのレンダリングメカニズムでは、以下の機能を提供します。

- $\bullet$ 属性に設定されたパーミッションに基づいて、フィールドを表示または非表示にします。
- 属性に設定された制約に基づいて、必須フィールドのマーカーを動的にレンダリングしま す。
- 属性に設定されたフィールド入力タイプ**(text**、**date**、**number**、**select**、**multiselect)**を変 更します。
- 属性に設定されたパーミッションに応じて、フィールドを読み取り専用としてマークしま す。
- 属性に設定された順序フィールドに応じて注文フィールド。
- 同じ属性グループに属するグループフィールド。
- 同じ属性グループに属する動的なグループフィールド。

#### **5.2.10.1.** 順序の属性

属性の順序は、属性リストページで属性行をドラッグアンドドロップすることで設定します。

#### **ordering** 属性

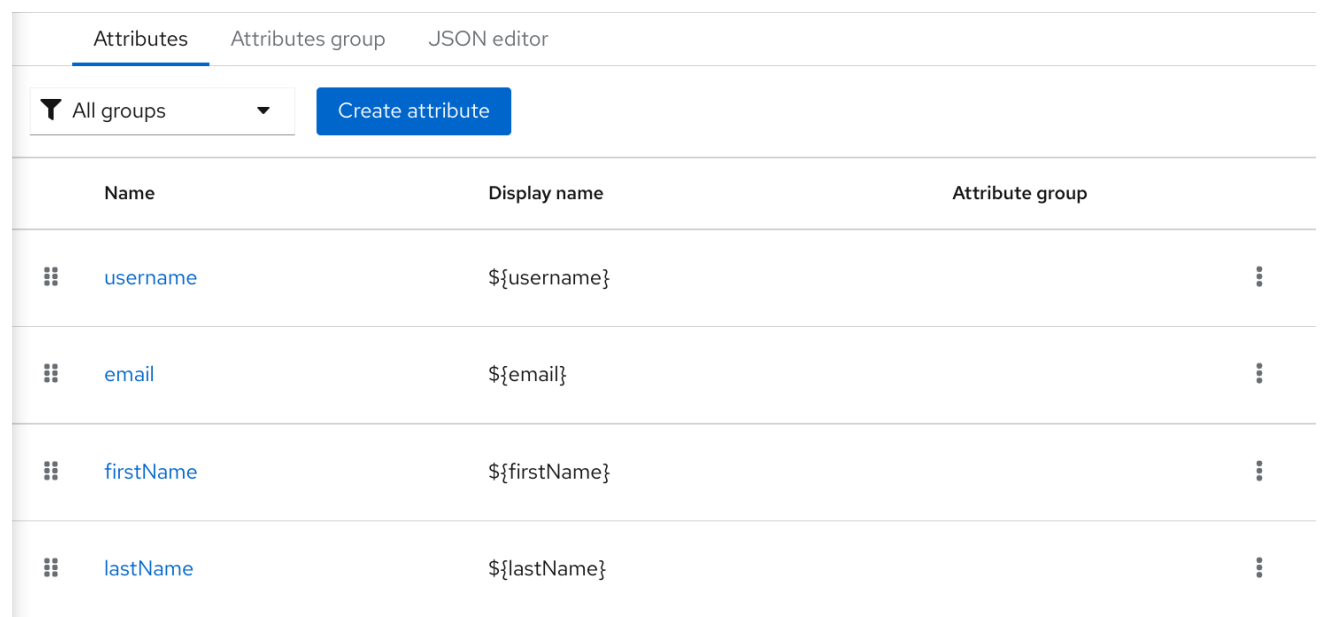

このページに設定した順番は、フィールドが動的形式でレンダリングされると考慮されます。

**5.2.10.2.** 属性のグループ化

動的フォームがレンダリングされると、同じ属性グループに属する属性をグループ化しようとしま す。

動的更新プロファイルフォーム

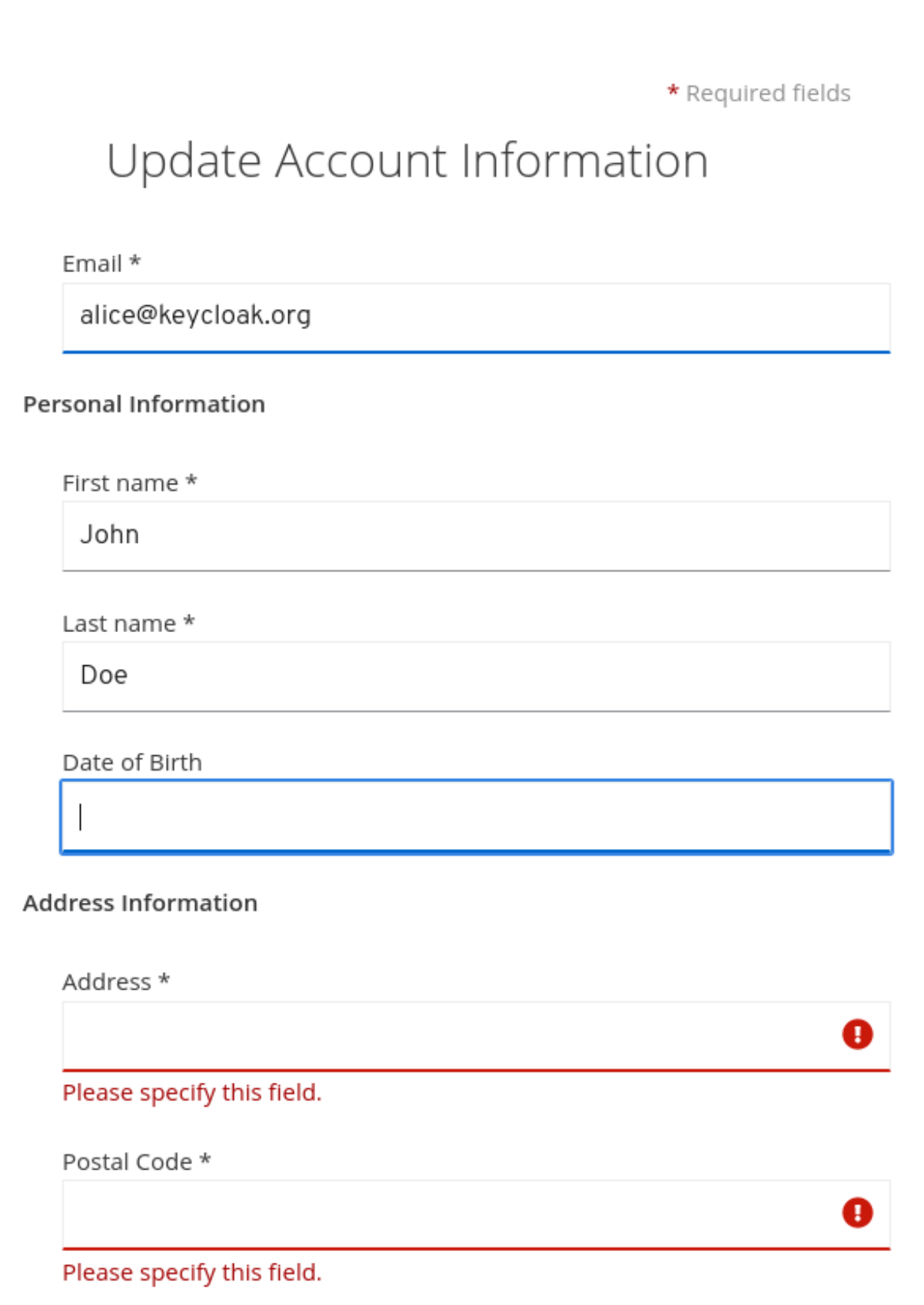

注記

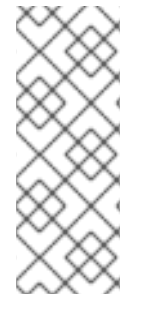

属性が属性グループにリンクされている場合、属性の順番も同じグループ内の属性 が一緒に閉じられるようにすることが重要になります。それ以外の場合は、グループ内 の属性に連続的な順序がない場合、同じグループヘッダーが動的形式で複数回レンダリ ングされる可能性があります。

**5.2.11.** プログレッシブプロファイリングの有効化

ユーザープロファイルが設定に準拠していることを確認するために、管理者は **VerifyProfile** の必須 アクションを使用して、最終的に **Red Hat build of Keycloak** に対して認証する際にプロファイルの更 新を強制できます。

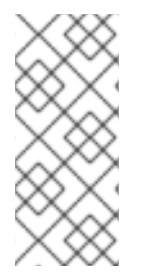

注記

**VerifyProfile** アクションは **UpdateProfile** アクションに似ています。ただし、ユー ザープロファイルが提供するすべての機能を活用して、ユーザープロファイルの設定に より自動的にコンプライアンスが強制されます。

有効にすると、ユーザー認証時に **VerifyProfile** アクションは以下の手順を実行します。

- ユーザープロファイルが、レルムに設定されたユーザープロファイル設定に完全準拠して いるかどうかを確認します。つまり、検証を実行し、すべての検証が成功したことを確認しま す。
- そうでない場合には、認証中に追加のステップを実行して、ユーザーが不足している属性 や無効な属性を更新できるようにします。
- ユーザープロファイルが設定に準拠する場合は、追加のステップが実行されず、ユーザー は認証プロセスを続行します。

**VerifyProfile** アクションは、デフォルトで有効になっています。これを有効にするには、左側のメ ニューの **Authentication** リンクをクリックしてから、**Required Actions** タブをクリックします。この タブでは、**VerifyProfile** アクションの **Enabled** スイッチを使用して無効にします。

**VerifyProfile** の必須アクションの登録

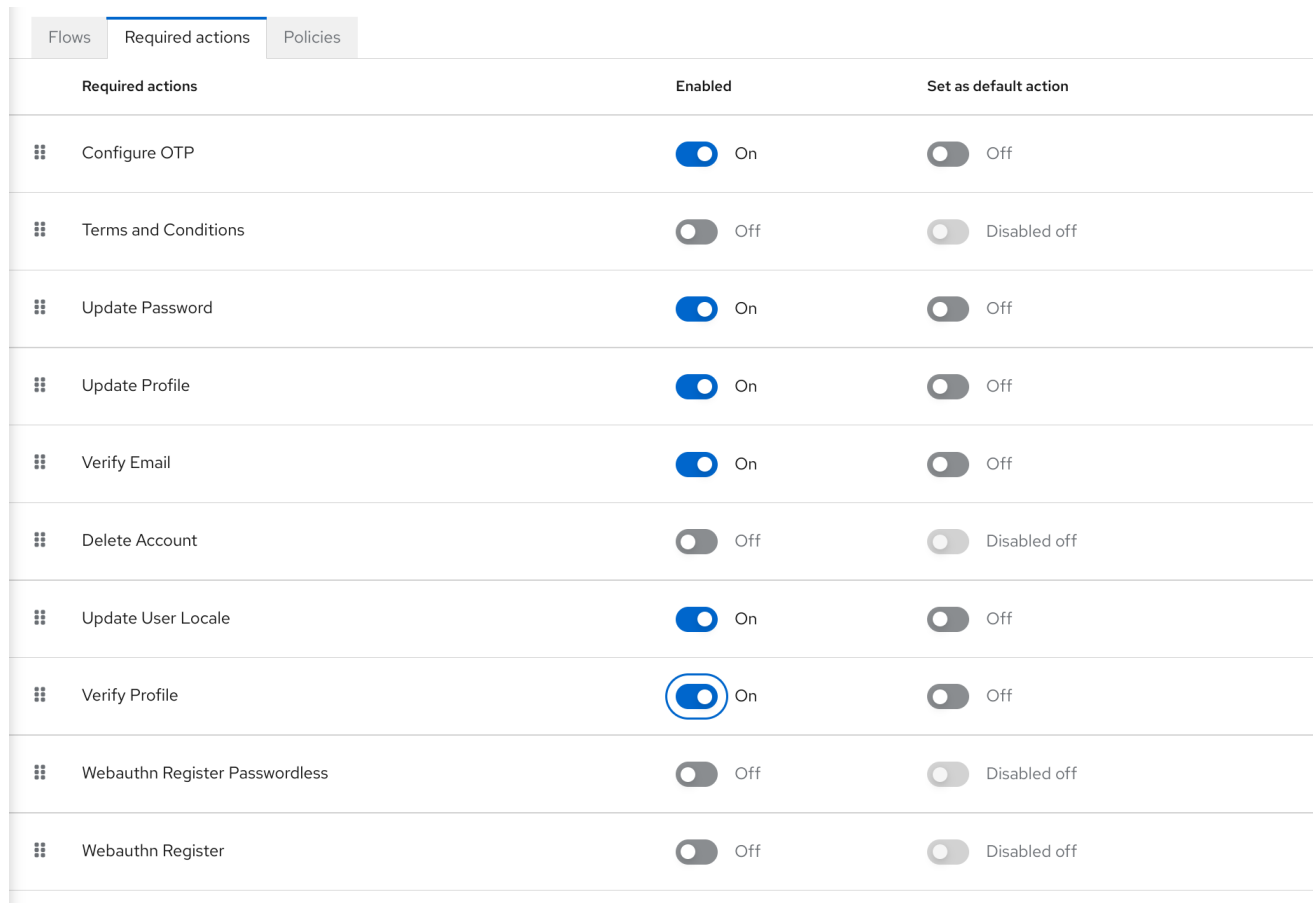

**5.2.12.** 国際化されたメッセージの使用

属性、属性グループ、およびアノテーションの設定時に国際化されたメッセージを使用する場合 は、メッセージバンドルからのメッセージに変換するプレースホルダーを使用して、表示名、説明、お よび値を設定できます。

そのため、プレースホルダーを使用して **\${myAttributeName}** などのメッセージキーを解決できま す。ここで、**myAttributeName** はメッセージバンドル内のメッセージのキーです。詳細は、サーバー [開発者ガイド](https://access.redhat.com/documentation/ja-jp/red_hat_build_of_keycloak/24.0/html-single/server_developer_guide/#messages) で、 カスタムテーマにメッセージバンドルを追加する方法を参照してください。

**5.3.** ユーザーの認証情報の定義

**Credentials** タブでユーザーの認証情報を管理できます。

認証情報管理

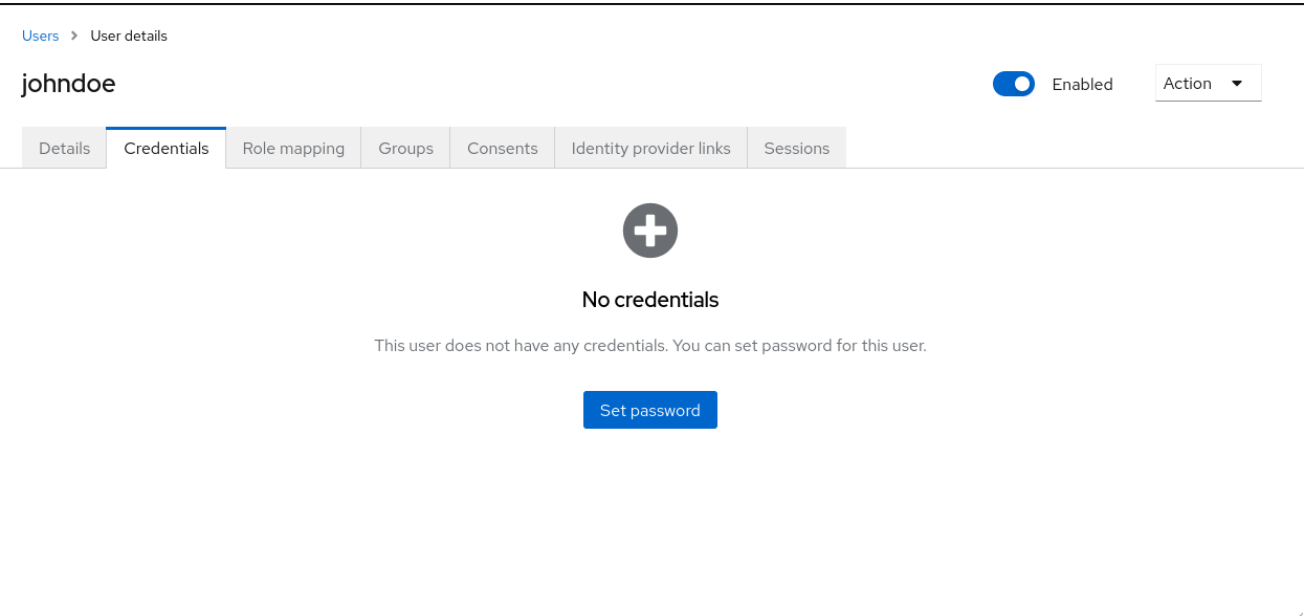

認証情報の優先順位を変更するには、行をドラッグアンドドロップします。新しい順序によって、そ のユーザーの認証情報の優先順位が決まります。最上部にある認証情報が最も優先されます。優先順位 は、ユーザーのログイン後に最初に表示される認証情報を決定します。

型

この列には、パスワード や **OTP** などの認証情報のタイプが表示されます。

#### **User Label**

これは、ログイン時に選択オプションとして示される際に認証情報を認識するための割り当て 可能なラベルです。認証情報を記述するために任意の値に設定できます。

## **Data**

これは、認証情報に関する機密ではない技術情報です。これは、デフォルトでは非表示になっ ています。**Show data…** をクリックすると、認証情報のデータを表示できます。

#### アクション

ユーザーのパスワードを変更するには **Reset password** をクリックし、認証情報を削除するに は **Delete** をクリックします。

管理コンソールの特定のユーザーに他の種類の認証情報は設定できません。このタスクはユーザーの 責任者です。

ユーザーが **OTP** デバイスを失った場合や、認証情報に不正アクセスが発生した場合は、ユーザーの

認証情報を削除できます。**Credentials** タブでユーザーの認証情報のみを削除できます。

**5.3.1.** ユーザーのパスワードの設定

ユーザーにパスワードがない場合や、パスワードが削除された場合、パスワード の設定 セクション が表示されます。

ユーザーのパスワードがすでにある場合は、**Reset Password** セクションでリセットできます。

#### 手順

- 1. メニューの **Users** をクリックします。**Users** ページが表示されます。
- 2. ユーザーを選択します。
- 3. **Credentials** タブをクリックします。
- 4.

5.

パスワードの設定 セクションに新しいパスワードを入力します。

パスワードの設定 をクリックします。

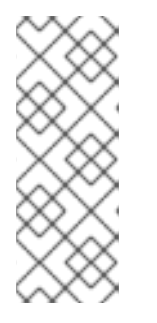

**Temporary** が **ON** の場合は、初回ログイン時にパスワードを変更する必要 があります。ユーザーが指定したパスワードを維持できるようにするに は、**Temporary** を **OFF** に設定します。ユーザーは、**Set Password** をクリック してパスワードを変更する必要があります。

**5.3.2.** ユーザーにパスワードのリセットを要求する

注記

ユーザーに、パスワードをリセットするように要求することもできます。

手順

メニューの **Users** をクリックします。**Users** ページが表示されます。

- 2. ユーザーを選択します。
	- **Credentials** タブをクリックします。
- 4. 認証情報のリセット をクリックします。
	- リストから パスワードの更新 を選択します。
- 6.

5.

1.

3.

**Send Email** をクリックします。送信されたメールには、ユーザーを **Update Password** ウィンドウに転送するリンクが含まれます。

7.

オプションで、メールリンクの有効性を設定できます。これは、**Realm Settings** の **Tokens** タブでデフォルトの事前設定に設定されます。

#### **5.3.3. OTP** の作成

**OTP** がレルムの条件である場合、ユーザーは **Red Hat build of Keycloak** アカウントコンソールに 移動し、新しい **OTP** ジェネレーターを再設定する必要があります。**OTP** が必要な場合は、ログイン時 に新しい **OTP** ジェネレーターを再設定する必要があります。

この代わりに、ユーザーが **OTP** ジェネレーターをリセットするユーザーへメールを送信することも できます。以下の手順では、ユーザーが **OTP** 認証情報をすでに持っているかどうかも適用されます。

前提条件

 $\bullet$ 

適切なレルムにログインしている。

手順

1.

 $\hat{z}$ 

メインメニューで **Users** をクリックします。**Users** ページが表示されます。

ユーザーを選択します。

3.

**Credentials** タブをクリックします。

4.

認証情報のリセット をクリックします。

5.

**Reset Actions** を **Configure OTP** に設定します。

6.

**Send Email** をクリックします。送信されたメールには、**OTP** 設定ページに転送するリン クが含まれます。

**5.4.** ユーザーの自己登録の許可

**Red Hat build of Keycloak** をサードパーティー認可サーバーとして使用して、自己登録ユーザーを 含むアプリケーションユーザーを管理できます。自己登録を有効にすると、ログインページに登録リン クが表示され、ユーザーがアカウントを作成できるようにします。

登録リンク

# Sign in to your account

Username or email

Password

Sign In

New user? Register

登録を完了するには、ユーザーは登録フォームにプロファイル情報を追加する必要があります。登録 フォームは、ユーザーが完了する必要のあるフィールドを削除または追加することでカスタマイズでき ます。

**ID** ブローカリングと管理 **API** についての説明

自己登録が無効になっている場合でも、次のいずれかの方法で新しいユーザーを **Red Hat build of Keycloak** に追加できます。

管理者は、管理コンソール **(**または管理 **REST API)** を使用して新しいユーザーを追加でき ます。

アイデンティティーブローカリングが有効になっている場合、アイデンティティープロバイ ダーが認証した新しいユーザーが **Red Hat build of Keycloak** ストレージに自動的に追加**/**登録 されることがあります。詳細は [アイデンティティブローカリングの章の最初のログインフロー](#page-263-0) セクション を参照してください。

また、特定のユーザーストレージが有効になっている場合、[サードパーティーのユーザーストレージ](#page-43-0) **(LDAP** など**)** からのユーザーも **Red Hat build of Keycloak** で自動的に利用可能になります。

#### 関連情報

 $\bullet$ ユーザー登録のカスタマイズについて、詳細は [サーバー開発者ガイド](https://access.redhat.com/documentation/ja-jp/red_hat_build_of_keycloak/24.0/html-single/server_developer_guide/) を参照してくださ い。

**5.4.1.** ユーザー登録の有効化

ユーザーが自己登録できるようにします。

#### 手順

- 1. メインメニューで **Realm Settings** をクリックします。
- 2. **Login** タブをクリックします。
- 3. ユーザー登録を **ON** に切り替えます。

この設定を有効にすると、管理コンソールのログインページに 登録 リンクが表示されます。

**5.4.2.** 新規ユーザーとしての登録

新しいユーザーとして、初回ログインするには、登録フォームを完了する必要があります。プロ ファイル情報と、登録するパスワードを追加します。

#### 登録フォーム

# Register

First name Last name Email Username Password Confirm password

« Back to Login

Register

前提条件

 $\bullet$ 

ユーザー登録が有効になっています。

手順

ログインページの 登録 リンクをクリックします。登録ページが表示されます。

- 2. ユーザープロファイル情報を入力します。
- 3. 新しいパスワードを入力します。
- 4. **Register** をクリックします。

# **5.4.3.** 登録時に利用規約への同意を求める

ユーザーの登録時に、利用規約への同意を要求できます。

必要な契約条件を記載した登録フォーム

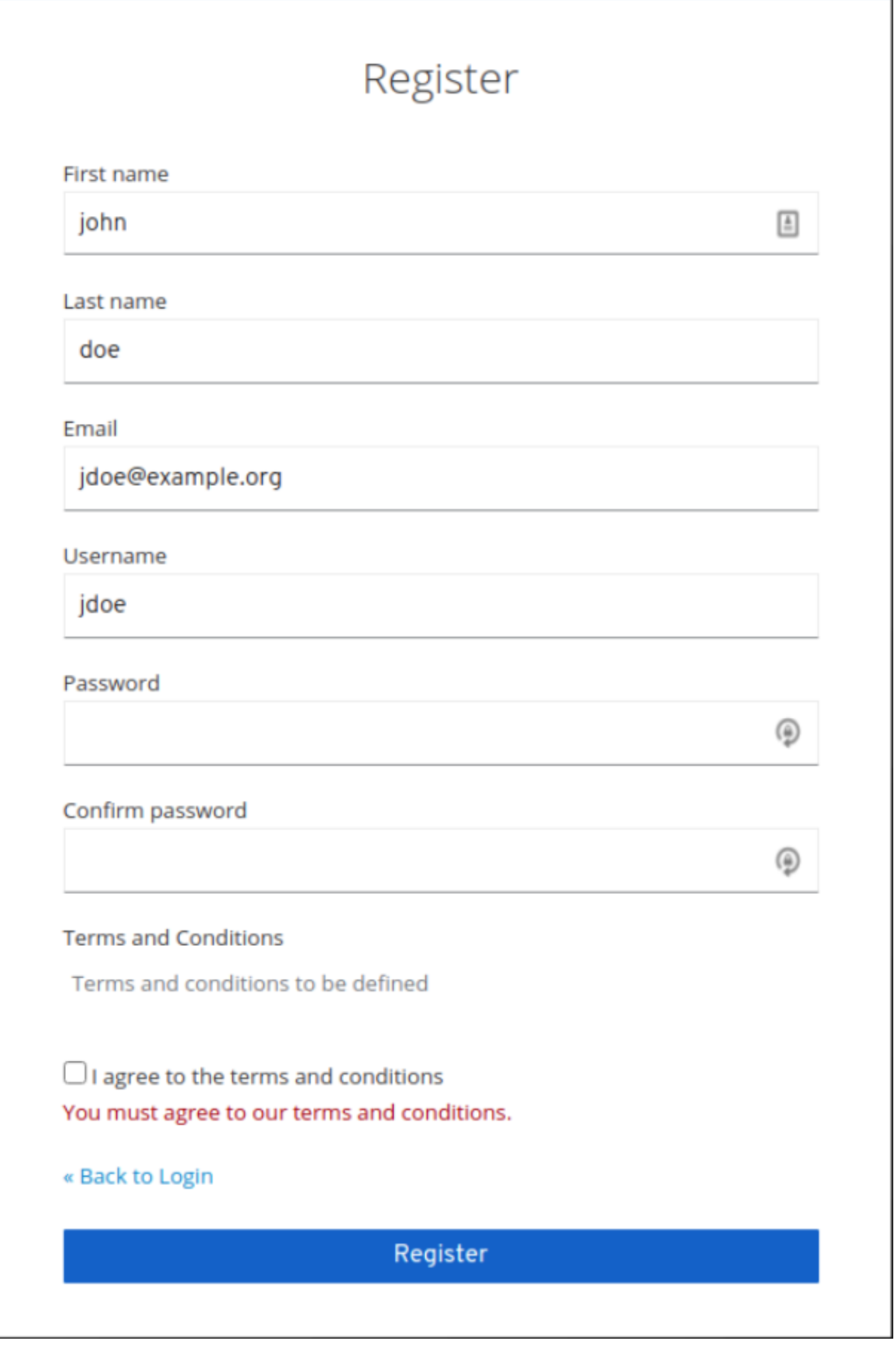

# 前提条件

 $\bullet$ 

 $\bullet$ 

- ユーザー登録が有効になっている。
- 利用規約が必要なアクションが有効になっている。

# 手順

- メニューで **Authentication** をクリックします。**Flows** タブをクリックします。
- 2. **registration** フローをクリックします。

# 3.

1.

**Terms and Conditions** の行で **Required** を選択します。

# 登録時に利用規約への同意を必須にする

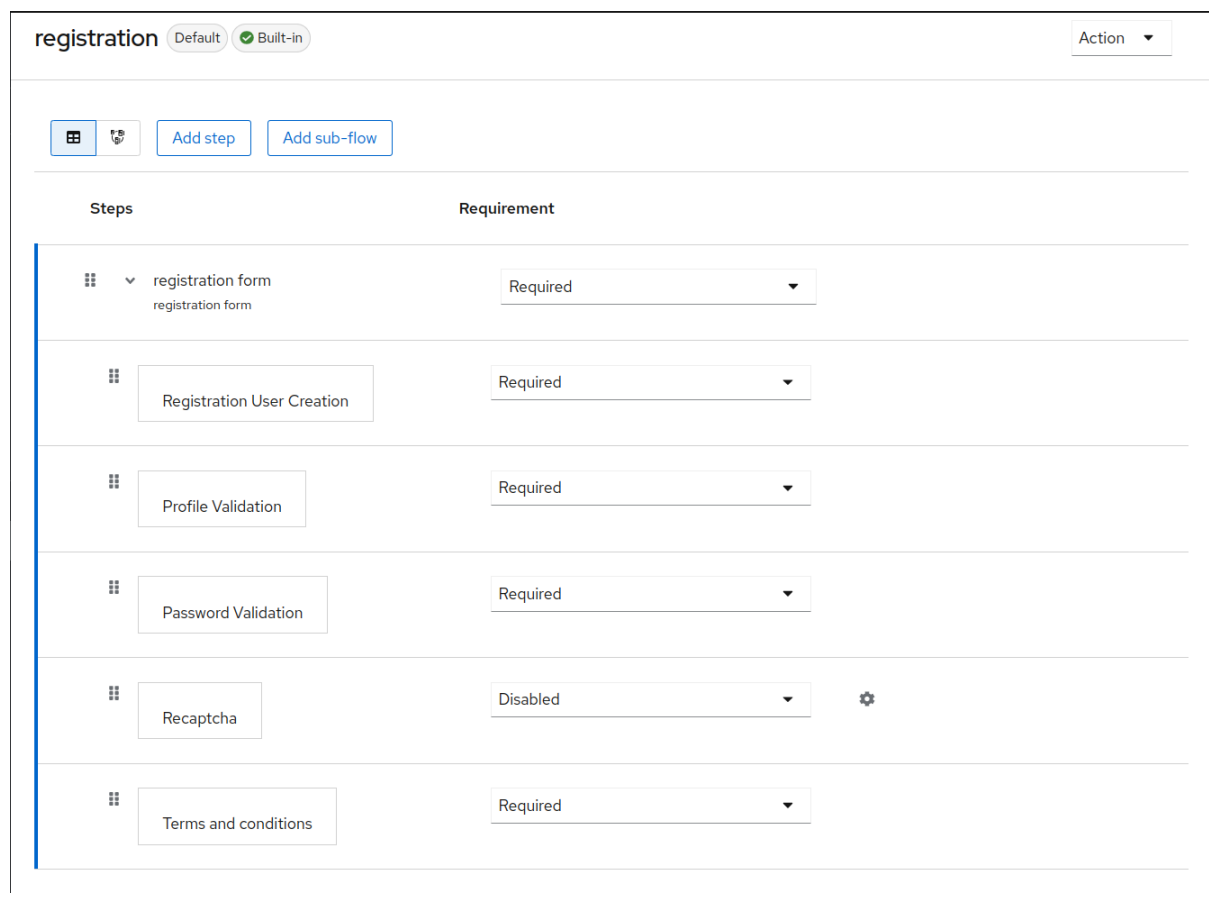

**5.5.** ログイン時に必要なアクションの定義

ユーザーが初回ログイン時に実行する必要のあるアクションを設定できます。これらのアクション は、ユーザーが認証情報を提供する後に必要になります。最初のログイン後、これらのアクションは不 要になりました。必須アクションを、そのユーザーの **Details** タブに追加します。

管理者によってこのユーザーに明示的に追加されていない場合でも、ログイン時に一部の必須アク ションが自動的にトリガーされます。たとえば、**[Password](#page-133-0) policies** が、ユーザーパスワードを **X** 日ご とに変更する必要があるように設定されている場合は、**Update password** アクションがトリガーとな る可能性があります。または、**verify profile** アクションでは、一部のユーザー属性がユーザープロファ イル設定の要件と一致しない限り、ユーザーに **User [profile](#page-64-0)** 更新を要求することができます。

以下は、必須アクションタイプの例です。

#### パスワードの更新

ユーザーはパスワードを変更する必要があります。

#### **OTP** の設定

これを設定すると、**Free OTP** または **Google Authenticator** アプリケーションのいずれかを使 用して、モバイルデバイスにワンタイムパスワードジェネレーターを設定する必要があります。

#### メールの確認

ユーザーは、メールアカウントを検証する必要があります。電子メールは、クリックする必要 のある検証リンクを持つユーザーに送信されます。このワークフローが正常に完了したら、ユー ザーはログインできるようになります。

プロファイルの更新

ユーザーは、名前、アドレス、電子メール、電話番号などのプロファイル情報を更新する必要 があります。

**5.5.1. 1** 人のユーザーに必要なアクションの設定

任意のユーザーに必要なアクションを設定できます。

#### 手順

1.

メニューの **Users** をクリックします。

# <span id="page-91-0"></span>リストからユーザーを選択します。

3.

# **Required User Actions** リストに移動します。

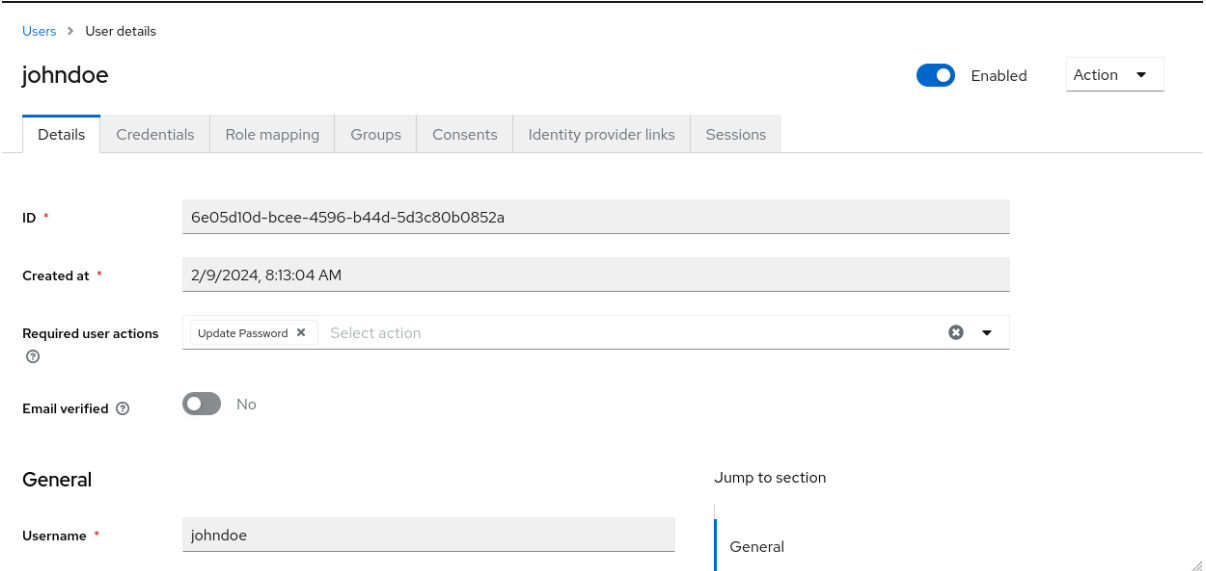

4.

アカウントに追加するすべてのアクションを選択します。

#### 5.

アクション名の横にある **X** をクリックして削除します。

6.

追加するアクションを選択したら、**Save** をクリックします。

<span id="page-91-1"></span>**5.5.2.** すべてのユーザーに必要なアクションの設定

すべての新規ユーザーの最初のログイン前に必要なアクションを指定できます。要件は、**Users** ページの **Add User** ボタンまたはログインページの **Register** リンクが作成したユーザーに適用されま す。

#### 手順

1.

メニューで **Authentication** をクリックします。

**Required Actions** タブをクリックします。

3.

2.

**1** つ以上の必要なアクションの デフォルトのアクションとして設定 列のチェックボックス をクリックします。新規ユーザーが初めてログインしたら、選択したアクションを実行する必 要があります。

**5.5.3.** 必須アクションとしての利用規約の有効化

新規ユーザーが **Red Hat build of Keycloak** に初めてログインする前に、利用規約に同意する必須ア クションを有効にできます。

#### 手順

1.

2.

- メニューで **Authentication** をクリックします。
- - **Required Actions** タブをクリックします。
- 3.
- 利用規約 のアクションを有効にします。
- 4.
- ベースログインテーマの **terms.ftl** ファイルを編集します。

#### 関連情報

 $\bullet$ 

テーマの拡張および作成の詳細は、[サーバー開発者ガイド](https://access.redhat.com/documentation/ja-jp/red_hat_build_of_keycloak/24.0/html-single/server_developer_guide/) を参照してください。

**5.6.** アプリケーションが開始したアクション

アプリケーション開始アクション **(AIA)** を使用すると、クライアントアプリケーションは、ユーザー に **Red Hat build of Keycloak** でアクションを実行するように要求できます。通常、**OIDC** クライアン トアプリケーションは、ユーザーにログインを要求する場合、**OIDC** [セクション](#page-275-0) で説明されているよう に、そのユーザーをログイン **URL** にリダイレクトします。ログイン後、ユーザーはクライアントアプ リケーションにリダイレクトされます。ユーザーは、[前のセクション](#page-91-0) で説明したように管理者によって 要求されたアクションを実行し、すぐにアプリケーションにリダイレクトされます。ただし、**AIA** を使 用すると、クライアントアプリケーションはログイン時にユーザーにいくつかの必要なアクションを要 求できます。これは、ユーザーがクライアント上ですでに認証されており、アクティブな **SSO** セッ ションがある場合でも実行できます。これは、要求されたアクションを含む値を持つ **kc\_action** パラ

# メーターを **OIDC** ログイン **URL** に追加することによってトリガーされます。たとえ ば、**kc\_action=UPDATE\_PASSWORD** パラメーターです。

注記

**kc\_action** パラメーターは、**OIDC** 仕様でサポートされていない **Red Hat build of Keycloak** のプロプライエタリーメカニズムです。

注記

アプリケーションによって開始されるアクションは、**OIDC** クライアントに対しての みサポートされます。

したがって、**AIA** を使用する場合、フローの例は次のようになります。

- クライアントアプリケーションは、**kc\_action=UPDATE\_PASSWORD** などの追加パラメー ターを使用して、ユーザーを **OIDC** ログイン **URL** にリダイレクトします。
- 

[認証フローのセクション](#page-151-0) で説明されているように、常にトリガーされる **browser** フローが あります。ユーザーが認証されなかった場合、そのユーザーは通常のログイン時と同様に認証 する必要があります。ユーザーがすでに認証されている場合、そのユーザーは、アクティブに 再認証して認証情報を再度入力する必要なく、**SSO Cookie** によって自動的に再認証される可 能性があります。この場合、そのユーザーは特定のアクション **(**この場合はパスワードの更新**)** を実行する画面に直接リダイレクトされます。ただし、場合によっては、ユーザーが **SSO Cookie** を持っている場合でも、アクティブな再認証が必要になります **(**詳細は [こちら](#page-94-0) を参照 してください**)**。

特定のアクション **(**この場合は パスワードの更新**)** の画面がユーザーに表示されるため、 ユーザーは特定のアクションを実行する必要があります。

その後、ユーザーはクライアントアプリケーションにリダイレクトされます。

**AIA** は、**Red Hat build of Keycloak** [アカウントコンソール](#page-391-0) によってパスワードの更新を要求した り、**OTP** や **WebAuthn** などの他の認証情報をリセットしたりするために使用されることに注意してく ださい。

警告

パラメーター **kc\_action** が使用されたとしても、ユーザーが常にアクションを 実行すると想定するだけでは不十分です。たとえば、ユーザーがブラウザーの **URL** から **kc\_action** パラメーターを手動で削除した可能性があります。したがっ て、クライアントが **kc\_action=CONFIGURE\_TOTP** を要求した後、ユーザーがア カウントの **OTP** を持っているという保証はありません。ユーザーが **2** 要素認証を 設定したことを確認する場合は、クライアントアプリケーションでそれが設定され ていることを確認する必要があります。たとえば、トークン内の **acr** のようなク レームを確認します。

#### <span id="page-94-0"></span>**5.6.1. AIA** 中の再認証

アクティブな **SSO** セッションによりユーザーがすでに認証されている場合、通常、そのユーザーは アクティブに再認証する必要はありません。ただし、そのユーザーが **5** 分以上前にアクティブに認証さ れている場合、クライアントは **AIA** が要求されたときに再認証を要求できます。このガイドラインには 次のような例外があります。

**delete\_account** アクションでは、常にユーザーが能動的に再認証する必要があります。

アクション **update\_password** では、設定された 最大認証期間 ポリシーに従って、ユー [ザーがアクティブに再認証する必要がある場合が](#page-135-0) あります。ポリシーが設定されていない場合 には、デフォルトで **5** 分に設定されます。

より短い再認証を使用する場合は、指定されたより短い値を持つ **max\_age** などのパラ メータークエリーパラメーターを使用するか、最終的には **prompt=login** を使用できます。こ れにより、**OIDC** 仕様で説明されているように、ユーザーによる能動的な再認証が常に要求さ れます。デフォルトの **5** 分(またはパスワードポリシーで規定された値)よりも長い値に **max\_age** を使用することはサポートされていないことに注意してください。現在、**max\_age** は、値をデフォルトの **5** 分より短くするためにのみ使用できます。

**5.6.2.** 利用可能なアクション

利用可能なすべてのアクションを表示するには、管理コンソールにログインし、右上隅にある **Realm info → Provider info** タブ**→**プロバイダーの **required-action** 検索をクリックします。ただ し、**[Required](#page-91-1) actions** タブでレルムに対して有効になっているアクションに基づいて、これがさらに 制限される可能性があることに注意してください。

#### **5.7.** ユーザーの検索

ユーザーを検索すると、ユーザーのグループやロールなどのユーザーに関する詳細情報が表示されま す。

#### 前提条件

ユーザーが存在するレルムにある。

#### 手順

メインメニューで **Users** をクリックします。この **Users** ページが表示されます。

2.

1.

検索ボックスに、検索するユーザーのフルネーム、姓名、またはメールアドレスを入力しま す。検索では、条件に一致するすべてのユーザーが返されます。

ユーザーの照合に使用される基準は、検索ボックスで使用される構文により異なります。

a.

**"somevalue" →** 文字列 **"somevalue"** の完全一致検索を実行します。

b.

**\*somevalue\* → LIKE '%somevalue%' DB** クエリーと同じような接中辞検索を実行し ます。

c.

**somevalue\*** または **somevalue → LIKE 'somevalue%' DB** クエリーと同じような接 頭辞検索を実行します。

注記

**Users** ページで実行される検索には、**Red Hat build of Keycloak** の データベースと、ユーザーフェデレーションが行われた設定済みバックエン ド **(LDAP** など**)** の両方の検索が含まれます。フェデレーションされたバック エンドで見つかったユーザーが **Red Hat build of Keycloak** のデータベース に存在しない場合、インポートされます。

#### 関連情報

ユーザーフェデレーションの詳細については[、ユーザーフェデレーション](#page-43-0) を参照

してください。

**5.8.** ユーザーの削除

アプリケーションへのアクセスが必要なくなったユーザーを削除できます。ユーザーが削除される と、ユーザープロファイルとデータも削除されます。

手順

1. メニューの **Users** をクリックします。**Users** ページが表示されます。

2.

**View all users** をクリックして、削除するユーザーを検索します。

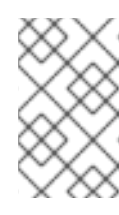

または、検索バーを使用してユーザーを検索することもできます。

3.

削除するユーザーの横にあるアクションメニューから **Delete** をクリックし、削除を確認し ます。

**5.9.** ユーザーによるアカウントの削除の有効化

注記

管理コンソールでこの機能を有効にすると、エンドユーザーおよびアプリケーションは、アカウント コンソールでアカウントを削除できます。この機能を有効にすると、その機能を特定のユーザーに提供 できます。

**5.9.1.** アカウントの削除機能の有効化

この機能により、**Required Actions**タブでこの機能を有効にします。

手順

1.

メニューで **Authentication** をクリックします。

**Required Actions** タブをクリックします。

3.

**Delete Account** 行で **Enabled** を選択します。

**Required Actions** タブでアカウントを削除します。

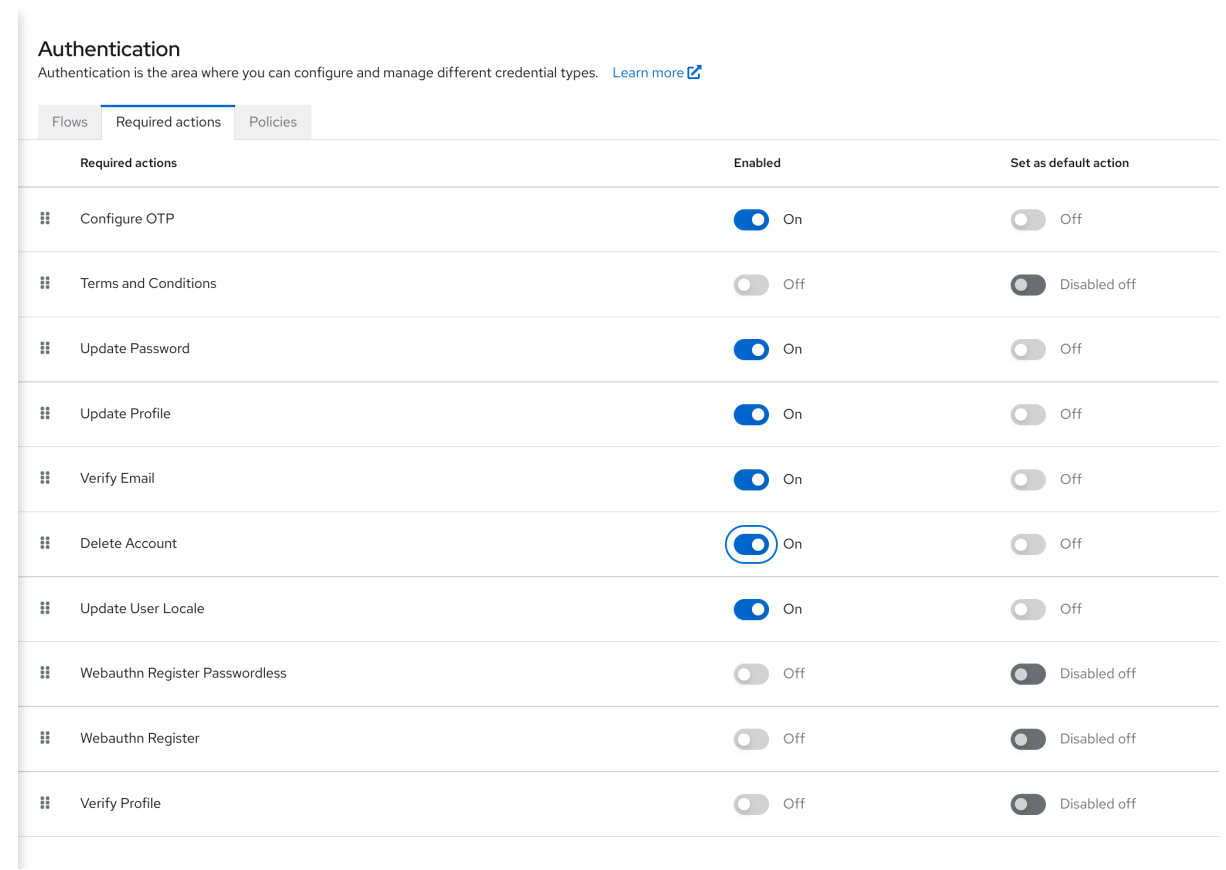

**5.9.2.** ユーザーに **delete-account** ロールの指定

アカウントの削除を許可するロールを特定のユーザーに付与できます。

# 手順

1.

メニューの **Users** をクリックします。

2.

ユーザーを選択します。

**Role Mappings** タブをクリックします。

## 4.

**Assign role** ボタンをクリックします。

#### 5.

**account delete-account** をクリックします。

#### 6.

**Assign** をクリックします。

#### **delete-account** ロール

#### Assign roles to johndoe account

T Filter by Origin  $\bullet \bullet$  | Q Search by role name  $\rightarrow$  $1 - 7$   $\sim$   $\langle$  $\bar{\rm{}}$  $account \ 7 \times$  $\hfill\Box$  Name Description account view-profile \${role\_view-profile} account view-applications \${role\_view-applications} account view-consent  ${\sf \${frole\_view-consent}}$ account manage-account-links  ${\small \textcolor{red}{\$}} \textcolor{red}{\{role\_manager\textcolor{red}{-}account\textcolor{red}{-links}\}}$ account delete-account \${role\_delete-account} account manage-account \${role\_manage-account} account manage-consent \${role\_manage-consent}

> $1 - 7$   $\sim$   $\langle$  $\bar{\rm{}}$

 $\bar{\mathbf{x}}$ 

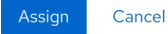

#### **5.9.3.** アカウントの削除

**delete-account** ロールを取得したら、独自のアカウントを削除できます。

1.

アカウントコンソールにログインします。

# **Personal Info** ページの下部に、**Delete Account** をクリックします。

# アカウントページの削除

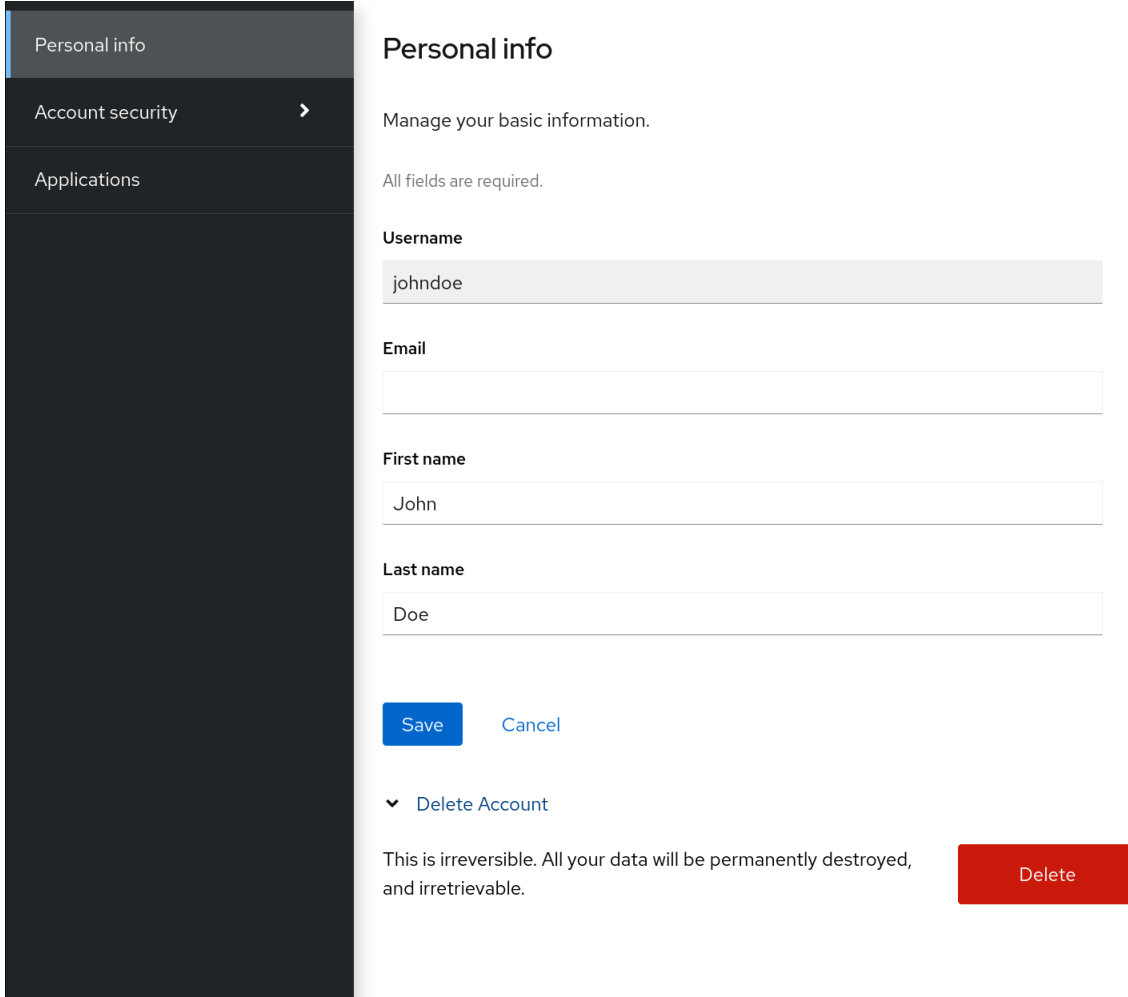

3.

認証情報を入力し、削除を確定します。

# 確認削除

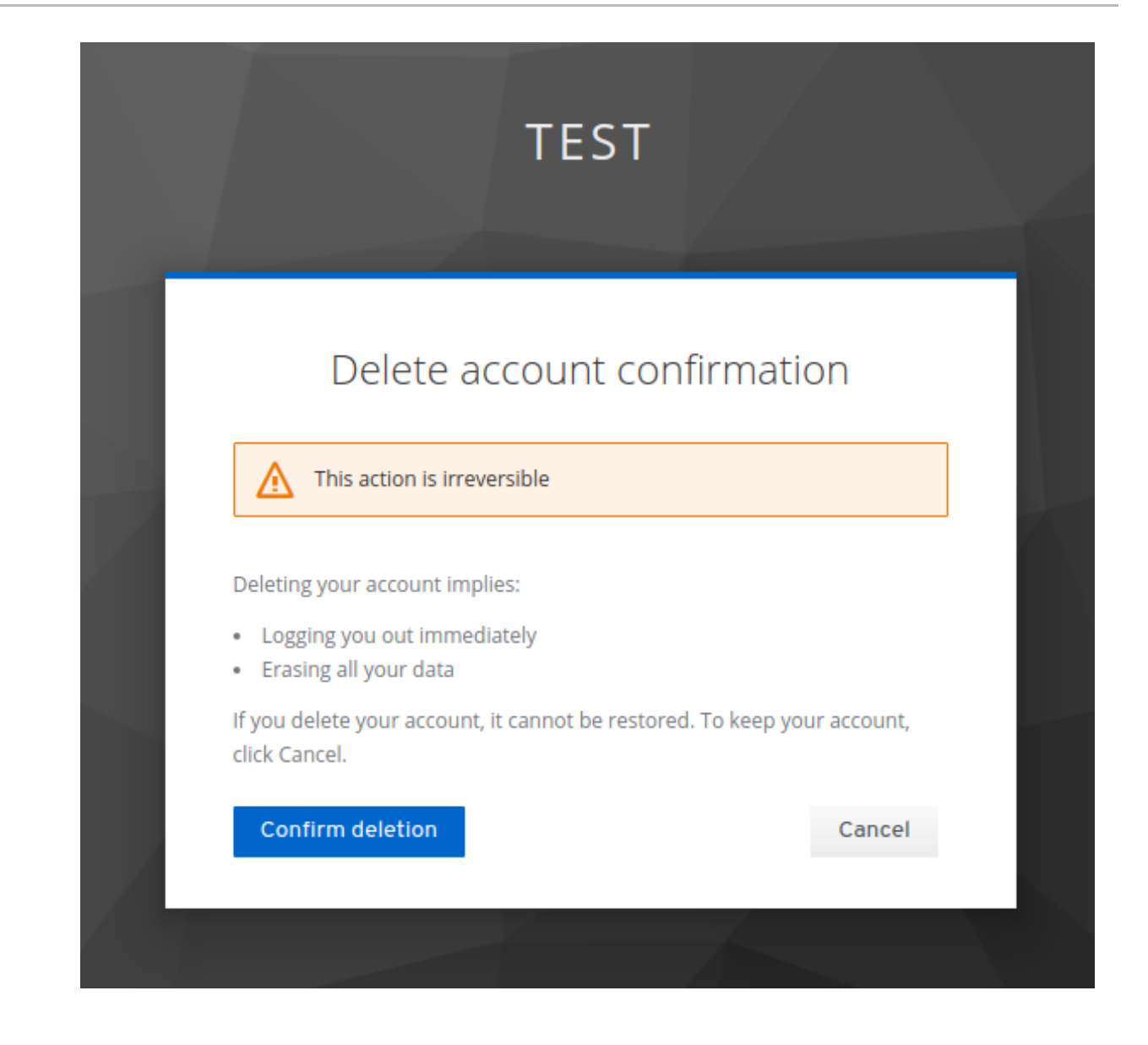

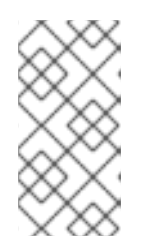

注記

このアクションは元に戻せません。**Red Hat build of Keycloak** 内のすべて のデータが削除されます。

### **5.10.** ユーザーの権限借用

適切なパーミッションを持つ管理者はユーザーの権限を借用できます。たとえば、アプリケーション でバグが発生した場合、管理者はユーザーの権限を借用して問題を調査または複製できます。

レルムの **impersonation** ロールを持つユーザーは、ユーザーの権限を借用できます。

- メニューの **Users** をクリックします。
- 2. 偽装するユーザーをクリックします。

1.

**Action** リストから **Impersonate** を選択します。

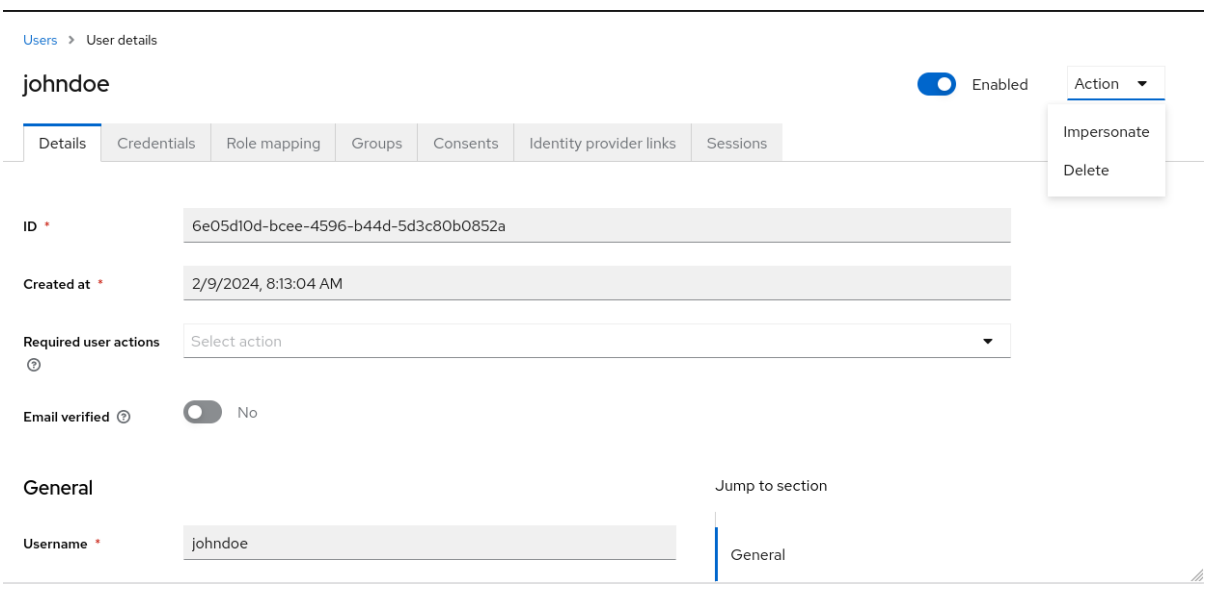

- 管理者とユーザーが同じレルムにある場合、管理者はログアウトされ、切り替えてい るユーザーとして自動的にログインします。
- $\bullet$ 管理者およびユーザーが異なるレルムにある場合、管理者はログインし、そのユー ザーのレルムでユーザーとしてログインします。

両方のインスタンスでは、切り替えられたユーザーの アカウントコンソール が表示されます。

# 関連情報

 $\bullet$ 

管理権限の割り当ての詳細については、[管理コンソールのアクセス制御](#page-289-0) の章を参照してく ださい。

**5.11. RECAPTCHA** の有効化

登録をボットから保護するために、**Red Hat build of Keycloak** には **Google reCAPTCHA** が統合さ れています。

**reCAPTCHA** を有効にしたら、ログインテーマの **register.ftl** を編集して、登録ページで **reCAPTCHA** ボタンの配置と停止を設定できます。

# 手順

1.

以下の **URL** をブラウザーに入力します。

**https://developers.google.com/recaptcha/**

2.

**reCAPTCHA** サイトキーおよびシークレットを取得するために **API** キーを作成します。本 手順で後で使用できるように、**reCAPTCHA** サイトキーおよび秘密を書き留めておきます。

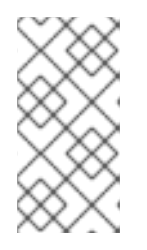

注記

**localhost** はデフォルトで動作します。ドメインを指定する必要はありませ ん。

3.

**Red Hat build of Keycloak** 管理コンソールに移動します。

4.

メニューで **Authentication** をクリックします。

5.

**Flows** タブをクリックします。

6.

リストから **Registration** を選択します。

7.

**reCAPTCHA** の要件を **Required** に設定します。これにより、**reCAPTCHA** が有効になり ます。

8.

**reCAPTCHA** 行の 歯車アイコン **⚙** をクリックします。

**Config** リンクをクリックします。

**reCAPTCHA** 設定ページ

# Recaptcha config

Alias  $*$   $\odot$ 

recaptcha

Recaptcha Site Key 2

AAA0aY-SRkc3sZyw4Aanqfa27Bn

Cancel

Recaptcha Secret 2

6LcFEAkTAAAAM0Ser

use recaptcha.net 2

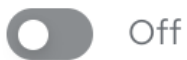

Save

a.

**Google reCAPTCHA** の **Web** サイトから生成された **Recaptcha Site Key** を入力しま す。

 $\overline{\mathsf{x}}$ 

b.

**Google reCAPTCHA** の **Web** サイトから生成された **Recaptcha Secret** を入力しま す。

10.

登録ページを **iframe** として使用するよう **Google** を認可します。

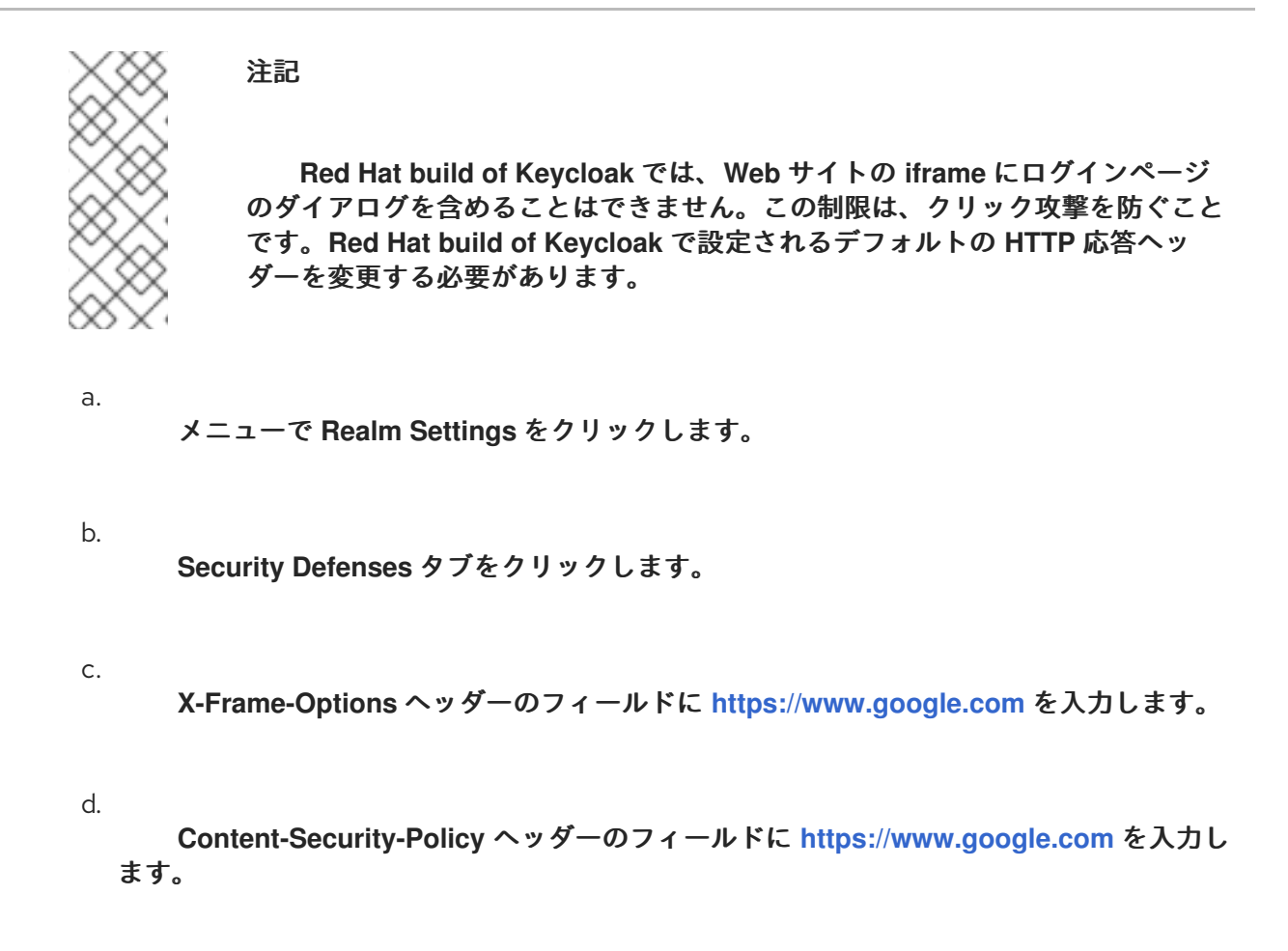

#### 関連情報

テーマの拡張および作成の詳細は、[サーバー開発者ガイド](https://access.redhat.com/documentation/ja-jp/red_hat_build_of_keycloak/24.0/html-single/server_developer_guide/) を参照してください。

**5.12. RED HAT BUILD OF KEYCLOAK** が収集する個人データ

デフォルトでは、**Red Hat build of Keycloak** は次のデータを収集します。

- ユーザーの電子メール、名字、姓など、基本的なユーザープロファイルデータ。
- ソーシャルログインの使用時にソーシャルアカウントに使用する基本的なユーザープロファ イルデータとソーシャルアカウントへの参照。
- **IP** アドレス、オペレーティングシステム名、ブラウザー名など、監査およびセキュリ ティー上の目的で収集されるデバイス情報

**Red Hat build of Keycloak** で収集された情報は、高度なカスタマイズが可能です。カスタマイズを 行う際には、以下のガイドラインが適用されます。

登録フォームやアカウントフォームには、誕生日、性別、国籍などのカスタムフィールドを 含めることができます。管理者は、ソーシャルプロバイダーまたは **LDAP** などのユーザースト レージプロバイダーからデータを取得するように **Red Hat build of Keycloak** を設定できま す。

 $\bullet$ 

**Red Hat build of Keycloak** は、パスワード、**OTP** コード、**WebAuthn** 公開鍵などのユー ザー認証情報を収集します。この情報は暗号化されてデータベースに保存されるため、**Red Hat build of Keycloak** 管理者には表示されません。それぞれの種類の認証情報には、パスワー ドのハッシュに使用されるアルゴリズムやパスワードのハッシュ化に使用されるハッシュ反復 数など、管理者が見直す可能性がある、自信的なメタデータを含めることができます。

認可サービスと **UMA** サポートを有効にすると、**Red Hat build of Keycloak** は特定のユー ザーが所有者である一部のオブジェクトに関する情報を保持できます。

第**6**章 ユーザーセッションの管理

ユーザーがレルムにログインすると、**Red Hat build of Keycloak** はユーザーごとにユーザーセッ ションを維持し、セッション内でユーザーが訪問した各クライアントを記憶します。レルム管理者は、 各ユーザーセッションで複数のアクションを実行できます。

- レルムのログイン統計を表示します。
- $\bullet$ アクティブユーザー、およびログイン先のユーザーを表示します。
- セッションからユーザーをログアウトします。
	- トークンを取り消します。
- トークンのタイムアウトを設定します。
- セッションタイムアウトを設定します。

**6.1.** セッションの管理

**Red Hat build of Keycloak** でアクティブなクライアントとセッションの最上位ビューを表示するに は、メニューから **Sessions** をクリックします。

**Sessions**

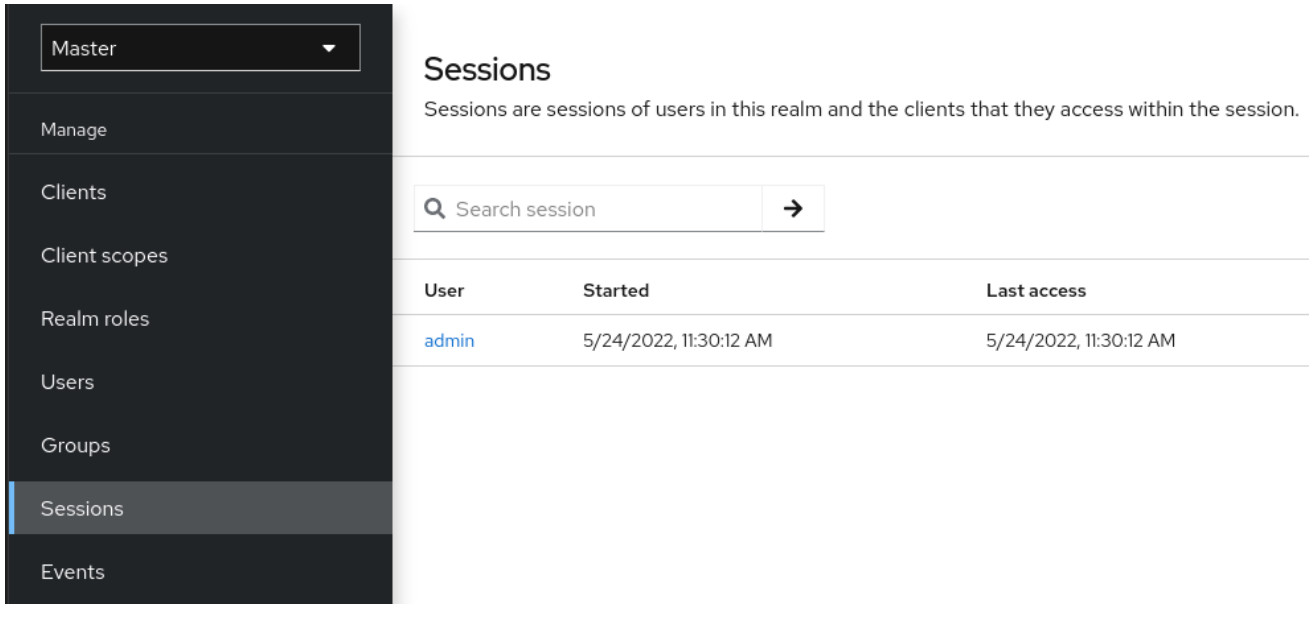

**6.1.1.** すべてのアクティブなセッションからサインアウトする

レルム内のすべてのユーザーをサインアウトできます。**Action** リストから、**Sign out all active sessions** を選択します。すべての **SSO Cookie** が無効になります。**Red Hat build of Keycloak** は、 **Red Hat build of Keycloak OIDC** クライアントアダプターを使用してクライアントにログアウトイベ ントを通知します。アクティブなブラウザーセッション内で認証を要求するクライアントは、再度ログ インする必要があります。**SAML** などのクライアントタイプは、バックチャネルログアウト要求を受信 しません。

注記

**Sign out all active sessions** をクリックしても、未処理のアクセストークンは取り 消されません。未処理のトークンは自然に期限切れになる必要があります。**Red Hat build of Keycloak OIDC** クライアントアダプターを使用しているクライアントの場 合、**[revocation](#page-109-0) policy** をプッシュしてトークンを取り消すことができますが、これは他 のアダプターでは機能しません。

**6.1.2.** クライアントセッションの表示

手順

メニューで **Clients** をクリックします。

2.

1.

セッション タブをクリックします。
クライアントをクリックすると、そのクライアントのセッションが表示されます。

クライアントセッション

3.

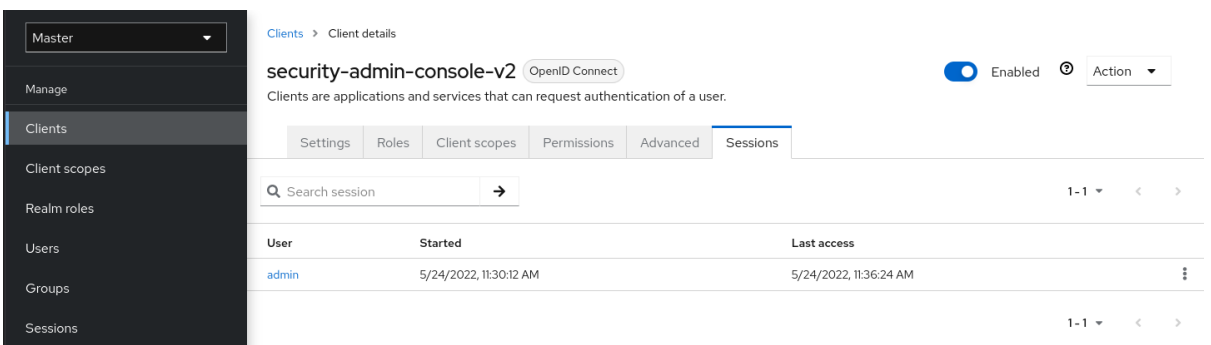

**6.1.3.** ユーザーセッションの表示

# 手順

1. メニューの **Users** をクリックします。

- 2. セッション タブをクリックします。
- 3.

ユーザーをクリックすると、そのユーザーのセッションが表示されます。

ユーザーセッション

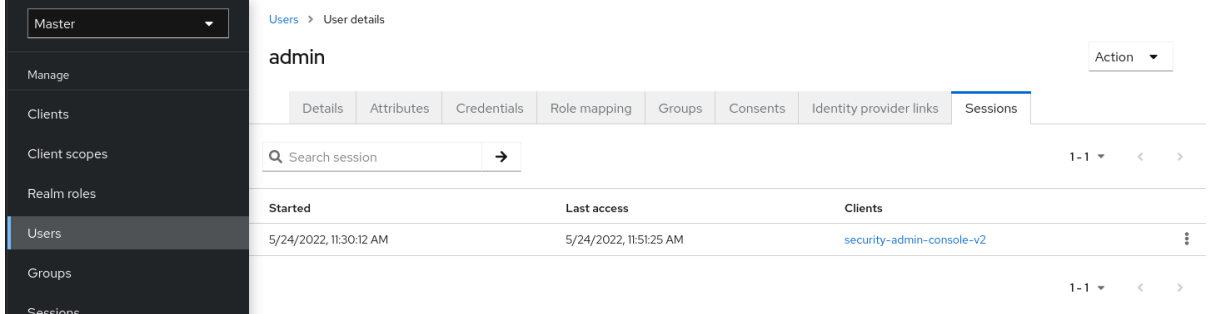

**6.2.** アクティブなセッションの取り消し

<span id="page-109-0"></span>システムが侵害された場合は、アクティブなセッションとアクセストークンをすべて取り消すことが できます。

# 手順

1.

メニューの **Sessions** をクリックします。

2.

**Actions** リストから **Revocation** を選択します。

# 取り消し

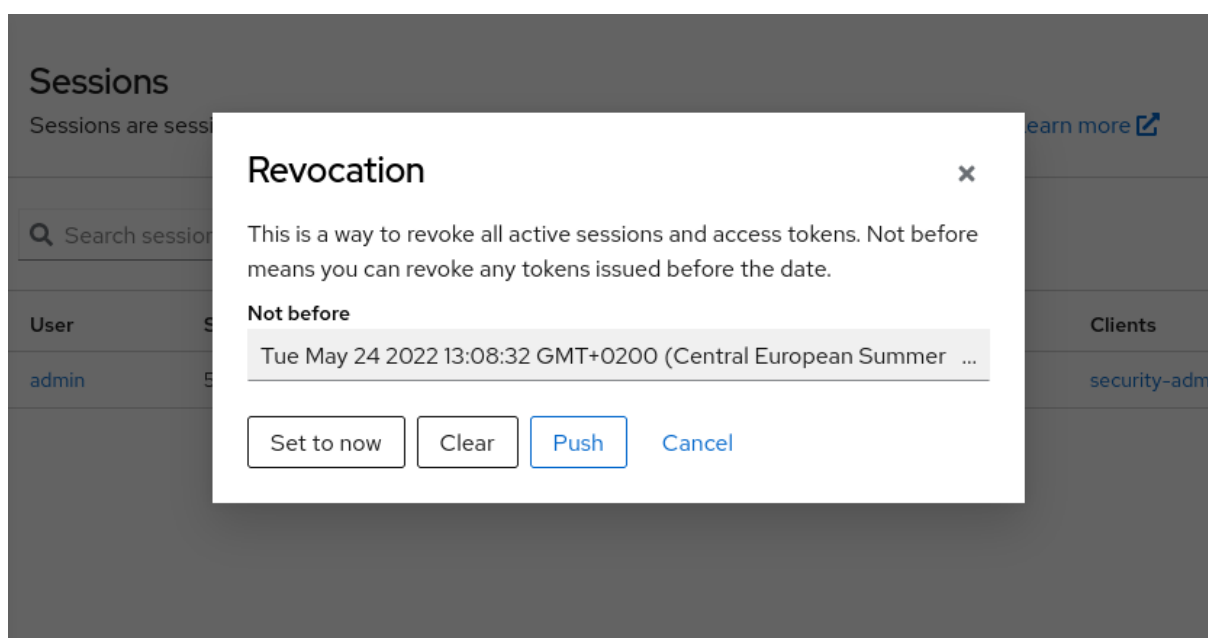

3.

このコンソールを使用して、日時を指定します。その日時より前に発行されたセッションま たはトークンは無効になります。

**Set to now** をクリックして、ポリシーを現在の日時に設定します。

**Push** をクリックして、**Red Hat build of Keycloak OIDC** クライアントアダプターを 使用してこの失効ポリシーを登録済みの **OIDC** クライアントにプッシュします。

**6.3.** セッションおよびトークンのタイムアウト

**Red Hat build of Keycloak** には、**Realm settings** メニューの **Sessions** タブと **Tokens** タブにセッ ション、**Cookie**、およびトークンのタイムアウトの制御が含まれています。

# **Sessions** タブ

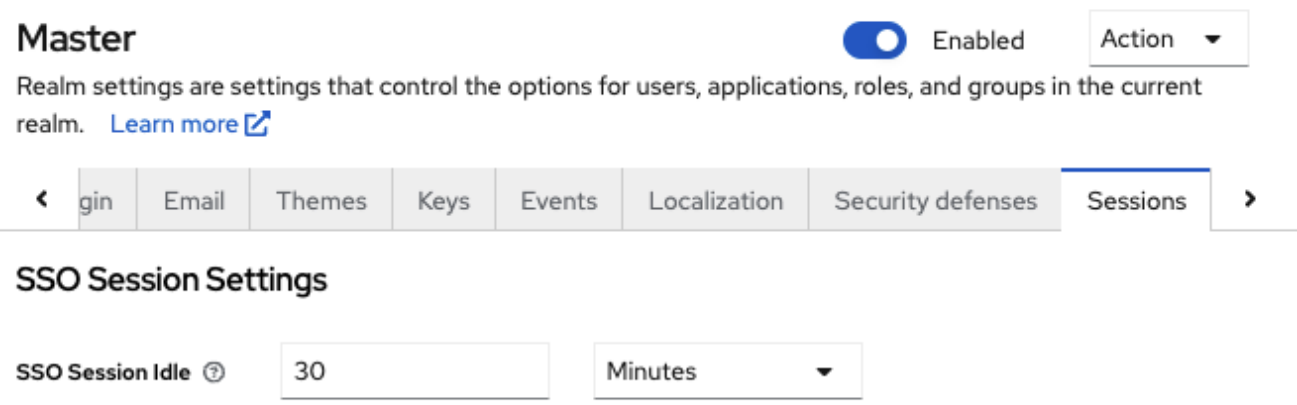

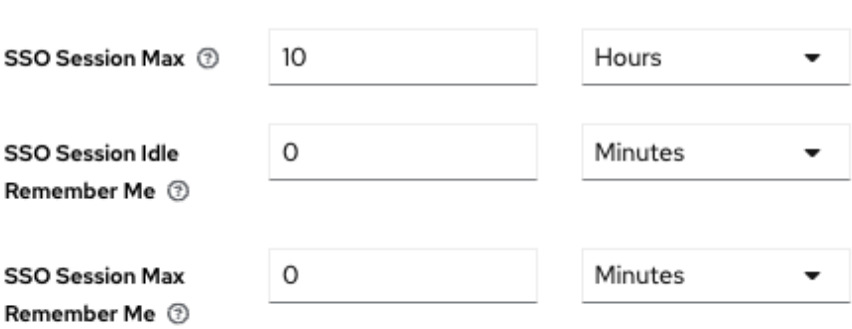

# Client session settings

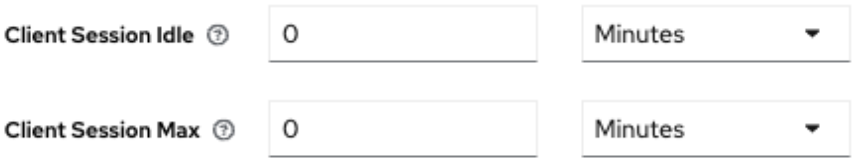

# Offline session settings

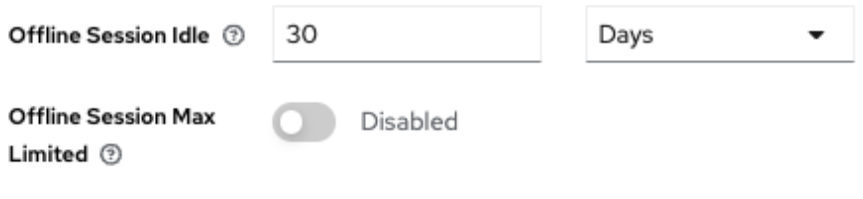

# Login settings

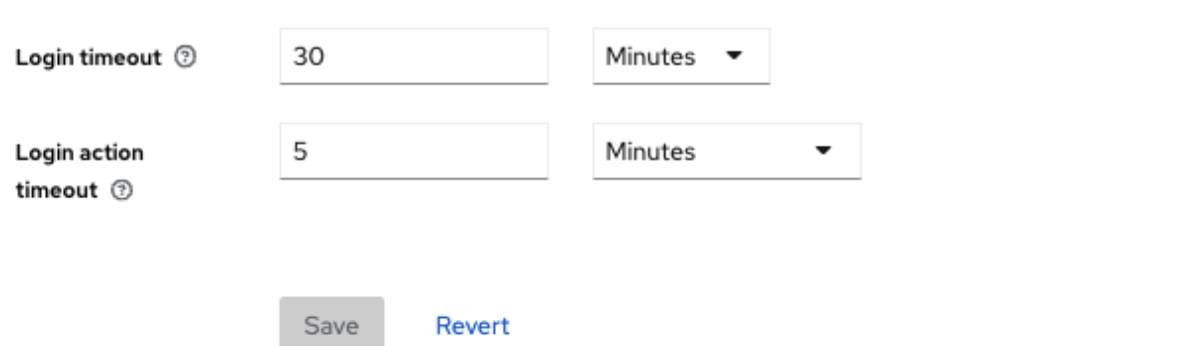

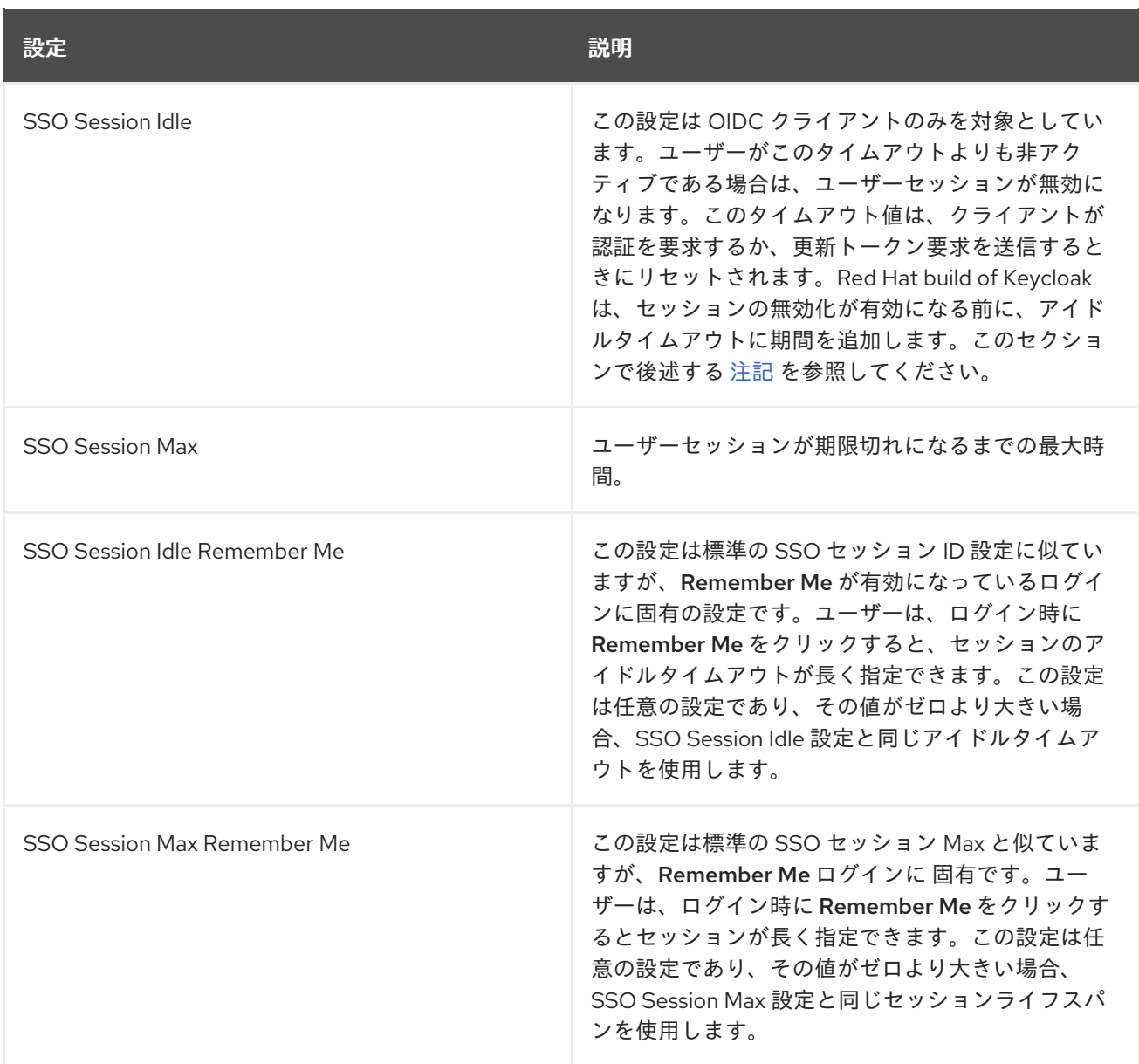

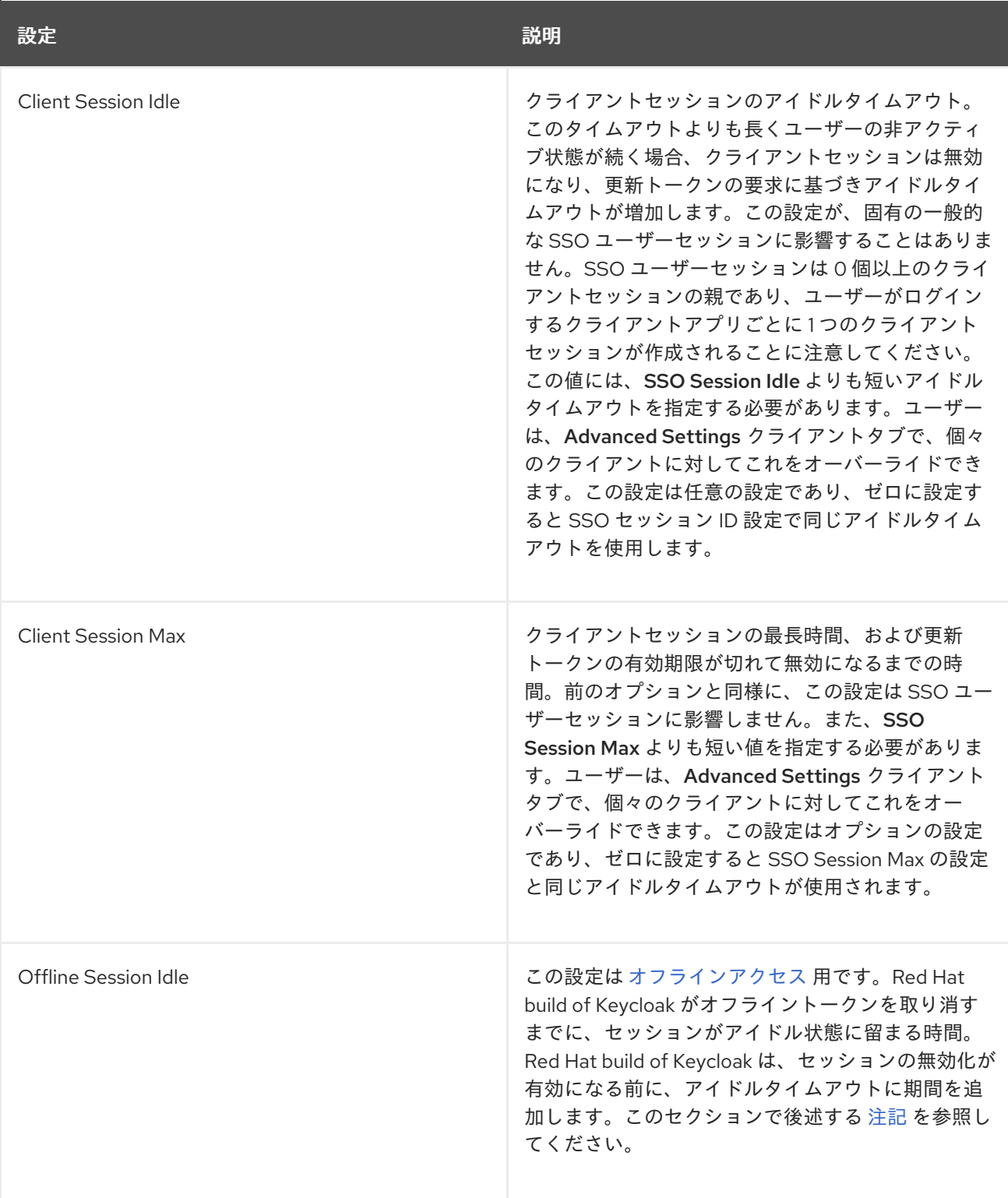

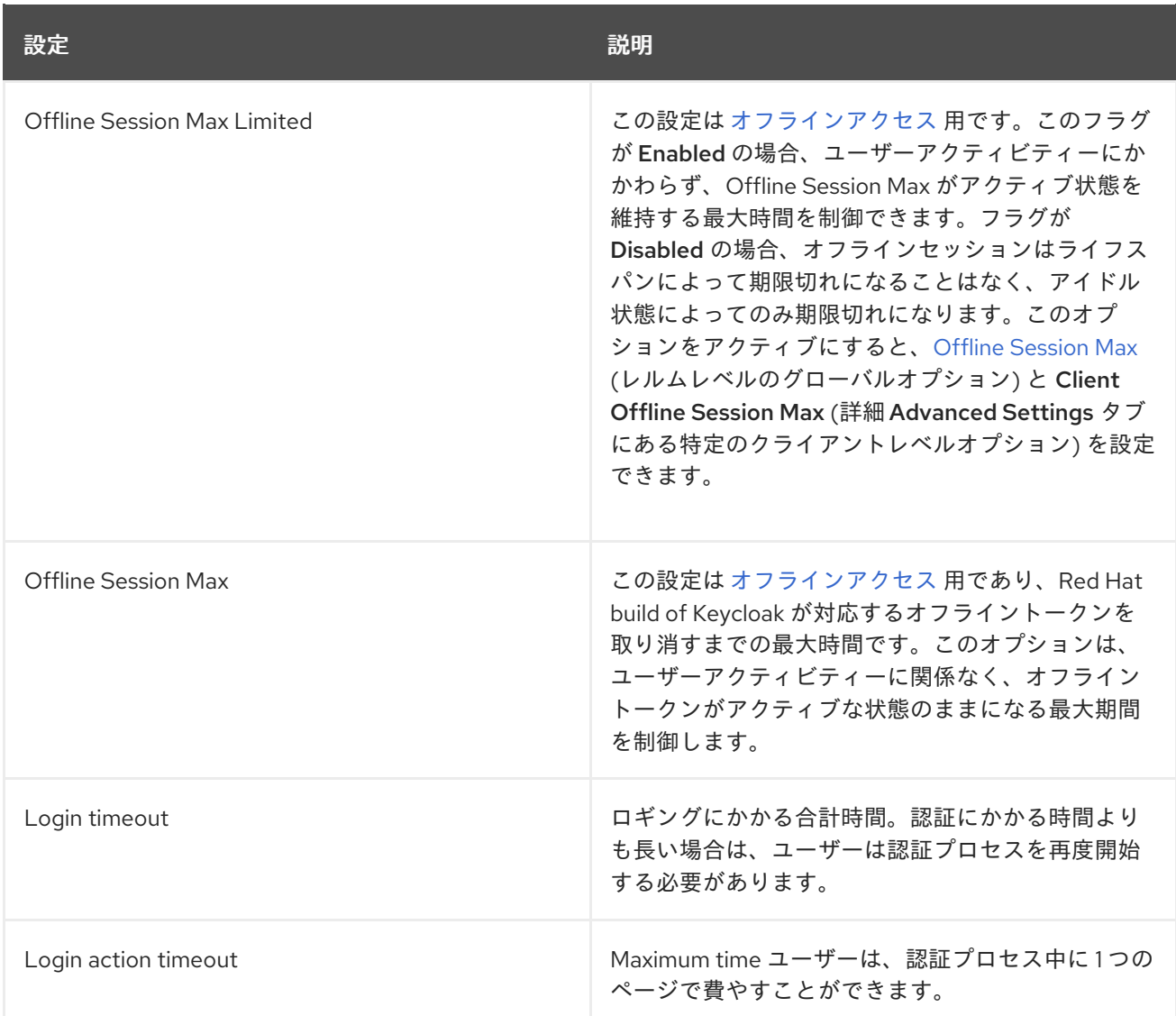

# **tokens** タブ

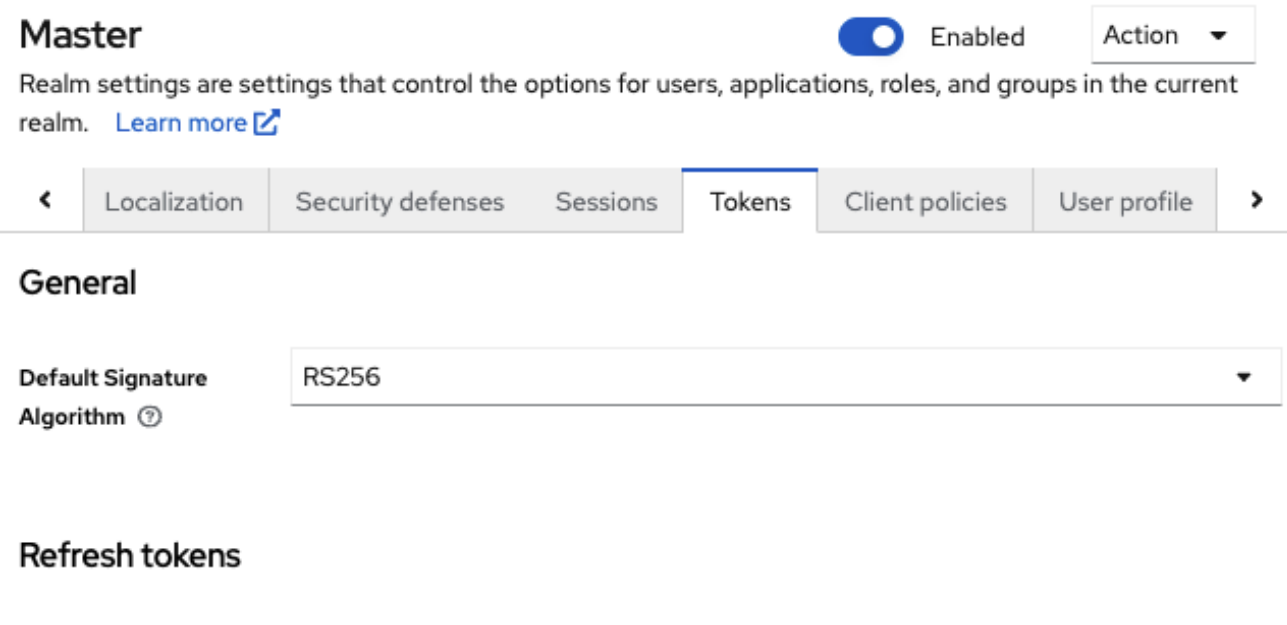

Revoke Refresh Token Disabled l

# Access tokens

 $\sim$ 

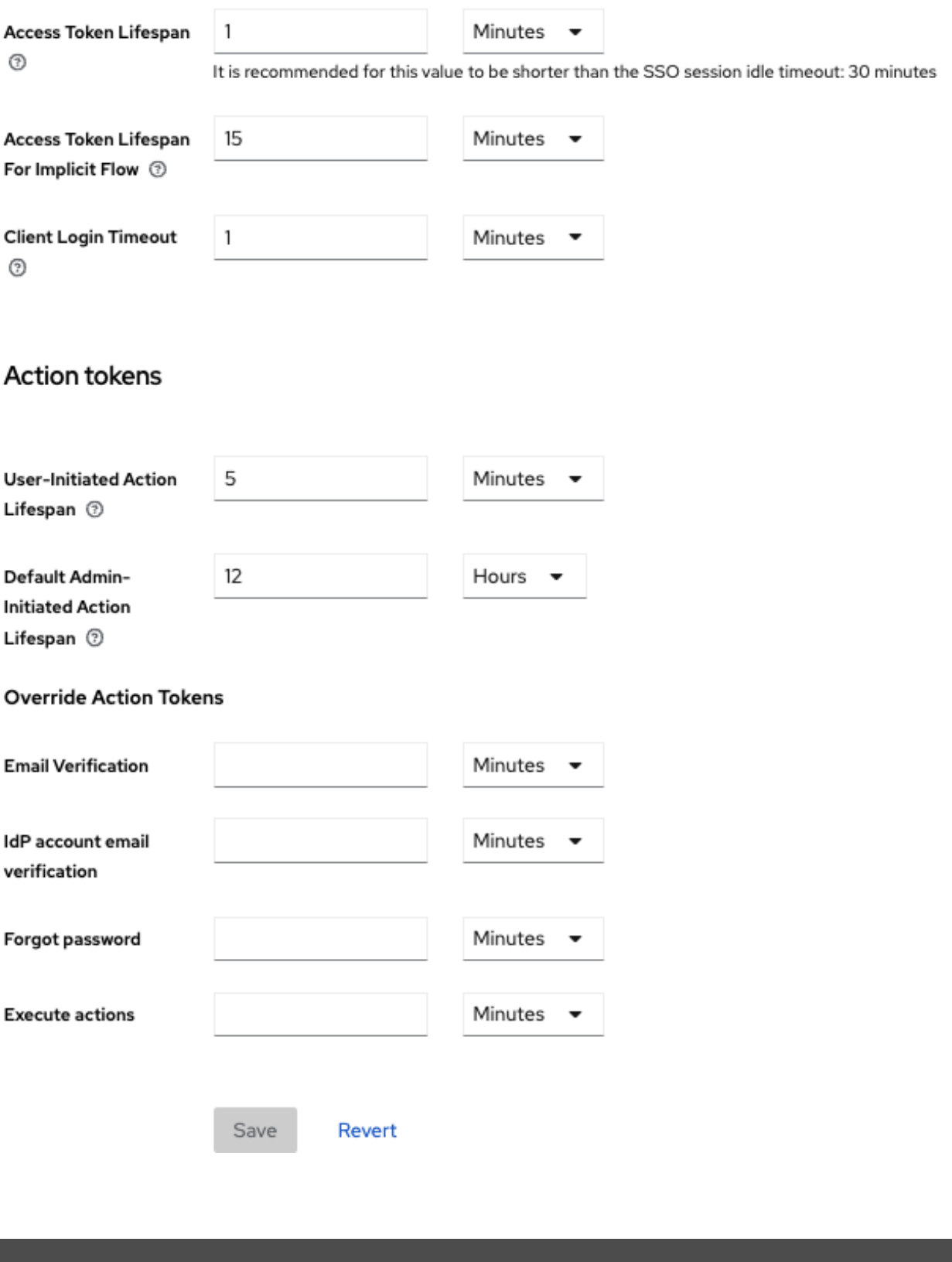

設定 しょうしょう しゅうしょう しゅうしょう うまい 説明

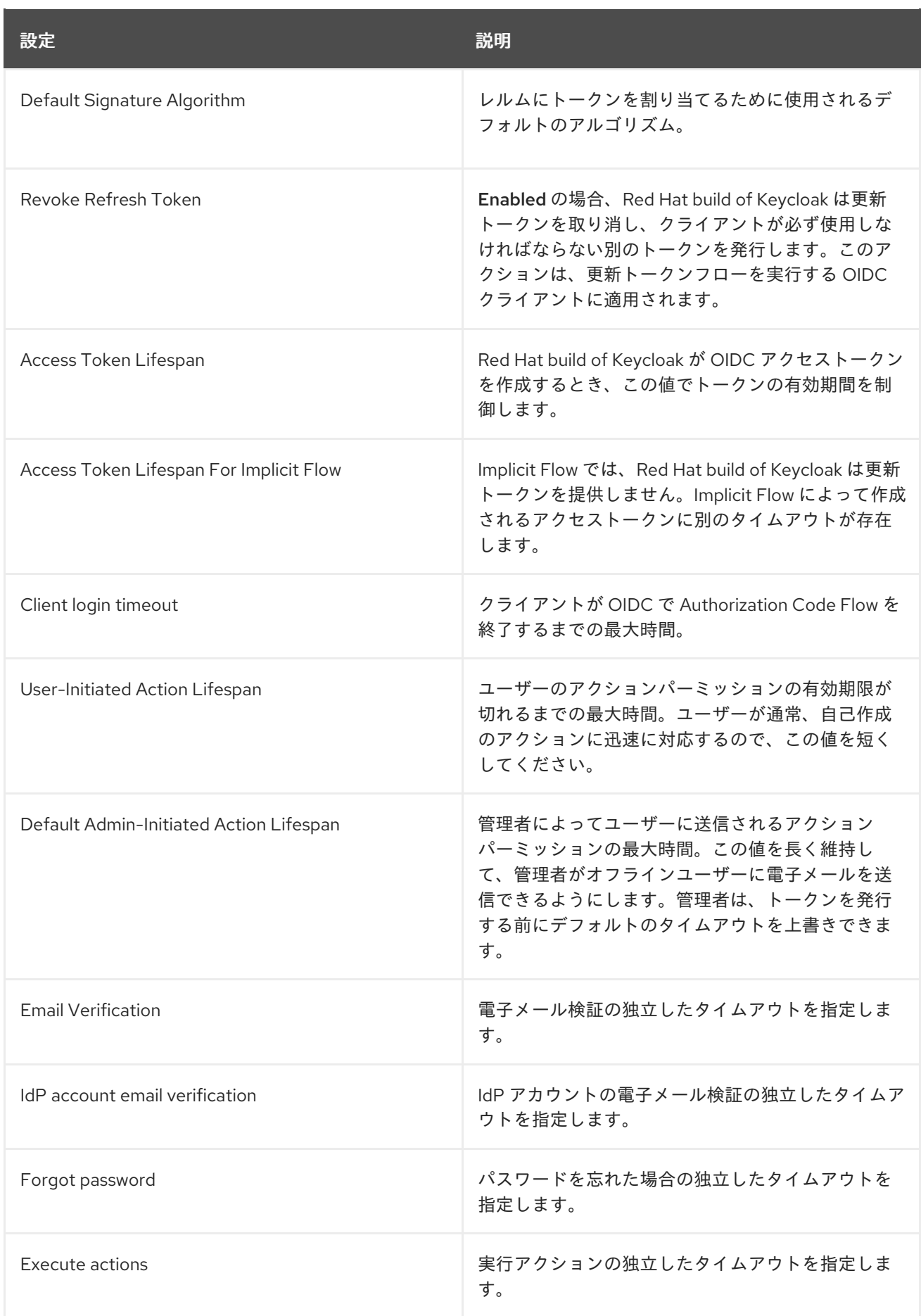

<span id="page-116-0"></span>注記

アイドルタイムアウトの場合は、セッションがアクティブである期間が **2** 分のウィン ドウになります。たとえば、タイムアウトが **30** 分に設定されている場合、セッションの 有効期限が切れるまでに **32** 分になります。

このアクションは、クラスター間および複数のデータセンター環境で必要です。この 場合、トークンは有効期限前に **1** つのクラスターノードで短期間に更新され、他のクラ スターノードは更新されたノードから正常な更新についてのメッセージを受信していな いため、セッションが期限切れと誤って考慮されます。

**6.4.** オフラインアクセス

[オフラインアクセス](https://openid.net/specs/openid-connect-core-1_0.html#OfflineAccess) ログイン時に、クライアントアプリケーションは更新トークンではなくオフラ イントークンを要求します。クライアントアプリケーションは、このオフライントークンを保存し、 ユーザーがログアウトした場合に今後のログインに使用できます。このアクションは、ユーザーがオン ラインにない場合でも、アプリケーションがユーザーの代わりにオフライン操作を実行する必要がある 場合に便利です。たとえば、通常のデータバックアップです。

クライアントアプリケーションは、ストレージでオフライントークンを永続化し、これを使用して **Red Hat build of Keycloak** サーバーから新しいアクセストークンを取得します。

更新トークンとオフライントークンの相違点は、オフライントークンの期限が切れず、**SSO Session Idle timeout** および **SSO Session Max lifespan** の対象でないことです。オフライントークンは、ユー ザーのログアウトまたはサーバーの再起動後に有効になります。オフライントークンは、少なくとも **30** 日に **1** 回の更新トークンアクション、または **Offline [Session](#page-7-0) Idle** の値に使用する必要があります。

**Offline [Session](#page-7-0) Max Limited** を有効にすると、トークンの更新アクションにオフライントークンを [使用した場合でも、オフライントークンは](#page-7-0) **60** 日後に期限切れになります。この値 **Offline Session Max** は、管理コンソールで変更できます。

[オフラインアクセスを使用する場合、クライアントのアイドル状態と最大タイムアウトは](#page-304-0) クライア ントレベル でオーバーライドできます。クライアントの **Advanced Settings** タブにある **Client Offline Session Idle** オプションと **Client Offline Session Max** オプションを使用すると、特定のアプ リケーションのオフラインタイムアウトを短くすることができます。クライアントセッション値は更新 トークンの有効期限も制御しますが、グローバルオフラインユーザー **SSO** セッションに影響を与える ことはありません。**Client Offline Session Max** オプションは、レルムレベルで **Offline Session Max Limited** が **Enabled** [の場合にのみクライアントで評価されます。](#page-7-0)

**Revoke [Refresh](#page-7-0) Token** オプションを有効にすると、各オフライントークンを **1** 回だけ使用できま す。更新後、前の **1** つではなく、更新応答から新しいオフライントークンを保存する必要があります。

<span id="page-117-0"></span>ユーザーは **User [Account](#page-391-0) Console** で、**Red Hat build of Keycloak** が付与したオフライントークン の表示と取り消しを行えます。管理者は、**Consents** タブで 管理コンソールの個々のユーザーのオフラ イントークンを取り消すことができます。管理者は、各クライアントの **Offline Access** タブで発行さ れたオフライントークンすべてを表示できます。管理者は、[失効ポリシー](#page-109-0) を設定して、オフライントー クンを取り消すことができます。

オフライントークンを発行するには、ユーザーは **realm-level offline\_access** ロールのロールマッピ ングが必要です。クライアントには、そのロールをスコープで割り当てる必要もあります。クライアン トは、**offline\_access** クライアント スコープを **Optional client scope** としてロールに追加し、デフォ ルトでは実行する必要があります。

クライアントは、認可要求を **Red Hat build of Keycloak** に送信するときに **scope=offline\_access** パラメーターを追加することで、オフライントークンを要求できます。**Red Hat build of Keycloak OIDC** クライアントアダプターは、アプリケーションのセキュアな **URL (**例**: http://localhost:8080/customer-portal/secured?scope=offline\_access)** にアクセスするために使用す ると、このパラメーターを自動的に追加します。認証要求の本文に **scope=offline\_access** が含まれて いる場合、**Direct Access Grant** および **Service Accounts** はオフライントークンをサポートします。

オフラインセッションは、**Infinispan** キャッシュのほかに、データベースにも保存されます。**Red Hat build of Keycloak** サーバーが再起動するか、オフラインセッションが **Infinispan** キャッシュから エビクトする場合でも、データベースでは引き続き利用できます。オフラインセッションへのアクセス を試みると、データベースからセッションがロードされ、**Infinispan** キャッシュにもインポートされま す。メモリー要件を削減するために、インポートされたオフラインセッションの有効期間を短縮する設 定オプションを導入しました。このようなセッションは、指定された有効期間が経過すると **Infinispan** キャッシュからエビクトされますが、データベースでは引き続き利用可能です。これにより、特にオフ ラインセッションが多数あるデプロイメントでは、メモリー消費量が削減されます。現在、オフライン セッションの有効期間のオーバーライドはデフォルトで無効になっています。オフラインユーザーセッ ションの有効期間のオーバーライドを指定するには、次のパラメーターを使用して **Red Hat build of Keycloak** サーバーを起動します。

**--spi-user-sessions-infinispan-offline-session-cache-entry-lifespan-override=<lifespan-inseconds>**

オフラインクライアントセッションの場合も同様です。

**--spi-user-sessions-infinispan-offline-client-session-cache-entry-lifespan-override=<lifespanin-seconds>**

**6.5.** オフラインセッションの事前読み込み

オフラインセッションは、**Infinispan** キャッシュに加えてデータベースにも保存されます。そのた め、サーバーの再起動後もオフラインセッションを使用できます。デフォルトでは、オフラインセッ

ションは、サーバーの起動時にデータベースから **Infinispan** キャッシュにプリロードされません。これ は、プリロードするオフラインセッションが多数ある場合、この方法には欠点があるためです。サー バーの起動時間が大幅に遅くなることがあります。したがって、オフラインセッションはデフォルトで データベースから遅延フェッチされます。

ただし、**Red Hat build of Keycloak**は、サーバー起動時にデータベースから **Infinispan** キャッシュ にオフラインセッションを事前にロードするように設定できます。これは、**userSessions SPI** の **preloadOfflineSessionsFromDatabase** プロパティーを **true** に設定すると実現できます。この機能は 現在非推奨となり、今後のリリースで削除されます。

以下の例は、オフラインセッションを事前ロードする設定方法を示しています。

**bin/kc.[sh|bat] start --features-enabled offline-session-preloading --spi-user-sessionsinfinispan-preload-offline-sessions-from-database=true**

**6.6.** 一時的なセッション

**Red Hat build of Keycloak** で一時セッションを実行できます。一時セッションを使用する場合、 **Red Hat build of Keycloak** は認証の成功後にユーザーセッションを作成しません。**Red Hat build of Keycloak** は、ユーザーを正常に認証する現在の要求のスコープに対して一時セッションを作成しま す。**Red Hat build of Keycloak** は、認証後に一時セッションを使用して [プロトコルマッパー](#page-340-0) を実行で きます。

トークンが一時的なセッションで発行された場合、トークンの **sid** および **session\_state** は通常空に なります。したがって、一時的なセッションでは、クライアントアプリケーションはトークンを更新し たり、特定のセッションを検証したりすることはできません。これらのアクションは不要な場合がある ため、ユーザーセッションを永続化するための追加のリソースの使用を避けることができます。この セッションは、パフォーマンス、メモリー、ネットワーク通信 **(**クラスターおよびクロスデータセン ター環境**)** のリソースを保存します。

この時点で、一時的なセッションは、[サービスアカウントの認証](#page-321-0) 中に、トークンの更新を無効にし て自動的に使用されます。クライアントが明示的に有効にしない限り、サービスアカウントの認証時に トークンの更新が自動的に無効になることに注意してください。これは、**Use refresh tokens for** client credentials grant (クライアントクレデンシャルに更新トークンを使用)に切り替わりします。

第**7**章 ロールとグループを使用した権限の割り当て

ロールとグループには同様の目的があります。この目的は、ユーザーにアプリケーションを使用する ためのアクセスと権限を与えることです。グループは、ロールと属性を適用するユーザーの集まりで す。ロールは、特定のアプリケーションのパーミッションおよびアクセス制御を定義します。

通常、ロールはユーザーの **1** 種別に適用されます。たとえば、組織には **admin**、**user**、**manager**、**employee** のロールが含まれます。アプリケーションは、ロールにアクセス とパーミッションを割り当て、ユーザーが同じアクセスとパーミッションを持つように複数のユーザー を割り当てることができます。たとえば、管理コンソールには、管理コンソールの異なる部分にアクセ スするための権限を付与するロールがあります。

また、ロールのグローバル名前空間があり、各クライアントにはロールを定義する独自の専用の名前 空間もあります。

**7.1.** レルムロールの作成

レルムレベルのロールは、ロールを定義する **namespace** です。ロールのリストを表示するには、メ ニューで **Realm Roles** をクリックします。

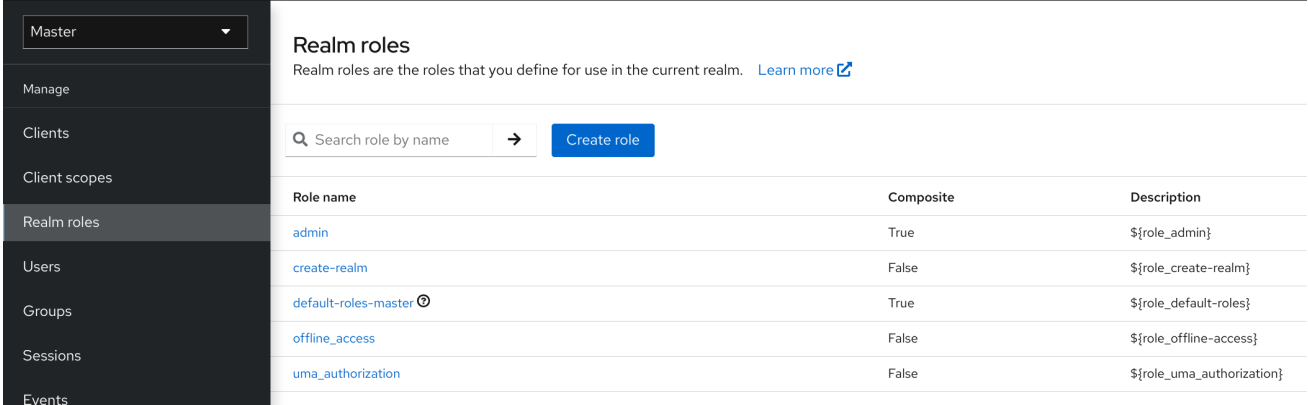

#### 手順

1. ロールの作成 をクリックします。

2.

**Role Name** を入力します。

3.

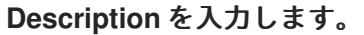

4.

**Save** をクリックします。

## ロールの追加

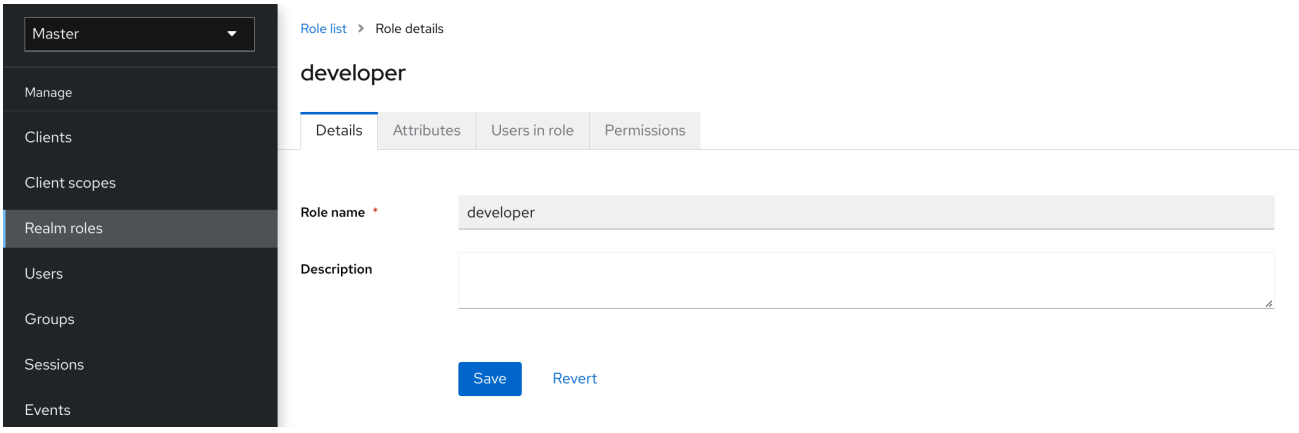

**description** フィールドは **\${var-name}** 文字列で置換変数を指定することでローカライズできます。 ローカライズされた値は **themes** プロパティーファイル内のテーマに設定されています。詳細は、サー バー開発者ガイド を参照してください。

#### **7.2.** クライアントロール

クライアントロールはクライアント専用の **namespace** です。各クライアントは独自の名前空間を取 得します。クライアントロールは、各クライアントの **Roles** タブで管理されます。この **UI** は、レルム レベルのロールの場合と同じように対話します。

#### **7.3.** ロールの複合ロールへの変換

レルムまたはクライアントレベルのロールは 複合ロール になります。複合ロールは、**1** つ以上の追 加ロールに関連付けられたロールです。複合ロールがユーザーにマップされると、ユーザーは複合ロー ルに関連付けられたロールを取得します。この継承は再帰的であるため、ユーザーは複合の複合も継承 します。ただし、複合ロールが使用されないことを推奨します。

手順

1.

メニューで **Realm Roles** をクリックします。

<span id="page-121-0"></span>2.

変換するロールをクリックします。

3.

**Action** リストから、**Add associated roles** を選択します。

## 複合ロール

## Add roles to developer

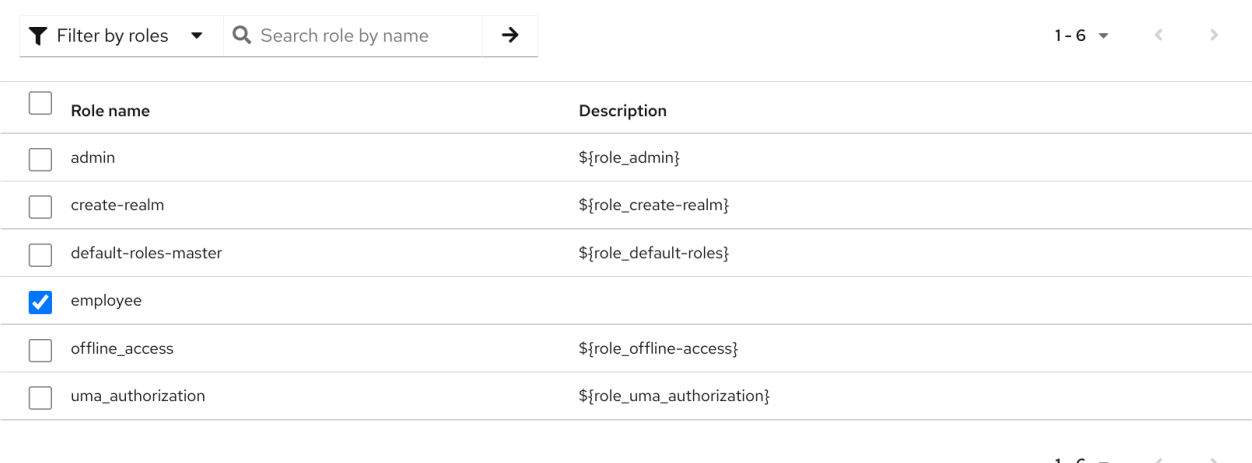

 $1 - 6 =$ 

 $\overline{\mathsf{x}}$ 

Add Cancel

ロール選択 **UI** がページに表示され、レルムレベルとクライアントレベルのロールを、作成する複合 ロールに関連付けることができます。

この例では、従業員の レルムレベルロールが 開発者 の複合ロールに関連付けられます。**developer** ロールを持つユーザーは、**employee** ロールも継承します。

注記

トークンと **SAML** アサーションの作成時に、複合には、クライアントに送信された認 証応答の要求およびアサーションにも関連付けられたロールが追加されます。

**7.4.** ロールマッピングの割り当て

ユーザーの **Role Mappings** タブからユーザーにロールマッピングを割り当てることができます。

# 手順 1. メニューの **Users** をクリックします。

- 2. ロールマッピングを実行するユーザーをクリックします。
- 3. **Role mappings** タブをクリックします。

# **Assign role** をクリックします。

- 5. ダイアログからユーザーに割り当てるロールを選択します。
	- **Assign** をクリックします。

## ロールマッピング

4.

6.

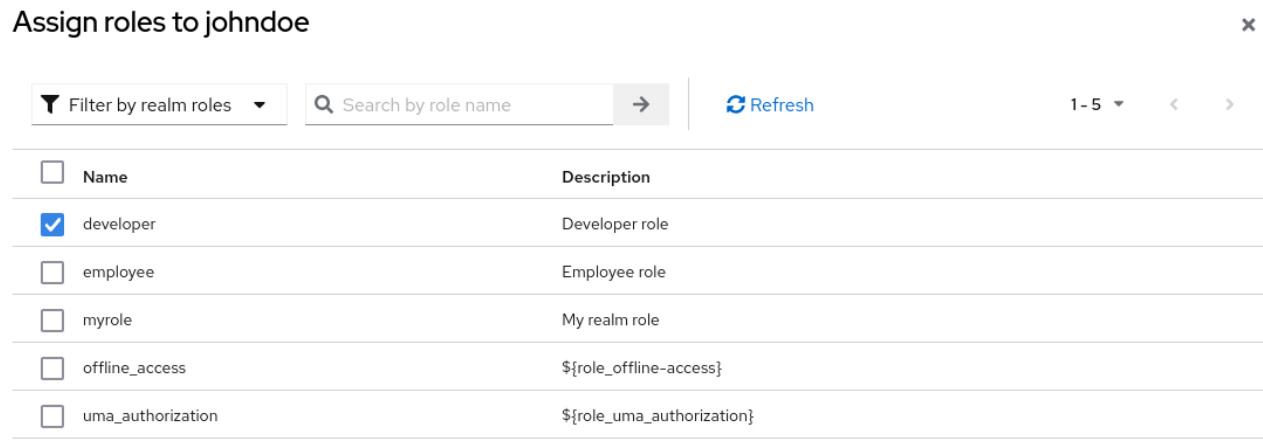

 $1 - 5$   $\sim$   $\langle$  $\longrightarrow$ 

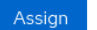

Cancel

上記の例では、複合ロールの開発者を ユーザー に割り当てます。そのロールは [複合ロール](#page-121-0) トピック で作成されました。

# 有効なロールマッピング

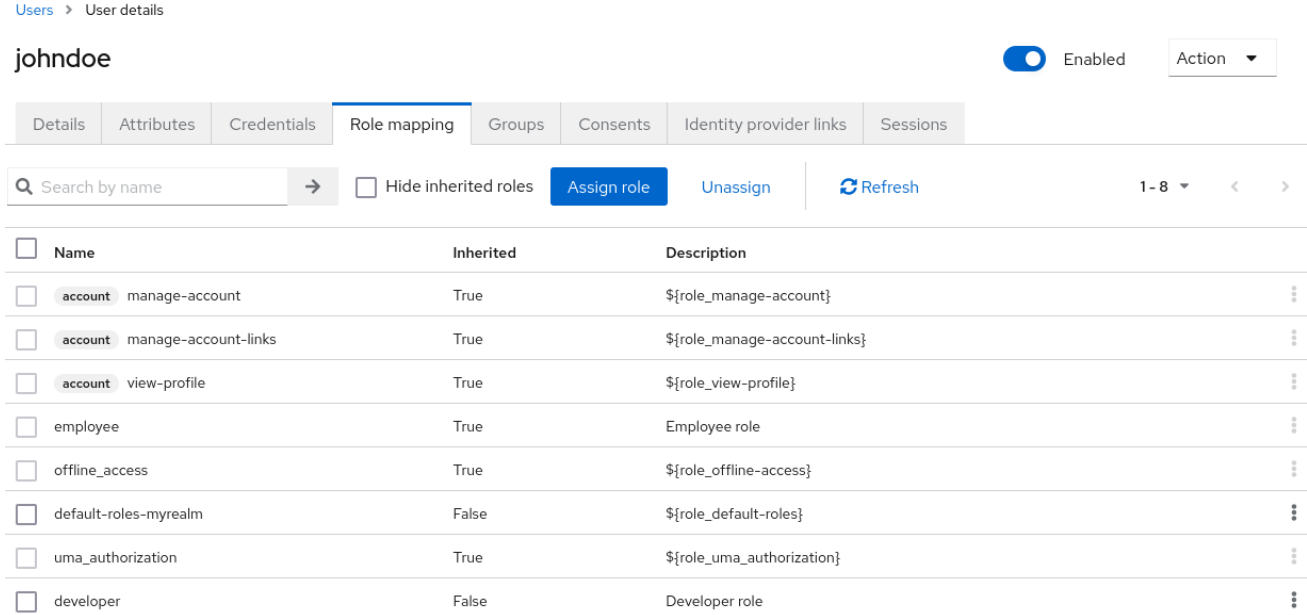

**developer** ロールが割り当てられると、**developer** コンポジットに関連付けられた **employee** ロール が **Inherited "True"** で表示されます。**inherited** ロールは、ユーザーに明示的に割り当てられたロー ル、およびコンポジットから継承されたロールです。

**7.5.** デフォルトロールの使用

**Identity [Brokering](#page-238-0)** を介してユーザーが作成またはインポートされたときに、デフォルトのロールを 使用して、ユーザーロールマッピングを自動的に割り当てます。

#### 手順

1.

メニューで **Realm Settings** をクリックします。

2. **User registration** タブをクリックします。

デフォルトロール

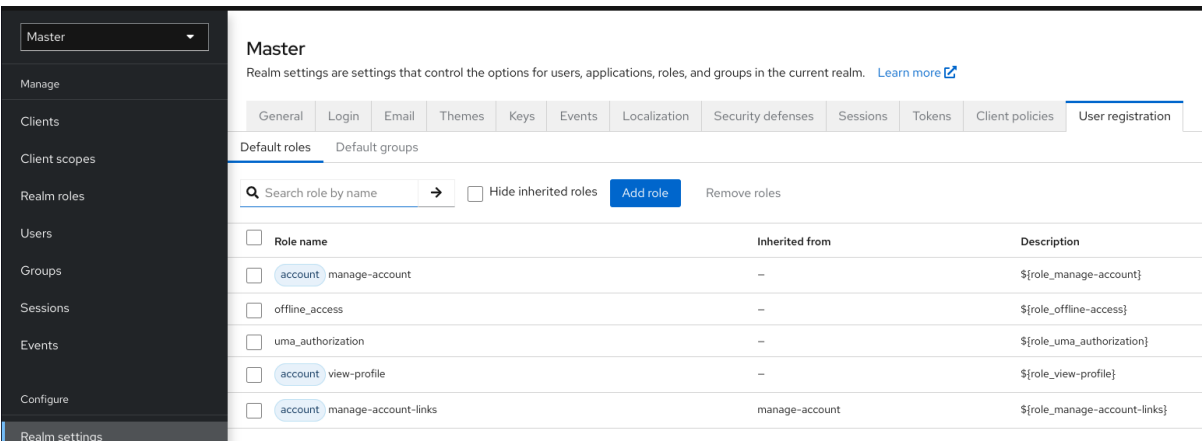

このスクリーンショットは、一部の デフォルトロール がすでに存在していることを示しています。

#### **7.6.** ロールマッピングのマッピング

**OIDC** アクセストークンまたは **SAML** アサーションの作成時に、ユーザーロールマッピングはトーク ンまたはアサーション内で要求されます。アプリケーションはこれらの要求を使用して、アプリケー ションが制御するリソースにアクセスの決定を行います。**Red Hat build of Keycloak** は、アクセス トークンとアプリケーションを再度使用して、リモートで保護された **REST** サービスを呼び出します。 ただし、これらのトークンには関連するリスクがあります。攻撃者はこれらのトークンを取得し、パー ミッションを使用してネットワークを危険にさらすことができます。この状況を防ぐには、**Role Scope Mappings** を使用します。

ロールスコープマッピングは、アクセストークン内に宣言されたロールを制限します。クライアント がユーザー認証を要求すると、受信するアクセストークンには、クライアントのスコープに対して明示 的に指定されるロールマッピングのみが含まれます。その結果、すべてのユーザーのパーミッションに クライアントアクセスを付与するのではなく、個々のアクセストークンのパーミッションを制限するよ うになります。

デフォルトでは、各クライアントはユーザーのすべてのロールマッピングを取得します。クライアン トのロールマッピングを表示できます。

#### 手順

1.

- メニューで **Clients** をクリックします。
- 2.

クライアントをクリックして詳細に移動します。

**Client Scopes** タブをクリックします。

4. **Dedicated scope and mappers for this client** の行のリンクをクリックします

5.

3.

**Scope** タブをクリックします。

# フルサポート

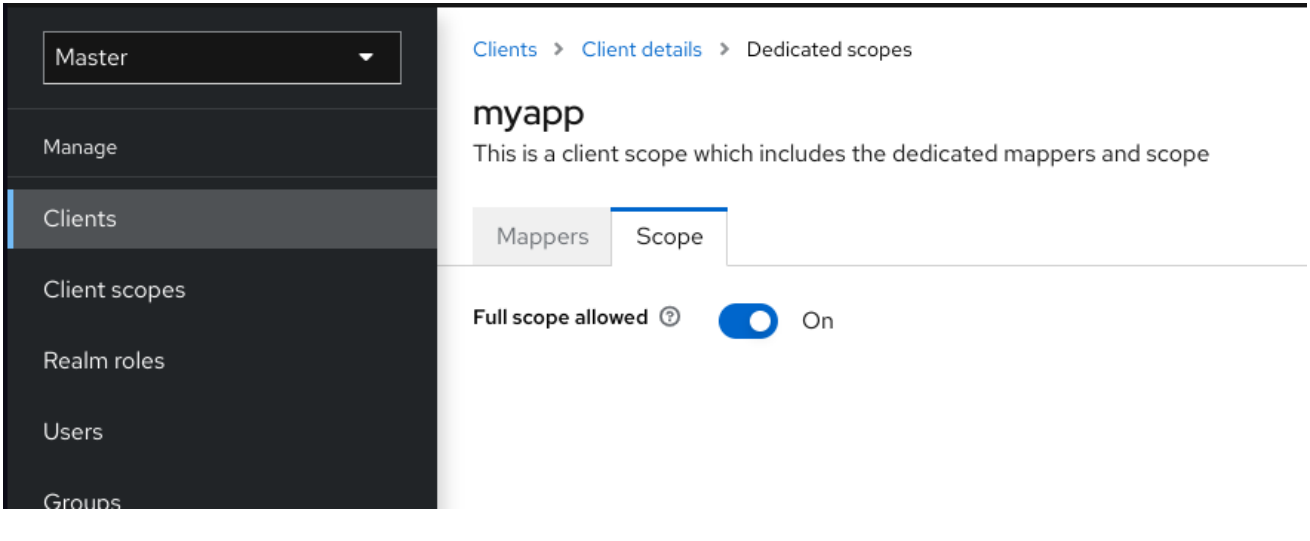

デフォルトでは、スコープの有効なロールはすべてレルムで宣言されるロールです。このデフォルト の動作を変更するには、**Full Scope Allowed** を **OFF** に切り替え、クライアントごとに必要な特定の ロールを宣言します。**client [scopes](#page-348-0)** を使用して、一連のクライアントに対して同じロールスコープ マッピングを定義することもできます。

部分的なスコープ

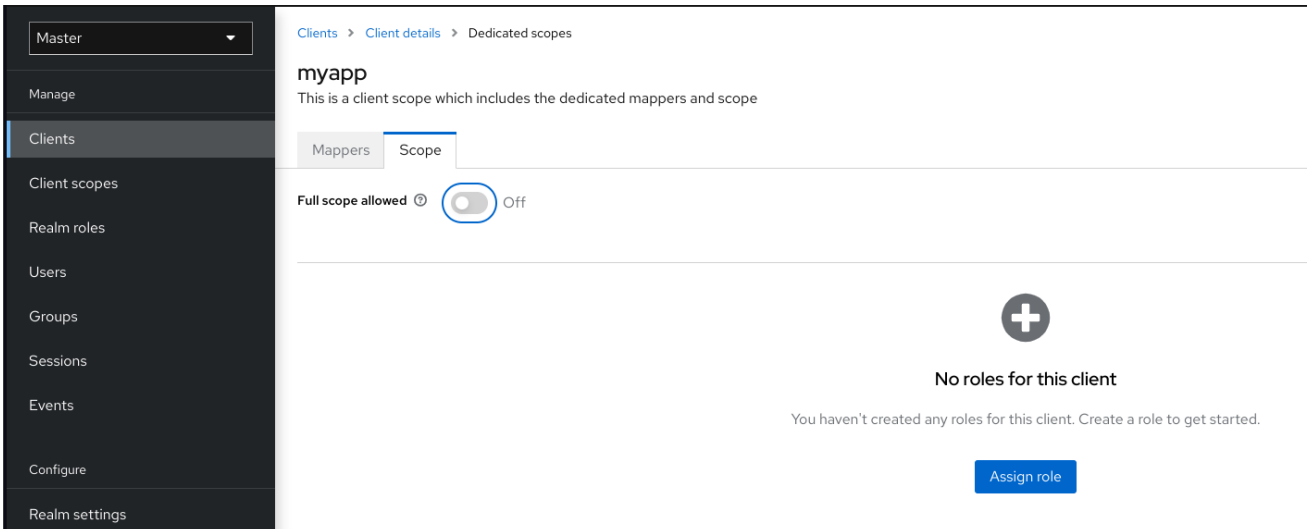

**7.7.** グループ

**Red Hat build of Keycloak** のグループは、各ユーザーの共通の属性セットとロールマッピングを管 理します。ユーザーは任意の数のグループのメンバーとなり、各グループに割り当てられた属性および ロールマッピングを継承できます。

グループを管理するには、メニューで **Groups** をクリックします。

グループ

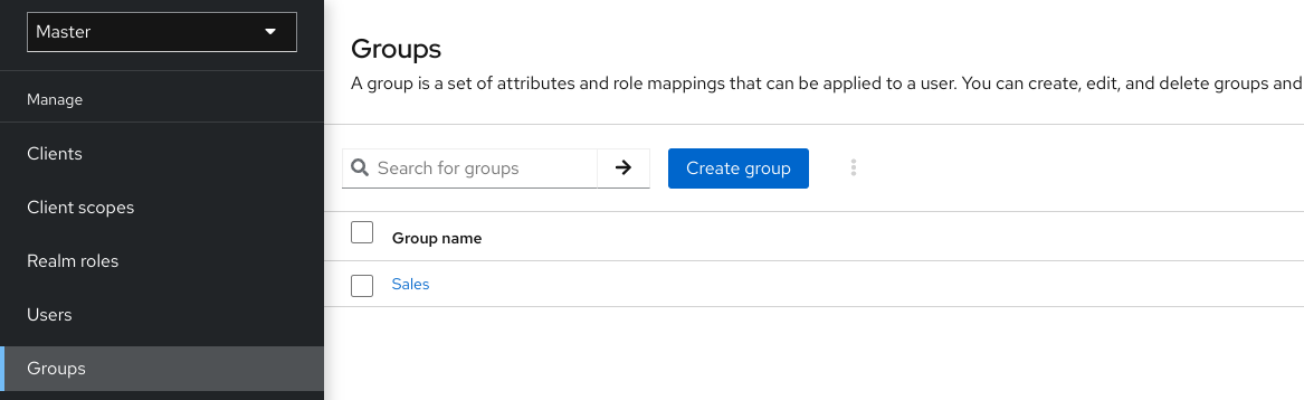

グループは階層です。グループには複数のサブグループを指定できますが、グループには親を **1** つだ け指定できます。サブグループは、親から属性とロールマッピングを継承します。ユーザーは、親から 属性とロールマッピングも継承します。

親グループと子グループがあり、子グループにのみ所属するユーザーがある場合は、子グループの

ユーザーは、親グループと子グループの両方の属性とロールマッピングを継承します。

以下の例には、トップレベル セールス グループと子の 北アメリカ のサブグループが含まれます。

グループを追加するには、以下を実行します。

- 1. グループをクリックします。
- 2. **Create Group** をクリックします。
- 3. グループ名を入力します。
- 4. **Create** をクリックします。
- 5. グループ名をクリックします。

グループ管理ページが表示されます。

グループ

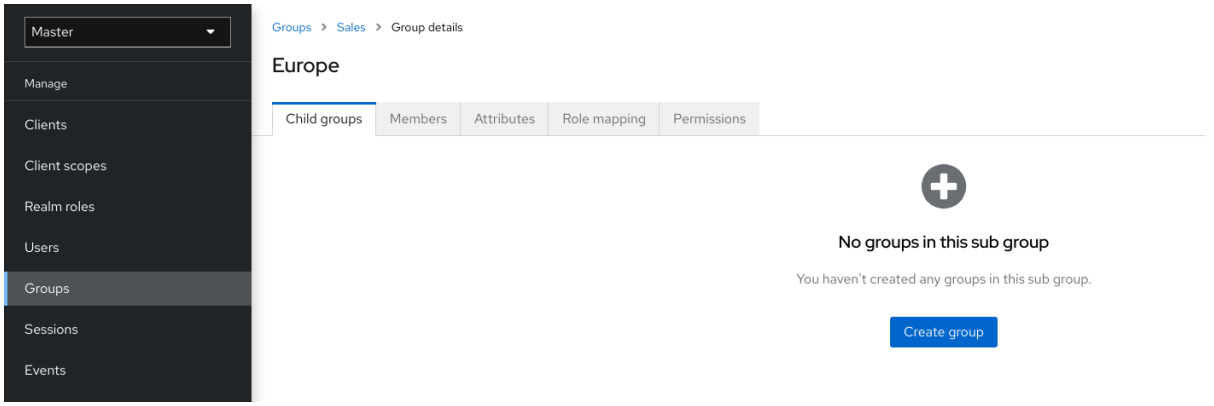

定義する属性およびロールマッピングは、グループのメンバーであるグループおよびユーザーによっ て継承されます。

ユーザーをグループに追加します。

1.

メニューの **Users** をクリックします。

2.

ロールマッピングを実行するユーザーをクリックします。ユーザーが表示されない場合 は、**View all users** をクリックします。

3.

**Groups** をクリックします。

ユーザーグループ

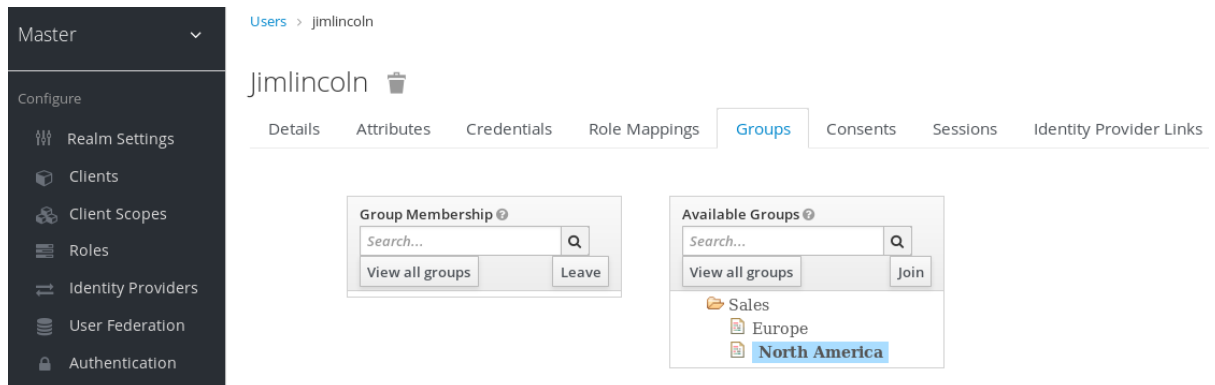

4.

**Join Group** をクリックします。

5.

ダイアログからグループを選択します。

6.

**Available Groups** ツリーからグループを選択します。

7.

**Join** をクリックします。

ユーザーからグループを削除するには、以下を実行します。

- メニューの **Users** をクリックします。
- 2. グループから削除するユーザーをクリックします。
- 3. グループテーブルの行で **Leave** をクリックします。

この例では、ユーザー **jimlincoln** は **North America** グループにあります。グループの **Members** タ ブの下に **jimlincoln** が表示されます。

グループメンバーシップ

1.

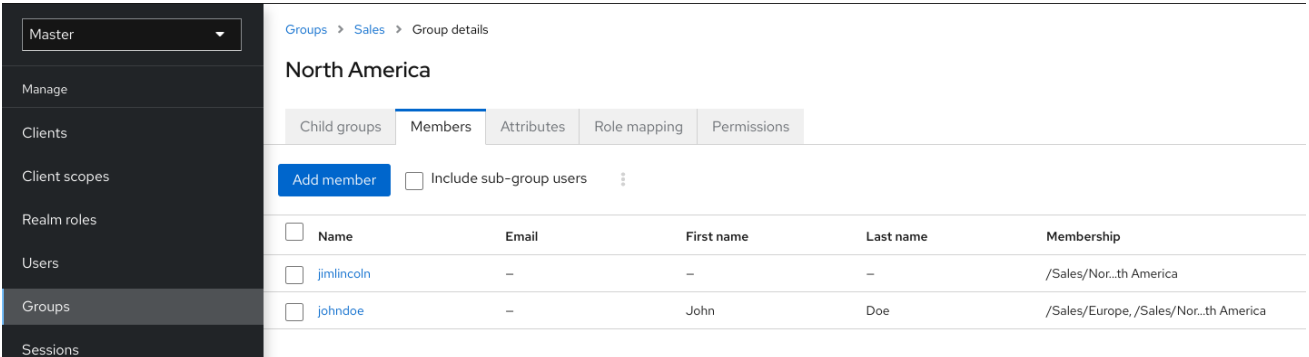

#### **7.7.1.** ロールと比べているグループ

グループとロールには、いくつかの類似点と違いがあります。**Red Hat build of Keycloak** では、グ ループはロールと属性を適用するユーザーのコレクションです。ロールは、ユーザーとアプリケーショ ンのタイプを定義し、パーミッションをロールに割り当てます。

[複合ロール](#page-121-0) は、同じ機能を提供するため、グループに似ています。その違いは概念的です。複合 ロールは、パーミッションモデルをサービスやアプリケーションのセットに適用します。複合ロールを 使用してアプリケーションおよびサービスを管理します。

グループは、組織におけるユーザーとロールのコレクションに重点を置きます。グループを使用し てユーザーを管理します。

**7.7.2.** デフォルトグループの使用

**Identity [Brokering](#page-238-0)** を介して作成またはインポートされたユーザーにグループメンバーシップを自動 的に割り当てるには、デフォルトのグループを使用します。

- メニューで **Realm Settings** をクリックします。
- 2.

1.

**User registration** タブをクリックします。

3.

**Default Groups** タブをクリックします。

デフォルトグループ

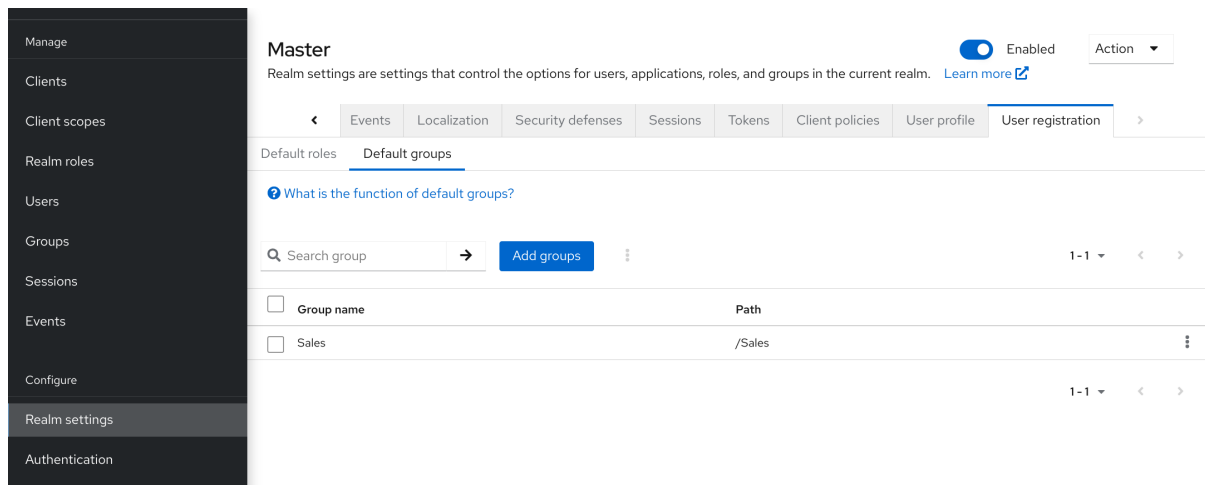

このスクリーンショットは、一部の デフォルトグループ がすでに存在していることを示していま す。

#### 第**8**章 認証の設定

本章では、複数の認証トピックについて説明します。以下のトピックを以下に示します。

厳密なパスワードおよびワンタイムパスワード **(OTP)** ポリシーを強制します。

異なる認証情報タイプの管理

**Kerberos** でログインします。

組み込み認証情報タイプを無効にして有効化します。

**8.1.** パスワードポリシー

 $\bullet$ 

**Red Hat build of Keycloak** は、レルム作成時にパスワードポリシーをレルムに関連付けません。長 さ、セキュリティー、または複雑性に制限のない簡単なパスワードを設定できます。実稼働環境では、 シンプルなパスワードは受け入れられません。**Red Hat build of Keycloak** には、管理コンソールから 利用できるパスワードポリシーのセットが含まれています。

手順

- メニューで **Authentication** をクリックします。
- **Policies** タブをクリックします。
- 3.

4.

2.

1.

**Add policy** ドロップダウンボックスで、追加するポリシーを選択します。

選択したポリシーに適用する値を入力します。

5.

**Save** をクリックします。

パスワードポリシー

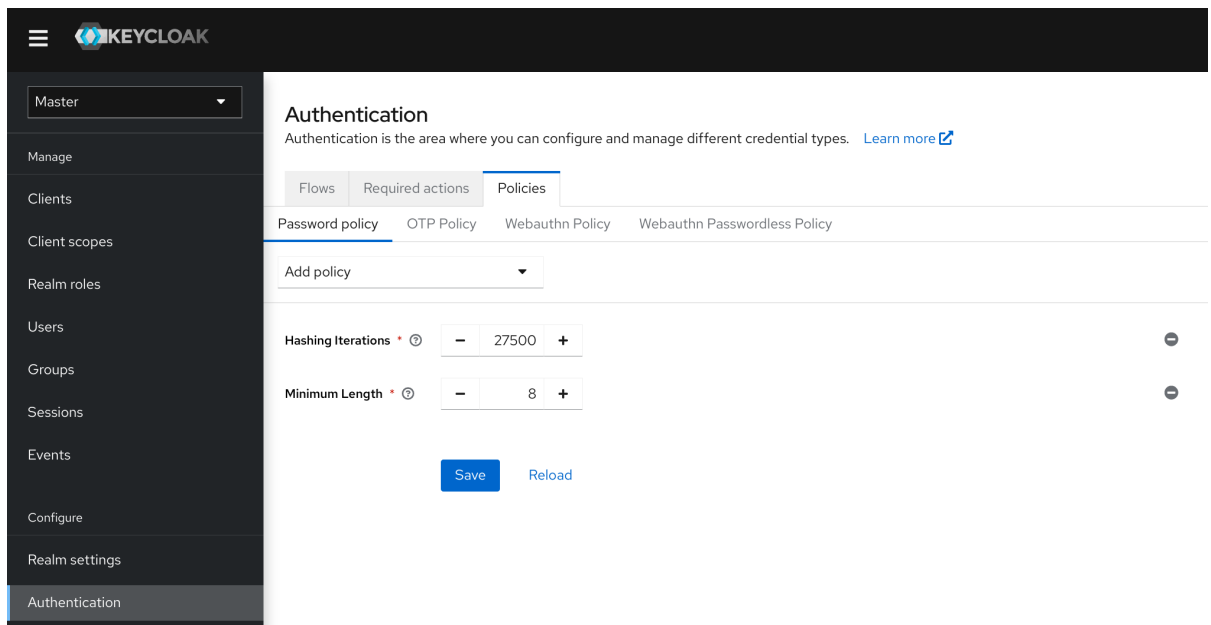

ポリシーを保存すると、**Red Hat build of Keycloak** が新規ユーザーにそのポリシーを適用します。

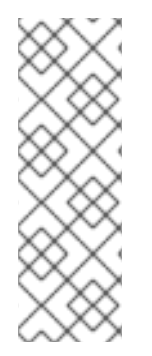

注記

新しいポリシーは既存のユーザーには無効になります。したがって、レルム作成の最 初からパスワードポリシーを設定するか、既存のユーザーにパスワードの更新を追加す るか、パスワードの期限切れを使用してユーザーが次の **N** 日以内にパスワードを更新す るようにしてください。これにより、実際には新しいパスワードポリシーに合わせて調 整します。

**8.1.1.** パスワードポリシータイプ

#### **8.1.1.1. HashAlgorithm**

パスワードは平文で保存されません。**Red Hat build of Keycloak** は、保存または検証の前に、標準 のハッシュアルゴリズムを使用してパスワードをハッシュ化します。**PBKDF2** は、利用可能な唯一の組 [み込みのデフォルトアルゴリズムです。独自のハッシュアルゴリズムを追加する方法は、サーバー開発](https://access.redhat.com/documentation/ja-jp/red_hat_build_of_keycloak/24.0/html-single/server_developer_guide/) ガイド を参照してください。

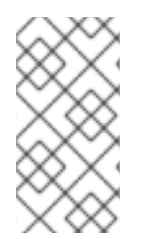

注記

ハッシュアルゴリズムを変更した場合、ストレージ内のパスワードハッシュは、 ユーザーがログインするまで変更されません。

**8.1.1.2.** ハッシュの反復

**Red Hat build of Keycloak** が、保存または検証前にパスワードをハッシュ化する回数を指定しま す。**pbkdf2-sha512** がハッシュアルゴリズムとして使用される場合、デフォルト値は **210,000** です。 これはデフォルトです。**'HashAlgorithm'** ポリシーを使用して他のハッシュアルゴリズムが明示的に設 定されている場合、ハッシュ反復のデフォルトカウントが異なる可能性があります。たとえば、 **'pbkdf2-sha256'** アルゴリズムが使用されている場合、デフォルトで **600,000**、**pbkdf2** アルゴリズムの 場合は **1,300,000** になります**(Algorithm pbkdf2** は **HMAC-SHA1** で **PBKDF2** に対応します**)**。

**Red Hat build of Keycloak** はパスワードをハッシュ化し、パスワードデータベースへのアクセスを 持つ敵対者がリバースエンジニアリングを通じてパスワードを読み取ることができないようにします。

注記

ハッシュの反復値が高いと、**CPU** のべき乗を増やす必要があるため、パフォーマン スに影響する可能性があります。

#### **8.1.1.3.** 数字

パスワード文字列に必要な数字の数。

**8.1.1.4.** 小文字

パスワード文字列に必要な小文字の数。

**8.1.1.5.** 大文字

パスワード文字列に必要な大文字の数。

**8.1.1.6.** 特殊文字

パスワード文字列で必要な特殊文字の数。

**8.1.1.7.** ユーザー名なし

パスワードはユーザー名と同じにすることはできません。

**8.1.1.8.** メールなし

パスワードは、ユーザーのメールアドレスと同じにすることはできません。

## **8.1.1.9.** 正規表現

パスワードは、定義済みの正規表現パターンを **1** つ以上一致させる必要があります。これらの式の 構文については、**Java** [の正規表現のドキュメントを参照し](https://docs.oracle.com/en/java/javase/17/docs/api/java.base/java/util/regex/Pattern.html) てください。

**8.1.1.10.** パスワードが失効する

パスワードが有効な日数。有効期限が切れた日数が経過したら、パスワードを変更する必要があり ます。

**8.1.1.11.** 最近使用されていない

ユーザーがパスワードを使用できない。**Red Hat build of Keycloak** は、使用されたパスワードの履 歴を保存します。保存される古いパスワードの数は、**Red Hat build of Keycloak** で設定できます。

**8.1.1.12.** パスワードのブラックリスト

パスワードをブラックリストファイルに含めることはできません。

- ブラックリストファイルは、**Unix** 行で終わる **UTF-8** プレーンテキストファイルです。す べての行は、ブラックリストに指定されたパスワードを表します。
- **Red Hat build of Keycloak** は、大文字と小文字を区別せずにパスワードを比較します。 ブラックリストのすべてのパスワードは小文字でなければなりません。
- ブラックリストファイルの値は、ブラックリストファイルの名前 **(**たとえ ば、**100k\_passwords.txt)** である必要があります。
- ブラックリストファイルは、デフォルトでは **\${kc.home.dir}/data/password-blacklists/** に対して解決されます。以下を使用して、このパスをカスタマイズします。

 $\Omega$ 

**keycloak.password.blacklists.path** システムプロパティー。

**passwordBlacklist** ポリシー **SPI** 設定の **blacklistsPath** プロパティー。**CLI** を使用 してブラックリストフォルダーを設定するには、**--spi-password-policy-passwordblacklist-blacklists-path=/path/to/blacklistsFolder** を使用します。

## 誤検知に関する注意事項

 $\circ$ 

現在の実装では、特定のパスワードがブラックリストに含まれているかどうかなど、誤検知の可能 性がある封じ込めチェックを高速かつメモリー効率よく行うために **BloomFilter** を使用しています。

- デフォルトでは、**0.01%** の偽陽性確率が使用されます。
- **CLI** 設定で誤検知確率を変更するには、**--spi-password-policy-password-blacklistfalse-positive-probability=0.00001** を使用します

## **8.1.1.13.** 最大認証期間

ユーザーが再認証なしでパスワードを更新できるユーザー認証の最大期間を秒単位で指定します。 値 **0** は、パスワードを更新する前に、ユーザーが常に現在のパスワードで再認証する必要があることを 示します。このポリシーに関する追加情報は、**AIA** [セクション](#page-94-0) を参照してください。

**8.2.** ワンタイムパスワード **(OTP)** ポリシー

**Red Hat build of Keycloak** には、**FreeOTP** または **Google Authenticator** のワンタイムパスワード ジェネレーターを設定するためのいくつかのポリシーがあります。

#### 手順

1.

2.

- メニューで **Authentication** をクリックします。
- **Policy** タブをクリックします。
- 3.
- **OTP Policy** タブをクリックします。

**OTP** ポリシー

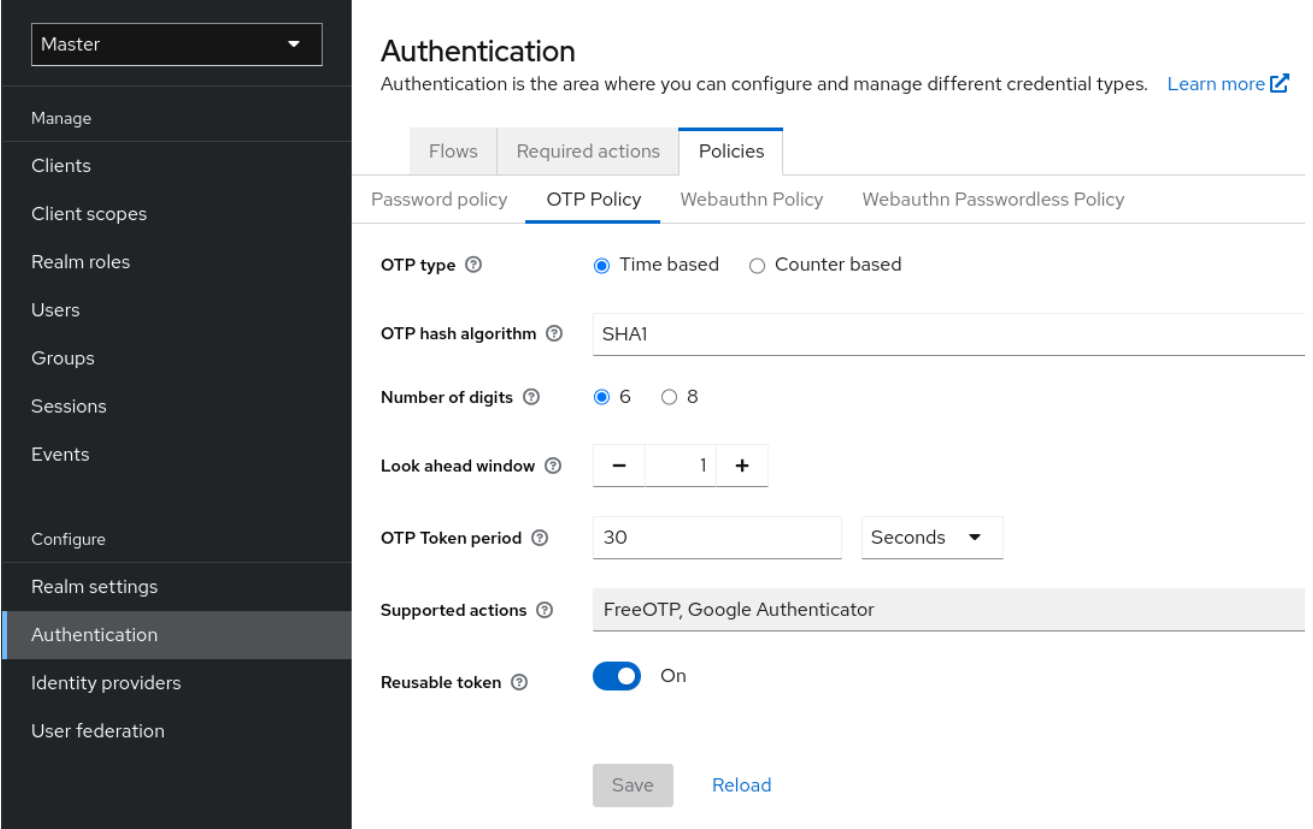

**Red Hat build of Keycloak** は、**OTP Policy** タブで設定された情報に基づき、**OTP** 設定ページに **QR** コードを生成します。**FreeOTP** および **Google Authenticator** は、**OTP** の設定時に **QR** コードを スキャンします。

**8.2.1.** 時間ベースまたはカウンターベースのワンタイムパスワード

**Red Hat build of Keycloak** では、**OTP** ジェネレーター用に時間ベースとカウンターベースのアルゴ リズムを使用できます。

タイムベースのワンタイムパスワード **(TOTP)** を使用すると、トークンジェネレーターは現在の時刻 と共有秘密をハッシュ化します。サーバーは、ウィンドウ内のハッシュを送信した値と比較することに より、**OTP** を検証します。**TOTP** は短時間に有効です。

カウンターベースのワンタイムパスワード **(HOTP)** を使用すると、**Red Hat build of Keycloak** は現 在の時刻ではなく共有カウンターを使用します。**Red Hat build of Keycloak** サーバーは、**OTP** ログイ ンが成功するたびにカウンターをインクリメントします。ログインに成功した後、有効な **OTP** が変更 されます。

一致可能な **OTP** は短時間で有効になり、**OTP for HOTP** は終了期間に有効であるため、**TOTP** は **HOTP** よりも安全です。**OTP** に入るのに時間制限が存在しないため、**HOTP** は **TOTP** よりも使いやす

#### いことです。

**HOTP** では、サーバーがカウンターをインクリメントするたびにデータベースの更新が必要になり ます。この更新は、負荷が大きい間認証サーバーでのパフォーマンスドレイン **(**解放**)** です。**TOTP** は、 効率性を向上させるために、使用するパスワードを記憶しないため、データベースの更新を行う必要は ありません。欠点は、有効な期間で **TOTP** を再使用できることです。

**8.2.2. TOTP** 設定オプション

**8.2.2.1. OTP** ハッシュアルゴリズム

デフォルトのアルゴリズムは **SHA1** です。これ以外のセキュアなオプションは **SHA256** と **SHA512** です。

**8.2.2.2.** 数字の数

**OTP** の長さ。短い **OTP** はユーザーフレンドリーで、種類が簡単で、覚えやすいものになります。 **OTP** が長いほど、**OTP** が短くなるよりも安全です。

**8.2.2.3.** ウィンドウを見てください

サーバーがハッシュを照合しようとする間隔数。**TOTP** ジェネレーターまたは認証サーバーのク ロックが同期しなくなった場合、**Red Hat build of Keycloak** にこのオプションが表示されます。デ フォルト値は **1** です。たとえば、トークンの時間間隔が **30** 秒の場合、デフォルト値の **1** は、**90** 秒の ウィンドウで有効なトークンを受け入れることを意味します **(**時間間隔 **30** 秒 **+** 先読み **30** 秒 **+** 後読み **30** 秒**)**。この値を増やすたびに、有効なウィンドウが **60** 秒ずつ増加します **(30** 秒先を見る **+ 30** 秒後を 見る**)**。

**8.2.2.4. OTP** トークン期間

サーバーがハッシュに一致する間隔 **(**秒単位**)**。間隔がパスするたびに、トークンジェネレーターは **TOTP** を生成します。

**8.2.2.5.** 再利用可能なコード

**OTP** トークンを認証プロセスで再利用できるかどうか、またはユーザーが次のトークンを待つ必要 があるかどうかを決定します。デフォルトでは、ユーザーはこれらのトークンを再利用できないため、 管理者はそれらのトークンが再利用できることを明示的に指定する必要があります。

**8.2.3. HOTP** 設定オプション

**8.2.3.1. OTP** ハッシュアルゴリズム

デフォルトのアルゴリズムは **SHA1** です。これ以外のセキュアなオプションは **SHA256** と **SHA512** です。

**8.2.3.2.** 数字の数

**OTP** の長さ。短い **OTP** はユーザーフレンドリーで、種類が簡単で、覚えやすいものになります。 長い **OTP** は、**OTP** を短くするより安全です。

**8.2.3.3.** ウィンドウを見てください

サーバーがハッシュとの一致を試みる前後の間隔の数。**TOTP** ジェネレーターまたは認証サーバー のクロックが同期しなくなった場合、**Red Hat build of Keycloak** にこのオプションが表示されます。 デフォルト値は **1** です。このオプションは、ユーザーのカウンターがサーバーよりも先に進んだ場合に 備えて **Red Hat build of Keycloak** に存在します。

**8.2.3.4.** 初期カウンター

初期カウンターの値。

#### **8.3.** 認証フロー

**authentication flow** は、ログイン、登録、その他の **Red Hat build of Keycloak** ワークフロー中の認 証、画面、アクションのコンテナーです。

**8.3.1.** 組み込みフロー

**Red Hat build of Keycloak** には、いくつかのビルトインフローがあります。これらのフローは変更 できませんが、フローの要件をニーズに合わせて変更することができます。

#### 手順

1.

メニューで **Authentication** をクリックします。

2.

リスト内の **Browser** 項目をクリックして詳細を表示します。

ブラウザーのフロー

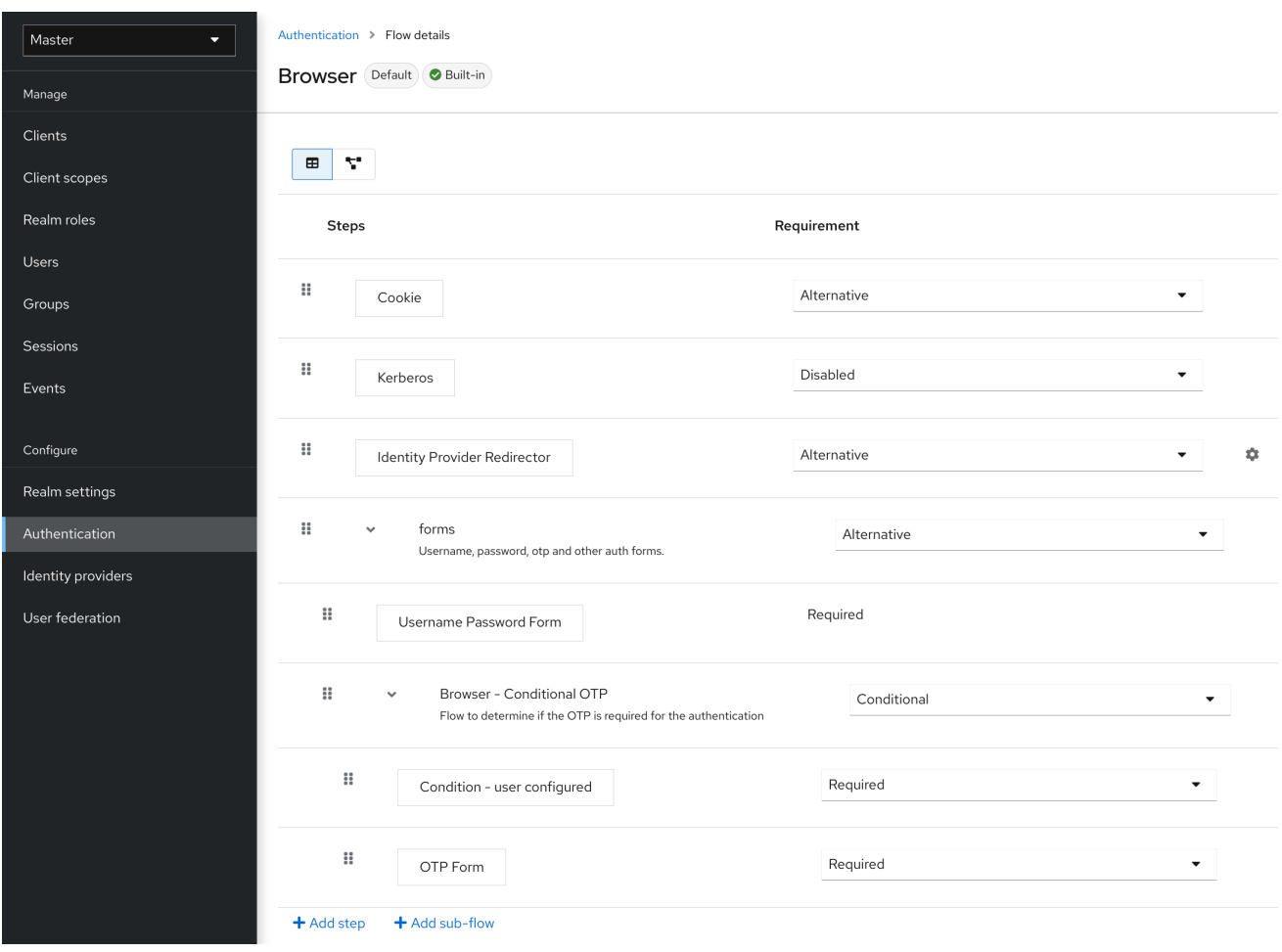

# **8.3.1.1.** 認証タイプ

実行する認証またはアクションの名前。認証がインデントされると、これはサブフローにありま す。これは、親の動作によって実行されるか、実行されていない可能性があります。

```
1.
```
**cookie**

ユーザーが初めてログインに成功すると、**Red Hat build of Keycloak** はセッション **Cookie** を設定します。クッキーがすでに設定されている場合、この認証タイプは成功します。 **Cookie** プロバイダーが成功を返し、このフローレベルのそれぞれの実行が **alternative** である ため、**Red Hat build of Keycloak** は他の実行を行いません。これにより、ログインに成功しま す。

2.

**Kerberos**

このオーセンティケーターはデフォルトで無効になっており、ブラウザーフローではス キップされます。

3.

アイデンティティープロバイダーのリダイレクター

このアクションは、**Actions > Config** リンクで設定されます。**Identity [Brokering](#page-238-0)** のため に別の **IdP** にリダイレクトします。

4.

フォーム

このサブフローは 代替 としてマークされているため、**Cookie** 認証タイプ が渡されると実 行されません。このサブフローには、実行する必要がある追加の認証タイプが含まれていま す。**Red Hat build of Keycloak** は、このサブフローの実行をロードして処理します。

最初の実行は、ユーザー名とパスワードのページをレンダリングする認証タイプである **Username Password Form** です。これは必須と識別されているため、ユーザーは有効なユーザー名とパスワード を入力する必要があります。

**2** 回目の実行は、**Browser - Conditional OTP** サブフローです。このサブフローは**conditional** で、 ユーザー設定の実行結果 **Condition - User Configured** 実行に応じて実行されます。結果が **true** の場 合、**Red Hat build of Keycloak** はこのサブフローの実行をロードして処理します。

次の実行は、**Condition - User Configured** 認証です。この認証は、**Red Hat build of Keycloak** が そのフロー内で、そのユーザーの他の実行を設定しているか確認します。**Browser - Conditional OTP** サブフローは、ユーザーが **OTP** 認証情報が設定された場合にのみ実行されます。

最後の実行は **OTP Form** です。**Red Hat build of Keycloak** はこの実行を **required** としてマークし ますが、**conditional** サブフローでのセットアップのため、ユーザーが **OTP** 認証情報をセットアップし ている場合にのみ実行されます。そうでない場合は、**OTP** フォームは表示されません。

**8.3.1.2.** 要件

アクション実行を制御するラジオボタンのセット。

**8.3.1.2.1.** 必須

フローで 必須 要素がすべて順次実行される必要があります。フローは、必須要素が失敗すると終 了します。

#### **8.3.1.2.2.** 代替方法

フローが正常に実行されると評価するには、単一の要素のみを正常に実行する必要がありま す。**Required flow** 要素にはフローに **successful** というマークを付けるだけで十分であるた め、**Required** フロー要素が含まれるフロー内の **Alternative flow** 要素は実行されません。

#### **8.3.1.2.3. Disabled**

要素は、フローに **successful** というマークを付けることはできません。

**8.3.1.2.4.** 条件付き

この要件タイプはサブフローにのみ設定されます。

**Conditional** サブフローには実行が含まれます。これらの実行は論理ステートメントに評 価する必要があります。

すべての実行が **true** として評価されると、**Conditional** サブフローは必須として動作しま す。

すべての実行が **false** と評価されると、**Conditional** サブフローは **Disabled** として機能 します。

- 実行を設定しない場合、**Conditional** サブフローは **Disabled** として機能します。
- フローに実行が含まれ、かつ **Conditional** に設定されていない場合、**Red Hat build of Keycloak** は実行を評価せず、実行は機能的に **Disabled** とみなされます。

**8.3.2.** フローの作成

フローの設計時に、重要な機能およびセキュリティー上の考慮事項が適用されます。

フローを作成するには、以下を実行します。

#### 手順

メニューで **Authentication** をクリックします。

2.

1.

**Create flow** をクリックします。

注記

既存のフローをコピーおよび変更できます。アクションリスト **(**行の最後にある **3** つ の点**)** をクリックし、**Duplicate** をクリックして、新しいフローの名前を入力します。

新しいフローを作成する場合は、まず以下のオプションでトップレベルフローを作成する必要があ ります。

名前

フローの名前。

**Description**

フローに設定できる説明。

**Top-Level Flow Type**

フローのタイプ。タイプ クライアントは、クライアント **(**アプリケーション**)** の認証にのみ使用 されます。それ以外の場合はすべて、**basic** を選択します。

トップレベルフローの作成

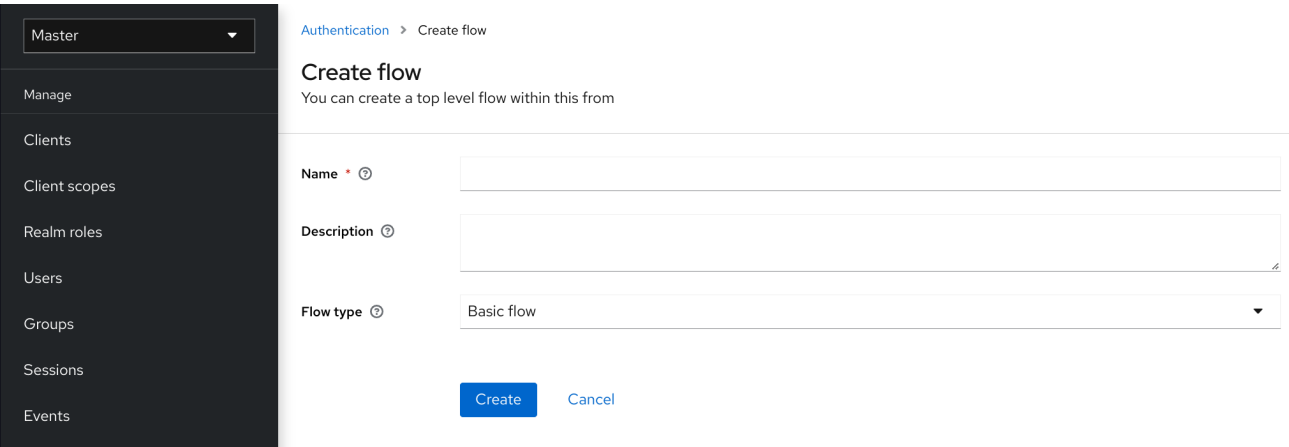

**Red Hat build of Keycloak** がフローを作成すると、**Red Hat build of Keycloak** に **Add step** ボタン と **Add sub-flow** ボタンが表示されます。

## 空の新規フロー

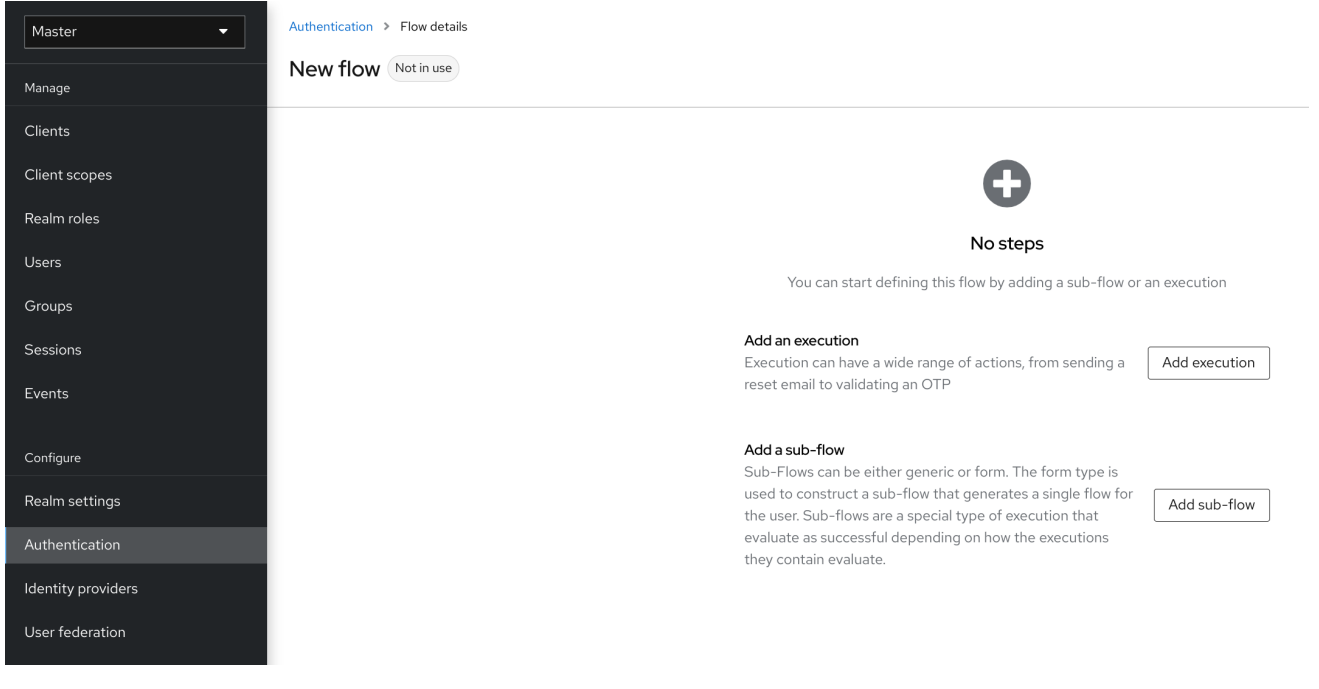

**3** つの要因により、フローとサブフローの動作が決定されます。

- $\bullet$ フローおよびサブフローの構造。
	- フロー内での実行
	- サブフローおよび実行内で設定される要件。

リセットメールの送信から **OTP** の検証まで、実行にはさまざまなアクションを設定できます。**Add step** ボタンを使用して実行を追加します。

認証実行の追加

 $\bullet$
# Add step to New flow

#### $1 - 10 =$  $\overline{\phantom{a}}$  $\mathcal{L}$

#### ○ Browser Redirect for Cookie free authentication

Perform a 302 redirect to get user agent's current URI on authenticate path with an auth\_session\_id query parameter. This is for client's that do not support cookies.

## ○ Cookie

Validates the SSO cookie set by the auth server.

#### ○ Username Password Challenge

Proprietary challenge protocol for CLI clients that queries for username password

## Choose User

Choose a user to reset credentials for

#### O Password

Validates the password supplied as a 'password' form parameter in direct grant request

## ○ WebAuthn Authenticator

Authenticator for WebAuthn. Usually used for WebAuthn two-factor authentication

#### $\bigcap$  Kerberos

Initiates the SPNEGO protocol. Most often used with Kerberos.

## O Reset Password

Sets the Update Password required action if execution is REQUIRED. Will also set it if execution is OPTIONAL and the password is currently configured for it.

#### ○ X509/Validate Username

Validates username and password from X509 client certificate received as a part of mutual SSL handshake.

#### O Password Form

Validates a password from login form.

## O Docker Authenticator

Uses HTTP Basic authentication to validate docker users, returning a docker error token on auth failure

 $1 - 10 =$  $\mathcal{L}$  $\overline{\phantom{a}}$ 

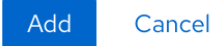

認証実行では、任意で参照値を設定できます。これは、**Authentication Method Reference (AMR)** プロトコルマッパーによって使用でき、**OIDC** アクセスおよび **ID** トークンで **amr** クレームを設定しま す**(AMR** クレームの詳細については **[RFC-8176](https://www.rfc-editor.org/rfc/rfc8176.html)**を参照してください**)**。**Authentication Method**

## **Reference (AMR)** プロトコルマッパーがクライアントに対して設定されて いる 場合、アンダー要求 に、認証フロー中にユーザーが正常に完了するオーセンティケーターの参照値が入力されます。

## オーセンティケーター参照値の追加

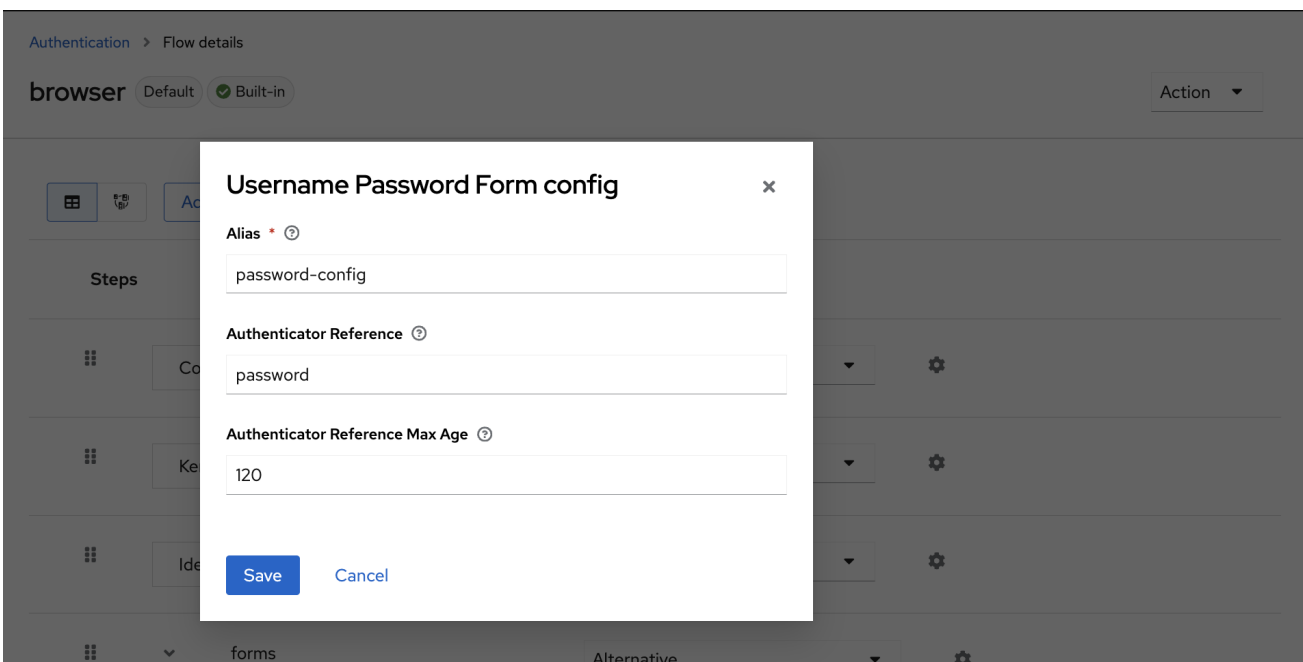

自動実行とインタラクティブな実行の **2** 種類の実行があります。自動実行 は **Cookie** 実行に類似 し、フローのアクションを自動的に実行します。インタラクティブな実行は、入力を取得するためにフ ローを停止します。正常に実行されると、ステータスを **success** に設定します。フローが完了するに は、ステータスが **success** の実行が少なくとも **1** つ必要です。

**Add sub-flow** ボタンを使用して、サブフローを最上位のフローに追加できます。**Add sub-flow** ボ タンをクリックすると、**Create Execution Flow** ページが表示されます。このページは **Create Top Level Form** ページに似ています。違いは、**Flow Type** に **basic (**デフォルト**)** と **form** がある点で す。**form** タイプは、組み込み **Registration** フローに似た、ユーザーのフォームを生成するサブフロー を構築します。サブフローが成功するかどうかは、含まれるサブフローを含め、実行がどのように評価 されるかによります。サブフローがどのように機能するかの詳細な説明については、[実行要件](#page-140-0) セクショ ンを参照してください。

注記

実行を追加したら、要件の値が正しいことを確認します。

フロー内のすべての要素には、要素の横に **Delete** オプションがあります。一部の実行には、実行を 設定するための **⚙** メニュー項目 **(**歯車アイコン**)** があります。**Add step** および **Add sub-flow** リンク

で、サブフローに実行とサブフローに追加することもできます。

実行の順序は重要であるため、名前をドラッグして実行とサブフローを上下に移動できます。

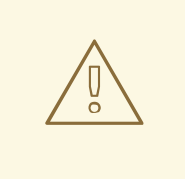

警告

認証フローを設定するときは、設定を適切にテストして、セットアップにセ キュリティーホールが存在しないことを確認してください。さまざまなコーナー ケースをテストすることが推奨されます。たとえば、認証前にユーザーのアカウン トからさまざまな認証情報を削除するときに、ユーザーの認証動作をテストするこ とを検討してください。

たとえば、**OTP** フォームや **WebAuthn** オーセンティケーターなどの第 **2** 要素 オーセンティケーターがフローで **REQUIRED** として設定されていて、ユーザーが 特定のタイプのクレデンシャルを持っていない場合、ユーザーは認証自体の間に特 定のクレデンシャルをセットアップできます。この状況は、認証中にユーザーがこ の認証情報で認証されないことを意味します。ブラウザー認証の場合は、 **Password** や **WebAuthn Passwordless Authenticator** などの一部の **1** つの要素認 証情報で認証フローを設定してください。

**8.3.3.** パスワードなしのブラウザーログインフローの作成

フローの作成を説明するために、本セクションでは高度なブラウザーログインフローの作成につい て説明します。このフローの目的は、ユーザーが、**[WebAuthn](#page-197-0)** によるパスワードなしの方法でのログイ ンと、パスワードと **OTP** を使用した二要素認証を選択できるようにすることです。

## 手順

- メニューで **Authentication** をクリックします。
- 2.

**Flows** タブをクリックします。

3.

1.

**Create flow** をクリックします。

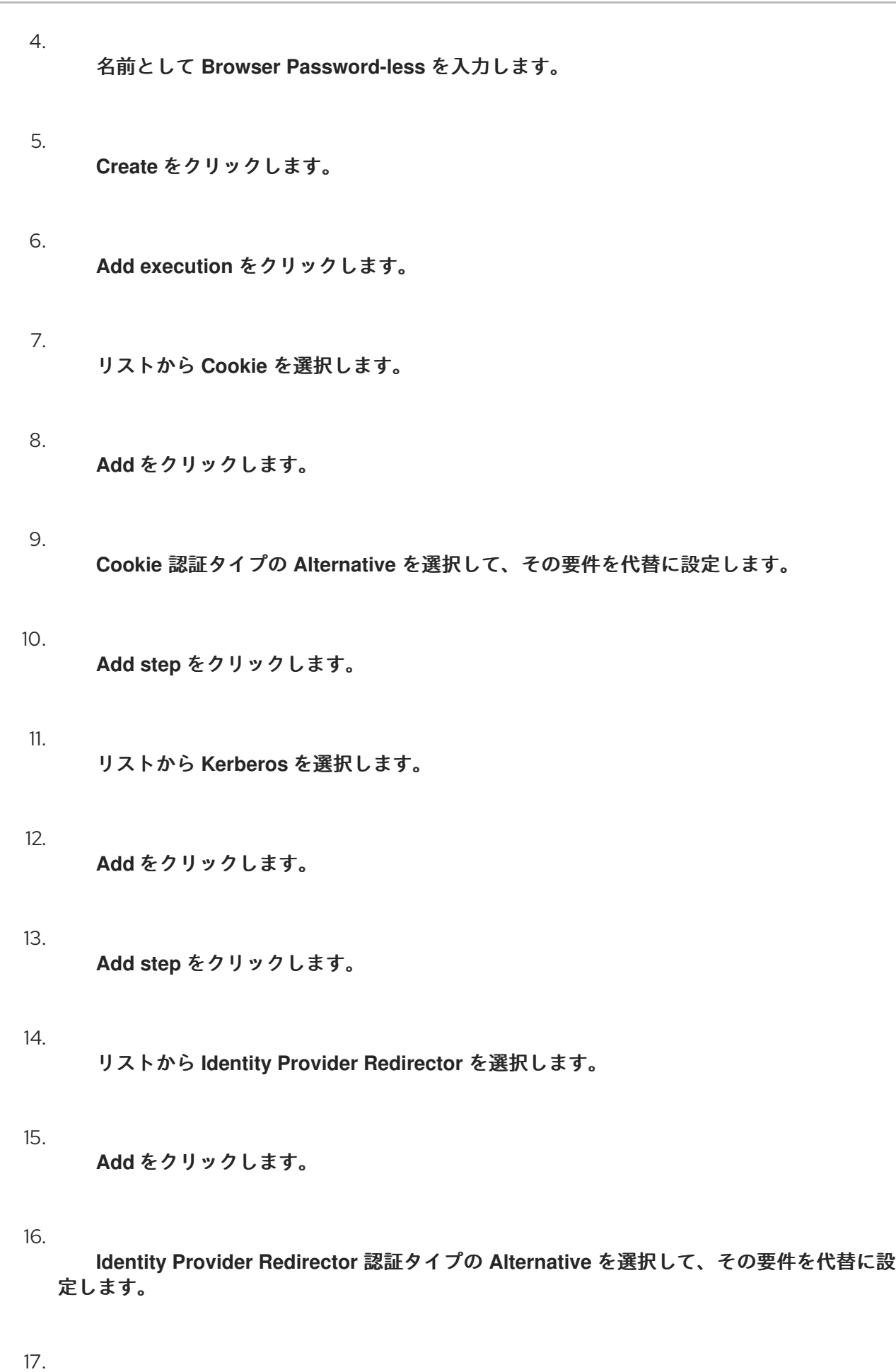

**Add sub-flow** をクリックします。

18.

名前として **Forms** と入力します。

19.

**Add** をクリックします。

20.

**Forms** 認証タイプの **Alternative** を選択して、その要件を代替に設定します。

ブラウザーフローの共通部分

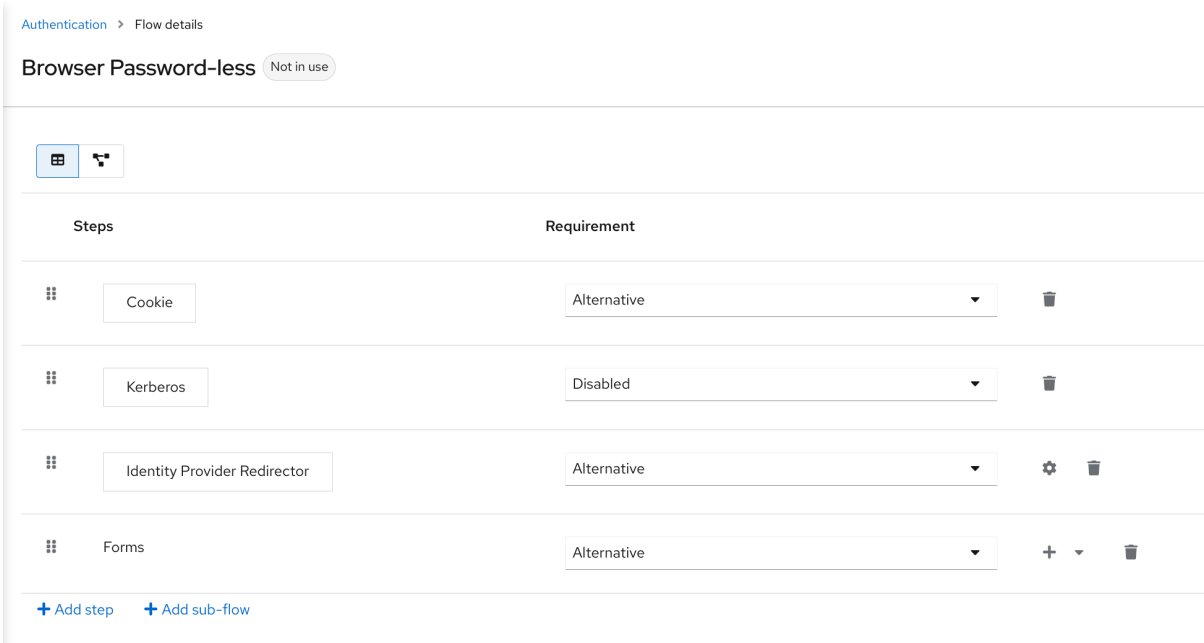

21.

**Forms** 実行の **+** メニューをクリックします。

22.

**Add step** を選択します。

## 23.

リストから **Username Form** を選択します。

24.

**Add** をクリックします。

この段階では、フォームにはユーザー名が必要ですが、パスワードは必要ありません。セキュリ ティーリスクを回避するために、パスワード認証を有効にする必要があります。

1. **Forms** サブフローの **+** メニューをクリックします。 2. **Add sub-flow** をクリックします。 3. 名前として **Authentication** を入力します。 4. **Add** をクリックします。 5. **Authentication** 認証タイプで **Required** を選択し、その要件を必須に設定します。 6. **Authentication** サブフローの **+** メニューをクリックします。 7. **Add step** をクリックします。 8. リストから **WebAuthn Passwordless Authenticator** を選択します。 9. **Add** をクリックします。 10. **Webauthn Passwordless Authenticator** 認証タイプの **Alternative** を選択して、その要件 を代替に設定します。 11. **Authentication** サブフローの **+** メニューをクリックします。 12. **Add sub-flow** をクリックします。

13.

名前として **Password with OTP** を入力します。

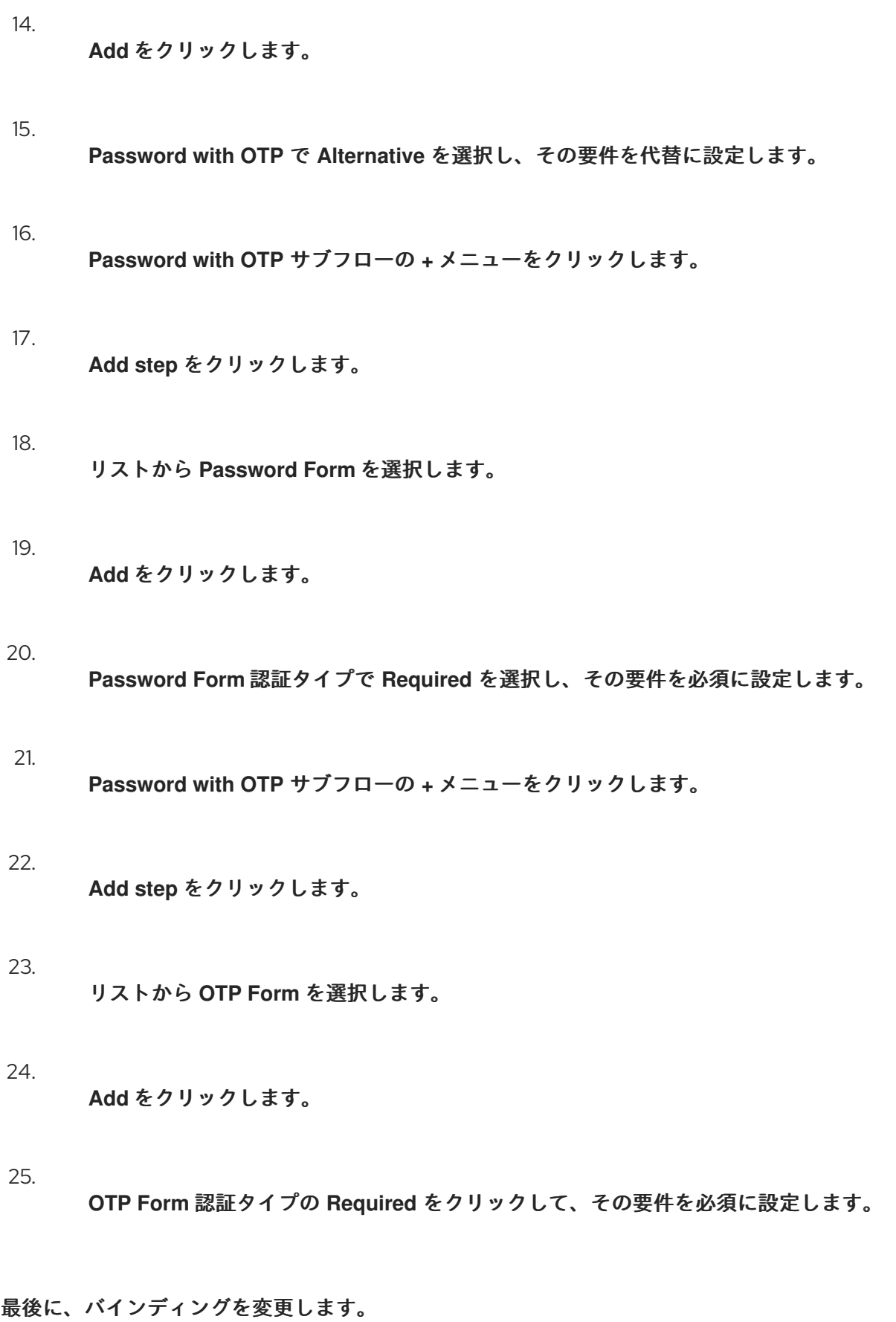

1.

画面上部の **Action** メニューをクリックします。

<span id="page-151-0"></span>2.

メニューから **Bind flow** を選択します。

3. **Browser Flow** ドロップダウンリストをクリックします。

4.

**Save** をクリックします。

## パスワードなしのブラウザーログイン

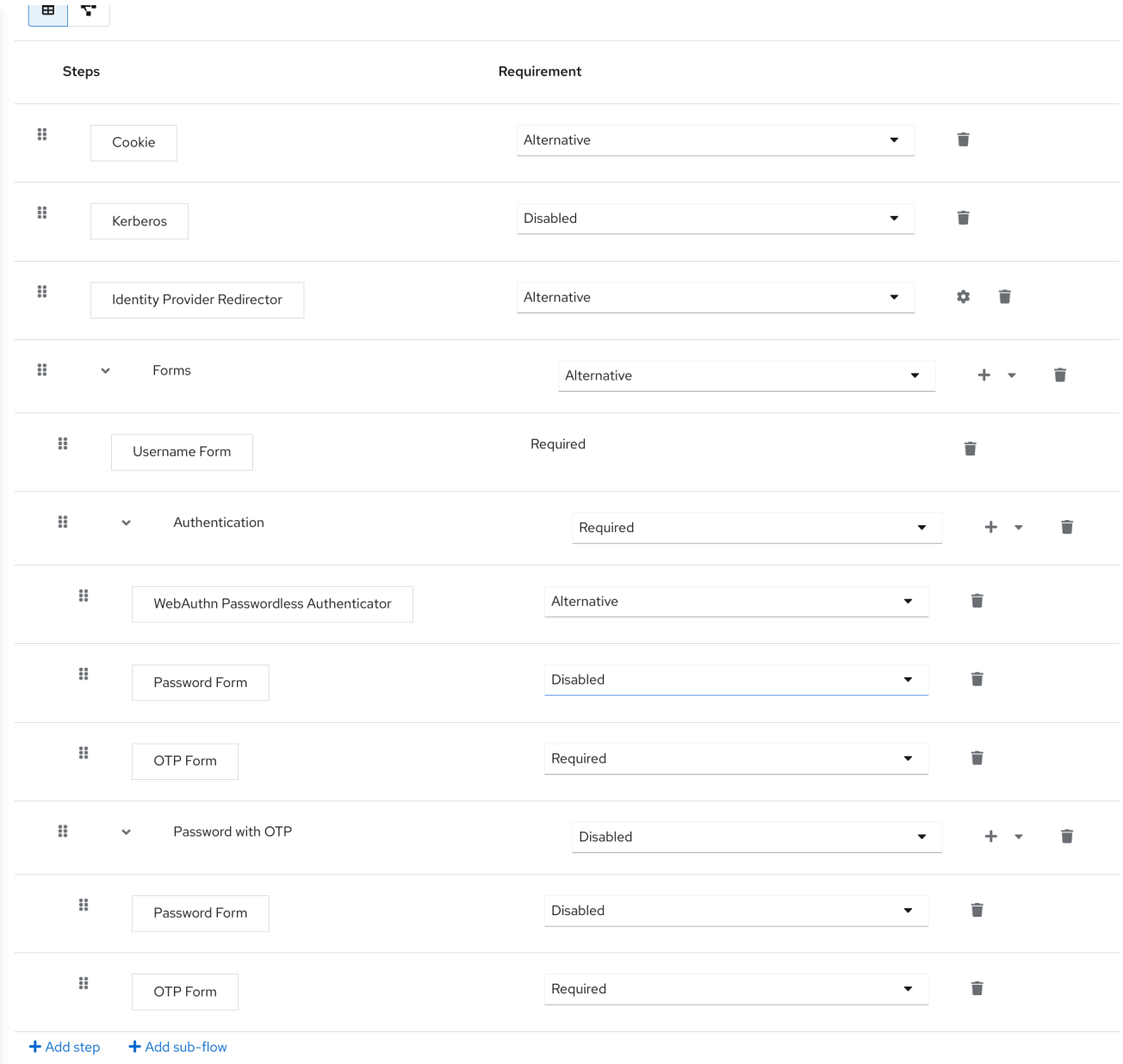

## ユーザー名を入力すると、フローは以下のように機能します。

ユーザーの **WebAuthn** パスワードレス認証情報が記録されている場合は、これらの認証情報を使用 して直接ログインできます。これはパスワードなしのログインです。**WebAuthn Passwordless** 実行お よび **Password with OTP** フローが **Alternative** に設定されているため、ユーザーは **Password with OTP** を選択することもできます。**Required** に設定されている場合は、ユーザーは **WebAuthn**、パス ワード、および **OTP** を入力する必要があります。

ユーザーが **WebAuthn passwordless** 認証で **Try another way**のリンクを選択する場合、ユーザー は **Password** と **Security Key(WebAuthn** パスワードレス**)** のいずれかを選択できます。パスワードを 選択すると、ユーザーは続行して、割り当てられた **OTP** でログインする必要があります。ユーザーに **WebAuthn** 認証情報がない場合は、ユーザーはパスワードを入力し、続いて **OTP** を入力する必要があ ります。ユーザーに **OTP** 認証情報がない場合は、記録することが要求されます。

注記

**WebAuthn Passwordless** 実行は **Required** ではなく **Alternative** に設定されている ため、このフローはユーザーに **WebAuthn** 認証情報を登録するように要求しません。 ユーザーに **Webauthn** 認証情報を設定するには、管理者がユーザーに必須アクションを 追加する必要があります。これを行うには、以下を実行します。

レルムで **Webauthn Register Passwordless** で必須アクションを有効にし ます **[\(WebAuthn](#page-197-0)** のドキュメントを参照**)**。

2.

1.

ユーザーの **[Credentials](#page-81-0)** 管理メニューの **Credential Reset** 部分を使用し て、必須アクションを設定します。

このような高度なフローを作成すると、副次的な影響が生じる可能性があります。た とえば、ユーザーのパスワードをリセットできるようにする場合は、パスワードフォー ムからアクセスが可能になります。デフォルトの **Reset Credentials** フローで、ユー ザーはユーザー名を入力する必要があります。ユーザーは **Browser Password-less** フ ローですでにユーザー名を入力しているため、**Red Hat build of Keycloak** ではこの操作 は必要なく、ユーザーエクスペリエンスとしては最適ではありません。この問題を修正 するには、以下を行います。

**Reset Credentials** フローを複製します。たとえば、その名前を **Reset Credentials for password-less** に設定します。

**Choose user** ステップの **Delete (**ゴミ箱アイコン**)** をクリックします。

**Action** メニューで、**Bind flow** を選択し、ドロップダウンから **Reset credentials flow** を選択して、**Save** をクリックします。

**8.3.4.** ステップアップメカニズムを使用したブラウザーログインフローの作成

本セクションでは、ステップアップメカニズムを使用して高度なブラウザーログインフローを作成 する方法を説明します。ステップ認証の目的は、ユーザーの特定の認証レベルに基づいてクライアント またはリソースへのアクセスを許可することです。

手順

1.

メニューで **Authentication** をクリックします。

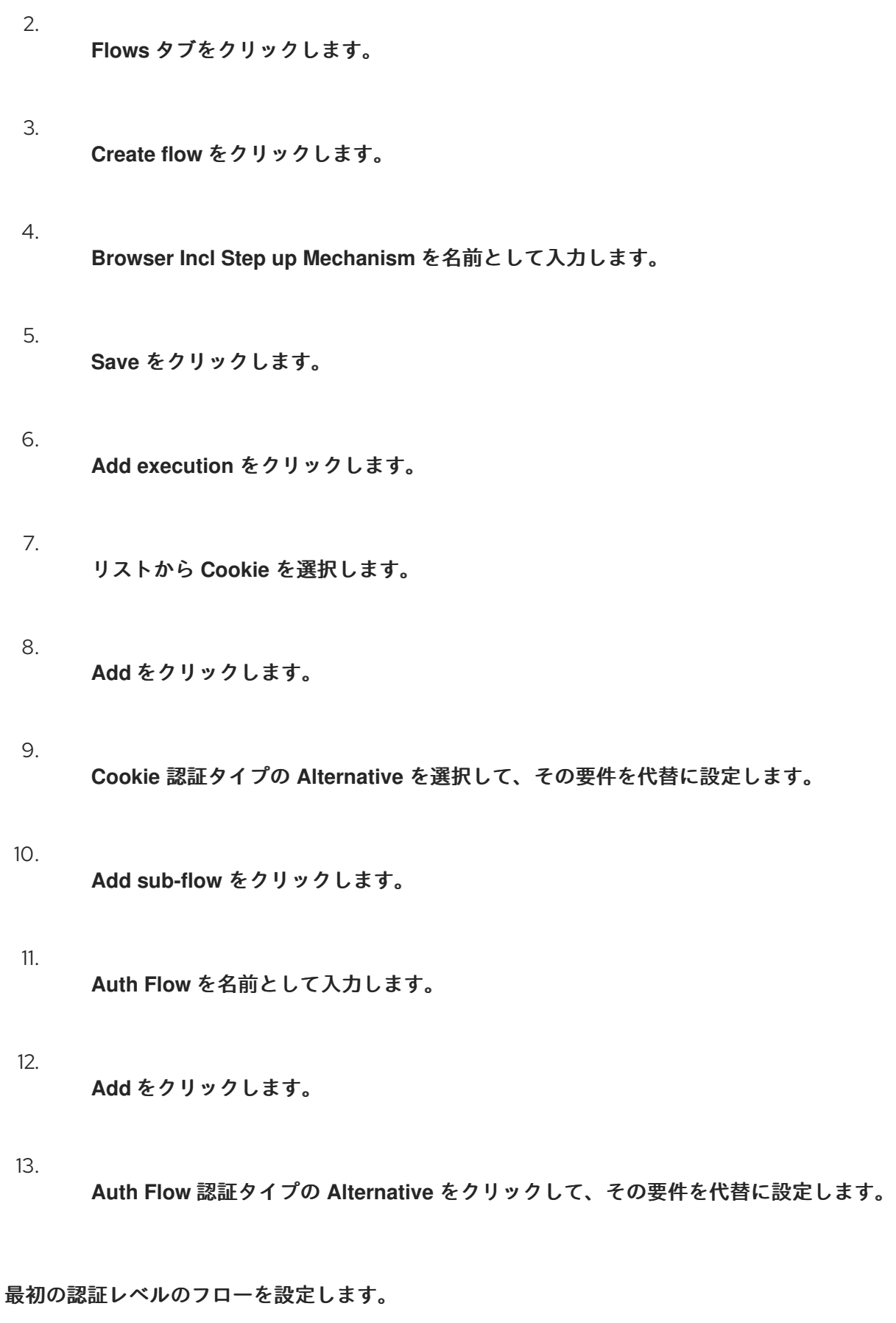

1.

**Auth Flow** の **+** メニューをクリックします。

2. **Add sub-flow** をクリックします。 3. **1st Condition Flow** を名前として入力します。 4. **Add** をクリックします。 5. **1st Condition Flow** 認証タイプの **Conditional** をクリックし、その要件を条件に設定しま す。 6. **1st Condition Flow** の **+** メニューをクリックします。 7. **Add condition** をクリックします。 8. リストから **Conditional - Level Of Authentication** を選択します。 9. **Add** をクリックします。 10. **Conditional - Level Of Authentication** 認証タイプの **Required** をクリックして、その要件 を必須に設定します。 11. **⚙ (**歯車アイコン**)** をクリックします。 12. **Level 1** をエイリアスとして入力します。 13. レベル認証 **(LoA)** に **1** と入力します。 14. **Max Age** を **36000** に設定します。この値は秒単位であり、**10** 時間に相当します。これ

は、レルムで設定されているデフォルトの **SSO Session Max** タイムアウトです。その結果、 ユーザーがこのレベルで認証される場合、後続の **SSO** ログインはこのレベルを再利用でき、 ユーザーセッションが終了するまでユーザーはこのレベルで認証する必要はありません **(**デフォ ルトでは **10** 時間**)**。

15.

**Save** をクリックします。

```
最初の認証レベルの条件を設定します。
```
## Condition - Level of Authentication config ×

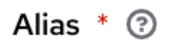

Level 1

Level of Authentication (LoA) <sup>3</sup>

Max Age 2

 $\overline{1}$ 

36000

Save Cancel

16.

**1st Condition Flow** の **+** メニューをクリックします。

17.

**Add step** をクリックします。

## 18.

リストから **Usernmae Password Form** を選択します。

19.

**Add** をクリックします。

これで、**2** つ目の認証レベルのフローが設定されます。

1. **Auth Flow** の **+** メニューをクリックします。 2. **Add sub-flow** をクリックします。 3. **2nd Condition Flow** をエイリアスとして入力します。 4. **Add** をクリックします。 5. **2st Condition Flow** 認証タイプの **Conditional** をクリックし、その要件を条件に設定しま す。 6. **2nd Condition Flow** の **+** メニューをクリックします。 7. **Add condition** をクリックします。 8. 項目 リストから **Conditional - Level Of Authentication** を選択します。 9. **Add** をクリックします。 10. **Conditional - Level Of Authentication** 認証タイプの **Required** をクリックして、その要件 を必須に設定します。 11. **⚙ (**歯車アイコン**)** をクリックします。 12. **Level 2** をエイリアスとして入力します。 13. 認証レベル **(LoA)** に **2** と入力します。

14.

**Max Age** を **0** に設定します。その結果、ユーザーが認証する場合、このレベルは現在の認 証に対してのみ有効ですが、後続の **SSO** 認証に対しては有効ではありません。したがって、こ のレベルが要求された場合、ユーザーは常にこのレベルで再度認証する必要があります。

15.

**Save** をクリックします。

**2** つ目の認証レベルの条件を設定する

#### Condition - Level of Authentication config  $\boldsymbol{\times}$

Alias  $*$   $\odot$ 

Level 2

Level of Authentication (LoA) 3

2

Max Age <sup>3</sup>

 $\overline{O}$ 

Save Cancel

16.

**2nd Condition Flow** の **+** メニューをクリックします。

17.

**Add step** をクリックします。

18.

リストから **OTP Form** を選択します。

#### 19.

**Add** をクリックします。

20. **OTP Form** 認証タイプの **Required** をクリックして、その要件を必須に設定します。 最後に、バインディングを変更します。 1. 画面上部の **Action** メニューをクリックします。 2. リストから **Bind flow** を選択します。 3. ドロップダウンから **Browser Flow** を選択します。 4. **Save** をクリックします。

ステップアップメカニズムによるブラウザーログイン

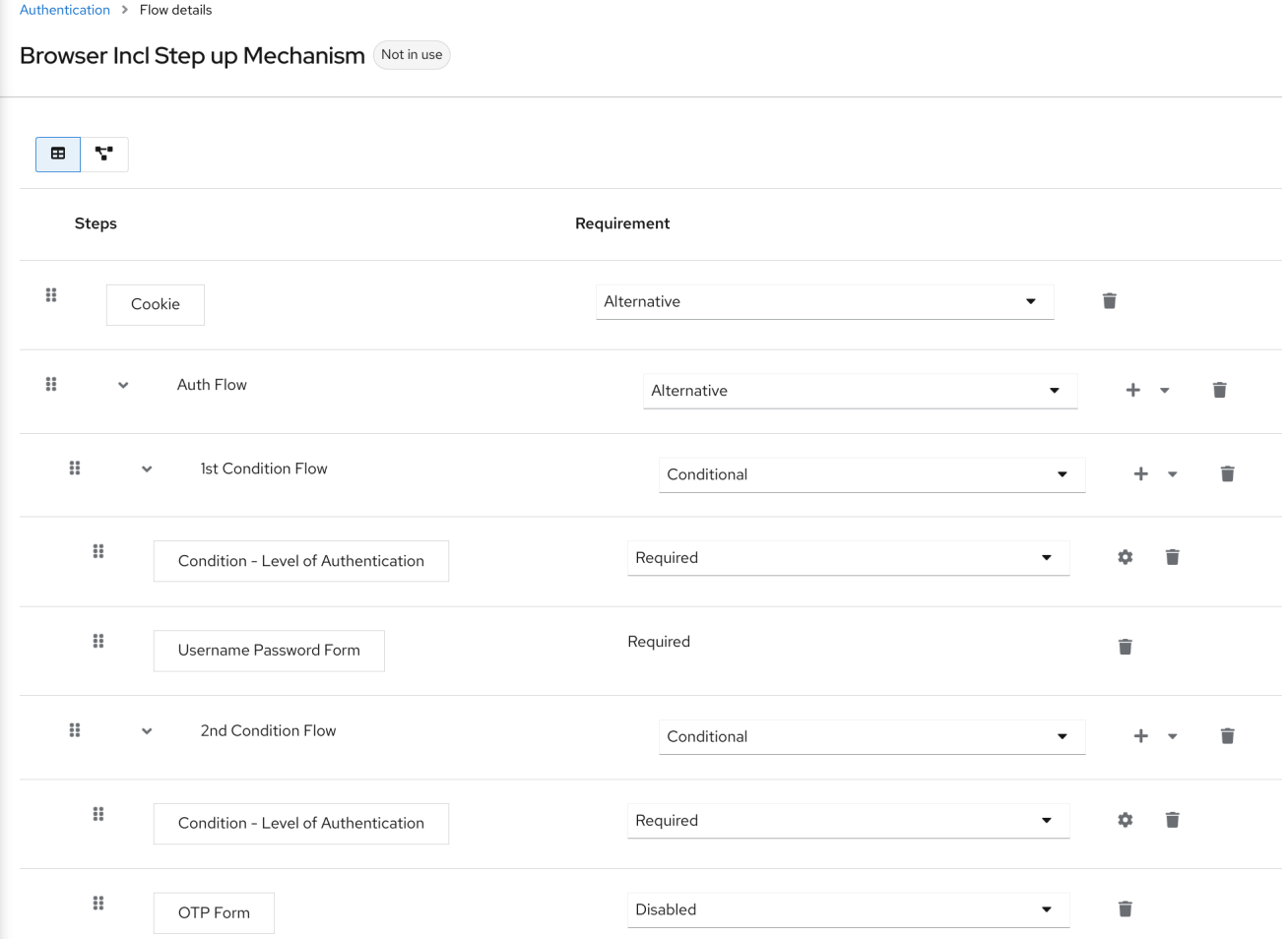

特定の認証レベルを要求します。

## ステップアップメカニズムを使用するには、認証リクエストに要求された認証レベル **(LoA)** を指定 します。**claims** パラメーターは、この目的で使用されます。

https://{DOMAIN}/realms/{REALMNAME}/protocol/openid-connect/auth?client\_id={CLIENT-ID}&redirect\_uri={REDIRECT-

URI}&scope=openid&response\_type=code&response\_mode=query&nonce=exg16fxdjcu&claims=%7B% 22id\_token%22%3A%7B%22acr%22%3A%7B%22essential%22%3Atrue%2C%22values%22%3A%5 B%22gold%22%5D%7D%7D%7D

## **claims** パラメーターは **JSON** 表現で指定されます。

claims= { "id\_token": { "acr": { "essential": true, "values": ["gold"] } } }

**Red Hat build of Keycloak** の **JavaScript** アダプターは、この **JSON** を簡単に構築し、ログイン要 求で送信できるようにサポートします。詳細は、**Javascript** [アダプターのドキュメント](https://access.redhat.com/documentation/ja-jp/red_hat_build_of_keycloak/24.0/html-single/securing_applications_and_services_guide/#javascript_adapter) を参照してく ださい。

また、**claims** パラメーターの代わりに単純なパラメーター **acr\_values** を使用して、特定のレベル を必須ではないものとして要求することもできます。これは **OIDC** 仕様で説明されています。

特定のクライアントのデフォルトレベルを設定することもできます。これは、**acr\_values** パラメー ターまたは **acr** 要求のある **claims** パラメーター要求が存在しない場合に使用されます。詳細について は[、クライアント](#page-306-0) **ACR** 設定 を参照してください。

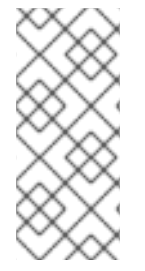

注記

**acr\_values** を数値ではなくテキスト **(gold** など**)** として要求するには、**ACR** と **LoA** の間のマッピングを設定します。レルムレベル **(**推奨**)** またはクライアントレベルで設定 できます。設定については、**ACR** から **LoA** [へのマッピング](#page-32-0) を参照してください。

詳細は、[公式の](https://openid.net/specs/openid-connect-core-1_0.html#acrSemantics) **OIDC** 仕様 を参照してください。

フローロジック

以前に設定された認証フローのロジックは次のとおりです。

クライアントが高い認証レベル、つまり認証レベル **2 (LoA 2)** を要求した場合、ユーザーは完全な **2** 要 素認証 **(**ユーザー名**/**パスワード **+ OTP)** を実行する必要があります。ただし、ユーザーが **Keycloak** で すでにセッションを持っていて、それがユーザー名とパスワード **(LoA 1)** でログインしている場合、 ユーザーは **2** 番目の認証要素 **(OTP)** のみを要求されます。

条件の **Max Age** 時間オプションは、後続の認証レベルが有効である期間 **(**秒数**)** を決定します。この 設定は、ユーザーが後続の認証中に認証要素を再度提示するように求められるかどうかを決定するのに 役立ちます。特定のレベル **X** が **claims** または **acr\_values** パラメーターによって要求され、ユーザー がすでにレベル **X** で認証されているが、有効期限が切れている場合 **(**たとえば、最大年齢が **300** に設定 され、ユーザーが **310** 秒前に認証された場合**)**、ユーザーは再認証を求められます。特定のレベルで再 度認証します。ただし、レベルが期限切れでない場合、ユーザーは自動的にそのレベルで認証されてい ると見なされます。

**Max Age** を値 **0** で使用すると、その特定のレベルはこの単一認証でのみ有効です。そのため、その レベルを要求するすべての再認証では、そのレベルで再度認証する必要があります。これは、アプリ ケーションでより高いセキュリティーを必要とし **(**支払いの送信など**)**、常に特定のレベルでの認証を必 要とする操作に役立ちます。

警告 

ログイン要求がクライアントからユーザーのブラウザー経由で **Red Hat build of Keycloak** に送信されるときに、**claim** や **acr\_values** などのパラメーターが **URL** 内のユーザーによって変更される可能性があることに注意してください。こ の状況は、クライアントが **PAR (**プッシュされた認可要求**)**、要求オブジェクト、 またはユーザーが **URL** のパラメーターを書き換えることを妨げるその他のメカニ ズムを使用する場合に軽減できます。そのため、認証後に、トークンの **acr** が予想 されるレベルに対応するように **ID** トークンを確認することが推奨されます。

パラメーターによって明示的なレベルが要求されていない場合、 **Red Hat build of Keycloak** では、 前の例のユーザー名**/**パスワードなど、認証フローで最初に見つかった **LoA** 条件での認証が必要になり ます。ユーザーがそのレベルですでに認証され、そのレベルの有効期限が切れると、ユーザーは再認証 する必要はありませんが、トークンの **acr** の値は **0** になります。この結果は、**OIDC Core 1.0** 仕様のセ クション **2** で説明されているように、**long-lived browser cookie** のみに基づく認証と見なされます。

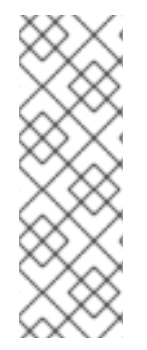

## 注記

管理者が複数のフローを指定し、異なる **LoA** レベルをそれぞれに設定し、フローを 別のクライアントに割り当てると、競合状況が発生する可能性があります。ただし、 ルールは常に同じです。ユーザーに特定のレベルがある場合は、クライアントに接続す るためにそのレベルのみが必要になります。**LoA** が一貫していることを確認するのは管 理者次第です。

シナリオ例

**Max Age** は、レベル **1** の状態で **300** 秒として設定されています。

2.

1.

ログイン要求は、**acr** を要求せずに送信されます。レベル **1** が使用され、ユーザーはユー ザー名とパスワードで認証する必要があります。トークンには **acr=1** があります。

3.

別のログイン要求は **100** 秒後に送信されます。**SSO** によりユーザーが自動的に認証され、 トークンは **acr=1** を返します。

4.

さらに **201** 秒 **(**ポイント **2** での認証から **301** 秒**)** 後に別のログイン要求が送信されます。 ユーザーは **SSO** により自動的に認証されますが、レベル **1** が期限切れと見なされるため、 トークンは **acr=0** を返します。

5.

別のログイン要求が送信されますが、これで、**claims** パラメーターでレベル **1** の **ACR** が 明示的に要求されます。ユーザーはユーザー名**/**パスワードで再認証するように求められ、その 後 **acr=1** がトークンで返されます。

トークンの **ACR** クレーム

**ACR** 要求は、**acr** クライアントスコープで定義された **acr loa level** の プロトコルマッパーによって トークンに追加されます。このクライアントスコープはレルムのデフォルトのクライアントスコープで あるため、レルム内に新しく作成されたすべてのクライアントに追加されます。

トークン内で **acr** クレームが必要ない場合、またはトークンを追加するためのカスタムロジックが

必要な場合は、クライアントからクライアントスコープを削除できます。

ログイン要求が **acr** を **essential** クレームとして要求する **claims** パラメーターを使用して要求を開 始すると、**Red Hat build of Keycloak** は常に指定されたレベルの **1** つを返すことに注意してくださ い。指定されたレベルの **1** つを返すことができない場合 **(**たとえば、要求されたレベルが不明である か、認証フローで設定された条件よりも大きい場合**)**、**Red Hat build of Keycloak** はエラーを出力しま す。

**8.3.5.** クライアントから要求された認証情報の登録またはリセット

通常、ユーザーがクライアントアプリケーションから **Red Hat build of Keycloak** にリダイレクトさ れると、**browser** フローがトリガーされます。このフローでは、レルム登録が有効になっていて、ユー ザーがログイン画面で **Register** をクリックした場合に、ユーザーが [登録](#page-86-0) できるようになります。ま た、レルムに対して **Forget [password](#page-27-0)** が有効になっている場合、ユーザーはログイン画面で **Forget password** をクリックすることができ、これにより **Reset credentials** フローがトリガーとなり、ユー ザーはメールアドレスの確認後に認証情報をリセットできます。

クライアントアプリケーションがユーザーを **Registration** 画面または **Reset credentials** フローに 直接リダイレクトすると便利な場合があります。結果のアクションは、ユーザーが通常のログイン画面 で **Register** または **Forget password** をクリックしたときのアクションと一致します。登録画面または 認証情報のリセット画面への自動リダイレクトは、次のように実行できます。

クライアントがユーザーを登録に直接リダイレクトする場合、**OIDC** クライアントは **OIDC** ログイン **URL** パス **(/auth)** の最後のスニペットを **/registrations** に置き換える必要がありま す。したがって、完全な **URL** は **[https://keycloak.example.com/realms/your\\_realm/protocol/openid-connect/registrations](https://keycloak.example.com/realms/your_realm/protocol/openid-connect/registrations)** のようになります。

クライアントがユーザーを **Reset credentials** フローに直接リダイレクトすると、**OIDC** ク ライアントは **OIDC** ログイン **URL** パス **(/auth)** の最後のスニペットを **/forgot-credentials** に置 き換える必要があります。

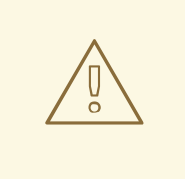

警告

上記の手順は、クライアントが登録または認証情報リセットフローを直接要求 するためにサポートされている唯一の方法です。セキュリティー上の理由から、ク ライアントアプリケーションが **OIDC/SAML** フローを回避し、他の **Red Hat build of Keycloak** エンドポイント **(**たとえば、**/realms/realm\_name/login-actions** また は **/realms/realm\_name/broker** 下のエンドポイントなど**)** に直接リダイレクトする ことはサポートされておらず、推奨されていません。

**8.4.** ユーザーセッションの制限

ユーザーが持つことができるセッション数の制限を設定できます。セッションは、レルムごとまたは クライアントごとに制限できます。

フローにセッション制限を追加するには、次の手順を実行します。

- 1.
	- フローの **Add step** をクリックします。
- 2.

項目 リストから **User session count limiter** を選択します。

3.

**Add** をクリックします。

4.

ユーザーセッションカウントリミッター 認証タイプの 必須 をクリックして、要件を必須に 設定します。

5.

**User Session Count Limiter** の **⚙ (**歯車アイコン**)** をクリックします。

6.

この設定のエイリアスを入力します。

7.

このレルムでユーザーが持つことができるセッションの最大数を入力します。たとえば、値 が **2** の場合、各ユーザーがこのレルムで保持できる最大数は **2 SSO** セッションです。値が **0** の 場合、このチェックは無効になります。

8.

クライアントにユーザーが持つことができるセッションの最大数を入力します。たとえば、 値が **2** の場合、このレルムでは各クライアントの **SSO** セッションが最大 **2** つになります。し たがって、ユーザーがクライアント **foo** に対して認証しようとしているが、そのユーザーがす でにクライアント **foo** に対して **2** つの **SSO** セッションで認証されている場合、設定された動 作に基づいて認証が拒否されるか、既存のセッションが強制終了されます。**0** の値を使用する と、このチェックは無効になります。セッション制限とクライアントセッション制限の両方が 有効になっている場合は、クライアントセッション制限を常にセッション制限より低くするこ とが合理的です。クライアントごとの制限は、このユーザーのすべての **SSO** セッションの制限 を超えることはできません。

9.

制限に達するとユーザーがセッションを作成しようとすると必要な動作を選択します。利用 可能な動作は次のとおりです。

**Deny new session -** 新しいセッションが要求されてセッション制限に達すると、新し いセッションを作成できなくなります。

- **Terminate oldest session -** 新しいセッションが要求され、セッション制限に達する と、最も古いセッションが削除され、新しいセッションが作成されます。
- 10.
- 必要に応じて、制限に達すると表示されるカスタムエラーメッセージを追加します。

ユーザーセッション制限は、バインドされた **Browser Flow**、**Direct Grant Flow**、**Reset Credentials**、および **Post Broker Login Flow** に追加される必要があることに注意してください。オー センティケータは、認証中にユーザーがすでに認識されている時点 **(**通常は認証フローの最後**)** に追加す る必要があり、通常は必須です。**ALTERNATIVE** と **REQUIRED** を同じレベルで実行することはできな いことに注意してください。

**Direct grant flow**、**Reset credentials** または **Post broker login flow** などのオーセンティケーター のほとんどでは、認証フローの最後に **REQUIRED** として **authenticator** を追加することを推奨しま す。**Reset credentials** フローの例を次に示します。

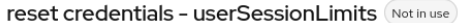

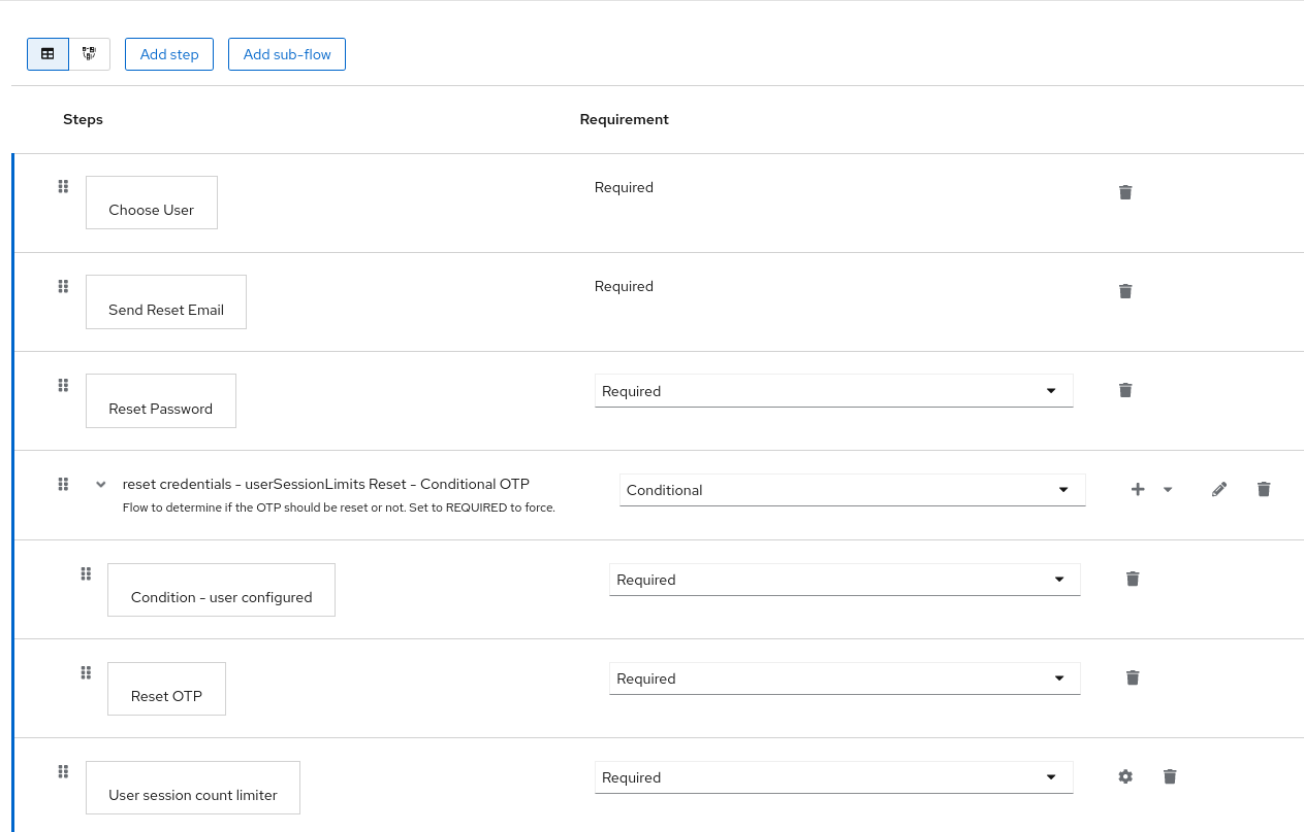

**Browser** フローの場合は、トップレベルフローにセッション制限オーセンティケーターを追加しな いことを検討してください。この推奨事項は、**SSO Cookie** に基づいてユーザーを自動的に再認証する **Cookie** 認証システムによるものです。これは最上位レベルにあり、ユーザーセッションがすでに存在 するため、**SSO** 再認証中にセッション制限をチェックしないことを推奨します。そのため、代わり に、次の **authenticate-user-with-session-limit** の例のように、別の **ALTERNATIVE** サブフローを **Cookie** と同じレベルに追加することを検討してください。次に、次の **real-authenticationsubflow`example, as a nested subflow of `authenticate-user-with-session-limit** の **REQUIRED** サブ フローを追加し、同じレベルで **User Session Limit** も追加できます。**real-authentication-subflow** 内 では、デフォルトのブラウザーフローと同様の方法でリアルオーセンティケーターを追加できます。次 のフロー例では、ユーザーがアイデンティティプロバイダーまたはパスワードと **OTP** を使用して認証 できるようにします。

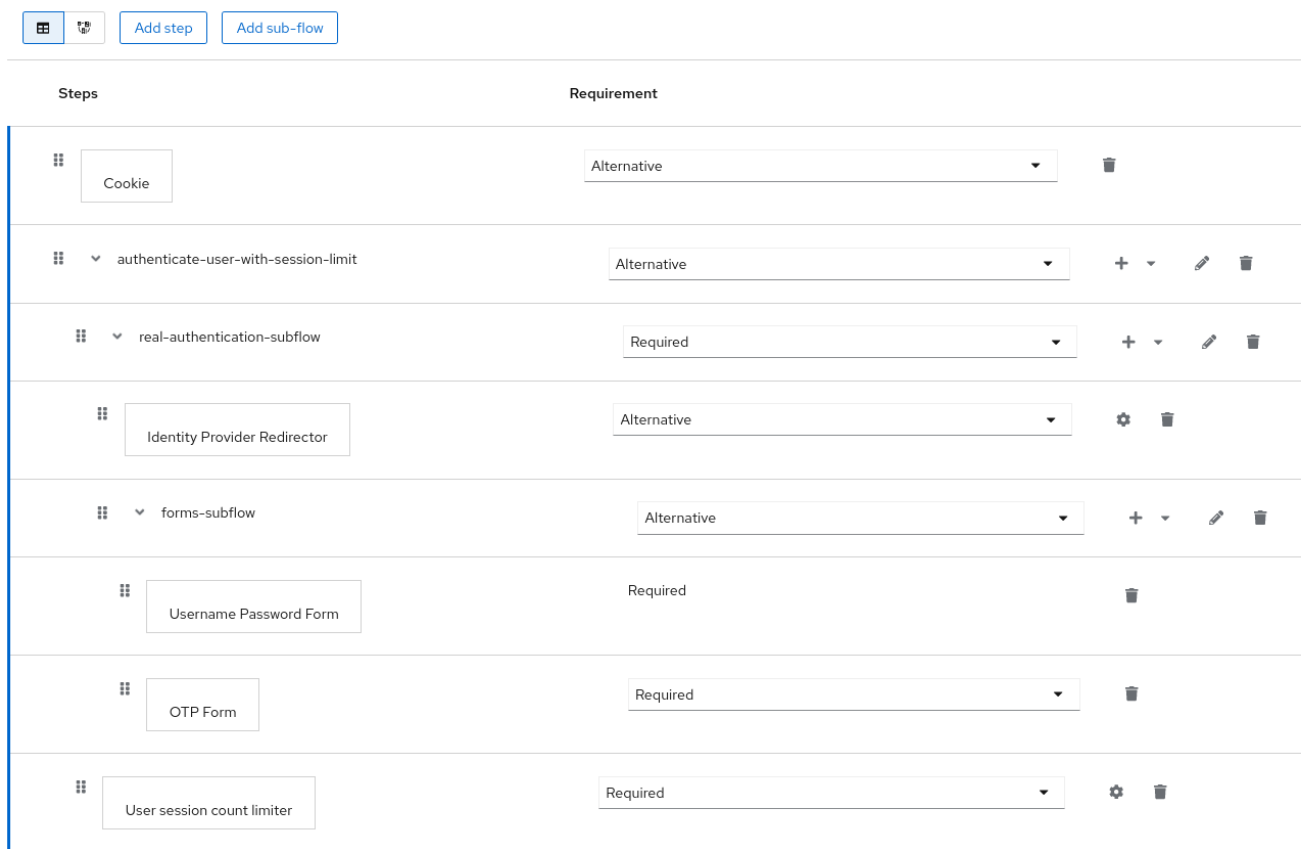

**Post Broker login flow** に関しては、アイデンティティプロバイダーによる認証後にトリガーする他 の認証システムがない限り、認証フローの唯一の認証システムとして **User Session Limits** を追加でき ます。ただし、このフローがアイデンティティプロバイダーで **Post Broker Flow** として設定されてい ることを確認してください。この要件は、**ID** プロバイダーによる認証もセッション制限に参加するため に必要です。

注記

現在、管理者は異なる設定間で整合性を維持します。したがって、すべてのフローで 同じ **User Session Limits** の設定を使用するようにしてください。

注記

ユーザーセッション制限機能は **CIBA** では使用できません。

## **8.5. KERBEROS**

**Red Hat build of Keycloak** は、**Simple and Protected GSSAPI Negotiation Mechanism (SPNEGO)** プロトコルを介した **Kerberos** チケットによるログインをサポートしています。ユーザーが セッションを認証した後、**SPNEGO** は **Web** ブラウザーを介して透過的に認証します。**Web** 以外の場

合、またはログイン中にチケットが利用できない場合、**Red Hat build of Keycloak** は **Kerberos** ユー ザー名とパスワードを使用したログインをサポートします。

**Web** 認証の一般的なユースケースは以下のとおりです。

1. ユーザーはデスクトップにログインしています。

2.

ユーザーは、ブラウザーを使用して **Red Hat build of Keycloak** が保護する **Web** アプリ ケーションにアクセスします。

#### 3.

アプリケーションは **Red Hat build of Keycloak** ログインにリダイレクトします。

#### 4.

**Red Hat build of Keycloak** は、ステータス **401** および **HTTP** ヘッダー **WWW-Authenticate: Negotiate** の **HTML** ログイン画面をレンダリングします。

5.

ブラウザーにデスクトップログインからの **Kerberos** チケットがある場合、ブラウザーは ヘッダー **Authorization: Negotiate 'spnego-token'** で、デスクトップサインオン情報を **Red Hat build of Keycloak** に転送します。それ以外の場合は、標準のログイン画面が表示され、 ユーザーはログイン認証情報を入力します。

#### 6.

**Red Hat build of Keycloak** は、ブラウザーからトークンを検証し、ユーザーを認証しま す。

## 7.

**LDAPFederationProvider** と **Kerberos** 認証サポートを使用している場合、**Red Hat build of Keycloak** は **LDAP** からユーザーデータをプロビジョニングします。 **KerberosFederationProvider** を使用している場合、ユーザーは **Red Hat build of Keycloak**で プロファイルの更新とログインデータのプレフィルを行えます。

8.

**Red Hat build of Keycloak** がアプリケーションに戻ります。**Red Hat build of Keycloak** とアプリケーションは、**OpenID Connect** または **SAML** メッセージを通じて通信します。**Red Hat build of Keycloak** は、**Kerberos/SPNEGO** ログインのブローカーとして機能します。その ため、**Kerberos** を介して認証する **Red Hat build of Keycloak** はアプリケーションから認識さ れません。

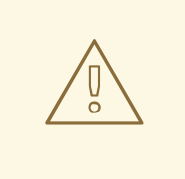

警告

**[Negotiate](https://www.ietf.org/rfc/rfc4559.txt) www-authenticate** スキームにより、**Kerberos** へのフォールバック として **NTLM** が可能になり、**Windows** の一部の **Web** ブラウザーでは **NTLM** がデ フォルトでサポートされます。**www-authenticate** チャレンジがブラウザーの許可 リスト外のサーバーから送信された場合、ユーザーに **NTLM** ダイアログプロンプ トが表示される場合があります。**Red Hat build of Keycloak** はこのメカニズムを サポートしていないため、ユーザーはダイアログのキャンセルボタンをクリックし て続行する必要があります。この状況は、イントラネット **Web** ブラウザーが厳密 に設定されていない場合、または **Keycloak** がイントラネットとインターネットの 両方でユーザーにサービスを提供している場合に発生する可能性がありま す。**custom [authenticator](https://github.com/keycloak/keycloak/issues/8989)** を使用すると、ネゴシエートチャレンジをホストのホ ワイトリストに制限できます。

**Kerberos** 認証を設定するには、以下の手順を実行します。

1.

**Kerberos** サーバー **(KDC)** のセットアップと設定。

2.

**Red Hat build of Keycloak** サーバーのセットアップと設定。

3.

クライアントマシンのセットアップと設定。

**8.5.1. Kerberos** サーバーの設定

**Kerberos** サーバーを設定する手順は、オペレーティングシステム **(OS)** および **Kerberos** ベンダー によって異なります。**Kerberos** サーバーのセットアップおよび設定方法は、**Windows Active Directory**、**MIT Kerberos**、および **OS** のドキュメントを参照してください。

セットアップ時に、以下の手順を実行します。

**Kerberos** データベースにユーザープリンシパルを追加します。**Kerberos** と **LDAP** を統合 することも可能です。つまり、ユーザーアカウントが **LDAP** サーバーからプロビジョニングさ れます。

2.

1.

**HTTP** サービスのサービスプリンシパルを追加します。たとえば、**Red Hat build of Keycloak** サーバーが **www.mydomain.org** で実行されている場合は、サービスプリンシパル **HTTP/www.mydomain.org@<kerberos realm>** を追加します。

**MIT Kerberos** では、**kadmin** セッションを実行します。**MIT Kerberos** を使用するマシン で、以下のコマンドを使用できます。

sudo kadmin.local

次に、以下のようなコマンドを使用して、**HTTP** プリンシパルを追加し、そのキーを **keytab** ファイ ルにエクスポートします。

addprinc -randkey HTTP/www.mydomain.org@MYDOMAIN.ORG ktadd -k /tmp/http.keytab HTTP/www.mydomain.org@MYDOMAIN.ORG

**Red Hat build of Keycloak** が実行されているホスト上で、**keytab** ファイル **/tmp/http.keytab** にア クセスできることを確認します。

**8.5.2. Red Hat build of Keycloak** サーバーのセットアップと設定

<span id="page-170-0"></span>**Kerberos** クライアントをマシンにインストールします。

## 手順

1.

**Kerberos** クライアントをインストールします。マシンが **Fedora**、**Ubuntu**、または **RHEL** を実行している場合は、**Kerberos** クライアントおよびその他のユーティリティーが含まれる **[freeipa-client](https://www.freeipa.org/page/Downloads)** パッケージをインストールします。

**Kerberos** クライアントを設定します **(Linux** では、設定は **[/etc/krb5.conf](https://web.mit.edu/kerberos/krb5-1.12/doc/admin/conf_files/krb5_conf.html)** ファイルにあり ます**)**。

**Kerberos** レルムを設定に追加し、サーバー稼働している **HTTP** ドメインを設定します。

たとえば、**MYDOMAIN.ORG** レルムの場合は、以下のように **domain\_realm** セクションを 設定できます。

[domain\_realm] .mydomain.org = MYDOMAIN.ORG mydomain.org = MYDOMAIN.ORG

<sup>2.</sup>

3.

**HTTP** プリンシパルを含む **keytab** ファイルをエクスポートし、そのファイルに **Red Hat build of Keycloak** サーバーを実行しているプロセスからアクセスできることを確認します。本 番環境では、このプロセスだけがこのファイルを読み取れるようにします。

上記の **MIT Kerberos** の例では、キータブを **/tmp/http.keytab** ファイルにエクスポートし ました。**Key Distribution Center (KDC)** と **Red Hat build of Keycloak** が同じホスト上で実行 されている場合、ファイルはすでに使用可能です。

**8.5.2.1. SPNEGO** 処理の有効化

デフォルトでは、**Red Hat build of Keycloak** は **SPNEGO** プロトコルのサポートを無効にします。 有効にするには、[ブラウザーフロー](#page-151-0) に移動し、**Kerberos** を有効にします。

ブラウザーのフロー

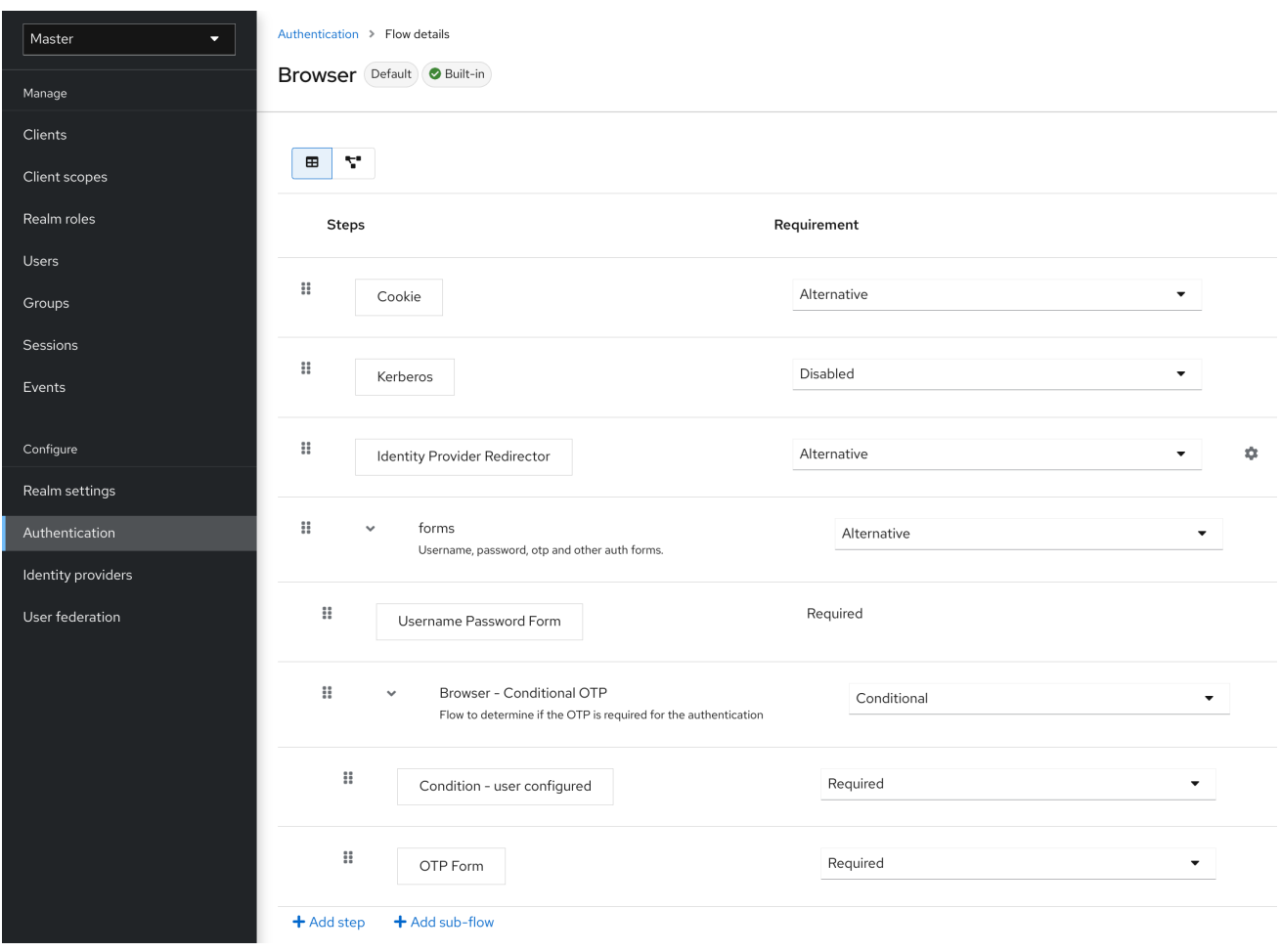

**Kerberos** 要件を **disabled** から **alternative(Kerberos** は任意**)** または **required(**ブラウザーは **Kerberos** を有効にする必要があります**)** に設定します。**SPNEGO** または **Kerberos** で動作するように ブラウザーを設定していない場合、**Red Hat build of Keycloak** は通常のログイン画面にフォールバッ クします。

**8.5.2.2. Kerberos** ユーザーストレージフェデレーションプロバイダーを設定する

**User Storage [Federation](#page-43-0)** を使用して、**Red Hat build of Keycloak** が **Kerberos** チケットを解釈す る方法を設定する必要があります。**Kerberos** 認証のサポートには、**2** つの異なるフェデレーションプ ロバイダーがあります。

**LDAP** サーバーがサポートする **Kerberos** で認証するには、**LDAP** [フェデレーションプロバイダー](#page-42-0) を設定します。

## 手順

1.

**LDAP** プロバイダーの設定ページに移動します。

**Ldap kerberos** の統合

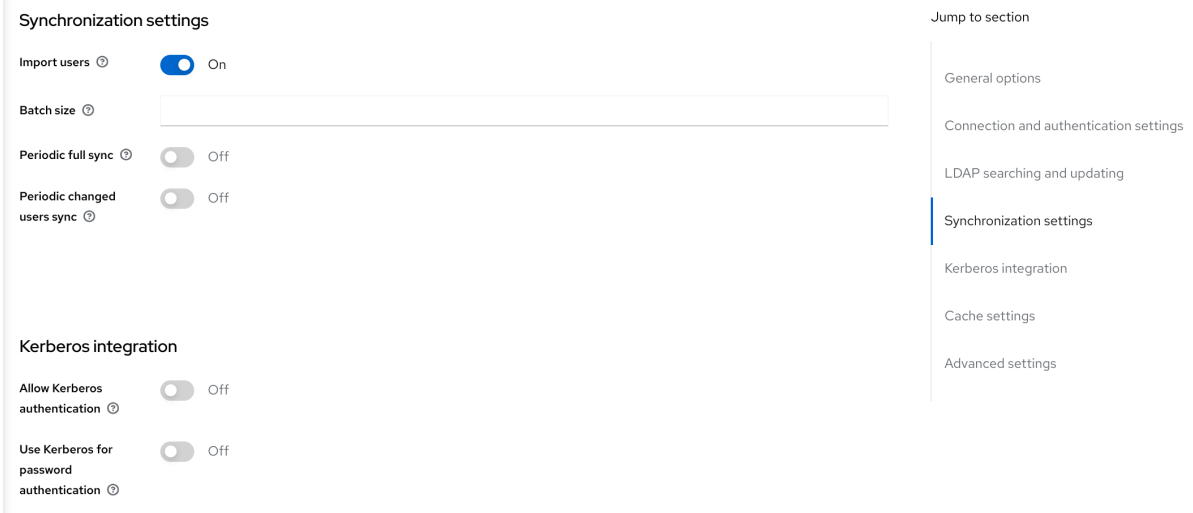

2.

**Allow Kerberos authentication** を **ON** に切り替えます。

**Allow Kerberos authentication** では、**Red Hat build of Keycloak** は **Kerberos** プリンシパルアク セスユーザー情報を使用するため、情報を **Red Hat build of Keycloak** 環境にインポートできます。

**LDAP** サーバーが **Kerberos** ソリューションをサポートしていない場合は、**Kerberos** ユーザースト

## レージフェデレーションプロバイダーを使用します。

## 手順

1.

メニューの **User Federation** をクリックします。

2.

**Add provider** 選択ボックスから **Kerberos** を選択します。

**Kerberos** ユーザーストレージプロバイダー

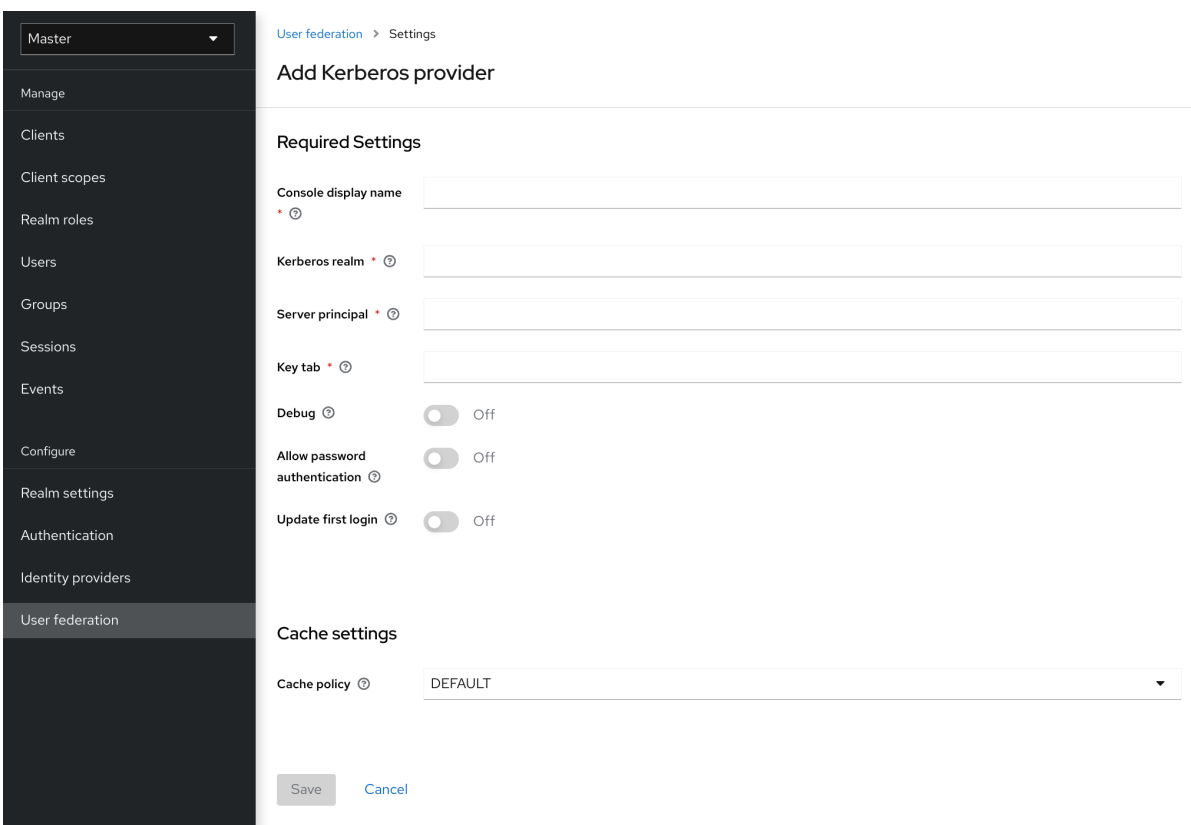

**Kerberos** プロバイダーは、シンプルなプリンシパル情報のために **Kerberos** チケットを解析し、情 報をローカルの **Red Hat build of Keycloak** データベースにインポートします。ユーザー名、姓、電子 メールなどのユーザープロファイル情報はプロビジョニングされません。

**8.5.3.** クライアントマシンの設定および設定

クライアントマシンには **Kerberos** クライアントが必要であり、[上記](#page-170-0) のように、**krb5.conf** を設定す る必要があります。クライアントマシンは、ブラウザーの **SPNEGO** ログインサポートも有効にする必

要があります。**Firefox** ブラウザーを使用している場合は、**[configuring](https://access.redhat.com/documentation/ja-jp/red_hat_enterprise_linux/7/html/system-level_authentication_guide/configuring_applications_for_sso) Firefox for Kerberos** を参照し てください。

**.mydomain.org URI** は **network.negotiate-auth.trusted-uris** 設定オプションになければなりませ ん。

**Windows** ドメインでは、クライアントは設定を調整する必要はありません。**Internet Explorer** およ び **Edge** は、すでに **SPNEGO** 認証に参加できます。

## **8.5.4.** 認証情報の委譲

**Kerberos** は認証情報の委譲をサポートします。アプリケーションは **Kerberos** チケットを再利用し て **Kerberos** でセキュリティーが保護された他のサービスと対話できるように、チケットへのアクセス が必要になる場合があります。**Red Hat build of Keycloak** サーバーが **SPNEGO** プロトコルを処理す るため、**OpenID Connect** トークン要求または **SAML** アサーション属性内のアプリケーションに **GSS** 認証情報を反映させる必要があります。**Red Hat build of Keycloak** はこれを **Red Hat build of Keycloak** サーバーからアプリケーションに送信します。この要求をトークンまたはアサーションに挿 入するには、各アプリケーションはビルトイン プロトコルマッパー **gss delegation credential** を有効 にする必要があります。このマッパーは、アプリケーションのクライアントページの **Mappers** タブで 利用できます。詳細は、[プロトコルマッパー](#page-340-0) の章を参照してください。

アプリケーションは、**Red Hat build of Keycloak** から受信する要求を使用して他のサービスに対し て **GSS** 呼び出しを行う前に、その要求をデシリアライズする必要があります。アクセストークンから **GSSCredential** オブジェクトに認証情報をデシリアライズする場合は、**GSSManager.createContext** メソッドに渡されるこのクレデンシャルで **GSSContext** を作成します。以下に例を示します。

*// Obtain accessToken in your application.*

**KeycloakPrincipal keycloakPrincipal = (KeycloakPrincipal) servletReq.getUserPrincipal(); AccessToken accessToken = keycloakPrincipal.getKeycloakSecurityContext().getToken();**

*// Retrieve Kerberos credential from accessToken and deserialize it* **String serializedGssCredential = (String) accessToken.getOtherClaims().**

**get(org.keycloak.common.constants.KerberosConstants.GSS\_DELEGATION\_CREDENTIAL);**

**GSSCredential deserializedGssCredential = org.keycloak.common.util.KerberosSerializationUtils. deserializeCredential(serializedGssCredential);**

*// Create GSSContext to call other Kerberos-secured services* **GSSContext context = gssManager.createContext(serviceName, krb5Oid, deserializedGssCredential, GSSContext.DEFAULT\_LIFETIME);**

注記

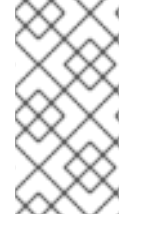

**krb5.conf** ファイルで 転送可能な **Kerberos** チケットを設定し、委譲された認証情報 のサポートをブラウザーに追加します。

警告 

認証情報の委譲はセキュリティーに影響するため、必要かつ **HTTPS** を使用す る場合にのみ使用してください。詳細と例については、[この記事](https://access.redhat.com/documentation/ja-jp/red_hat_enterprise_linux/7/html/system-level_authentication_guide/configuring_applications_for_sso) を参照してくださ い。

**8.5.5.** レルム間の信頼

**Kerberos** プロトコルでは、レルム は **Kerberos** プリンシパルのセットです。これらのプリンシパル の定義は **Kerberos** データベース **(**通常は **LDAP** サーバー**)** に存在します。

**Kerberos** プロトコルは、レルム間の信頼を許可します。たとえば、**2** つの **Kerberos** レルム **A** およ び **B** が存在する場合は、レルム間の信頼により、レルム **A** のユーザーがレルム **B** のリソースにアクセ スできるようになります。レルム **B** がレルム **A** を信頼します。

**Kerberos** レルム間の信頼

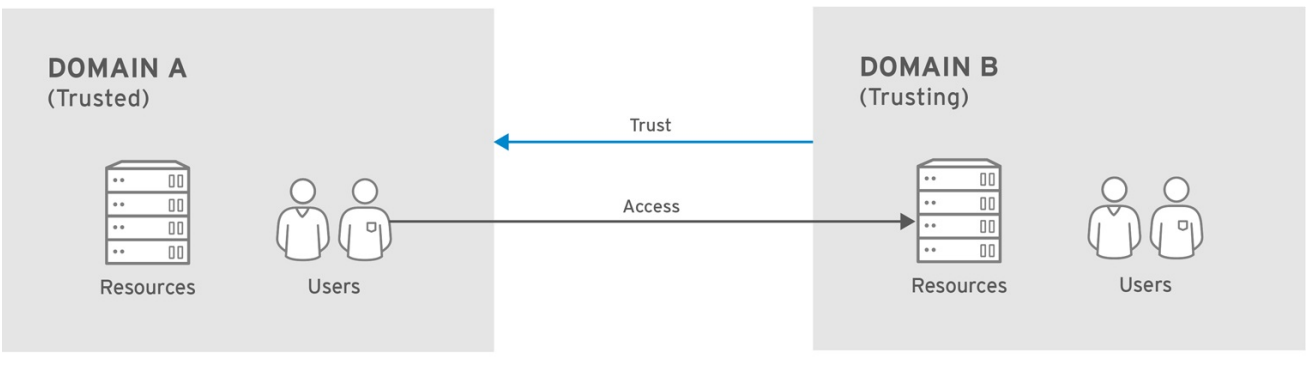

RHEL\_404973\_0516

**Red Hat build of Keycloak** サーバーは、レルム間の信頼をサポートします。これを実装するには、 以下を実行します。

レルム間の信頼用に **Kerberos** サーバーを設定します。この手順の実装は、**Kerberos** サー バーの実装によって異なります。この手順は、**Kerberos** プリンシパル **krbtgt/B@A** をレルム **A** および **B** の **Kerberos** データベースに追加するために必要です。このプリンシパルは両方の **Kerberos** レルムで同じキーを持つ必要があります。プリンシパルは、両方のレルムで同じパス ワード、キーバージョン番号、および暗号を持つ必要があります。詳細は、**Kerberos** サーバー のドキュメントを参照してください。

# 注記

レルム間の信頼は、デフォルトで一方向です。レルム **A** とレルム **B** 間の双方向の信 頼のために、プリンシパル **krbtgt/A@B** を両方の **Kerberos** データベースに追加する必 要があります。ただし、信頼はデフォルトで推移的です。レルム **B** がレルム **A** を信頼 し、レルム **C** がレルム **B** を信頼する場合、レルム **C** は、プリンシパル **krbtgt/C@A** な しでレルム **A** を信頼します。クライアントが信頼パスを見つけることができるように、 **Kerberos** クライアント側で追加の設定 **(**例**:capaths)** が必要になる場合があります。詳 細は、**Kerberos** のドキュメントを参照してください。

**Red Hat build of Keycloak** サーバーを設定する

 $\Omega$ 

**Kerberos** がサポートされる **LDAP** ストレージプロバイダーを使用する場合は、レル ム **B** のサーバープリンシパルを設定する必要があります **(**この例では **HTTP/mydomain.com@B)**。**Red Hat build of Keycloak** は **SPNEGO** フローを実行してか らユーザーを見つける必要があるため、レルム **A** からのユーザーが **Red Hat build of Keycloak** で正常に認証されるためには、**LDAP** サーバーはレルム **A** からユーザーを見つ ける必要があります。

ユーザーの検索は、**LDAP** ストレージプロバイダーオプションの **Kerberos principal attribute** に基 づきます。これがたとえば **userPrincipalName** などの値で設定されている場合、ユーザー **john@A** の **SPNEGO** 認証後、**Red Hat build of Keycloak** は **john@A** と同等の **userPrincipalName** 属性を持つ **LDAP** ユーザーを検索しようとします。**Kerberos principal attribute** が空のままの場合、**Red Hat build of Keycloak** は、レルムを省略した **Kerberos** プリンシパルの接頭辞に基づき **LDAP** ユーザーを 検索します。たとえば、**Kerberos** プリンシパルユーザーの **john@A** は、**LDAP** 内 **(**通常は **uid=john,ou=People,dc=example,dc=com** などの **LDAP DN** 配下**)** でユーザー名 **john** として使用でき る必要があります。レルム **A** および **B** からのユーザーを認証する場合は、**LDAP** がレルム **A** と **B** 両方 からのユーザーを見つけられるようにします。

**Kerberos** ユーザーストレージプロバイダー **(**通常は **LDAP** 統合のない **Kerberos)** を使用 する場合は、サーバープリンシパルを **HTTP/mydomain.com@B** に設定し、**Kerberos** レルム **A** および **B** からのユーザーを認証できる必要があります。

すべてのユーザーは、認証に使用される **Kerberos** プリンシパルを参照する **KERBEROS\_PRINCIPAL** 属性を持ち、これを使用してさらにユーザーを検索するため、複数の **Kerberos** レルムからのユーザーの認証が許可されています。**Kerberos** レルム **A** と **B** の両方に **john**

というユーザーが存在する場合、競合を回避するために **Red Hat build of Keycloak** ユーザーのユー ザー名には **Kerberos** レルムが小文字で含まれる場合があります。たとえば、ユーザー名は **john@a** に なります。設定された **Kerberos realm** とレルムが一致する場合に備えて、生成されたユーザー名から レルムの接尾辞が省略される場合があります。たとえば、**Kerberos** プロバイダーで設定された **Kerberos realm** が **A** である限り、**Kerberos** プリンシパル **john@A** のインスタンスユーザー名は **john** になります。

**8.5.6.** トラブルシューティング

問題がある場合は、追加のロギングを有効にして問題をデバッグしてください。

**Kerberos** または **LDAP** フェデレーションプロバイダーについて、管理コンソールで **Debug** フラグを有効にします。

カテゴリー **org.keycloak** に対して **TRACE** ロギングを有効にして、サーバーログで詳細情 報を受け取る

システムプロパティー **-Dsun.security.krb5.debug=true** および **- Dsun.security.spnego.debug=true** を追加します。

**8.6. X.509** クライアント証明書ユーザー認証

相互 **SSL** 認証を使用するようにサーバーを設定した場合、**Red Hat build of Keycloak** は、**X.509** ク ライアント証明書を使用したログインをサポートします。

通常のワークフロー**:**

クライアントは **SSL/TLS** チャンネルで認証リクエストを送信します。

- **SSL/TLS** ハンドシェイクの間、サーバーとクライアントは **x.509/v3** 証明書を交換します。
- コンテナー **(JBoss EAP)** は、証明書 **PKIX** パスと証明書の有効期限を検証します。
- 

**X.509** クライアント証明書オーセンティケーターは、以下の方法を使用してクライアント証 明書を検証します。

**CRL** または **CRL Distribution Points** を使用して、証明書失効ステータスを確認しま す。

 $\circ$ 

 $\circ$ 

 $\circ$ 

 $\circ$ 

**OCSP (Online Certificate Status Protocol)** を使用して、証明書失効ステータスを確 認します。

証明書の鍵が予想される鍵と一致するかどうかを確認します。

証明書の拡張鍵が、想定された拡張鍵と一致するかどうかを検証します。

これらのチェックのいずれかが失敗すると、**x.509** 認証は失敗します。それ以外の場合は、 オーセンティケーターは証明書のアイデンティティーを抽出し、これを既存ユーザーにマッピ ングします。

証明書が既存のユーザーにマッピングされると、認証フローに応じてさまざまな動作が行われます。

**Browser Flow** では、サーバーはユーザーに対してアイデンティティーを確認するか、ユー ザー名とパスワードを使用してサインインするよう要求します。

**Direct Grant Flow** では、サーバーはユーザーにサインインします。

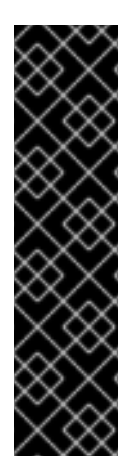

重要

証明書 **PKIX** パスを検証するのは **Web** コンテナーのロールであることに注意してく ださい。**Red Hat build of Keycloak** 側の **X.509** オーセンティケーターは、証明書の有効 期限、証明書失効ステータス、およびキーの使用を確認する追加のサポートのみを提供 します。リバースプロキシーの背後にデプロイされた **Red Hat build of Keycloak** を使 用している場合は、リバースプロキシーが **PKIX** パスを検証するように設定されている ことを確認します。リバースプロキシーを使用せず、ユーザーが **JBoss EAP** に直接ア クセスする場合は、以下のように **PKIX** パスが設定されている限り、**JBoss EAP** が **PKIX** パスが検証された状態を維持するので問題ありません。

**8.6.1.** 機能

サポートされる証明書アイデンティティーソース**:**

- $\bullet$ 正規表現を使用した **SubjectDN** の一致
	- **X500** サブジェクトの **email** 属性
- **Subject Alternative Name Extension** からの **X500** サブジェクトの **email (RFC822Name General Name)**
- サブジェクトの別名エクステンションの **X500** サブジェクトの他の名前。通常、この他の 名前は **User Principal Name (UPN)** です。
- **X500** サブジェクトのコモンネーム属性
	- 正規表現を使用した **IssuerDN** の一致
- 証明書のシリアル番号
- **Certificate Serial Number** および **IssuerDN**
- **SHA-256** 証明書サムプリント
- **PEM** 形式の完全な証明書

## **8.6.1.1.** 正規表現

 $\bullet$ 

**Red Hat build of Keycloak** は、正規表現をフィルターとして使用して、サブジェクト **DN** または発 行者 **DN** から証明書のアイデンティティーを抽出します。たとえば、以下の正規表現は **email** 属性と マッチします。

emailAddress=(.\*?)(?:,|\$)
正規表現のフィルターは、**Identity Source** が、**Match SubjectDN using regular expression** また は **Match IssuerDN using regular expression** のいずれかに設定されている場合にのみ適用されます。

**8.6.1.1.1.** 既存のユーザーへの証明書 **ID** のマッピング

証明書アイデンティティーマッピングは、抽出したユーザー **ID** を、既存のユーザーのユーザー 名、メール、または値が証明書 **ID** とマッチするカスタム属性にマッピングできます。たとえ ば、**Identity source** を **Subject's email** に設定するか、**User mapping method** を **Username or email** に設定すると、**X.509** クライアント証明書オーセンティケーターは、ユーザー名または電子メールで既 存のユーザーを検索するときに、証明書の **Subject DN** の **email** 属性を検索条件として使用します。

重要 レルム設定で **Login with email** を無効にすると、同じルールが証明書認証 に適用されます。ユーザーは **email** 属性を使用してログインできません。 **Certificate Serial Number and IssuerDN** を **ID** ソースとして使用するに は、シリアル番号と **IssuerDN** に **2** つのカスタム属性が必要です。 **SHA-256 Certificate thumbprint** は、**SHA-256** 証明書のサムプリントの 小文字の **16** 進数表記です。 **ID** ソースとしての **Full certificate in PEM format** の使用は、**LDAP** など の外部フェデレーションソースにマッピングされたカスタム属性に限定されま す。**Red Hat build of Keycloak** は、長さの制限によりデータベースに証明書を 保存できません。そのため、**LDAP** の場合は、**Always Read Value From LDAP** を有効にする必要があります。

**8.6.1.1.2.** 拡張証明書の検証

**CRL** を使用した失効ステータスの確認。

**CRL/**分散ポイントを使用した失効ステータスの確認。

**OCSP/Responder URI** を使用した失効ステータスの確認。

 $\bullet$ 証明書 **KeyUsage** の検証。  $\bullet$ 証明書 **ExtendedKeyUsage** の検証。

**8.6.2.** ブラウザーフローへの **X.509** クライアント証明書認証の追加

- 1. メニューで **Authentication** をクリックします。
- 2. **Browser** フローをクリックします。
- 3. **Action** リストから **Duplicate** を選択します。
- 4. コピーの名前を入力します。
- 5. 複製 をクリックします。
- 6. **Add step** をクリックします。
	- **X509/Validate Username Form** をクリックします。
	- **Add** をクリックします。

**X509** 実行

7.

8.

# <span id="page-182-0"></span>Add step to Copy of browser

 $\overline{\mathbf{x}}$ 

# $1 - 10 =$

### O Browser Redirect for Cookie free authentication

Perform a 302 redirect to get user agent's current URI on authenticate path with an auth\_session\_id query parameter. This is for client's that do not support cookies.

#### ○ Cookie

Validates the SSO cookie set by the auth server.

#### O Username Password Challenge

Proprietary challenge protocol for CLI clients that queries for username password

#### ○ Choose User

Choose a user to reset credentials for

#### O Password

Validates the password supplied as a 'password' form parameter in direct grant request

#### ○ WebAuthn Authenticator

Authenticator for WebAuthn. Usually used for WebAuthn two-factor authentication

#### ○ Kerberos

Initiates the SPNEGO protocol. Most often used with Kerberos.

#### O Reset Password

Sets the Update Password required action if execution is REQUIRED. Will also set it if execution is OPTIONAL and the password is currently configured for it.

#### ○ X509/Validate Username

Validates username and password from X509 client certificate received as a part of mutual SSL handshake.

### O Password Form

Validates a password from login form.

#### O Docker Authenticator

Uses HTTP Basic authentication to validate docker users, returning a docker error token on auth failure

 $1 - 10 =$  $\sim$   $<$  $\rightarrow$ 

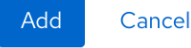

9.

**X509/Validate Username Form** をクリックし、**Browser Forms** 実行の上にドラッグしま す。

10.

要件を **ALTERNATIVE** に設定します。

**X509** ブラウザーフロー

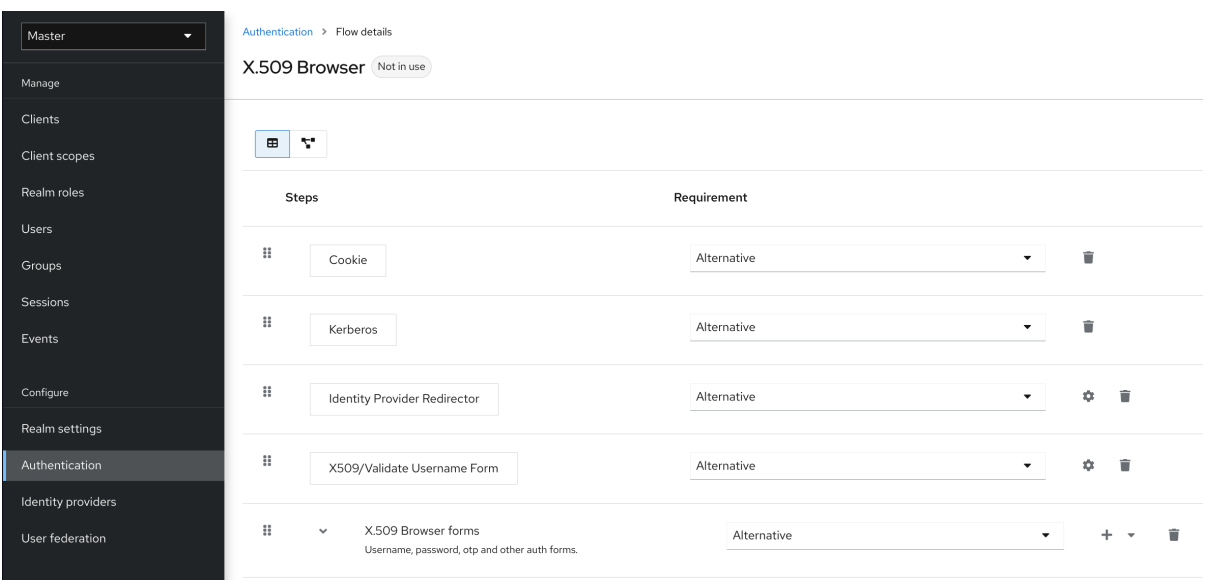

11.

**Action** メニューをクリックします。

# 12.

**Bind flow** をクリックします。

# 13.

ドロップダウンリストから **Browser flow** をクリックします。

# 14.

**Save** をクリックします。

# **X509** ブラウザーフローバインディング

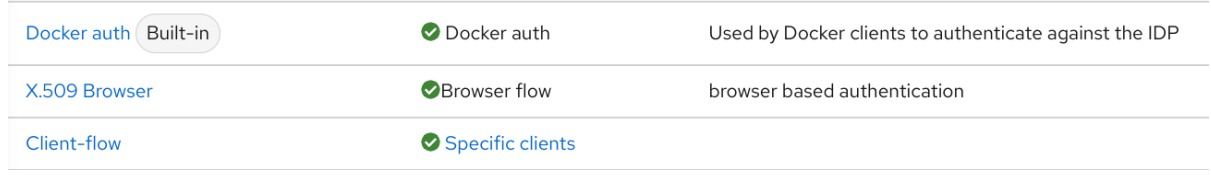

# **8.6.3. X.509** クライアント証明書認証の設定

# **X509** 設定

í

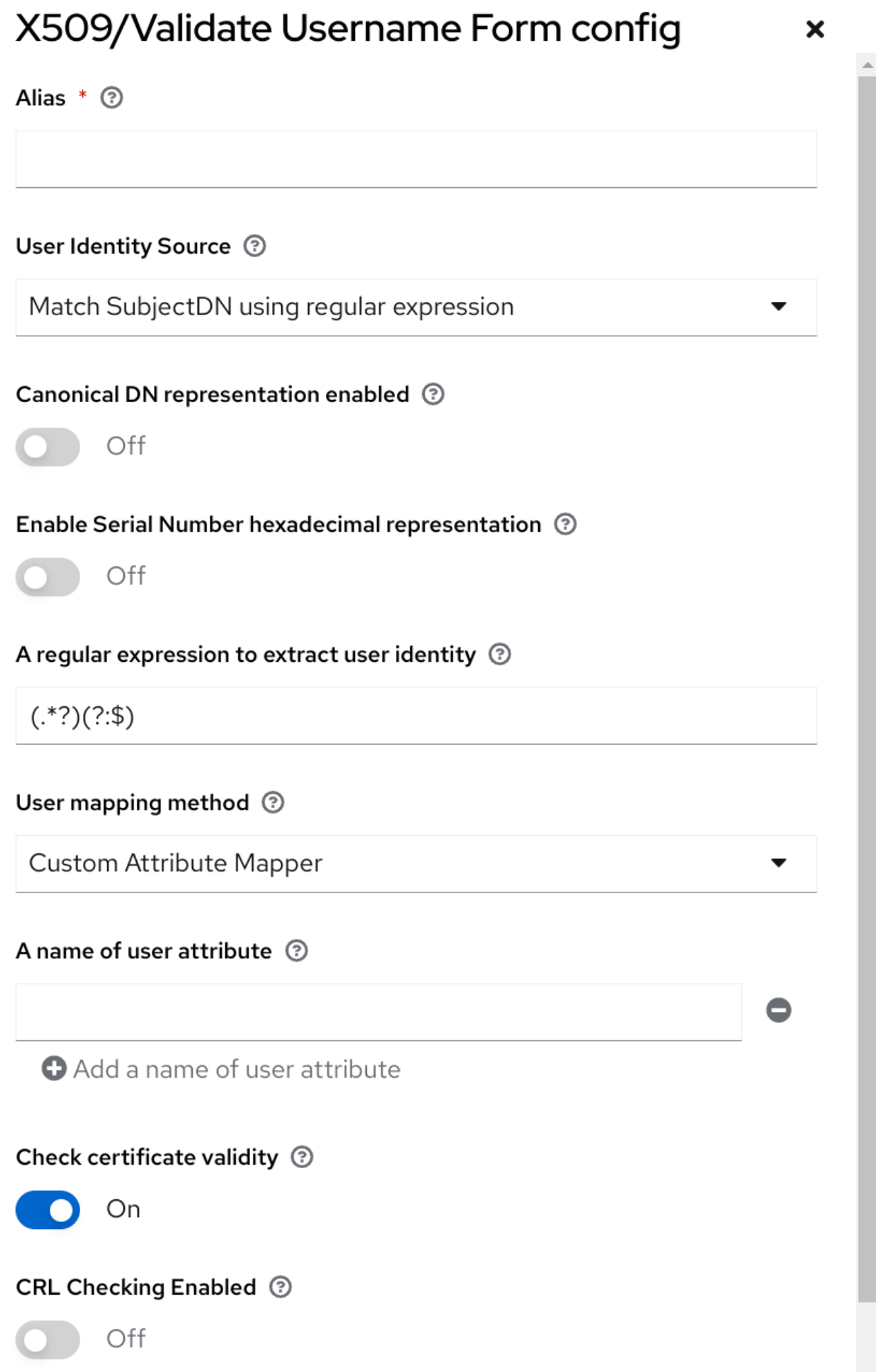

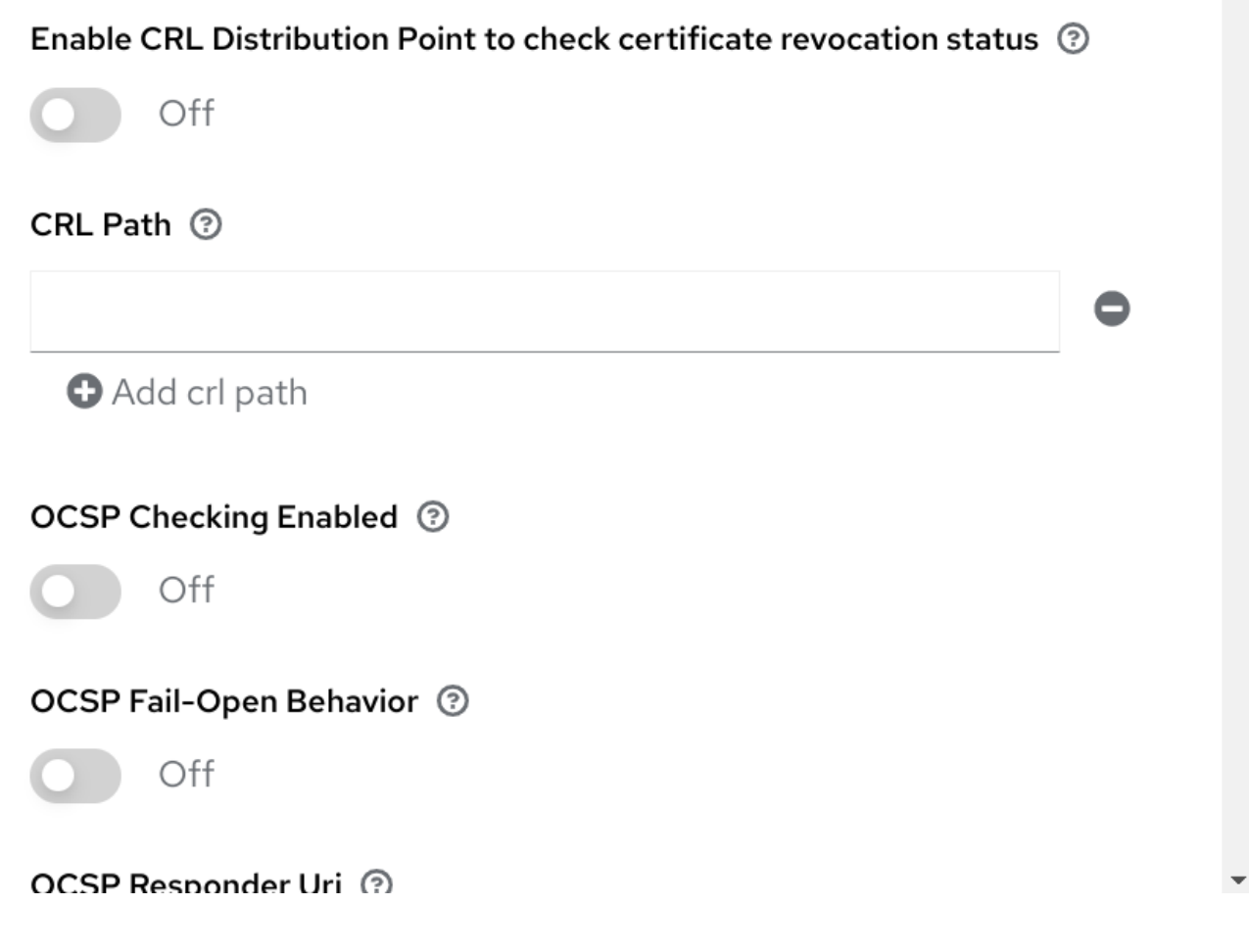

**User Identity Source**

クライアント証明書からユーザーアイデンティティーを抽出する方法を定義します。

**Canonical DN representation enabled**

正規の形式を使用して識別名を判断するかどうかを定義します。公式の **Java API** [ドキュメント](https://docs.oracle.com/javase/8/docs/api/javax/security/auth/x500/X500Principal.html#getName-java.lang.String-) で形式が説明されています。このオプションは、**2** つのユーザーアイデンティティーソース **Match SubjectDN using regular expression** および **Match IssuerDN using regular expression** にのみ影 響します。新しい **Red Hat build of Keycloak** インスタンスを設定するときにこのオプションを有効 にします。既存の **Red Hat build of Keycloak** インスタンスとの後方互換性を維持するには、このオ プションを無効にします。

**Enable Serial Number hexadecimal representation**

[シリアル番号を](https://datatracker.ietf.org/doc/html/rfc5280#section-4.1.2.2) **16** 進数で表します。符号ビットに **1** が設定されているシリアル番号は、**00** オ クテットを左に追加する必要があります。たとえば、**10** 進値が**161**のシリアル番号、または **16** 進表 現の**a1**は、**RFC5280** に従って**00a1**としてエンコードされます。詳細は、**RFC5280, [appendix-B](https://datatracker.ietf.org/doc/html/rfc5280#appendix-B)** を 参照してください。

**A regular expression**

証明書 **ID** を抽出するフィルターとして使用する正規表現。表現には **1** つのグループを含める必 要があります。

### **User Mapping Method**

証明書 **ID** を既存ユーザーに一致させる方法を定義します。**Username or email** は、ユーザー 名またはメールアドレスで既存のユーザーを検索します。**Custom Attribute Mapper**は、証明書 **ID** と一致するカスタム属性を持つ既存のユーザーを検索します。カスタム属性の名前は設定可能で す。

**A name of user attribute**

値が証明書アイデンティティーと照合されるカスタム属性。属性マッピングが複数の値に関連 する場合は、複数のカスタム属性を使用します **(**例**:Certificate Serial Number and IssuerDN)**。

### **CRL Checking Enabled**

**Certificate Revocation List** を使用して、証明書の失効ステータスを確認します。リストの場 所は、**CRL file path** 属性で定義されます。

**Enable CRL Distribution Point to check certificate revocation status**

**CDP** を使用して、証明書失効ステータスを確認します。ほとんどの **PKI** 認証局には、証明書に **CDP** が含まれます。

### **CRL file path**

**CRL** リストが含まれるファイルへのパス。**CRL Checking Enabled** オプションが有効になっ ている場合、値は有効なファイルへのパスである必要があります。

#### **OCSP Checking Enabled**

**Online Certificate Status Protocol** を使用して、証明書失効ステータスを確認します。

#### **OCSP Fail-Open Behavior**

デフォルトでは、認証を成功させるために、**OCSP** チェックは肯定応答を返す必要がありま す。ただし、このチェックが決定的でない場合があります。たとえば、**OCSP** サーバーに到達でき ない、過負荷になっている、またはクライアント証明書に **OCSP** レスポンダー **URI** が含まれていな い可能性があります。この設定をオンにすると、**OCSP** レスポンダーが明示的な否定応答を受信 し、証明書が確実に取り消された場合にのみ、認証が拒否されます。有効な **OCSP** 応答がない場合 は、認証試行が許可されます。

# **OCSP Responder URI**

証明書の **OCSP** レスポンダー **URI** の値を上書きします。

# **Validate Key Usage**

証明書の **KeyUsage** 拡張ビットが設定されていることを検証します。たとえば、 **digitalSignature,KeyEncipherment** は、**KeyUsage** 拡張のビット **0** と **2** が設定されているかどうか を検証します。**Key Usage** の検証を無効にするには、このパラメーターを空欄のままにします。詳

細は、**RFC5280, [Section-4.2.1.3](https://datatracker.ietf.org/doc/html/rfc5280#section-4.2.1.3)** を参照してください。**Red Hat build of Keycloak** では、キーの使 用が一致しないとエラーが発生します。

# **Validate Extended Key Usage**

**Extended Key Usage** 拡張で定義された **1** つまたは複数の目的を検証します。詳細 は、**RFC5280, [Section-4.2.1.12](https://datatracker.ietf.org/doc/html/rfc5280#section-4.2.1.12)** を参照してください。**Extended Key Usage** の検証を無効にするに は、このパラメーターを空欄のままにします。**Red Hat build of Keycloak** では、発行元 **CA** が重要 としてフラグを付け、キーの使用の拡張が一致しない場合、エラーが発生します。

# 証明書ポリシーの検証

証明書ポリシー拡張で定義されている **1** つ以上のポリシー **OID** を確認します。**RFC5280** のセ クション **-4.2.1.4** [を参照してください。証明書要求の検証を無効にするには、パラメーターを空の](https://datatracker.ietf.org/doc/html/rfc5280#section-4.2.1.4) ままにします。複数のポリシーはコンマで区切る必要があります。

# 証明書ポリシーの検証モード

**Validate Certificate Policy** 設定で複数のポリシーが指定されている場合、要求されたすべての ポリシーが存在するかどうかを照合で確認するか、認証を成功させるには **1** つの照合で十分かを判 断します。デフォルト値は **All** です。つまり、要求されたポリシーすべてがクライアント証明書に存 在する必要があることを意味します。

# **Bypass identity confirmation**

有効にすると、**X.509** クライアント証明書認証は、証明書 **ID** を確認するようにユーザーに要求 しません。**Red Hat build of Keycloak** は、認証が成功するとユーザーをサインインします。

# **Revalidate client certificate**

設定された場合、クライアント証明書のトラストチェーンは、設定されたトラストストアにあ る証明書を使用して、アプリケーションレベルで常に検証されます。これは、基礎となる **Web** サー バーがクライアント証明書チェーンの検証を強制しない場合に便利です **(**非検証のロードバランサー やリバースプロキシーの背後にある場合や、相互 **SSL** ネゴシエーションについて許可される **CA** の 数が大きすぎる場合など **(**ほとんどのブラウザーは最大の **SSL** ネゴシエーションパケットのサイズ を **32767** バイトに制限します。これは、約 **200** の広告済み **CA** に対応します**)**。デフォルトでは、 このオプションは無効です。

# **8.6.4. X.509** クライアント証明書認証の **Direct Grant Flow** への追加

1.

メニューで **Authentication** をクリックします。

2.

アクションリストから **Duplicate** を選択して、組み込みの直接付与フローのコピーを作成 します。

コピーの名前を入力します。

- 4. 複製 をクリックします。
	- 作成したフローをクリックします。
- 6.

5.

3.

ユーザー名の検証のゴミ箱アイコン をクリックし、**Delete** をクリックします。

- 7. パスワードのゴミ箱アイコン をクリックし、**Delete** をクリックします。
- 8. **Add step** をクリックします。
- 9.

**X509/Validate Username** をクリックします。

10.

**Add** をクリックします。

**X509** 直接付与実行

# Add step to Copy of direct grant

### $11 - 20 =$

 $\overline{\mathbf{x}}$ 

#### O Docker Authenticator

Uses HTTP Basic authentication to validate docker users, returning a docker error token on auth failure

#### ○ Username Password Form for identity provider reauthentication

Validates a password from login form. Username may be already known from identity provider authentication

#### O Allow access

Authenticator will always successfully authenticate. Useful for example in the conditional flows to be used after satisfying the previous conditions

#### O Verify existing account by Email

Email verification of existing Keycloak user, that wants to link his user account with identity provider

#### $\circ$  Automatically set existing user

Automatically set existing user to authentication context without any verification

#### ○ X509/Validate Username Form

Validates username and password from X509 client certificate received as a part of mutual SSL handshake.

#### O Basic Auth Challenge

Challenge-response authentication using HTTP BASIC scheme.

#### $\bigcirc$  Deny access

Access will be always denied. Useful for example in the conditional flows to be used after satisfying the previous conditions

#### O Identity Provider Redirector

Redirects to default Identity Provider or Identity Provider specified with kc\_idp\_hint query parameter

#### ○ Username Validation

Validates the username supplied as a 'username' form parameter in direct grant request

○ Reset OTP

Sets the Configure OTP required action.

 $11 - 20 =$  $\epsilon$  $\rightarrow$ 

Cancel Add

11.

**x509** [ブラウザーフロー](#page-182-0) セクションで説明されている手順に従って、**x509** 認証設定をセッ トアップします。

12.

**Bindings** タブをクリックします。

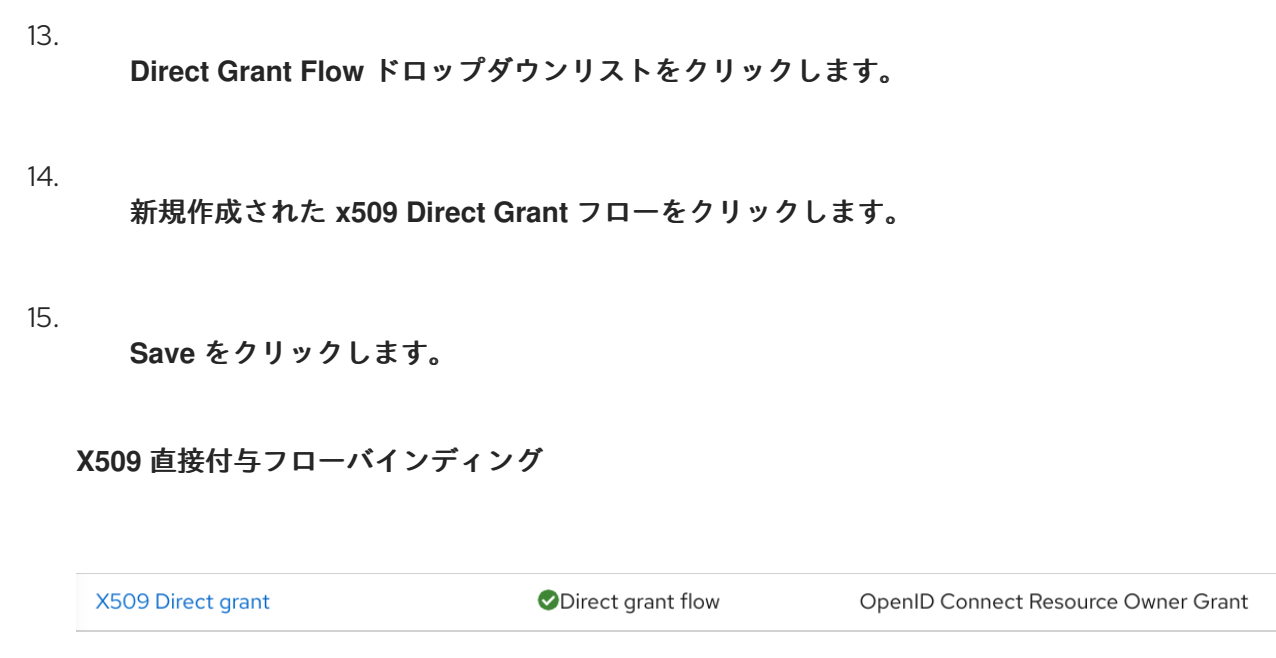

# **8.7. W3C WEB AUTHENTICATION (WEBAUTHN)**

注記

**Red Hat build of Keycloak** は、**W3C Web [Authentication](https://www.w3.org/TR/webauthn/) (WebAuthn)** をサポートします。**Red Hat build of Keycloak** は、**WebAuthn** の **[Relying](https://www.w3.org/TR/webauthn/#webauthn-relying-party) Party (RP)** として機能します。

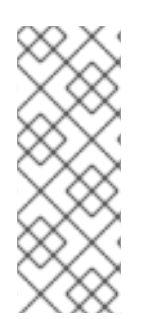

**WebAuthn** 操作が成功するかどうかは、オーセンティケーター、ブラウザー、および プラットフォームをサポートするユーザーの **WebAuthn** によります。オーセンティケー ター、ブラウザー、およびプラットフォームが **WebAuthn** 仕様をサポートしていること を確認してください。

# **8.7.1.** 設定

**2FA** の **WebAuthn** サポートの設定手順は、以下のようになります。

<span id="page-190-0"></span>**8.7.1.1. WebAuthn** オーセンティケーター登録の有効化

1.

メニューで **Authentication** をクリックします。

2.

**Required Actions** タブをクリックします。

3.

**Webauthn Register** スイッチを **ON** に切り替えます。

すべての新規ユーザーに **WebAuthn** 認証情報の登録を要求する場合は、**Default Action** スイッチを **ON** に切り替えます。

**8.7.2. WebAuthn** 認証のブラウザーフローへの追加

メニューで **Authentication** をクリックします。

2.

1.

**Browser** フローをクリックします。

3.

アクションリストから **Duplicate** を選択して、組み込みの **Browser** フローのコピーを作成 します。

- 4. コピーの名前として **WebAuthn Browser** と入力します。
- 5.

複製 をクリックします。

- 6.
- 名前をクリックすると詳細へ移動します
- 7.

**WebAuthn Browser - Conditional OTP** のゴミ箱アイコン をクリックし、**Delete** をク リックします。

全ユーザーの **WebAuthn** が必要な場合は、以下を実行します。

- 1. **WebAuthn** ブラウザーフォーム の **+** メニューをクリックします。
- 2. **Add step** をクリックします。
- 3. **WebAuthn Authenticator** をクリックします。

4.

**Add** をクリックします。

5.

**WebAuthn Authenticator** 認証タイプで **Required** を選択し、その要件を必須に設定しま す。

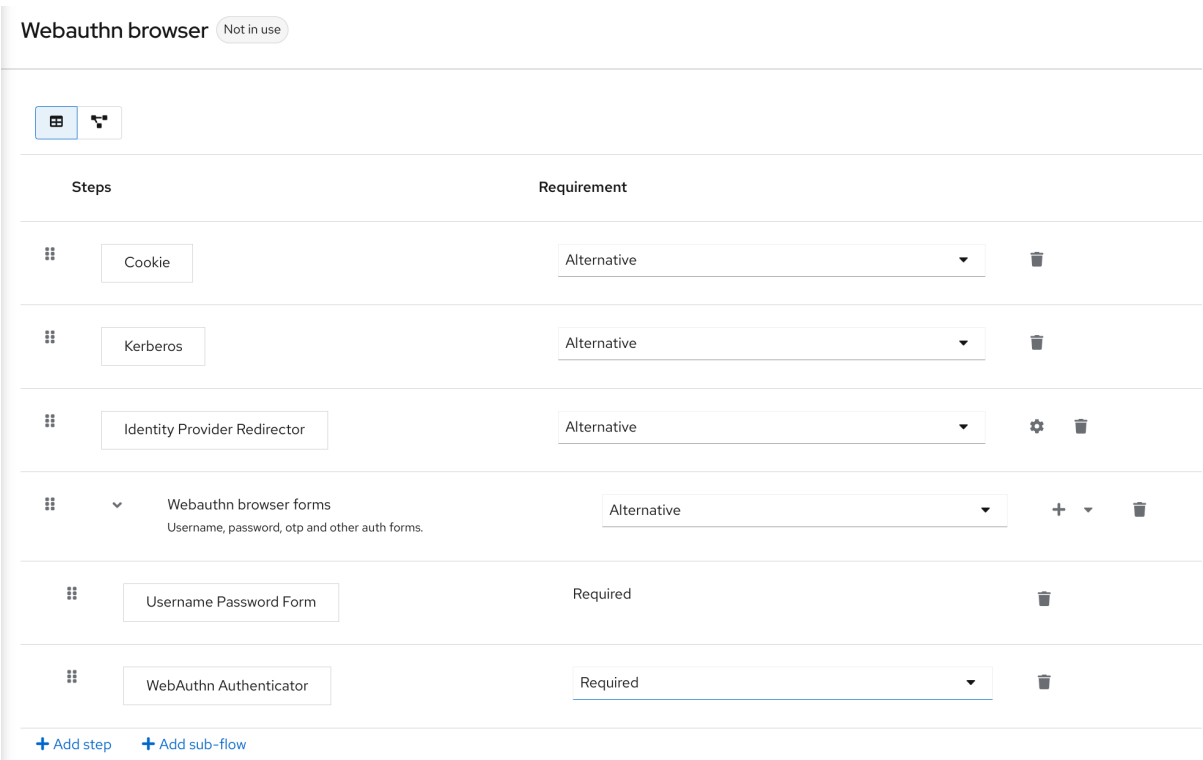

6.

画面上部の **Action** メニューをクリックします。

7.

ドロップダウンリストから **Bind flow** を選択します。

8.

ドロップダウンリストから **Browser** を選択します。

9.

**Save** をクリックします。

注記

<span id="page-193-0"></span>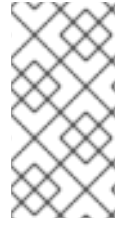

ユーザーに **WebAuthn** 認証情報がない場合、ユーザーは **WebAuthn** 認証情報を登録 する必要があります。

**WebAuthn** 認証情報が登録されている場合に限り、ユーザーは **WebAuthn** でログインできます。そ のため、**WebAuthn Authenticator** 実行を追加する代わりに、以下を実行できます。

# 手順

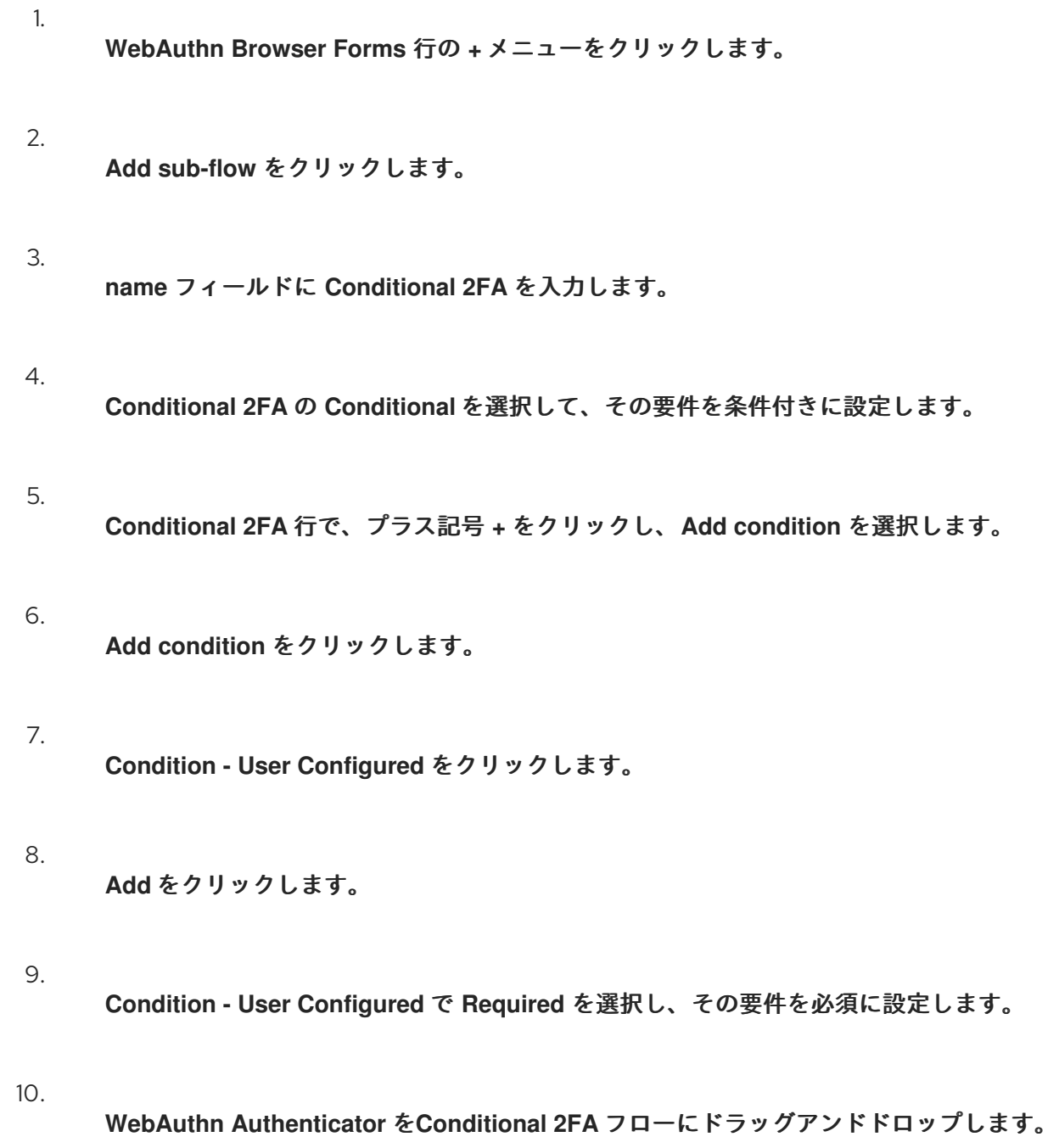

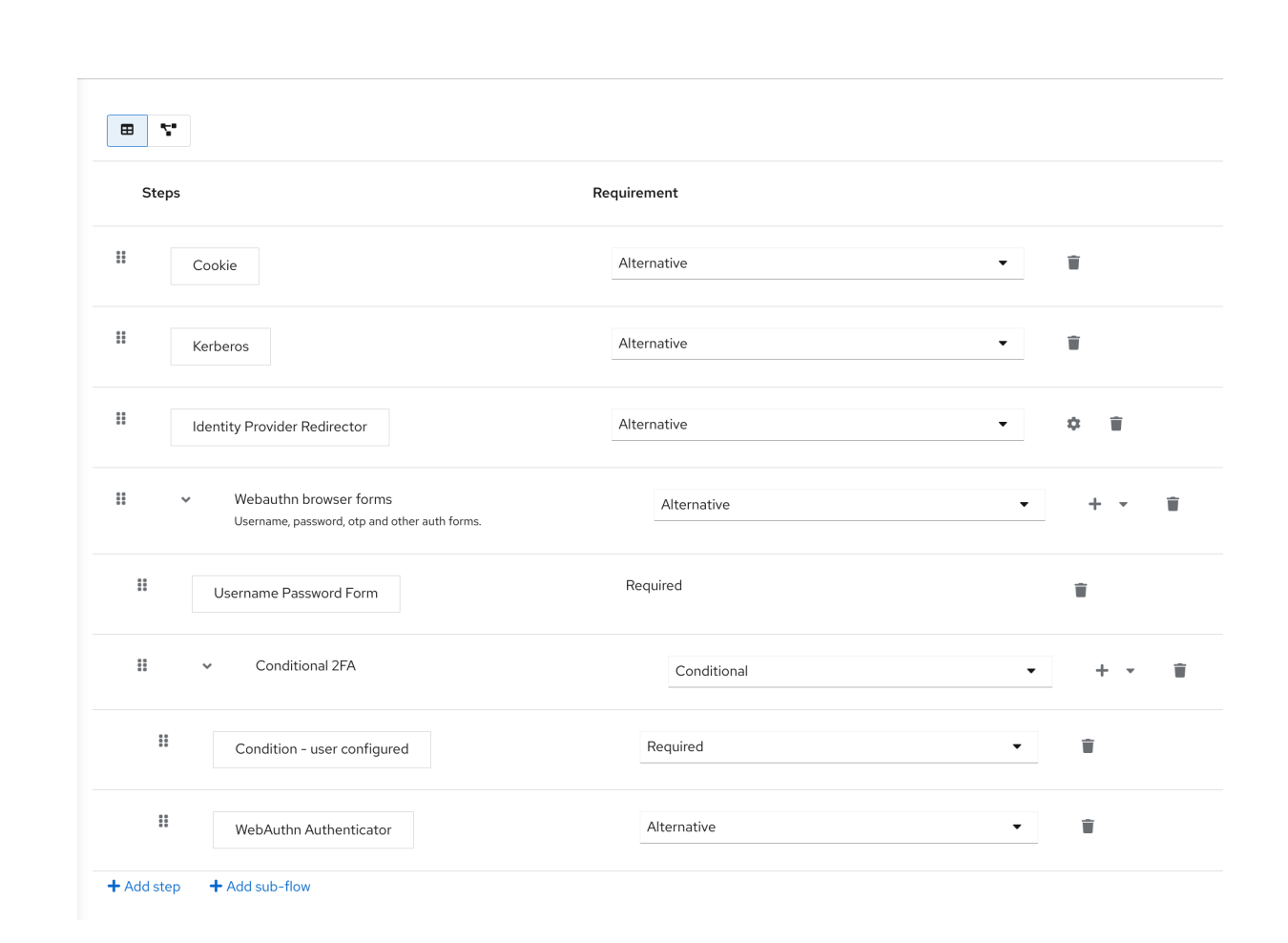

**WebAuthn Authenticator** の **Alternative** を選択して、その要件を代替に設定します。

ユーザーは、**2** つ目の要素に **WebAuthn** または **OTP** のいずれかを使用することを選択できます。

# 手順

1.

**Conditional 2FA** 行でプラス記号 **+** をクリックし、**Add step** を選択します。

# 2.

リストから **OTP Form** を選択します。

# 3.

**Add** をクリックします。

# 4.

**OTP Form** の **Alternative** を選択して、その要件を代替に設定します。

11.

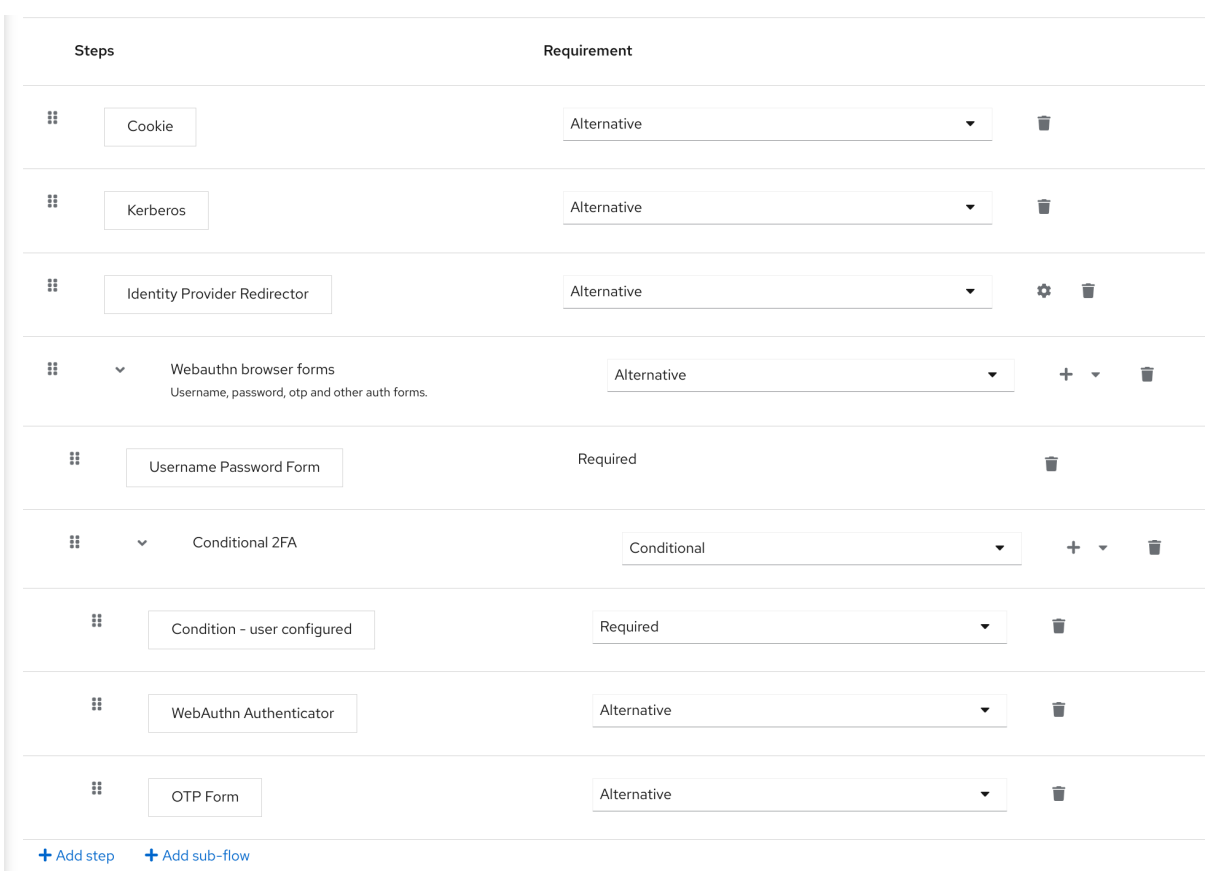

# **8.7.3. WebAuthn** オーセンティケーターを使用した認証

**WebAuthn** オーセンティケーターを登録した後に、ユーザーは以下の操作を実行します。

- $\bullet$ ログインフォームを開きます。ユーザーは、ユーザー名とパスワードで認証する必要があ ります。
- $\bullet$ ユーザーのブラウザーは、**WebAuthn** オーセンティケーターを使用して認証することを ユーザーに要求します。

**8.7.4.** 管理者として **WebAuthn** の管理

# **8.7.4.1.** 認証情報の管理

**Red Hat build of Keycloak** は、[ユーザー認証情報の管理](#page-81-0) からの他の認証情報と同様に、 **WebAuthn** 認証情報を管理します。

 $\bullet$ 

**Red Hat build of Keycloak** は、**Reset Actions** の一覧から **WebAuthn** 認証情報を作成す

るために必要なアクションをユーザーに割り当て、**Webauthn Register** を選択します。

管理者は **Delete** をクリックして **WebAuthn** 認証情報を削除できます。

- 管理者は、**Show data…** を選択して、**AAGUID** などの認証情報のデータを表示することが できます。
- 管理者は、**User Label** フィールドに値を設定し、データを保存することで、認証情報のラ ベルを設定できます。

**8.7.4.2.** ポリシーの管理

管理者は、**WebAuthn** 関連の操作をレルムごとに **WebAuthn Policy** として設定できます。

# 手順

2.

3.

- 1. メニューで **Authentication** をクリックします。
	- **Policy** タブをクリックします。
	- **WebAuthn Policy** タブをクリックします。
- 4. ポリシー内で項目を設定します **(**以下の説明を参照してください**)**。
- 5. **Save** をクリックします。

設定可能な項目とその説明は以下のとおりです。

設定 しょうしょう しゅうしょう しゅうしょう うまい 説明

<span id="page-197-1"></span><span id="page-197-0"></span>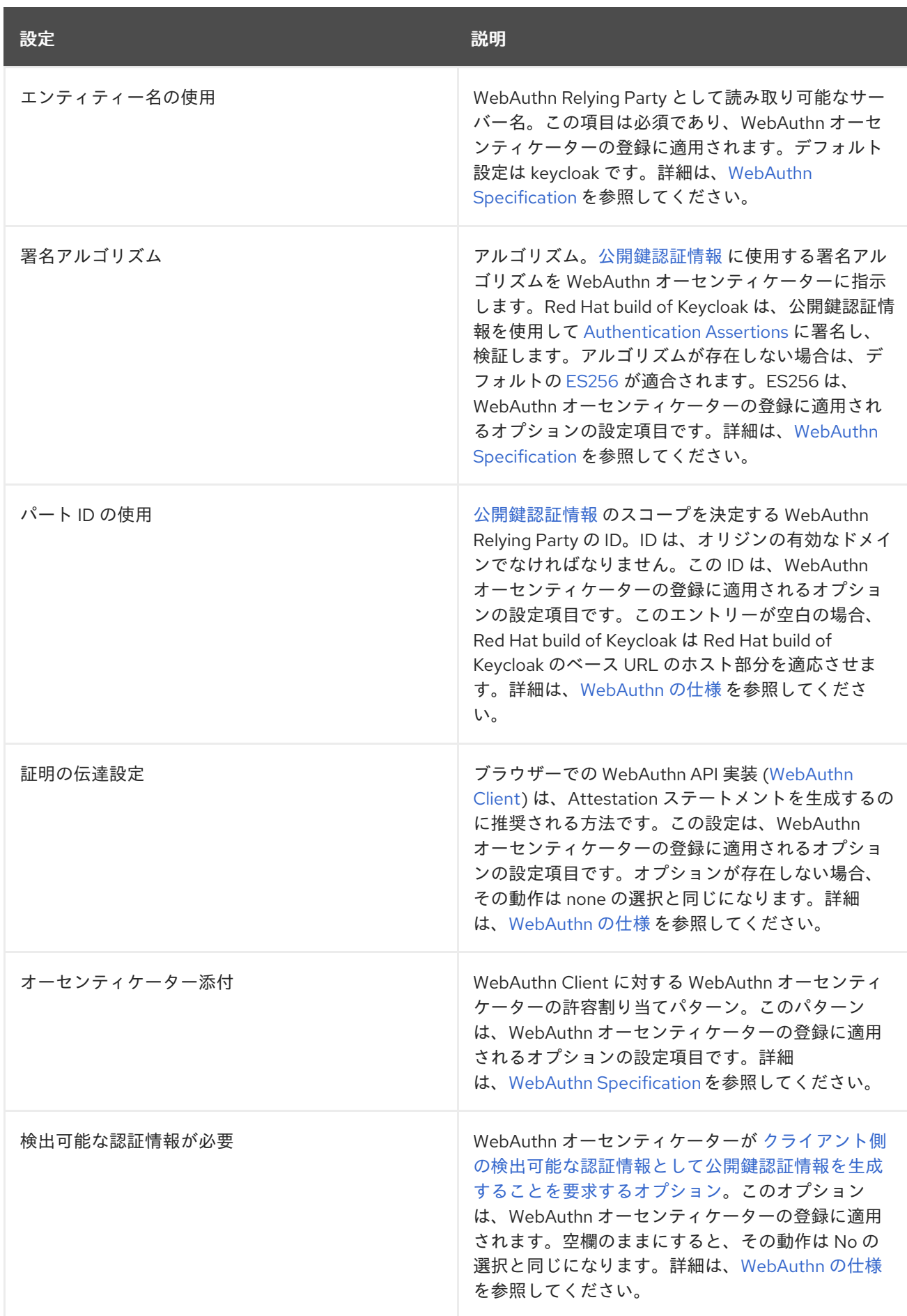

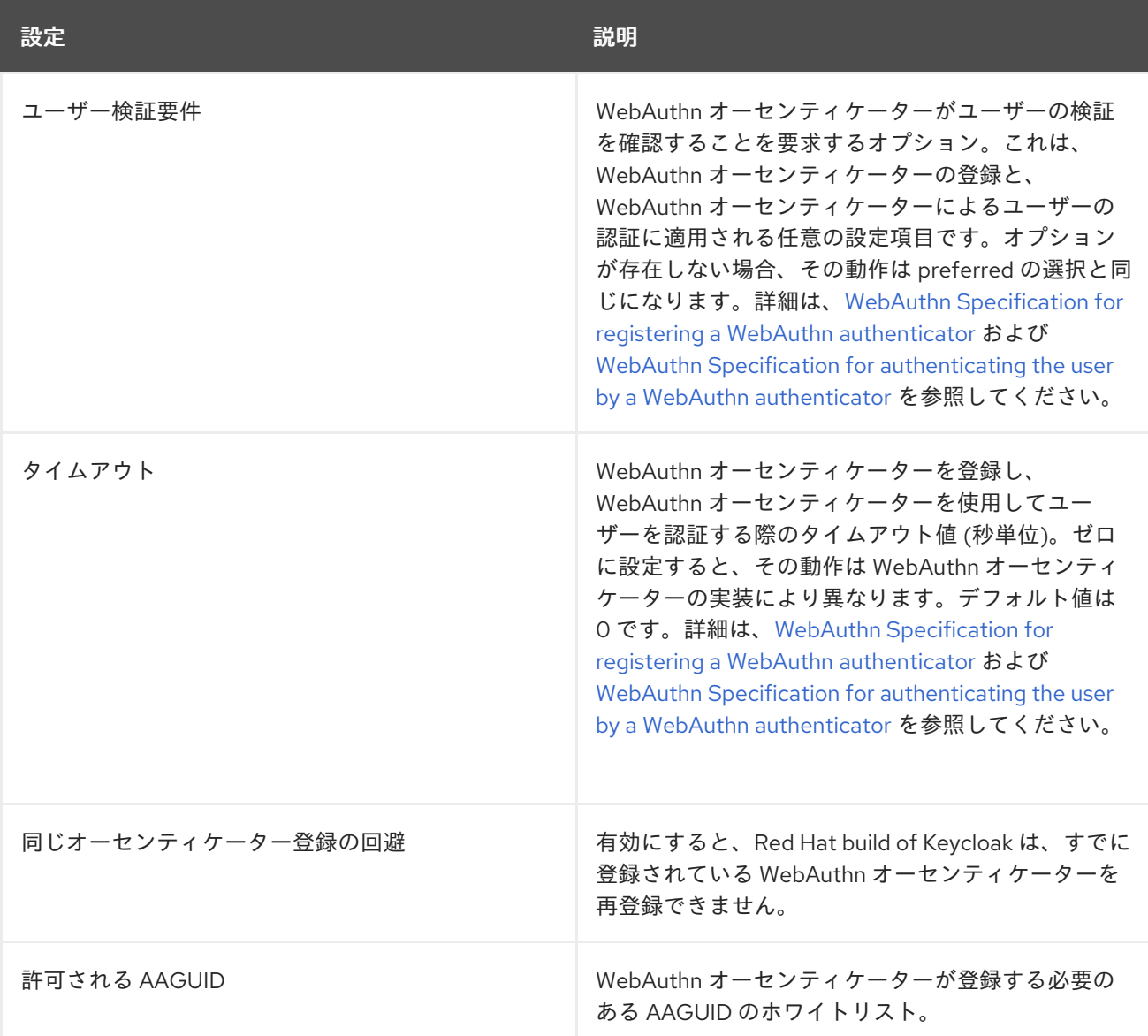

**8.7.5.** 証明ステートメントの検証

**WebAuthn** オーセンティケーターを登録すると、**Red Hat build of Keycloak** は、**WebAuthn** オー センティケーターが生成した証明ステートメントの信頼性を検証します。**Red Hat build of Keycloak** では、トラストアンカーの証明書を [トラストストア](https://access.redhat.com/documentation/ja-jp/red_hat_build_of_keycloak/24.0/html-single/server_guide/#keycloak-truststore-) にインポートする必要があります。

この検証を省略するには、このトラストストアを無効にするか、**WebAuthn** ポリシーの設定項目 **Attestation Conveyance Preference** を **none** に設定します。

**8.7.6.** ユーザーとして **WebAuthn** 認証情報の管理

**8.7.6.1. WebAuthn** オーセンティケーターの登録

**WebAuthn** オーセンティケーターの適切な登録方法は、ユーザーが **Red Hat build of Keycloak** に アカウントを登録しているかどうかにより異なります。

# **8.7.6.2.** 新規ユーザー

レルムで **WebAuthn Register** の必須アクションが **Default Action** の場合、新規ユーザーは初回ロ グインの後に **Passkey** を設定する必要があります。

# 手順

1. ログインフォームを開きます。

**Register** をクリックします。

3.

2.

フォームの項目に入力します。

4.

**Register** をクリックします。

登録に成功すると、ブラウザーは、ユーザーに対して **WebAuthn** オーセンティケーターのラベルの テキストを入力するよう要求します。

**8.7.6.3.** 既存ユーザー

最初の例のように **WebAuthn Authenticator** が必要に応じて設定されている場合、既存のユーザー がログインを試みる際に、**WebAuthn** オーセンティケーターを自動的に登録する必要があります。

# 手順

1.

2.

ログインフォームを開きます。

フォームの項目に入力します。

3. **Save** をクリックします。 **Login** をクリックします。

登録に成功すると、ユーザーのブラウザーは、ユーザーに対して **WebAuthn** オーセンティケーター のラベルのテキストを入力するよう要求します。

**8.7.7.** パスワードなしの **WebAuthn** と **2** つのファクターの組み合わせ

**Red Hat build of Keycloak** は、**2** 要素認証に **WebAuthn** を使用しますが、第一要素認証として **WebAuthn** を使用できます。この場合、**passwordless** の **WebAuthn** 認証情報を持つユーザーは、パ スワードなしで **Red Hat build of Keycloak** に対して認証できます。**Red Hat build of Keycloak** で は、レルムおよび単一の認証フローのコンテキストで、パスワードレス認証および **2** 要素認証のメカニ ズムとして **WebAuthn** を使用できます。

管理者は、通常、**WebAuthn** パスワードレス認証用にユーザーが登録するセキュリティーキーが異 なる要件を満たすことを要求します。たとえば、**Passkeys** では、ユーザーが **PIN** を使用して **Passkey** に対して認証することや、より強力な認証局で **Passkey** 認証が必要になる場合があります。

このため、**Red Hat build of Keycloak** では、管理者は個別の **WebAuthn Passwordless Policy** を 設定できます。必須の **Webauthn Register Passwordless** アクションタイプと、別の **WebAuthn Passwordless Authenticator** オーセンティケータータイプがあります。

**8.7.7.1.** 設定

4.

以下のように **WebAuthn** パスワードレスサポートを設定します。

1.

すでに存在する場合は、**WebAuthn** パスワードレスサポートに新しい必須アクションを登 録します。**WebAuthn Authenticator** [登録を有効にする](#page-190-0) で説明されている手順を使用しま す。**Webauthn Register Passwordless** アクションを登録します。

2.

ポリシーを設定します。[ポリシーの管理](#page-197-0) で説明されている手順と設定オプションを使用で きます。管理コンソールの**WebAuthn Passwordless Policy** タブで、設定を実行します。通 常、**Passkey** の要件は、**2** 要素認証よりも強力です。たとえば、パスワードレスポリシーの設 定時に、**User Verification Requirement** を **Required** に設定できます。

3.

認証フローを設定します。**WebAuthn** [認証をブラウザーフローに追加する](#page-193-0) で説明されて いる **WebAuthn** ブラウザー フローを使用します。以下のようにフローを設定します。

**WebAuthn Browser Forms** サブフローには、最初のオーセンティケーターとして **Username Form** が含まれます。デフォルトの **Username Password Form** オーセンティ ケーターを削除し、**Username Form** オーセンティケーターを追加します。このアクショ ンでは、ユーザーに最初のステップとしてユーザー名を提供することを要求します。

必須のサブフローがある場合があります **(**例**: Passwordless Or Two-factor)**。このサ ブフローは、ユーザーが **Passwordless WebAuthn** 認証情報または **Two-factor** 認証で認 証できることを示しています。

フローには、第一の代替として **WebAuthn Passwordless Authenticator** が含まれ ます。

**2** つ目の代替は、**Password And Two-factor Webauthn (**例**)** という名前のサブフ ローです。このサブフローには、**Password Form** および **WebAuthn Authenticator** が含 まれます。

フローの最終的な設定は以下のようになります。

**PasswordLess** フロー

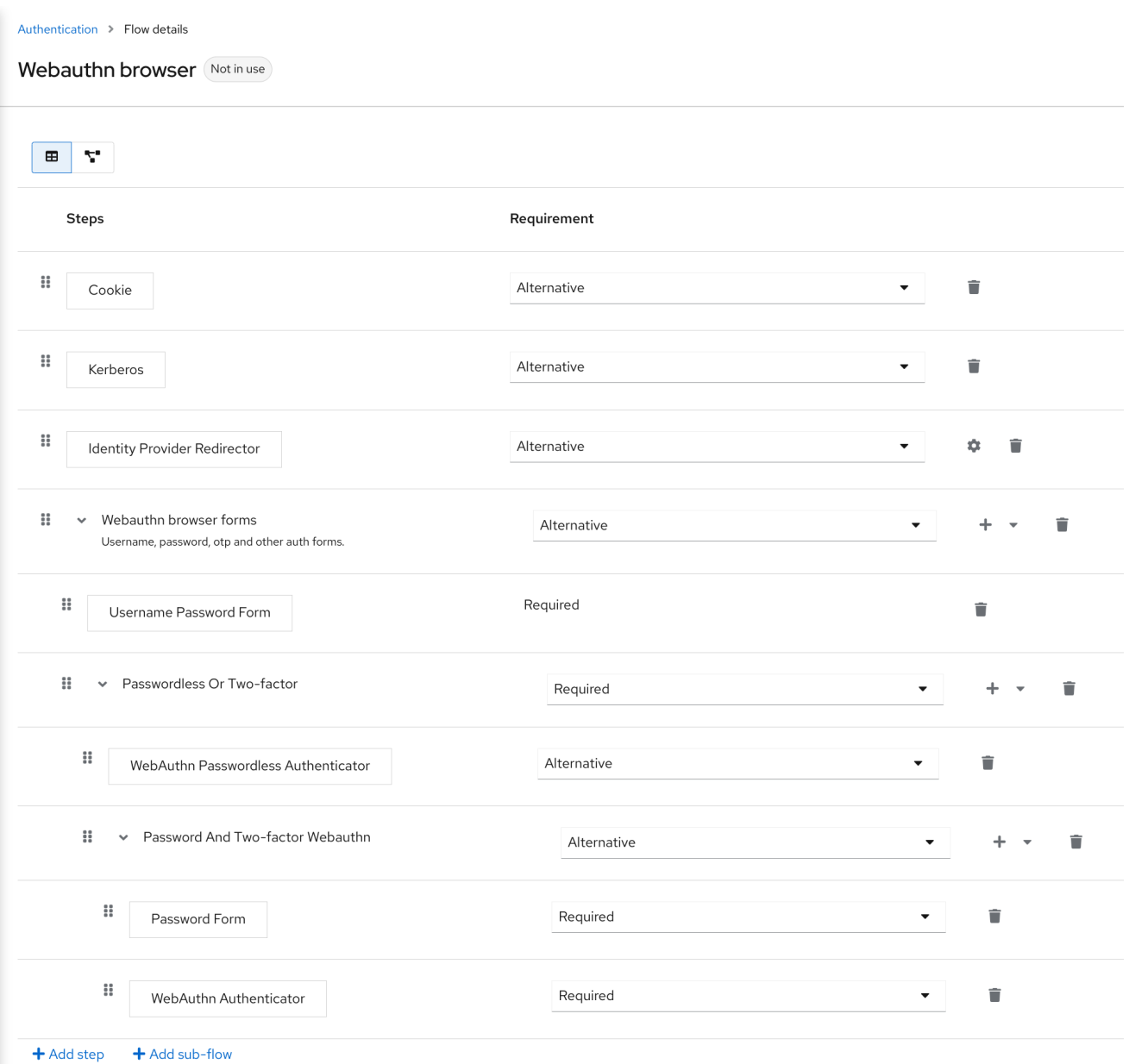

これをテストするために、**Red Hat build of Keycloak** ですでに認識されているユーザーに必須アク ションとして **WebAuthn Register Passwordless** を追加できるようになりました。第一の認証時に、 ユーザーはパスワードおよび第二要素の **WebAuthn** 認証情報を使用する必要があります。**WebAuthn Passwordless** 認証情報を使用する場合、ユーザーはパスワードおよび第二要素の **WebAuthn** 認証情 報を提供する必要はありません。

# **8.7.8. LoginLess WebAuthn**

**Red Hat build of Keycloak** は、**2** 要素認証に **WebAuthn** を使用しますが、第一要素認証として **WebAuthn** を使用できます。この場合、**passwordless** の **WebAuthn** 認証情報を持つユーザーは、ロ グインやパスワードなしで **Red Hat build of Keycloak** に対して認証できます。**Red Hat build of Keycloak** は、レルムのコンテキストで、ログインレス**/**パスワードレスおよび **2** 要素認証メカニズムと して **WebAuthn** を使用できます。

管理者は、通常、**WebAuthn** ログインレス認証用にユーザーが登録するセキュリティーキーが異な る要件を満たすことを要求します。ログインレス認証では、ユーザーがセキュリティーキーに対して認 証する必要があり **(**たとえば、**PIN** コードまたは指紋を使用して**)**、ログインレスクレデンシャルに関連 付けられた暗号化キーがセキュリティーキーに物理的に保存されている必要があります。すべての **Passkeys** がそのような要件を満たしているわけではありません。デバイスがユーザー検証および検出 可能な認証情報をサポートしている場合は、**Passkey** [ベンダーに確認してください。サポートされてい](#page-205-0) るパスキー を参照してください。

**Red Hat build of Keycloak** により、管理者はログインレス認証を可能にするように **WebAuthn Passwordless Policy** を設定できます。ログインレス認証は、**WebAuthn Passwordless Policy** と **WebAuthn Passwordless** クレデンシャルでのみ設定できることに注意してください。**WebAuthn** ロ グインレス認証と **WebAuthn** パスワードレス認証は同じレルムで設定できますが、同じポリシー **WebAuthn Passwordless Policy** ポリシーを共有します。

**8.7.8.1.** 設定

手順

以下のように **WebAuthn** ログインレスサポートを設定します。

1.

すでに存在する場合は、**WebAuthn** パスワードレスサポートに新しい必須アクションを登 録します。**WebAuthn Authenticator** [登録を有効にする](#page-190-0) で説明されている手順を使用しま す。**Webauthn Register Passwordless** アクションを登録します。

2.

**WebAuthn Passwordless Policy** を設定します。**Admin Console** の **Authentication** セク ションの **Policies → WebAuthn Passwordless Policy** タブで設定を実行します。ログインレ スシナリオのポリシーを設定するときは、**User Verification Requirement** を **required** に、**Require Discoverable Credential** を **Yes** に設定する 必要 があります。専用のログインレ スポリシーがないため、認証シナリオをユーザー **verification=no/discoverable credential=no** および **loginless** のシナリオと混在させることはできません(ユーザー **verification=yes/discoverable credential=yes**)。ストレージ容量は通常 **Passkeys** で非常に 制限されています。つまり、多くの検出可能な認証情報を **Passkey** に保存できなくなります。

3.

認証フローを設定します。新しい認証フローを作成し、**WebAuthn Passwordless** 実行を 追加して、実行の **Requirement** 設定を **Required** に設定します

フローの最終的な設定は以下のようになります。

**LoginLess** フロー

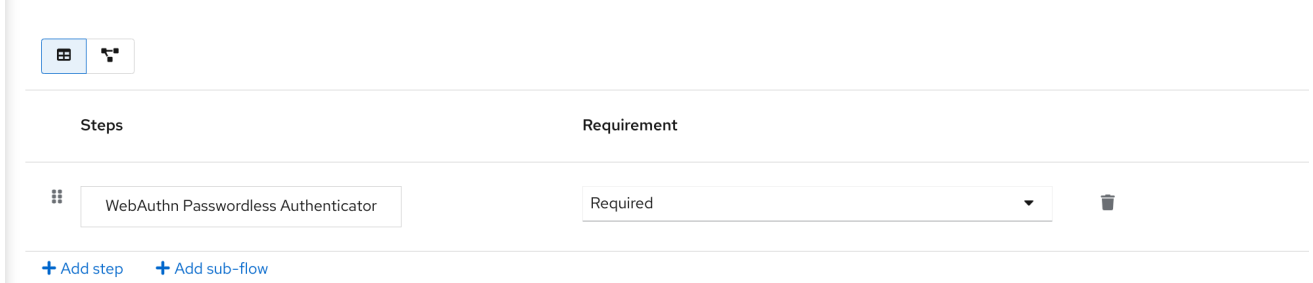

これをテストするために、**Red Hat build of Keycloak** ですでに認識されているユーザーに必須アク ションとして **WebAuthn Register Passwordless** を追加できるようになりました。必須アクションが 設定されているユーザーは、**(**たとえば、ユーザー名**/**パスワードを使用して**)** 認証する必要があり、ログ インレス認証に使用するセキュリティーキーを登録するように求められます。

**8.7.8.2.** ベンダー固有のマーク

**8.7.8.2.1.** 互換性チェックリスト

**Red Hat build of Keycloak** を使用したログインレス認証には、次の機能を満たすセキュリティー キーが必要です

- **FIDO2** コンプライアンス**: FIDO/U2F** と混同しないでください
- ユーザー検証:**Passkey** がユーザーを認証する機能(誰かが **Passkey** を見つけてログイ ンなしおよびパスワードなしで認証できるようにする)
- 検出可能な認証情報:**Passkey** で、クライアントアプリケーションに関連付けられたロ グインキーと暗号化キーを保存する機能

#### **8.7.8.2.2. Windows Hello**

**Windows Hello** ベースの認証情報を使用して **Red Hat build of Keycloak** に対して認証するに は、**WebAuthn Passwordless Policy** の **Signature Algorithms** 設定に **RS256** 値を含めるように設定 します。一部のブラウザーでは、プライベートウィンドウ内のプラットフォームセキュリティーキー **(Windows Hello** など**)** へのアクセスが許可されていないことに注意してください。

**8.7.8.2.3.** サポートされるパスキー

次のセキュリティーキーは、**Red Hat build of Keycloak** を使用したログインレス認証のテストに

# <span id="page-205-0"></span>成功しました。

- **Windows Hello (Windows 10 21H1/21H2)**
- **Yubico Yubikey 5 NFC**
- **Feitian ePass FIDO-NFC**

**8.8.** リカバリーコード **(RECOVERYCODES)**

認証フローに **2** 要素認証システムとして回復認証コードフォームを追加することにより、**2** 要素認証 の回復コードを設定できます。このオーセンティケーターの設定例については、**[WebAuthn](#page-197-1)** を参照して ください。

注記

**RecoveryCodesl** は テクノロジープレビュー であるため、完全にサポートされてい ません。デフォルトでは無効になっています。

有効にするには、**--features=preview** または **--features=recovery-codes** を使用して サーバーを起動します。

**8.9.** 条件付きフローの条件

[実行要件](#page-140-0) で述べたように、条件 実行は 条件付き サブフローにのみ含めることができます。すべて の条件実行が **true** と評価されると、**Conditional** サブフローは **Required** として機能しま す。**Conditional** サブフローの次の実行を処理できます。**Conditional** サブフローに含まれる一部の実 行が **false** と評価されると、サブフロー全体が **Disabled** と見なされます。

**8.9.1.** 利用可能な条件

**Condition - User Role**

この実行では、ユーザーに **User role** フィールドで定義されているロールがあるかどうかを判 別できます。ユーザーに必要なロールが割り当てられている場合、実行は **true** と判断され、その他 の実行が評価されます。管理者は以下のフィールドを定義する必要があります。

**Alias**

認証フローに表示される実行の名前を記述します。

**User role**

このフローを実行するために必要なユーザーロール。アプリケーションロールを指定する 場合、構文は **appname.approle(myapp.myrole** など**)** です。

### **Condition - User Configured**

これは、フローの他の実行がユーザーに設定されているかどうかを確認します。実行要件のセ クションには、**OTP** フォームの例が含まれています。

# **Condition - User Attribute**

ユーザーが必須の属性を設定したかチェックします。このチェックでは、オプションでグルー プ属性も評価できます。出力が否定される可能性があります。この場合、ユーザーに属性を設定す ることはできません。[ユーザー属性](#page-64-0) セクションでは、カスタム属性の追加方法を示します。以下の フィールドを指定できます。

#### **Alias**

認証フローに表示される実行の名前を記述します。

**Attribute name**

確認する属性の名前。

**Expected attribute value**

属性の想定される値。

**Include group attributes**

この条件を **On** にすると、参加したグループのいずれかに、設定された名前と値に一致す る属性が **1** つあるかチェックします。このオプションはパフォーマンスに影響を与える可能性が あります。

**Negate output**

出力を否定することができます。つまり、この属性は存在しません。

**8.9.2.** 条件付きフローでのアクセスの明示的な拒否**/**許可

条件付きフローのリソースへのアクセスを許可または拒否できます。**2** つのオーセンティケーターの **Deny Access** と **Allow Access** は、条件でリソースへのアクセスを制御します。

# **Allow Access**

オーセンティケーターは常に認証に成功します。このオーセンティケーターは設定できませ ん。

#### **Deny Access**

アクセスは常に拒否されます。ユーザーに表示されるエラーメッセージを定義できます。以下 のフィールドを指定できます。

**Alias**

認証フローに表示される実行の名前を記述します。

# エラーメッセージ

ユーザーに表示されるエラーメッセージ。エラーメッセージは、ローカリゼーションで使 用するために、特定のメッセージまたはプロパティーとして提供できます。**(**つまり**You do not have the role 'admin'.**、メッセージプロパティーの **my-property-deny)** プロパティー **accessdenied** として定義されたデフォルトメッセージの場合は空白のままにします。

以下の例は、ロール **role1** を持たないすべてのユーザーのアクセスを拒否し、プロパティー **denyrole1** で定義されたエラーメッセージを表示する方法を示しています。この例には、**Condition - User Role** および **Deny Access** 実行が含まれます。

ブラウザーのフロー

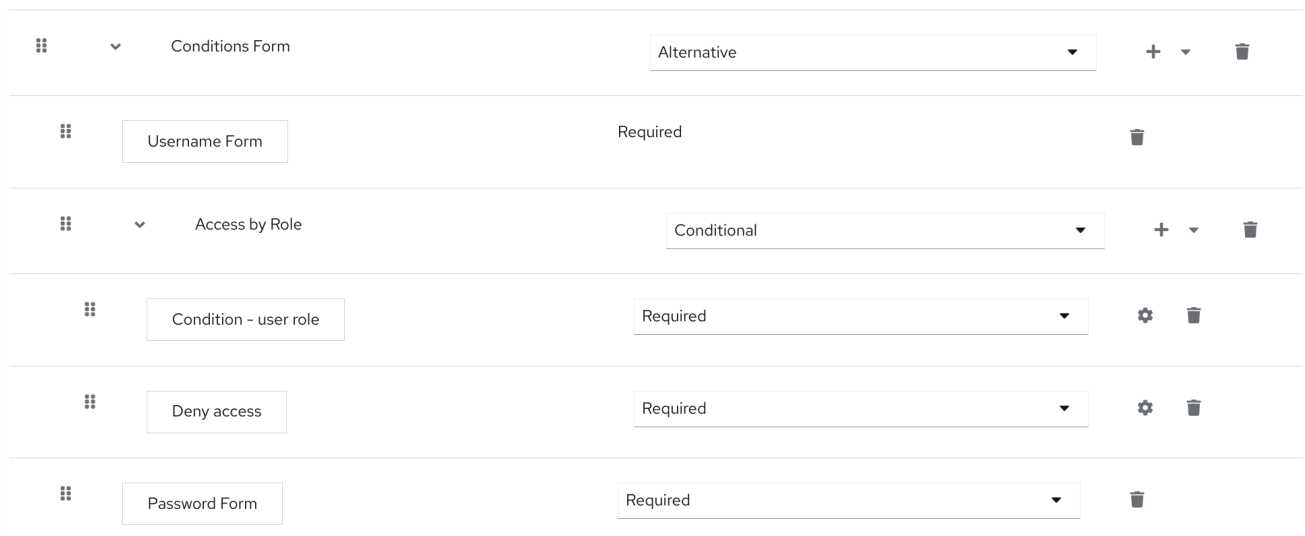

# **Condition - user role configuration**

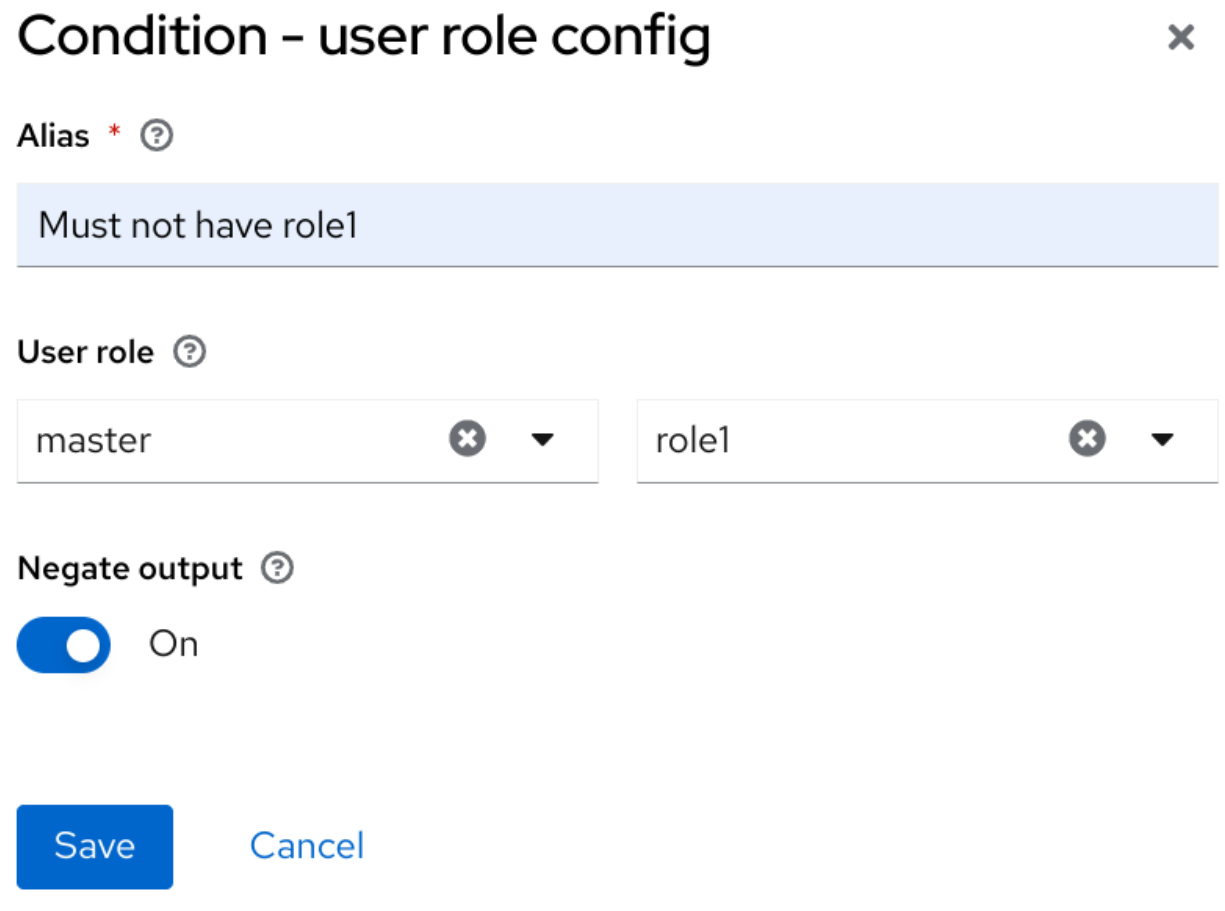

**Deny Access** の設定は非常に簡単です。以下のように、任意のエイリアスと必要なメッセージを指定 できます。

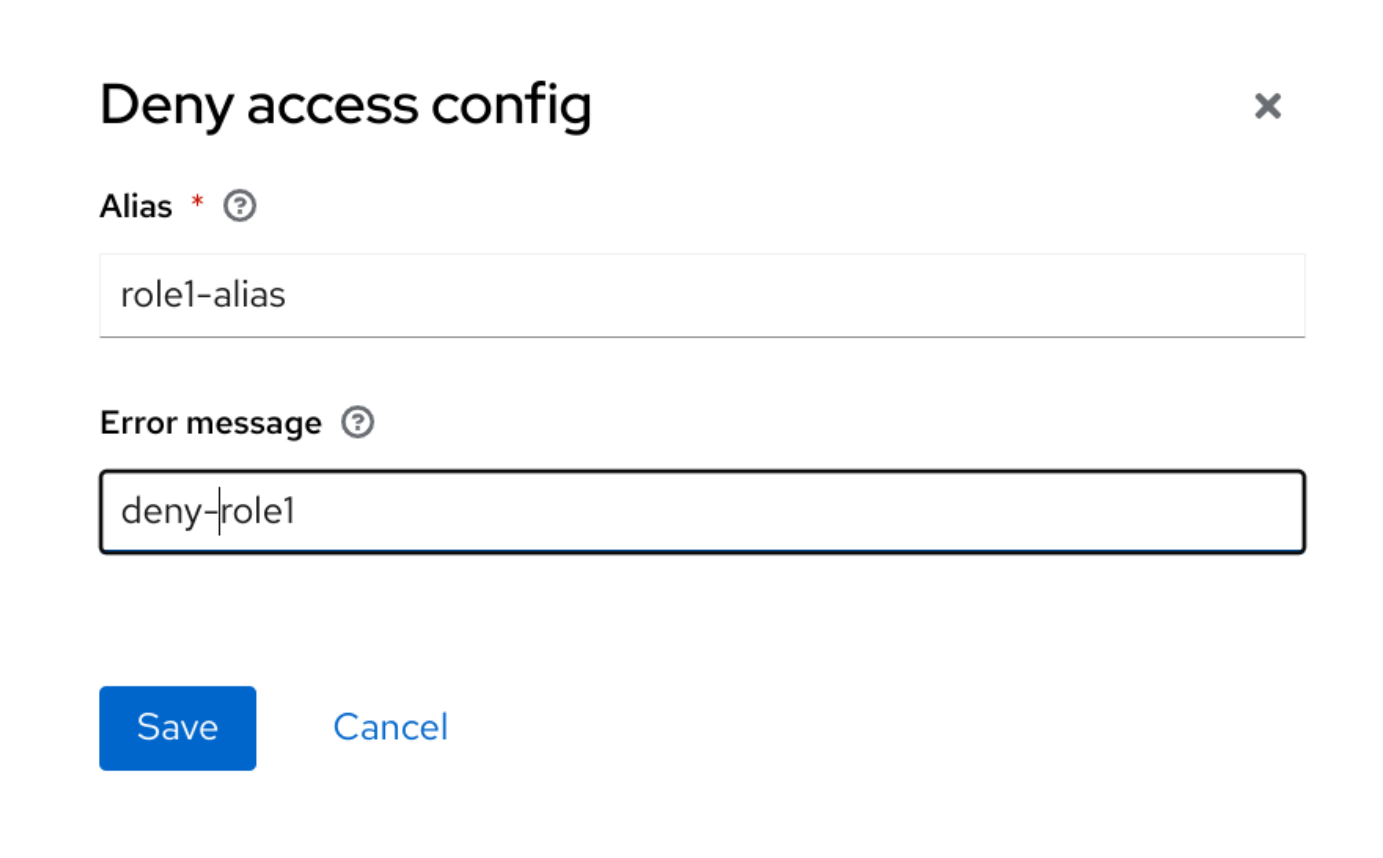

# 最後に、ログインテーマのエラーメッセージのプロパティー **messages\_en.properties(**英語の場合**)** を定義します。

deny-role1 = You do not have required role!

# **8.10. PASSKEYS**

**Red Hat build of Keycloak** は、**[Passkeys](https://fidoalliance.org/passkeys/)** のプレビューサポートを提供します。**Keycloak** の **Red Hat** ビルドは、**Passkeys Relying Party (RP)**として機能します。

パスキーの登録と認証は、**[WebAuthn](#page-197-1)** の機能によって実現されます。したがって、**Red Hat build of Keycloak** のユーザーは、既存の **[WebAuthn](#page-197-1)** 登録および認証による **Passkey** の登録と認証を行うこと ができます。

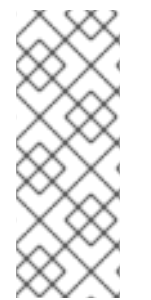

注記

同期されたパスキーとデバイスバウンドキーの両方が、**Same-Device** および **Cross-Device Authentication (CDA)**の両方に使用できます。ただし、**Passkeys** 操作が成功す るかどうかは、ユーザーの環境によって異なります。[環境で成功した操作を確認して](https://passkeys.dev/device-support/) く ださい。

# 第**9**章 アイデンティティープロバイダーの統合

**Identity Broker** は、サービスプロバイダーをアイデンティティープロバイダーに接続する中間サービ スです。アイデンティティープロバイダーは外部アイデンティティープロバイダーとの関係を作成し、 プロバイダーのアイデンティティーを使用してサービスプロバイダーが公開する内部サービスにアクセ スします。

ユーザーの観点からすると、アイデンティティーブローカーは、セキュリティードメインおよびレル ムのアイデンティティーを管理するユーザー中心の一元的な方法を提供します。アカウントをアイデン ティティープロバイダーからの **1** つまたは複数のアイデンティティーとリンクすることや、プロバイ ダーからの **ID** 情報に基づいてアカウントを作成することができます。

アイデンティティープロバイダーは特定のプロトコルに基づき、これを使用して認証を行い認証およ び認可情報をユーザーに送付します。以下をアイデンティティープロバイダーとすることができます。

**Facebook**、**Google**、**Twitter** などのソーシャルプロバイダー。

そのユーザーがお客様のサービスにアクセスする必要があるビジネスパートナー。

統合するクラウドベースのアイデンティティーサービス。

通常、**Red Hat build of Keycloak** では、以下のプロトコルのアイデンティティープロバイダーが ベースとなります。

**SAML v2.0**

**OpenID Connect v1.0**

**OAuth v2.0**

**9.1.** ブローカーの概要

**Red Hat build of Keycloak** をアイデンティティーブローカーとして使用する場合、**Red Hat build of Keycloak** は特定のレルムで認証する際に認証情報の提供をユーザーに強制しません。**Red Hat build of** **Keycloak** には、認証できるアイデンティティープロバイダーのリストが表示されます。

デフォルトのアイデンティティプロバイダーを設定すると、**Red Hat build of Keycloak** はユーザー をデフォルトのプロバイダーにリダイレクトします。

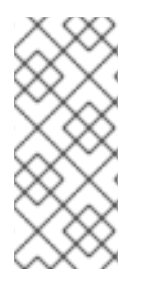

プロトコルによって異なる認証フローが必要になる場合があります。**Red Hat build of Keycloak** でサポートされるすべてのアイデンティティープロバイダーは、次のフ ローを使用します。

アイデンティティーブローカーフロー

注記

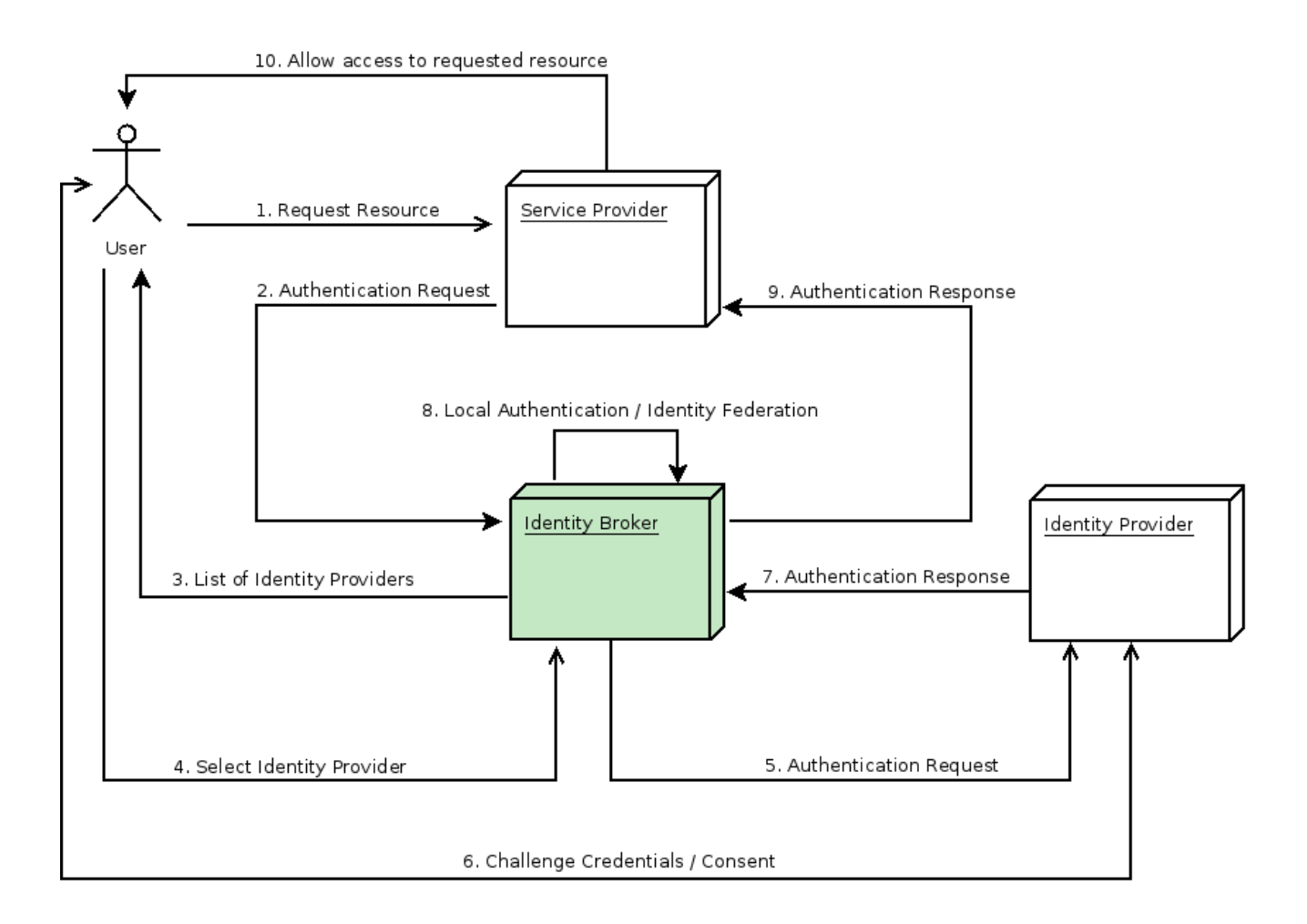

1. 認証されていないユーザーは、クライアントアプリケーションの保護されているリソースを 要求します。

クライアントアプリケーションは、認証のためにユーザーを **Red Hat build of Keycloak** に

2.

リダイレクトします。

3.

**Red Hat build of Keycloak** では、レルム内に設定されたアイデンティティプロバイダーの リストを含むログインページが表示されます。

4.

ユーザーは、ボタンまたはリンクをクリックしてアイデンティティープロバイダーの **1** つ を選択します。

5.

**Red Hat build of Keycloak** は、ターゲットのアイデンティティープロバイダーに認証要求 を発行して認証を要求し、ユーザーをアイデンティティープロバイダーのログインページにリ ダイレクトします。管理者は、すでに管理コンソールのアイデンティティープロバイダーの接 続プロパティーおよびその他の設定オプションを設定しています。

6.

ユーザーは、アイデンティティープロバイダーと認証を行うための認証情報または同意を提 供します。

7.

アイデンティティプロバイダーによる認証が成功すると、ユーザーは認証応答とともに **Red Hat build of Keycloak** にリダイレクトされます。通常、応答には、**Red Hat build of Keycloak** がアイデンティティープロバイダーの認証を信頼し、ユーザー情報を取得するために 使用するセキュリティートークンが含まれます。

8.

**Red Hat build of Keycloak** は、アイデンティティプロバイダーからの応答が有効かチェッ クします。応答が有効で、かつそのユーザーがまだ存在していない場合、**Red Hat build of Keycloak** はユーザーをインポートして作成します。トークンに必要な情報が含まれていない場 合、**Red Hat build of Keycloak** はアイデンティティープロバイダーに追加のユーザー情報を求 める場合があります。この動作は **ID** フェデレーション です。ユーザーがすでに存在する場 合、**Red Hat build of Keycloak** は、アイデンティティープロバイダーから返されたアイデン ティティーを既存のアカウントにリンクするようユーザーに要求します。この動作は、アカウ ントのリンク です。**Red Hat build of Keycloak** を使用すると、**Account linking** を設定 し、**First [Login](#page-263-0) Flow** で指定できます。このステップで、**Red Hat build of Keycloak** はユー ザーを認証し、サービスプロバイダー内の要求されたリソースにアクセスするためのトークン を発行します。

9.

ユーザーが認証されると、**Red Hat build of Keycloak** は、ローカル認証時に発行された トークンを送信することで、ユーザーをサービスプロバイダーにリダイレクトします。

10.

サービスプロバイダーは **Red Hat build of Keycloak** からトークンを受け取り、保護された リソースへのアクセスを許可します。

このフローのバリエーションが可能です。たとえば、クライアントアプリケーションは、アイデン ティティープロバイダーのリストを表示するのではなく特定のプロバイダーを要求するか、アイデン ティティーのフェデレーションを行う前にユーザーに追加情報の提供を強制するように **Red Hat build of Keycloak** を設定できます。

認証プロセスの最後に、**Red Hat build of Keycloak** がそのトークンをクライアントアプリケーショ ンに発行します。クライアントアプリケーションは外部のアイデンティティープロバイダーから分離さ れるため、クライアントアプリケーションのプロトコルやユーザーのアイデンティティーの検証方法を 確認できません。プロバイダーが把握する必要があるのは**Red Hat build of Keycloak** だけです。

**9.2.** デフォルトのアイデンティティープロバイダー

**Red Hat build of Keycloak** は、ログインフォームを表示する代わりに、アイデンティティープロバ イダーにリダイレクトできます。このリダイレクトを有効にするには、以下を実行します。

手順

メニューで **Authentication** をクリックします。

2.

1.

**Browser** フローをクリックします。

3.

**Identity Provider Redirector** 行の歯車アイコン **⚙** をクリックします。

4.

**Default Identity Provider** を、ユーザーをリダイレクトするアイデンティティープロバイ ダーに設定します。

**Red Hat build of Keycloak** で設定されたデフォルトのアイデンティティプロバイダーが見つからな い場合は、ログインフォームが表示されます。

このオーセンティケーターは、**kc\_idp\_hint** クエリーパラメーターを処理します。詳細について は[、クライアントが推奨する](#page-257-0) **ID** プロバイダー セクションを参照してください。

**9.3.** 一般的な設定

アイデンティティーブローカー設定の基盤は、アイデンティティープロバイダー **(IDP)** です。**Red Hat build of Keycloak** は、各レルムにアイデンティティープロバイダーを作成し、デフォルトですべ

# てのアプリケーションに対して有効にします。レルムからのユーザーは、アプリケーションへのサイン イン時に登録されたいずれかのアイデンティティープロバイダーを使用できます。

# 手順

1.

メニューで **Identity Providers** をクリックします。

**ID** プロバイダー

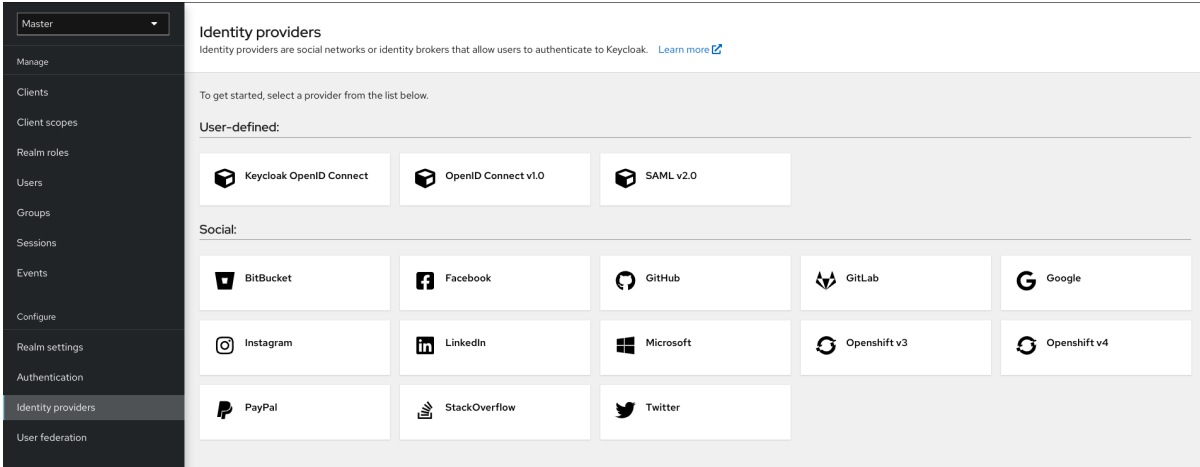

2.

**ID** プロバイダーを選択します。**Red Hat build of Keycloak** には、選択したアイデンティ ティプロバイダーの設定ページが表示されます。

**Facebook** アイデンティティープロバイダーの追加

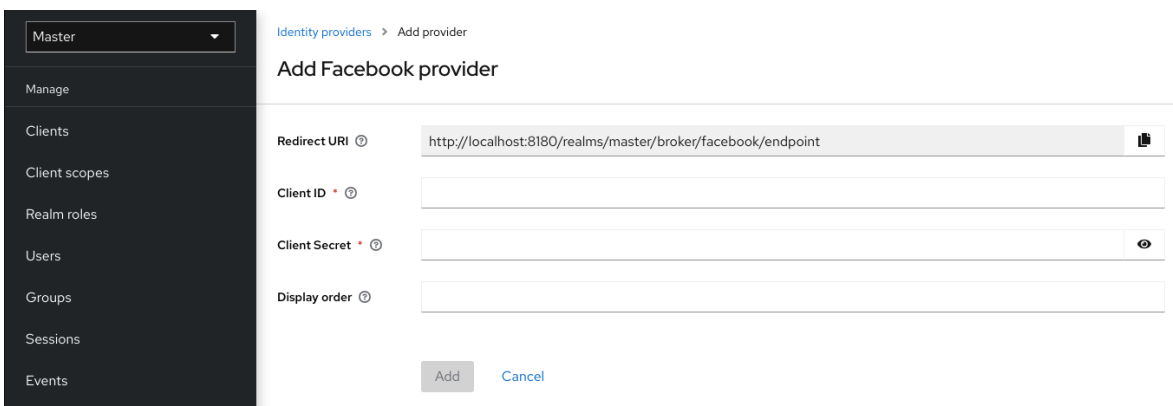

アイデンティティープロバイダーを設定すると、そのアイデンティティープロバイダーはオ プションとして **Red Hat build of Keycloak** ログインページに表示されます。各アイデンティ

ティープロバイダーについて、ログイン画面にカスタムアイコンを配置することができます。 詳細は、[カスタムアイコン](https://access.redhat.com/documentation/ja-jp/red_hat_build_of_keycloak/24.0/html-single/server_developer_guide/#custom-identity-providers-icons) を参照してください。

**IDP** ログインページ

# Sign in to your account

Username or email

Password

 $\bigcap$  Remember me

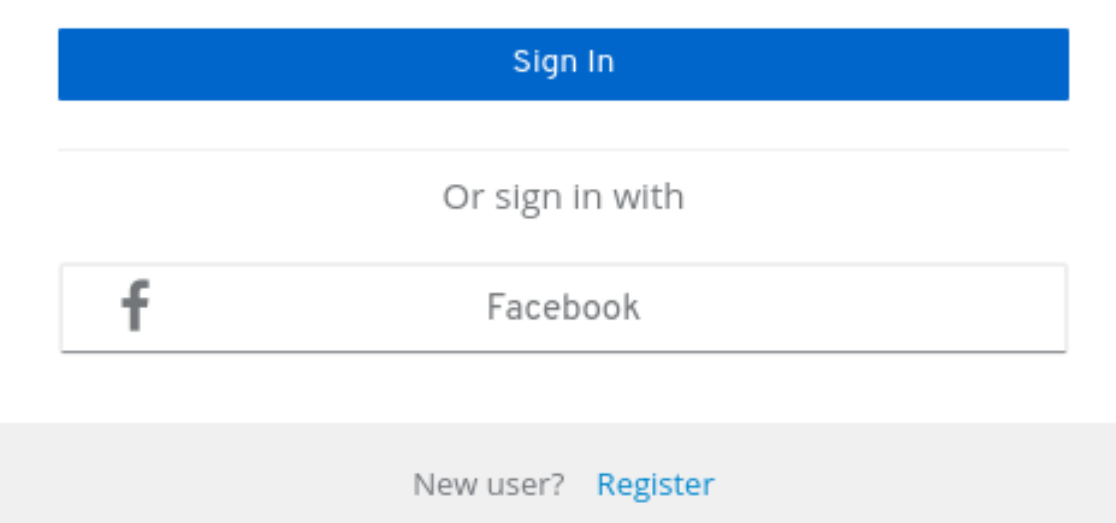

ソーシャル

ソーシャルプロバイダーを使用すると、レルムでソーシャル認証を有効にできます。 **Red Hat build of Keycloak** を使用すると、ユーザーはソーシャルネットワークアカウント を使用してアプリケーションにログインできます。サポートされるプロバイダーには、 **Twitter**、**Facebook**、**Google**、**LinkedIn**、**Instagram**、**Microsoft**、**PayPal**、**Openshift v3**、**GitHub**、**GitLab**、**Bitbucket**、および **Stack Overflow** が含まれます。

プロトコルベース
プロトコルベースのプロバイダーは、ユーザーの認証および認可を特定のプロトコル に依存します。これらのプロバイダーを使用して、特定のプロトコルに準拠する任意のアイ デンティティープロバイダーに接続できます。**Red Hat build of Keycloak** は、**SAML v2.0** および **OpenID Connect v1.0** プロトコルをサポートします。これらのオープン標準に基づ いて、任意のアイデンティティープロバイダーを設定し、ブローカーを設定できます。

それぞれの種類のアイデンティティープロバイダーにはその設定オプションがありますが、設定の一 部はすべてに共通です。以下の設定オプションが利用できます。

#### 表**9.1** 共通の設定

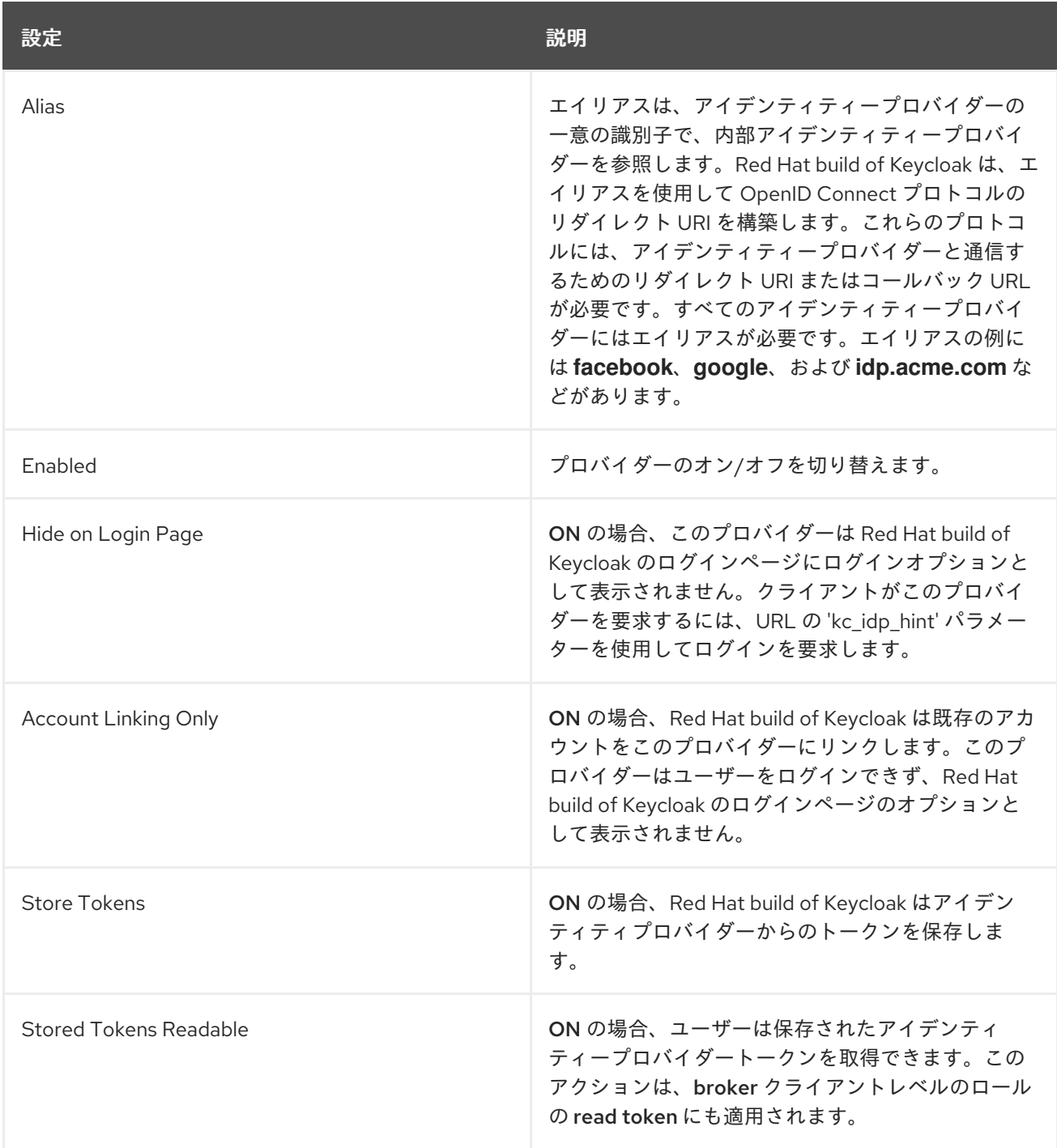

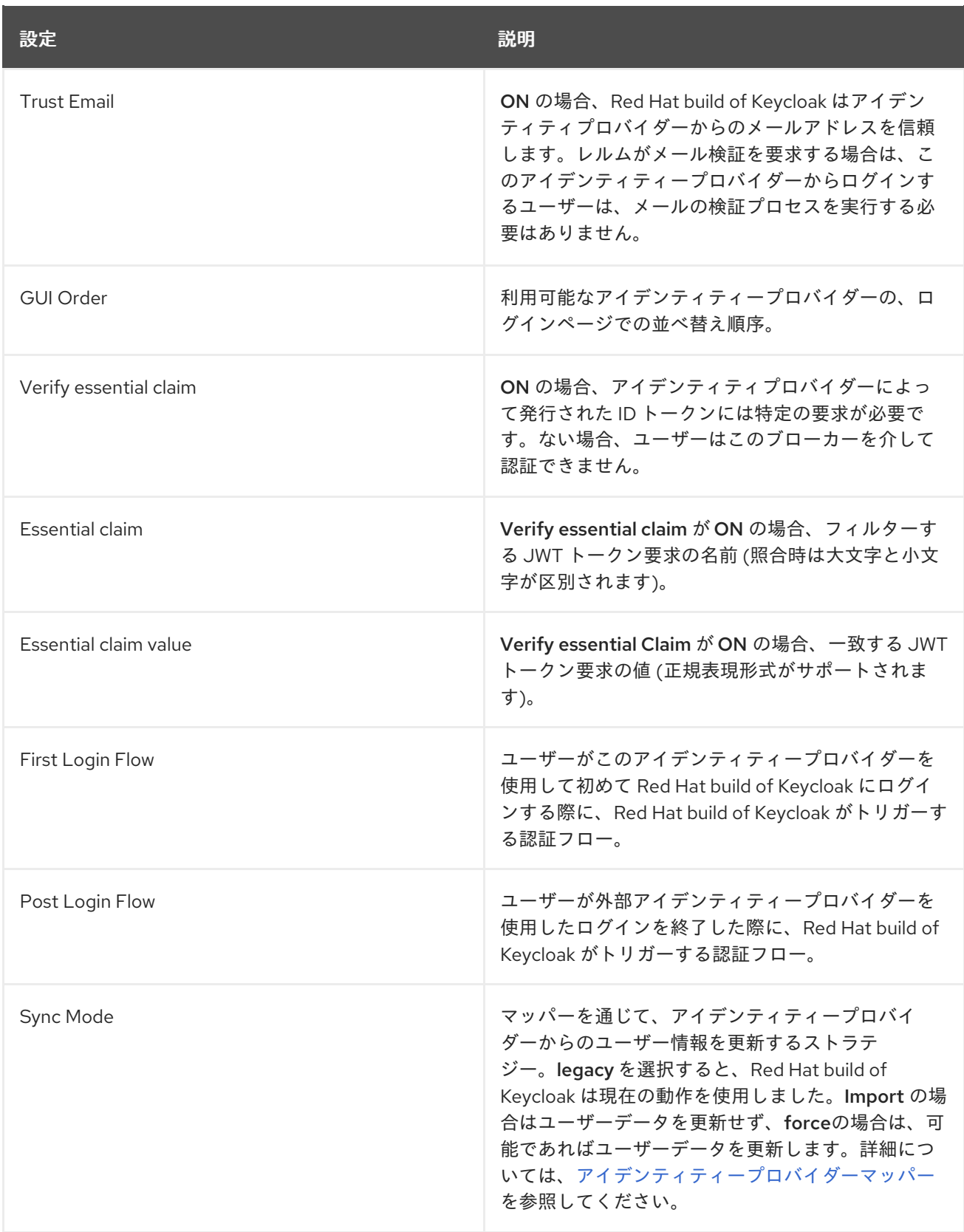

**9.4.** ソーシャルアイデンティティープロバイダー

ソーシャルアイデンティティープロバイダーは、認証を信頼できるソーシャルメディアアカウントに 委譲できます。**Red Hat build of Keycloak** には、**Google**、**Facebook**、**Twitter**、**GitHub**、 **LinkedIn**、**Microsoft**、**Stack Overflow** などのソーシャルネットワークのサポートが含まれます。

#### **9.4.1. Bitbucket**

**Bitbucket** でログインするには、以下の手順を実行します。

#### 手順

メニューで **Identity Providers** をクリックします。

2.

1.

**Add provider** リストから **Bitbucket** を選択します。

アイデンティティープロバイダーの追加

#### Identity providers > Add provider

#### Add Bitbucket provider

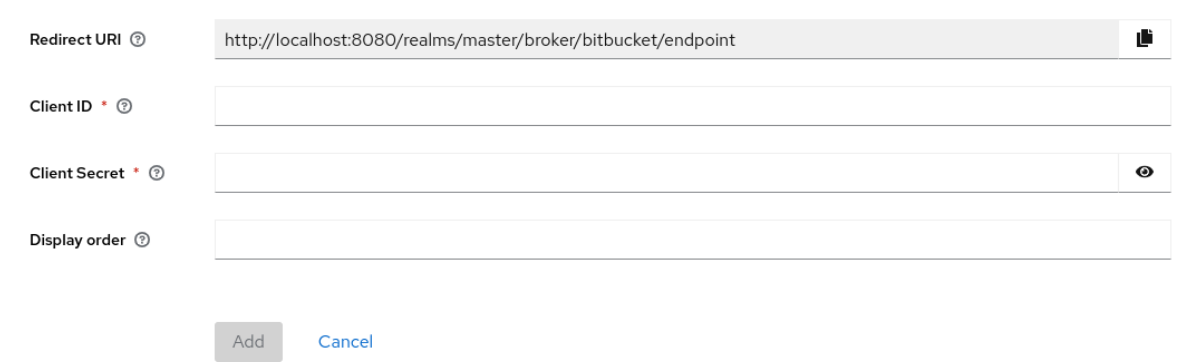

3.

**Redirect URI** の値をクリップボードにコピーします。

4.

別のブラウザータブで、**[Bitbucket](https://support.atlassian.com/bitbucket-cloud/docs/use-oauth-on-bitbucket-cloud/) Cloud** での **OAuth** のプロセスを実行します。**Add Consumer** をクリックする際に、

a.

**Redirect URI** の値を **Callback URL** フィールドに貼り付けます。

b.

**Account** セクションで **Email** および **Read** を選択し、アプリケーションが電子メー ルを読み取れるようにします。

コンシューマーの作成時に **Bitbucket** が表示する **Key** および **Secret** の値を書き留めてお きます。

6.

**Red Hat build of Keycloak** で、**Key** の値を **Client ID** フィールドにペーストします。

7.

**Red Hat build of Keycloak** で、**Client Secret** の値を **Client Secret** フィールドにペースト します。

8.

**Add** をクリックします。

**9.4.2. Facebook**

# 手順

- メニューで **Identity Providers** をクリックします。
- 2.

1.

**Add provider** リストから **Facebook** を選択します。

アイデンティティープロバイダーの追加

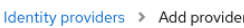

Add Facebook provider

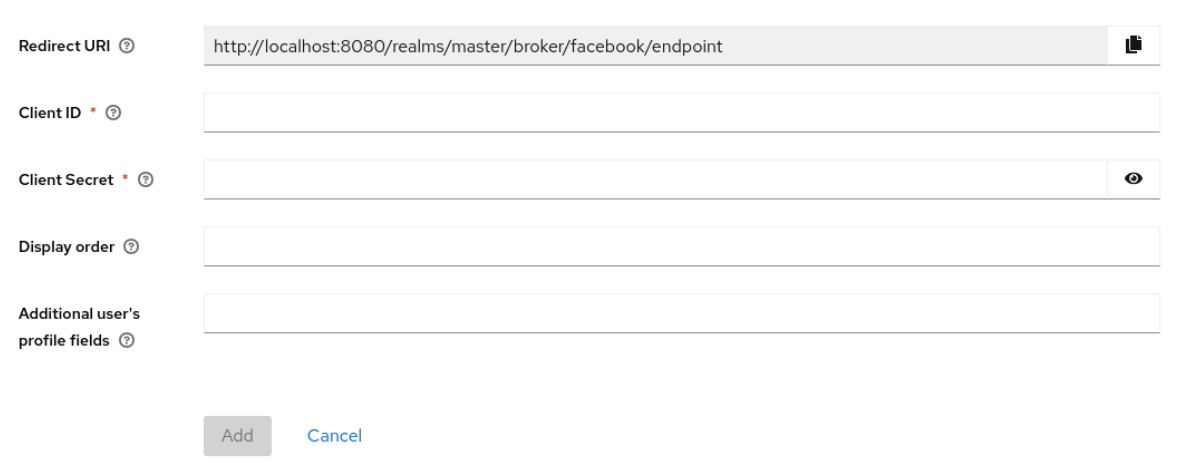

3.

**Redirect URI** の値をクリップボードにコピーします。

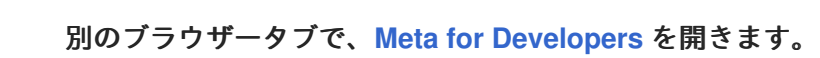

a. **My Apps** をクリックします。

b.

4.

**Create App** を選択します。

ユースケースの追加

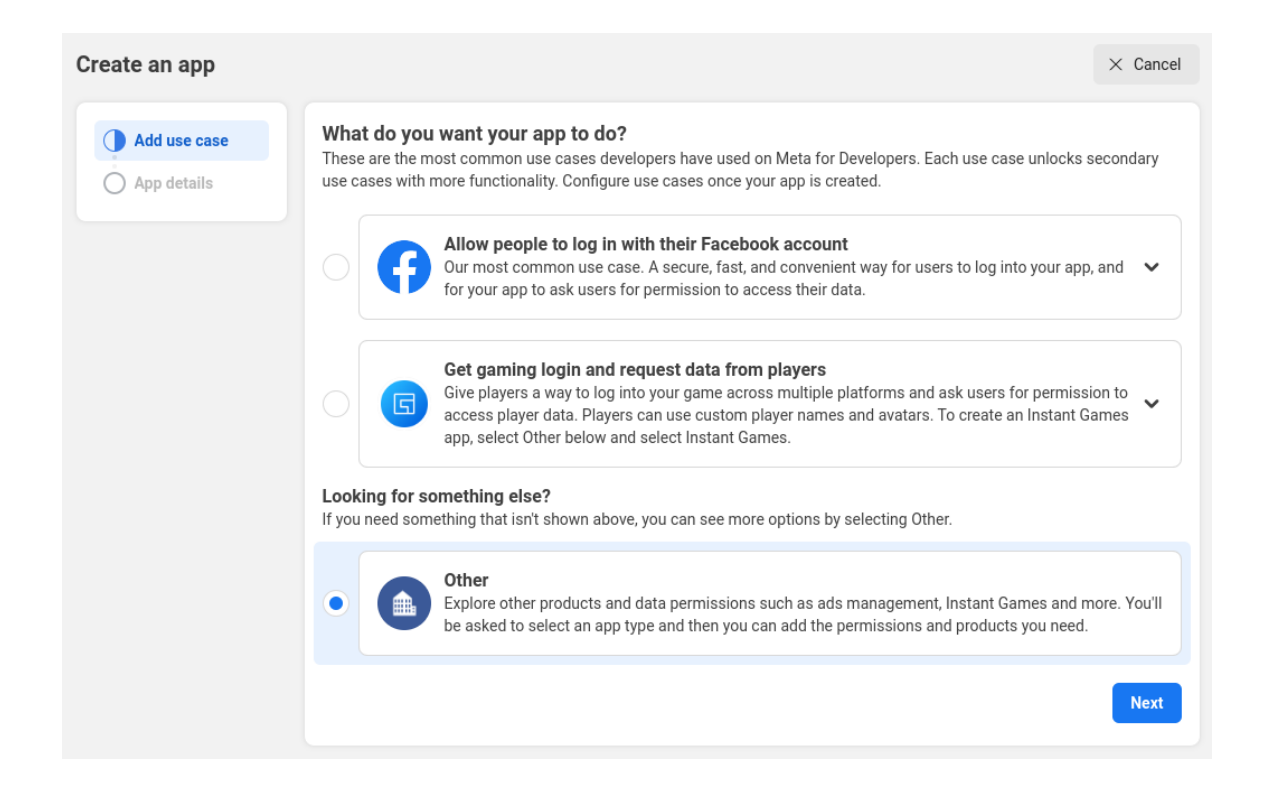

c.

**Other** を選択します。

アプリケーションタイプを選択します。

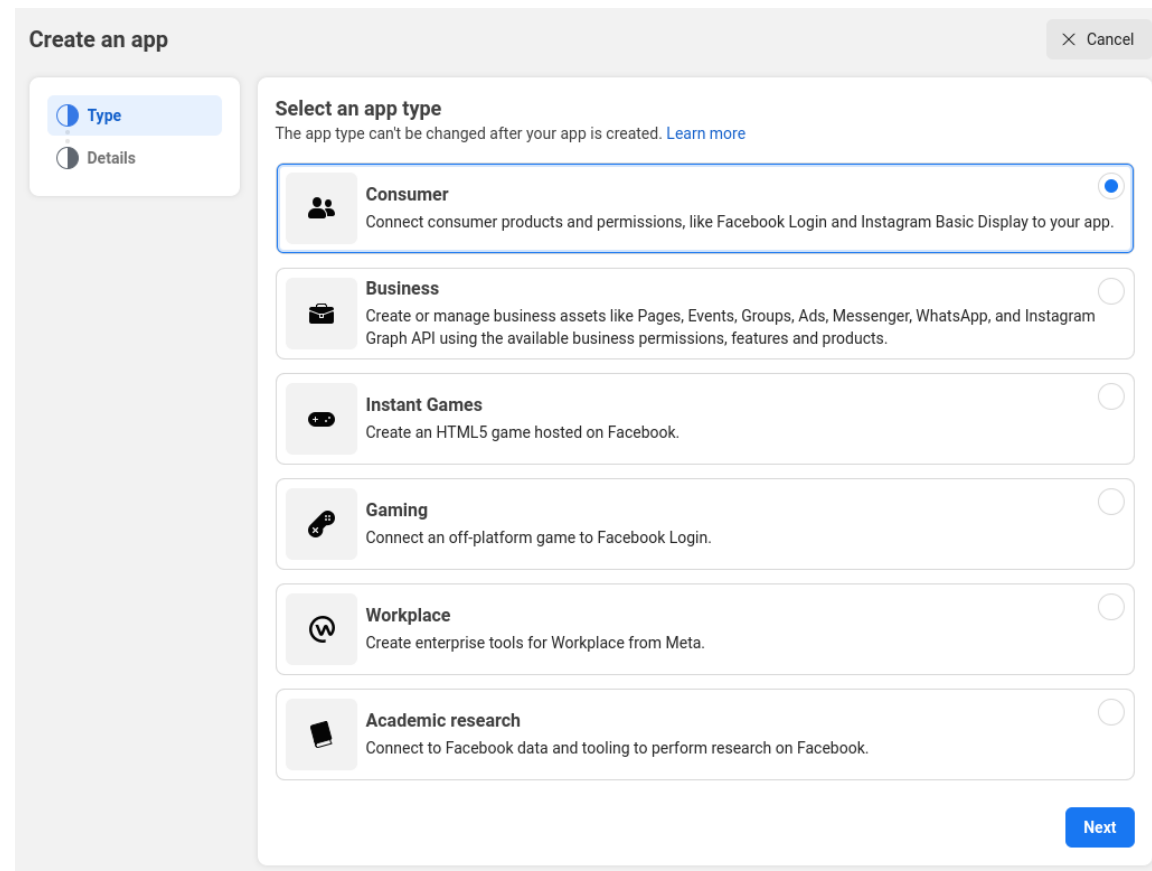

d.

**Consumer** を選択します。

アプリケーションの作成

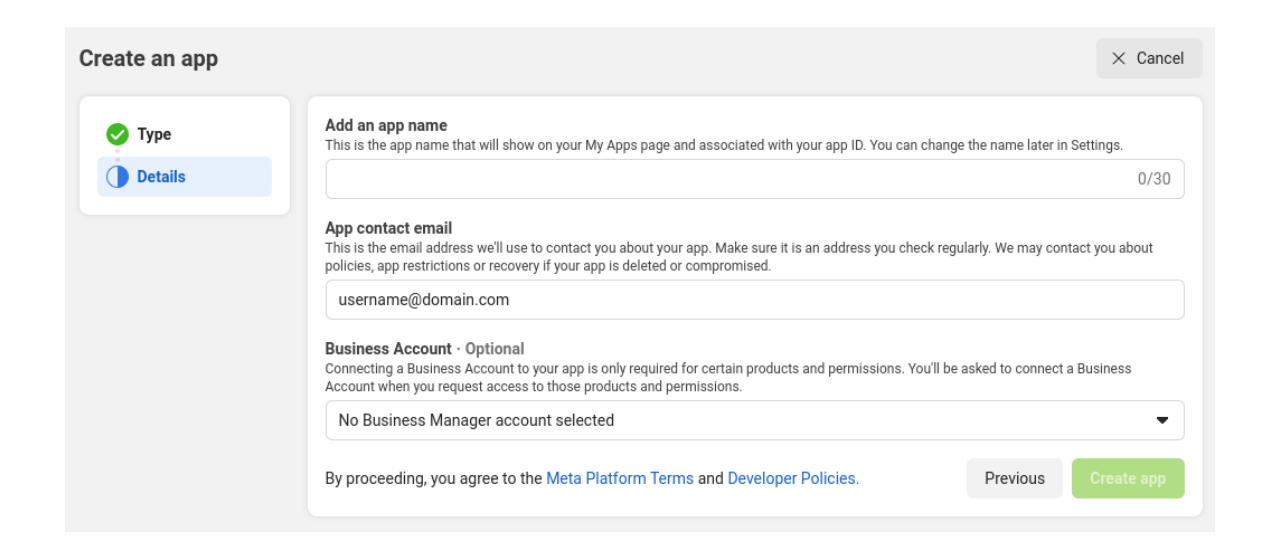

e.

すべての必須フィールドに入力します。

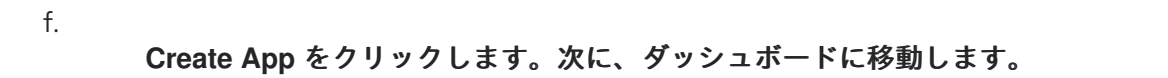

製品の追加

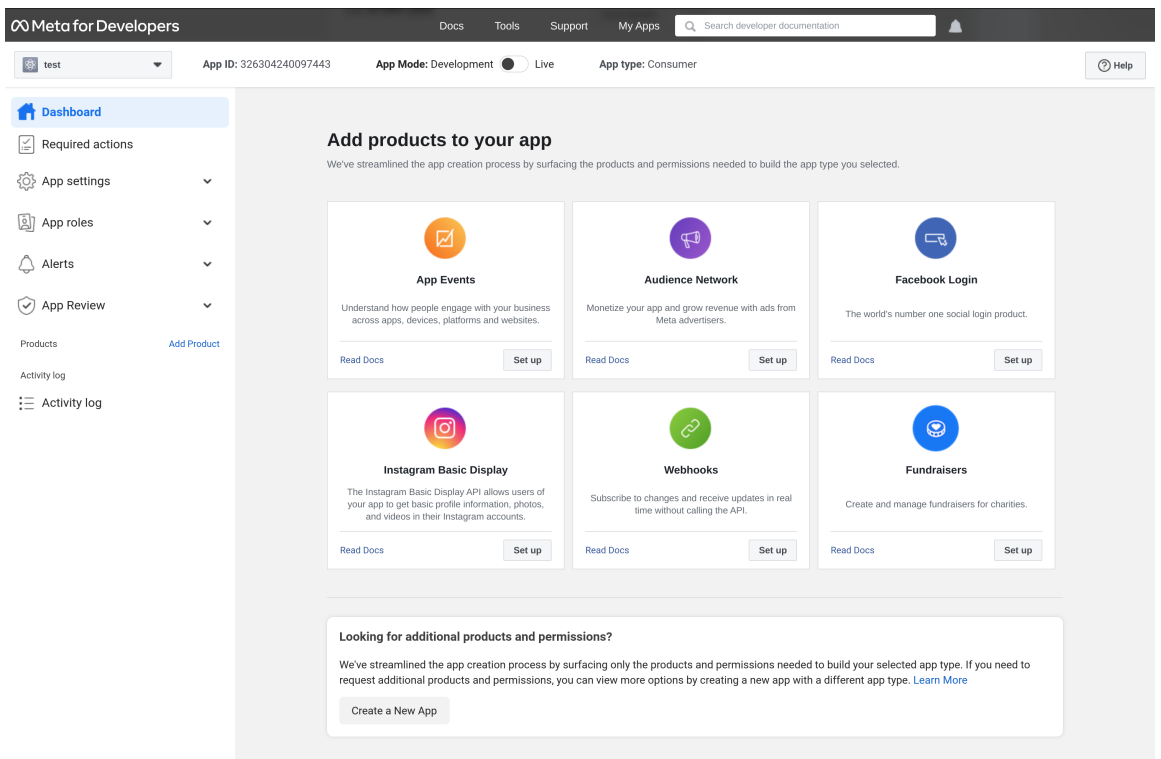

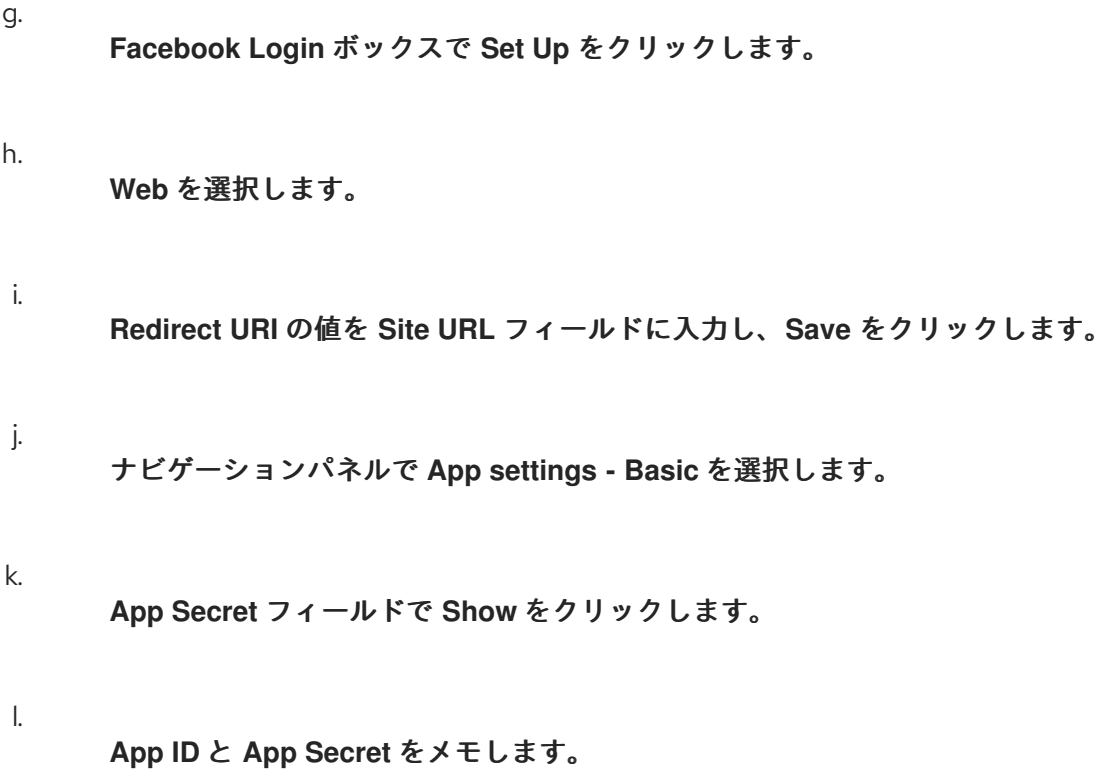

**Facebook** アプリケーションの **App ID** および **App [Secret](https://developers.facebook.com/docs/facebook-login/guides/access-tokens)** の値を、**Red Hat build of Keycloak** の **Client ID** フィールドおよび **Client Secret** フィールドに入力します。

6.

**Add** をクリックします。

7.

必要なスコープを **Default Scopes** フィールドに入力します。デフォルトでは、**Red Hat build of Keycloak** は **email** スコープを使用します。**Facebook** [スコープの詳細については、グ](https://developers.facebook.com/docs/graph-api) ラフ **API** を参照してください。

デフォルトでは、**Red Hat build of Keycloak** はプロファイル要求を **graph.facebook.com/me? fields=id,name,email,first\_name,last\_name** に送信します。応答には、**id**、**name**、**email**、 **first\_name**、および **last\_name** フィールドのみが含まれます。**Facebook** プロファイルから追加の フィールドを取得するには、対応するスコープを追加し、**Additional user's profile fields** 設定オプ ションフィールドにフィールド名を追加します。

**9.4.3. GitHub**

**GitHub** でログインするには、以下の手順を実行します。

手順

1. メニューで **Identity Providers** をクリックします。

2.

**Add provider** リストから **Github** を選択します。

アイデンティティープロバイダーの追加

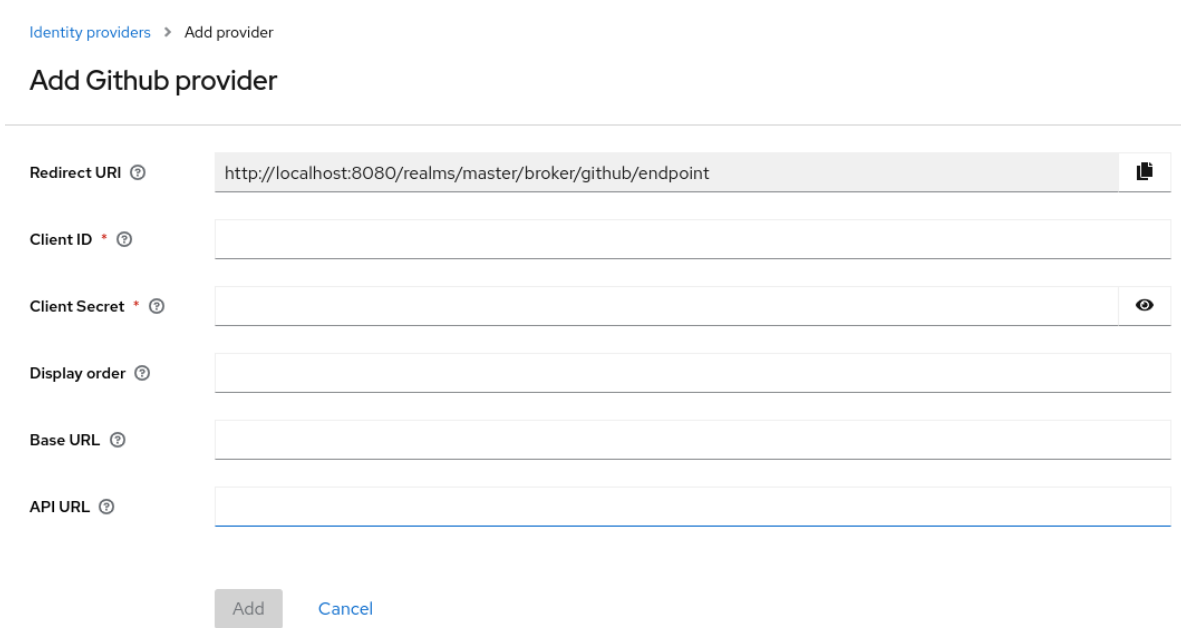

**Redirect URI** の値をクリップボードにコピーします。

4.

別のブラウザータブで **OAUTH** [アプリケーションを作成します](https://docs.github.com/en/apps/oauth-apps/building-oauth-apps/creating-an-oauth-app)。

a.

アプリケーションの作成時に、**Redirect URI** の値を **Authorization callback URL** フィールドに入力します。

b.

**OAUTH** アプリケーションの管理ページの **Client ID** と **Client** シークレット をメモし ます。

5.

**Red Hat build of Keycloak** で、**Client ID** の値を **Client ID** フィールドにペーストします。

6.

**Red Hat build of Keycloak** で、**Client Secret** の値を **Client Secret** フィールドにペースト します。

7.

**Add** をクリックします。

# **9.4.4. GitLab**

手順

メニューで **Identity Providers** をクリックします。

**Add provider** リストから **GitLab** を選択します。

# アイデンティティープロバイダーの追加

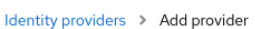

#### Add Gitlab provider

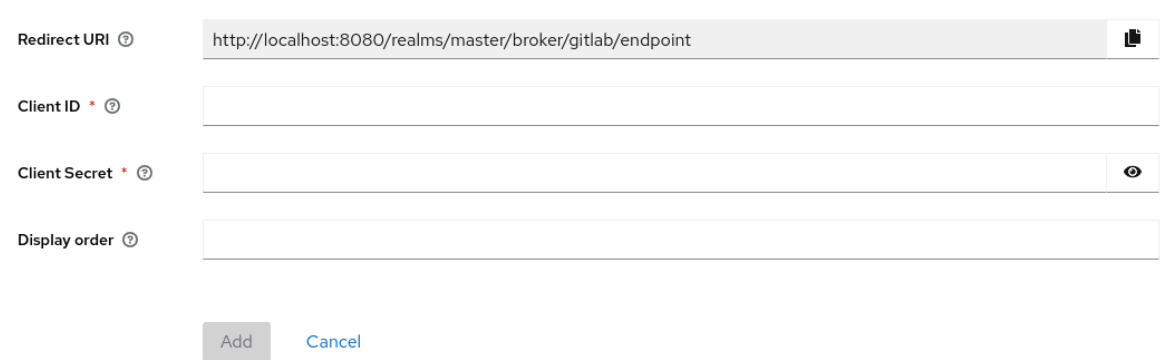

3.

1.

2.

**Redirect URI** の値をクリップボードにコピーします。

# 4.

別のブラウザータブで、新しい **GitLab** [アプリケーションを追加します。](https://docs.gitlab.com/ee/integration/oauth_provider.html)

a.

b.

クリップボードの **Redirect URI** を **Redirect URI** として使用します。

アプリケーションを保存するときに、**Application ID** と **Secret** をメモします。

#### 5.

**Red Hat build of Keycloak** で、**Application ID** の値を **Client ID** フィールドにペーストし ます。

6.

**Red Hat build of Keycloak** で、**Client Secret** の値を **Client Secret** フィールドにペースト します。

**Add** をクリックします。

#### **9.4.5. Google**

7.

#### 手順

メニューで **Identity Providers** をクリックします。

2.

1.

**Add provider** リストから **Google** を選択します。

アイデンティティープロバイダーの追加

#### Identity providers > Add provider

#### Add Google provider

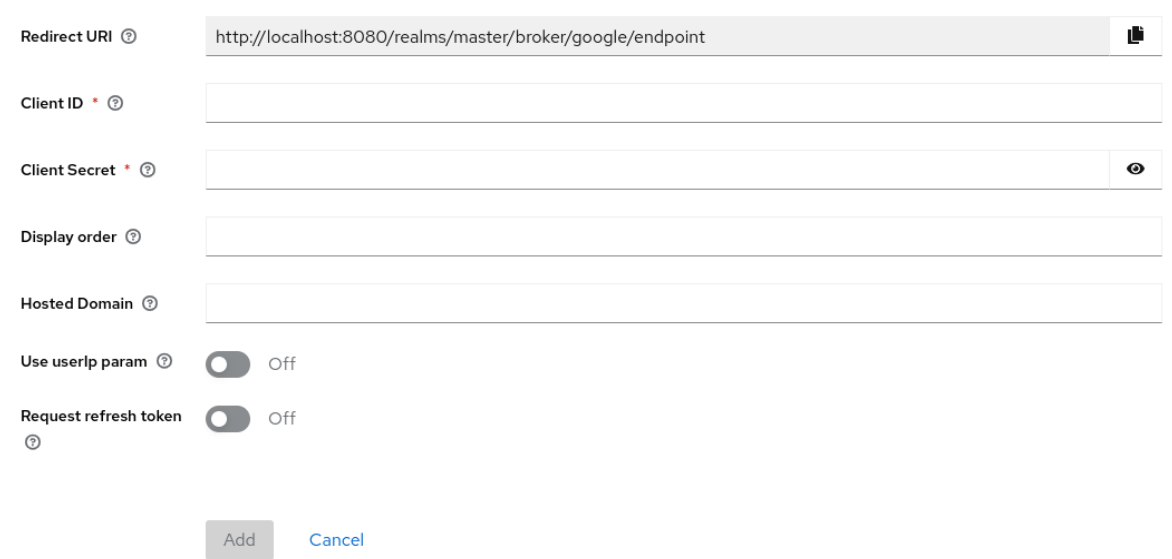

3.

**Redirect URI** の値をクリップボードにコピーします。

4.

別のブラウザータブで、**[GoogleCloudPlatform](https://console.cloud.google.com/)** コンソール 開きます。

5.

**Google** アプリの **Google** ダッシュボードの左側にあるナビゲーションメニューで、**APIs & Services** の上にマウスを置き、**OAuth consent screen** オプションをクリックします。同意 画面を作成し、合意画面のユーザータイプが **External** であることを確認します。

6. **Google** ダッシュボードで以下を行います。 a. **Credentials** メニューをクリックします。 b. **CREATE CREDENTIALS - OAuth Client ID** をクリックします。 c. **Application type** リストから **Web application** を選択します。 d. クリップボード内の**Redirect URI** を **Authorized redirect URIs** として使用します。 e. **Create** をクリックします。 f. **Your Client ID** とクライアント **Your Client Secret** を書き留めます。 7. **Red Hat build of Keycloak** で、**Your Client ID** の値を **Client ID** フィールドにペーストし ます。 8. **Red Hat build of Keycloak** で、**Your Client Secret** の値を **Client Secret** フィールドに ペーストします。 9. **Add** をクリックします。 10. 必要なスコープを **Default Scopes** フィールドに入力します。**Red Hat build of Keycloak** は、デフォルトで **scopes: openid profile email** のスコープを使用します。**Google** スコープ のリストについては、**OAuth [Playground](https://developers.google.com/oauthplayground/)** を参照してください。

11.

アクセスを **GSuite** 組織のメンバーのみに制限するには、**Hosted Domain** フィールドに **G Suite** ドメインを入力します。

12.

**Save** をクリックします。

# **9.4.6. Instagram**

2.

# 手順 1. メニューで **Identity Providers** をクリックします。

**Add provider** リストから **Instagram** を選択します。

# アイデンティティープロバイダーの追加

Identity providers > Add provider

#### Add Instagram provider

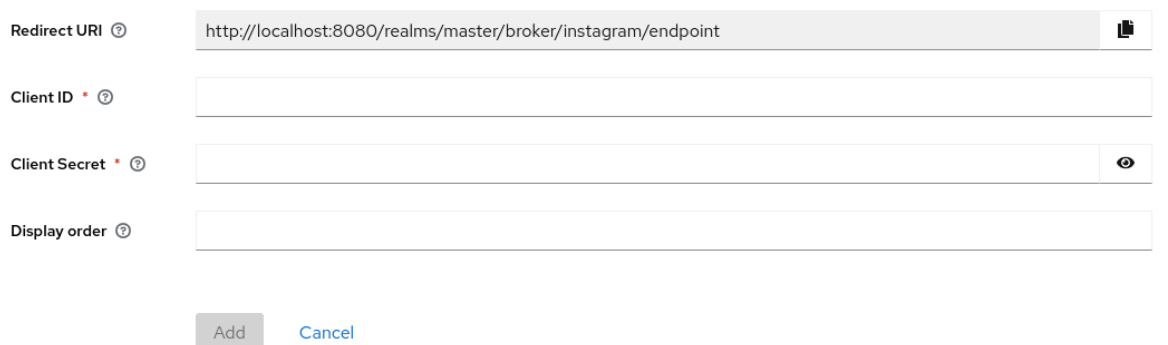

#### 3.

**Redirect URI** の値をクリップボードにコピーします。

#### 4.

別のブラウザータブで、**Meta for [Developers](https://developers.facebook.com/)** を開きます。

#### a.

**My Apps** をクリックします。

# b.

**Create App** を選択します。

ユースケースの追加

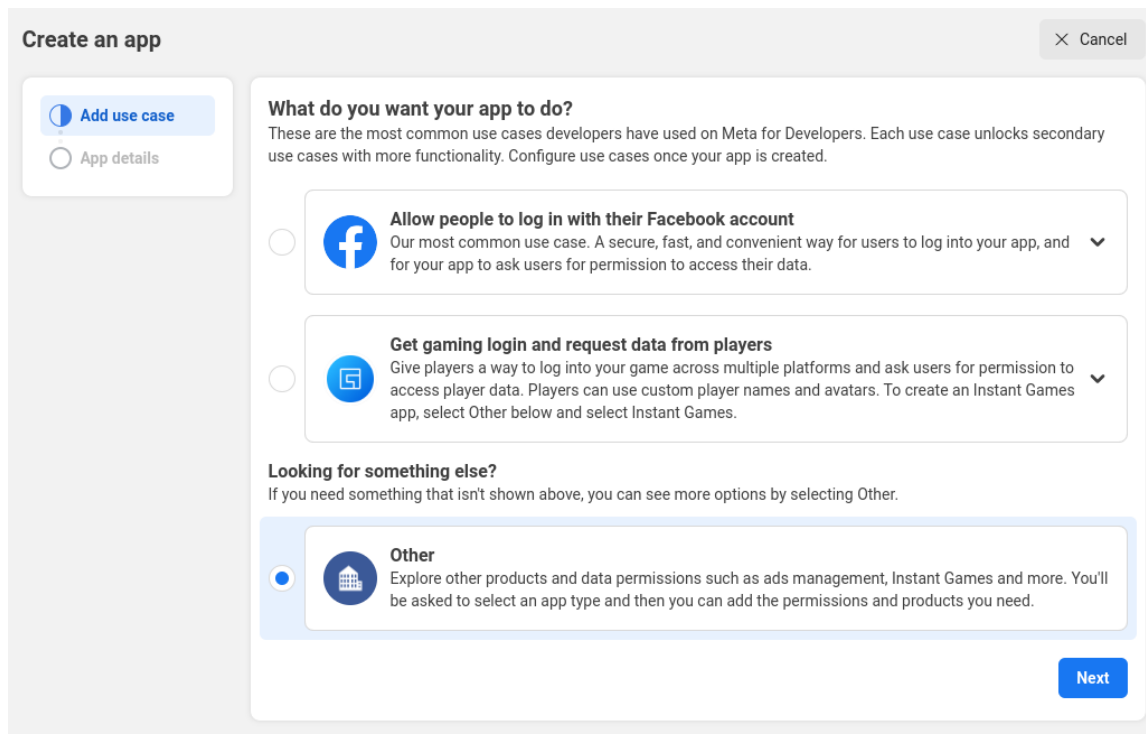

c.

**Other** を選択します。

アプリケーションタイプを選択します。

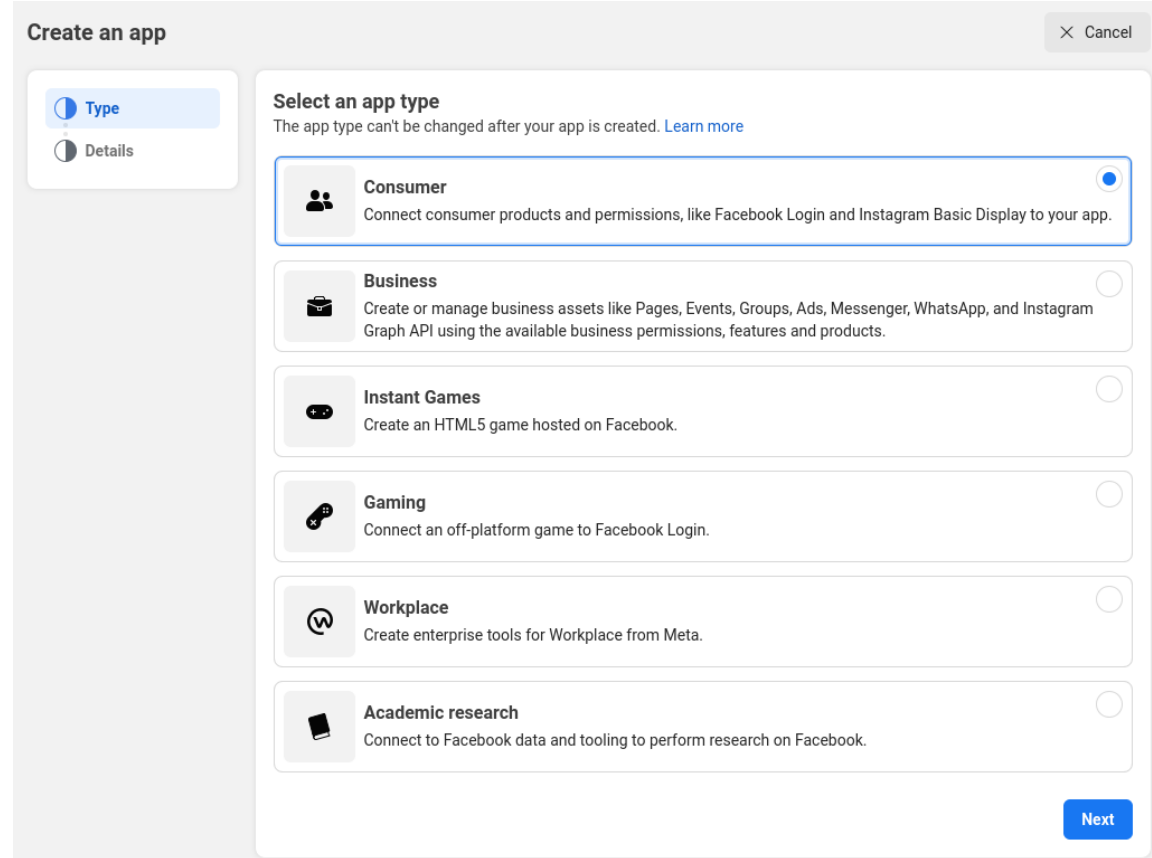

d.

**Consumer** を選択します。

アプリケーションの作成

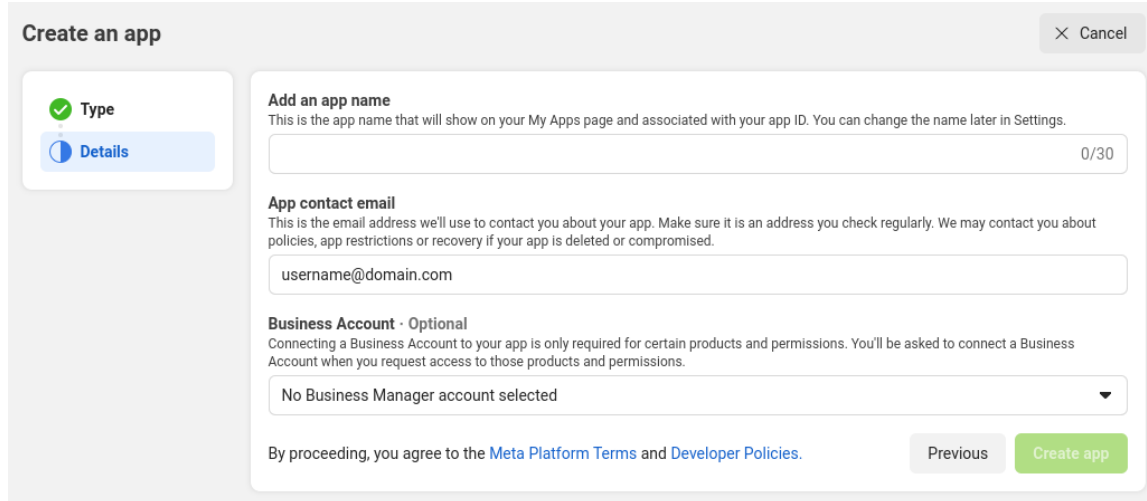

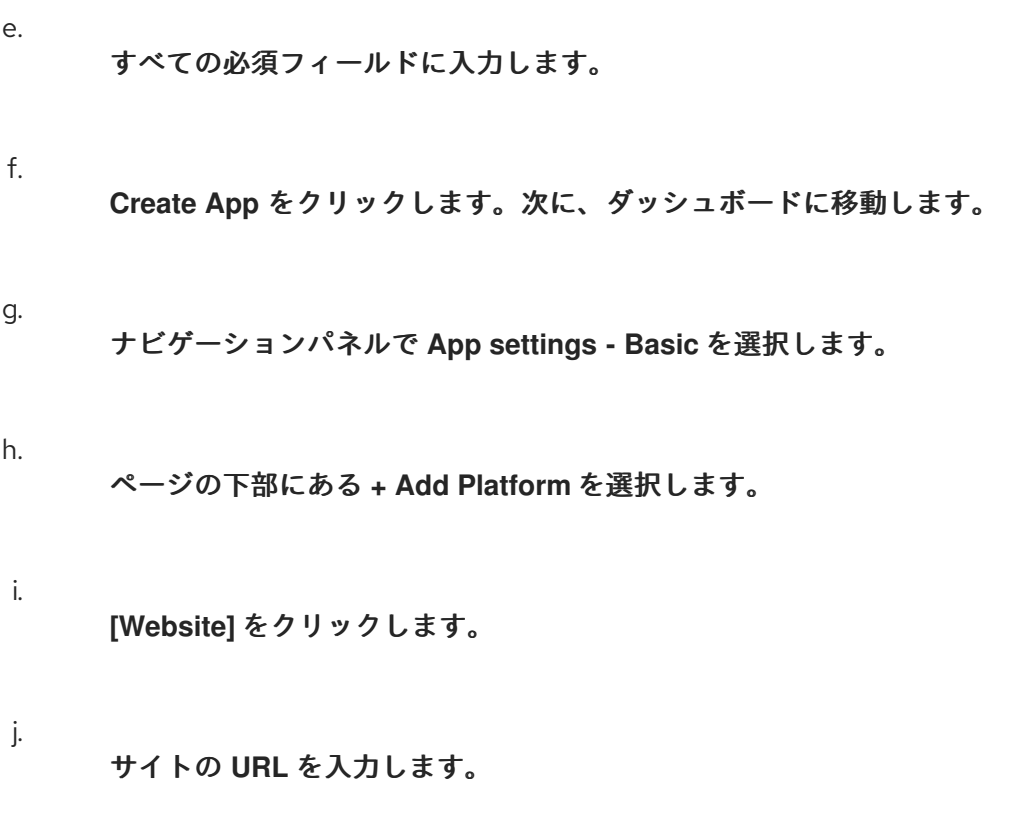

製品の追加

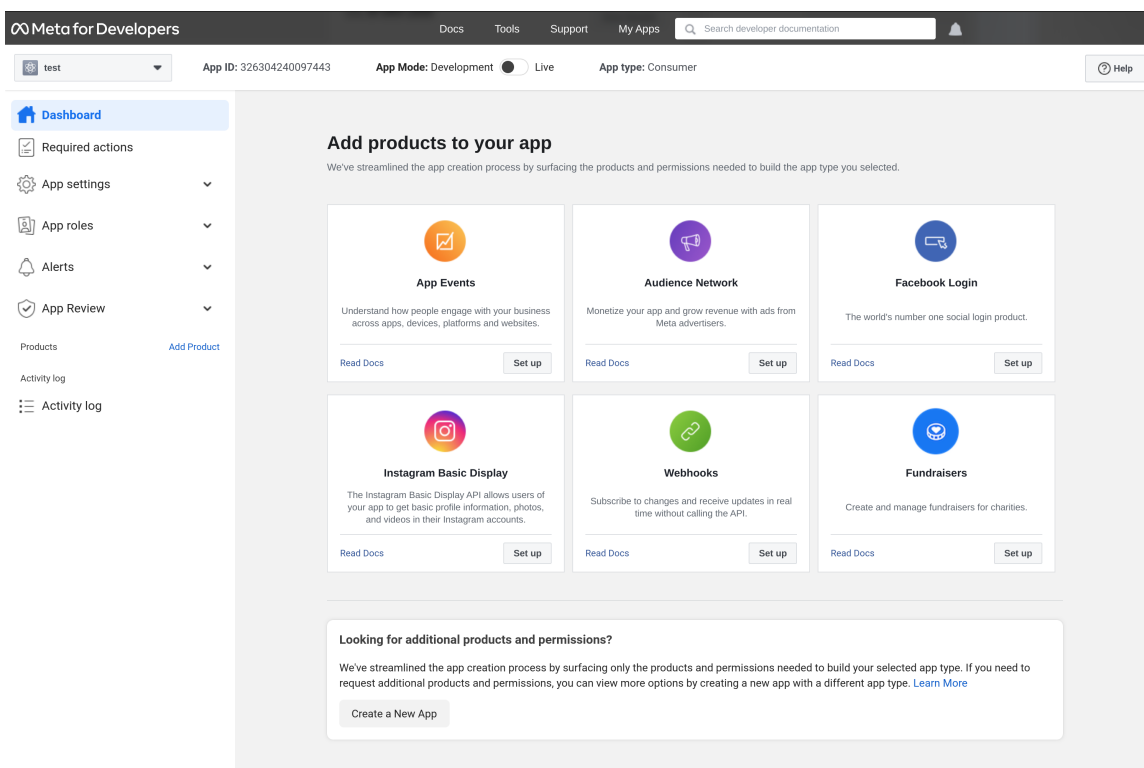

k.

メニューから **Dashboard** を選択します。

l.

**Instagram Basic Display** ボックスで **Set Up** をクリックします。

m.

**Create New App** をクリックします。

新規 **Instagram** アプリケーション **ID** の作成

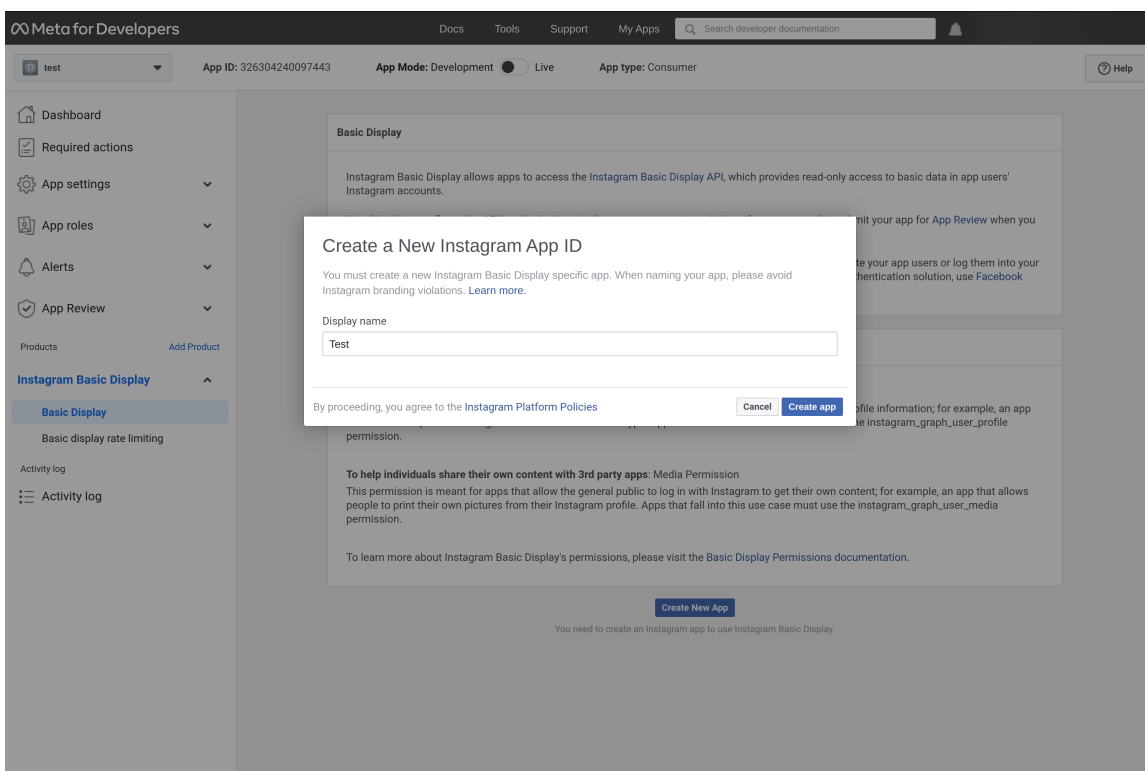

n.

**Display name** フィールドに値を入力します。

# アプリをセットアップします。

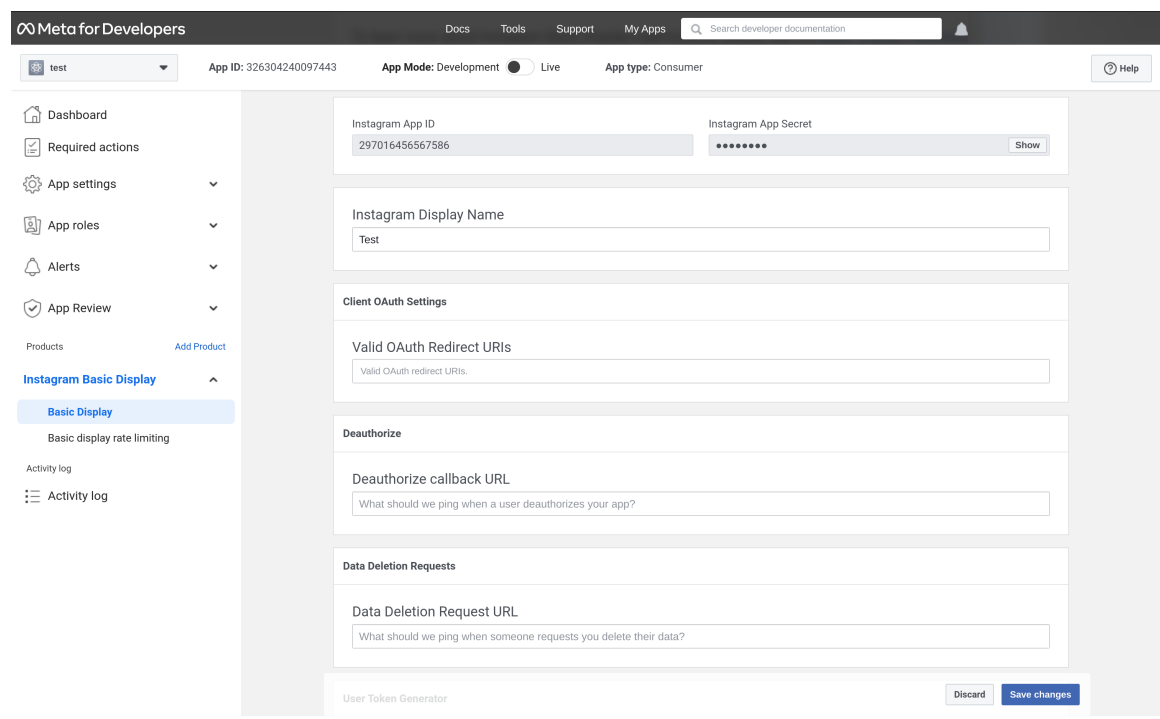

**Red Hat build of Keycloak** の **Redirect URL** を **Valid OAuth Redirect URIs** フィー ルドにペーストします。

p.

**Red Hat build of Keycloak** の **Redirect URL** を **Valid Deauthorize Callback URL** フィールドにペーストします。

q.

**Red Hat build of Keycloak** の **Redirect URL** を **Valid Data Deletion Request URL** フィールドにペーストします。

r.

**Instagram App Secret** フィールドで **Show** をクリックします。

s.

**Instagram App ID** と **Instagram App Secret** をメモします。

**App Review - Requests** をクリックします。

u.

t.

画面の指示に従います。

#### 5.

**Red Hat build of Keycloak** で、**Instagram App ID** の値を **Client ID** フィールドにペースト します。

#### 6.

**Red Hat build of Keycloak** で、**Instagram App Secret** の値を **Client Secret** フィールド にペーストします。

7.

**Add** をクリックします。

#### **9.4.7. LinkedIn**

#### 手順

1.

メニューで **Identity Providers** をクリックします。

2.

**Add provider** リストから **LinkedIn** を選択します。

アイデンティティープロバイダーの追加

Identity providers > Add provider

Add Linkedin-openid-connect provider

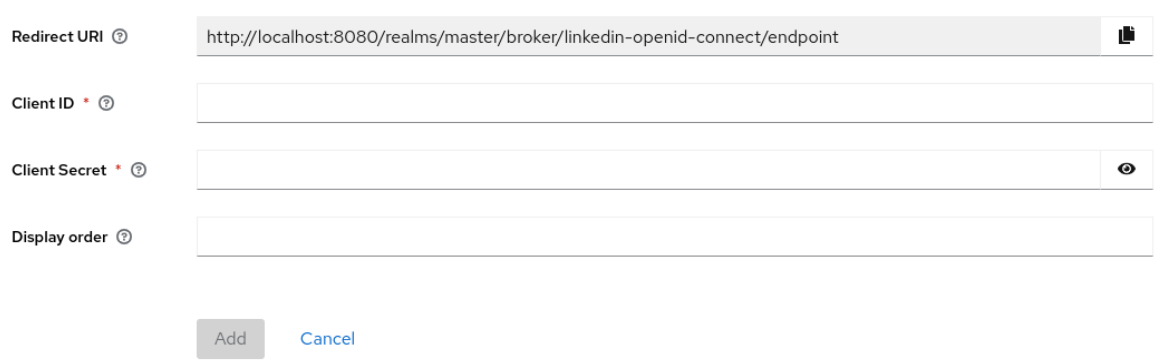

3. **Redirect URI** の値をクリップボードにコピーします。

```
4.
```
別のブラウザータブを使用して、**LinkedIn** 開発者ポータルで [アプリを作成](https://developer.linkedin.com) します。

a.

アプリケーションの作成後に、**Auth** タブをクリックします。

b.

**Redirect URI** の値を **Authorized redirect URLs for your app** フィールドに入力しま す。

c.

**Your Client ID** とクライアント **Your Client Secret** を書き留めます。

d.

**Products** タブをクリックし、**Sign In with LinkedIn using OpenID Connect** 製品の **Request access** をクリックします。

#### 5.

**Red Hat build of Keycloak** で、**Client ID** の値を **Client ID** フィールドにペーストします。

6.

**Red Hat build of Keycloak** で、**Client Secret** の値を **Client Secret** フィールドにペースト します。

**Add** をクリックします。

#### **9.4.8. Microsoft**

# 手順

メニューで **Identity Providers** をクリックします。

2.

1.

**Add provider** リストから **Microsoft** を選択します。

アイデンティティープロバイダーの追加

#### Identity providers > Add provider

#### Add Microsoft provider

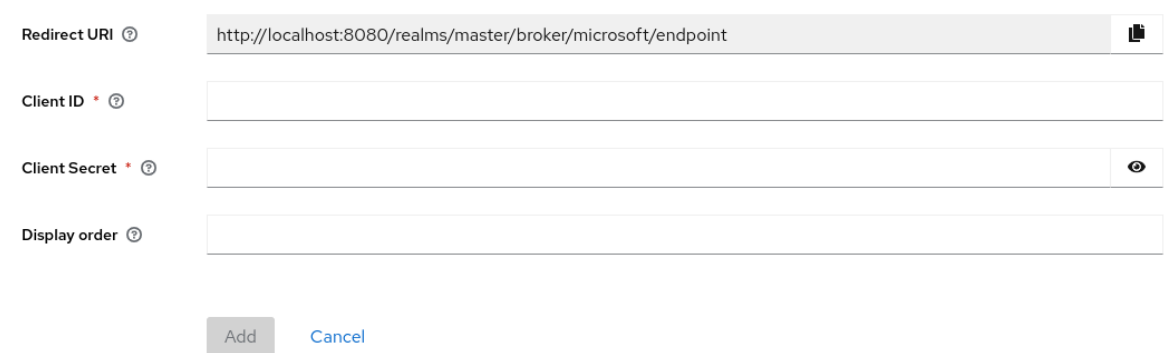

3.

**Redirect URI** の値をクリップボードにコピーします。

4.

別のブラウザータブの **App registrations** にある **[Microsoft](https://azure.microsoft.com/en-us/) Azure** でアプリケーションを 登録します。

a.

**Redirect URI** セクションで、プラットフォームとして **Web** を選択し、**Redirect URI** の値をフィールドに貼り付けます。

b.

**App registrations** でアプリケーションを見つけ、**Certificates & secrets** セクション で新しいクライアントシークレットを追加します。

c. 作成されたシークレットの 値 をメモします。

d.

**Overview** セクションの **Application (client) ID** をメモします。

5.

**Red Hat build of Keycloak** で、**Application (client) ID** の値を **Client ID** フィールドにペー ストします。

6.

**Red Hat build of Keycloak** で、**Client Secret** の値を **Client Secret** フィールドにペースト します。

7.

**Add** をクリックします。

**9.4.9. OpenShift 3**

手順

1.

メニューで **Identity Providers** をクリックします。

2.

**Add provider** リストから **Openshift v3** を選択します。

アイデンティティープロバイダーの追加

Identity providers > Add provider

#### Add Openshift-v3 provider

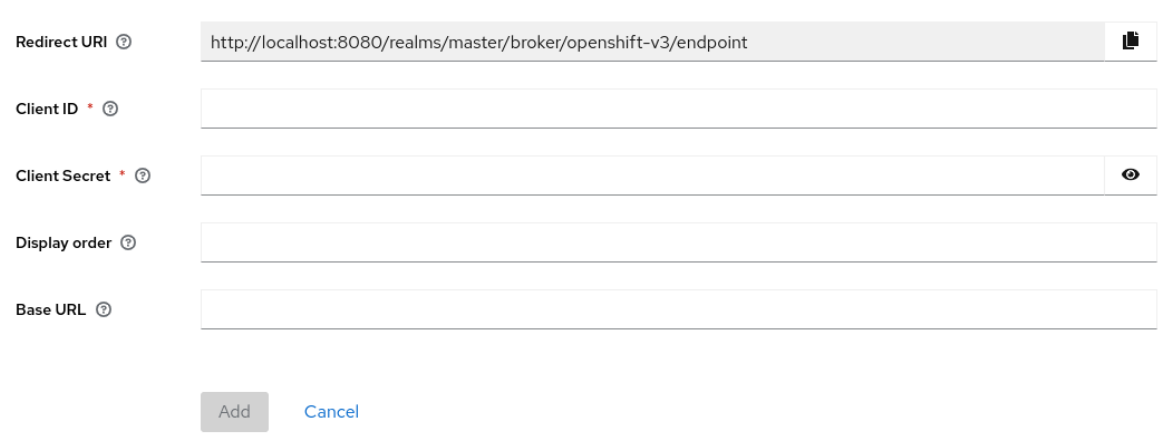

**Redirect URI** の値をクリップボードにコピーします。

4.

**oc** コマンドラインツールを使用して、クライアントを登録します。

<span id="page-237-1"></span><span id="page-237-0"></span>\$ oc create -f <(echo ' kind: OAuthClient apiVersion: v1 metadata: name: kc-client **1** secret: "..." **2** redirectURIs: - "http://www.example.com/" **3** grantMethod: prompt **4** ')

<span id="page-237-3"></span><span id="page-237-2"></span>**[1](#page-237-0)**

**OAuth** クライアントの 名前。**<openshift\_master>/oauth/authorize** および **<openshift\_master>/oauth/token** への要求の実行時に **client\_id** 要求パラメーターとして渡され ます。

**[2](#page-237-1)**

**Red Hat build of Keycloak** が **client\_secret** リクエストパラメーターに使用する **secret**。

**[3](#page-237-2)**

<openshift\_master>/oauth/authorize および <openshift\_master>/oauth/tokenへの要求で 指定される **redirect\_uri** パラメーターは、**redirectURIs** のいずれかの **URI** と同じ **(**または接頭辞 が付けられた**)** 必要があります。これは、**Identity Provider** 画面の **Redirect URI** フィールドから 取得できます。

# **[4](#page-237-3)**

このクライアントがトークンを要求してもユーザーによってアクセスが許可されない場合のア クションを決定するために **Red Hat build of Keycloak** が使用する **grantMethod**。

1.

**Red Hat build of Keycloak** で、**Client ID** の値を **Client ID** フィールドにペーストし ます。

2.

**Red Hat build of Keycloak** で、**Client Secret** の値を **Client Secret** フィールドに ペーストします。

**Add** をクリックします。

#### **9.4.10. OpenShift 4**

# 前提条件

1.

**Red Hat build of Keycloak** トラストストアに保存されている **OpenShift 4** インスタンスの 証明書。

2.

トラストストアを使用するために設定された **Red Hat** ビルドの **Keycloak** サーバー。詳細 は、[トラストストアの設定](https://access.redhat.com/documentation/ja-jp/red_hat_build_of_keycloak/24.0/html-single/server_guide/#keycloak-truststore-) の章を参照してください。

# 手順

- メニューで **Identity Providers** をクリックします。
- 2.

1.

**Add provider** リストから **Openshift v4** を選択します。

3.

**Client ID** と **Client Secret** を入力し、**Base URL** フィールドに **OpenShift 4** インスタンス の **API URL** を入力します。**Redirect URI** をクリップボードにコピーすることもできます。

アイデンティティープロバイダーの追加

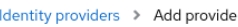

#### Add Openshift-v4 provider

Add

Cancel

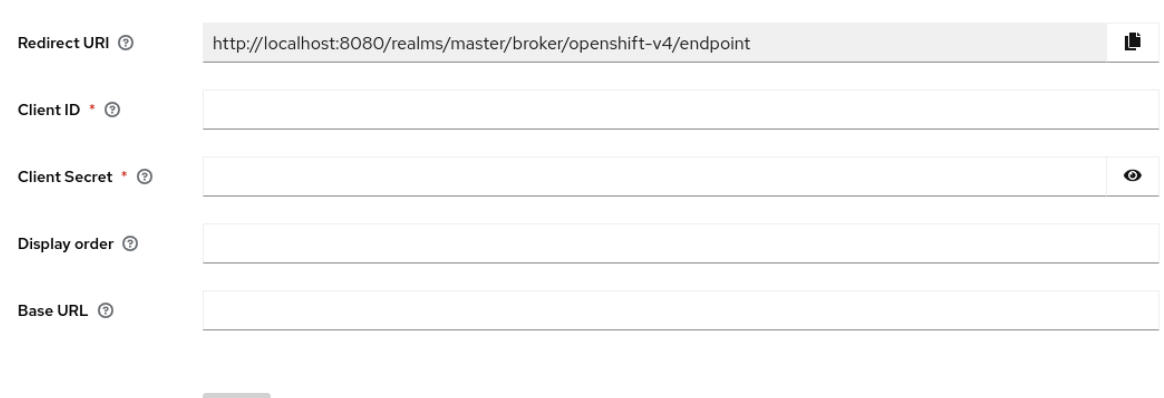

4.

**OpenShift 4** コンソール **(Home → API Explorer → OAuth Client → Instances)** 経由で、 または **oc** コマンドラインツールを使用して、クライアントを登録します。

<span id="page-239-1"></span><span id="page-239-0"></span>\$ oc create -f <(echo ' kind: OAuthClient apiVersion: oauth.openshift.io/v1 metadata: name: kc-client **1** secret: "..." **2** redirectURIs: - "<here you can paste the Redirect URI that you copied in the previous step>" **3** grantMethod: prompt **4** ')

<span id="page-239-3"></span><span id="page-239-2"></span>**[1](#page-239-0)**

**OAuth** クライアントの 名前。**<openshift\_master>/oauth/authorize** および **<openshift\_master>/oauth/token** への要求の実行時に **client\_id** 要求パラメーターとして渡され ます。**name** パラメーターは、**OAuthClient** オブジェクトと **Red Hat build of Keycloak** 設定と同 じである必要があります。

**[2](#page-239-1)**

**Red Hat build of Keycloak** が **client\_secret** 要求パラメーターとして使用する **secret**。

**[3](#page-239-2)**

**<openshift\_master>/oauth/authorize** および **<openshift\_master>/oauth/token** への要求で 指定される **redirect\_uri** パラメーターは、**redirectURIs** のいずれかの **URI** と同じ **(**または接頭辞 が付けられた**)** 必要があります。これを正しく設定する最も簡単な方法は、**Red Hat build of Keycloak** の **OpenShift 4** アイデンティティープロバイダー設定ページ **(Redirect URI** フィール ド**)** からコピーすることです。

# このクライアントがトークンを要求してもユーザーによってアクセスが許可されない場合のア クションを決定するために **Red Hat build of Keycloak** が使用する **grantMethod**。

最終的に、**Red Hat build of Keycloak** インスタンスのログインページに、**OpenShift 4 ID** プロバイ ダーが表示されるはずです。これをクリックすると、**OpenShift 4** のログインページにリダイレクトさ れます。

#### 結果

**[4](#page-239-3)**

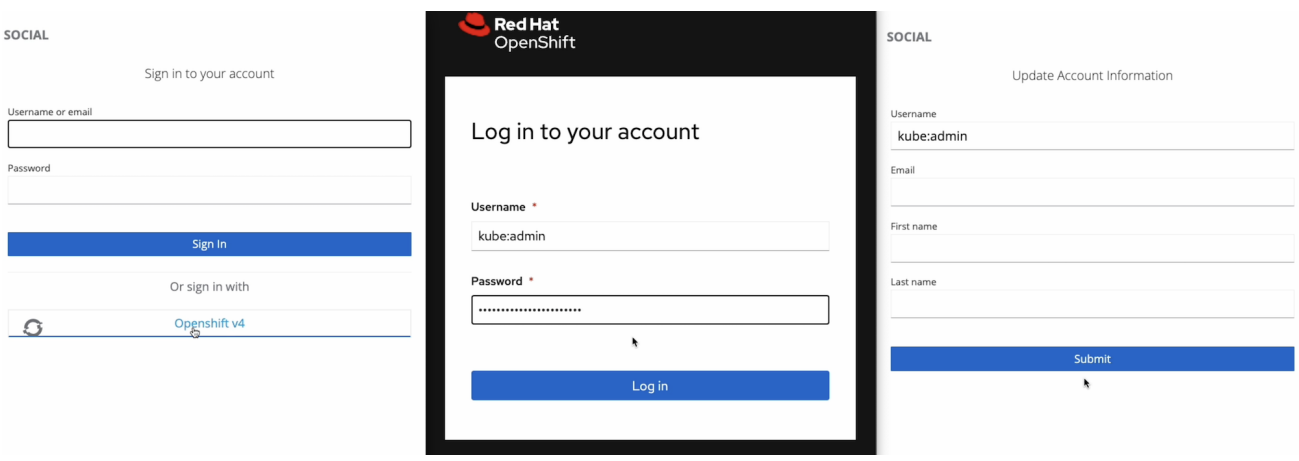

詳細は、公式の **OpenShift** [ドキュメント](https://docs.okd.io/latest/authentication/configuring-oauth-clients.html#oauth-register-additional-client_configuring-oauth-clients) を参照してください。

# **9.4.11. PayPal**

#### 手順

メニューで **Identity Providers** をクリックします。

#### 2.

1.

**Add provider** リストから **PayPal** を選択します。

アイデンティティープロバイダーの追加

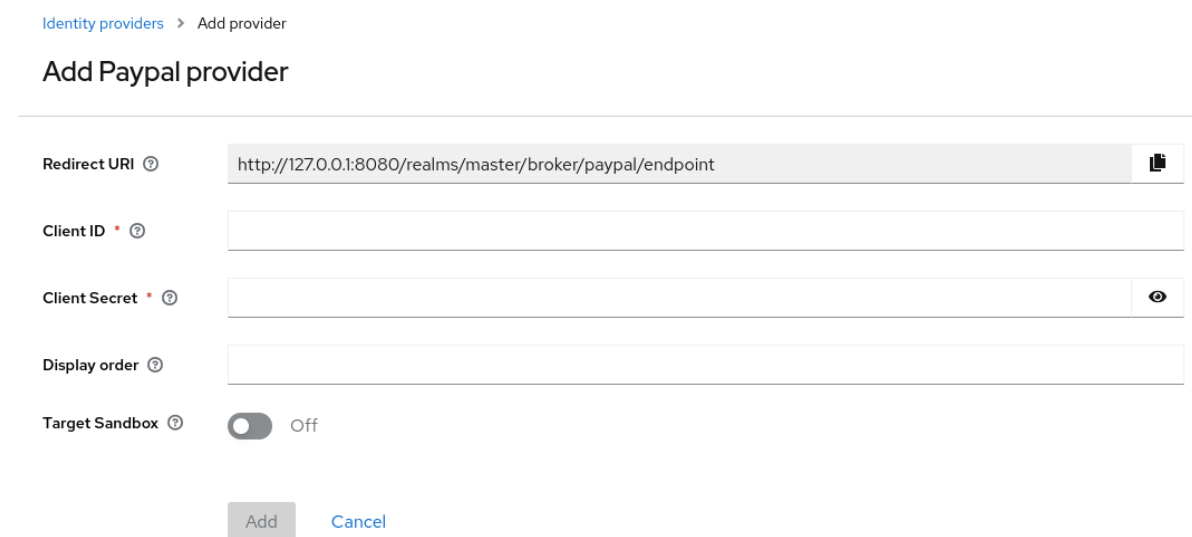

**Redirect URI** の値をクリップボードにコピーします。

#### 4.

別のブラウザータブで、**PayPal** [開発者アプリケーションエリア](https://developer.paypal.com/developer/applications) を開きます。

#### a.

**Create App** をクリックして **PayPal** アプリケーションを作成します。

#### b.

**Client ID** と **Client Secret**を書き留めます。**Show** のリンクをクリックしてシーク レットを表示します。

#### c.

**Log in with PayPal** がオンになっていることを確認します。

#### d.

**Log in with PayPal** で、**Advanced Settings** をクリックします。

#### e.

**Return URL** フィールドの値を、**Red Hat build of Keycloak** の **Redirect URI** の値に 設定します。**URL** には **localhost** を含めることはできません。**Red Hat build of Keycloak** をローカルで使用する場合は、**Return URL** の **localhost** を **127.0.0.1** に置き換え、ブラウ ザーで **localhost** の代わりに **127.0.0.1** を使用して **Red Hat build of Keycloak** にアクセス します。

f.

**Full Name** フィールドと **Email** フィールドがチェックされていることを確認します。

g. **Save** をクリックしてから **Save Changes** をクリックします。

5.

**Red Hat build of Keycloak** で、**Client ID** の値を **Client ID** フィールドにペーストします。

6.

**Red Hat build of Keycloak** で、**Secret key 1** の値を **Client Secret** フィールドに貼り付け ます。

7.

**Add** をクリックします。

#### **9.4.12. Stack overflow**

#### 手順

1.

メニューで **Identity Providers** をクリックします。

2.

**Add provider** リストから **Stack Overflow** を選択します。

アイデンティティープロバイダーの追加

Identity providers > Add provider

Add Stackoverflow provider

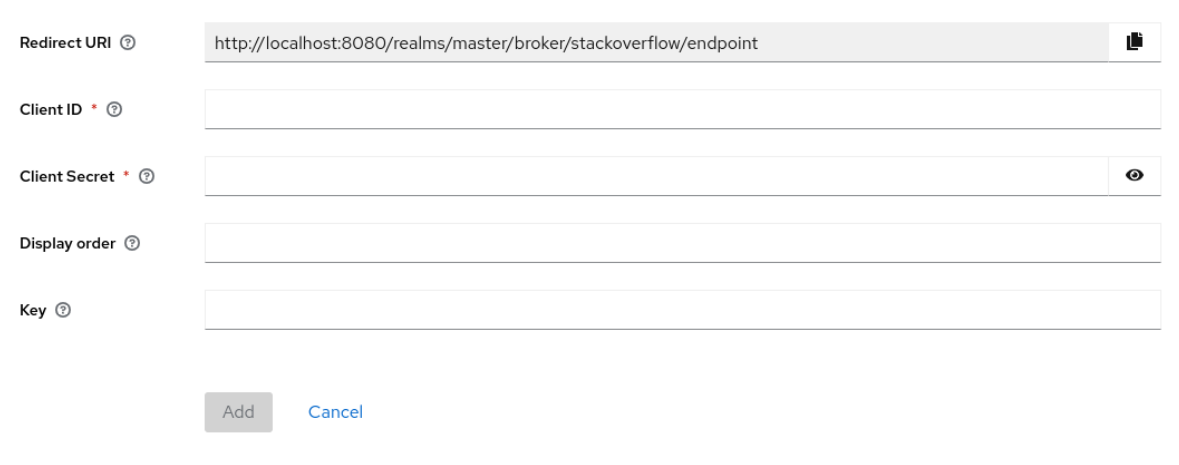

3.

別のブラウザータブで、**Stack Apps** [でのアプリケーションの登録](https://stackapps.com/apps/oauth/register) にログインします。

アプリケーションの登録

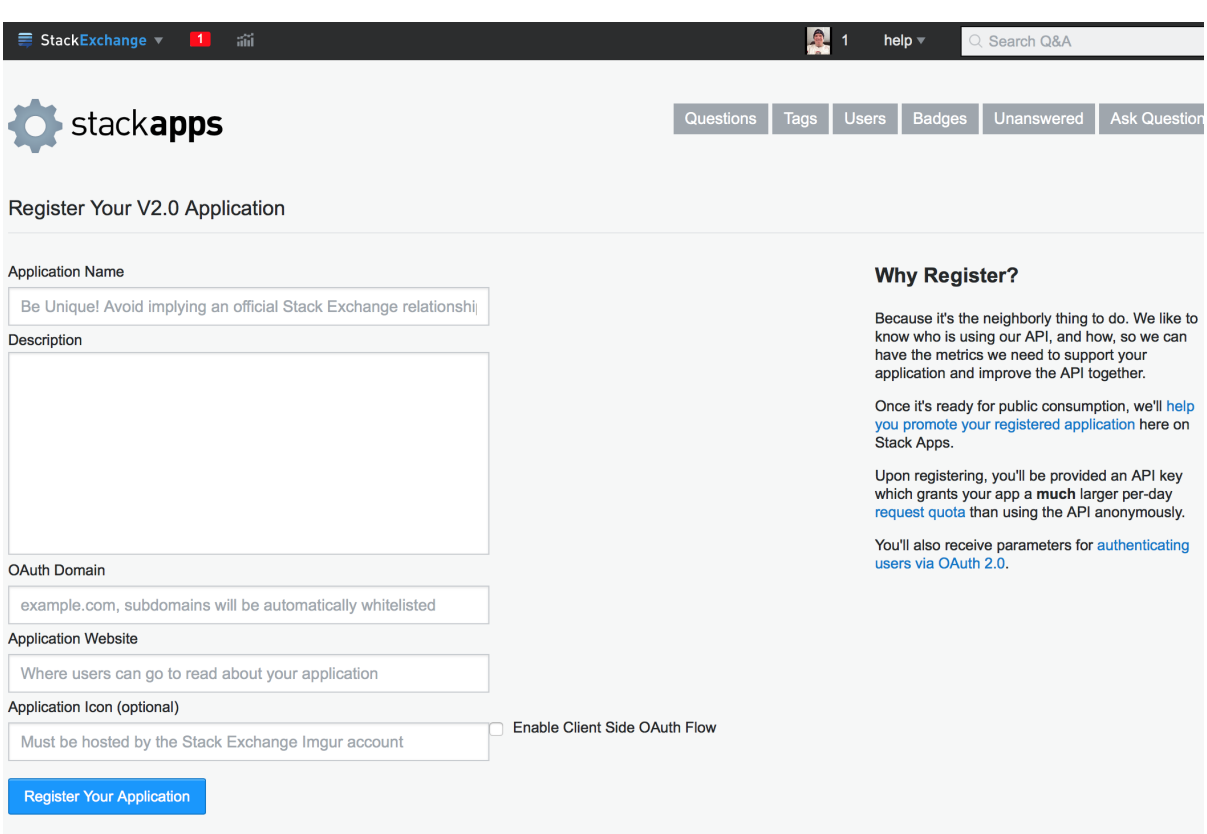

a.

**Application Name** フィールドにアプリケーション名を入力します。

#### b.

**OAuth domain** フィールドに **OAuth** ドメインを入力します。

c.

**Register Your Application** をクリックします。

# **Settings**

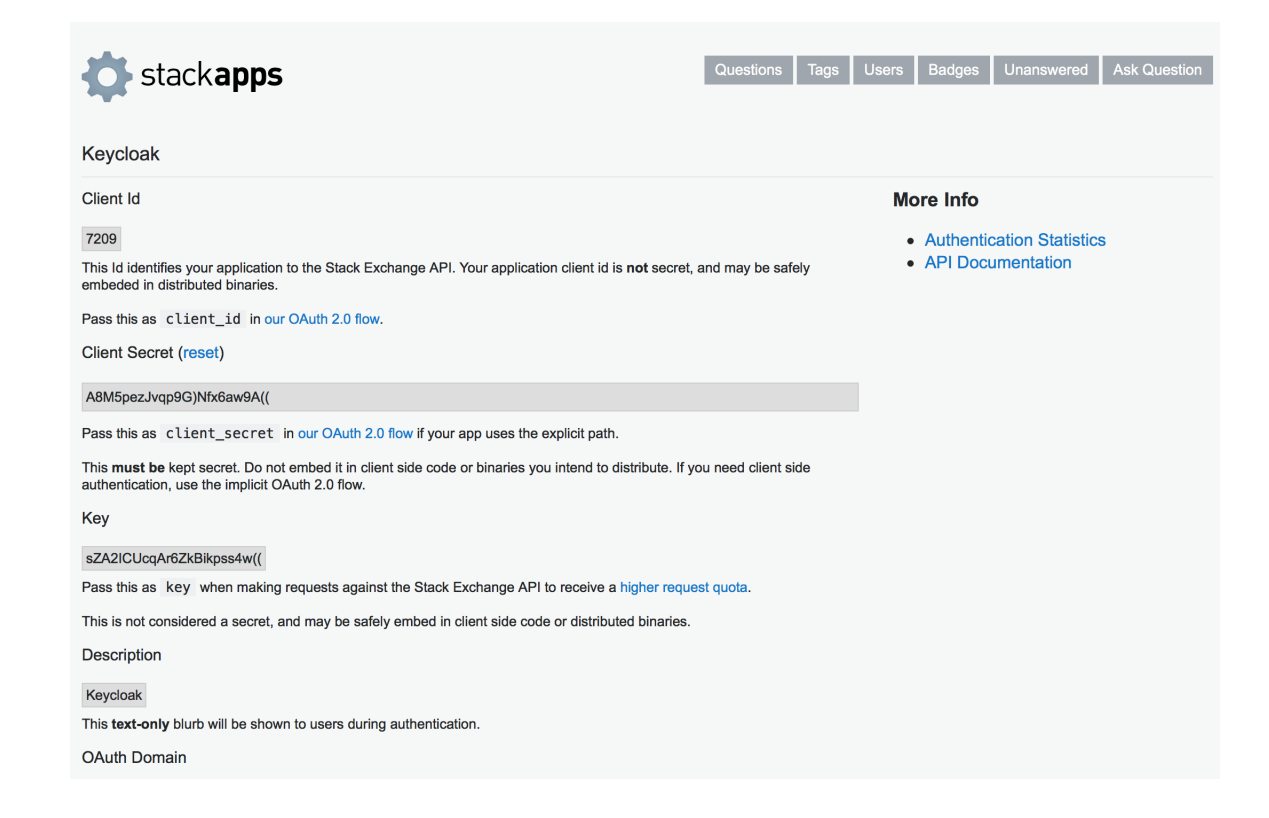

**Client Id**、**Client Secret**、および **Key** を書き留めます。

#### 5.

**Red Hat build of Keycloak** で、**Client ID** の値を **Client ID** フィールドにペーストします。

#### 6.

**Red Hat build of Keycloak** で、**Client Secret** の値を **Client Secret** フィールドにペースト します。

# 7.

**Red Hat build of Keycloak** で、**Key** の値を **Key** フィールドに貼り付けます。

#### 8.

**Add** をクリックします。

# **9.4.13. Twitter**

# 前提条件

1.

**Twitter** 開発者アカウント。

# 手順

メニューで **Identity Providers** をクリックします。

**Add provider** リストから **Twitter** を選択します。

# アイデンティティープロバイダーの追加

#### Identity providers > Add provider

#### Add Twitter provider

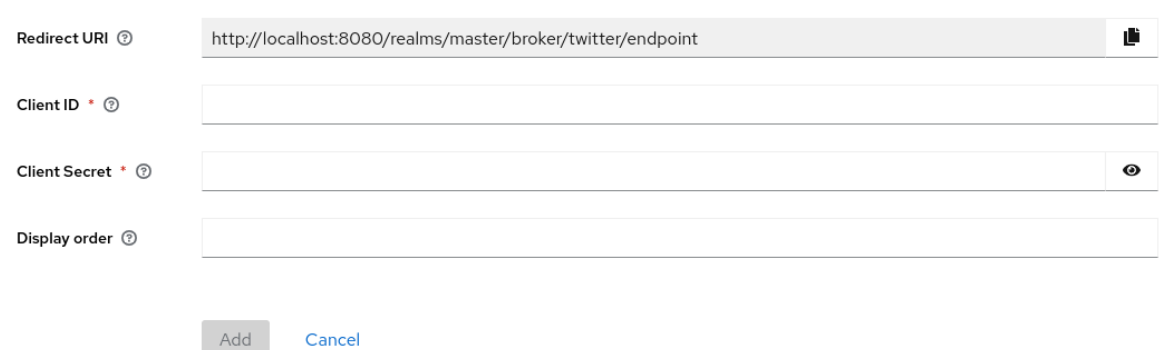

#### 3.

1.

2.

**Redirect URI** の値をクリップボードにコピーします。

# 4.

別のブラウザータブで、**Twitter Application [Management](https://developer.twitter.com/apps/)** でアプリケーションを作成しま す。

a.

b.

c.

d.

**App name** を入力し、**Next** をクリックします。

**API Key** および **API Key Secret** の値をメモし、**App settings** をクリックします。

**User authentication settings** セクションで、**Set up** ボタンをクリックします。

**Type of App** として **Web App** を選択します。

e. **Redirect URL** の値を **Callback URI / Redirect URL** フィールドに貼り付けます。 f. **Website URL** の値は、**localhost** 以外の有効な **URL** にすることができます。

g.

**Save** をクリックしてから **Done** をクリックします。

5.

**Red Hat build of Keycloak** で、**Consumer Key** の値を **Client ID** フィールドにペーストし ます。

6.

**Red Hat build of Keycloak** で、**API Key Secret** の値を **Client Secret** フィールドにペース トします。

7.

**Add** をクリックします。

**9.5. OPENID CONNECT V1.0** アイデンティティープロバイダー

**Red Hat build of Keycloak** は、**OpenID Connect** プロトコルに基づいてアイデンティティープロバ イダーのブローカーとして機能します。ユーザーを認証しアクセスを認可するには、これらのアイデン ティティープロバイダー **(IDP)** は、仕様によって定義された **[Authorization](#page-270-0) Code Flow** をサポートする 必要があります。

手順

メニューで **Identity Providers** をクリックします。

2.

1.

**Add provider** リストから **OpenID Connect v1.0** を選択します。

アイデンティティープロバイダーの追加

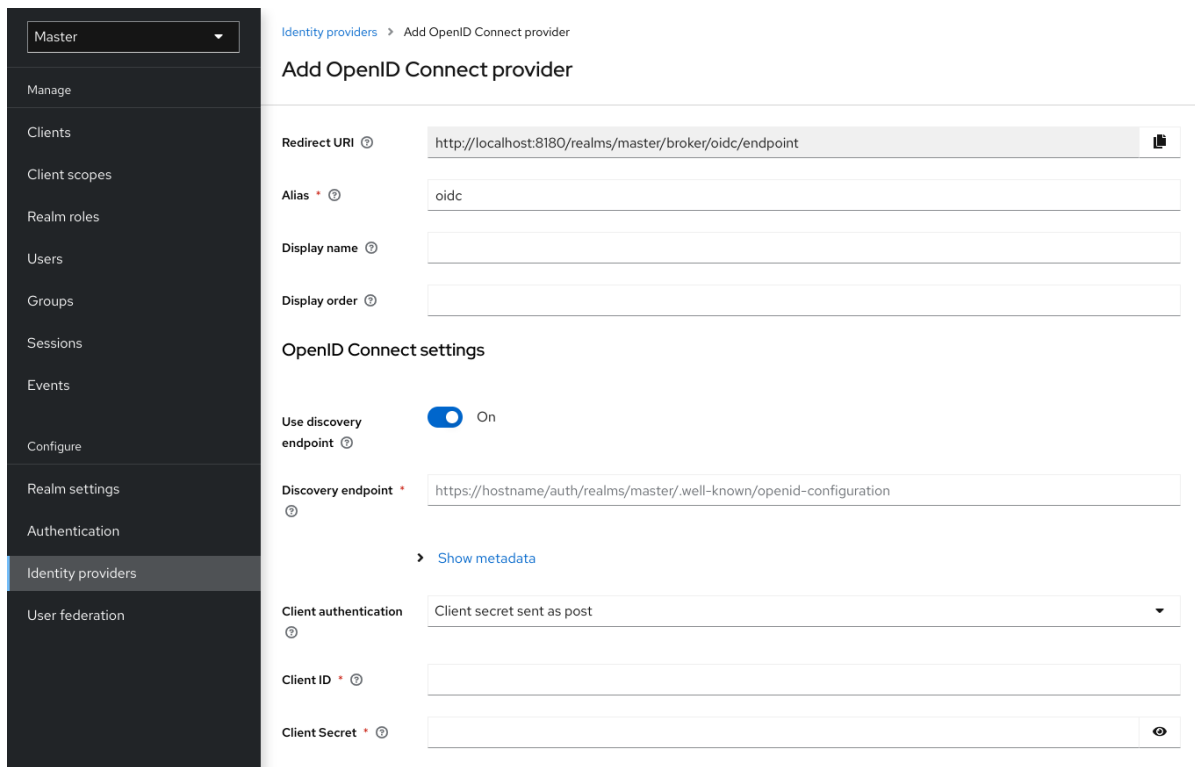

初期設定オプションを入力します。設定オプションの詳細については、[一般的な](#page-215-0) **IDP** 設定 を参照してください。

# 表**9.2 OpenID** の接続設定

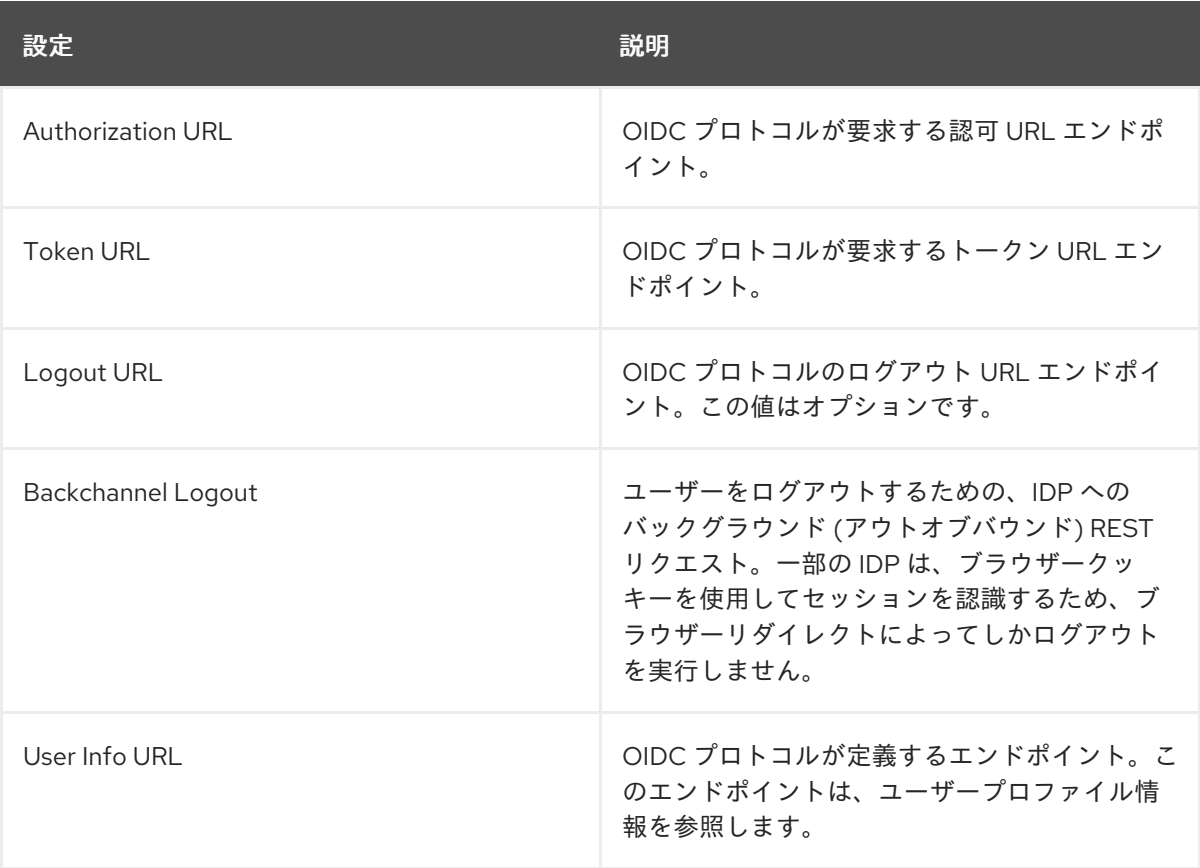

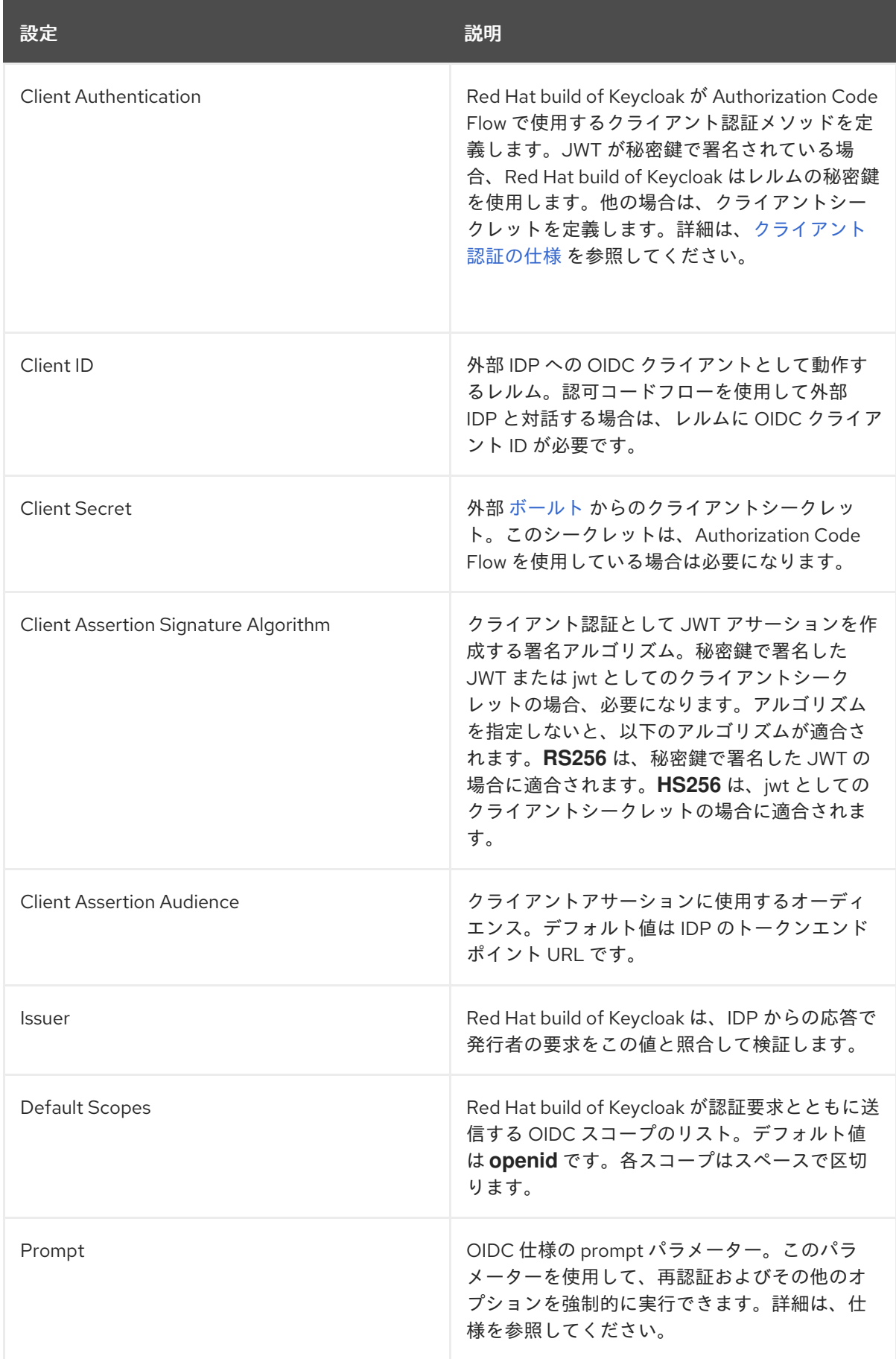

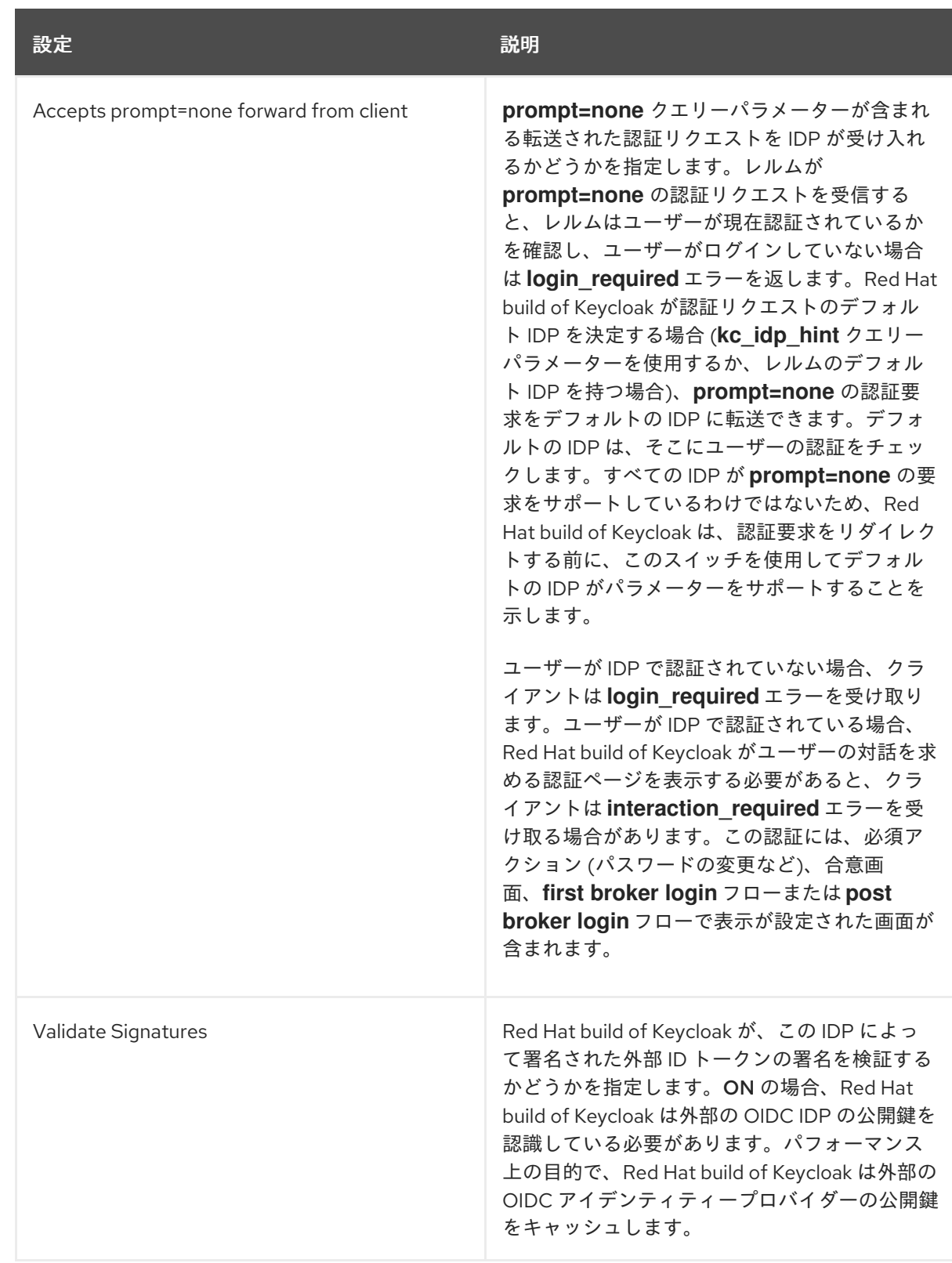

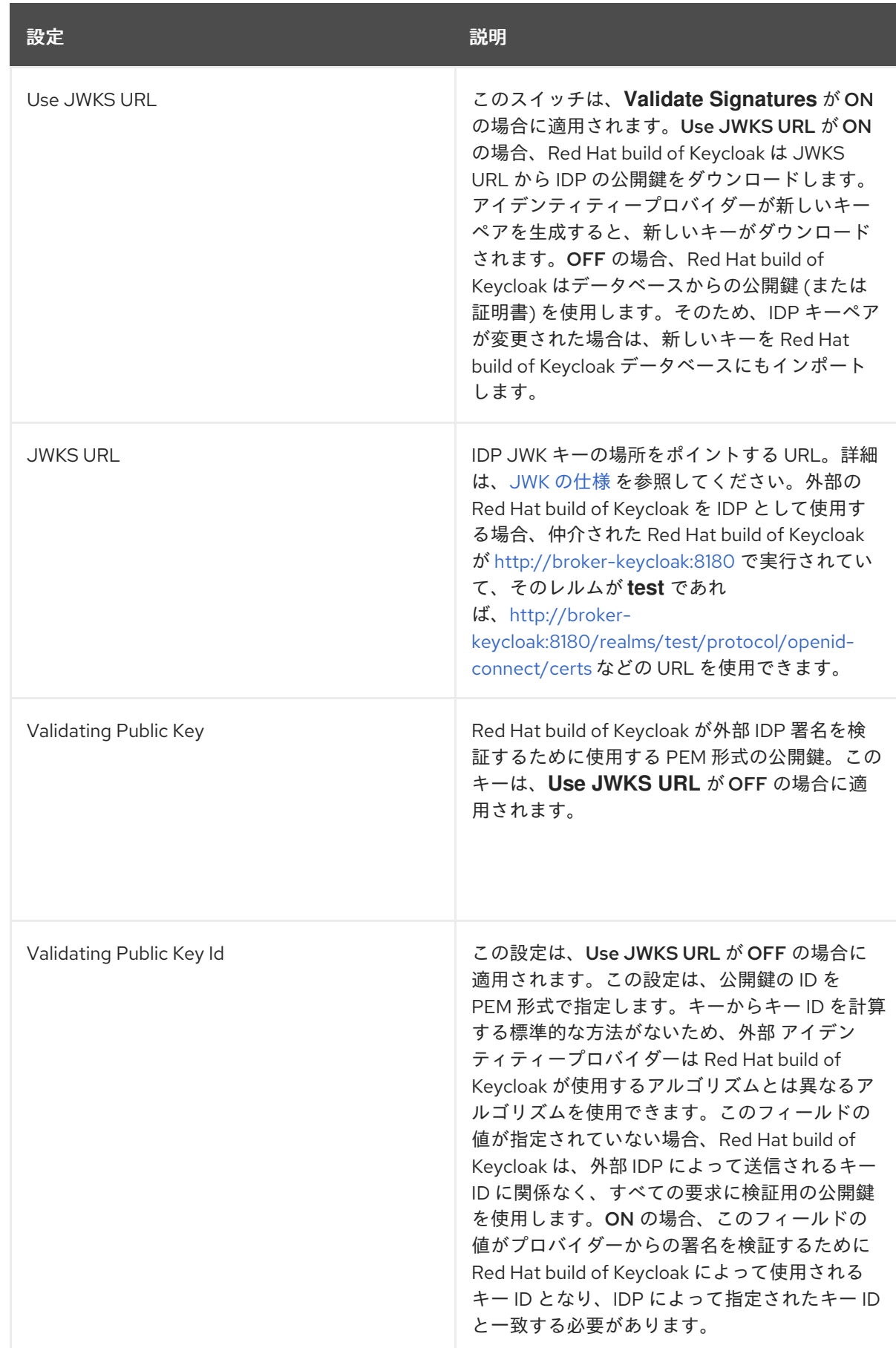

**OpenID Provider Metadata** を参照する **URL** またはファイルを指定して、この設定データをすべて インポートできます。**Red Hat build of Keycloak** の 外部 **IDP** に接続する場合

は、**<root>/realms/{realm-name}/.well-known/openid-configuration** から **IDP** 設定をインポートでき ます。このリンクは、**IDP** に関するメタデータを記述する **JSON** ドキュメントです。

プロバイダーで **Json Web [Encryption](https://datatracker.ietf.org/doc/html/rfc7516) (JWE) ID** トークンまたは **UserInfo** 応答を使用する場合、 **IDP** は **Red Hat build of Keycloak** で使用する公開鍵を知っている必要があります。プロバイダーは、 さまざまな暗号化アルゴリズムに対して定義された [レルムキー](#page-35-0) を使用してトークンを復号化します。 **Red Hat build of Keycloak** は、**IDP** [がキーを自動ダウンロードするために使用できる標準の](#page-282-0) **JWKS** エ ンドポイント を提供します。

**9.6. SAML V2.0** アイデンティティープロバイダー

**for the different encryption algorithms** は、**SAML v2.0** プロトコルに基づいてブローカーアイデン ティティープロバイダーを使用できます。

手順

メニューで **Identity Providers** をクリックします。

2.

1.

**Add provider** リストから **SAML v2.0** を選択します。

アイデンティティープロバイダーの追加

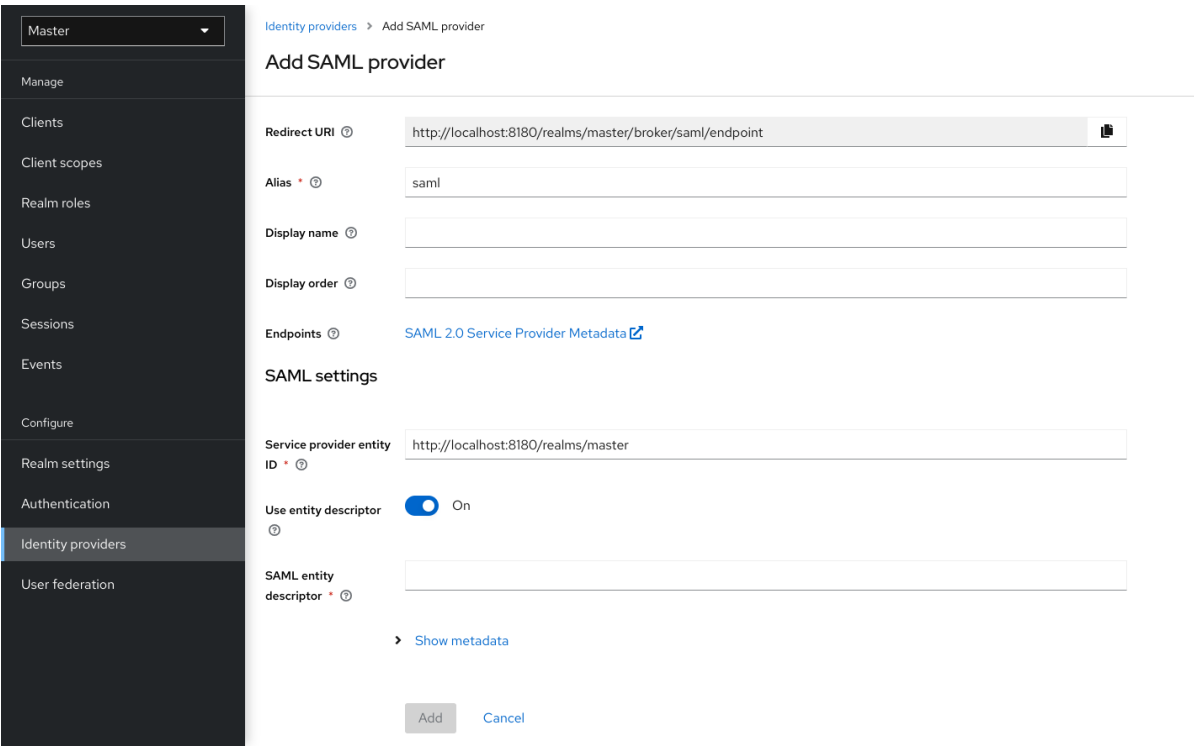
3.

初期設定オプションを入力します。設定オプションの詳細については、[一般的な](#page-215-0) **IDP** 設定 を参照してください。

# 表**9.3 SAML** 設定

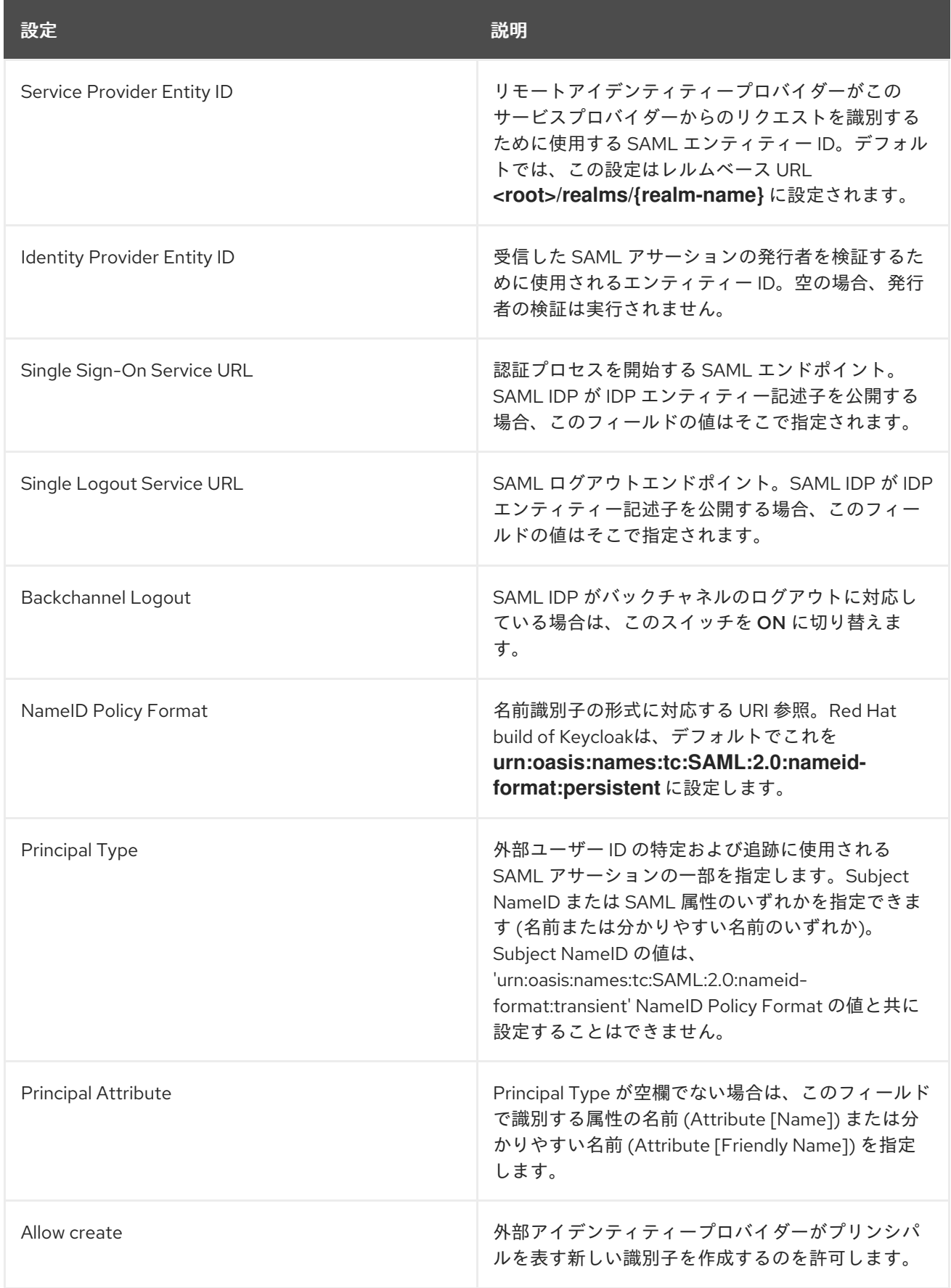

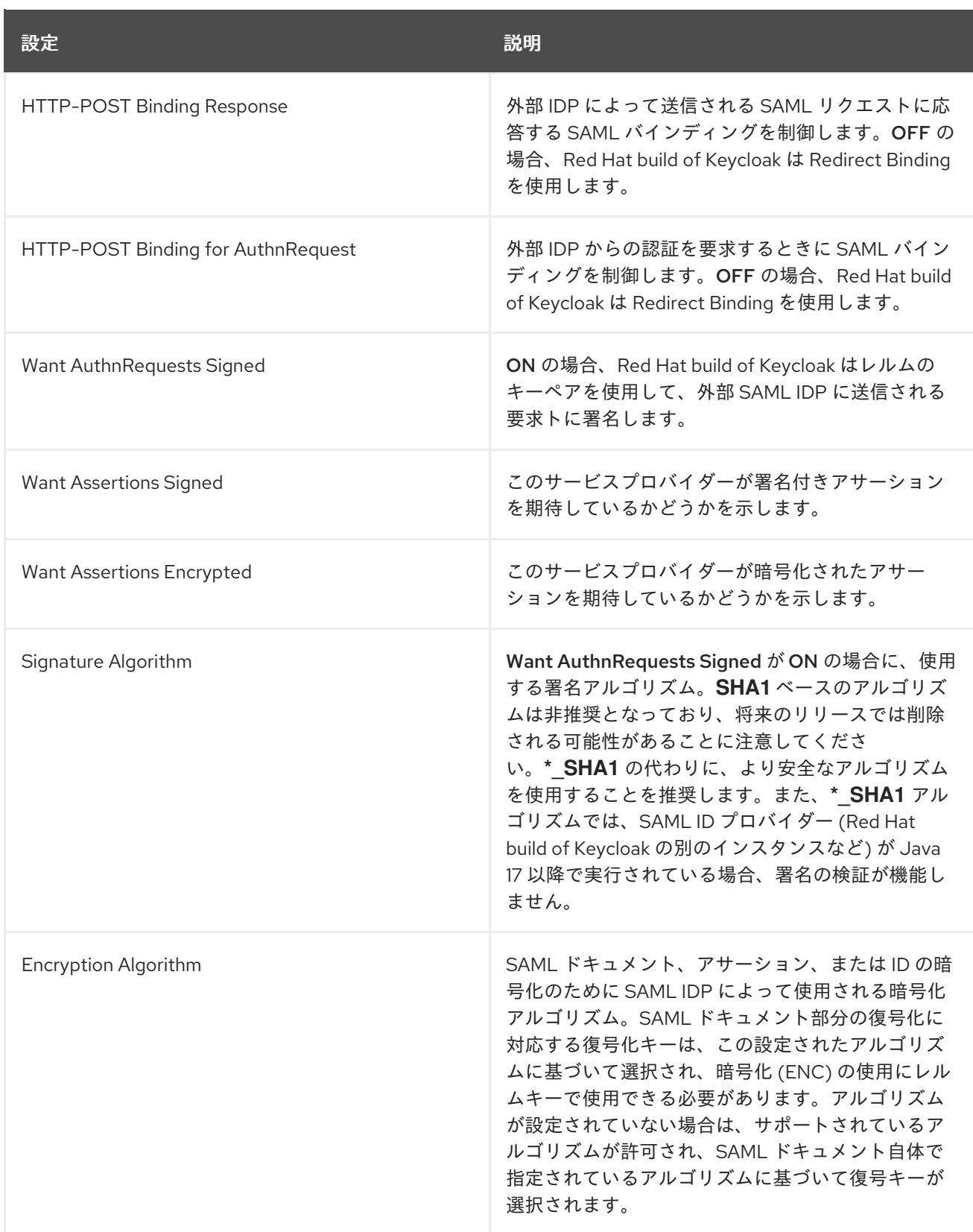

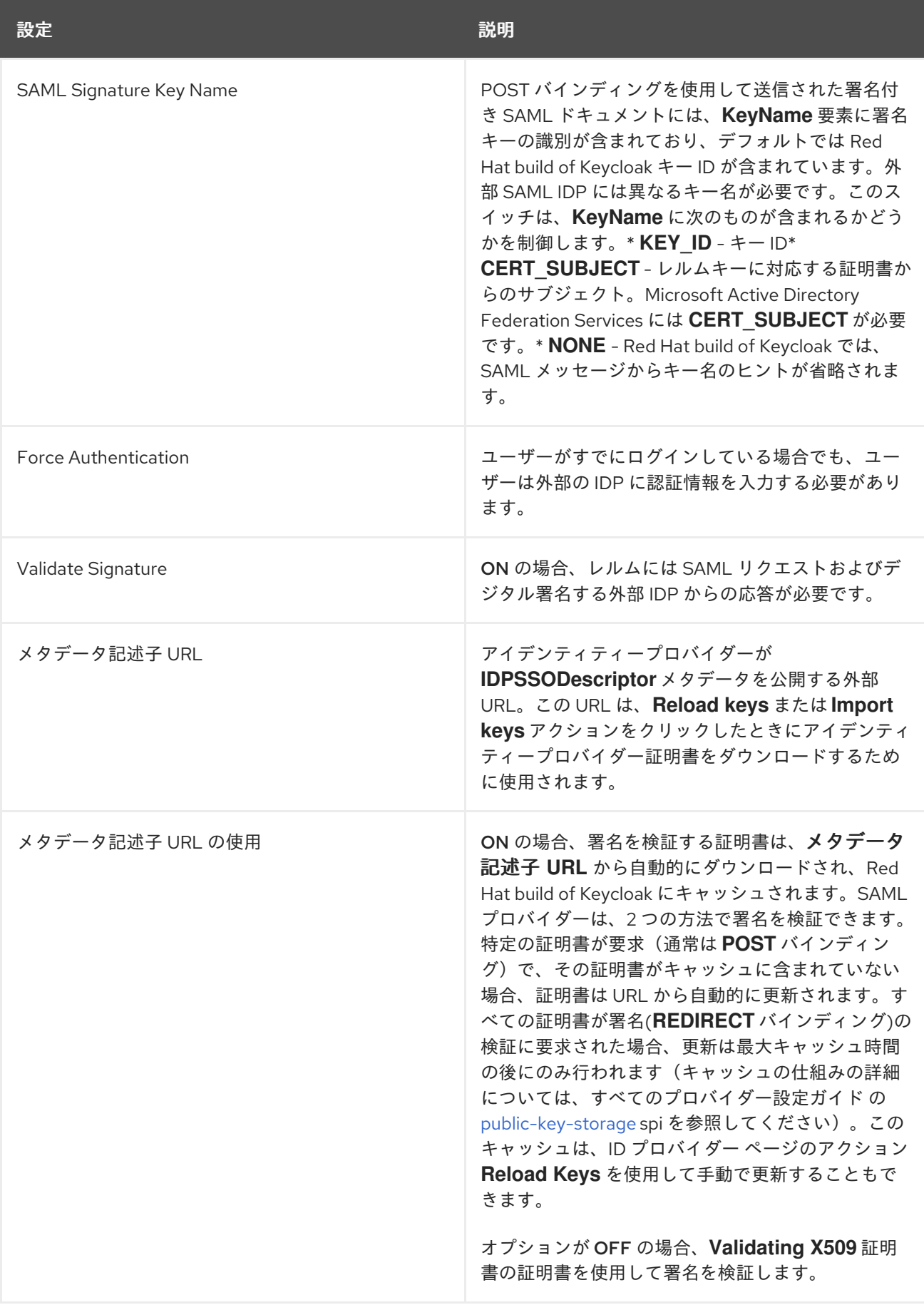

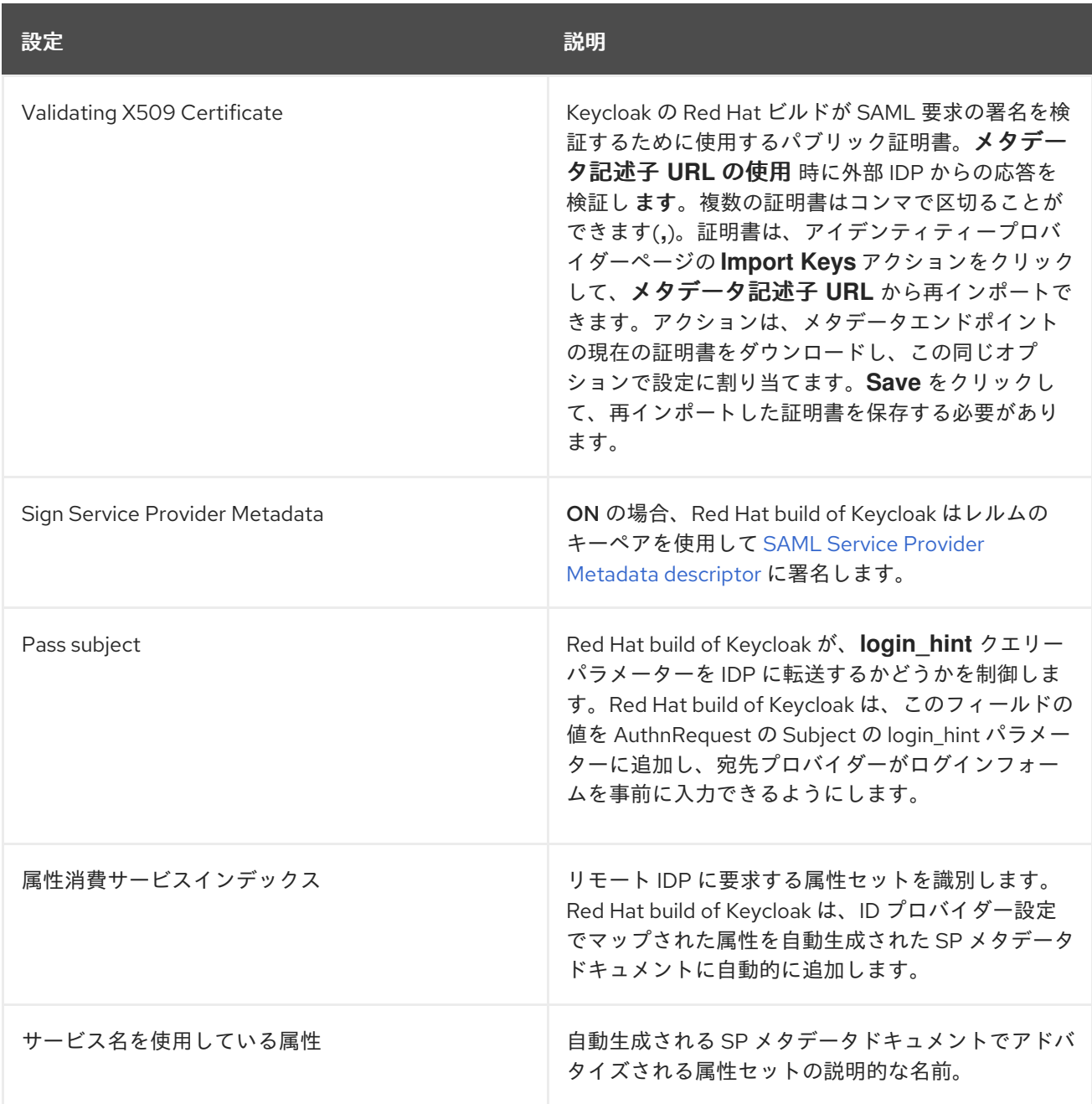

外部 **IDP** の **SAML IDP** エンティティー記述子をポイントする **URL** またはファイルを指定すること で、すべての設定データをインポートできます。**Red Hat build of Keycloak** の外部 **IDP** に接続する場 合は、**URL <root>/realms/{realm-name}/protocol/saml/descriptor** から **IDP** 設定をインポートできま す。このリンクは、**IDP** に関するメタデータを記述する **XML** ドキュメントです。接続先の外部 **SAML IDP** のエンティティー記述子をポイントする **URL** または **XML** ファイルを指定することで、このすべて の設定データをインポートすることもできます。

#### **9.6.1.** 特定の **AuthnContexts** の要求

アイデンティティープロバイダーは、クライアントがユーザーアイデンティティーを検証する認証 方法の制約を指定するのを容易にします。たとえば、**MFA**、**Kerberos** 認証、またはセキュリティー要 件を要求します。これらの制約は、特定の **AuthnContext** 条件を使用します。クライアントは **1** つまた は複数の条件を要求し、アイデンティティープロバイダーがどの程度要求された **AuthnContext** と一致 しなければならないか **(**完全に、または他の同等の条件を満たしながら**)** を指定できます。

**Requested AuthnContext Constraints** セクションの **ClassRefs** または **DeclRefs** を追加して、 サービスプロバイダーが必要とする条件をリストにして設定できます。通常、**ClassRefs** または **DeclRefs** のいずれかを指定する必要があるため、どの値がサポートされるかをアイデンティティープ ロバイダーのドキュメントで確認してください。**ClassRefs** または **DeclRefs** が存在しない場合、アイ デンティティープロバイダーは追加の制約を適用しません。

### 表**9.4** 要求される **AuthnContext** 制約

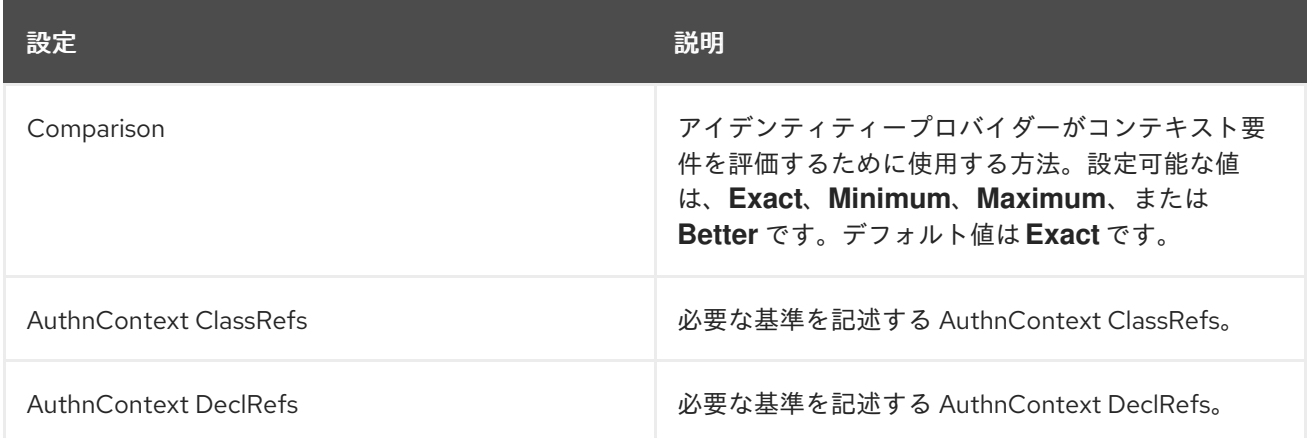

#### <span id="page-256-0"></span>**9.6.2. SP** 記述子

プロバイダーの **SAML SP** メタデータにアクセスする場合は、アイデンティティープロバイダー設 定で **Endpoints** 項目を探します。これには、サービスプロバイダーの **SAML** エンティティー記述子を 生成する **SAML 2.0 Service Provider Metadata** のリンクが含まれます。記述子をダウンロードする か、その **URL** をコピーして、それをリモートの **ID** プロバイダーにインポートすることができます。

このメタデータは、以下の **URL** で一般に公開されています。

http[s]://{host:port}/realms/{realm-name}/broker/{broker-alias}/endpoint/descriptor

記述子にアクセスする前に設定変更を保存するようにしてください。

**9.6.3. SAML** リクエストのサブジェクトの送信

デフォルトでは、**SAML** アイデンティティープロバイダーをポイントするソーシャルボタンは、 ユーザーを以下のログイン **URL** にリダイレクトします。

http[s]://{host:port}/realms/\${realm-name}/broker/{broker-alias}/login

この **URL** に **login\_hint** という名前のクエリーパラメーターを追加すると、パラメーターの値が **Subject** 属性として **SAML** リクエストに追加されます。このクエリーパラメーターが空の場合、**Red** **Hat build of Keycloak** はリクエストにサブジェクトを追加しません。

**Pass subject** オプションを有効にして **SAML** リクエストのサブジェクトを送信します。

**9.7.** クライアント提案されたアイデンティティープロバイダー

**OIDC** アプリケーションは、使用するアイデンティティープロバイダーを示唆することで **Red Hat build of Keycloak** ログインページをバイパスできます。これを有効にするには、**Authorization Code Flow** 認可エンドポイントに **kc\_idp\_hint** クエリーパラメーターを設定します。

**Red Hat build of Keycloak OIDC** クライアントアダプターを使用すると、アプリケーション内の保 護されたリソースにアクセスする際にこのクエリーパラメーターを指定できます。

以下に例を示します。

**GET /myapplication.com?kc\_idp\_hint=facebook HTTP/1.1 Host: localhost:8080**

この場合、レルムには **facebook** エイリアスを持つアイデンティティープロバイダーが必要です。こ のプロバイダーが存在しない場合は、ログインフォームが表示されます。

**keycloak.js** アダプターを使用している場合は、以下のように同じ動作を得ることもできます。

**const keycloak = new Keycloak('keycloak.json');**

**keycloak.createLoginUrl({ idpHint: 'facebook' });**

**kc\_idp\_hint** クエリーパラメーターを使用すると、**Identity Provider Redirector** オーセンティケー ターにアイデンティティープロバイダーを設定した場合、クライアントはデフォルトのプロバイダーを 上書きできます。**kc\_idp\_hint** クエリーパラメーターを空値に設定すると、クライアントは自動リダイ レクトを無効にできます。

**9.8.** クレームとアサーションのマッピング

認証する外部 **IDP** が提供する **SAML** および **OpenID Connect** メタデータを、レルムにインポートで きます。インポート後に、ユーザープロファイルのメタデータやその他の情報を抽出でき、アプリケー

ションが利用できるようにすることができます。

外部アイデンティティープロバイダー経由でレルムにログインする各ユーザーには、**SAML** または **OIDC** アサーションおよび要求からのメタデータに基づき、ローカルの **Red Hat build of Keycloak** データベースにエントリーがあります。

## 手順

1. メニューで **Identity Providers** をクリックします。

2. リストでアイデンティティープロバイダーを **1** つ選択します。

3.

**Mappers** タブをクリックします。

アイデンティティープロバイダーマッパー

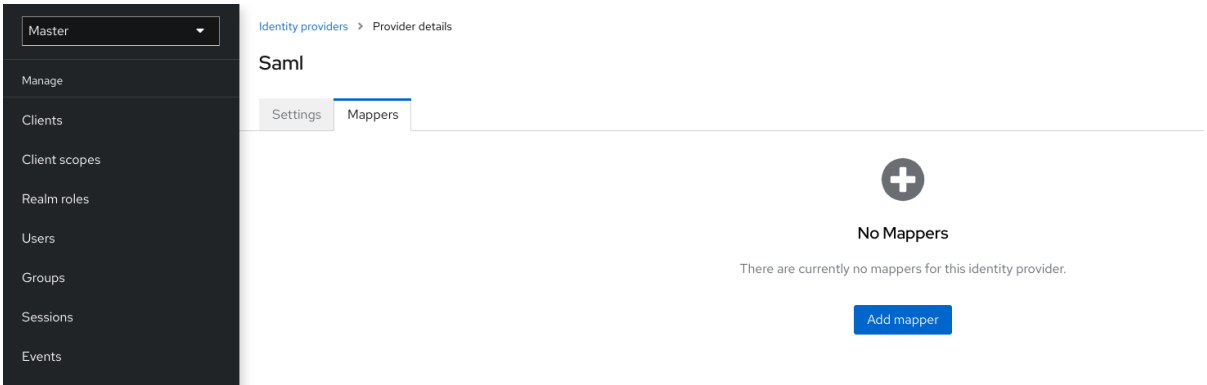

4.

**Add mapper** をクリックします。

アイデンティティープロバイダーマッパー

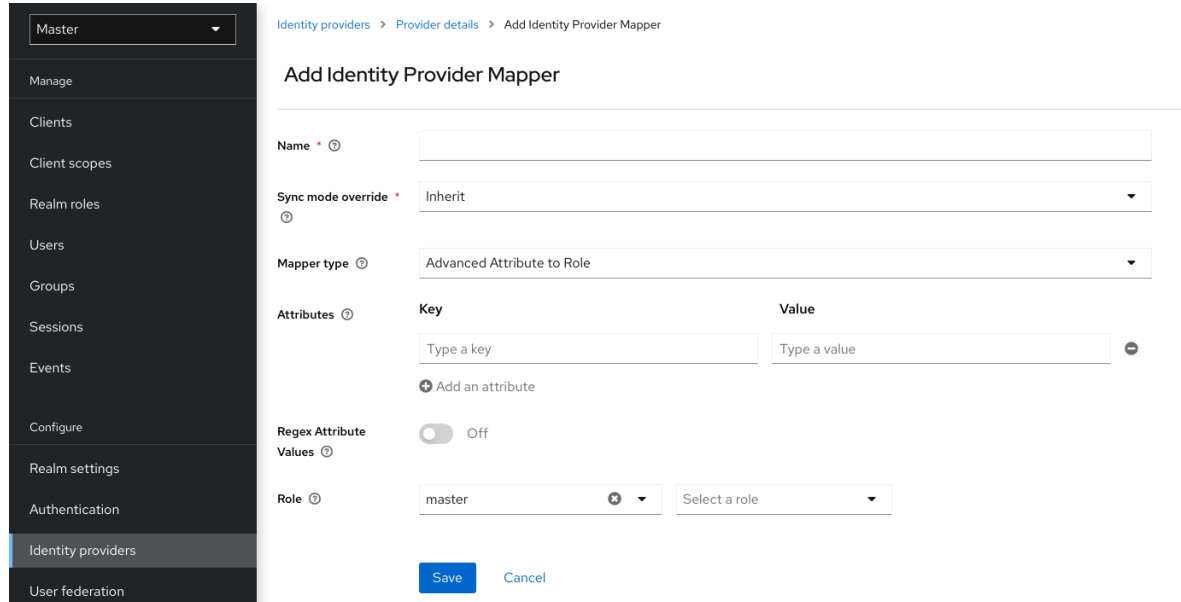

5.

**Sync Mode Override** の値を選択します。マッパーは、この設定に従ってユーザーが繰り返 しログインする際に、ユーザー情報を更新します。

a.

以前の **Red Hat build of Keycloak** バージョンの動作を使用するには、**legacy** を選択 します。

b.

特定のアイデンティティープロバイダーを使用して **Red Hat build of Keycloak** に初 めてログインする際に、**Red Hat build of Keycloak** でユーザーが初めて作成されたとこに データをインポートするには、**import** を選択します。

c.

各ユーザーログイン時にユーザーデーターを更新するには、**force** を選択します。

d.

アイデンティティープロバイダーで設定された同期モードを使用するには、**inherit** を 選択します。その他のオプションはすべて、この同期モードを上書きします。

6.

**Mapper Type** リストからマッパーを選択します。**Mapper Type** にカーソルを合わせ、マッ パーの説明とマッパーに入力する設定を確認します。

7.

**Save** をクリックします。

**JSON** ベースの要求では、ドット表記を使用して、インデックスでアレイフィールドにアクセスする

ため、ネスト化と角括弧を使用します。たとえば、**contact.address[0].country** です。

ソーシャルプロバイダーが提供するユーザープロファイル **JSON** データの構造を調べるには、サー バーを起動する際の **DEBUG** レベルのロガー **org.keycloak.social.user\_profile\_dump** を有効にしま す。

**9.9.** 利用可能なユーザーセッションデータ

外部 **IDP** からユーザーがログインすると、**Red Hat build of Keycloak** は、アクセス可能なユーザー セッションノートデータを保存します。このデータは、適切なクライアントマッパーを使用してクライ アントに渡されるトークンまたは **SAML** アサーションを介してログインを要求するクライアントに反 映できます。

**identity\_provider**

ログインの実行に使用されるブローカーの **IDP** エイリアス。

**identity\_provider\_identity**

現在認証されているユーザーの **IDP** ユーザー名。常にではありませんが、多くの場合は **Red Hat build of Keycloak** ユーザー名と同じです。たとえば、**Red Hat build of Keycloak** は、**john** と いうユーザーを **Facebook** ユーザー **john123@gmail.com** とリンクできます。この場合、ユーザー セッションノートの値は **john123@gmail.com** です。

タイプ **User Session Note** の [プロトコルマッパー](#page-340-0) を使用して、この情報をクライアントに伝達でき ます。

**9.10. FIRST LOGIN FLOW**

ユーザーがアイデンティティー仲介を使用してログインすると、**Red Hat build of Keycloak** はレル ムのローカルデータベース内のユーザーの要素をインポートし、リンクします。**Red Hat build of Keycloak** が外部アイデンティティープロバイダーを介してユーザーを正常に認証すると、以下の **2** つ の状況が発生する可能性があります。

**Red Hat build of Keycloak** は、すでにユーザーアカウントをインポートし、認証されたア イデンティティープロバイダーアカウントにリンクしている。この場合、**Red Hat build of Keycloak** は既存のユーザーとして認証を行い、アプリケーションにリダイレクトします。

**Red Hat build of Keycloak** に、このユーザーのアカウントが存在しない。通常、新しいア カウントを登録して **Red Hat build of Keycloak** データベースにインポートしますが、同じ メールアドレスを持つ既存の **Red Hat build of Keycloak** アカウントが存在する場合がありま

す。既存のローカルアカウントを外部アイデンティティープロバイダーに自動的にリンクする ことは、セキュリティーホールとなる可能性があります。外部アイデンティティープロバイ ダーから取得する情報を常に信頼することはできません。

このような状況に対処する場合、組織ごとに異なる要件があります。**Red Hat build of Keycloak** で は、**IDP** 設定の **First Login Flow** オプションを使用して、外部 **IDP** から初めてログインするユーザー の [ワークフロー](#page-151-0) を選択できます。デフォルトでは、**First Login Flow** オプションは **first broker login** フローをポイントしますが、独自のフローを使用することや、アイデンティティープロバイダーごとに 異なるフローを使用することができます。

フローは管理コンソールの **Authentication** タブにあります。**First Broker Login** フローを選択する と、デフォルトで使用されるオーセンティケーターが表示されます。既存のフローを再設定できます。 たとえば、一部のオーセンティケーターを無効にすることや、一部を **required** と識別することや、一 部のオーセンティケーターを設定することができます。

**9.10.1.** デフォルトの **first login flow** のオーセンティケーター

プロファイルの確認

このオーセンティケーターはプロファイル情報ページを表示するため、ユーザーは **Red Hat build of Keycloak** がアイデンティティープロバイダーから取得するプロファイル を確認できます。

**Actions** メニューで **Update Profile On First Login** オプションを設定できます。

**ON** の場合、ユーザーにはプロファイルページが表示され、ユーザーのアイデンティ ティーのフェデレーションを行うために追加情報が要求されます。

**missing** 場合、アイデンティティープロバイダーがメール、名、姓などの必須情報を 提供しない場合、ユーザーにはプロファイルページが表示されます。

**OFF** の場合、ユーザーが後で **Confirm Link Existing Account** オーセンティケーター によって表示されるページの **Review profile info** リンクをクリックしない限り、プロファ イルページは表示されません。

#### **Create User If Unique**

このオーセンティケーターは、アイデンティティープロバイダーからのアカウントと同じメー ルまたはユーザー名を持つ既存の **Red Hat build of Keycloak** アカウントがすでにあるかどうかを確 認します。ない場合、オーセンティケーターは新しいローカルの **Red Hat build of Keycloak** アカウ ントを作成し、それをアイデンティティープロバイダーとリンクし、フロー全体を終了します。そ

れ以外の場合は、次の **Handle Existing Account** サブフローが処理されます。重複アカウントがな いことを確認する場合は、このオーセンティケーターを **REQUIRED** とマークできます。この場合、 既存の **Red Hat build of Keycloak** アカウントが存在すれば、ユーザーにはエラーページが表示さ れ、ユーザーはアカウント管理を通じてアイデンティティプロバイダーアカウントをリンクする必 要があります。

このオーセンティケーターは、アイデンティティープロバイダーのアカウントと同じ メールまたはユーザー名を持つ **Red Hat build of Keycloak** アカウントがすでに存在するか 確認します。

アカウントが存在しない場合、オーセンティケーターはローカルの **Red Hat build of Keycloak** アカウントを作成し、このアカウントをアイデンティティープロバイダーとリン クさせ、フローを終了します。

アカウントが存在する場合、オーセンティケーターは次の **Handle Existing Account** サブフローを実装します。

重複アカウントがないようにするには、このオーセンティケーターを **REQUIRED** と マークします。**Red Hat build of Keycloak** アカウントが存在する場合、ユーザーにはエ ラーページが表示され、ユーザーはアカウント管理を通じてアイデンティティープロバイ ダーアカウントをリンクする必要があります。

既存のアカウントのリンクの確認

情報ページで、ユーザーには同じメールアドレスを持つ **Red Hat build of Keycloak** アカウントが表示されます。ユーザーはプロファイルを再度確認し、別の電子メールまたは ユーザー名を使用できます。フローが再起動され、**Review Profile** オーセンティケーターに 戻ります。

あるいは、ユーザーはアイデンティティープロバイダーアカウントを既存の **Keycloak** アカウントにリンクすることを確認できます。

ユーザーにこの確認ページを表示させず、直接メール検証または再認証によりアイデ ンティティープロバイダーのアカウントをリンクさせるには、このオーセンティケーターを 無効にします。

既存のアカウントをメールで検証

このオーセンティケーターは、デフォルトで **ALTERNATIVE** です。**Red Hat build of Keycloak** は、レルムに **SMTP** が設定されている場合にこのオーセンティケーターを使用し

ます。

- オーセンティケーターはユーザーにメールを送信し、アイデンティティープロバイ ダーを **Red Hat build of Keycloak** アカウントにリンクすることを確認します。
- メールによるリンクを確認せず、ユーザーをそのパスワード で再認証する方が望まし い場合には、このオーセンティケーターを無効にします。

再認証による既存のアカウントの確認

- メールオーセンティケーターが利用できない場合には、このオーセンティケーターを 使用します。たとえば、レルムに **SMTP** を設定していない場合。このオーセンティケー ターは、**Red Hat build of Keycloak** アカウントをアイデンティティープロバイダーにリン クすることを認証するログイン画面をユーザーに表示します。
- ユーザーは、すでに **Red Hat build of Keycloak** アカウントにリンクされている別の アイデンティティープロバイダーで再認証することもできます。
- ユーザーに **OTP** の使用を強制することができます。それ以外の場合は、任意で、 ユーザーアカウントに **OTP** を設定した場合に使用されます。

**9.10.2.** 既存の **first login flow** の自動リンク

警告

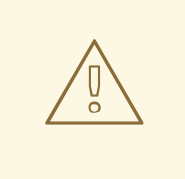

**AutoLink** オーセンティケーターは、ユーザーが任意のユーザー名またはメール アドレスを使用して自己登録できる一般の環境では危険です。慎重にユーザー登録 を管理し、ユーザー名とメールアドレスを割り当てない限り、このオーセンティ ケーターは使用しないでください。

プロンプトなしでユーザーを自動的にリンクする **first login flow** を設定するには、以下の **2** つの オーセンティケーターで新しいフローを作成します。

#### **Create User If Unique**

この認証システムにより、**Red Hat build of Keycloak** は一意のユーザーを処理できるようにな ります。オーセンティケーターの要件を **Alternative** に設定します。

**Automatically Set Existing User**

このオーセンティケーターは、検証なしで既存のユーザーを認証コンテキストに設定します。 オーセンティケーター要件を **Alternative** に設定します。

注記

利用できる中ではこの設定が最も単純ですが、他のオーセンティケーターを使用する ことができます。たとえば、**\*** エンドユーザーがプロファイル情報を確認する場合は、レ ビュープロファイルオーセンティケーターをフローの開始に追加できます。**\*** このフロー に認証メカニズムを追加し、ユーザーがクレデンシャルを検証するように強制すること ができます。認証メカニズムを追加するには、複雑なフローが必要です。たとえば、 **Alternative** サブフローで **Automatically Set Existing User** および **Password Form** を **Required** として設定できます。

**9.10.3.** 自動ユーザー作成の無効化

デフォルトの初回ログインフローでは、外部アイデンティティーに一致する **Red Hat build of Keycloak** アカウントを検索し、リンクを提案します。一致する **Red Hat build of Keycloak** アカウン トが存在しない場合、フローによって自動的に作成されます。

このデフォルトの動作は、一部のセットアップでは適切ではない可能性があります。**1** つの例は、す べてのユーザーが事前に作成されている、読み取り専用の **LDAP** ユーザーストアを使用する場合です。 この場合は、自動ユーザー作成をオフにする必要があります。

ユーザーの作成を無効にするには、以下を実行します。

手順

1.

- メニューで **Authentication** をクリックします。
- 2.

リストから **First Broker Login** を選択します。

3.

**Create User if Unique** を **DISABLED** に設定します。

注記

4.

**Confirm Link Existing Account** を **DISABLED** に設定します。

これを設定すると、**Red Hat build of Keycloak** 自体では、どの内部アカウントが外部アイデンティ ティーに対応するか判断できません。そのため、**Verify Existing Account By Re-authentication** オー センティケーターにより、ユーザー名およびパスワードが提供されます。

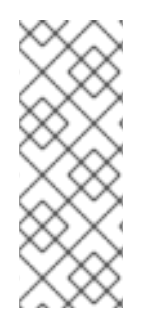

**ID** [プロバイダーによるユーザー作成の有効化または無効化は、レルムの](#page-86-0) **User Registration switch** とは完全に独立しています。**ID** プロバイダーによるユーザーの作成 を有効にし、同時にレルムのログイン設定でユーザーの自己登録を無効にすることも、 その逆を行うこともできます。

**9.10.4.** 既存ユーザーの最初のログインフローの検出

以下の条件で、最初のログインフローを設定するには、

このレルムにすでに登録されているユーザーのみがログインできる。

ユーザーはプロンプトなしで自動的にリンクされる。

以下の **2** つのオーセンティケーターで新しいフローを作成します。

**Detect Existing Broker User**

このオーセンティケーターは、一意のユーザーが処理されるようにします。オーセンティケー ターの要件を **REQUIRED** に設定します。

**Automatically Set Existing User**

検証なしで既存のユーザーを認証コンテキストに自動的に設定します。オーセンティケーター の要件を **REQUIRED** に設定します。

アイデンティティープロバイダー設定の **First Login Flow** をそのフローに設定する必要がありま す。ユーザープロファイル **(**姓、名 など**)** をアイデンティティープロバイダー属性で更新する場合 は、**Sync Mode** を **force** に設定することもできます。

注記

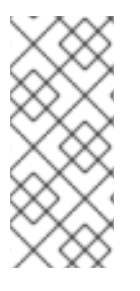

このフローは、アイデンティティーを他のアイデンティティープロバイダー **(GitHub**、**Facebook** など**)** に移譲するが、ログインできるユーザーを管理する場合に使 用できます。

この設定では、**Red Hat build of Keycloak** は外部アイデンティティーに対応する内部アカウントを 判断できません。**Verify Existing Account By Re-authentication** オーセンティケーターにより、プロ バイダーにユーザー名とパスワードの入力が求められます。

**9.11.** 外部 **IDP** トークンの取得

**Red Hat build of Keycloak** を使用すると、**IDP** の設定ページで **Store Token** 設定オプションを使用 して、外部 **IDP** との認証プロセスからのトークンと応答を保存できます。

アプリケーションコードは、これらのトークンと応答を取得し、追加のユーザー情報をインポートし たり、外部 **IDP** をを安全に要求したりすることができます。たとえば、アプリケーションは **Google** トークンを使用して他の **Google** サービスおよび **REST API** を使用できます。特定のアイデンティ ティープロバイダーのトークンを取得するには、以下のようにリクエストを送信します。

GET /realms/{realm}/broker/{provider\_alias}/token HTTP/1.1 Host: localhost:8080 Authorization: Bearer <KEYCLOAK ACCESS TOKEN>

アプリケーションは **Red Hat build of Keycloak** で認証し、アクセストークンを受け取る必要があり ます。このアクセストークンには **broker** クライアントレベルのロール **read-token** が設定されている必 要があるため、ユーザーにこのロールのロールマッピングが必要であり、クライアントアプリケーショ ンにはそのスコープ内でそのロールが必要です。この場合は **Red Hat build of Keycloak** で保護された サービスにアクセスするため、ユーザー認証時に **Red Hat build of Keycloak** が発行するアクセストー クンを送信します。ブローカー設定ページで、**Stored Tokens Readable** スイッチを **ON** に設定して、 このロールを新たにインポートされたユーザーに割り当てることができます。

これらの外部トークンは、プロバイダーを介して再度ログインするか、クライアントが開始したアカ ウントリンク **API** を使用して再確立できます。

**9.12.** アイデンティティーブローカーのログアウト

ログアウトする場合、**Red Hat build of Keycloak** は、最初にログインするのに使用した外部アイデ ンティティープロバイダーにリクエストを送信し、このアイデンティティープロバイダーからユーザー をログアウトします。この動作を省略し、外部アイデンティティープロバイダーからのログアウトを回 避することができます。詳細は、[アダプターのログアウトドキュメント](https://access.redhat.com/documentation/ja-jp/red_hat_build_of_keycloak/24.0/html-single/securing_applications_and_services_guide/#java_adapter_logout) を参照してください。

#### 第**10**章 **SSO** プロトコル

このセクションでは、認証プロトコル、**Red Hat build of Keycloak** 認証サーバー、および **Red Hat build of Keycloak** 認証サーバーで保護されたアプリケーションがどのようにこれらのプロトコルと対 話するかを説明します。

**10.1. OPENID CONNECT**

**OpenID [Connect](https://openid.net/developers/how-connect-works/) (OIDC)** は、**[OAuth](https://datatracker.ietf.org/doc/html/rfc6749) 2.0** の拡張機能である認証プロトコルです。

**OAuth 2.0** は認可プロトコルを構築するためのフレームワークで、不完全です。一方、**OIDC** は、**Json Web [Token](https://jwt.io) (JWT)** 標準を使用する完全な認証および認可プロトコルです。**JWT** 標準は、ア イデンティティートークンの **JSON** 形式を定義し、コンパクトで **Web** フレンドリーにデータをデジタ ル署名および暗号化する方法を定義しています。

通常、**OIDC** は **2** つのユースケースを実装します。最初のケースは、**Red Hat build of Keycloak** サーバーがユーザーを認証することを要求するアプリケーションです。ログインに成功すると、アプリ ケーションは **ID** トークン と アクセストークン を受け取ります。**ID** トークン には、ユーザー名、電子 メール、プロファイル情報などのユーザー情報が含まれています。レルムは、アクセス情報 **(**ユーザー ロールマッピングなど**)** が含まれるアクセストークン にデジタル署名します。アプリケーションは、こ の情報を使用してユーザーがアプリケーションでアクセスできるリソースを判断します。

**2** つ目のユースケースは、リモートサービスにアクセスするクライアントです。

クライアントは **Red Hat build of Keycloak** から アクセストークン を要求し、ユーザーの 代わりにリモートサービスを呼び出します。

**Red Hat build of Keycloak** はユーザーを認証し、要求元のクライアントへのアクセスを許 可するための同意をユーザーに求めます。

- クライアントは、レルムによってデジタル署名される アクセストークン を受け取ります。
- クライアントは、アクセストークン を使用して、リモートサービスで **REST** 要求を行いま す。

リモート **REST** サービスは アクセストークン を抽出します。

リモート **REST** サービスは、トークンの署名を検証します。

リモート **REST** サービスは、トークン内のアクセス情報に基づいて、リクエストを処理す るか拒否するかを決定します。

**10.1.1. OIDC** 認証フロー

**OIDC** には、複数のメソッド **(**またはフロー**)** があり、クライアントまたはアプリケーションがユー ザーを認証し、アイデンティティー および アクセス トークンを受け取るために使用できます。このメ ソッドは、アクセスを要求するアプリケーションまたはクライアントのタイプによって異なります。

**10.1.1.1.** 認可コードフロー

認可コードフローはブラウザーベースのプロトコルで、ブラウザーベースのアプリケーションの認 証および認可に適しています。ブラウザーのリダイレクトを使用してアイデンティティーおよびアクセ ストークンを取得します。

1.

ユーザーは、ブラウザーを使用してアプリケーションに接続します。アプリケーション は、ユーザーがアプリケーションにログインしていないことを検出します。

- 2. アプリケーションは、認証のためにブラウザーを **Red Hat build of Keycloak** にリダイレ クトします。
- 3.

アプリケーションは、コールバック **URL** をブラウザーリダイレクトのクエリーパラメー ターとして渡します。**Red Hat build of Keycloak** は、認証に成功するとパラメーターを使用し ます。

4.

**Red Hat build of Keycloak** がユーザーを認証し、有効期間が短い **1** 回限りの一時コード を作成します。

5.

**Red Hat build of Keycloak** はコールバック **URL** を使用してアプリケーションにリダイレ クトし、一時コードをコールバック **URL** のクエリーパラメーターとして追加します。

6.

アプリケーションは一時コードを抽出し、**Red Hat build of Keycloak** にバックグラウン ド **REST** 呼び出しを行い、アイデンティティー、アクセス、更新 トークンのコードを交換しま す。再生攻撃を防止するため、一時コードは複数回使用できません。

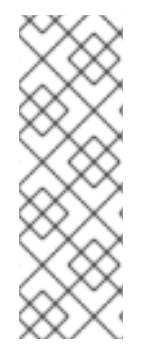

# 注記

システムは、トークンが有効な間、そのトークンの盗難に対して脆弱です。セキュ リティーおよびスケーラビリティーの理由から、アクセストークンは通常すぐに期限切 れになるように設定されるため、後続のトークンリクエストは失敗します。トークンの 有効期限が切れると、アプリケーションはログインプロトコルによって送信される追加 の 更新 トークンを使用して新しいアクセストークンを取得できます。

機密性が要求される クライアントは、トークンの一時コードを交換する際にクライアントシーク レットを提供します。パブリッククライアントは、クライアントシークレットの提供を要求されませ ん。パブリック クライアントは、**HTTPS** が厳格に適用され、クライアントに登録されているリダイレ クト **URI** が厳格に制御される場合に保護されます。**HTML5/JavaScript** クライアントは、クライアント シークレットを **HTML5/JavaScript** クライアントへ安全に送信する方法がないため、パブリック クラ イアントである必要があります。詳細は、[クライアントの管理](#page-325-0) の章を参照してください。

**Red Hat build of Keycloak** は、**Proof Key for Code [Exchange](https://datatracker.ietf.org/doc/html/rfc7636)** 仕様もサポートします。

**10.1.1.2. Implicit Flow**

インプリシットフローはブラウザーベースのプロトコルです。これは **Authorization Code Flow** と 似ていますが、要求が少なく、更新トークンはありません。

注記

トークンがリダイレクト **URI** で送信されると、アクセス トークンがブラウザーの履 歴に漏洩する可能性があります **(**以下を参照**)**。

また、このフローはクライアントに更新トークンを提供しません。したがって、ア クセストークンの有効期限を長くするか、期限切れになったらユーザーを再認証する必 要があります。

このフローの使用を推奨していません。このフローは **OIDC** および **OAuth 2.0** 仕様 にあるためサポートされます。

このプロトコルは以下のように動作します。

1.

ユーザーは、ブラウザーを使用してアプリケーションに接続します。アプリケーション は、ユーザーがアプリケーションにログインしていないことを検出します。

2.

アプリケーションは、認証のためにブラウザーを **Red Hat build of Keycloak** にリダイレ クトします。

3.

アプリケーションは、コールバック **URL** をブラウザーリダイレクトのクエリーパラメー ターとして渡します。認証に成功すると、**Red Hat build of Keycloak** はクエリーパラメーター を使用します。

4.

**Red Hat build of Keycloak** はユーザーを認証し、アイデンティティー および アクセス トークンを作成します。**Red Hat build of Keycloak** はコールバック **URL** を使用してアプリ ケーションにリダイレクトし、さらに アイデンティティー および アクセス トークンをコール バック **URL** のクエリーパラメーターとして追加します。

5. アプリケーションはコールバック **URL** から **identity** および **access** トークンを抽出しま す。

**10.1.1.3.** リソースオーナーパスワードクレデンシャルの付与 **(**直接アクセスグラント**)**

**Direct Access Grants** は、ユーザーの代わりにトークンを取得するために **REST** クライアントに よって使用されます。これは、以下の項目を含む **HTTP POST** リクエストです。

- $\bullet$ ユーザーの認証情報。認証情報はフォームパラメーターで送信されます。
	- クライアントの **ID**。

クライアントシークレット **(**機密性が要求されるクライアントの場合**)**。

**HTTP** 応答には、アイデンティティー、アクセス、および 更新 トークンが含まれます。

#### **10.1.1.4.** クライアント認証情報の付与

 $\bullet$ 

**Client Credentials Grant** は、外部ユーザーの代わりに機能するトークンを取得するのではなく、 クライアントに関連付けられたサービスアカウントのメタデータおよびパーミッションに基づいてトー クンを作成します。**Client Credentials Grants** は **REST** クライアントによって使用されます。

詳細については、[サービスアカウント](#page-321-0) の章を参照してください。

**10.1.2.** リフレッシュトークンの付与

デフォルトでは、**Red Hat build of Keycloak** は、ほとんどのフローからのトークン応答で更新トー クンを返します。いくつかの例外としては、上で説明した暗黙的なフローまたはクライアント認証情報 の付与があります。

リフレッシュトークンは、**SSO** ブラウザーセッションのユーザーセッションに関連付けられてお り、ユーザーセッションの有効期間中有効です。ただし、そのクライアントは指定された間隔ごとに少 なくとも **1** 回はリフレッシュトークン要求を送信する必要があります。そうでない場合、セッションは **"**アイドル**"** とみなされ、期限切れになる可能性があります。詳細は[、タイムアウトのセクション](#page-113-0) を参 照してください。

**Red Hat build of Keycloak** は **offline [tokens](#page-117-0)** をサポートしています。これは通常、対応するブラウ ザー **SSO** セッションがすでに期限切れであっても、クライアントがリフレッシュトークンを使用する 必要がある場合に使用できます。

**10.1.2.1.** リフレッシュトークンのローテーション

リフレッシュトークンは、一度使用すると無効とみなされるように指定できます。つまり、すでに 使用されている古いリフレッシュトークンは、**Red Hat build of Keycloak** では有効とは見なされなく なるため、クライアントは常に最後のリフレッシュレスポンスからリフレッシュトークンを保存する必 要があります。これは、[タイムアウトセクション](#page-113-0) で指定されているように、**Revoke Refresh token** オ プションを使用して設定できます。

**Red Hat build of Keycloak** は、リフレッシュトークンのローテーションが存在しない状況もサポー トします。この場合、ログイン時にリフレッシュトークンが返されますが、リフレッシュトークン要求 [からの後続の応答では新しいリフレッシュトークンは返されません。この方法は、たとえば](https://access.redhat.com/documentation/ja-jp/red_hat_build_of_keycloak/24.0/html-single/securing_applications_and_services_guide/#_fapi-support) **FAPI 2** ド ラフト仕様 で推奨されています。**Red Hat build of Keycloak** では、[クライアントポリシー](#page-355-0) を使用して リフレッシュトークンのローテーションをスキップできます。一部のクライアントプロファイルに **executor** の **suppress-refresh-token-rotation** を追加し、クライアントポリシーを設定して、どのクラ イアントに対してプロファイルがトリガーされるかを指定できます。つまり、それらのクライアントで は、更新トークンのローテーションがスキップされます。

**10.1.2.2.** デバイス認可の付与

これは、入力機能が制限されているか、適切なブラウザーがないインターネット接続デバイスで実 行されているクライアントによって使用されます。以下は、プロトコルの概要です。

1.

アプリケーションは、**Red Hat build of Keycloak** にデバイスコードとユーザーコードを 要求します。**Red Hat build of Keycloak** は、デバイスコードとユーザーコードを作成します。 **Red Hat build of Keycloak** は、デバイスコードおよびユーザーコードなどの応答をアプリケー ションに返します。

2.

アプリケーションはユーザーにユーザーコードと検証 **URI** を提供します。ユーザーは検証 **URI** にアクセスし、別のブラウザーを使用して認証されます。プロキシーの **Red Hat** ビルドの **Keycloak** 外部にある **Red Hat** ビルドの **Keycloak** 検証 **URI (/realms/realm\_name/device)**に リダイレクトされる短い **verify\_uri** を定義できます。

3.

アプリケーションは **Red Hat build of Keycloak** に繰り返しポーリングを行い、ユーザー がユーザー認可を完了したか確認します。ユーザー認証が完了すると、アプリケーションは ア イデンティティー、アクセス、更新のトークンのデバイスコードを交換します。

**10.1.2.3.** クライアントが開始したバックチャネル認証の付与

この機能は、**OAuth 2.0** の認可コード付与のようなユーザーのブラウザーを介したリダイレクトを 行わずに、**OpenID** プロバイダーと直接通信して認証フローを開始したいクライアントによって使用さ れます。以下は、プロトコルの概要です。

1.

クライアントは、クライアントによる認証要求を識別する **auth\_req\_id** を **Red Hat build of Keycloak** に要求します。**Red Hat build of Keycloak**は **auth\_req\_id** を作成します。

2.

このクライアントは、**auth\_req\_id** を受信してからユーザーが認証されるまで、 **auth\_req\_id** と引き換えに **Red Hat build of Keycloak** からアクセストークン、更新トーク ン、および **ID** トークンを取得するため、**Red Hat build of Keycloak** を繰り返しポーリングす る必要があります。

管理者は、**Client Initiated Backchannel Authentication (CIBA)** 関連の操作をレルムごとに **CIBA** ポリシー として設定できます。

また、アプリケーションとサービスの保護ガイドの [バンッくチャネル認証エンドポイント](https://access.redhat.com/documentation/ja-jp/red_hat_build_of_keycloak/24.0/html-single/securing_applications_and_services_guide/#_backchannel_authentication_endpoint) および [クライアントが介ししたバックチャンネル認証付与](https://access.redhat.com/documentation/ja-jp/red_hat_build_of_keycloak/24.0/html-single/securing_applications_and_services_guide/#_client_initiated_backchannel_authentication_grant) など、**Red Hat build of Keycloak** ドキュメントの 他の箇所も参照してください。

# **10.1.2.3.1. CIBA** ポリシー

管理者は、**Admin Console** で以下の操作を実行します。

 $\bullet$ 

**Authentication → CIBA Policy** タブを開きます。

項目を設定し、**Save** をクリックします。

# 設定可能な項目とその説明を以下に示します。

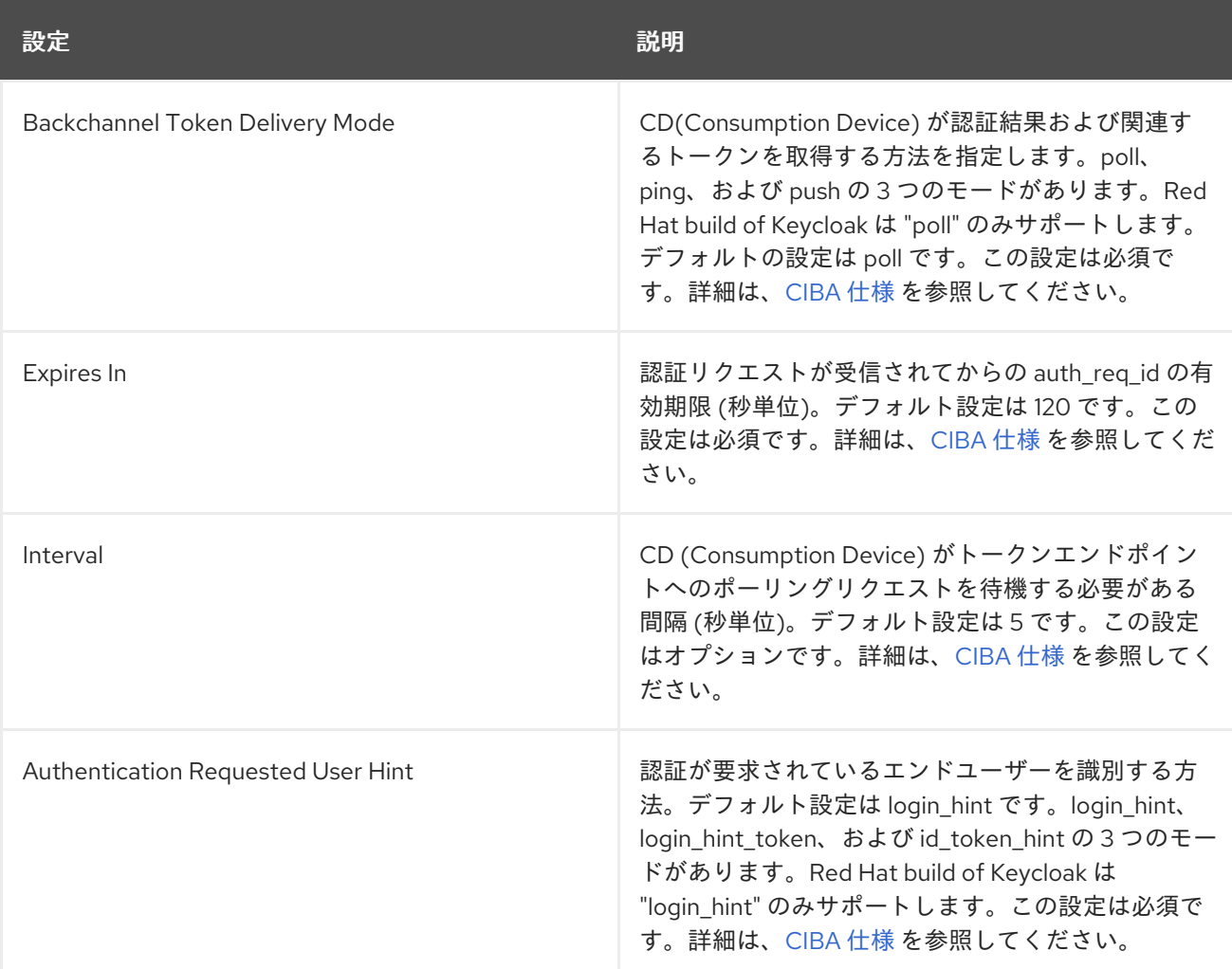

# **10.1.2.3.2.** プロバイダー設定

**CIBA** 付与は以下 **2** つのプロバイダーを使用します。

1.

**Authentication Channel Provider: Red Hat build of Keycloak** と、**AD (**認証デバイス**)** 経由でユーザーを実際に認証するエンティティー間の通信を提供します。

2.

# **User Resolver Provider:** クライアントが提供する情報から **Red Hat build of Keycloak** の **UserModel** を取得し、ユーザーを特定します。

**Red Hat build of Keycloak** には、両方のデフォルトプロバイダーがあります。ただし、管理者は 以下のように **Authentication Channel Provider** を設定する必要があります。

**kc.[sh|bat] start --spi-ciba-auth-channel-ciba-http-auth-channel-http-authentication-channeluri=https://backend.internal.example.com**

# 設定可能な項目とその説明を以下に示します。

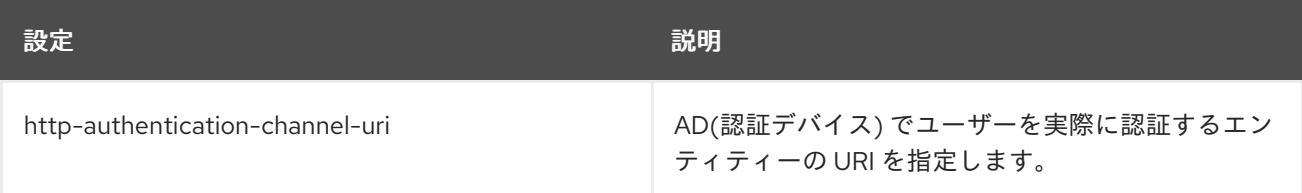

# **10.1.2.3.3. Authentication Channel Provider**

**CIBA** 標準ドキュメントでは、**AD** によるユーザーの認証方法は指定されていません。したがっ て、製品の判断で実装される可能性があります。**Red Hat build of Keycloak** は、この認証を外部認証 エンティティーに委譲します。**Red Hat build of Keycloak** は、認証エンティティーと通信するために **Authentication Channel Provider** を提供しています。

**Red Hat build of Keycloak** の実装では、認証エンティティーが **Red Hat build of Keycloak** 管理者 の管理下にあることを前提としているため、**Red Hat build of Keycloak** は認証エンティティーを信頼 します。**Red Hat build of Keycloak** の管理者が制御できない認証エンティティーを使用することは推 奨されません。

**Authentication Channel Provider** は **SPI** プロバイダーとして提供され、**Red Hat build of Keycloak** のユーザーは環境を満たすために独自のプロバイダーを実装できます。**Red Hat build of Keycloak** は、**HTTP** を使用して認証エンティティーと通信する **HTTP Authentication Channel Provider** と呼ばれるデフォルトプロバイダーを提供します。

**Red Hat build of Keycloak** ユーザーのユーザーが **HTTP Authentication Channel Provider** を使 用する場合は、以下の **2** つの部分で設定される **Red Hat build of Keycloak** と認証エンティティーの契 約を把握している必要があります。

**Red Hat build of Keycloak** は、認証リクエストを認証エンティティーに送信します。

認証結果通知**/ACK**

認証エンティティーは、認証結果を **Red Hat build of Keycloak** に通知します。

認証委譲リクエスト**/**レスポンスは、以下のメッセージングで設定されます。

認証委譲リクエスト

リクエストは、**AD** によるユーザー認証を要求するために、**Red Hat build of Keycloak** から 認証エンティティーに送信されます。

POST [delegation\_reception]

ヘッダー

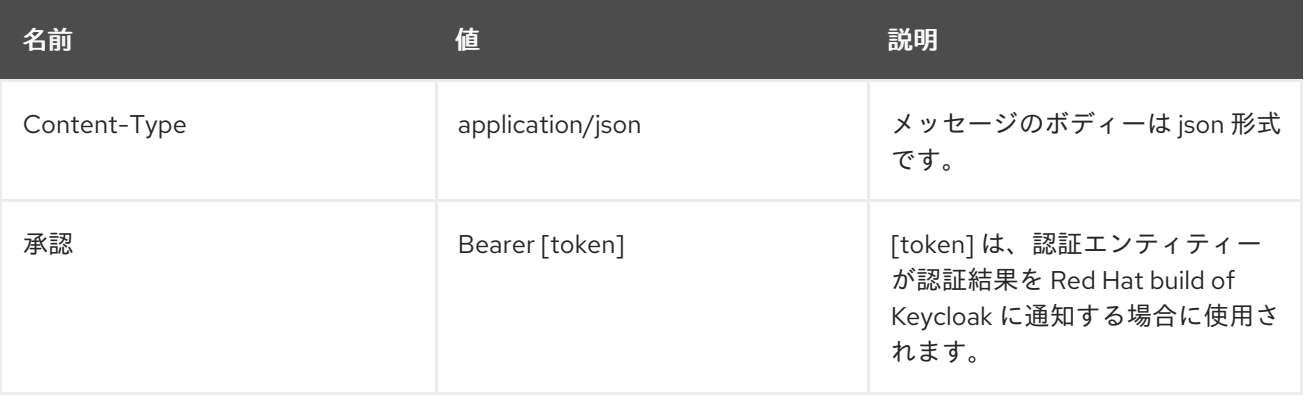

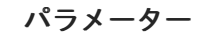

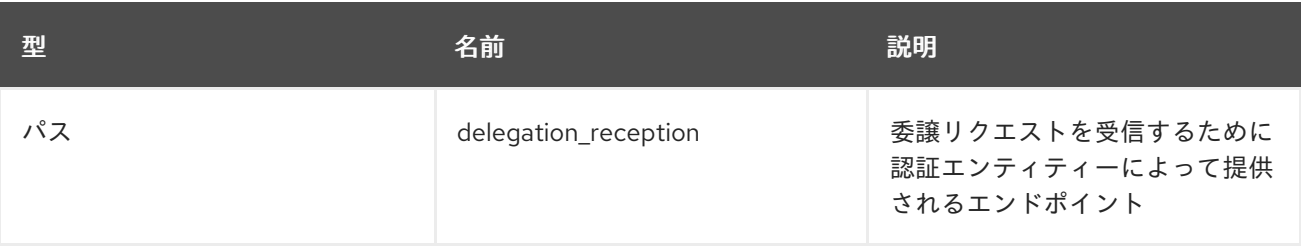

**Body**

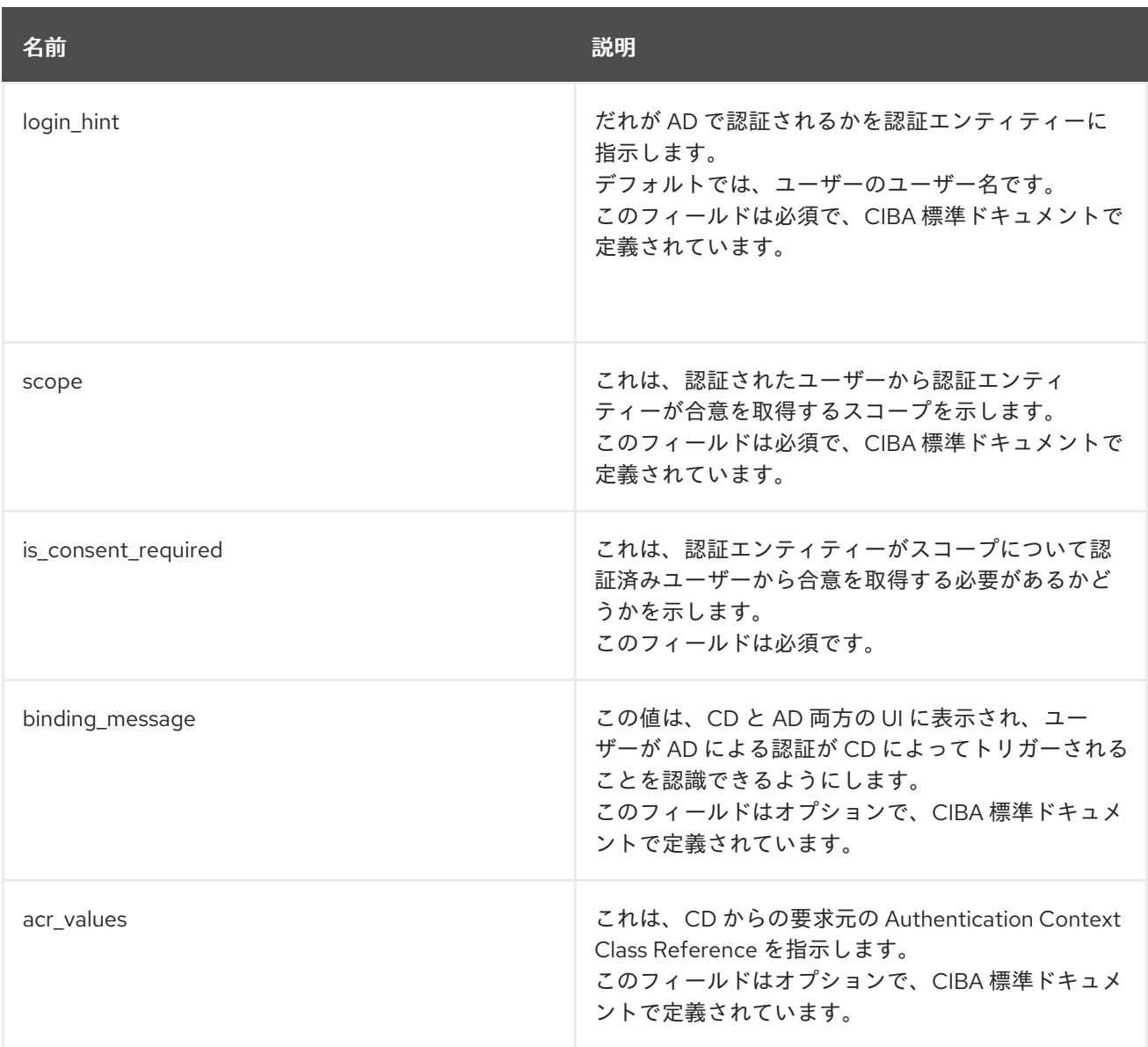

# 認証委譲レスポンス

 $\bullet$ 

認証エンティティーが **Red Hat build of Keycloak** から認証リクエストを受け取ったことを通 知するために、認証エンティティーから **Red Hat build of Keycloak** に応答が返されます。

応答

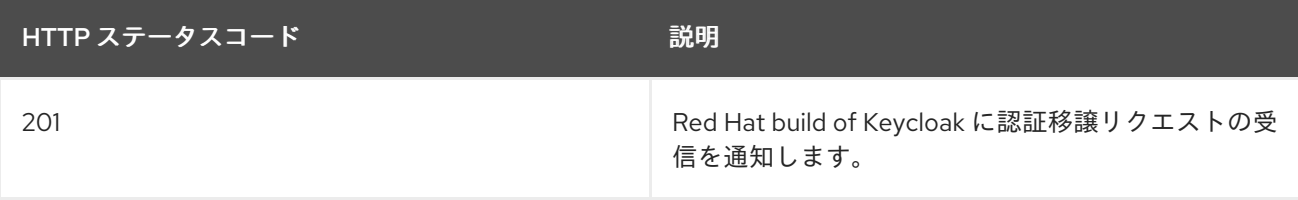

# 認証結果通知**/ACK** は以下のメッセージングで設定されます。

### 認証結果通知

# 認証エンティティーは、認証リクエストの結果を **Red Hat build of Keycloak** に送信します。

POST /realms/[realm]/protocol/openid-connect/ext/ciba/auth/callback

ヘッダー

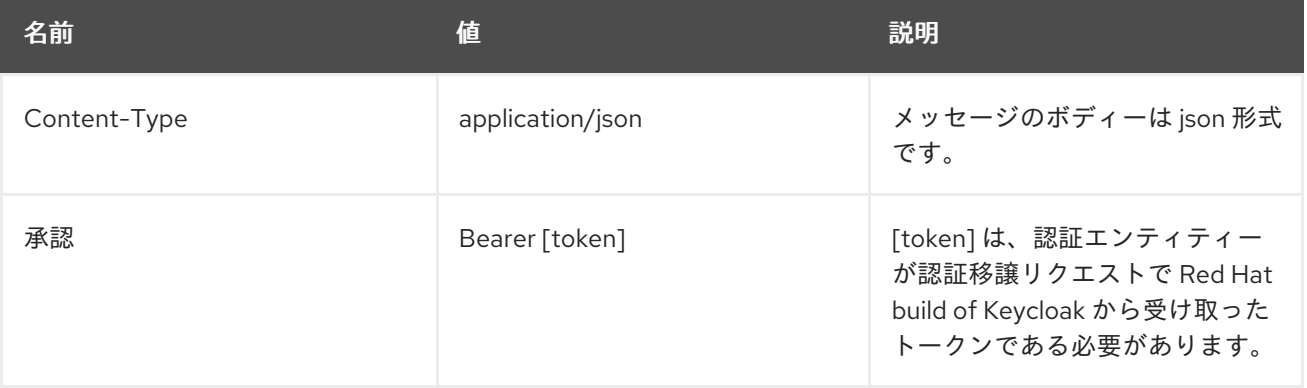

 $\bullet$ 

パラメーター

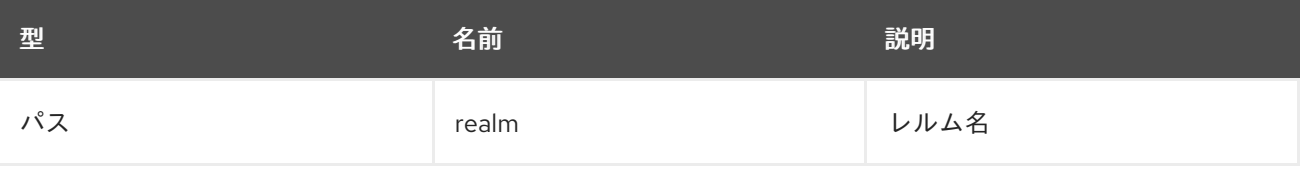

 $\bullet$ 

**Body**

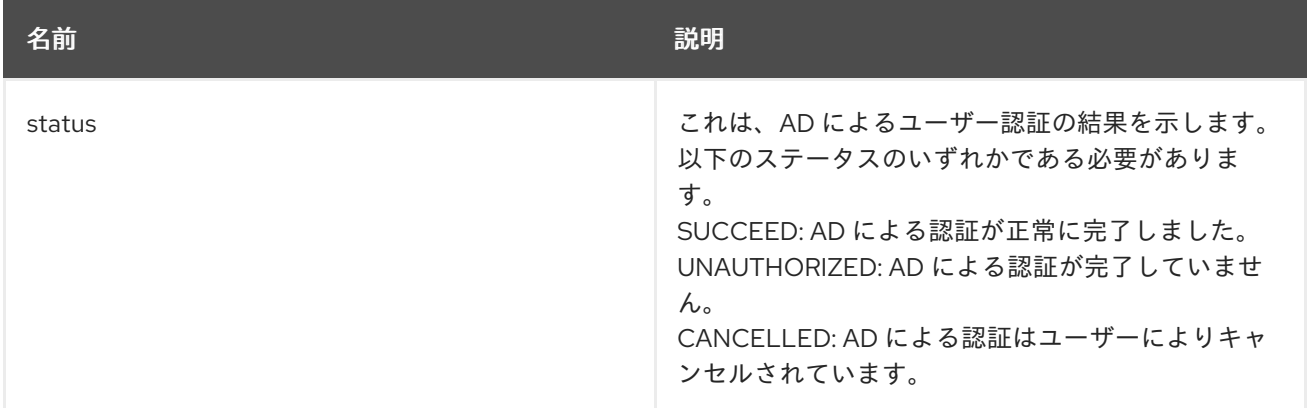

## 認証結果 **ACK**

**Red Hat build of Keycloak** から認証エンティティーにレスポンスが返され、**Red Hat build of Keycloak** が認証エンティティーから **AD** によるユーザー認証の結果を受け取ったことが通知され

# ます。

応答

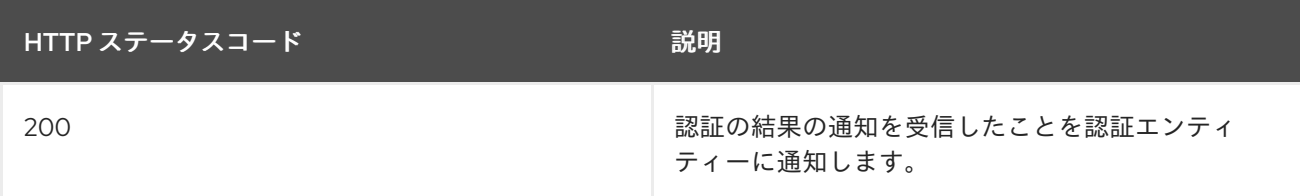

**10.1.2.3.4. User Resolver Provider**

同じユーザーであっても、その表現は **CD**、**Red Hat build of Keycloak**、認証エンティティーごと に異なる場合があります。

**CD**、**Red Hat build of Keycloak**、認証エンティティーが同じユーザーを認識するために、この **User Resolver Provider** は独自のユーザー表現を **3** 者の間で変換します。

**User Resolver Provider** は **SPI** プロバイダーとして提供され、**Red Hat build of Keycloak** のユー ザーは環境を満たすために独自のプロバイダーを実装できます。**Red Hat build of Keycloak** は、以下 の特性を持つ **Default User Resolver Provider** と呼ばれるデフォルトプロバイダーを提供します。

**login\_hint** パラメーターのみをサポートし、デフォルトとして使用されます。

**Red Hat build of Keycloak** の **UserModel** の **username** は、**CD**、**Red Hat build of Keycloak**、認証エンティティー上のユーザーを表すために使用されます。

**10.1.3. OIDC** ログアウト

**OIDC** には、ログアウトメカニズムに関連する **4** つの仕様があります。

1. [セッション管理](https://openid.net/specs/openid-connect-session-1_0.html)

2. **[RP-Initiated](https://openid.net/specs/openid-connect-rpinitiated-1_0.html) Logout** [フロントチャンネルログアウト](https://openid.net/specs/openid-connect-frontchannel-1_0.html)

4.

3.

#### [バックチャネルログアウト](https://openid.net/specs/openid-connect-backchannel-1_0.html)

繰り返しになりますが、これらはすべて **OIDC** 仕様に記載されていますが、ここでは概要のみを説 明します。

**10.1.3.1.** セッション管理

これはブラウザーベースのログアウトです。アプリケーションは、**Red Hat build of Keycloak** から 定期的にセッションステータス情報を取得します。**Red Hat build of Keycloak**でセッションが終了する と、アプリケーションはそれを認識して自身のログアウトをトリガーします。

#### **10.1.3.2. RP-Initiated Logout**

これもブラウザーベースのログアウトで、**Red Hat build of Keycloak** でユーザーを特定のエンドポ イントにリダイレクトすることでログアウトが開始されます。通常、**Red Hat build of Keycloak** を使 用してユーザー認証を行っていたアプリケーションのページで、ユーザーが **Log Out** リンクをクリッ クすると、このリダイレクトが発生します。

ユーザーがログアウトエンドポイントにリダイレクトされると、**Red Hat build of Keycloak** はクラ イアントにログアウト要求を送信してローカルユーザーセッションを無効にし、ログアウトプロセスが 完了するとユーザーをいずれかの **URL** にリダイレクトする可能性があります。**id\_token\_hint** パラ メーターが使用されない場合に、ユーザーはオプションでログアウトを確認するように要求される場合 があります。ログアウト後、指定された **post\_logout\_redirect\_uri** がパラメーターとして提供されてい る限り、ユーザーは自動的にリダイレクトされます。**post\_logout\_redirect\_uri** が含まれている場合に は、**client\_id** または **id\_token\_hint** パラメーターのいずれかを含める必要があります。ま た、**post\_logout\_redirect\_uri** パラメーターは、クライアント設定で指定された **Valid Post Logout Redirect URI** のいずれかと一致する必要があります。

クライアントの設定に応じて、ログアウト要求はフロントチャネルまたはバックチャネルを介して クライアントに送信できます。前のセクションで説明したセッション管理に依存するフロントエンドブ ラウザークライアントの場合、**Red Hat build of Keycloak** はログアウト要求をクライアントに送信す る必要はありません。これらのクライアントは、ブラウザーの **SSO** セッションがログアウトしている ことを自動的に検出します。

**10.1.3.3.** フロントチャンネルログアウト

[フロントチャネルを介してログアウト要求を受信するようにクライアントを設定するには、](#page-298-0)**Front-Channel Logout** クライアント設定を確認します。この方法を使用するときは、次のことを考慮してく

# ださい。

**Red Hat build of Keycloak** によってクライアントに送信されるログアウト要求は、ブラ ウザーと、ログアウトページ用にレンダリングされるビルトイン **iframe** に依存します。

**iframe** に基づいているため、フロントチャネルのログアウトはコンテンツセキュリティー ポリシー **(CSP)** の影響を受け、ログアウト要求がブロックされる可能性があります。

ログアウトページを表示する前、またはログアウト要求が実際にクライアントに送信され る前にユーザーがブラウザーを閉じた場合、クライアントでのセッションが無効にならない可 能性があります。

注記

**Back-Channel Logout** の使用を検討してください。これは、ユーザーがログアウト してクライアントでセッションを終了するための、信頼性が高く安全な方法を提供しま す。

クライアントでフロントチャネルログアウトが有効になっていない場合、**Red Hat build of Keycloak** はまず [バックチャネルログアウト](#page-298-1) **URL** を使用して、バックチャネル経由でログアウト要求 を送信しようとします。定義されていない場合、サーバーは 管理 **[URL](#page-295-0)** を使用するようにフォールバッ クします。

**10.1.3.4.** バックチャネルログアウト

これは、**Red Hat build of Keycloak** とクライアント間の直接バックチャンネル通信を使用する非ブ ラウザーベースのログアウトです。**Red Hat build of Keycloak** は、ログアウトトークンが含まれる **HTTP POST** リクエストを、**Keycloak** にログインしたすべてのクライアントに送信します。これらの リクエストは、**Red Hat build of Keycloak** で登録されたバックチャンネルログアウト **URL** に送信さ れ、クライアント側でのログアウトをトリガーすると想定されています。

**10.1.4. Red Hat build of Keycloak** サーバーの **OIDC URI** エンドポイント

以下は、**Red Hat build of Keycloak** が発行する **OIDC** エンドポイントのリストです。**Red Hat build of Keycloak** 以外のクライアントアダプターが **OIDC** を使用して認証サーバーと通信する場合 に、これらのエンドポイントを使用できます。これらはすべて相対 **URL** です。**URL** のルートは、 **HTTP (S)** プロトコル、ホスト名、およびオプションでパスで設定されます。たとえば、

https://localhost:8080

**/realms/{realm-name}/protocol/openid-connect/auth**

**Authorization Code Flow** で一時的なコードを取得する場合、または **Implicit Flow**、**Direct Grants**、または **Client Grants** を使用してトークンを取得する際に使用されます。

**/realms/{realm-name}/protocol/openid-connect/token**

一時コードをトークンに変換するために認可コードフローによって使用されます。

**/realms/{realm-name}/protocol/openid-connect/logout**

ログアウトの実行に使用されます。

**/realms/{realm-name}/protocol/openid-connect/userinfo**

**OIDC** 仕様で説明されている **User Info** サービスに使用されます。

**/realms/{realm-name}/protocol/openid-connect/revoke**

**[RFC7009](https://datatracker.ietf.org/doc/html/rfc7009)** で説明されているように **OAuth 2.0 Token Revocation** に使用されます。

**/realms/{realm-name}/protocol/openid-connect/certs**

**JSON Web Token (jwks\_uri)** の検証に使用される公開鍵が含まれる **JSON Web Key Set (JWKS)** に使用されます。

**/realms/{realm-name}/protocol/openid-connect/auth/device**

デバイスコードおよびユーザーコードを取得するために **Device Authorization Grant** に使用さ れます。

**/realms/{realm-name}/protocol/openid-connect/ext/ciba/auth**

これは、クライアントによって行われた認証要求を識別する **auth\_req\_id** を取得するためのク ライアント主導のバックチャネル認証許可の **URL** エンドポイントです。

**/realms/{realm-name}/protocol/openid-connect/logout/backchannel-logout**

これは、**OIDC** 仕様で説明されているバックチャネルログアウトを実行するための **URL** エンド ポイントです。

これらすべてで、**{realm-name}** をレルムの名前に置き換えます。

**10.2. SAML**

**[SAML](https://saml.xml.org/saml-specifications) 2.0** は **OIDC** と類似の仕様ですが、より成熟したものです。これは、**SOAP** および **Web** サー ビスメッセージングの仕様から派生するため、通常は **OIDC** よりも詳細になります。**SAML 2.0** は、認 証サーバーとアプリケーション間の **XML** ドキュメントを変換する認証プロトコルです。**XML** 署名と暗 号化は、要求と応答の検証に使用されます。

通常、**SAML** は **2** つのユースケースを実装します。

最初のケースは、**Red Hat build of Keycloak** サーバーがユーザーを認証するように要求するアプリ ケーションです。ログインに成功すると、アプリケーションは **XML** ドキュメントを受け取ります。本 書には、ユーザー属性を指定する **SAML** アサーションが含まれています。レルムは、アクセス情報 **(**ユーザーロールマッピングなど**)** が含まれるドキュメントにデジタル署名します。アプリケーション は、この情報を使用してユーザーがアプリケーションでアクセスできるリソースを判断します。

**2** つ目のユースケースは、リモートサービスにアクセスするクライアントです。クライアントは **Red Hat build of Keycloak** から **SAML** アサーションを要求し、ユーザーの代わりにリモートサービスを呼 び出します。

**10.2.1. SAML** バインディング

**Red Hat build of Keycloak** は、**3** つのバインディングタイプをサポートします。

**10.2.1.1.** リダイレクトバインディング

リダイレクト バインディングは一連のブラウザーリダイレクト **URI** を使用して情報を交換します。

1.

ユーザーは、ブラウザーを使用してアプリケーションに接続します。アプリケーション は、ユーザーが認証されていないことを検出します。

2.

アプリケーションは **XML** 認証リクエストドキュメントを生成し、これを **URI** のクエリー パラメーターとしてエンコードします。この **URI** は、**Red Hat build of Keycloak** サーバーに リダイレクトするために使用されます。設定によっては、アプリケーションは **XML** ドキュメン トにデジタル署名し、署名を **Red Hat build of Keycloak** へのリダイレクト **URI** のクエリーパ ラメーターとして追加することもできます。この署名は、リクエストを送信するクライアント を検証するために使用されます。

3.

ブラウザーは **Red Hat build of Keycloak** にリダイレクトします。

4.

サーバーは **XML** 認証リクエストドキュメントを抽出し、必要に応じてデジタル署名を検

証します。

5.

ユーザーは認証情報を入力します。

6.

認証後、サーバーは **XML** 認証応答ドキュメントを生成します。ドキュメントには、名 前、アドレス、電子メール、およびユーザーが持つロールマッピングなどのユーザーに関する メタデータを保持する **SAML** アサーションが含まれます。ドキュメントは通常、**XML** 署名を 使用してデジタル署名され、暗号化もされる場合があります。

7.

**XML** 認証応答ドキュメントは、リダイレクト **URI** のクエリーパラメーターとしてエン コードされます。**URI** により、ブラウザーがアプリケーションに返されます。デジタル署名 も、クエリーパラメーターとして含まれます。

8.

アプリケーションはリダイレクト **URI** を受け取り、**XML** ドキュメントを抽出します。

9.

アプリケーションはレルムの署名を検証し、有効な認証応答を受信していることを確認し ます。**SAML** アサーション内の情報は、アクセスの決定やユーザーデータの表示に使用されま す。

**10.2.1.2. POST** バインディング

**POST** バインディングは リダイレクト バインディングと似ていますが、**POST** バインディングは **GET** リクエストの代わりに **POST** リクエストを使用して **XML** ドキュメントを交換します。**POST** バイ ンディングは **JavaScript** を使用して、ドキュメント交換時にブラウザーが **Red Hat build of Keycloak** サーバーまたはアプリケーションに **POSTS** リクエストを送信するようにします。**HTTP** は、埋め込み **JavaScript** などの **HTML** フォームが含まれる **HTML** ドキュメントで応答します。ページを読み込む と、**JavaScript** はフォームを自動的に呼び出します。

**POST** バインディングは **2** つの制限があるために推奨されます。

セキュリティー**: Redirect** バインディングでは、**SAML** 応答は **URL** の一部です。ログで 応答をキャプチャーする可能性があるため、安全性は低くなります。

サイズ**: HTTP** ペイロードでドキュメントを送信すると、制限された **URL** よりも、大量の データに、より多くのスコープが提供されます。

**10.2.1.3. ECP**

**Enhanced Client or Proxy (ECP)** は、**SAML v.2.0** プロファイルを表します。これにより、**Web** ブ ラウザーのコンテキスト外にある **SAML** 属性を交換できます。多くの場合、**REST** または **SOAP** ベー スのクライアントによって使用されます。

**10.2.2. Red Hat build of Keycloak** サーバーの **SAML URI** エンドポイント

**Red Hat build of Keycloak** には、すべての **SAML** 要求に対して単一のエンドポイントがあります。

**http(s)://authserver.host/realms/{realm-name}/protocol/saml**

すべてのバインディングはこのエンドポイントを使用します。

**10.3. OPENID CONNECT** と **SAML** の比較

以下は、プロトコルの選択時に考慮する必要のある複数の要素のリストです。

ほとんどの目的において、**Red Hat build of Keycloak** では **OIDC** の使用が推奨されます。

#### **OIDC**

- **OIDC** は、特に **Web** と連携するように設計されています。
- **OIDC** は、**SAML** よりもクライアント側に簡単に実装できるため、**HTML5/JavaScript** アプ リケーションにも適しています。
- **OIDC** トークンは **JSON** 形式で、**Javascript** を簡単に消費できます。
- **OIDC** には、セキュリティー実装を容易にするための機能があります。たとえば、ユーザー のログイン状態を決定するために仕様が使用する **[iframe](https://openid.net/specs/openid-connect-session-1_0.html#ChangeNotification)** のヒントを参照してください。

**SAML**

**SAML** は、**Web** 上で機能するレイヤーとして設計されています。

- **SAML** は **OIDC** よりも詳細に指定できます。
- 成熟していると考えられているので、ユーザーは **OIDC** ではなく **SAML** を選択します。
- ユーザーは、セキュアな **OIDC** で **SAML** を選択します。

#### **10.4. DOCKER REGISTRY V2** 認証

注記

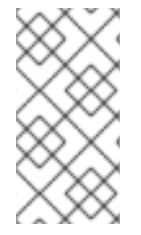

**Docker** [認証はデフォルトで無効になっています。](https://access.redhat.com/documentation/ja-jp/red_hat_build_of_keycloak/24.0/html-single/server_guide/#features-)**Docker** 認証を有効にするには、機 能の有効化と無効化 を参照してください。

**Docker** [レジストリー](https://distribution.github.io/distribution/spec/auth/) **V2** 認証 は **OIDC** と同様に、**Docker** レジストリーに対してユーザーを認証し ます。このプロトコルの **Red Hat build of Keycloak** 実装により、**Docker** クライアントは **Red Hat build of Keycloak** 認証サーバーを使用してレジストリーに対して認証を行うことができます。このプ ロトコルは標準のトークンと署名メカニズムを使用しますが、実際の **OIDC** 実装とは異なります。要求 と応答に非常に特殊な **JSON** 形式を使用し、リポジトリー名とパーミッションを **OAuth** スコープメカ ニズムにマッピングすることで、非常に特殊な **JSON** 形式を使用します。

**10.4.1. Docker** 認証フロー

認証フローについては、**Docker API** [のドキュメント](https://distribution.github.io/distribution/spec/auth/token/) で説明されています。以下は、**Red Hat build of Keycloak** 認証サーバーの観点から見た概要です。

**docker login** を実行します。

**Docker** クライアントは **Docker** レジストリーからリソースを要求します。リソースが保護 されていて、要求に認証トークンがない場合には、**Docker** レジストリーサーバーは、必要な パーミッションに関する情報と認可サーバーの場所を示す **401 HTTP** メッセージを返します。

**Docker** クライアントは、**Docker** レジストリーから **401 HTTP** メッセージに基づいて認証 [要求を作成します。クライアントは、](https://datatracker.ietf.org/doc/html/rfc2617)**Red Hat build of Keycloak** 認証サーバーへの **HTTP**

**Basic** 認証 要求の一部として、**(docker login** コマンドからの**)** ローカルにキャッシュされた認 証情報を使用します。

**Red Hat build of Keycloak** 認証サーバーは、ユーザーの認証を試行し、**OAuth** スタイル の **Bearer** トークンが含まれる **JSON** ボディーを返します。

**Docker** クライアントは **JSON** 応答から **Bearer** トークンを受け取り、これを **Authorization** ヘッダーで使用し、保護されているリソースを要求します。

**Docker** レジストリーは、トークンを使用して保護されたリソースに対する新しい要求を、 **Red Hat build of Keycloak** サーバーから受信します。レジストリーはトークンを検証し、要求 されたリソースへのアクセスを付与します **(**該当する場合**)**。

注記

**Red Hat build of Keycloak** では、**Docker** プロトコルで認証に成功した後に、ブラ ウザーの **SSO** セッションは作成されません。ブラウザーの **SSO** セッションでは、トー クンを更新したり、**Red Hat build of Keycloak** サーバーからトークンまたはセッション のステータスを取得したりできないため、**Docker** プロトコルは使用されません。した がって、ブラウザー **SSO** [セッションは必要ありません。詳細については、一時的なセッ](#page-118-0) ション セクションを参照してください。

**10.4.2. Red Hat build of Keycloak** の **Docker Registry v2** 認証サーバー **URI** エンドポイント

**Red Hat build of Keycloak** には、すべての **Docker auth v2** リクエストに対して **1** つのエンドポイ ントがあります。

**http(s)://authserver.host/realms/{realm-name}/protocol/docker-v2**
#### 第**11**章 管理コンソールへのアクセス制御

**Red Hat build of Keycloak** で作成された各レルムには、そのレルムを管理できる専用の管理コン ソールがあります。**master** レルムは、管理者がシステムで複数のレルムを管理できるようにする特別 なレルムです。本章では、このシナリオをすべて実施します。

**11.1.** マスターレルムアクセス制御

**Red Hat build of Keycloak** の **master** レルムは特別なレルムで、他のレルムとは異なる方法で処理 されます。**Red Hat build of Keycloak master** レルム内のユーザーには、**Red Hat build of Keycloak** サーバーにデプロイされた **0** 個以上のレルムを管理する権限を付与できます。レルムが作成されると、 **Red Hat build of Keycloak** は、その新しいレルムにアクセスするための詳細な権限を付与するさまざ まなロールを自動的に作成します。管理コンソールおよび管理 **REST** エンドポイントへのアクセスは、 これらのロールを **master** レルムのユーザーにマッピングすることで制御できます。特定のレルムのみ を管理できるユーザーは、複数のスーパーユーザーを作成することができます。

**11.1.1.** グローバルロール

**master** レルムには、**2** つのレルムレベルのロールがあります。以下のとおりです。

**admin**

**create-realm**

**admin** ロールを持つユーザーはスーパーユーザーであり、サーバー上のレルムを管理するためにフ ルアクセスできます。**create-realm** ロールを持つユーザーは、新しいレルムを作成できます。このユー ザーは、作成する新しいレルムに完全アクセスできます。

**11.1.2.** レルム固有のロール

**master** レルム内の管理者ユーザーには、システムの他のレルムに対して管理権限を付与できます。 **Red Hat build of Keycloak** の各レルムは、**master** レルムのクライアントによって表されます。クライ アントの名前は **<realm name>-realm** です。これらのクライアントには、クライアントレベルのロール が定義されており、個別のレルムを管理するアクセスレベルを定義します。

利用可能なロールは以下のとおりです。

**view-realm**

 $\bullet$ 

- $\bullet$ **view-users**
- **view-clients**
- $\bullet$ **view-events**
- $\bullet$ **manage-realm**
- **manage-users**
- $\bullet$ **create-client**
- $\bullet$ **manage-clients**
- **manage-events**
- $\bullet$ **view-identity-providers**
- $\bullet$ **manage-identity-providers**
- **impersonation**

ユーザーに必要なロールを割り当てると、管理コンソールのその特定の部分のみを使用できます。

# 重要

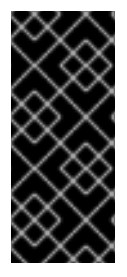

**manage-users** ロールを持つユーザー管理者は、**admin** ロールを所有したユーザー にのみ割り当てることができます。したがって、**admin** に **manage-users** ロールがあ り、**manage-realm** ロールがない場合、このロールを割り当てることができます。

**11.2.** 専用レルム管理コンソール

各レルムには、**URL /auth/admin/{realm-name}/console** に移動してアクセス可能な専用の管理コン ソールがあります。特定のユーザーロールマッピングを割り当てることで、そのレルム内のユーザーに レルム管理パーミッションを付与できます。

各レルムには、**realm-management** と呼ばれる組み込みクライアントがあります。このクライアン トは、レルムの左側のメニュー項目 **Clients** に移動すると表示できます。このクライアントは、レルム の管理に付与できるパーミッションを指定するクライアントレベルのロールを定義します。

- **view-realm view-users view-clients view-events manage-realm manage-users create-client**
	- **manage-clients**

**manage-events**

 $\bullet$ 

- $\bullet$ **view-identity-providers**
	- **manage-identity-providers**
- $\bullet$ **impersonation**

ユーザーに必要なロールを割り当てると、管理コンソールのその特定の部分のみを使用できます。

#### 第**12**章 **OPENID CONNECT** および **SAML** クライアントの管理

クライアントは、ユーザーの認証を要求できるエンティティーです。クライアントは **2** つの形式で提 供されます。クライアントの最初のタイプは、**single-sign-on** に参加するアプリケーションです。これ らのクライアントが **Red Hat build of Keycloak** に期待するのは、セキュリティーの提供のみです。他 のタイプのクライアントは、認証されたユーザーの代わりに他のサービスを呼び出すことができるよう に、アクセストークンを要求するものです。このセクションでは、クライアントの設定に関するさまざ まな側面と、その方法について説明します。

#### **12.1. OPENID CONNECT** クライアントの管理

**OpenID [Connect](#page-275-0)** は、アプリケーションのセキュリティーを保護するのに推奨されるプロトコルで す。**Web** でも簡単に使用できるように、ゼロから設計されているので、**HTML5/JavaScript** アプリケー ションで最適に動作します。

**12.1.1. OpenID Connect** クライアントの作成

**OpenID** 接続プロトコルを使用するアプリケーションを保護するには、クライアントを作成します。

#### 手順

1.

メニューで **Clients** をクリックします。

2.

**Create client** をクリックします

**Create client**

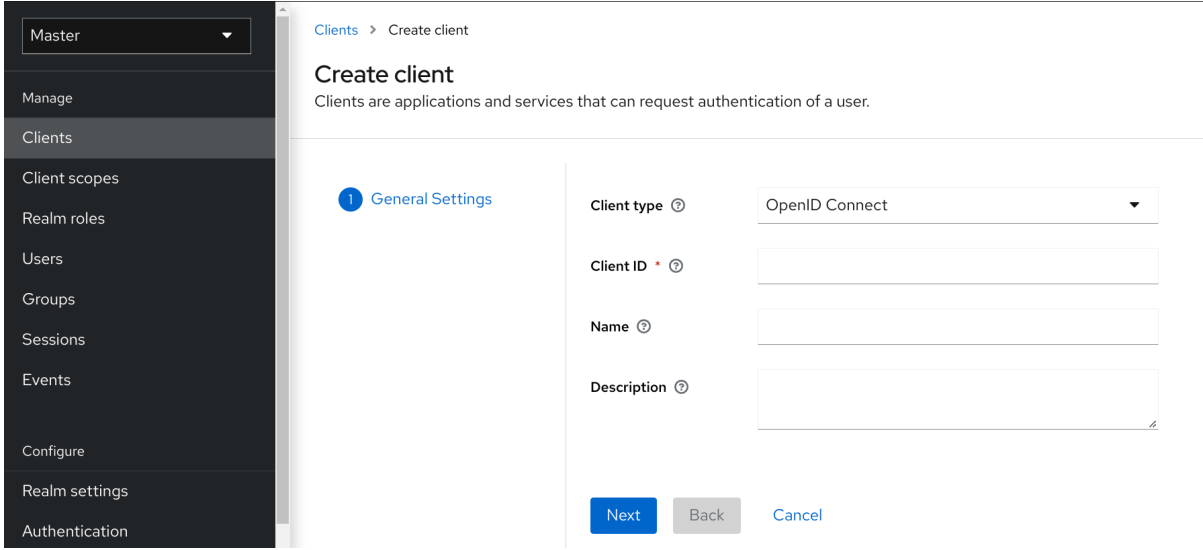

3. **Client type** を **OpenID Connect** に設定したままにします。

4.

クライアント **ID** を入力します。

この **ID** は、**OIDC** リクエストおよび **Red Hat build of Keycloak** データベースでクライア ントを識別するために使用される英数字の文字列です。

5.

クライアントの **Name** を指定します。

この名前をローカライズする予定がある場合は、置換文字列値を設定します。たとえば、 **\${myapp}** などの文字列値です。詳細は、[サーバー開発者ガイド](https://access.redhat.com/documentation/ja-jp/red_hat_build_of_keycloak/24.0/html-single/server_developer_guide/) を参照してください。

6.

**Save** をクリックします。

この操作により、クライアントが作成され、**Basic [configuration](#page-296-0)** を実行できる **Settings** タブが表 示されます。

**12.1.2. Basic configuration**

**Settings** タブには、このクライアントを設定するための多くのオプションが含まれています。

**Settings** タブ

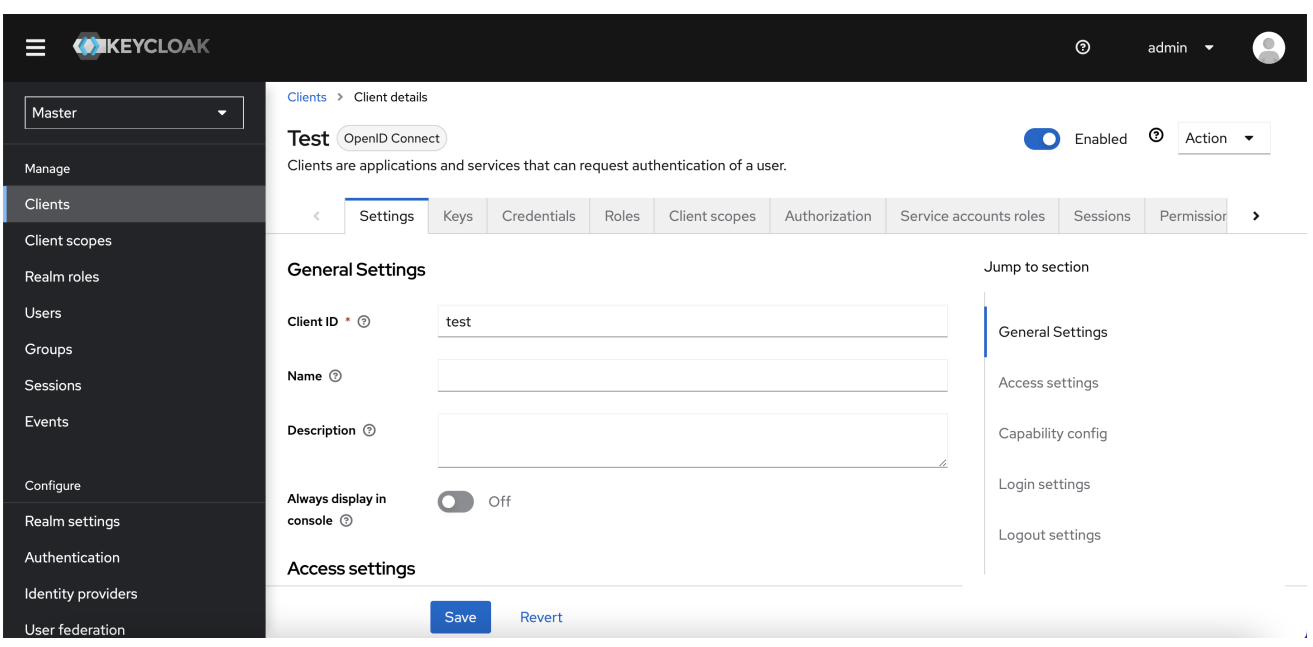

#### **12.1.2.1.** 一般設定

#### **Client ID**

**OIDC** リクエストおよび **Red Hat build of Keycloak** データベースでクライアントを識別する ために使用される英数字の **ID** 文字列です。

## 名前

**Red Hat build of Keycloak UI** 画面に表示されるクライアントの名前。名前をローカライズす [るには、代替文字列値を設定します。たとえば、](https://access.redhat.com/documentation/ja-jp/red_hat_build_of_keycloak/24.0/html-single/server_developer_guide/)**\${myapp}** などの文字列値です。詳細は、サーバー 開発者ガイド を参照してください。

#### **Description**

クライアントの説明。この設定はローカライズすることもできます。

## **Always Display in Console**

このユーザーがアクティブなセッションを持っていない場合でも、常にこのクライアントをア カウントコンソールにリストします。

### **12.1.2.2. Access Settings**

## **Root URL**

**Red Hat build of Keycloak** が設定済みの相対 **URL** を使用する場合、その背**t**ン等にこの値が 追加されます。

#### **Home URL**

認証サーバーがクライアントにリダイレクトまたはリンクバックする必要がある場合のデフォ ルト **URL** を提供します。

#### **Valid Redirect URIs**

必須フィールド。**URL** パターンを入力し、**+** をクリックして既存の **URL** を追加し、**-**、**Save** の順にクリックします。有効なリダイレクト **URI** を比較するために、正確な **(**大文字と小文字を区 別する**)** 文字列一致が使用されます。

**URL** パターンの最後にワイルドカードを使用できます。たとえば、**http://host.com/path/\*** で す。セキュリティー上の問題を回避するために、渡されたリダイレクト **URI** に **userinfo** 部分が含ま れている場合、またはその **path** が親ディレクトリー **(/../)** へのアクセスを管理する場合、ワイルド カードの比較は実行されず、標準の安全な正確な文字列一致が実行されます。

完全なワイルドカード **\*** 有効なリダイレクト **URI** を設定して、任意の **http** または **https** リダ イレクト **URI** を許可することもできます。実稼働環境では使用しないでください。

通常、排他的リダイレクト **URI** パターンの方が安全です。詳細は **[unspecific](#page-382-0) Redirect URIs** を参照してください。

#### **Web Origins**

**URL** パターンを入力し、**+** をクリックして既存の **URL** を追加し、**-** をクリックして削除しま す。**Save** をクリックします。

このオプションは、**[CORS\(Cross-Origin](https://fetch.spec.whatwg.org/) Resource Sharing)** を処理します。ブラウザーの **JavaScript** が、**JavaScript** コードの元のドメインとは異なるドメインを持つサーバーに対して **AJAX HTTP** リクエストを試行する場合、リクエストは **CORS** を使用する必要があります。サー バーは、**CORS** リクエストを処理する必要があります。処理しないと、ブラウザーは表示されず、 リクエストの処理を許可しません。このプロトコルは、**XSS**、**CSRF**、およびその他の **JavaScript** ベースの攻撃から保護します。

ここに記載のドメイン **URL** は、クライアントアプリケーションに送信されたアクセストーク ン内に埋め込まれています。クライアントアプリケーションはこの情報を使用して、**CORS** リクエ ストの呼び出しを許可するかどうかを決定します。**Red Hat build of Keycloak** クライアントアダプ ターのみがこの機能をサポートしています。詳細は、[アプリケーションおよびサービスガイド](https://access.redhat.com/documentation/ja-jp/red_hat_build_of_keycloak/24.0/html-single/securing_applications_and_services_guide/) を参 照してください。

#### **Admin URL**

クライアントのコールバックエンドポイント。サーバーは、この **URL** を使用して失効ポリ シーのプッシュ、バックチャネルログアウトの実行などのコールバックを行います。**Red Hat build** <span id="page-296-0"></span>**of Keycloak** サーブレットアダプターの場合、この **URL** をサーブレットアプリケーションのルート **URL** にできます。詳細は、[アプリケーションおよびサービスガイド](https://access.redhat.com/documentation/ja-jp/red_hat_build_of_keycloak/24.0/html-single/securing_applications_and_services_guide/) を参照してください。

**12.1.2.3.** 機能設定

<span id="page-296-1"></span>クライアント認証

**OIDC** クライアントのタイプ。

**ON**

ブラウザーログインを実行し、アクセストークン要求の実行時にクライアントシーク レットを必要とするサーバー側のクライアントの場合。この設定はサーバー側のアプリケー ションに使用する必要があります。

**OFF**

ブラウザーログインを実行するクライアント側のクライアントの場合。クライアント 側のクライアントでシークレットを安全に保つことができないため、正しいリダイレクト **URI** を設定してアクセスを制限することが重要です。

#### **Authorization**

このクライアントに対する詳細な認可サポートを有効または無効にします。

**Standard Flow**

有効にすると、このクライアントは **OIDC [Authorization](#page-269-0) Code Flow** を使用できます。

**Direct Access Grants**

有効にすると、このクライアントは **OIDC Direct [Access](#page-271-0) Grants** を使用できます。

**Implicit Flow**

有効にすると、このクライアントは **OIDC [Implicit](#page-271-1) Flow** を使用できます。

**Service account roles**

有効にすると、このクライアントは **Red Hat build of Keycloak** に対して認証を行い、このク ライアント専用のアクセストークンを取得できます。**OAuth2** 仕様の観点から、これにより、この クライアントに対する **Client Credentials Grant** のサポートが有効になります。

#### **Auth 2.0 Device Authorization Grant**

有効にすると、このクライアントは **OIDC Device [Authorization](#page-270-0) Grant** を使用できます。

## **OIDC CIBA Grant**

[有効にすると、このクライアントは](#page-270-0) **OIDC Client Initiated Backchannel Authentication Grant** を使用できます。

**12.1.2.4.** ログイン設定

**Login theme**

ログイン、**OTP**、許可登録、およびパスワードを忘れたページに使用するテーマ。

## **Consent required**

有効にすると、ユーザーはクライアントアクセスに同意する必要があります。

ブラウザーログインを実行するクライアント側のクライアントの場合。クライアント側のクラ イアントでシークレットを安全に保つことができないため、正しいリダイレクト **URI** を設定してア クセスを制限することが重要です。

#### **Display client on screen**

このスイッチは、**Consent Required** が **Off** の場合に適用されます。

**Off**

同意画面には、設定されたクライアントスコープに対応する同意のみが含まれます。

**On**

同意画面には、このクライアント自体に関する項目も **1** つあります。

#### **Client consent screen text**

**Consent required** と **Display client on screen** が有効になっている場合に適用されます。こ のクライアントの権限に関する同意画面に表示されるテキストが含まれます。

## **12.1.2.5.** ログアウト設定

## **Front channel logout**

**Front Channel Logout** が有効になっている場合、アプリケーションは、**OpenID Connect** フ ロントチャネルログアウト [仕様に従って、フロントチャネルを介してユーザーをログアウトできる](https://openid.net/specs/openid-connect-frontchannel-1_0.html) 必要があります。有効になっている場合は、フロントチャネルログアウト **URL** も指定する必要があ ります。

**Front-channel logout URL**

フロントチャネルを介してクライアントにログアウト要求を送信するために **Red Hat build of Keycloak** が使用する **URL**。

**Backchannel logout URL**

ログアウト要求がこのレルムに **(end\_session\_endpoint** 経由で**)** 送信されたときにクライアン トが自分自身をログアウトさせる **URL**。省略した場合、ログアウト要求はクライアントに送信され ません。

**Backchannel logout session required**

**Backchannel Logout URL** が使用されている場合に、ログアウトトークンにセッション **ID** ク レームを含めるかどうかを指定します。

**Backchannel logout revoke offline sessions**

バックチャネルログアウト **URL** が使用される場合に、**revoke\_offline\_access** イベントをロ グアウトトークンに含めるかどうかを指定します。**Red Hat build of Keycloak** は、このイベントで ログアウトトークンを受信すると、オフラインセッションを取り消します。

**12.1.3.** 詳細設定

**Settings** タブのフィールドに入力したら、他のタブを使用して高度な設定を実行できます。

**12.1.3.1. Advanced** タブ

**Advanced** タブをクリックすると、追加のフィールドが表示されます。特定のフィールドの詳細 は、そのフィールドの疑問符アイコンをクリックしてください。ただし、特定のフィールドは、このセ クションで詳しく説明します。

**12.1.3.2. Fine grain OpenID Connect configuration**

**Logo URL**

クライアントアプリケーションのロゴを参照する **URL**。

**Policy URL**

プロファイルデータがどのように使用されるかについて読むために、証明書利用者クライアントが エンドユーザーに提供する **URL**。

**Terms of Service URL**

依拠当事者の利用規約について読むために、依拠当事者クライアントがエンドユーザーに提供する **URL**。

**Signed and Encrypted ID Token Support**

**Red Hat build of Keycloak** は、**Json Web [Encryption](https://datatracker.ietf.org/doc/html/rfc7516) (JWE)** 仕様に従って **ID** トークンを暗号化で きます。管理者は、各クライアントに対して **ID** トークンが暗号化されているかどうかを判断します。

**ID** トークンの暗号化に使用されるキーは、コンテンツ暗号化キー **(CEK)** です。**Red Hat build of Keycloak** およびクライアントは、使用する **CEK** とその配信方法をネゴシエートする必要があります。 **CEK** の決定に使用されるメソッドはキー管理モードです。**Red Hat build of Keycloak** がサポートする キー管理モードは、キー暗号化です。

キーの暗号化の場合**:**

クライアントは非対称暗号キーペアを生成します。

2.

1.

公開鍵は **CEK** の暗号化に使用されます。

3.

**Red Hat build of Keycloak** は **ID** トークンごとに **CEK** を生成します

4.

**Red Hat build of Keycloak** は、この生成された **CEK** を使用して **ID** トークンを暗号化し ます

5. **Red Hat build of Keycloak** は、クライアントの公開鍵を使用して **CEK** を暗号化します。

6.

7.

クライアントは、秘密鍵を使用して暗号化された **CEK** を復号します。

クライアントは復号化された **CEK** を使用して **ID** トークンを復号化します。

クライアント以外のパーティーは **ID** トークンを復号化できます。

クライアントは、**CEK** を暗号化する公開鍵を **Red Hat build of Keycloak** に渡す必要があります。 **Red Hat build of Keycloak** は、クライアントが提供する **URL** からの公開鍵のダウンロードをサポート します。クライアントは、**Json Web [Keys\(JWK\)](https://datatracker.ietf.org/doc/html/rfc7517)** 仕様に従って公開鍵を提供する必要があります。

#### 手順は以下のとおりです。

- 1. クライアントの **Keys** タブを開きます。
- 2. **JWKS URL** を **ON** に切り替えます。
- 3.

**JWKS URL** テキストボックスにクライアントの公開鍵 **URL** を入力します。

キー暗号化のアルゴリズムは、**Json Web [Algorithm](https://datatracker.ietf.org/doc/html/rfc7518#section-4.1) (JWA)** 仕様で定義されています。**Red Hat build of Keycloak** は以下をサポートします。

- **RSAES-PKCS1-v1\_5(RSA1\_5)**
- デフォルトパラメーターを使用した **RSAES OAEP(RSA-OAEP)**
- **SHA-256** と **MFG1(RSA-OAEP-256)** を使用した **RSAES OAEP 256**

アルゴリズムを選択する手順は次のとおりです。

クライアントの **Advanced** タブを開きます。

2.

1.

**Fine Grain OpenID Connect Configuration** を開きます。

3.

**ID Token Encryption Content Encryption Algorithm** プルダウンメニューからアルゴリズ ムを選択します。

**12.1.3.3. OpenID Connect** との互換性モード

このセクションは下位互換性のために存在します。各フィールドの詳細については、疑問符アイコ ンをクリックしてください。

**OAuth 2.0 Mutual TLS Certificate Bound Access Tokens Enabled**

相互 **TLS** は、アクセストークンと更新トークンをクライアント証明書と共にバインドします。クラ イアント証明書は、**TLS** ハンドシェイク時に交換されます。このバインディングは、攻撃者が盗まれた トークンを使用するのを防ぎます。

このタイプのトークンは **holder-of-key** トークンです。**Bearer** トークンとは異なり、**holder-of-key** トークンの受信側は、トークンの送信側が正当であるかどうかを検証できます。

この設定が有効な場合に、ワークフローは以下のようになります。

1.

トークンリクエストが、認可コードフローまたはハイブリッドフローのトークンエンドポ イントに送信されます。

2.

**Red Hat build of Keycloak** はクライアント証明書を要求します。

3.

**Red Hat build of Keycloak** はクライアント証明書を受け取ります。

4.

**Red Hat build of Keycloak** はクライアント証明書を正常に検証します。

検証が失敗した場合、**Red Hat build of Keycloak** はトークンを拒否します。

次の場合、**Red Hat build of Keycloak** は、アクセストークンまたは更新トークンを送信するクライ アントを検証します。

トークンの更新リクエストは、**holder-of-key** 更新トークンでトークンエンドポイントに 送信されます。

**UserInfo** リクエストは、**holder-of-key** アクセストークンで **UserInfo** エンドポイントに 送信されます。

ログアウトリクエストは、キー所有者**(holder-of-key** 更新トークン**)**で **Keycloak** プロプラ イエタリーログアウトエンドポイントの **OIDC** 以外の **Red Hat** ビルドに送信されます。

詳細は、**OAuth 2.0 Mutual TLS Client Authentication and Certificate Bound Access Tokens** の **Mutual TLS Client [Certificate](https://datatracker.ietf.org/doc/html/draft-ietf-oauth-mtls-08#section-3) Bound Access Tokens** を参照してください。

注記

現在、**Red Hat build of Keycloak** クライアントアダプターは、キー所有者のトーク ン検証をサポートしていません。**Red Hat build of Keycloak** アダプターは、アクセス トークンと更新トークンをベアラートークンとして扱います。

アプリケーションレイヤー**(DPoP)**での **Proof-of-Possession** の **OAuth 2.0** ブート

**DPoP** は、クライアントのキーペアの公開部分とともに、アクセストークンと更新トークンをバイ ンドします。このバインディングは、攻撃者が盗まれたトークンを使用するのを防ぎます。

このタイプのトークンは **holder-of-key** トークンです。**Bearer** トークンとは異なり、**holder-of-key** トークンの受信側は、トークンの送信側が正当であるかどうかを検証できます。

クライアントスイッチ **OAuth 2.0 DPoP Bound Access Tokens Enabled** が **on** の場合、ワークフ ローは以下のようになります。

1.

トークンリクエストが、認可コードフローまたはハイブリッドフローのトークンエンドポ イントに送信されます。

2.

**Red Hat build of Keycloak** は **DPoP** 証明を要求します。

3.

**Red Hat build of Keycloak** は **DPoP** 証明を受け取ります。

4.

**Red Hat build of Keycloak** は **DPoP** 証明を正常に検証します。

検証が失敗した場合、**Red Hat build of Keycloak** はトークンを拒否します。

スイッチ **OAuth 2.0 DPoP Bound Access Tokens Enabled** がオフになっている場合でも、クライ アントはトークン要求に **DPoP** 証明を送信できます。その場合、**Red Hat build of Keycloak** は **DPoP** 証明を検証し、サムプリントをトークンに追加します。ただし、スイッチがオフの場合、**DPoP** バイン ディングは、このクライアントの **Red Hat build of Keycloak** サーバーによって強制されません。特定 のクライアントが常に **DPoP** バインディングを使用していることを確認する場合は、このスイッチをオ ンにすることを推奨します。

次の場合、**Red Hat build of Keycloak** は、アクセストークンまたは更新トークンを送信するクライ アントを検証します。

トークンの更新リクエストは、**holder-of-key** 更新トークンでトークンエンドポイントに 送信されます。この検証は、**DPoP** 仕様で説明されているように、パブリッククライアントに 対してのみ行われます。機密クライアントの場合、要求が正当なクライアントから確実に行わ れるように、適切なクライアント認証情報を使用したクライアント認証が実施されるため、検 証は行われません。パブリッククライアントの場合、アクセストークンと更新トークンの両方 が **DPoP** バインドされます。機密クライアントの場合、**DPoP** にバインドされるアクセストー クンのみがバインドされます。

**UserInfo** リクエストは、**holder-of-key** アクセストークンで **UserInfo** エンドポイントに 送信されます。

ログアウトリクエストは、**OIDC** 以外の **Red Hat build of Keycloak** プロプライエタリー ログアウトエンドポイント **Logout** エンドポイントに送信され、**holder-of-key** 更新トークンで 送信されます。この検証は、上記のようにパブリッククライアントに対してのみ行われます。

詳細は、**OAuth 2.0 [Demonstrating](https://datatracker.ietf.org/doc/html/rfc9449) Proof of Possession (DPoP)** を参照してください。

注記

現在、**Red Hat build of Keycloak** クライアントアダプターは、キー所有者のトーク ン検証をサポートしていません。**Red Hat build of Keycloak** アダプターは、アクセス トークンと更新トークンをベアラートークンとして扱います。

注記

**WebAuthn** は テクノロジープレビュー であるため、完全にサポートされていませ ん。デフォルトでは無効になっています。

有効にするには、**--features=preview** または **--features=dpop**を使用してサーバー を起動します。

**OIDC** の詳細設定

**OpenID Connect** [の詳細設定を使用すると、クライアントレベルで](#page-113-0) セッションタイムアウトとトー クンタイムアウト のオーバーライドを設定できます。

# **Advanced Settings**

This section is used to configure advanced settings of this client related to OpenID Connect protocol

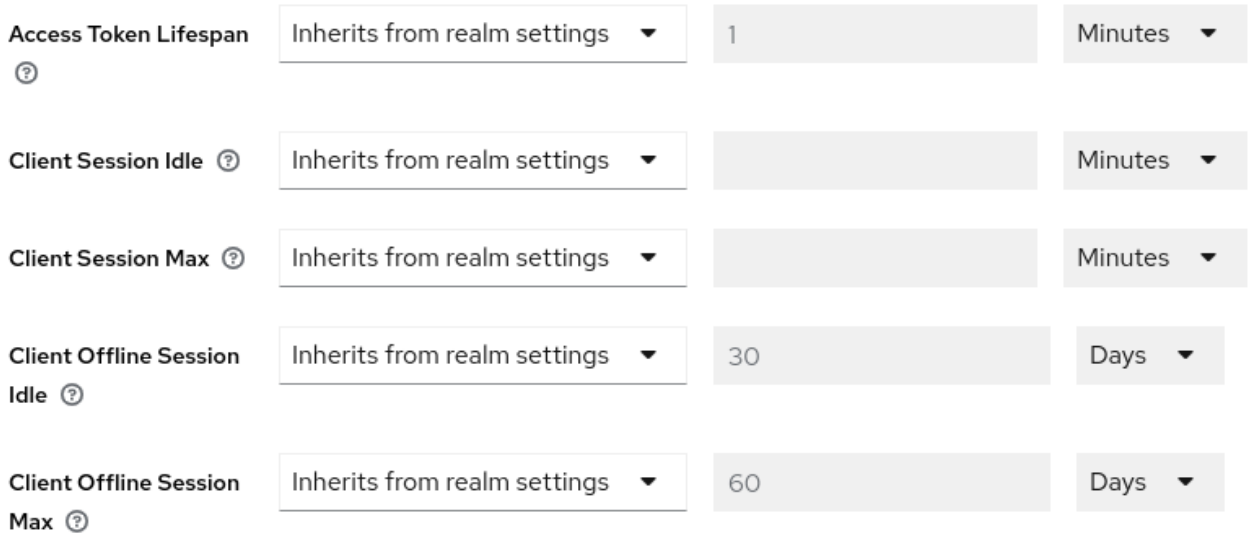

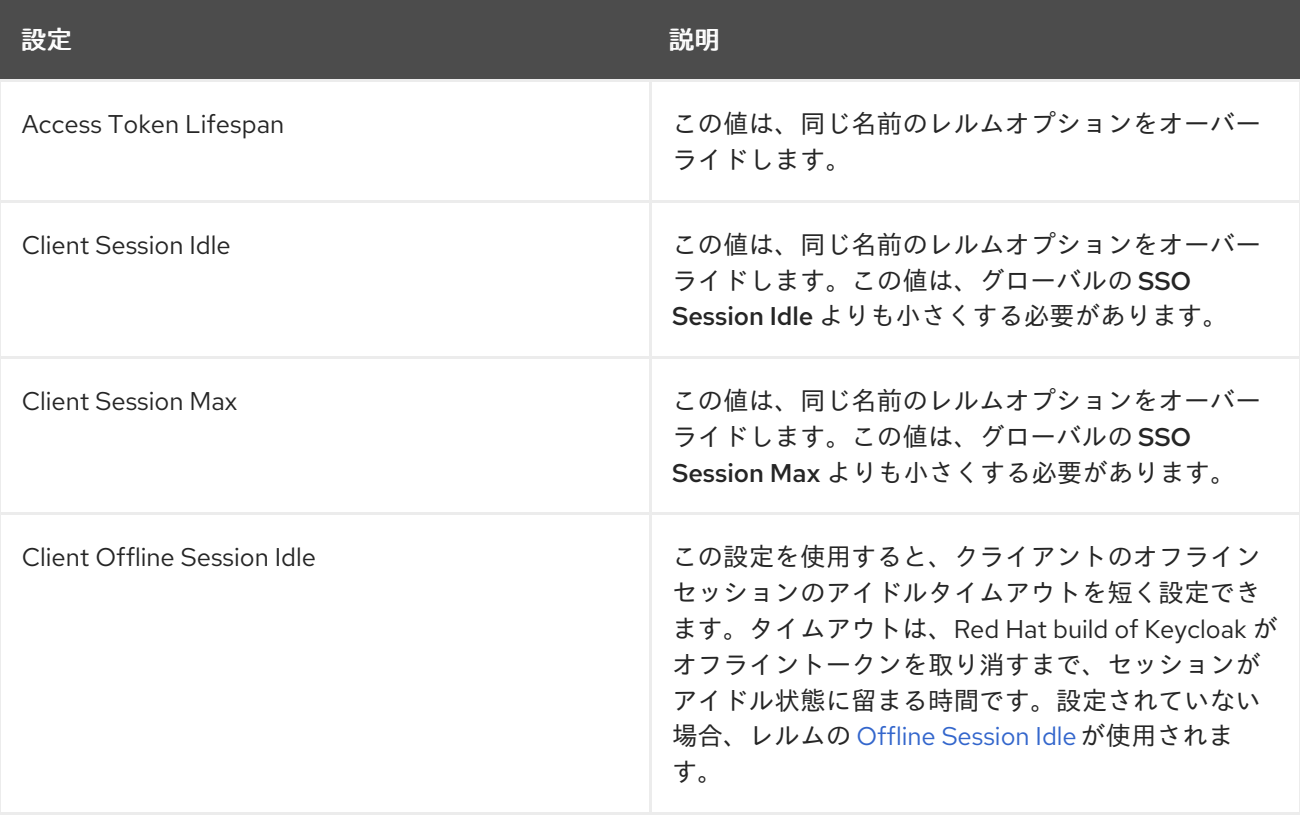

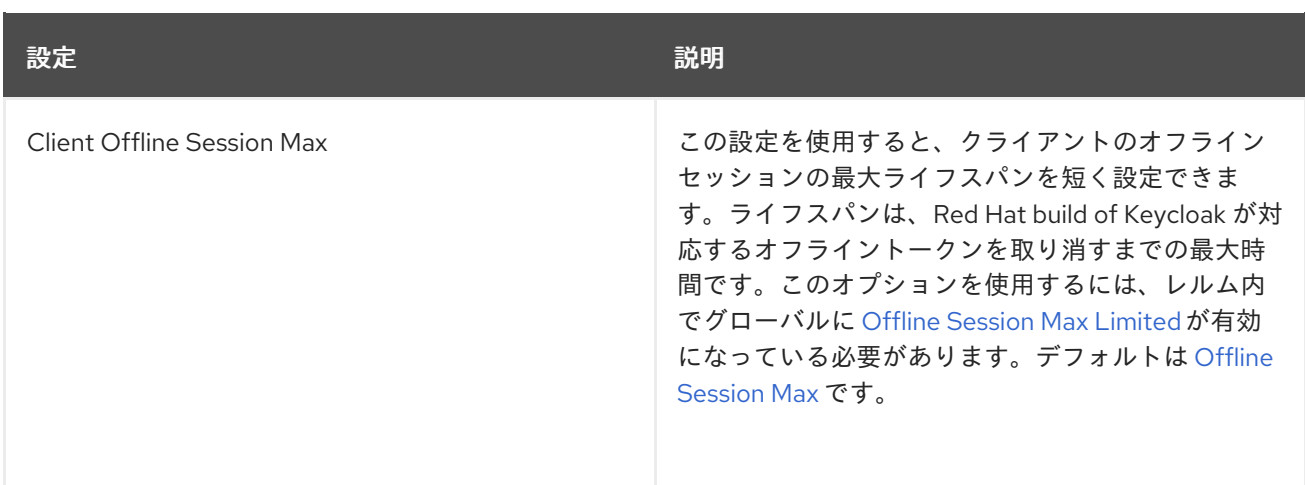

**Proof Key for Code Exchange Code Challenge Method**

攻撃者が正当なクライアントの認可コードを盗んだ場合には、**PKCE (Proof Key for Code Exchange)** により、コードに適用されるトークンを、攻撃者が受け取れないようにします。

管理者は、以下のオプションのいずれかを選択できます。

## **(blank)**

**Red Hat build of Keycloak** は、クライアントが **Offline Session Idle** の認証エンドポイントに 適切な **PKCE** パラメーターを送信しなければ、**PKCE** を適用しません。

# **S256**

**Red Hat build of Keycloak** は、コードチャレンジメソッドが **S256** であるクライアント **PKCE** に適用されます。

#### **plain**

**Red Hat build of Keycloak** は、コードチャレンジメソッドが **plain** のクライアント **PKCE** に 適用されます。

詳細は、**OAuth** [パブリッククライアントによるコード](https://datatracker.ietf.org/doc/html/rfc7636) **Exchange** の **RFC 7636 Proof** キー を参照 してください。

**ACR** から認証レベル **(LoA)** へのマッピング

クライアントの詳細設定では、どの **Authentication Context Class Reference (ACR)** 値をどの

**Level of Authentication (LoA)** マップするかを定義できます。このマッピングは、**ACR** から **LoA** への マッピング [で説明されているように、レルムでも指定できます。ベストプラクティスは、このマッピン](#page-32-0) グをレルムレベルで設定することです。これにより、複数のクライアント間で同じ設定を共有できま す。

**Default ACR Values** を使用すると、**acr\_values** パラメーターと、**acr** クレームがアタッチされた **claims** パラメーターがない状態で、ログイン要求がこのクライアントから **Red Hat build of Keycloak** に送信される場合のデフォルト値を指定できます。公式の **OIDC** [動的クライアント登録仕様](https://openid.net/specs/openid-connect-registration-1_0.html#ClientMetadata) を参照し てください。

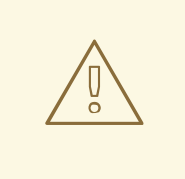

警告

デフォルトの **ACR** 値がデフォルトのレベルとして使用されますが、特定のレ ベルでのログインを強制するために確実に使用できるわけではないことに注意して ください。たとえば、**Default ACR Values** をレベル **2** に設定するとします。次 に、デフォルトで、ユーザーはレベル **2** で認証する必要があります。ただし、ユー ザーが **acr\_values=1** などのログイン要求にパラメーターを明示的にアタッチする と、レベル **1** が使用されます。その結果、クライアントが本当にレベル **2** を必要と する場合、クライアントは **ID** トークン内の **acr** クレームの存在を確認し、要求さ れたレベル **2** が含まれていることを再確認することが推奨されます。

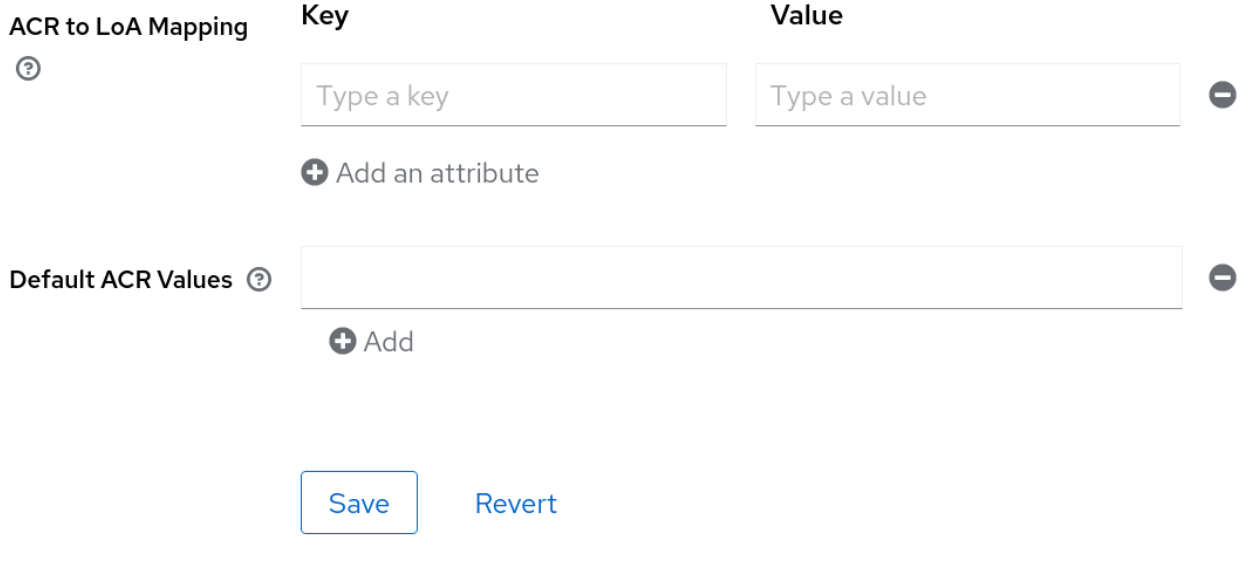

詳細は、**Step-up [Authentication](#page-158-0)** と [公式の](https://openid.net/specs/openid-connect-core-1_0.html#acrSemantics) **OIDC** 仕様 を参照してください。

# **12.1.4.** 機密なクライアント認証情報

クライアントの **Client [authentication](#page-296-1)** が**ON** に設定されている場合は、クライアントの認証情報を **Credentials** タブで設定する必要があります。

## 認証情報タブ

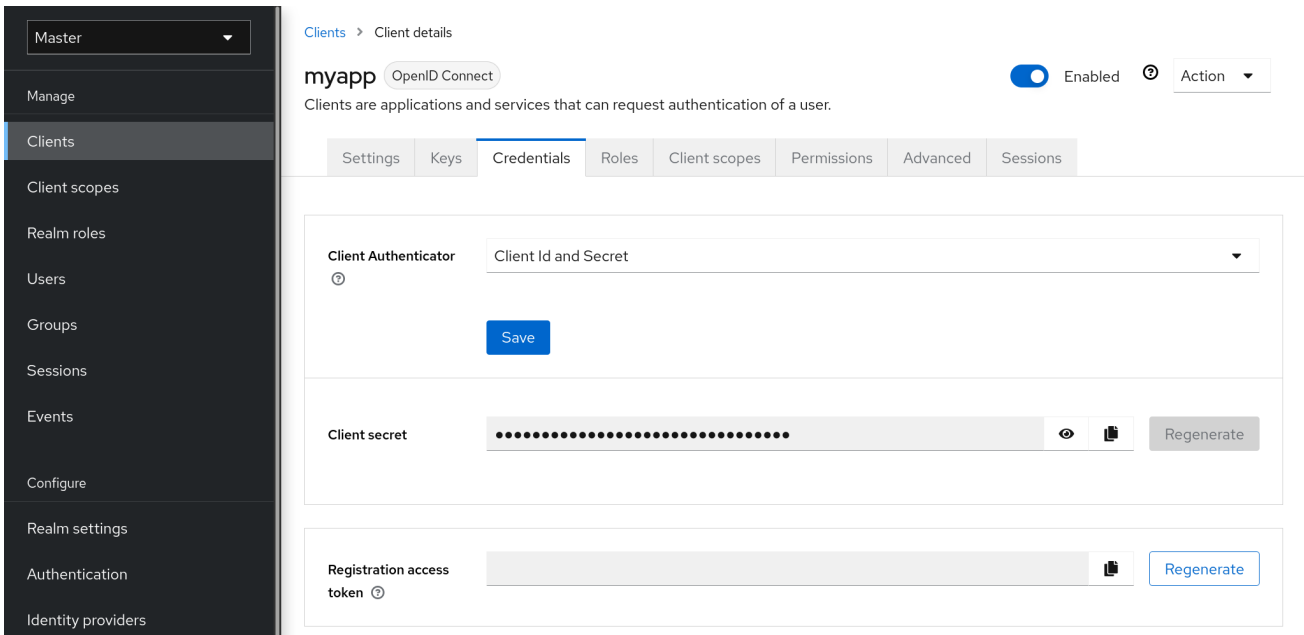

**Client Authenticator** ドロップダウンリストは、クライアントに使用する認証情報のタイプを指定し ます。

クライアント **ID** およびシークレット

この選択はデフォルトの設定です。シークレットは自動的に生成されます。必要に応じ て、**Regenerate** をクリックしてシークレットを再作成します。

署名付き **JWT**

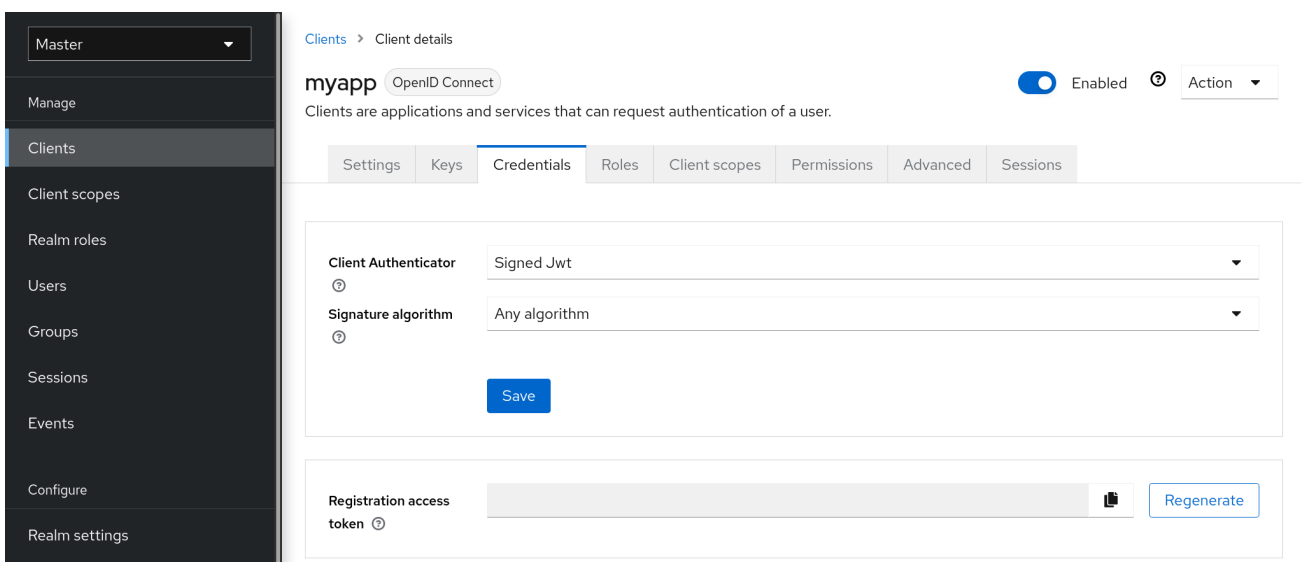

#### 署名済み **JWT** は **Signed Json Web Token** です。

この認証情報タイプを選択すると、**Keys** タブでクライアントの秘密鍵と証明書も生成する必要があ ります。秘密鍵は **JWT** に署名するために使用されます。一方、証明書は、署名の検証にサーバーに よって使用されます。

## **keys** タブ

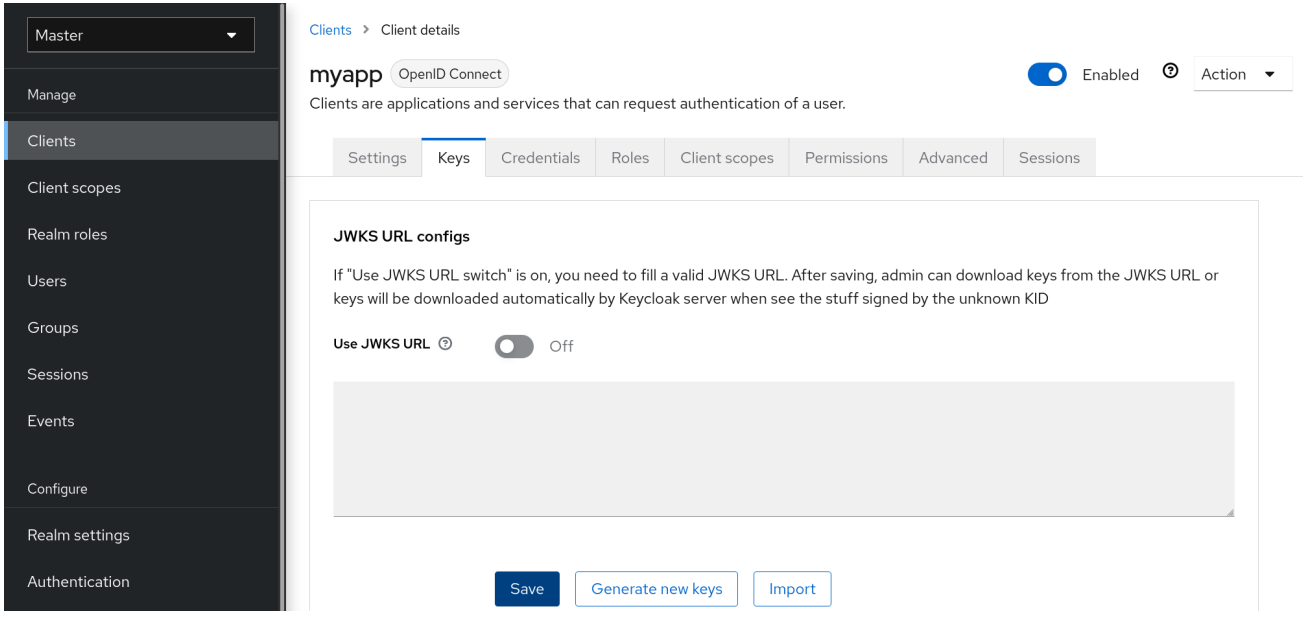

**Generate new keys** ボタンをクリックして、このプロセスを開始します。

 $\pmb{\times}$ 

## <span id="page-310-0"></span>キーの生成

Generate keys?

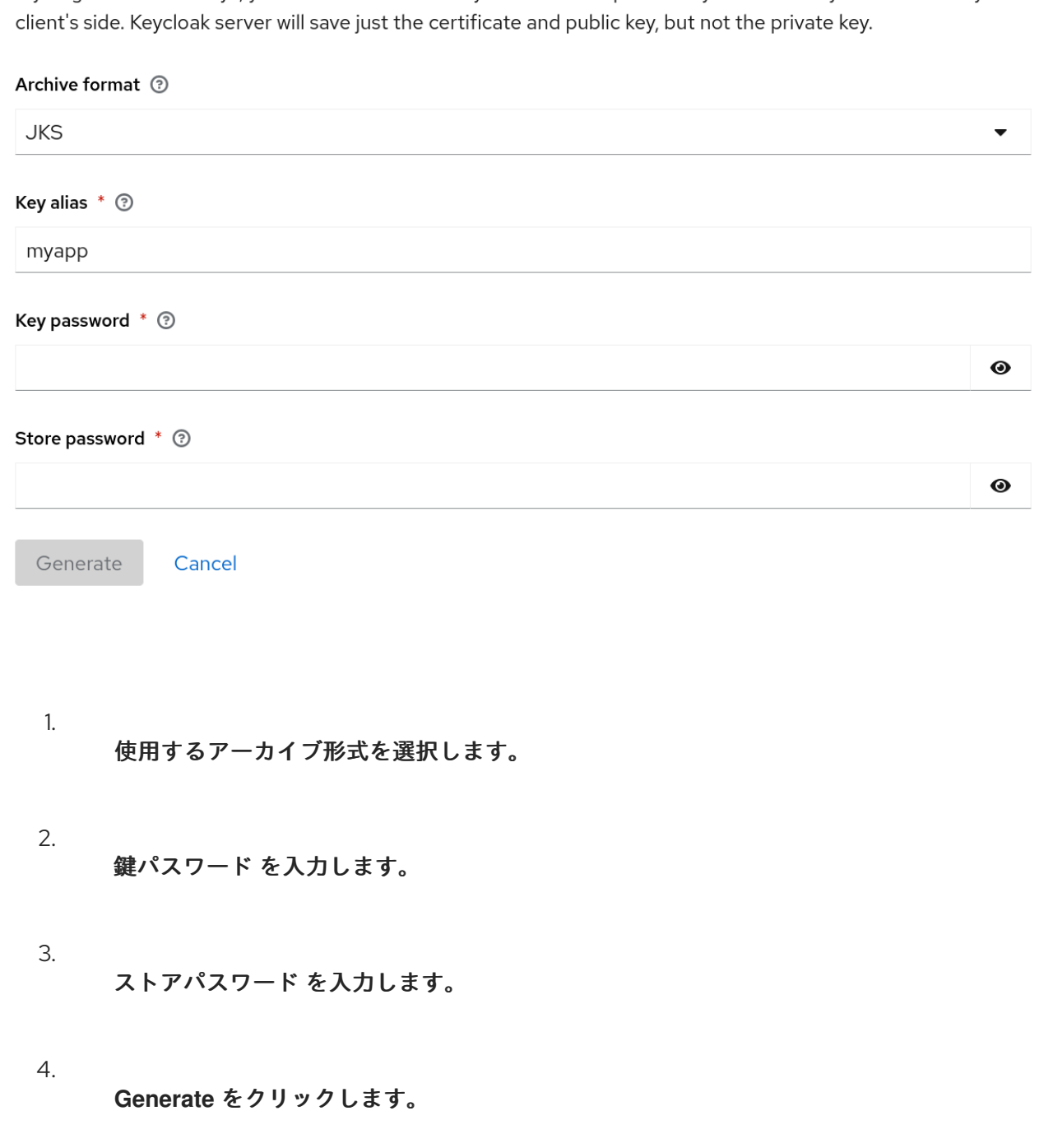

If you generate new keys, you can download the keystore with the private key automatically and saye it on your

これらの鍵を生成する場合、**Red Hat build of Keycloak** は証明書を保存し、ユーザーはクライアン トが使用する秘密鍵と証明書をダウンロードする必要があります。

外部ツールを使用して鍵を生成し、**Import Certificate** をクリックしてクライアントの証明書をイン ポートすることもできます。

# 証明書のインポート

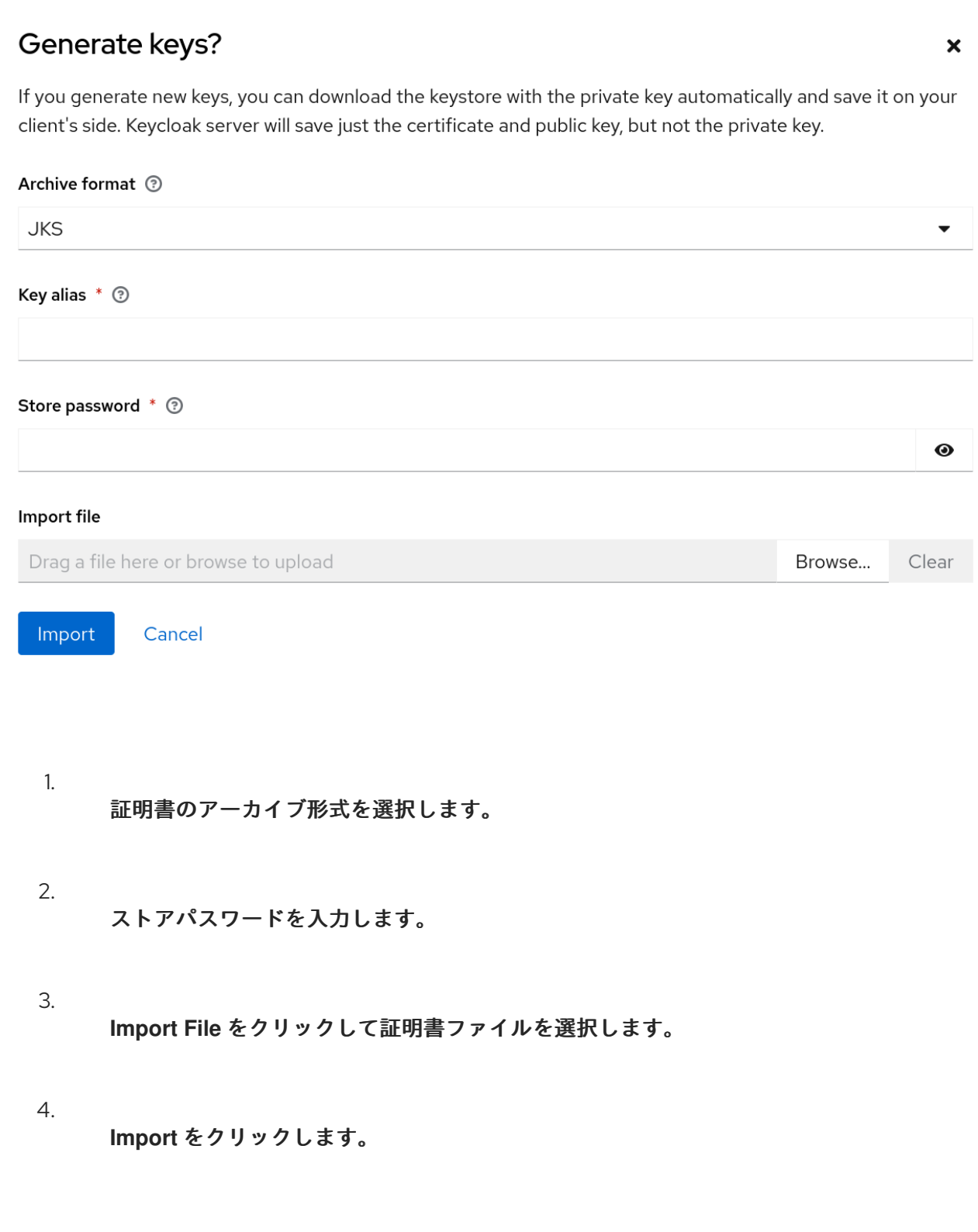

**JWKS URL** を使用 をクリックすると、証明書をインポートする必要がなくなります。この場合、公 開鍵が **[JWK](https://datatracker.ietf.org/doc/html/rfc7517)** 形式で公開される **URL** を指定できます。このオプションを使用すると、鍵が変更される と **Red Hat build of Keycloak** はキーを再インポートします。

**Red Hat build of Keycloak** アダプターで保護されたクライアントを使用している場合 は、**<https://myhost.com/myapp>** がクライアントアプリケーションのルート **URL** であると仮定して、 この形式で **JWKS URL** を設定できます。

**https://myhost.com/myapp/k\_jwks**

詳細は、[サーバー開発者ガイド](https://access.redhat.com/documentation/ja-jp/red_hat_build_of_keycloak/24.0/html-single/server_developer_guide/) を参照してください。

クライアントシークレットでの署名済み **JWT**

このオプションを選択する場合は、秘密鍵の代わりにクライアントシークレットで署名された **JWT** を使用できます。

このクライアントシークレットは、クライアントによって **JWT** に署名するために使用されます。

#### **X509** 証明書

**Red Hat build of Keycloak** は、**TLS** ハンドシェイク中にクライアントが適切な **X509** 証明書を使用 しているか検証します。

#### **X509** 証明書

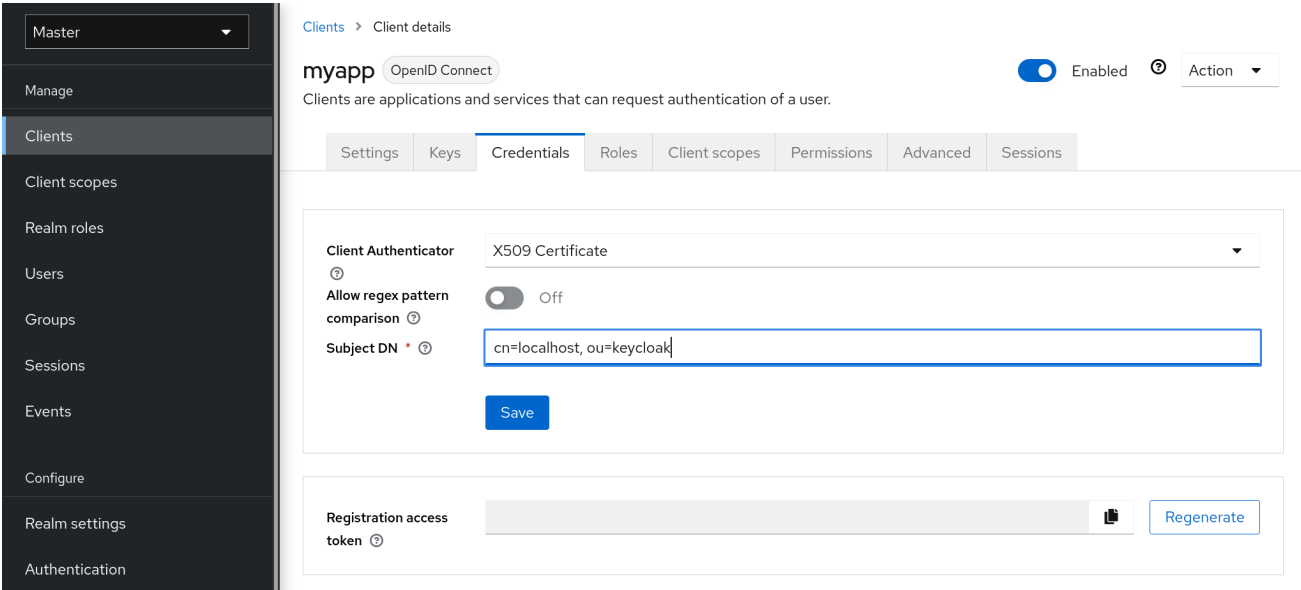

バリデーターは、設定された正規表現検証式を使用して、証明書のサブジェクト **DN** フィールドも

確認します。いくつかのユースケースでは、すべての証明書を受け入れるだけで十分です。この場合 は、**(.\*?)(?:\$)** 式を使用できます。

**Red Hat build of Keycloak** では、次の **2** つの方法でリクエストからクライアント **ID** を取得できま す。

クエリー内の **client\_id** パラメーター **([OAuth](https://datatracker.ietf.org/doc/html/rfc6749) 2.0** 仕様 のセクション **2.2** で説明されていま す**)**。

**client\_id** をフォームパラメーターとして指定します。

**12.1.5.** クライアントのシークレットローテーション

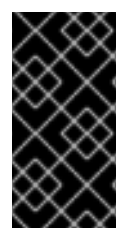

 $\bullet$ 

# 重要

クライアントシークレットローテーションのサポートは開発中であることに注意して ください。この機能は実験的に使用してください。

**[Confidential](#page-310-0) Client [authentication](#page-296-1)** を使用するクライアントの場合、**Red Hat build of Keycloak** は[、クライアントポリシー](#page-355-0) を通じてクライアントシークレットをローテーションする機能をサポートし ます。

クライアントシークレットローテーションポリシーは、シークレットの漏えいなどの問題を軽減す るため、セキュリティーが強化されます。有効にすると、**Red Hat build of Keycloak** ではクライアン トごとに最大 **2** つの同時アクティブシークレットがサポートされます。ポリシーは、以下の設定に従っ てローテーションを管理します。

シークレットの有効期限**: [**秒**]:-** シークレットがローテーションされると、これは新しい シークレットの有効期限です。シークレット作成日に追加された量 **(**秒単位**)**。ポリシー実行時 に計算されます。

ローテーションされたシークレットの有効期限**: [**秒**]:** シークレットがローテーションされ た場合、この値は古いシークレットの残りの有効期限です。この値は、常にシークレットの有 効期限よりも小さくする必要があります。値が **0** の場合、クライアントのローテーション時に 古いシークレットはすぐに削除されます。シークレットローテーションの日付に追加された量 **(**秒単位**)**。ポリシー実行時に計算されます。

310

更新中のローテーションの残りの有効期限**: [**秒**]:** 動的クライアントへの更新でクライアン トシークレットローテーションを実行する必要がある期間。ポリシー実行時に計算されます。

クライアントシークレットのローテーションが発生すると、新規のメインシークレットが生成さ れ、古いクライアントシークレットが新しい有効期限を持つセカンダリーシークレットになります。

**12.1.5.1.** クライアントシークレットローテーションのルール

ローテーションは自動的に行われないか、バックグラウンドプロセスを介して行われません。ロー テーションを実行するには、**Red Hat build of Keycloak** 管理コンソールにおけるクライアントの認証 情報タブで **Regenerate Secret** 機能を使用するか、**Admin REST API** を使用して、クライアント上で 更新アクションを実行する必要があります。クライアント更新アクションを呼び出すと、シークレット のローテーションはルールに基づいて行われます。

シークレットの有効期限の値が現在の日付未満の場合。

動的クライアント登録クライアント更新要求中に、更新中のローテーションの残りの有効 期限 の値が現在の日付と シークレットの有効期限 の間の期間と一致する場合、クライアント シークレットは自動的にローテーションされます。

さらに、**Admin REST API** を介して、いつでもクライアントシークレットローテーションを強制す ることができます。

注記

新規クライアントの作成時に、クライアントシークレットのローテーションポリ シーがアクティブになると、動作が自動的に適用されます。

警告 

シークレットローテーション動作を既存のクライアントに適用するには、ポリ シーを定義した後でそのクライアントを更新して、動作が適用されるようにしま す。

**12.1.6. OIDC** クライアントシークレットローテーションポリシーの作成

以下は、シークレットローテーションポリシーを定義する例です。

# 手順

# 1.

メニューで **Realm Settings** をクリックします。

2.

**Client Policies** タブをクリックします。

3.

**Profiles** ページで、**Create client profile** をクリックします。

## プロファイルの作成

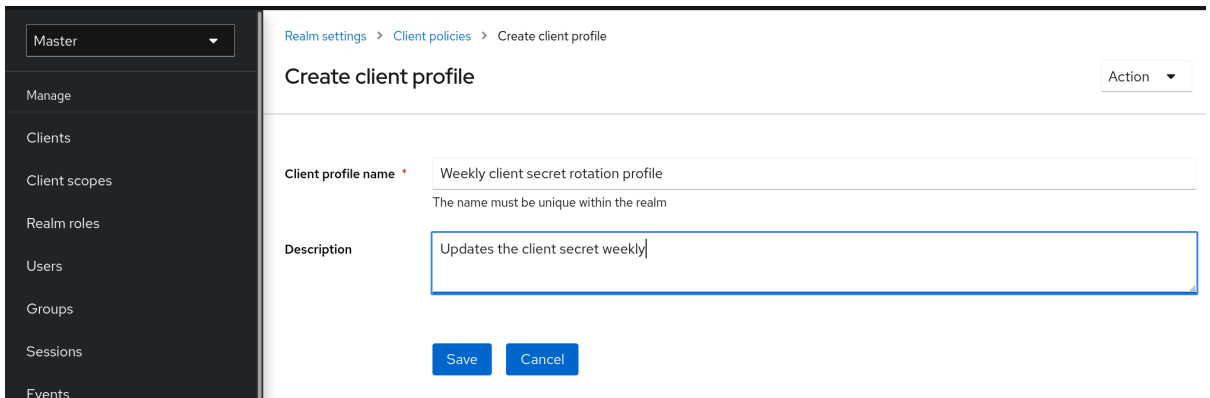

4.

**Name** に任意の名前を入力します。

5.

**Description** のプロファイルの目的を特定するのに役立つ説明を入力します。

6.

**Save** をクリックします。

このアクションによりプロファイルが作成され、エグゼキューターを設定できます。

7.

**Add executor** をクリックして、このプロファイルにエグゼキューターを設定します。

プロファイルエグゼキューターを作成する

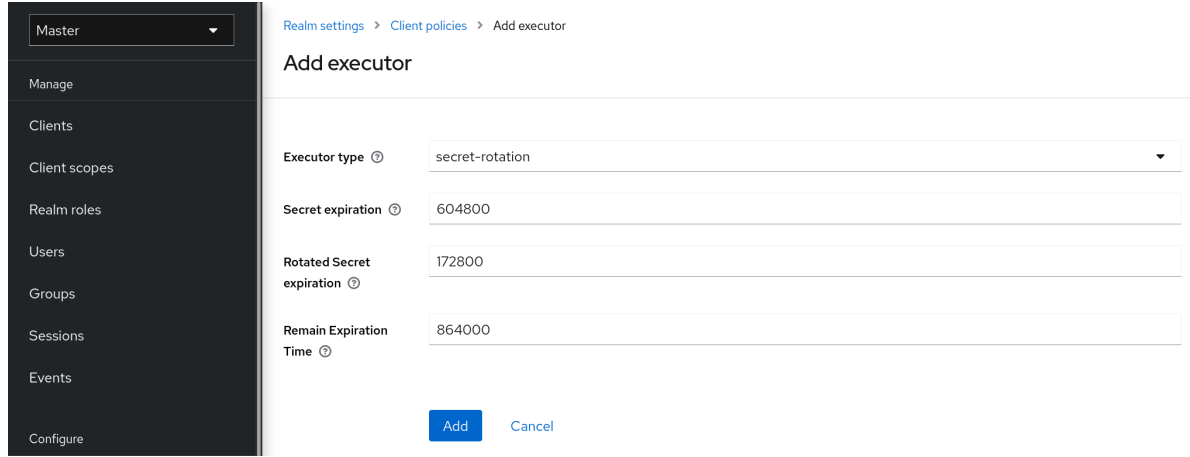

#### 8.

**Executor Type** に **secret-rotation** を選択します。

## 9.

**Secret Expiration** の各シークレットの最大継続時間を秒単位で入力します。

## 10.

**Rotated Secret Expiration** について、ローテーションされた各シークレットの最大継続時 間を秒単位で入力します。

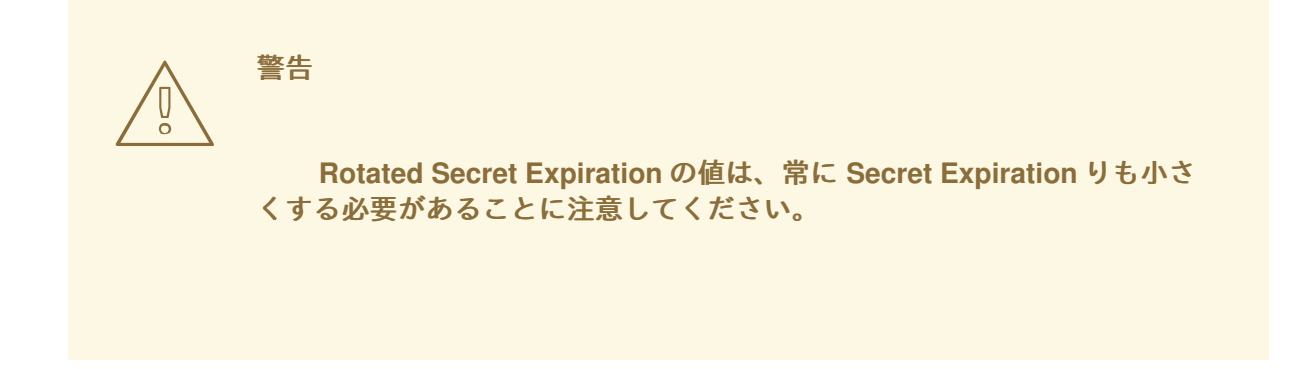

11.

更新アクションがクライアントの **RemainExpirationTime** を更新するまでの時間を秒単位 で入力します。

12.

**Add** をクリックします。

上記の例では、以下のようになります。

- 各シークレットは **1** 週間で有効です。
- ローテーションされたシークレットは **2** 日後に有効期限が切れます。
- 

 $\bullet$ 

動的クライアントを更新するウィンドウは、シークレットの有効期限が切れる前に **1** 日後に開始します。

13.

**Client Policies** タブに戻ります。

14.

**Policies** をクリックします。

15.

**Create client policy** をクリックします。

クライアントシークレットローテーションポリシーの作成

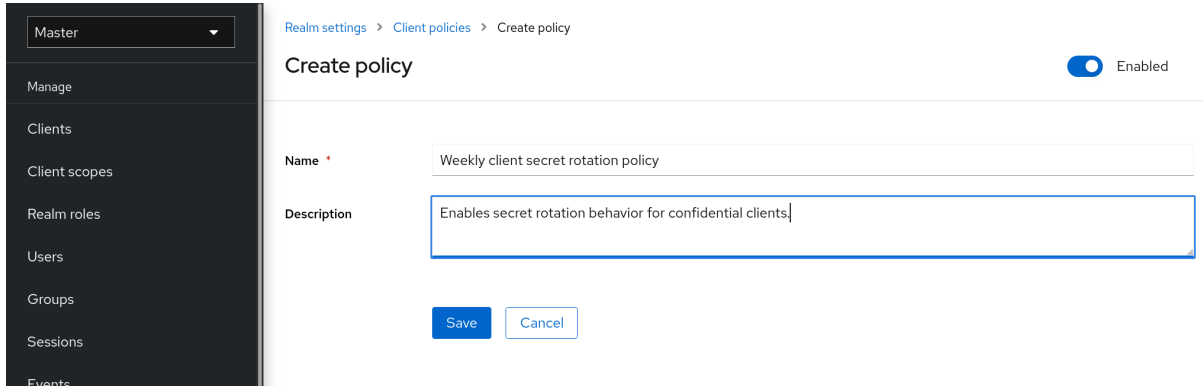

16.

**Name** に任意の名前を入力します。

17.

**Description** のポリシーの目的を特定するのに役立つ説明を入力します。

18.

**Save** をクリックします。

このアクションによりポリシーが作成され、ポリシーをプロファイルに関連付けることが できます。また、ポリシー実行の条件を設定することもできます。

19.

条件 で、**Add condition** をクリックします。

クライアントシークレットローテーションポリシー条件の作成

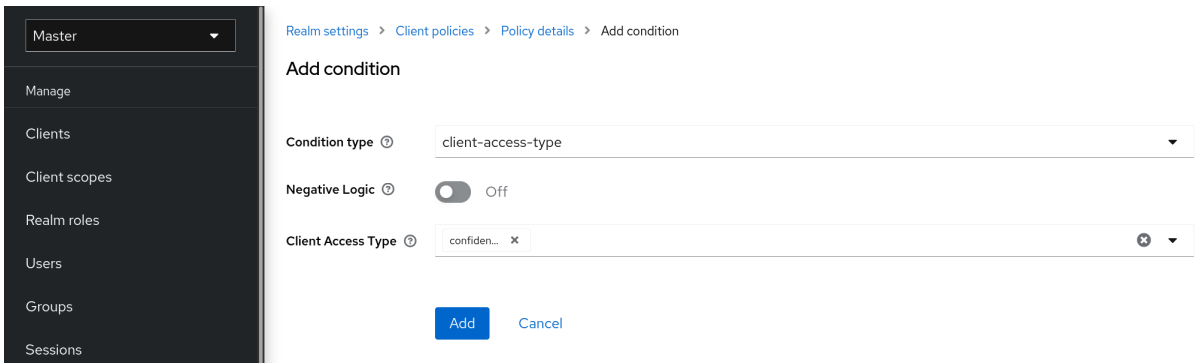

20.

すべての機密クライアントに動作を適用するには、**Condition Type** フィールドで **clientaccess-type** を選択します。

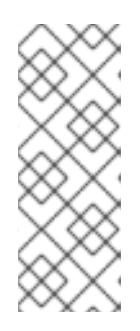

注記

クライアントの特定のグループに適用するには、**Condition Type** フィール ドに **client-roles** タイプを選択する方法もあります。これにより、特定のロール を作成し、カスタムのローテーション設定を各ロールに割り当てることができま す。

21.

**Client Access Type** フィールドに **confidential** を追加します。

22.

**Add** をクリックします。

# 23.

ポリシー設定に戻り、**Client Profiles** で、**Add client profile** をクリックし、リストから **Weekly Client Secret Rotation Profile** を選択して、**Add** をクリックします。

クライアントシークレットローテーションポリシー

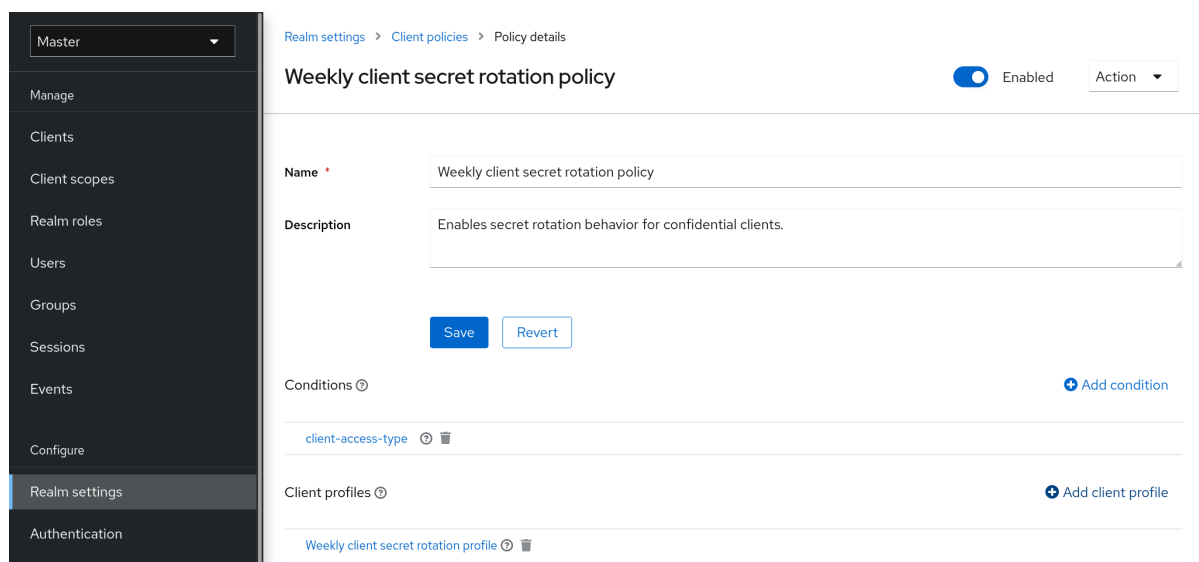

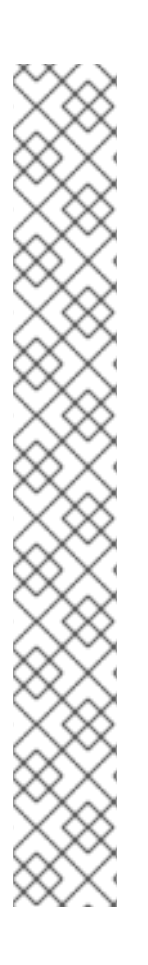

注記

シークレットのローテーション動作を既存のクライアントに適用するには、以下の手 順に従います。

管理コンソールの使用

1.

3.

- メニューで **Clients** をクリックします。
- 2. クライアントをクリックします。

**Credentials** タブをクリックします。

4. クライアントシークレットの **Re-generate** をクリックします。

クライアント **REST** サービスを使用すると、以下のいずれかの方法で実行できます。

クライアントでの更新操作経由

再生成クライアントシークレットエンドポイント経由

**12.1.7.** サービスアカウントの使用

各 **OIDC** クライアントには、ビルトインの サービスアカウント があります。この サービスアカウン ト を使用してアクセストークンを取得します。

#### 手順

 $\bullet$ 

2.

- 1. メニューで **Clients** をクリックします。
	- クライアントを選択します。
- 3. **Settings** タブをクリックします。
- 4. **Client [authentication](#page-296-1)** を **On** に切り替えます。
- 5. **Service accounts roles** を選択します。

## 6.

**Save** をクリックします。

- 7. [クライアント認証情報](#page-310-0) を設定します。
- 8.

**Scope** タブをクリックします。

9.

ロールがあることを確認するか、**Full Scope Allowed** を **ON** に切り替えます。

10.

**Service Account Roles** タブをクリックします。

11.

クライアントのこのサービスアカウントで利用可能なロールを設定します。

 $\bullet$ 

 $\bullet$ 

アクセストークンからのロールは、以下の交差部分になります。

クライアントのロールスコープと、リンクされたクライアントスコープから継承された ロールスコープのマッピング

サービスアカウントロール

呼び出す **REST URL** は、**/realms/{realm-name}/protocol/openid-connect/token** です。この **URL** は **POST** 要求として呼び出され、要求でクライアントクレデンシャルを投稿する必要があります。

デフォルトでは、クライアント認証情報は **Authorization: Basic** ヘッダーでクライアントの **clientId** および **clientSecret** によって表されますが、署名付きの **JWT** アサーションやその他のクライ アント認証用のカスタムメカニズムを使用してクライアントを認証することもできます。

**OAuth2** 仕様に従って、**grant\_type** パラメーターを **client\_credentials** に設定する必要がありま す。

## たとえば、サービスアカウントを取得する **POST** 呼び出しは以下のようになります。

POST /realms/demo/protocol/openid-connect/token Authorization: Basic cHJvZHVjdC1zYS1jbGllbnQ6cGFzc3dvcmQ= Content-Type: application/x-www-form-urlencoded

grant\_type=client\_credentials

## 応答は、**OAuth 2.0** 仕様からのこの [アクセストークン応答](https://datatracker.ietf.org/doc/html/rfc6749#section-4.4.3) と似ています。

HTTP/1.1 200 OK Content-Type: application/json;charset=UTF-8 Cache-Control: no-store Pragma: no-cache { "access\_token":"2YotnFZFEjr1zCsicMWpAA", "token\_type":"bearer", "expires\_in":60 }

デフォルトでは、アクセストークンのみが返されます。認証が成功した場合、デフォルトでは更新

トークンは返されず、**Red Hat build of Keycloak** 側にユーザーセッションは作成されません。更新 トークンがないため、アクセストークンの期限が切れると再認証が必要になります。ただし、セッショ ンはデフォルトでは作成されないため、この状況で **Red Hat build of Keycloak** サーバーにオーバー ヘッドが追加されることはありません。

このような状況では、ログアウトは必要ありません。ただし、発行されたアクセストークン は、**OpenID Connect [Endpoints](#page-275-0)** セクションで説明するように、**OAuth2 Revocation Endpoint** にリ クエストを送信して取り消すことができます。

関連情報

詳細については、[クライアント認証情報の付与](#page-272-0) を参照してください。

**12.1.8.** オーディエンスのサポート

通常、**Red Hat build of Keycloak** のデプロイ環境は、認証に **Red Hat build of Keycloak** を使用す る 機密 または 公開 クライアントアプリケーションのセットで設定されます。

また、クライアントアプリケーションからの要求に対応し、これらのアプリケーションにリソース を提供する サービス **([OAuth](https://datatracker.ietf.org/doc/html/draft-ietf-oauth-mtls-08#section-4.2) 2** 仕様 のリソースサーバー**)** も利用できます。これらのサービスでは、要 求の認証に アクセストークン **(Bearer** トークン**)** を送信する必要があります。このトークンは、**Red Hat build of Keycloak** へのログイン時にフロントエンドアプリケーションによって取得されます。

サービス間の信頼性が低い環境では、以下のシナリオが発生する可能性があります。

1.

フロントエンドクライアントアプリケーションには、**Red Hat build of Keycloak** に対する 認証が必要です。

- 2. **Red Hat build of Keycloak** はユーザーを認証します。
- 3.

**Red Hat build of Keycloak** はアプリケーションにトークンを発行します。

4.

アプリケーションはトークンを使用して信頼できないサービスを呼び出す。

5.

信頼できないサービスはアプリケーションへの応答を返す。ただし、アプリケーション トークンを保持します。

6.

その後、信頼されていないサービスは、アプリケーショントークンを使用して信頼される サービスを呼び出す。これにより、信頼できないサービスがトークンを使用してクライアント アプリケーションの代わりに他のサービスにアクセスするため、セキュリティーが損なわれま す。

このシナリオは、サービス間の信頼度が高い環境では発生する可能性が低いですが、信頼度が低い 環境では発生する可能性があります。一部の環境では、信頼されていないサービスが信頼できるサービ スからデータを取得して、元のクライアントアプリケーションにデータを返す必要があるため、この ワークフローは正しい場合があります。

対象範囲に制限がないと、サービス間で高いレベルの信頼が存在する場合に役立ちます。そうでな い場合は、対象範囲を制限する必要があります。対象範囲を制限しつつ、信頼できないサービスが信頼 できるサービスからデータを取得できるようにしますこの場合は、信頼できないサービスと信頼できる サービスが対象としてトークンに追加されていることを確認します。

アクセストークンの誤用を防ぐには、トークンの対象範囲を制限し、トークンの対象を確認するよ うにサービスを設定します。フローは以下のように変わります。

1. フロントエンドアプリケーションは、**Red Hat build of Keycloak** に対して認証を行いま す。

2.

**Red Hat build of Keycloak** はユーザーを認証します。

3.

**Red Hat build of Keycloak** はアプリケーションにトークンを発行します。アプリケーショ ンは、信頼されていないサービスを呼び出す必要があることを認識しているため、**Red Hat build of Keycloak** に送信される認証リクエストに **scope=<untrusted service>** を配置します **(scope** パラメーターの詳細については、[クライアントスコープ](#page-348-0) セクションを参照してくださ い**)**。

アプリケーションに発行されたトークンには、対象範囲内の信頼できないサービスへの参 照 **("audience": [ "<untrusted service>" ])** が含まれます。これで、クライアントがこのアク セストークンを使用して信頼できないサービスを呼び出すことを宣言します。

4.

信頼されないサービスは、トークンを使用して信頼できるサービスを呼び出します。信頼 できるサービスがトークンのオーディエンスをチェックし、そのオーディエンスが信頼できな いサービスのみを対象としていることを検出したため、呼び出しは成功しません。これは想定 内の動作であり、セキュリティーが破損していません。
クライアントが後で信頼されるサービスを呼び出す場合は、**scope=<trusted service>** で **SSO** ログ インを再発行して別のトークンを取得する必要があります。返されるトークンには、信頼できるサービ スが対象として含まれます。

**"audience": [ "<trusted service>" ]**

この値を使用して **<trusted service>** を起動します。

**12.1.8.1.** 設定

対象チェックを設定する場合は、以下を行います。

アダプター設定に **verify-token-audience** フラグを追加して、サービスが送信されたアク セストークンのオーディエンスを確認するように設定されていることを確認します。詳細は ア ダプターの設定 を参照してください。

**Red Hat build of Keycloak** によって発行されたアクセストークンに、必要なすべての オーディエンスが含まれていることを確認します。オーディエンスは、[次のセクション](#page-325-0) で説明 [するように、クライアントロールを使用するか、ハードコーディングして追加できます。ハー](#page-326-0) ドコーディングされたオーディエンス を参照してください。

### **12.1.8.2.** 対象の自動追加

**Audience Resolve** プロトコルマッパーは、デフォルトのクライアントスコープ **roles** で定義され ます。マッパーは、現在のトークンで使用可能なクライアントロールが少なくとも **1** つあるクライアン トをチェックします。その後、各クライアントのクライアント **ID** がオーディエンスとして追加されま す。これは、サービスクライアントがクライアントロールに依存する場合に役立ちます。通常、サービ スクライアントはフローが有効になっていないクライアントの可能性があり、それ自体に直接発行され たトークンを持たない場合があります。これは **OAuth 2** リソースサーバー を表します。

たとえば、サービスクライアントと機密クライアントの場合、機密クライアントに対して発行され たアクセストークンを使用して、サービスクライアントの **REST** サービスを呼び出すことができます。 以下が **true** の場合、サービスクライアントは機密クライアント向けに発行されたアクセストークンの オーディエンスとして自動的に追加されます。

サービスクライアントには、それ自体に定義されたクライアントロールがあります。

<span id="page-325-0"></span>ターゲットユーザーには、少なくとも **1** つのクライアントロールが割り当てられている。

機密クライアントには割り当てられたロールのロールスコープマッピングがある。

### 注記

対象が自動的に追加されないようにする場合は、機密クライアントに直接ロールス コープマッピングを設定しないでください。代わりに、専用のクライアントスコープの クライアントロールにロールスコープマッピングが含まれる専用のクライアントスコー プを作成できます。

クライアントスコープが任意のクライアントスコープとし気密クライアントに追加 されると、**scope=<trusted service>** パラメーターで明示的に要求されている場合は、 クライアントロールと対象がトークンに追加されます。

注記

フロントエンドクライアント自体はアクセストークンオーディエンスに自動的に追 加されないため、アクセストークンには、トークンが対象として発行されるクライアン トが含まれないので、アクセストークンと **ID** トークンを簡単に区別できます。

[クライアント自体がオーディエンスとして必要な場合は、ハードコーディングされ](#page-326-0) たオーディエンス オプションを参照してください。ただし、フロントエンドと **REST** サービスと同じクライアントを使用することは推奨されていません。

**12.1.8.3.** ハードコードされたオーディエンス

サービスがレルムロールに依存する場合や、トークンのロールに依存しない場合は、ハードコー ディングされた対象範囲を使用すると便利です。ハードコーディングされた対象範囲は、指定された サービスクライアントのクライアント **ID** を対象としてトークンに追加するプロトコルマッパーです。 クライアント **ID** 以外の対象を使用する場合は、**URL** などのカスタム値を使用できます。

プロトコルマッパーを直接フロントエンドクライアントに追加できます。プロトコルマッパーが直 接追加される場合、対象も常に追加されます。

プロトコルマッパーをより詳細に制御するには、 **good-service** などとして呼ばれる、専用のクラ イアントスコープでプロトコルマッパーを作成できます。

## <span id="page-326-0"></span>オーディエンスプロトコルマッパー

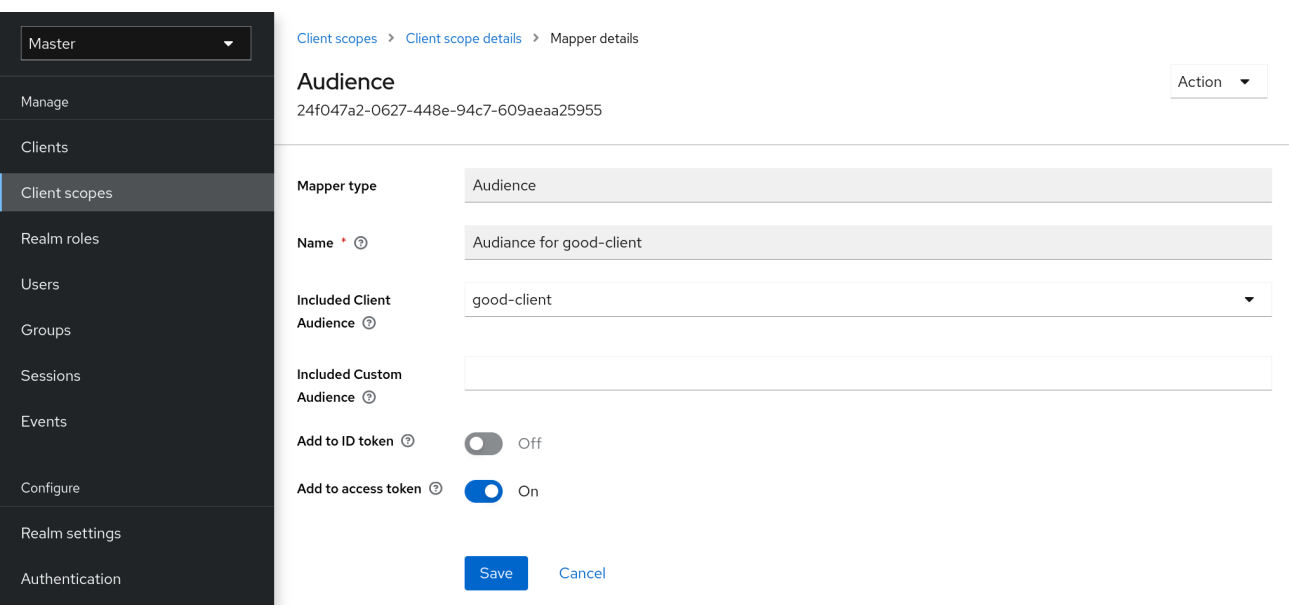

**good-service** のクライアントの **Client [details](#page-344-0)** タブ から、アダプター設定を生成 し、**verify-token-audience** が **true** に設定されていることを確認できます。この設定を使用す る場合、このアクションによりアダプターは対象ユーザーを検証するように強制されます。

機密クライアントがトークン内の対象として **good-service** を要求できます。

機密クライアントで以下を行います。

1.

**Client Scopes** タブをクリックします。

2.

**good-service** をオプション **(**またはデフォルト**)** クライアント範囲として割り当てま す。

詳細は[、クライアントスコープのリンクセクション](#page-348-0) を参照してください。

必要に応じて[、クライアントスコープを評価](#page-349-0) し、サンプルアクセストークンを生成するこ とができます。任意のクライアントスコープとして割り当てられた場合は、**good-service** が **scope** パラメーターに含まれている場合に、生成されるアクセストークンの対象者に **goodservice** が追加されます。

機密クライアントアプリケーションで、**scope** パラメーターが使用されていることを確認 します。**good-service** にアクセスするためのトークンを発行する場合は、**good-service** の値 を含める必要があります。

```
参照:
```
 $\circ$ 

 $\circ$ 

[アプリケーションがサーブレットアダプターを使用する場合は](https://access.redhat.com/documentation/ja-jp/red_hat_build_of_keycloak/24.0/html-single/securing_applications_and_services_guide/#_params_forwarding) パラメーター転送セ クション。

アプリケーションが **javascript** [アダプターを使用する場合は](https://access.redhat.com/documentation/ja-jp/red_hat_build_of_keycloak/24.0/html-single/securing_applications_and_services_guide/#_javascript_adapter) **JavaScript** アダプター セクション。

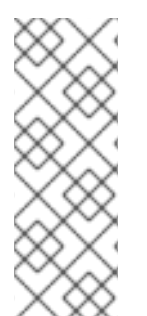

## 注記

**Audience** および **Audience Resolve** プロトコルマッパーの両方はデフォルトで、対 象をアクセストークンに追加します。**ID** トークンには通常、**OpenID Connect** 仕様の要 件である単一の対象のみ **(**トークンが発行されたクライアント **ID)** が含まれます。ただ し、アクセストークンには、対象マッパーが追加されない限り、トークンが発行された クライアント **ID** があるとは限りません。

**12.2. SAML** クライアントの作成

**Red Hat build of Keycloak** は、登録済みアプリケーションの **[SAML](#page-284-0) 2.0** をサポートします。**POST** およびリダイレクトバインディングがサポートされます。クライアント署名の検証を要求することもで きます。サーバー署名や暗号化応答も可能です。

# 手順

1. メニューで **Clients** をクリックします。

2.

**Create client** をクリックして、**Create client** ページに移動します。

3.

**Client type** を **SAML** に設定します。

**Create client**

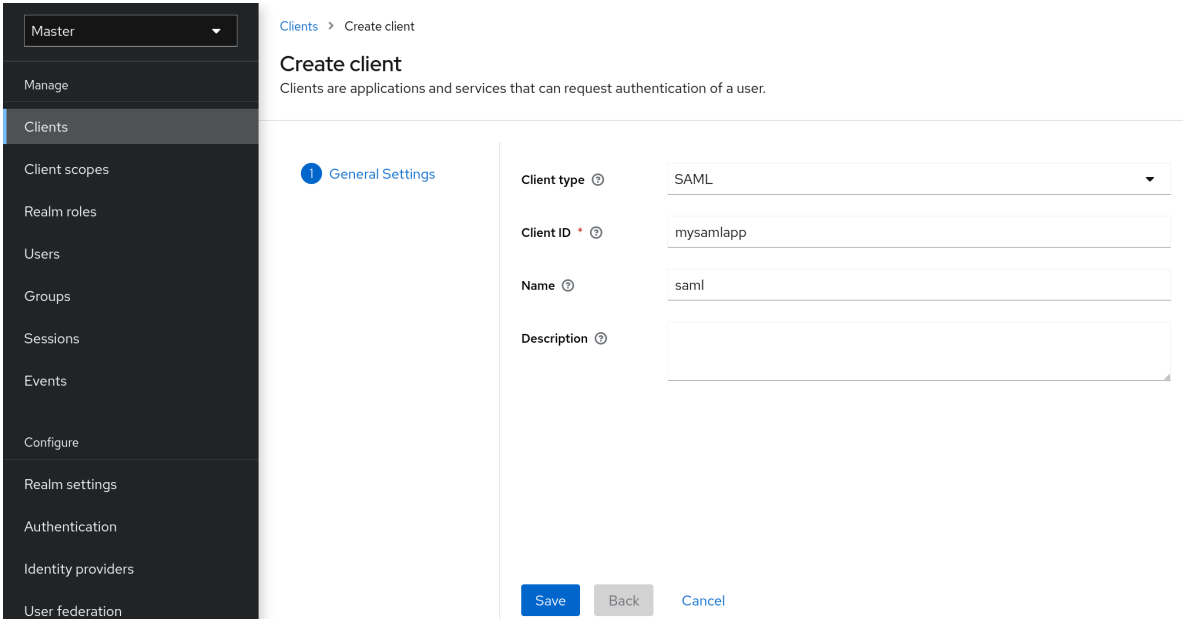

4.

クライアントの クライアント **ID** を入力します。これは通常 **URL** であり、アプリケーショ ンによって送信される **SAML** リクエストの **issuer** 値になります。

5.

**Save** をクリックします。このアクションにより、クライアントが作成され、**Settings** タブ が表示されます。

次のセクションでは、このタブの各設定について説明します。

**12.2.1. Settings** タブ

**Settings** タブには、このクライアントを設定するための多くのオプションが含まれています。

クライアントの設定

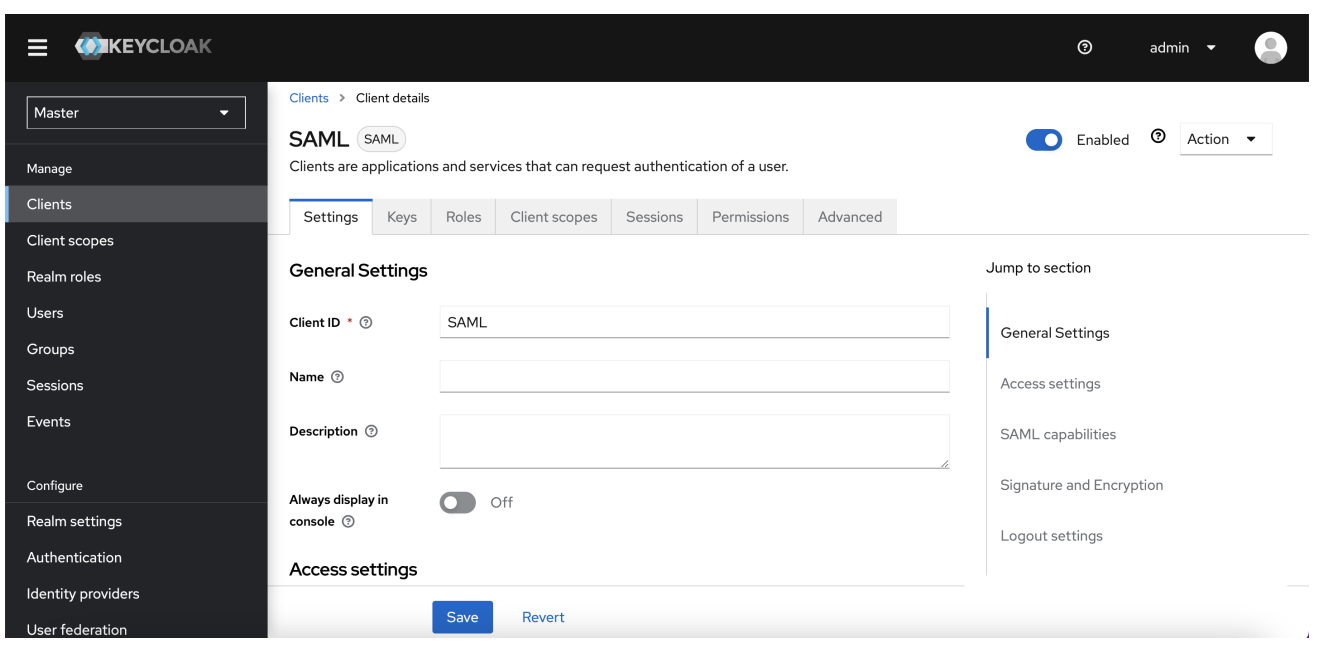

## **12.2.1.1.** 一般設定

#### **Client ID**

**OIDC** リクエストおよび **Red Hat build of Keycloak** データベースでクライアントを識別する ために使用される英数字の **ID** 文字列です。この値は、**AuthNRequests** で送信される発行者の値と 一致する必要があります。**Red Hat build of Keycloak** は、**Authn SAML** 要求から発行者をプルし、 この値によってクライアントと照合します。

# 名前

**Red Hat build of Keycloak UI** 画面に表示されるクライアントの名前。名前をローカライズす [るには、代替文字列値を設定します。たとえば、](https://access.redhat.com/documentation/ja-jp/red_hat_build_of_keycloak/24.0/html-single/server_developer_guide/)**\${myapp}** などの文字列値です。詳細は、サーバー 開発者ガイド を参照してください。

### **Description**

クライアントの説明。この設定はローカライズすることもできます。

### **Always Display in Console**

このユーザーがアクティブなセッションを持っていない場合でも、常にこのクライアントをア カウントコンソールにリストします。

## **12.2.1.2. Access Settings**

## **Root URL**

**Red Hat build of Keycloak** が設定された相対 **URL** を使用する場合、この値は **URL** の先頭に 付加されます。

**Home URL**

**Red Hat build of Keycloak** をクライアントにリンクする必要がある場合は、この **URL** が使用 されます。

#### **Valid Redirect URIs**

**URL** パターンに入力し、**+** 記号をクリックして追加します。**-** 記号をクリックして削除しま す。**Save** をクリックして変更を保存します。ワイルドカードの値は **URL** の最後にのみ使用できま す。**(**例**: [http://host.com/\\*\\$\\$\)](http://host.com/*$$)**。このフィールドは、正確な **SAML** エンドポイントが登録されておら ず、**Red Hat build of Keycloak** がリクエストから **Assertion Consumer URL** をプルする場合に使 用されます。

## **IDP-Initiated SSO URL name**

**IDP Initiated SSO** を実行するときにクライアントを参照する **URL** フラグメント名。これを空 のままにすると、**IDP Initiated SSO** が無効になります。ブラウザーから参照する **URL** は次のよう になります**: server-root/realms/{realm}/protocol/saml/clients/{client-url-name}**

**IDP Initiated SSO Relay State**

**IDP Initiated SSO** を行いたい場合に、**SAML** リクエストで送信するリレー状態。

**Master SAML Processing URL**

この **URL** はすべての **SAML** 要求に使用され、応答は **SP** に転送されます。これは、 **Assertion Consumer Service URL** および **Single Logout Service URL** として使用されます。

ログイン要求に **Assertion Consumer Service URL** が含まれる場合には、これらのログイン 要求が優先されます。この **URL** は、登録された **Valid Redirect URI** パターンで妥当性を検証する必 要があります。

### **12.2.1.3. SAML** 機能

### **Name ID Format**

サブジェクトの名前 **ID** 形式。この形式は、要求に名前 **ID** ポリシーが指定されていない場合 や、**Force Name ID Format** 属性が **ON** に設定されている場合に使用されます。

#### **Force Name ID Format**

要求に名前 **ID** ポリシーがある場合は無視し、管理コンソールで設定された値を **Name ID Format** で使用されます。

### **Force POST Binding**

デフォルトでは、**Red Hat build of Keycloak** は、元の要求の最初の **SAML** バインディングを 使用して応答します。**Force POST Binding** を有効にすると、**Red Hat build of Keycloak** は元の要 求がリダイレクトバインディングを使用した場合でも **SAML POST** バインディングを使用して応答 します。

### **Force artifact binding**

有効にすると、**SAML ARTIFACT** バインディングシステムを通じて応答メッセージがクライア ントに返されます。

### **Include AuthnStatement**

**SAML** ログイン応答は、使用される認証方法 **(**パスワードなど**)** と、ログインのタイムスタンプ およびセッションの有効期限を指定できます。**Include AuthnStatement** は、**AuthnStatement** 要素 がログイン応答に含まれるように、デフォルトで有効になっています。これを **OFF** に設定すると、 クライアントが最大セッションの長さを判別できなくなるので、期限切れにならないクライアント セッションが作成できます。

**Include OneTimeUse Condition**

有効にすると、ログイン応答に **OneTimeUse** 条件が含まれます。

**Optimize REDIRECT signing key lookup**

**ON** に設定すると、**SAML** プロトコルメッセージには **Red Hat build of Keycloak** ネイティブ の拡張が含まれます。この拡張には、署名キー **ID** のヒントが含まれています。**SP** は、鍵を使用し た署名の検証を試みる代わりに、署名検証の拡張を使用します。

このオプションは、署名がクエリーパラメーターで転送され、この情報は署名情報では見つか らない **REDIRECT** バインディングに適用されます。これは、キー **ID** が常にドキュメント署名に含 まれる **POST** バインディングメッセージとは対照的です。

このオプションは、**Red Hat build of Keycloak** サーバーとアダプターが **IDP** および **SP** を提 供する場合に使用されます。このオプションは、**Sign Documents** がオンの場合にのみ関連しま す。

**12.2.1.4.** 署名と暗号化

サインインドキュメント

**ON** に設定すると、**Red Hat build of Keycloak** はレルム秘密鍵を使用してドキュメントに署名 します。

アサーションへの署名

アサーションは署名され、**SAML XML Auth** 応答に組み込まれます。

#### **Signature Algorithm**

**SAML** ドキュメントの署名に使用されるアルゴリズム。**SHA1** ベースのアルゴリズムは非推奨 となっており、将来のリリースでは削除される可能性があることに注意してください。**\*\_SHA1** の 代わりに、より安全なアルゴリズムを使用することを推奨します。また、**\*\_SHA1** アルゴリズムで は、**SAML** クライアントが **Java 17** 以降で実行されている場合、署名の検証が機能しません。

### **SAML Signature Key Name**

**POST** バインディングを使用して送信される署名付き **SAML** ドキュメントには、 **KeyName** 要素に署名キーの **ID** が含まれています。このアクションは、**SAML** 署名キー名 のオプションを使 用して制御できます。このオプションは、**Keyname** の内容を制御します。

**KEY\_ID: KeyName** にはキー **ID** が含まれます。このオプションはデフォルトのオプ ションです。

**CERT\_SUBJECT: KeyName** には、レルムキーに対応する証明書のサブジェクトが 含まれます。このオプションは、**Microsoft Active Directory Federation Services** で必要 です。

**NONE: KeyName** ヒントは、**SAML** メッセージから完全に省略されます。

正規化メソッド

**XML** 署名の正規化メソッド。

**12.2.1.5.** ログイン設定

### **Login theme**

ログイン、**OTP**、許可登録、およびパスワードを忘れたページに使用するテーマ。

#### **Consent required**

有効にすると、ユーザーはクライアントアクセスに同意する必要があります。

ブラウザーログインを実行するクライアント側のクライアントの場合。クライアント側のクラ イアントでシークレットを安全に保つことができないため、正しいリダイレクト **URI** を設定してア クセスを制限することが重要です。

### **Display client on screen**

このスイッチは、**Consent Required** が **Off** の場合に適用されます。

**Off**

同意画面には、設定されたクライアントスコープに対応する同意のみが含まれます。

**On**

 $\bullet$ 

同意画面には、このクライアント自体に関する項目も **1** つあります。

## **Client consent screen text**

**Consent required** と **Display client on screen** が有効になっている場合に適用されます。こ のクライアントの権限に関する同意画面に表示されるテキストが含まれます。

## **12.2.1.6.** ログアウト設定

### **Front channel logout**

**Front Channel Logout** が有効になっている場合、アプリケーションのログアウトにはブラウ ザーのリダイレクトが必要です。たとえば、アプリケーションでは **Cookie** をリセットする必要が ありますが、リダイレクトでのみ実行可能です。**Front Channel Logout** が無効な場合、**Keycloak** はバックグラウンドの **SAML** 要求を呼び出して、アプリケーションからログアウトします。

**12.2.2. keys** タブ

#### **Encrypt Assertions**

**SAML** ドキュメントのアサーションをレルムの秘密鍵で暗号化します。**AES** アルゴリズムは、 **128** ビットのキーサイズを使用します。

### **Client Signature Required**

**Client Signature Required** が有効な場合は、クライアントからのドキュメントは署名されてい る必要があります。**Red Hat build of Keycloak** は、**Keys** タブで設定されたクライアント公開鍵ま たは証明書を使用してこの署名を検証します。

## **Allow ECP Flow**

**true** の場合、このアプリケーションは認証に **SAML ECP** プロファイルを使用できます。

## **12.2.3. Advanced** タブ

このタブには、特定の状況に対応する多くのフィールドがあります。一部のフィールドは、他のト ピックで説明します。他のフィールドの詳細は、疑問符アイコンをクリックしてください。

**12.2.3.1. Fine Grain SAML Endpoint Configuration**

**Logo URL**

クライアントアプリケーションのロゴを参照する **URL**。

**Policy URL**

プロファイルデータがどのように使用されるかについて読むために、証明書利用者クライアン トがエンドユーザーに提供する **URL**。

**Terms of Service URL**

依拠当事者の利用規約について読むために、依拠当事者クライアントがエンドユーザーに提供 する **URL**。

**Assertion Consumer Service POST Binding URL**

**Assertion Consumer Service** の **POST** バインディング **URL**。

**Assertion Consumer Service Redirect Binding URL**

**Assertion Consumer Service** のリダイレクトバインディング **URL**。

**Logout Service POST Binding URL**

**Logout Service** の **POST** バインディング **URL**。

**Logout Service Redirect Binding URL**

**Logout Service** のリダイレクトバインディング **URL**。

**Logout Service Artifact Binding URL**

**Logout Service** の **Artifact** リダイレクトバインディング **URL**。**Force Artifact Binding** オプ ションと共に設定すると、**Artifact** バインディングがログインフローとログアウトフローの両方で強 制的に実行されます。このプロパティーが設定されていない限り、**Artifact** バインディングはログア ウトには使用されません。

**Logout Service SOAP Binding URL**

**Logout Service** のリダイレクトバインディング **URL**。バックチャネルログアウト が使用され ている場合にのみ適用されます。

**Artifact Binding URL**

**HTTP** アーティファクトメッセージの送信先となる **URL**。

**Artifact Resolution Service**

**ArtifactResolve** メッセージの送信先となるクライアント **SOAP** エンドポイントの **URL**。

**12.2.4. IDP** でのログイン

**IDP Initiated Login** は、**Red Hat build of Keycloak** サーバー上にエンドポイントを設定して、特定 のアプリケーション**/**クライアントにログインできるようにする機能です。クライアントの **Settings** タ ブで、**IDP Initiated SSO URL Name** を指定する必要があります。これは、空白のない単純な文字列で す。この後、**root/realms/{realm}/protocol/saml/clients/{url-name}** の **URL** でクライアントを参照で きます。

**IDP** によって開始されるログインの実装では、**REDIRECT** バインディングよりも **POST** が優先され ます **(**詳細については、**saml** [バインディング](#page-284-0) を確認してください**)**。そのため、最終バインディングお よび **SP URL** は以下の方法で選択されます。

1.

特定の **Assertion Consumer Service POST Binding URL** が定義される場合 **(**クライアン ト設定の **Fine Grain SAML Endpoint Configuration** 設定**)**。**POST** バインディングはその **URL** で使用されます。

2.

一般的な **Master SAML Processing URL** が指定されている場合には、この一般的な **URL** ではなく **POST** バインディングが使用されます。

3.

最後に、**(Fine Grain SAML Endpoint Configuration** 内で**) Assertion Consumer Service Redirect Binding URL** が設定されている場合は、この **URL** で **REDIRECT** バインディングが 使用されます。

クライアントに特別なリレー状態が必要な場合は、**IDP Initiated SSO Relay State** フィールドの 設 定 タブで設定することもできます。あるいは、ブラウザーは **RelayState** クエリーパラメーター、つま り **root/realms/{realm}/protocol/saml/clients/{url-name}?RelayState=thestate** でリレー状態を指定 できます。

[アイデンティティーブローカー](#page-238-0) を使用する場合は、外部 **IDP** からクライアントの **IDP** 開始ログイン を設定できます。前述のように、ブローカー **IDP** で **IDP** 開始ログインに実際のクライアントが設定さ れている。外部 **IDP** は、ブローカーを示す特別な **URL** を参照するアプリケーションの **IDP Initiated** ロ グインにクライアントを設定し、仲介 **IDP** で選択したクライアントの **IDP Initiated** ログインエンドポ イントを表す必要があります。これは、外部 **IDP** のクライアント設定を意味します。

 $\bullet$ 

**IDP Initiated SSO URL Name** は、**IDP Initiated Login initial point** として公開される名前 に設定されます。

**Fine Grain SAML Endpoint Configuration** セクションの **Assertion Consumer Service POST Binding URL** は、**broker-root/realms/{broker-realm}/broker/{idpname}/endpoint/clients/{client-id}** の **URL** に設定する必要があります。ここでは、以下のよ うになります。

 $\circ$ 

**broker-root** はベースブローカー **URL** です。

 $\Omega$ 

 $\circ$ 

**broker-realm** は、外部 **IDP** が宣言されるブローカーのレルムの名前です。

**IDP-name** はブローカーの外部 **IDP** の名前です。

 $\circ$ 

**client-id** は、ブローカーで定義された **SAML** クライアントの **IDP Initiated SSO URL Name** 属性の値です。このクライアントは、外部 **IDP** から **IDP Initiated** ログインで利用で きます。

ブローカー **IDP** から外部 **IDP** のクライアント設定に基本的なクライアント設定をインポートできる ことに注意してください。ブローカー **IDP** でアイデンティティープロバイダーの設定から利用可能な **SP** [記述子](#page-256-0) を使用し、**clients/client-id** をエンドポイント **URL** に追加するだけです。

**12.2.5.** エンティティー記述子を使用したクライアントの作成

**SAML 2.0** クライアントを手動で登録するのではなく、標準の **SAML Entity Descriptor XML** ファイ ルを使用してクライアントをインポートできます。

クライアントページには、**Import client** オプションが含まれています。

クライアントの追加

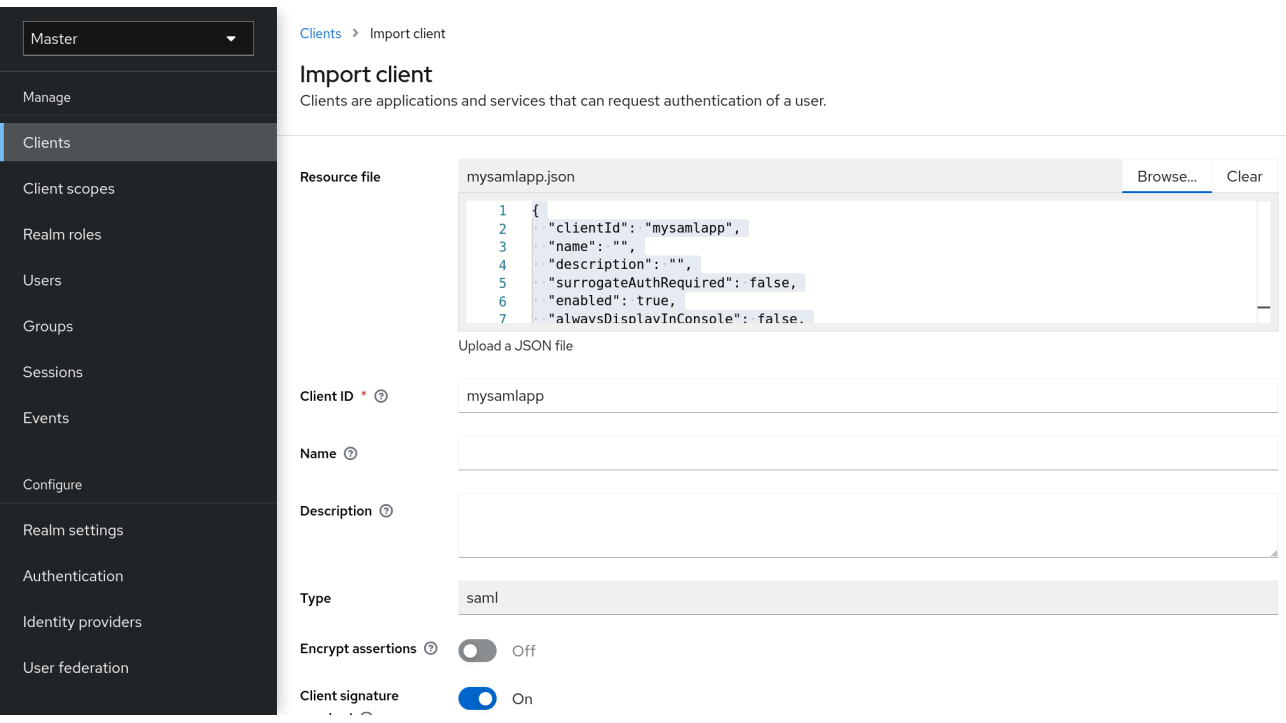

## 手順

1.

**Browse** をクリックします。

- 2. **XML** エンティティー記述子情報が含まれるファイルを読み込みます。
- 3. 情報を確認し、すべてが正しく設定されていることを確認します。

**mod-auth-mellon** などの **SAML** クライアントアダプターの中には、**IDP** の **XML** エンティティー記 述子が必要です。この記述子は、以下の **URL** に移動して確認できます。

root/realms/{realm}/protocol/saml/descriptor

**realm** は、クライアントのレルムに置き換えます。

**12.3.** クライアントリンク

あるクライアントから別のクライアントにリンクするために、**Red Hat build of Keycloak** はリダイ レクトエンドポイント **/realms/realm\_name/clients/{client-id}/redirect** を提供します。

クライアントが **HTTP GET** リクエスト経由でこのエンドポイントにアクセスする場合、**Red Hat build of Keycloak** はレスポンスの **Location** ヘッダーを通じて **HTTP 307 (Temporary Redirect)** の形 式で提供されたクライアントおよびレルム用に設定済みのベース **URL** を返します。この結果、クライ アントは、レルム名とそれらにリンクするクライアント **ID** を認識するだけで済みます。この間接参照 により、クライアントベース **URL** のハードコーディングが回避されます。

たとえば、レルム **master** と **client-id account** がある場合**:**

http://host:port/realms/master/clients/account/redirect

この **URL** は、**[http://host:port/realms/master/account](#page-226-0)** に一時的にリダイレクトします。

**12.4. OIDC** トークンおよび **SAML** アサーションマッピング

**ID** トークン、アクセストークン、または **SAML** アサーションを受信するアプリケーションは、異な るロールおよびユーザーメタデータが必要になる場合があります。

**Red Hat build of Keycloak** では、以下を行えます。

ロール、要求、およびカスタム属性をハードコーディングする。

- ユーザーメタデータをトークンまたはアサーションにプルする。
- ロールの名前を変更する。

これらのアクションは、管理コンソールの **Mappers** タブで実行します。

**Mappers** タブ

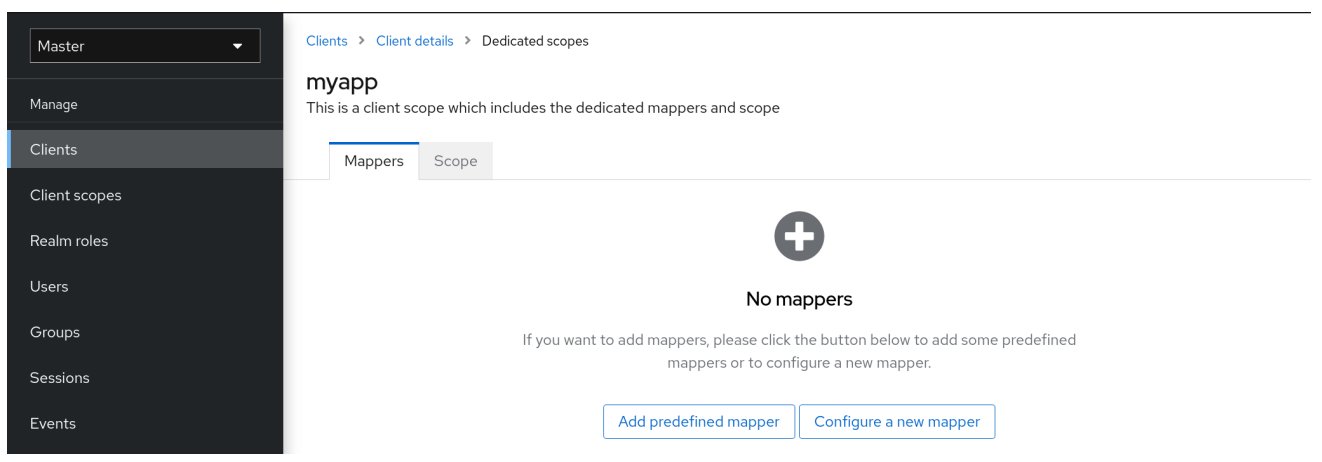

新しいクライアントにはビルトインマッパーがありませんが、クライアントスコープから一部のマッ パーを継承できます。詳細については、[クライアントスコープ](#page-348-1) セクションを参照してください。

プロトコルマッパーは項目 **(**メールアドレスなど**)** を **ID** およびアクセストークンの特定の要求にマッ ピングします。マッパーの機能は、その名前を見ただけでわかるようにしておく必要があります。**Add Builtin** をクリックして、事前設定されたマッパーを追加します。

各マッパーには共通の設定のセットがあります。マッパーのタイプに応じて、追加の設定を利用でき ます。マッパーの横にある **Edit** をクリックして設定画面にアクセスし、これらの設定を調整します。

マッパーの設定

<span id="page-340-0"></span>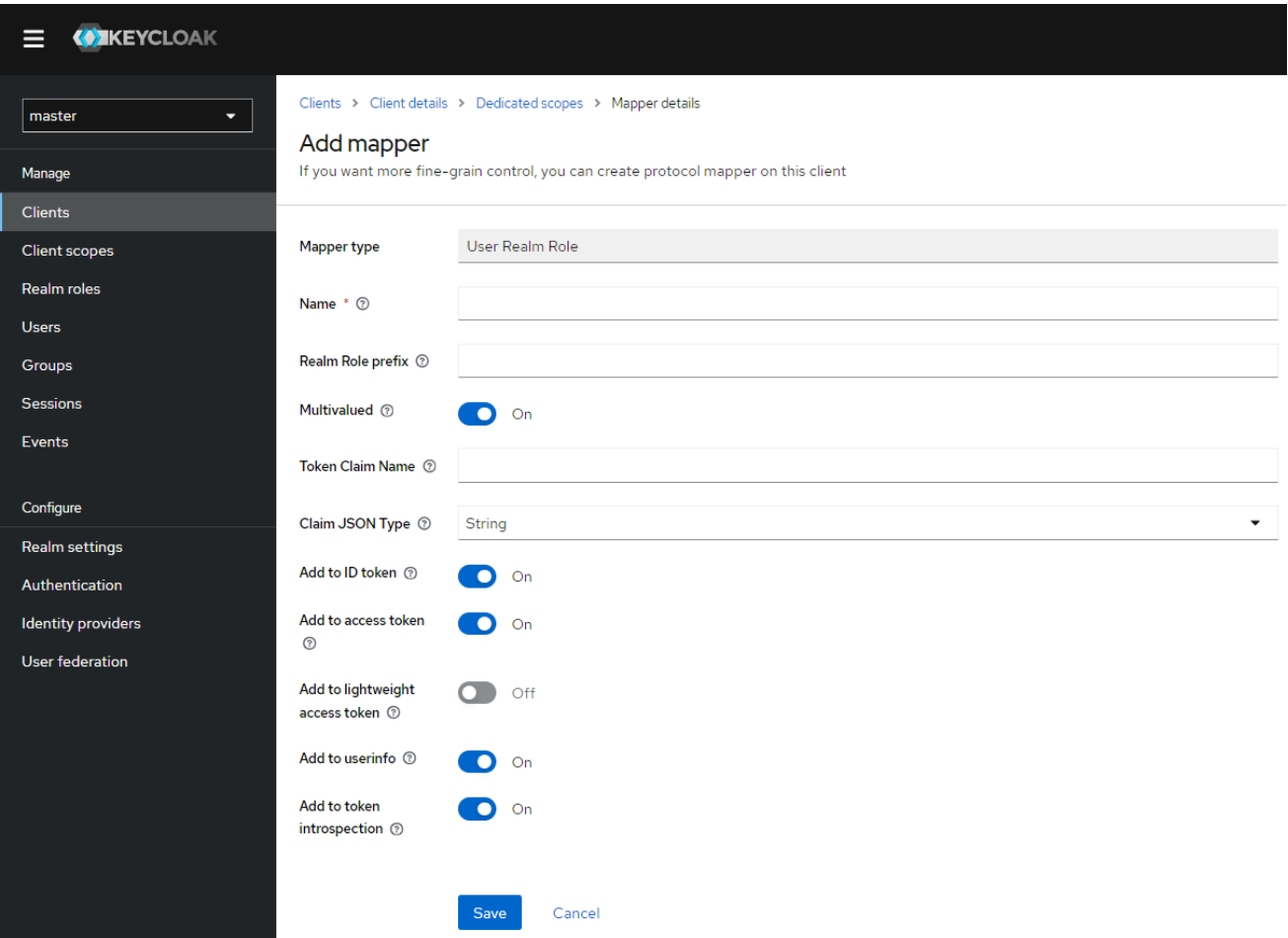

各オプションの詳細は、ツールチップの上にマウスをかざして表示できます。

要求を配置する場所を制御するには、ほぼどの **OIDC** マッパーでも使用できます。**Add to ID token** と **Add to access token** のスイッチを調整して、**id** および **access** トークンから要求を追加するか、除 外することができます。

以下のようにマッパータイプを追加できます。

手順

1.

**Mappers** タブに移動します。

2.

**Configure a new mapper** をクリックします。

マッパーの追加

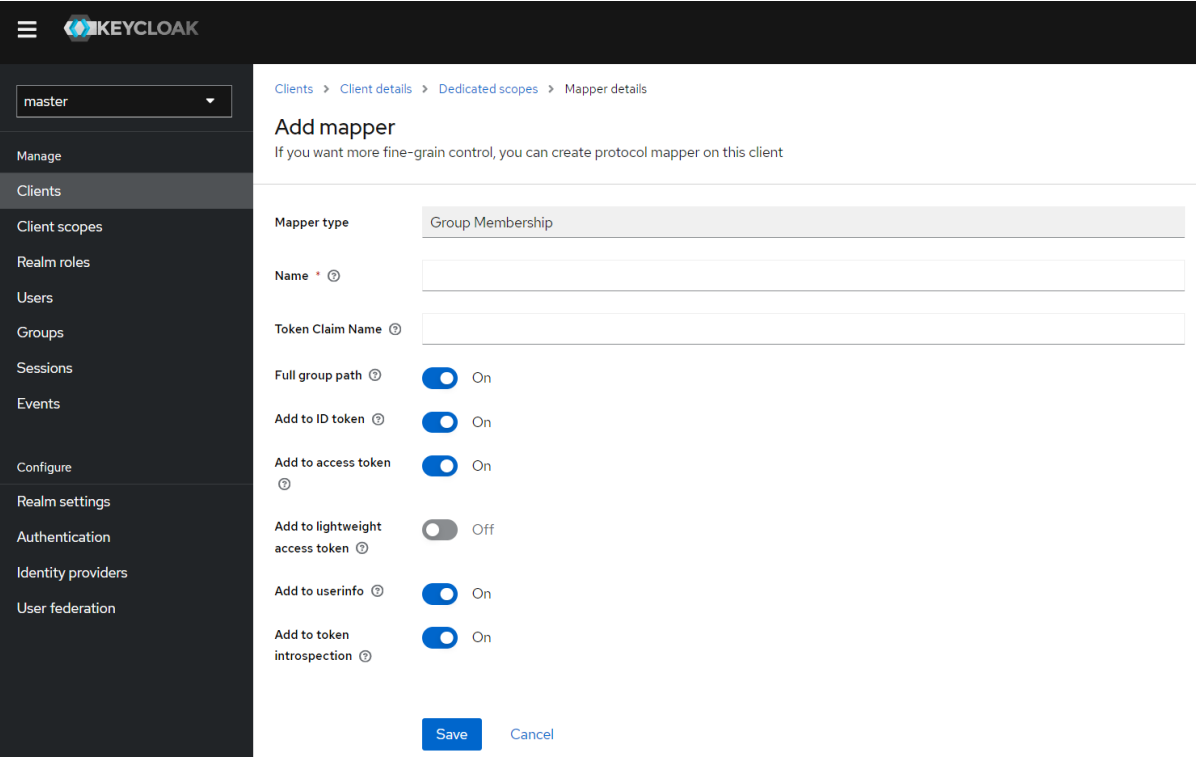

3.

リストボックスから **Mapper Type** を選択します。

### **12.4.1.** 優先順位

マッパー実装には 優先順位 があります。優先順位 はマッパーの設定プロパティーではありません。 これはマッパーの具体的な実装のプロパティーです。

マッパーは、マッパーリストの順番にソートされます。トークンまたはアサーションの変更は、最 も低いものから順に適用されます。そのため、他の実装に依存する実装は必要な順序で処理されます。

たとえば、トークンに含まれるロールを計算するには、以下を実行します。

それらのロールに基づいて対象を解決します。

2.

1.

トークンにすでに利用可能なロールおよび対象を使用する **JavaScript** スクリプトを処理し ます。

**12.4.2. OIDC** ユーザーセッションノートマッパー

ユーザーセッションの詳細はマッパーを使用して定義され、クライアントで機能を使用できませ ん。**Add builtin** をクリックして、セッションの詳細を追加します。

切り替え後のユーザーセッションは以下の詳細を提供します。

- $\bullet$ **IMPERSONATOR\_ID:** 偽装ユーザーの **ID**
- **IMPERSONATOR\_USERNAME:** 偽装ユーザーのユーザー名

サービスアカウントセッションは以下の詳細を提供します。

- $\bullet$ **clientID:** サービスアカウントのクライアント **ID**
- **client\_id:** サービスアカウントのクライアント **ID**。
- **clientAddress:** サービスアカウントの認証されたデバイスのリモートホスト **IP**
- **clientHost:** サービスアカウントの認証デバイスのリモートホスト名

**12.4.3.** スクリプトマッパー

**Script Mapper** を使用して、ユーザー定義の **JavaScript** コードを実行して要求をトークンにマッピ ングします。サーバーにスクリプトをデプロイする方法は、**JavaScript** プロバイダー を参照してくだ さい。

スクリプトのデプロイ時に、利用可能なマッパーのリストからデプロイされたスクリプトを選択で きるはずです。

**12.4.4.** 軽量アクセストークンの使用

**Red Hat build of Keycloak** のアクセストークンには、**Personal Identifiable Information (PII)**など の機密情報が含まれます。したがって、リソースサーバーがクライアントなどのサードパーティーエン ティティーにこのタイプの情報を開示したくない場合は、**Red Hat** ビルドの **Keycloak** は、アクセス

<span id="page-343-0"></span>トークンから **PII** を削除する軽量アクセストークンをサポートします。さらに、リソースサーバーがア クセストークンから削除された **PII** を取得すると、アクセストークンを **Red Hat** ビルドの **Keycloak** の トークンイントロスペクションエンドポイントに送信して **PII** を取得できます。

軽量アクセストークンから削除できない情報

プロトコルマッパーはアクセストークンに配置される情報を制御し、軽量アクセストークンは プロトコルマッパーを使用します。したがって、次の情報は軽量アクセスから削除できません。 **exp**、**iat**、**auth\_time**、**jti**、**ss**、**sub**、**typ**、**typ**、**amp**、**nonce**、**session\_state**、**sid**、**scope**、**cnf**

**Red Hat build of Keycloak** での軽量アクセストークンの使用

クライアントポリシーの **use-lightweight-access-token** [エグゼキューターをクライアント](#page-355-0) に 適用することで、クライアントはアクセストークンの代わりに軽量アクセストークンを受け取るこ とができます。軽量アクセストークンには、プロトコルマッパーで制御されるクレームが含まれま す。この場合、**Add to lightweight access token**(デフォルトは **OFF**)が **ON** に設定されます。ま た、プロトコルマッパーの **Add to token introspection** 設定を **ON** にすることで、クライアントは アクセストークンを **Red Hat** ビルドの **Keycloak** のトークンイントロスペクションエンドポイント に送信して要求を取得できます。

**12.5.** クライアントアダプター設定の生成

**Red Hat build of Keycloak** は、アプリケーションのデプロイメント環境にクライアントアダプター をインストールするために使用できる設定ファイルを生成します。**OIDC** と **SAML** の両方で、多くのア ダプタータイプがサポートされます。

1.

**Action** メニューをクリックし、**Download adapter config** オプションを選択します。

<span id="page-344-0"></span>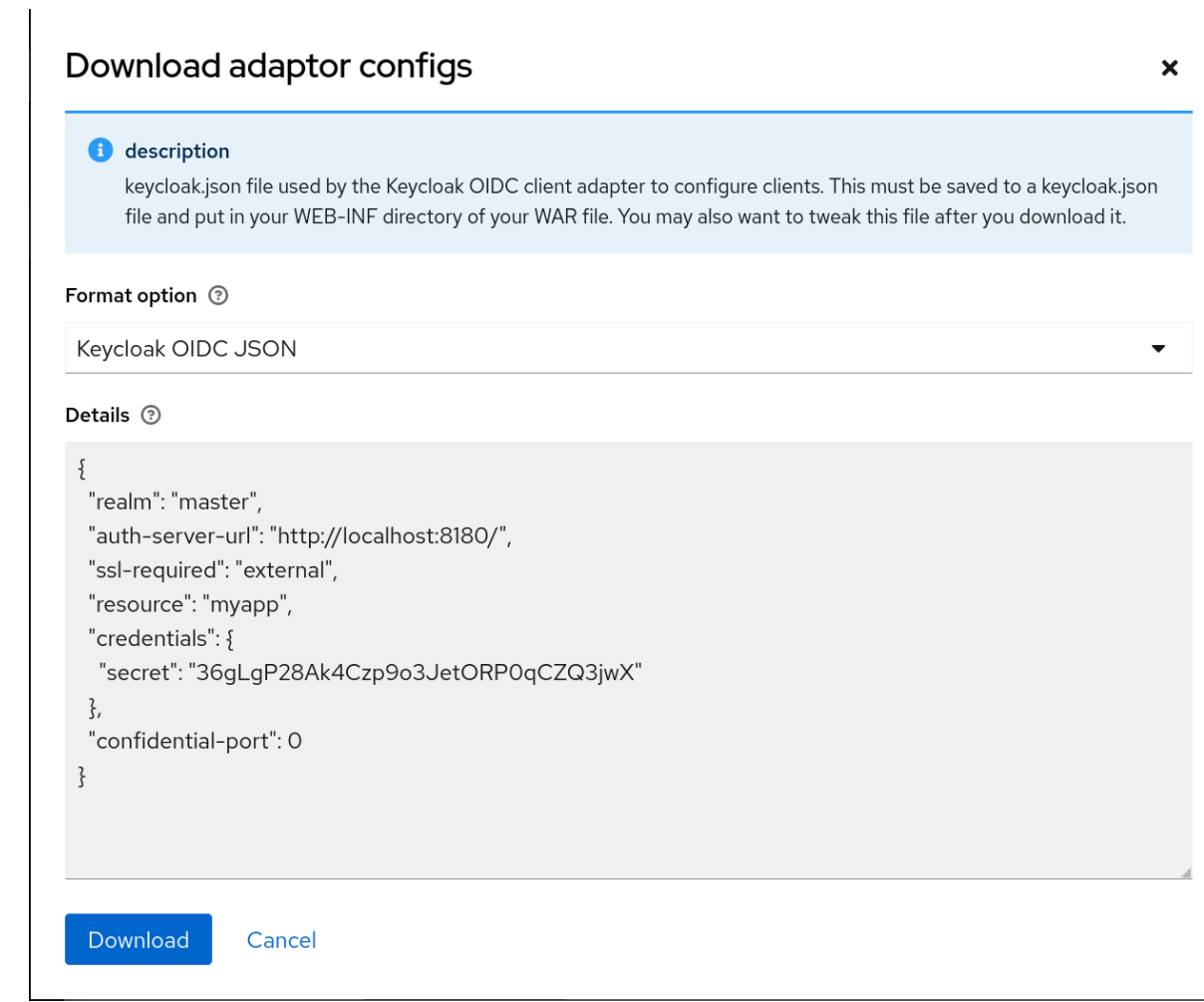

2.

設定用に生成された **Format Option** を選択します。

**OIDC** および **SAML** 用のすべての **Red Hat build of Keycloak** クライアントアダプターがサポートさ れています。**SAML** の **mod-auth-mellon Apache HTTPD** アダプターと、標準の **SAML** エンティ ティー記述子ファイルがサポートされます。

**12.6.** クライアントスコープ

**Keycloak** を使用して、**client scope** と呼ばれるエンティティーで共有クライアント設定を定義しま す。クライアントスコープ [は、複数のクライアントの](#page-125-0) [プロトコルマッパー](#page-340-0) と ロールスコープマッピン グ を設定します。

クライアントスコープは **OAuth 2 scope** パラメーターもサポートします。クライアントアプリケー ションは、アプリケーションの要件に応じて、このパラメーターを使用してアクセストークンの要求ま たはロールを要求します。

クライアントスコープを作成するには、以下の手順に従います。

1.

メニューの **Client Scopes** をクリックします。

```
クライアントスコープのリスト
```
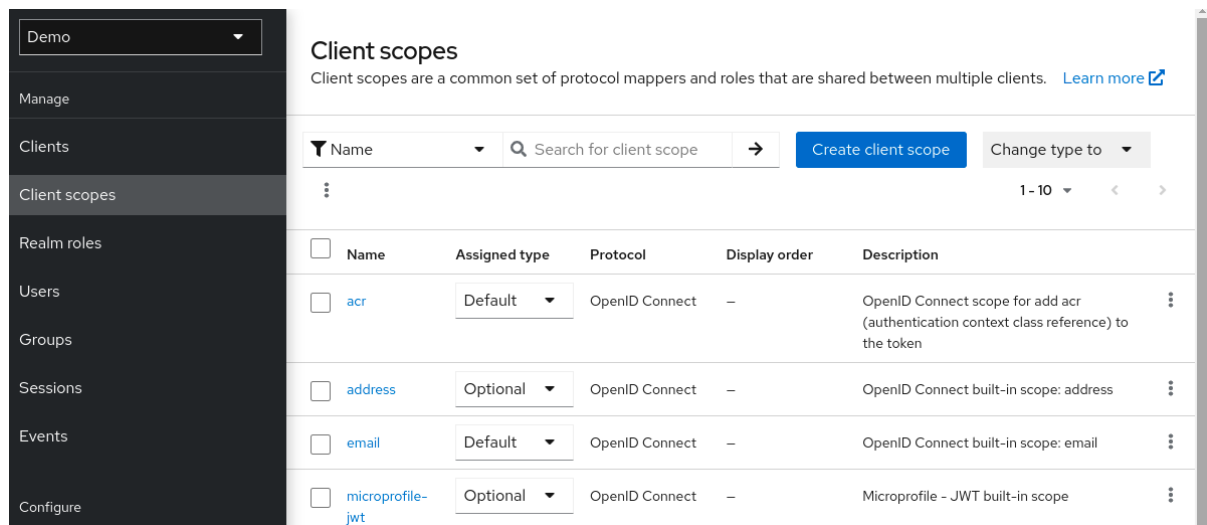

2.

**Create** をクリックします。

3.

クライアントスコープに名前を付けます。

4.

**Save** をクリックします。

クライアントスコープ には、通常のクライアントと同様のタブがあります。[プロトコルマッパー](#page-340-0) と [ロールスコープマッピング](#page-125-0) を定義できます。これらのマッピングは他のクライアントで継承でき、この クライアントスコープから継承するように設定されます。

**12.6.1.** プロトコル

クライアントスコープを作成する場合は、**Protocol** を選択します。同じスコープにリンクされるク ライアントには、同じプロトコルが必要です。

各レルムには、メニューに事前に定義された組み込みクライアントスコープのセットがあります。

- **SAML** プロトコル**: role\_list**このスコープには、**SAML** アサーションのロールリストのプロ トコルマッパーが **1** つ含まれます。
- $\bullet$

**OpenID Connect** プロトコル**:** いくつかのクライアントスコープが利用できます。

 $\circ$ 

**roles**

このスコープは **OpenID Connect** 仕様では定義されず、アクセストークンの スコー プ 要求に自動的に追加されません。このスコープにはマッパーがあり、ユーザーのロール をアクセストークンに追加して、クライアントロールが **1** つ以上あるクライアントの対象 を追加するために使用されます。これらのマッパーの詳細については、[オーディエンス](#page-325-0) セ クションを参照してください。

 $\circ$ 

**web-origins**

このスコープは **OpenID Connect** 仕様には定義されず、アクセストークンを要求する スコープ には追加されません。これは、許可される **Web** オリジンをアクセストークンの **allowed-origins** 要求に追加するために使用されます。

 $\circ$ 

**microprofile-jwt**

このスコープは、**[MicroProfile/JWT](https://wiki.eclipse.org/MicroProfile/JWT_Auth)** 認証仕様 で定義された要求を処理します。この クライアントスコープは、**upn** 要求のユーザープロパティーマッパーと、**groups** 要求のレ ルムロールマッパーを定義します。これらのマッパーは、**MicroProfile/JWT** 固有の要求を 作成するために、これらのマッパーを変更できます。

 $\circ$ 

### **offline\_access**

このスコープは、クライアントがオフライントークンを取得する必要がある場合に使 用されます。オフライントークンの詳細については、[オフラインアクセス](#page-117-0) セクションと **OpenID [Connect](https://openid.net/specs/openid-connect-core-1_0.html#OfflineAccess)** 仕様 を参照してください。

 $\circ$ 

**profile**

 $\circ$ **email**  $\circ$ **address**  $\circ$ **phone**

クライアントスコーププロファイル、**profile**、**email**、**address**、および **phone** は、**OpenID Connect** 仕様 [に定義されています。これらのスコープにはロールスコープマッピングが定義され](https://openid.net/specs/openid-connect-core-1_0.html#ScopeClaims)てい ませんが、プロトコルマッパーが定義されます。これらのマッパーは **OpenID Connect** 仕様で定義さ れた要求に対応します。

たとえば、**phone** クライアントのスコープ、**Mappers** タブの順に開くと、プロトコルマッパーが表 示されます。これは、スコープの **phone** の仕様で定義される要求に対応します。

クライアントスコープマッパー

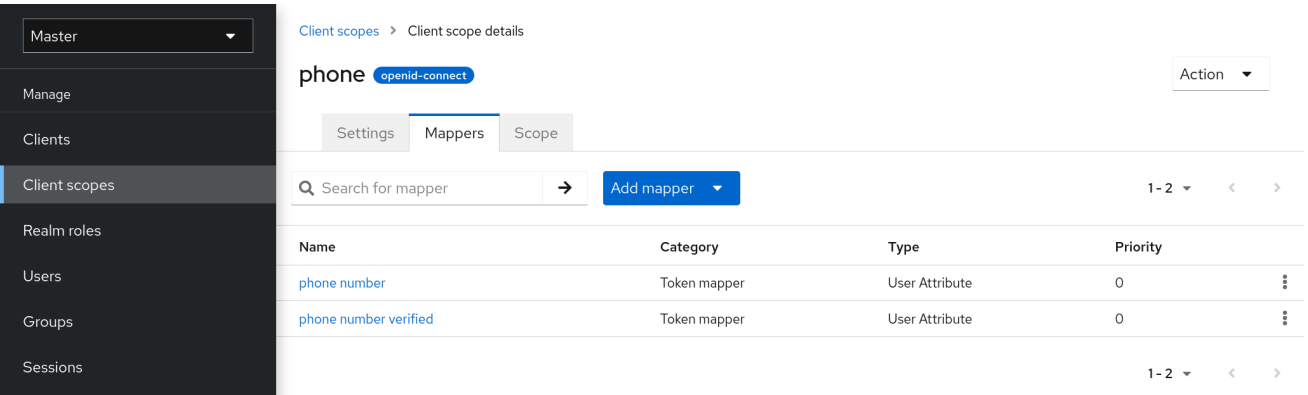

**phone** クライアントスコープがクライアントにリンクされると、そのクライアントは **phone** クライ アントスコープで定義されたすべてのプロトコルマッパーを自動的に継承します。このクライアントに 発行されたアクセストークンには、ユーザーに関する電話番号 **(**電話番号が定義されているか**)** が含まれ ます。

組み込みクライアントスコープには、仕様で定義されているプロトコルマッパーが含まれます。ク ライアントスコープを編集し、プロトコルマッパーまたはロールスコープマッピングを作成、更新、ま たは削除できます。

**12.6.2.** 関連設定

<span id="page-348-1"></span>クライアントスコープには、同意画面に関連するオプションが含まれます。これらのオプション は、リンクされたクライアントで **Consent Required** が有効になっている場合に、役立ちます。

#### 画面の表示

**Display On Consent Screen** が有効になっていて、このスコープが同意が必要なクライアント に追加されると、**Consent Screen Text** で指定したテキストが同意画面に表示されます。このテキ ストは、ユーザーが認証され、そのユーザーが **Red Hat build of Keycloak** からクライアントにリダ イレクトされる前に表示されます。**Display On Consent Screen** が無効な場合には、このクライア ントスコープは同意画面に表示されません。

### **Consent Screen Text**

このクライアントスコープが、必要なデフォルト値がクライアントの範囲名である一部のクラ イアントに追加されると、**consent** 画面にテキストが表示されます。このテキストの値は、**\${varname}** 文字列で代入変数を指定してカスタマイズできます。カスタマイズされる値は、テーマのプ ロパティーファイル内で設定されます。詳細は、サーバー開発者ガイド を参照してください。

<span id="page-348-0"></span>**12.6.3.** クライアントとリンククライアントスコープ

クライアントスコープとクライアント間のリンクは、クライアントの **Client Scopes** タブで設定さ れます。クライアントスコープとクライアント間でリンクする方法が **2** つあります。

デフォルトのクライアントスコープ

この設定は、**OpenID Connect** および **SAML** クライアントに適用されます。デフォルトのクラ イアントスコープは、このクライアントの **OpenID Connect** トークンまたは **SAML** アサーションを 発行するときに適用されます。クライアントはプロトコルマッパーとロールスコープのマッピング をクライアントスコープで継承します。**OpenID Connect Protocol** の場合、**OpenID Connect** の認 可要求の **scope** パラメーターで使用される値にかかわらず、マッパーおよびロールの範囲マッピン グは常に適用されます。

オプションのクライアントスコープ

この設定は、**OpenID Connect** クライアントにのみ適用されます。オプションのクライアント スコープはこのクライアントのトークンを発行するときに適用されますが、これらは **OpenID Connect** 認可要求で **scope** パラメーターによって要求される場合にのみ適用されます。

**12.6.3.1.** 例

この例では、クライアントに **profile** と **email** がデフォルトのクライアントスコープとしてリンク されていることと、**phone** と **address** がオプションのクライアントスコープとしてリンクされている ことを前提とします。クライアントは、要求を **OpenID Connect** 認可エンドポイントに送信する際 に、**scope** パラメーターの値を使用します。

# **scope=openid phone**

**scope** パラメーターには文字列が含まれ、スコープの値はスペースで区切られます。**openid** の値 は、すべての **OpenID Connect** 要求に使用されるメタ値です。トークンには、クライアントスコープ の **profile** および **email (**デフォルトのスコープ**)**、および **phone (scope** パラメーターで要求される任 意のクライアントスコープ**)** からのマッパーおよびロールスコープのマッピングが含まれます。

## <span id="page-349-0"></span>**12.6.4.** クライアントスコープの評価

**Mappers** タブにはプロトコルマッパーが含まれ、**Scope** タブにはこのクライアントに対して宣言さ れたロールスコープマッピングが含まれます。クライアントスコープから継承されるマッパーおよびス コープのマッピングは含まれません。有効なプロトコルマッパー **(**クライアント自体に定義されたプロ トコルマッパー、リンクされたクライアントスコープから継承されるプロトコルマッパー**)** と、クライ アントのトークンの生成時に使用される効果的なロールスコープマッピングを確認できます。

### 手順

1. クライアントの クライアントスコープ タブをクリックします。

サブタブ **Evaluate** を開きます。

3.

2.

適用する任意のクライアントスコープを選択します。

これにより、**scope** パラメーターの値も表示されます。このパラメーターは、アプリケーションか ら **Red Hat build of Keycloak OpenID Connect** 認証エンドポイントに送信する必要があります。

クライアントスコープの評価

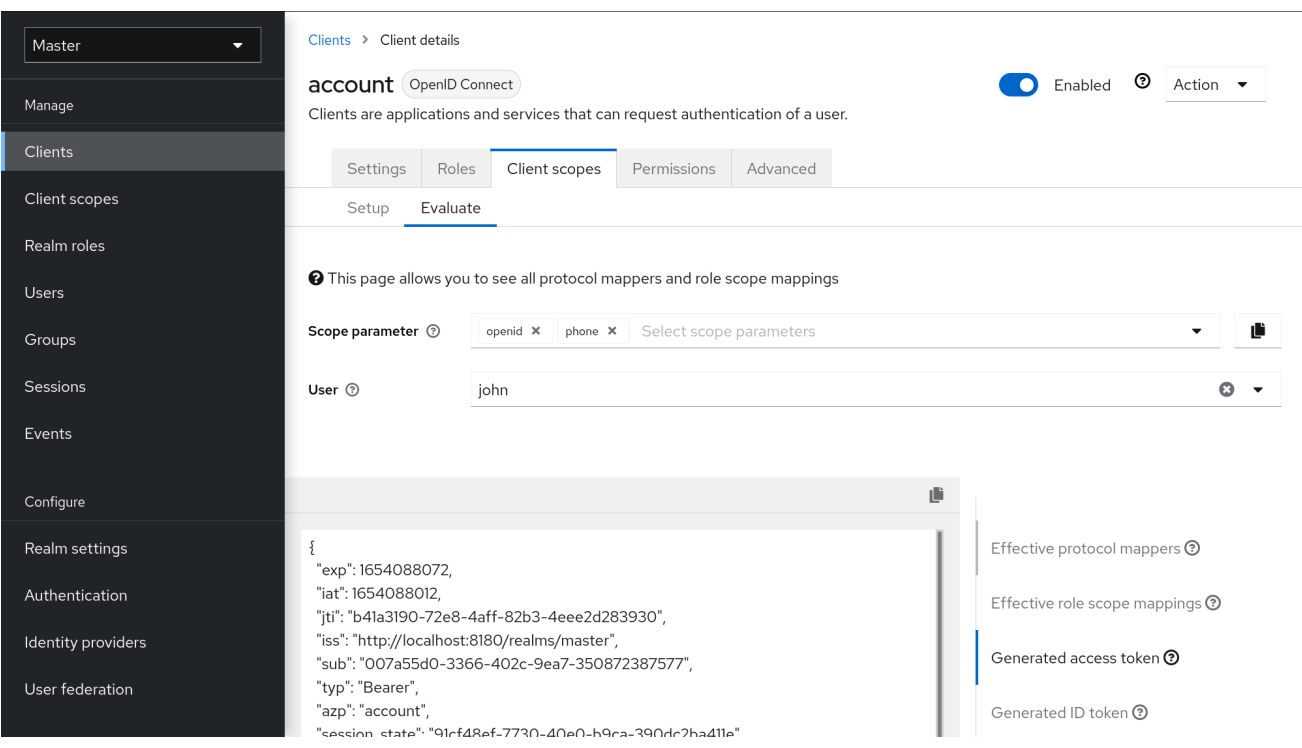

注記

アプリケーションから **scope** パラメーターのカスタム値を送信するには、サーブ レットアダプターの場合は [パラメーター転送セクション](https://access.redhat.com/documentation/ja-jp/red_hat_build_of_keycloak/24.0/html-single/securing_applications_and_services_guide/#_params_forwarding)、**javascript** アダプターの場合 は **javascript** [アダプターセクション](https://access.redhat.com/documentation/ja-jp/red_hat_build_of_keycloak/24.0/html-single/securing_applications_and_services_guide/#_javascript_adapter) を参照してください。

すべての例は、**scope** パラメーターに指定された値を使用して、特定のユーザー用に生成され、特 定のクライアント用に発行されます。この例には、使用されるすべての要求およびロールマッピングが 含まれます。

**12.6.5.** クライアントスコープのパーミッション

ユーザーにトークンを発行する場合、クライアントスコープは、ユーザーがトークンを使用できる 場合にのみ適用されます。

クライアントスコープにロールスコープマッピングが定義されていない場合は、各ユーザーはこの クライアントスコープを使用できます。ただし、クライアントスコープにロールスコープマッピングが 定義されている場合に、ユーザーは少なくとも **1** つのロールに所属する必要があります。ユーザーロー ルとクライアントスコープのロール間に交差部分が必要です。この交差点の評価には、複合ロールが考 慮されます。

ユーザーがクライアントスコープを使用できない場合には、トークンの生成時にプロトコルマッ パーまたはロールスコープのマッピングは使用されません。クライアントスコープはトークンの **scope** 値には表示されません。

**12.6.6.** レルムのデフォルトクライアントスコープ

**Realm Default Client Scopes** を使用して、新たに作成されたクライアントに自動的にリンクされる クライアントスコープのセットを定義します。

手順

- 1. クライアントの クライアントスコープ タブをクリックします。
- 2. デフォルトのクライアントスコープ をクリックします。

ここから、**Default Client Scopes** として追加するクライアントスコープを選択し、**Optional Client Scopes** を新規作成したクライアントに設定します。

# デフォルトのクライアントスコープ

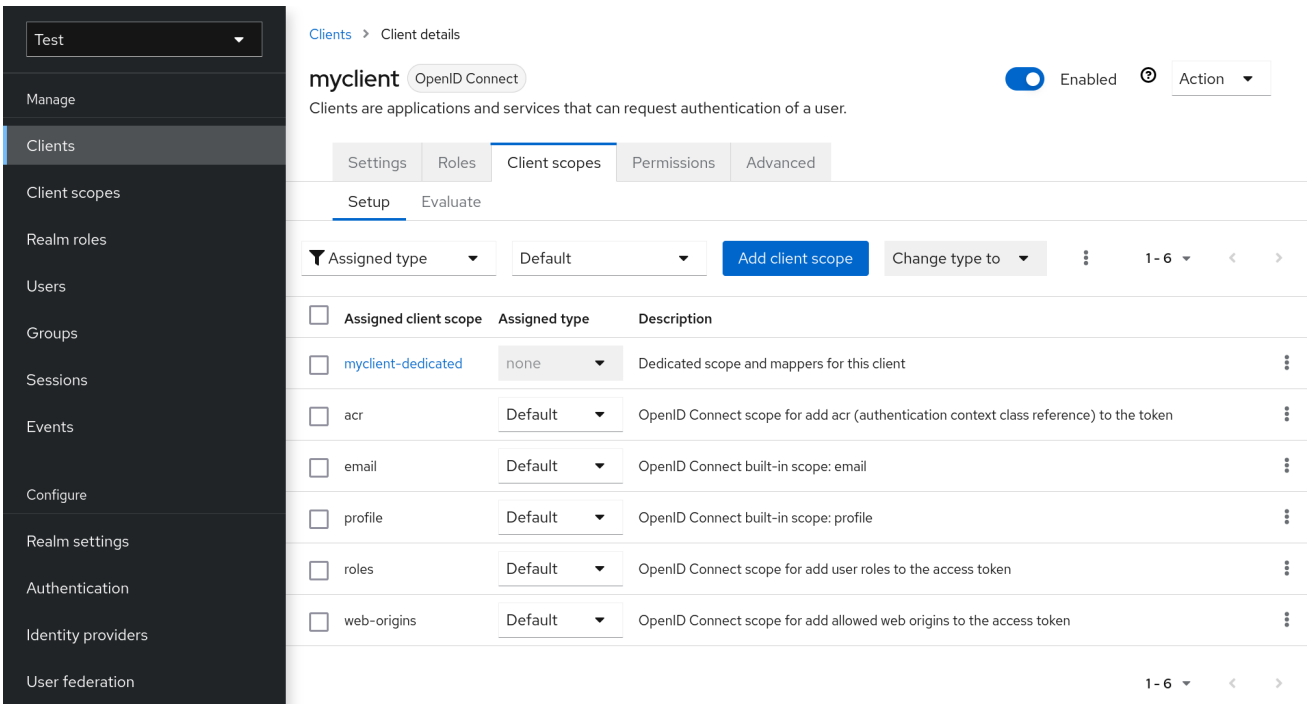

# クライアントが作成されると、必要に応じて、デフォルトのクライアントスコープのリンクを解除 できます。これは、[デフォルトロール](#page-123-0) の削除に似ています。

**12.6.7.** 記述されたスコープ

クライアントスコープ

クライアントスコープは、レルムレベルで設定され、クライアントにリンクできる **Red Hat build of Keycloak** 内のエンティティーです。**scope** パラメーターの対応する値で **Keycloak** 認可エ ンドポイントに要求を送信すると、クライアントスコープはその名前によって参照されます。詳細 については、[クライアントスコープのリンク](#page-348-0) セクションを参照してください。

ロールスコープのマッピング

これは、クライアントまたはクライアントスコープの **Scope** タブで利用できます。ロールス コープマッピング を使用して、アクセストークンで使用できるロールを制限します。詳細について は、[ロールスコープマッピング](#page-125-0) セクションを参照してください。

**12.7.** クライアントポリシー

クライアントアプリケーションを簡単に保護するには、以下の点を統一して認識しておくと便利で す。

- クライアントの実行できる設定でのポリシーの設定
	- クライアント設定の検証
- **FAPI (enterprise-grade API)** などの必要なセキュリティー標準やプロファイルへの適合

これらのポイントを統一された方法で実現するために、クライアントポリシー の概念が導入されま した。

**12.7.1.** ユースケース

クライアントポリシーでは、以下の点を実現しています。

クライアントの実行できる設定でのポリシーの設定

クライアントの設定は、クライアントの作成**/**更新中だけでなく、特定のクライアントに関連す る **Red Hat build of Keycloak** サーバーへの **OpenID Connect** 要求時にも、クライアントポリシー で適用できます。**Red Hat build of Keycloak** は、アプリケーションおよびサービスのセキュリ ティー保護ガイド [で説明されているクライアント登録ポリシーを使用する場合も、同様の方法を](https://access.redhat.com/documentation/ja-jp/red_hat_build_of_keycloak/24.0/html-single/securing_applications_and_services_guide/#_client_registration_policies)サ ポートしています。ただし、クライアント登録ポリシーは、**OIDC** 動的クライアント登録のみに対応 します。クライアントポリシーは、クライアント登録ポリシーが実行できるものだけでなく、他の

クライアント登録および設定方法もカバーします。現在の計画では、クライアント登録はクライア ントポリシーに置き換えられます。

#### クライアント設定の検証

**Red Hat build of Keycloak** は、認可エンドポイントやトークンエンドポイントなどの一部のエ ンドポイントで、クライアントが **Proof Key for Code Exchange**、**Request Object Signing Algorithm**、**Holder-of-Key Token** などの設定に従うかどうかの検証をサポートします。これらは、 各設定項目 **(**管理コンソール、スイッチ、プルダウンメニューなど**)** で指定できます。クライアント アプリケーションをセキュアにするには、管理者が適切な方法で多くの設定を指定する必要がある ため、管理者がクライアントアプリケーションのセキュリティーを保護することは困難になりま す。クライアントポリシーは、上記のクライアント設定に対してこれらの検証を行うことができ、 高度なセキュリティー要件を満たすように、一部のクライアント設定スイッチの自動設定に使用で きます。今後、個々のクライアント設定が、直接必要な検証を実行するクライアントポリシーに置 き換えられる可能性があります。

**FAPI** などの必要なセキュリティー標準やプロファイルへの適合

**Global** クライアントプロファイル は、デフォルトで **Red Hat build of Keycloak** に事前設定さ れたクライアントプロファイルです。**FAPI** などの標準のセキュリティープロファイルに準拠するよ うに事前設定されているため、管理者は容易にクライアントアプリケーションを特定のセキュリ ティープロファイルに準拠させることができます。現時点では、**Red Hat build of Keycloak** には、 **FAPI 1** 仕様をサポートするためのグローバルプロファイルがあります。管理者は、**FAPI** に準拠す るクライアントを指定するようにクライアントポリシーを設定する必要があります。管理者は、ク ライアントプロファイルとクライアントポリシーを設定できるため、容易に **Red Hat build of Keycloak** クライアントを **SPA**、ネイティブアプリケーション、**Open Banking** などの他のセキュ リティープロファイルに準拠させることができます。

**12.7.2.** プロトコル

クライアントポリシーの概念は、特定のプロトコルからは独立しています。ただし、**Red Hat build of Keycloak** は現在、**OpenID Connect (OIDC)** [プロトコル](https://access.redhat.com/documentation/ja-jp/red_hat_build_of_keycloak/24.0/html-single/securing_applications_and_services_guide/#_oidc) のみをサポートしています。

**12.7.3.** アーキテクチャー

クライアントポリシーは、**Condition**、**Executor**、**Profile**、および **Policy** の **4** つのビルディングブ ロックで設定されます。

**12.7.3.1.** 条件

条件は、ポリシーが採用されるクライアントと、そのクライアントが採用されるタイミングを決定 します。一部の条件は、クライアント要求 **(OIDC** 認可要求、トークンエンドポイント要求など**)** で他の 条件がクライアント要求時にチェックされる場合に、クライアントの作成**/**更新時にチェックされます。 条件は、指定基準の **1** つが満たされているかどうかを確認します。たとえば、一部の条件では、クライ アントのアクセスタイプが機密であるかどうかをチェックします。

この条件は単独で使用できません。後述の [ポリシー](#page-358-0) で使用できます。

他の設定可能なプロバイダーと同じ条件を設定できます。設定可能なものは、各条件の性質によっ て異なります。

以下の条件が提供されます。

クライアントの作成**/**更新方法

動的クライアント登録 **(**初期アクセストークンまたは登録アクセストークンで認証さ れていない、または認証されていない**)**

**Admin REST API(**管理コンソールなど**)**

たとえば、クライアントの作成時に、このクライアントが初期アクセストークンのない **OIDC** 動的 クライアント登録 **(**匿名動的クライアント登録**)** で作成される場合に、条件が **true** に評価されるように 設定できます。たとえば、この条件を使用して、**OIDC** 動的クライアント登録などで登録されたすべて のクライアントが **FAPI** に準拠するように使用できます。

クライアントの作成者 **(**特定のロールまたはグループに存在するかどうかで確認**)**

**OpenID Connect** 動的クライアント登録では、クライアントの作成者は、認証済みのエンド ユーザーで、アクセストークンを使用して登録エンドポイントに実際にアクセスする既存のクライ アントのサービスアカウントではなく、新しいクライアントを生成するためのアクセストークンを 取得できます。**Admin REST API** による登録では、クライアントの作成者は **Red Hat build of Keycloak** の管理者のようなエンドユーザーです。

クライアントアクセスタイプ **(**機密、パブリック、**Bearer** のみ**)**

たとえば、クライアントが認可要求を送信すると、このクライアントが機密である場合はポリ シーが採用されます。パブリッククライアントがクライアント認証を無効にしている場合、機密ク ライアントはクライアント認証を有効にしています。**Bearer-only** は非推奨のクライアントタイプで す。

クライアントスコープ

クライアントに固有のクライアントスコープがある場合 **(**デフォルトまたは現在のリクエスト で使用される任意のスコープ**)** は、**true** と評価します。たとえば、スコープが **fapi-example-scope** の **OIDC** 認可要求が **FAPI** に準拠する必要があることを確認できます。

クライアントロール

<span id="page-355-0"></span>指定の名前のクライアントロールが割り当てられたクライアントに適用されます。通常、要求 されたクライアントに対して指定された名前のクライアントロールを作成し、それを **"**マーカーロー ル**"** として使用して、要求されたクライアントに指定されたクライアントポリシーが適用されるよう にすることができます。

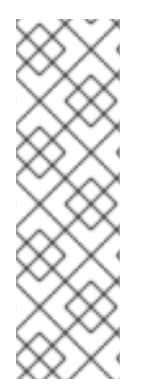

注記

**my-client- 1** や **my-client- 2** などの特定のクライアントポリシーの適用を要求する ためのユースケースがよく存在し ます。この結果を達成する最適な方法として、ポリ シーで **Client Role** 条件を使用し、次に要求したクライアントに指定した名前のクライ アントロールを作成します。このクライアントロールは、特定のクライアントポリシー を特定のクライアントポリシーとしてマークするためにのみ使用される**marker**ロールと して使用できます。

クライアントドメイン名、ホスト名、または **IP** アドレス

クライアントの特定のドメイン名に適用されます。または、管理者が特定のホストまたは **IP** アドレスからクライアントを登録**/**更新する場合。

任意のクライアント

この条件は常に **true** と評価されます。たとえば、特定のレルム内のすべてのクライアントが **FAPI** に準拠することを確認するために使用できます。

**12.7.3.2.** エグゼキューター **(Executor)**

エグゼキューターは、ポリシーが採用されるクライアントで実行されるアクションを指定します。 エグゼキューターは、**1** つまたは複数の指定されたアクションを実行します。たとえば、一部のエクゼ キューターは、認可要求のパラメーター **redirect\_uri** の値が **Authorization Endpoint** の事前登録リダ イレクト **URI** と完全に一致するかどうかを確認し、一致しない場合はこの要求を拒否します。

エクゼキューターは、単独では使用できません。後述の [プロファイル](#page-358-1) で使用できます。

エグゼキューターは、他の設定可能なプロバイダーと同じように設定できます。設定可能なもの は、各エグゼキューターの性質によって異なります。

エグゼキューターはさまざまなイベントで機能します。エグゼキューター実装は、特定のタイプの イベントを無視できます **(**たとえば、**OIDC** 要求 オブジェクトをチェックするためのエグゼキューター は、**OIDC** 許可要求に対してのみ機能します**)**。イベントは以下のとおりです。

クライアントの作成 **(**動的クライアント登録による作成を含む**)**

クライアントの更新

認可要求の送信

- トークン要求の送信
	- トークン更新要求の送信
		- トークン失効要求の送信
- トークンイントロスペクション要求の送信
- **userinfo** 要求の送信
- 

 $\bullet$ 

リフレッシュトークンを使用してログアウト要求を送信します **(**リフレッシュトークンを 使用したログアウトは、どの仕様でもサポートされていないプロプライエタリー **Red Hat build of Keycloak** 機能であることに注意してください**)**。むしろ、公式の **OIDC** [ログアウト](#page-280-0) に 頼ることを推奨します。

各イベントでは、エグゼキューターは複数のフェーズで機能します。たとえば、クライアントの作 成**/**更新時に、エグゼキューターは特定のクライアント設定を自動設定してクライアント設定を変更でき ます。その後、エグゼキューターはこの設定を検証フェーズで検証します。

このエグゼキューターの目的の **1** つは、**FAPI** などのクライアント適合性プロファイルのセキュリ ティー要件を実現することです。これを行うには、以下のエクゼキューターが必要です。

クライアントにセキュアな [クライアント認証方式](#page-310-0) が使用されるようにします。

**[Holder-of-key](#page-301-0)** トークン が使用されるようにします。

- **Proof Key for Code [Exchange](#page-306-0) (PKCE)** が使用されるようにします。
- 署名付き **JWT** [クライアント認証](#page-310-0) **(private-key-jwt)** のセキュアな署名アルゴリズムが使用 されるようにします。
- **HTTPS** リダイレクト **URI** を強制的に使用し、設定したリダイレクト **URL** にワイルドカー ドが含まれないようにします。
- $\bullet$ 高いセキュリティーレベルを満たす **OIDC** 要求 オブジェクトを有効にします。
- **FAPI 1** 仕様で説明されているように、デタッチされた署名 として使用される **ID** トークン を含む **OIDC** ハイブリッドフローの応答タイプを有効にします。つまり、認証応答から返され る **ID** トークンにはユーザーのプロファイルデータが含まれないようにします。
- **CSRF** を防止するために、よりセキュアな 状態 および **nonce** パラメーターの処理を有効 にします。
	- クライアント登録時によりセキュアな署名アルゴリズムを有効にします。
- **binding\_message** パラメーターを **CIBA** 要求に強制的に使用します。
- [クライアントシークレットローテーション](#page-314-0) を適用します。
	- クライアント登録アクセストークンを適用します。
- **UK OpenBanking** のようなアクセストークンを取得するための認可コードフローを開始 する前にインテントが発行されるユースケースでは、クライアントがインテントの発行先であ るかどうかのチェックを強制します。
	- 暗黙的およびハイブリッドフローの禁止を強制します。
		- **PAR** 要求に、認可要求に含まれる必要なパラメーターが含まれているかどうかのチェック

を強制します。

**[DPoP-binding](#page-302-0)** トークン を強制的に使用する**( dpop** 機能が有効になっている場合に利用 可能**)**

[軽量アクセストークンの使用](#page-343-0)

[リフレッシュトークンのローテーション](#page-272-0) をスキップし、リフレッシュトークンの応答から リフレッシュトークンが返されないようにします。

**OAuth 2.1** 仕様が必要とする有効なリダイレクト **URI** の適用

<span id="page-358-1"></span>**12.7.3.3.** プロファイル

プロファイルは複数のエクゼキューターで設定されており、**FAPI** などのセキュリティープロファイ ルを導入できます。プロファイルは、**Admin REST API (Admin Console)** によりエグゼキューターと ともに設定できます。グローバルプロファイル が **3** つ存在し、デフォルトでは **FAPI 1 Baseline**、**1 Advanced**、**1 Advanced**、**FAPI CIBA**、**FAPI 2** および **OAuth 2.1** 仕様に準拠する事前設定されたエグ ゼキューターを使用して、**Keycloak** の **Red Hat** [ビルドで設定されます。詳細は、](https://access.redhat.com/documentation/ja-jp/red_hat_build_of_keycloak/24.0/html-single/securing_applications_and_services_guide/#_fapi-support)**Securing Applications and Services Guide** の **FAPI and OAuth 2.1** セクションを参照してください。

<span id="page-358-0"></span>**12.7.3.4.** ポリシー

ポリシーは複数の条件およびプロファイルで設定されます。このポリシーは、対象ポリシーの全条 件を満たすクライアントに採用できます。このポリシーは複数のプロファイルを参照し、これらのプロ ファイルの全エクゼキューターは、このポリシーが採用されるクライアントに対してそのタスクを実行 します。

**12.7.4.** 設定

ポリシー、プロファイル、条件、エグゼキューターは **Admin REST API** で設定できます。これは管 理コンソールでもあります。これを行うために **Realm → Realm Settings → Client Policies** タブがあ り、管理者はレルムごとにクライアントポリシーを持つことができます。

グローバルクライアントプロファイル は、各レルムで自動的に利用できます。ただし、デフォルト ではクライアントポリシーは設定されません。つまり、レルムのクライアントを **FAPI** に準拠させる場 合などに、管理者はクライアントポリシーを作成する必要があります。グローバルプロファイルは更新 できませんが、管理者はそれらをテンプレートとして簡単に使用し、グローバルプロファイル設定で多

少変更を加える場合は、独自のプロファイルを作成できます。管理コンソールでは **JSON Editor** があ り、一部のグローバルプロファイルに基づいて新規プロファイルを簡単に作成できます。

### **12.7.5.** 後方互換性

クライアントポリシーは、[アプリケーションおよびサービスの保護ガイド](https://access.redhat.com/documentation/ja-jp/red_hat_build_of_keycloak/24.0/html-single/securing_applications_and_services_guide/#_client_registration_policies) で説明されているクライ アント登録ポリシーを置き換えることができます。ただし、クライアント登録ポリシーは引き続き共存 します。これは、クライアントの作成**/**更新要求時などに、クライアントポリシーとクライアント登録ポ リシーの両方が適用されることを意味します。

現在の計画では、クライアント登録ポリシー機能が削除され、既存のクライアント登録ポリシーは 自動的に新しいクライアントポリシーに移行されます。

**12.7.6.** クライアントシークレットローテーション例

[クライアントシークレットローテーション](#page-317-0) の設定例を参照してください。
#### 第**13**章 **VAULT** を使用したシークレットの取得

**Red Hat build of Keycloak** は、すぐに使用できる **Vault SPI** 実装を **2** つ提供しています。それが、 プレーンテキストファイルベースの **vault** と **Java KeyStore** ベースの **Vault** です。

直接入力せずに **Vault** からシークレットを取得するには、以下の特別に作成された文字列を適切な フィールドに入力します。

\${vault.key}

**key** は **vault** によって認識されたシークレットの名前です。

レルム間でシークレットのリークを防ぐために、**Red Hat build of Keycloakk** はレルム名と **vault** 式 から取得した **key** を組み合わせます。このメソッドは、キー が **vault** のエントリーに直接マップされ るのではなく、**key** をレルム名と組み合わせるために使用されるアルゴリズムに従って最終的なエント リー名を作成します。ファイルベースの **Vault** の場合、そのような組み合わせは特定のファイル名に反 映されます。**Java KeyStore** ベースの **Vault** の場合、それは特定のエイリアス名になります。

以下のフィールドの **vault** からシークレットを取得できます。

**SMTP** パスワード

レルム **[SMTP](#page-21-0)** 設定

**LDAP** バインド認証情報

**LDAP** ベースのユーザーフェデレーションの **[LDAP](#page-42-0)** 設定

**OIDC** アイデンティティープロバイダーシークレット

アイデンティティープロバイダー **OpenID [Connect](#page-248-0) Config** 内の クライアントシークレット

**13.1.** キーリゾルバー

すべての組み込みプロバイダーはキーリゾルバーの設定をサポートします。キーリゾルバーは、レル ム名とキーを組み合わせて **(\${vault.key}** 式から取得**)**、**vault** からシークレットの取得に使用される最 終エントリー名を組み合わせるためのアルゴリズムまたはストラテジーを実装します。**Red Hat build of Keycloak** は、**keyResolvers** プロパティーを使用して、プロバイダーが使用するリゾルバーを設定 します。この値は、リゾルバー名のコンマ区切りリストです。**files-plaintext** プロバイダーの設定例を 以下に示します。

### **kc.[sh|bat] start --spi-vault-file-key-resolvers=REALM\_UNDERSCORE\_KEY,KEY\_ONLY**

リゾルバーは、設定で宣言するのと同じ順序で実行されます。**Red Hat build of Keycloak** は、リゾ ルバーが生成する最後のエントリー名を使用し、レルムと **vault** キーを組み合わせて **vault** のシーク レットを検索します。**Red Hat build of Keycloak** がシークレットを見つけると、そのシークレットを 返します。そうでない場合、**Red Hat build of Keycloak** は次のリゾルバーを使用します。この検索 は、**Red Hat build of Keycloak** が空ではないシークレットを見つけるか、リゾルバーがなくなるまで 続行されます。**Red Hat build of Keycloak** がシークレットを見つけられない場合、**Red Hat build of Keycloak** は空のシークレットを返します。

前の例では、**Red Hat build of Keycloak** は最初に **REALM\_UNDERSCORE\_KEY** リゾルバーを使用 します。**Red Hat build of Keycloak** がそのリゾルバーを使用しているエントリーを **Vault** 内で見つけ た場合、**Red Hat build of Keycloak** はそのエントリーを返します。そうでない場合、**Red Hat build of Keycloak** は **KEY\_ONLY** リゾルバーを使用して再度検索します。**Red Hat build of Keycloak** が **KEY\_ONLY** リゾルバーを使用してエントリーを見つけた場合、**Red Hat build of Keycloak** はそのエン トリーを返します。**Red Hat build of Keycloak** がすべてのリゾルバーを使用すると、**Red Hat build of Keycloak** は空のシークレットを返します。

現在利用可能なリゾルバーのリストは以下のようになります。

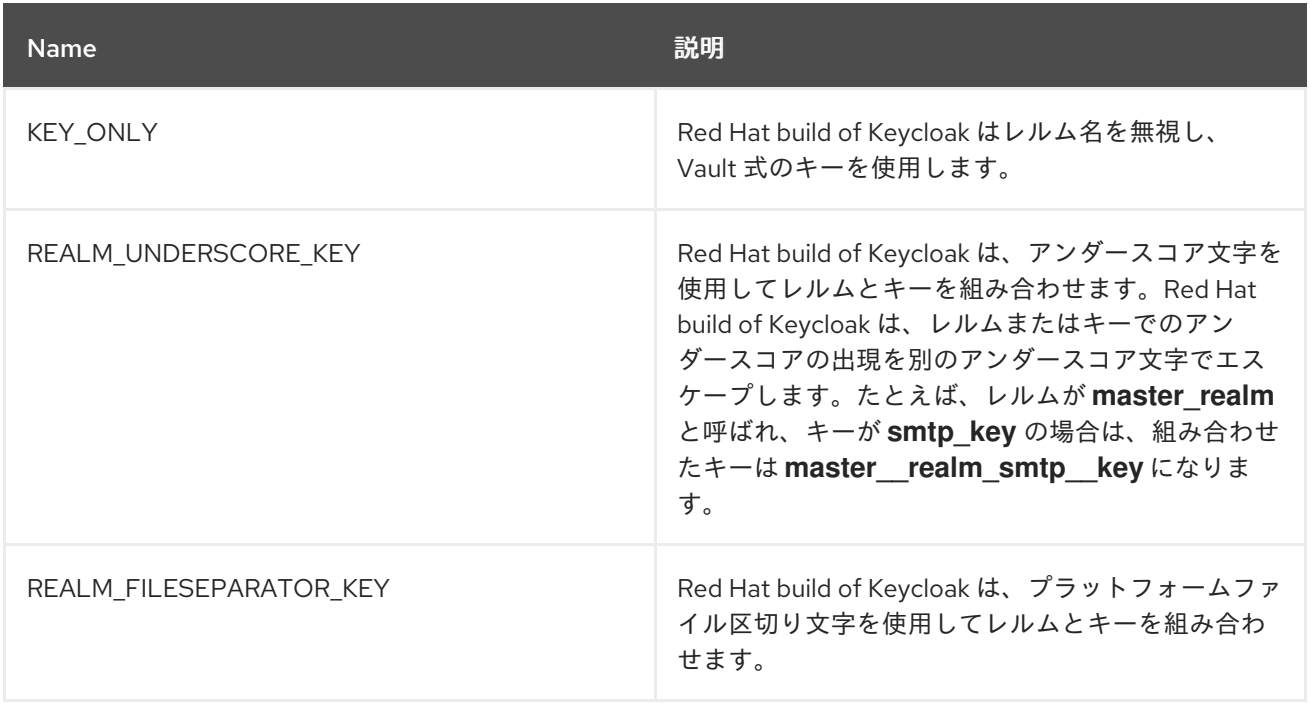

## ビルトインプロバイダーのリゾルバーを設定していない場合、**Red Hat build of Keycloak** は **REALM\_UNDERSCORE\_KEY** を選択します。

#### 第**14**章 イベントを追跡する監査の設定

**Red Hat build of Keycloak** には、一連の監査機能が含まれています。すべてのログインおよび管理 者のアクションを記録し、管理コンソールでそれらのアクションを確認できます。**Red Hat build of Keycloak** には、イベントをリッスンしてアクションをトリガーできる **Listener SPI** も含まれていま す。ビルトインリスナーの例には、ログファイルとイベント発生時のメールの送信が含まれます。

**14.1.** ユーザーイベントの監査

ユーザーに影響するすべてのイベントを記録および表示できます。**Red Hat build of Keycloak** は、 ユーザーがログインに成功した場合、ユーザーが間違ったパスワードを入力した場合、ユーザーがアカ ウントを更新した場合などのアクションに対して、ログインイベントをトリガーします。デフォルトで は、**Red Hat build of Keycloak** は、管理コンソールにイベントを保存または表示しません。管理コン ソールとサーバーのログファイルにエラーイベントのみがログに記録されます。

#### 手順

この手順を使用して、ユーザーイベントの監査を開始します。

1.

メニューで **Realm Settings** をクリックします。

2.

**Events** タブをクリックします。

3.

**User events settings** タブをクリックします。

4.

**Save events** を **ON** に切り替えます。

ユーザーイベントの設定

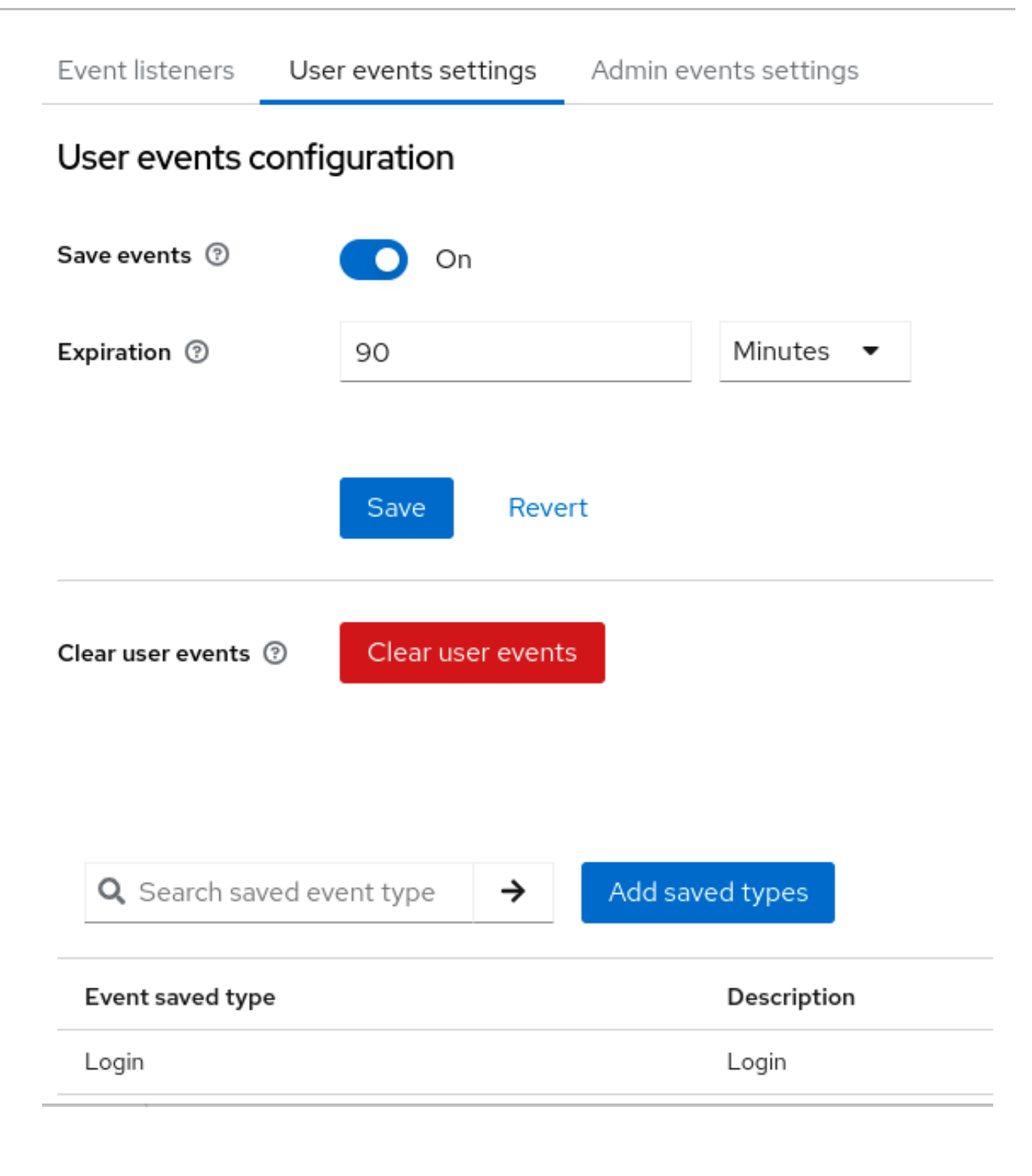

**Expiration** フィールドにイベントを保存する時間を指定します。

#### 6.

**Add saved types** をクリックして、保存できる他のイベントを表示します。

## タイプを追加

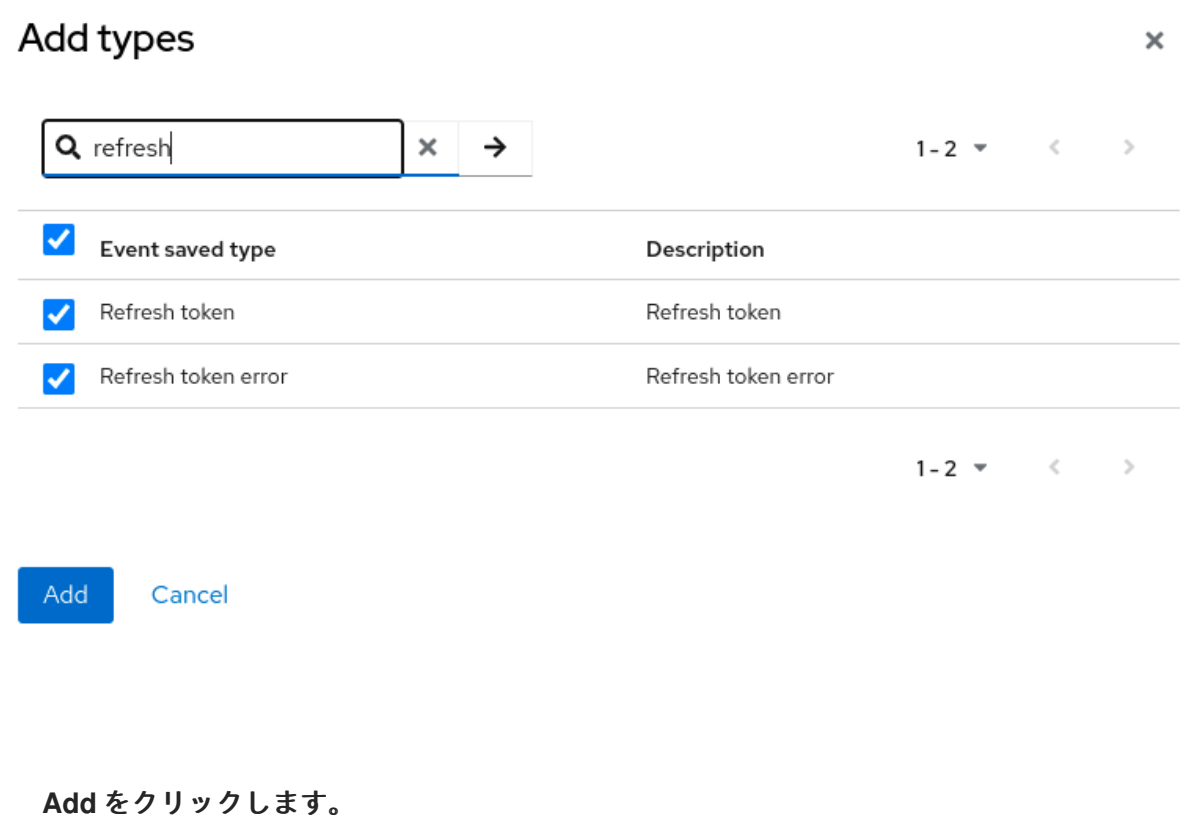

保存したすべてのイベントを削除するには、**Clear user events** をクリックします。

### 手順

1.

7.

イベントを閲覧できるようになりました。

メニューの **Events** タブをクリックします。

ユーザーイベント

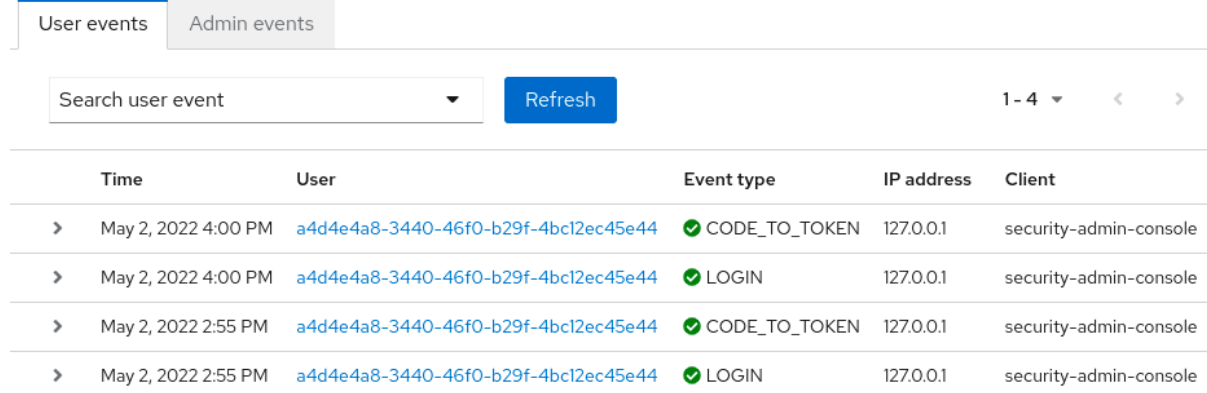

イベントをフィルタリングするには、**Search user event** をクリックします。

# ユーザーイベントの検索

2.

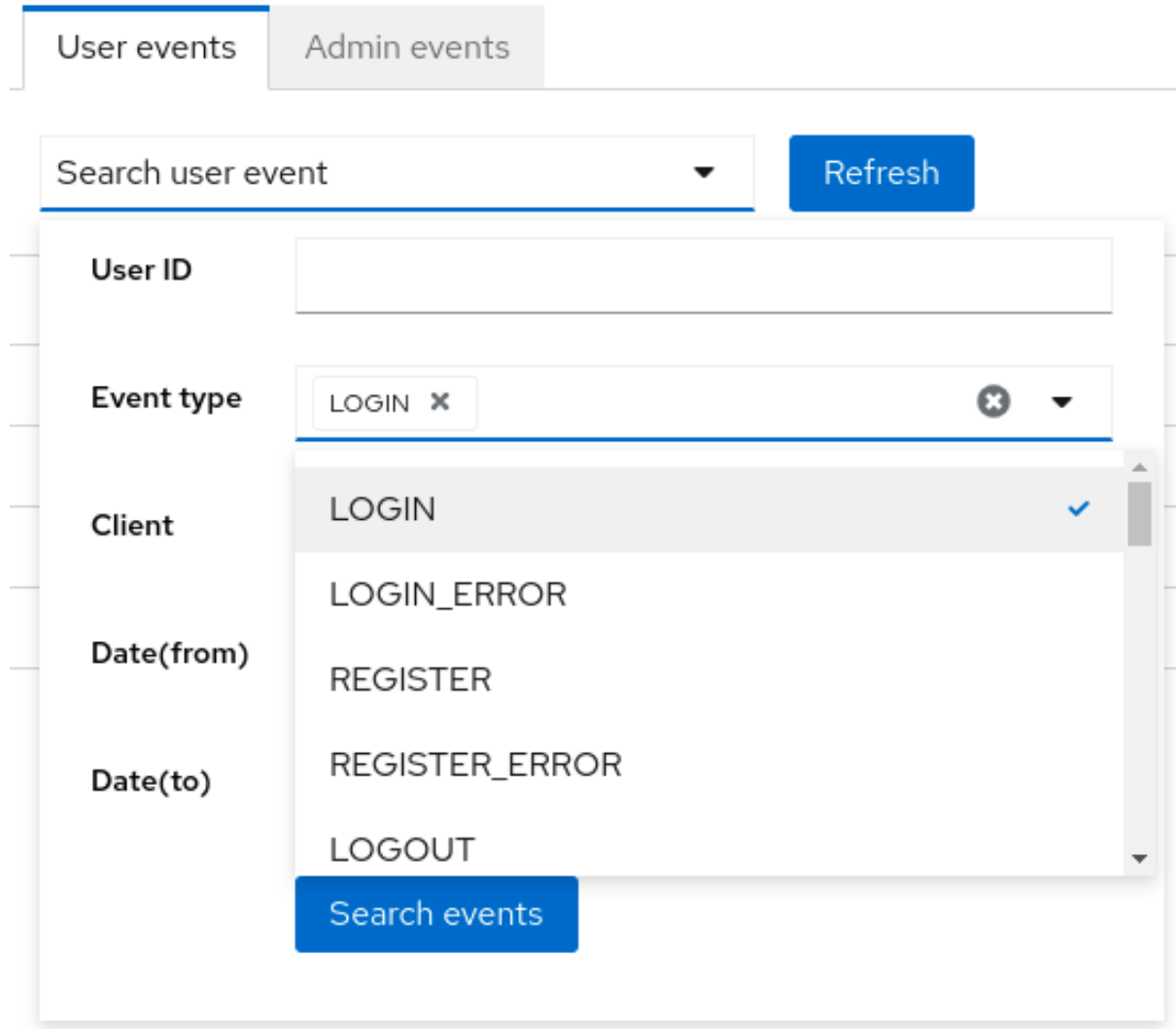

# **14.1.1.** イベントタイプ

# ログインイベント**:**

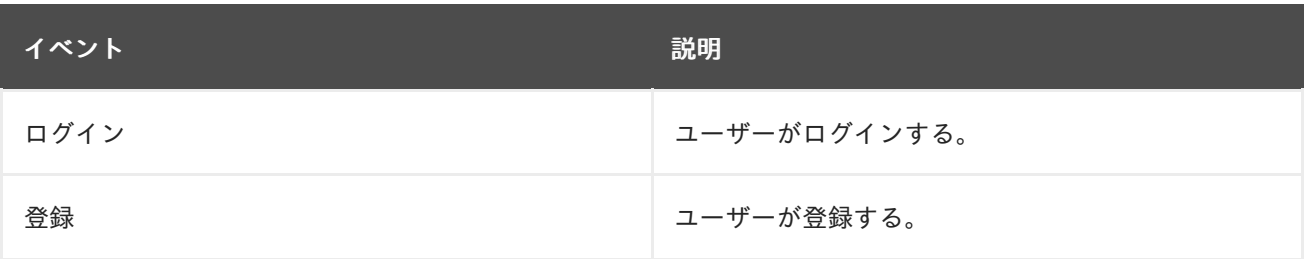

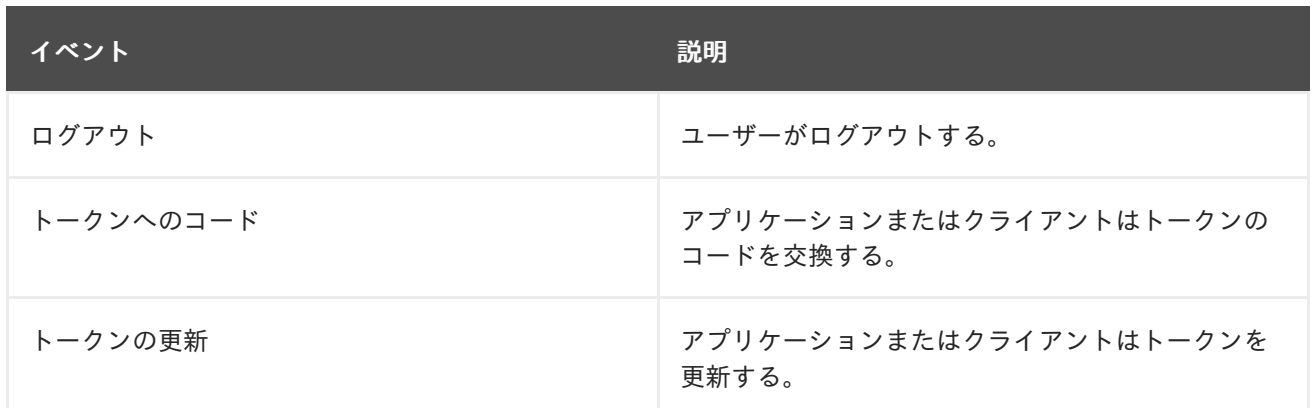

## ブルートフォース保護

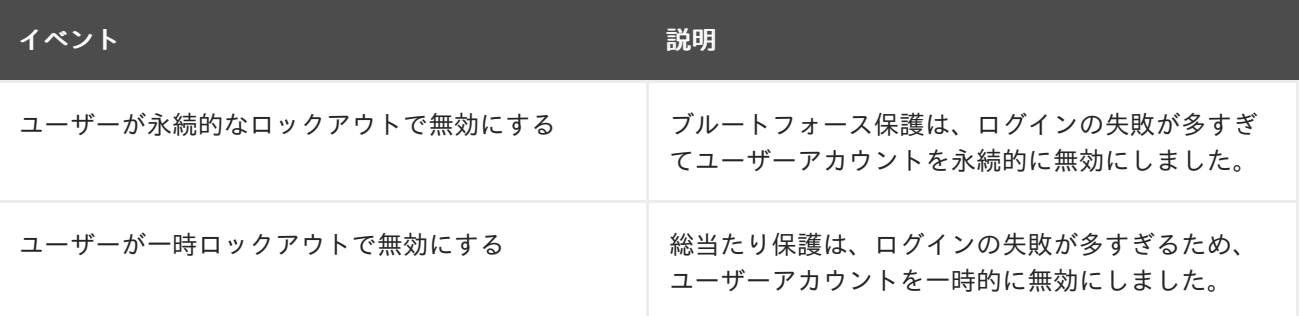

## アカウントイベント**:**

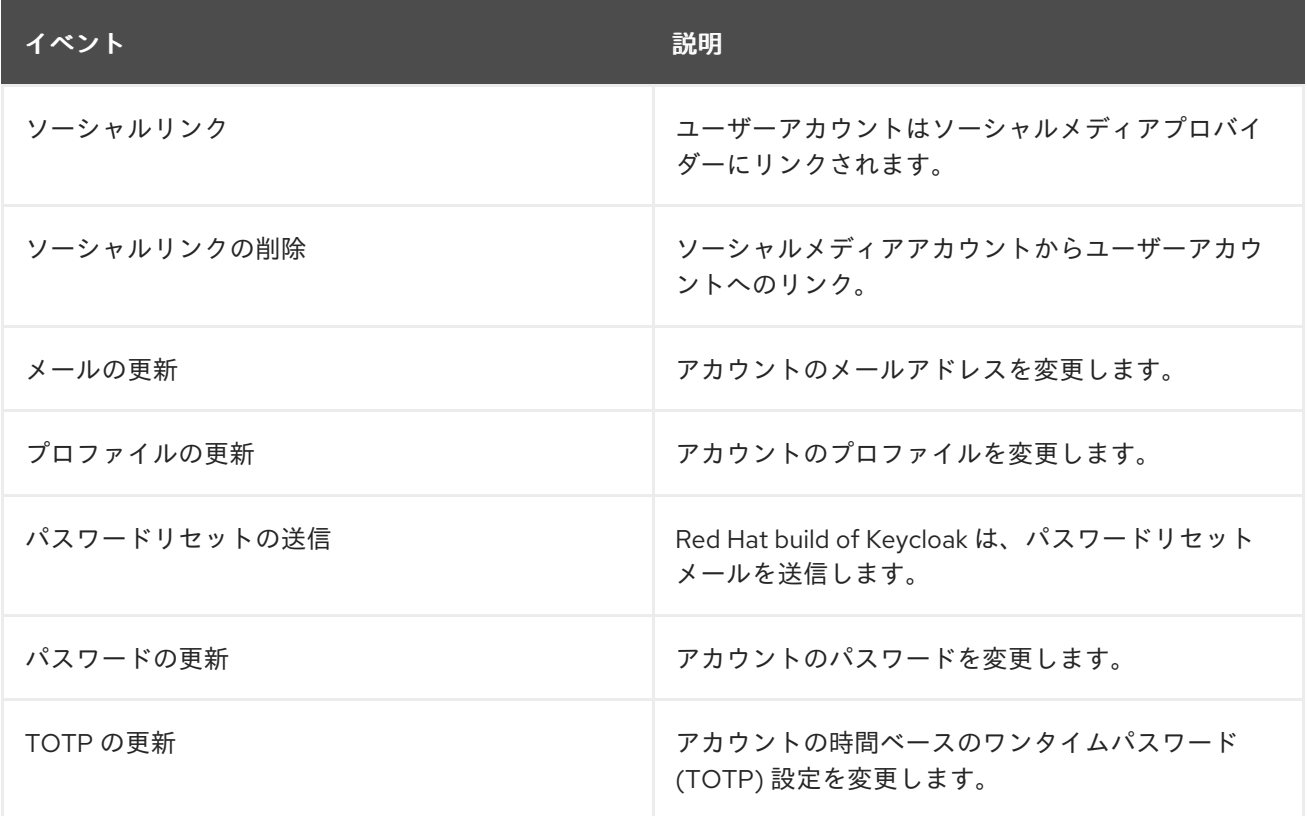

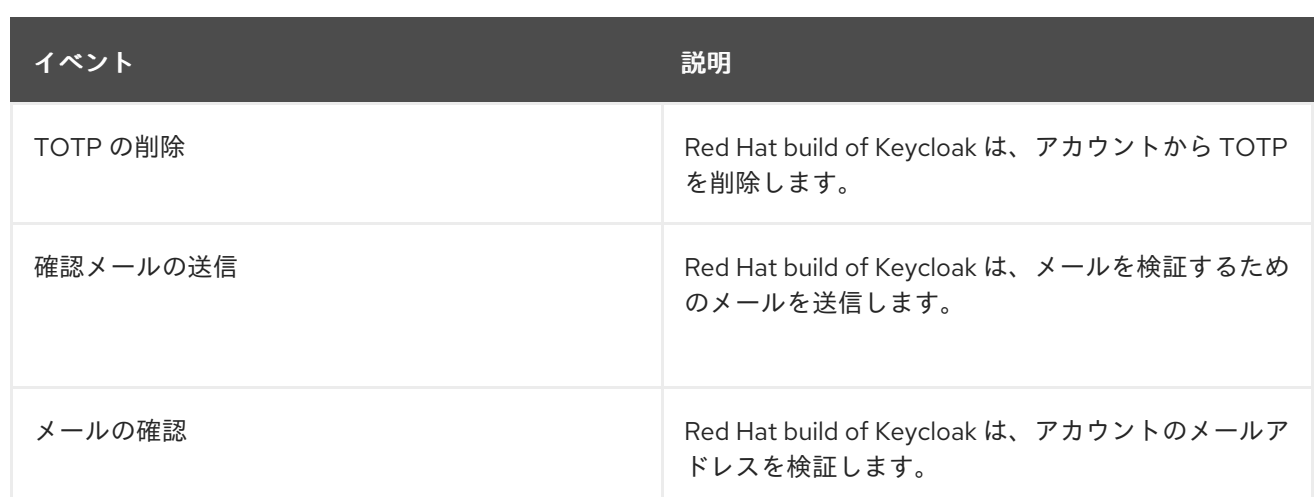

各イベントには、対応するエラーイベントがあります。

**14.1.2.** イベントリスナー

イベントリスナーはイベントをリッスンし、そのイベントに基づいてアクションを実行します。**Red Hat build of Keycloak** には、**Logging Event Listener** と **Email Event Listener** の **2** つのビルトインリ スナーが含まれています。

**14.1.2.1. Logging Event Listener (**ロギングイベントリスナー**)**

**Logging Event Listener** を有効にすると、このリスナーはエラーイベントの発生時にログファイル に書き込みます。

**Logging Event Listener** からのログメッセージの例**:**

11:36:09,965 WARN [org.keycloak.events] (default task-51) type=LOGIN\_ERROR, realmId=master, clientId=myapp, userId=19aeb848-96fc-44f6-b0a3-59a17570d374, ipAddress=127.0.0.1, error=invalid\_user\_credentials, auth\_method=openid-connect, auth\_type=code, redirect\_uri=http://localhost:8180/myapp, code\_id=b669da14-cdbb-41d0-b055-0810a0334607, username=admin

**Logging Event Listener** を使用して、ハッカーのボット攻撃から保護できます。

1.

**LOGIN\_ERROR** イベントのログファイルを解析します。

失敗したログインイベントの **IP** アドレスを抽出します。

3.

2.

**IP** アドレスを侵入防止ソフトウェアフレームワークツールに送信します。

**Logging Event Listener** は、イベントを **org.keycloak.events** ログカテゴリーに記録します。**Red Hat build of Keycloak** には、デフォルトでサーバーログにデバッグログイベントが含まれていませ ん。

デバッグログイベントをサーバーログに含めるには、以下を実行します。

1.

**org.keycloak.events** カテゴリーのログレベルを変更します。

2.

 $\bullet$ 

**Logging Event Listener** によって使用されるログレベルを変更します。

**Logging Event Listener** によって使用されるログレベルを変更するには、以下を追加します。

**bin/kc.[sh|bat] start --spi-events-listener-jboss-logging-success-level=info --spi-eventslistener-jboss-logging-error-level=error**

ログレベルの有効な値は **debug**、**info**、**warn**、**error**、および **fatal** です。

**14.1.2.2. Email Event Listener (**メールイベントリスナー**)**

**Email Event Listener** は、イベント発生時にユーザーのアカウントにメールを送信し、以下のイベ ントをサポートします。

ログインエラー

パスワードの更新

時間ベースのワンタイムパスワード **(TOTP)** を更新します。

時間ベースのワンタイムパスワード **(TOTP)** を削除します。

#### 手順

 $\bullet$ 

メールリスナーを有効にするには、以下を実行します。

- 1. メニューで **Realm Settings** をクリックします。
	- **Events** タブをクリックします。
	- **Event listeners** フィールドをクリックします。
- 4.

2.

3.

**Email** を選択します。

### **Event listeners**

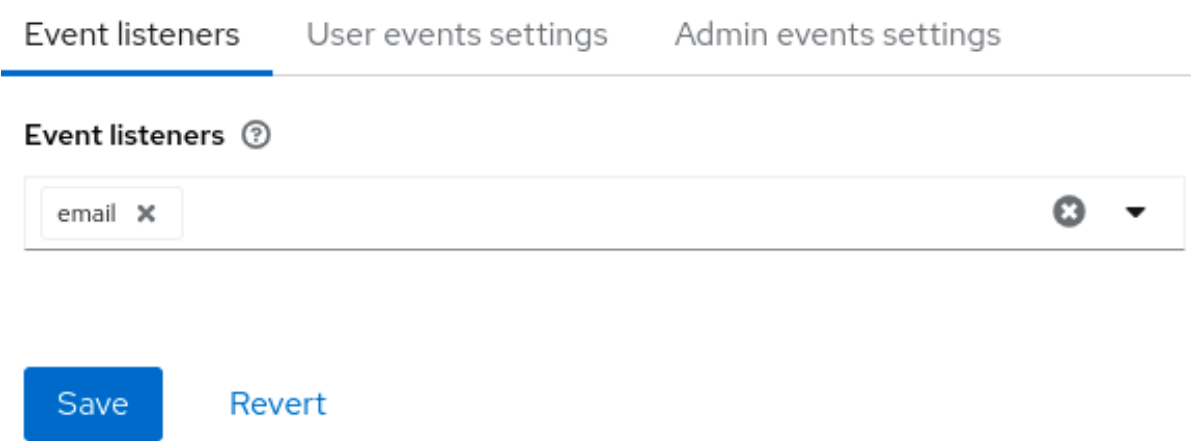

**--spi-events-listener-email-exclude-events** 引数を使用してイベントを除外できます。以下に例を 示します。

**kc.[sh|bat] --spi-events-listener-email-exclude-events=UPDATE\_TOTP,REMOVE\_TOTP**

**14.2.** 管理イベントの監査

管理コンソールの管理者が実行するすべてのアクションを記録できます。管理コンソールは、**Red Hat build of Keycloak REST** インターフェイスを呼び出すことで管理アクションを実行し、**Red Hat build of Keycloak** はこれらの **REST** 呼び出しを監査します。作成されるイベントは管理コンソールで 確認できます。

### 手順

この手順を使用して、管理アクションの監査を開始します。

メニューで **Realm Settings** をクリックします。

**Events** タブをクリックします。

3.

2.

1.

**Admin events settings** タブをクリックします。

4.

**Save events** を **ON** に切り替えます。

**Red Hat build of Keycloak** は、**Include representation** スイッチを表示します。

5.

**Include Representation** を **ON** に切り替えます。

**Include Representation** スイッチには、**admin REST API** から送信された **JSON** ドキュメ ントが含まれるため、管理者アクションを表示できます。

管理イベントの設定

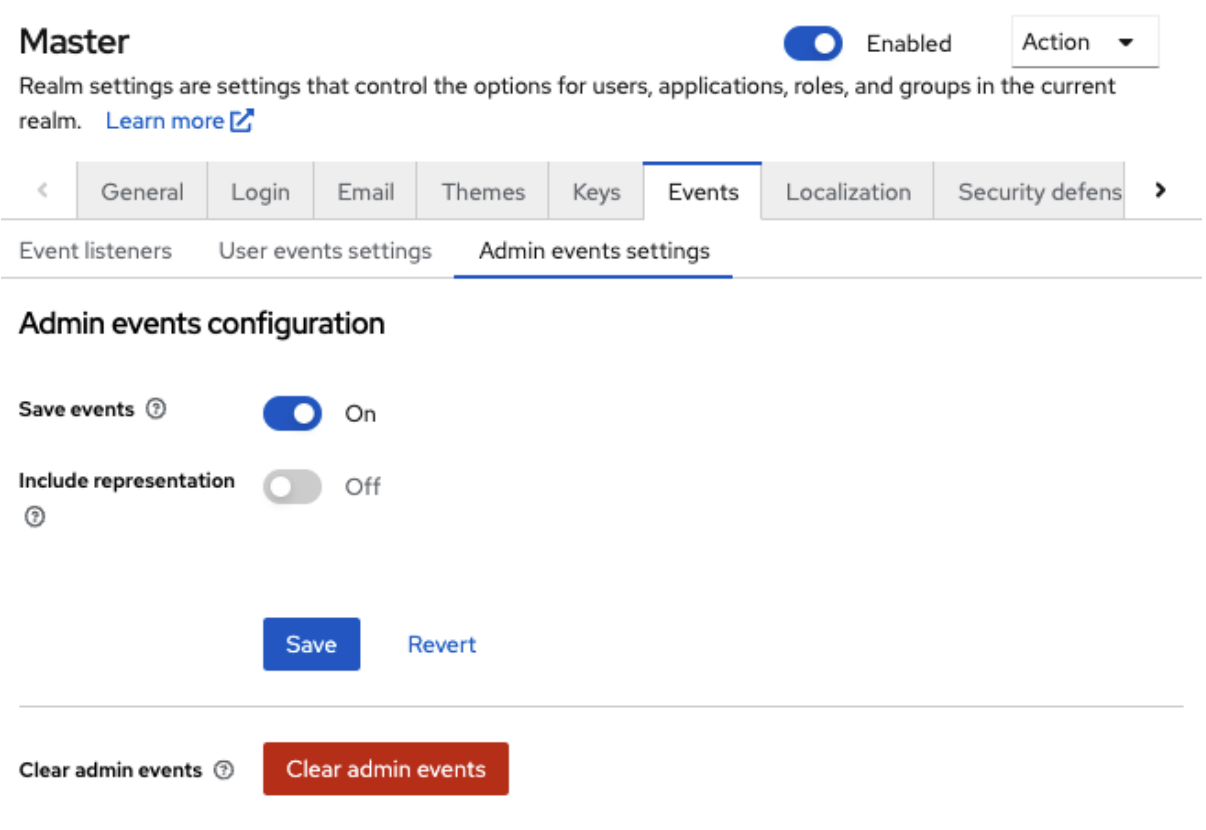

**Save** をクリックします。

7.

保存されたアクションのデータベースを削除するには、**Clear admin events** をクリックし ます。

## 手順

管理イベントを表示できるようになりました。

1. メニューの **Events** をクリックします。

2.

**Admin events** タブをクリックします。

管理イベント

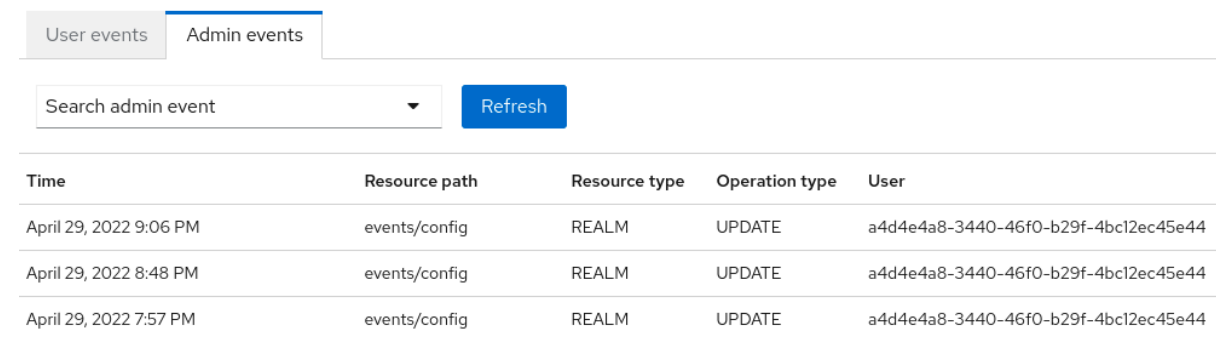

**Include Representation** スイッチがオンの場合、データベースに大量の情報が格納される可能性が あります。**--spi-events-store-jpa-max-field-length** 引数を使用して、表現の最大長を設定できます。 この設定は、基礎となるストレージ制限を遵守したい場合に便利です。以下に例を示します。

**kc.[sh|bat] --spi-events-store-jpa-max-field-length=2500**

第**15**章 セキュリティー脅威の軽減

セキュリティー脆弱性は任意の認証サーバーに存在します。詳細は、**Internet Engineering Task Force (IETF) OAuth 2.0 [Threat](https://datatracker.ietf.org/doc/html/rfc6819) Model** および **OAuth 2.0 [Security](https://datatracker.ietf.org/doc/html/draft-ietf-oauth-security-topics) Best Current Practice** を参照して ください。

**15.1.** ホスト

**Red Hat build of Keycloak** は、トークン発行者フィールドやパスワードリセットメールの **URL** な ど、いくつかの方法でパブリックホスト名を使用します。

デフォルトでは、ホスト名はリクエストヘッダーから導出します。ホスト名が有効であることを確認 する検証は存在しません。**Red Hat build of Keycloak** でロードバランサーやプロキシーを使用しない 場合は、無効なホストヘッダーを回避するために、使用可能なホスト名を設定してください。

ホスト名の **Service Provider Interface (SPI)** は、要求のホスト名を設定する方法を提供します。こ の組み込みプロバイダーを使用してフロントエンド要求の固定 **URL** を設定し、リクエスト **URI** に基づ いてバックエンドリクエストを許可できます。組みっ込プロバイダーに必要な機能がない場合は、プロ バイダーをカスタマイズ開発できます。

**15.2.** 管理エンドポイントおよび管理コンソール

**Red Hat build of Keycloak** は、管理 **REST API** と **Web** コンソールを、管理者以外のユーザーが使 用するのと同じポートに公開します。外部アクセスが必要なければ、管理エンドポイントを外部に公開 できません。

**15.3.** 総当たり攻撃

総当たり攻撃は、複数回ログインを試みることで、ユーザーのパスワードを推測しようとします。 **Red Hat build of Keycloak** には、ブルートフォース検出機能があり、ログインの失敗数が指定のしき い値を超えた場合にユーザーアカウントを一時的に無効にできます。

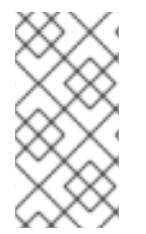

注記

**Red Hat build of Keycloak** は、デフォルトでブルートフォース検出を無効にしま す。この機能を有効にして、総当たり攻撃から保護します。

手順

#### この保護を有効にするには、以下を実行します。

1.

メニューで **Realm Settings** をクリックします。

2.

**Security Defenses** タブをクリックします。

3.

**Brute Force Detection** タブをクリックします。

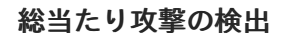

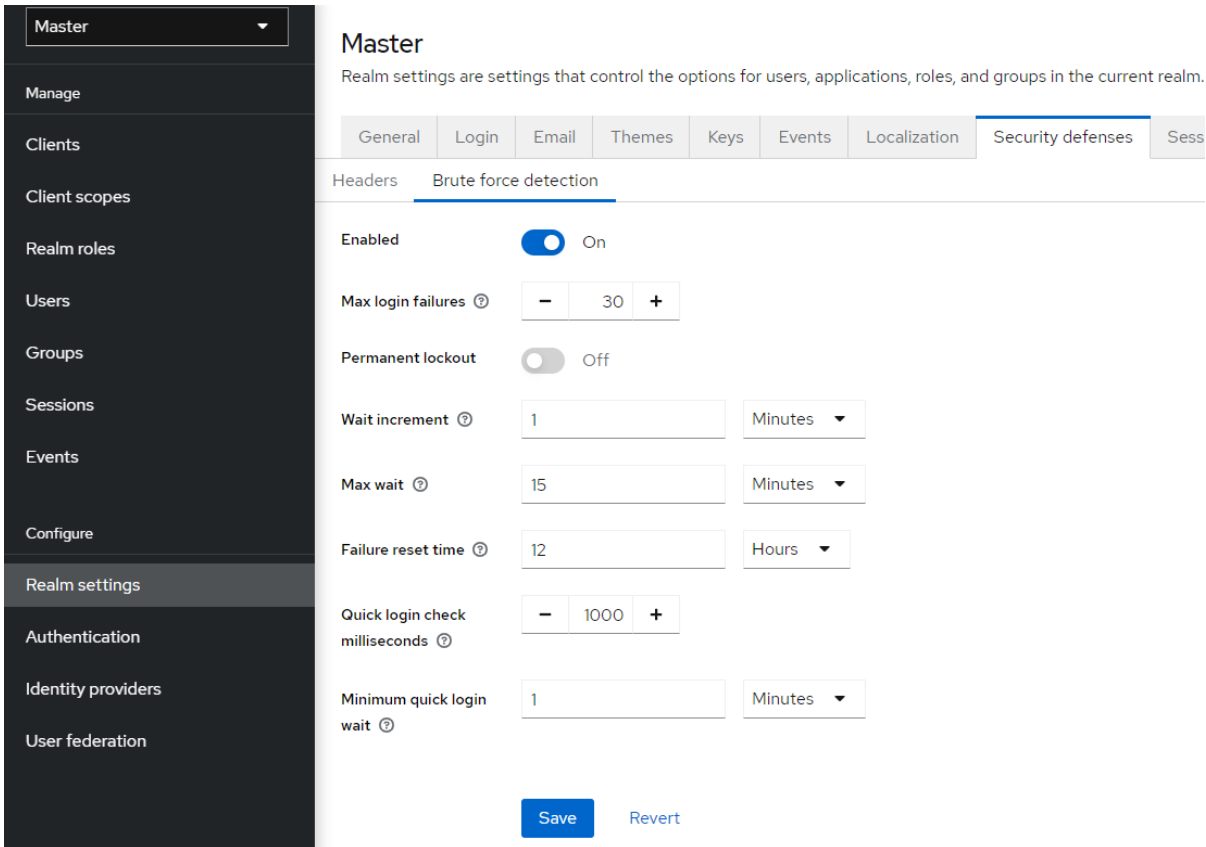

**Red Hat build of Keycloak** は、攻撃の検出時に永続的なロックアウトおよび一時ロックアウトアク ションをデプロイできます。永続的なロックアウトは、管理者が有効にするまでユーザーアカウントを 無効にします。一時的なロックアウトは、特定の期間、ユーザーアカウントを無効にします。攻撃が続 行され、その後の障害が **Max Login Failures** の倍数に達するため、アカウントが無効になる期間が長 くなります。

# 注記

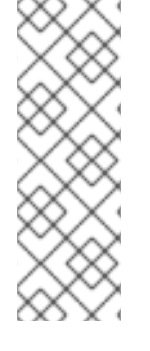

ユーザーが一時的にロックされ、ログインを試みると、**Red Hat build of Keycloak** にデフォルトの **Invalid username or password** エラーメッセージが表示されます。こ のメッセージは、アカウントが無効になっていることに攻撃者が気付かないようにする ために、無効なユーザー名または無効なパスワードに対して表示されるメッセージと同 じエラーメッセージです。

### 一般的なパラメーター

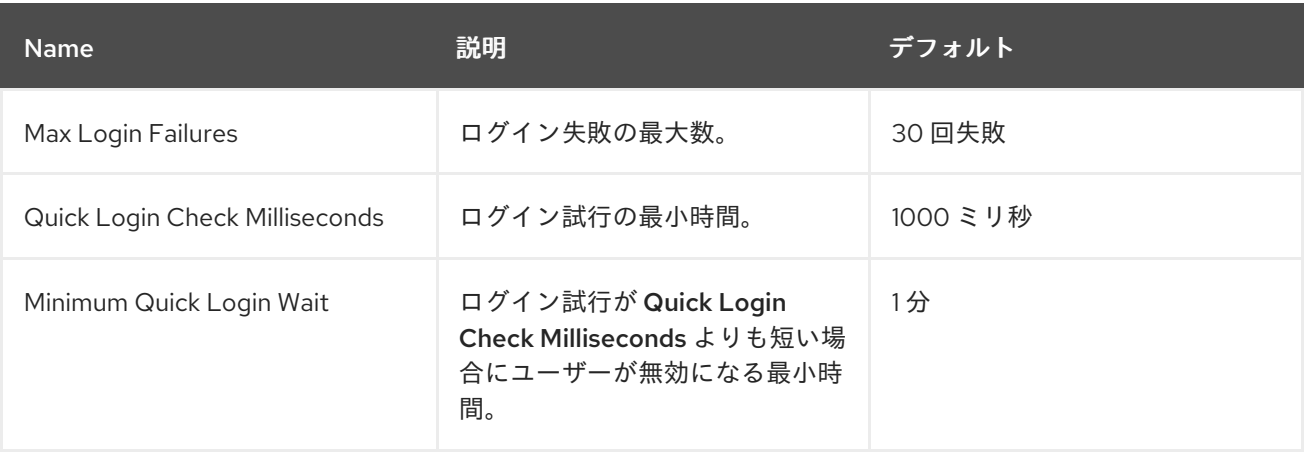

一時的なロックアウトパラメーター

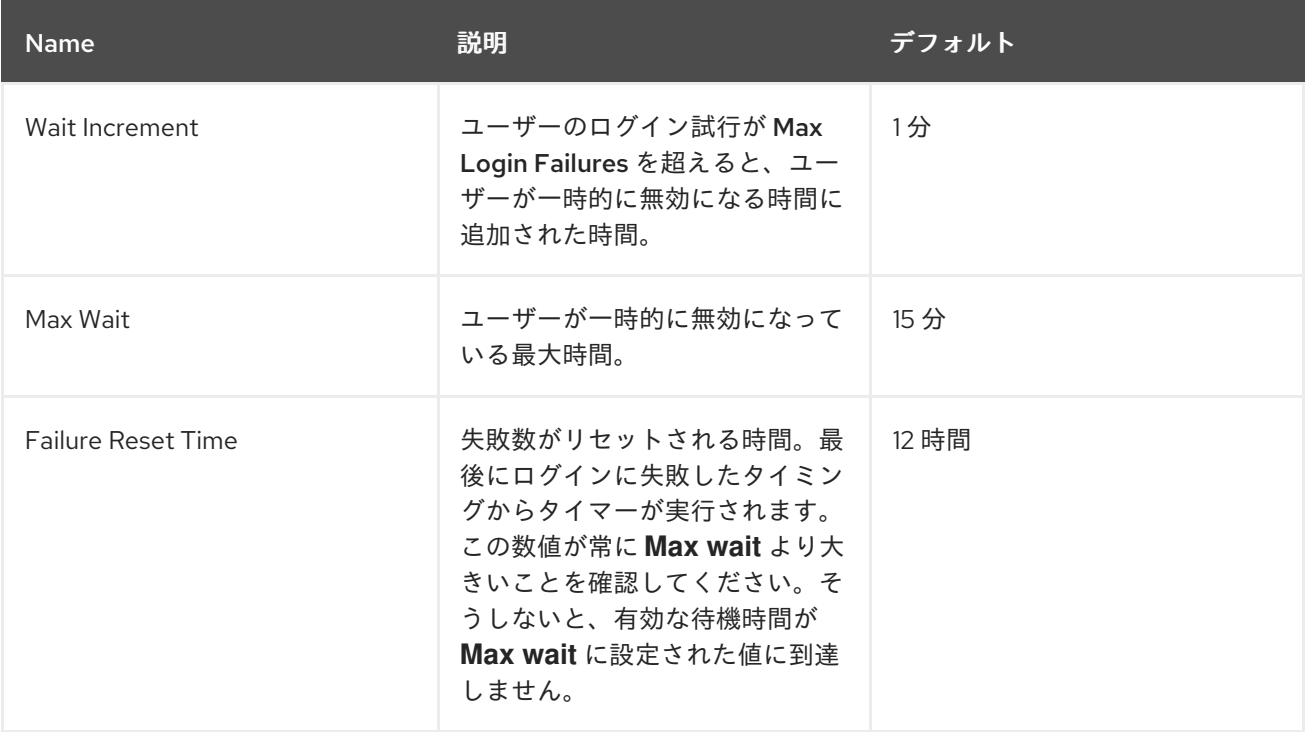

一時的なロックアウトアルゴリズム

1.

正常なログイン時

a.

**count** のリセット

2.

ログインの失敗

a.

この障害から最後の障害までの時間が**Failure Reset Time** よりも長い場合

i.

**count** のリセット

b.

**count** のインクリメント

c.

**Wait Increment \* (count / Max Login Failures)** を使用して **wait** を計算します。除算 は、整数に丸められる整数除算です。

d.

**wait** 時間が **0** で、この失敗から最後の失敗までの時間が **Quick Login Check Milli Seconds** よりも小さい場合は、代わりに **wait** を **Minimum Quick Login Wait** に設定して ください。

**wait** 秒および **Max Wait** 秒の短い方のユーザーを一時的に無効にします。

ii.

i.

一時的なロックアウトカウンターのインクリメント

一時的に無効にされたアカウントがログインに失敗した場合、**count** は増加しません。

たとえば、**Max Login Failures** を **5** に設定し、**Wait Increment ( 30** 秒**)**を設定している場合、認証の 試行が失敗するとアカウントが無効になります。

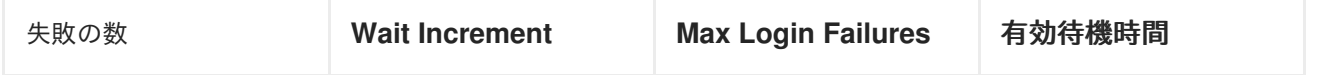

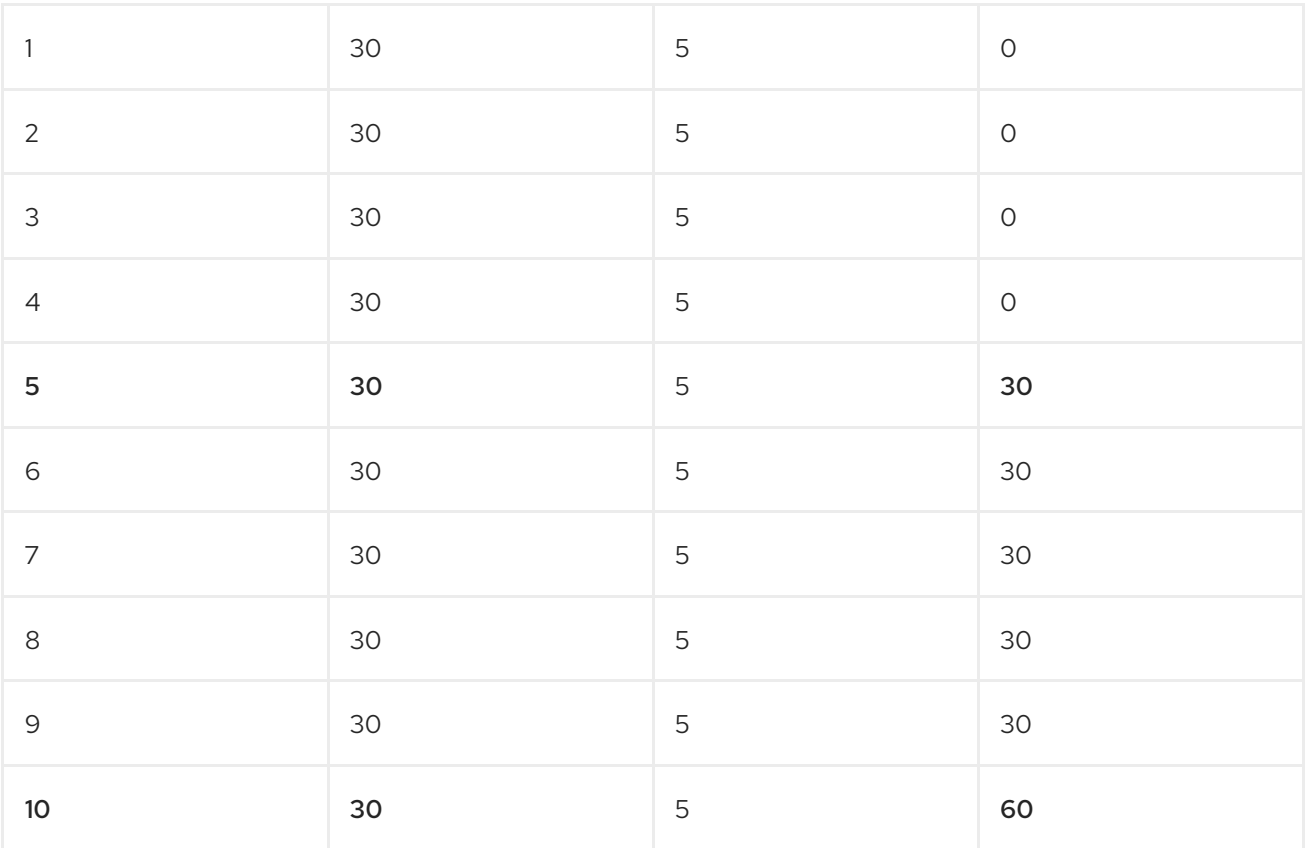

**5** 回目の試行に失敗した 有効な待機時間 により、**30** 秒間アカウントが無効になることに注意してく ださい。次の **Max Login Failures** の倍数に達した後にのみ(この場合は **10** )、時間は **30** から **60** に 増加します。アカウントが無効になる時間は、**Max Login Failures** の倍数に達した場合にのみ増加しま す。

#### 永続的なロックアウトパラメーター

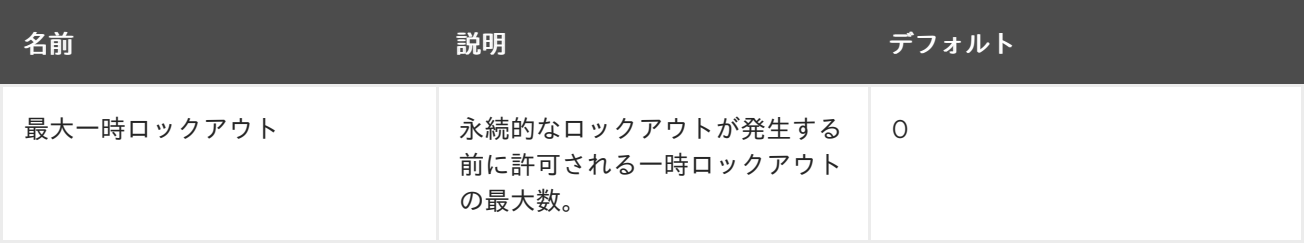

### 永続的なロックアウトフロー

1.

一時的なロックアウトフローを追跡する

一時的なロックアウトカウンターが **Max temporary lockouts** を超えた場合

a.

2.

ユーザーを完全に無効にする

**Red Hat build of Keycloak** がユーザーを無効にすると、管理者がユーザーを有効にするまでユー ザーはログインできません。アカウントを有効にすると、カウント がリセットされます。

**Red Hat build of Keycloak** のブルートフォース検出の欠点として、サーバーが **DoS** 攻撃に対して脆 弱になることが挙げられます。攻撃者は、**DoS** 攻撃を実行する際に知っているアカウントのパスワード を推測してログインを試み、最終的にそのアカウントが **Red Hat build of Keycloak** によって無効にさ れる可能性があります。

侵入防止ソフトウェア **(IPS)** の使用を検討してください。**Red Hat build of Keycloak** は、ログイン の失敗とクライアント **IP** アドレスの失敗をすべてログに記録します。**IPS** を、**Red Hat build of Keycloak** サーバーのログファイルを指すように設定できます。**IPS** は、ファイアウォールを変更して **IP** アドレスからの接続をブロックできます。

**15.3.1.** パスワードポリシー

複雑なパスワードポリシーで、ユーザーが強制的に複雑なパスワードを選択するようにします。詳 細については、[パスワードポリシー](#page-133-0) の章を参照してください。**Red Hat build of Keycloak** でワンタイ ムパスワードを使用するように設定することで、パスワードの推測を防ぎます。

**15.4.** 読み取り専用ユーザー属性

**Red Hat build of Keycloak** に保存されている一般的なユーザーは、ユーザープロファイルに関連す るさまざまな属性を持っています。このような属性には、**email**、**firstname**、**lastname** が含まれま す。ただし、ユーザーには通常のプロファイルデータではなくメタデータの属性もある場合がありま す。通常、ユーザーのメタデータ属性は読み取り専用でなければならず、一般的なユーザーは **Red Hat build of Keycloak** のユーザーインターフェイスまたは **Account REST API** からこれらの属性を更新で きないはずです。**Admin REST API** を使用してユーザーを作成または更新する場合に、管理者は一部の 属性を読み取り専用にする必要があります。

メタデータ属性は通常、これらのグループの属性です。

ユーザーストレージプロバイダーに関連するさまざまなリンクまたはメタデータ。たとえ ば、**LDAP** 統合の場合に、**LDAP\_ID** 属性には **LDAP** サーバーのユーザーの **ID** が含まれます。

ユーザーストレージによってプロビジョニングされるメタデータ。たとえば、**LDAP** からプ ロビジョニングされる **createdTimestamp** は、常にユーザーまたは管理者によって読み取り専 用である必要があります。

さまざまなオーセンティケーターに関連するメタデータ。たとえ ば、**KERBEROS\_PRINCIPAL** 属性には、特定ユーザーの **kerberos** プリンシパル名を含めるこ とができます。同様に、属性 **usercertificate** には、**X.509** 証明書からのデータを使用したユー ザーのバインディングに関連するメタデータを含めることができます。これは、通常 **X.509** 証 明書認証が有効な場合に使用されます。

**applications/clients** によるユーザーの識別に関連するメタデータ。たとえ ば、**saml.persistent.name.id.my\_app** には **SAML NameID** を含めることができます。これ は、クライアントアプリケーション **my\_app** がユーザーの識別子として使用されます。

認可ポリシーに関連するメタデータ。属性ベースのアクセス制御 **(ABAC)** に使用されま す。これらの属性の値は、認可の決定に使用できます。したがって、ユーザーはこれらの属性 を更新できないことが重要です。

長期的な観点から見ると、**Red Hat build of Keycloak** には適切なユーザープロファイル **SPI** があ り、すべてのユーザー属性を詳細に設定できます。現在、この機能はまだ完全には利用できません。そ のため **Red Hat build of Keycloak** には、ユーザーおよび、サーバーレベルで設定された管理者にに とって読み取り専用のユーザー属性の内部リストがあります。

これは、読み取り専用属性のリストで、**Red Hat build of Keycloak** のデフォルトプロバイダーや機 能により内部で使用されます。そのため、これらは必ず読み取り専用になっています。

ユーザーの場合**: KERBEROS\_PRINCIPAL**、**LDAP\_ID**、**LDAP\_ENTRY\_DN**、**CREATED\_TIMESTAMP**、**creat eTimestamp**、**modifyTimestamp**、**userCertificate**、**saml.persistent.name.id.for.\***、**ENABL ED**、**EMAIL\_VERIFIED**

管理者の場合**:**

**KERBEROS\_PRINCIPAL**、**LDAP\_ID**、**LDAP\_ENTRY\_DN**、**CREATED\_TIMESTAMP**、**creat eTimestamp**、**modifyTimestamp**

システム管理者は、このリストに属性を追加することもできます。現在、設定はサーバーレベルで利 用できます。

この設定は、**spi-user-profile-declarative-user-profile-read-only-attributes** オプションと **`spiuser-profile-declarative-user-profile-admin-read-only-attributes** オプションを使用して追加できま す。以下に例を示します。

**kc.[sh|bat] start --spi-user-profile-declarative-user-profile-read-only-attributes=foo,bar\***

この例では、ユーザーおよび管理者は **foo** 属性を更新できません。ユーザーは、**bar** で始まる属性を 編集できません。たとえば、**bar** や **barrier** などです。設定では大文字と小文字が区別されないため、 この例では **FOO** や **BarRier** などの属性も拒否されます。ワイルドカード文字 **\*** は属性名の末尾でのみ サポートされるので、管理者は指定された文字で始まるすべての属性を効果的に拒否できます。属性の 途中の **\*** は通常の文字と見なされます。

**15.5.** ユーザー属性の検証

[「ユーザー属性の管理」](#page-64-0) の機能を使用すると、管理者はユーザーが属性に入力するデータ制限 (ユーザー登録やアカウントコンソールなど)を制限できます。

管理者は、攻撃者が無制限の属性を追加しないように、ユーザーに管理外の属性を許可しないでくだ さい。属性には、攻撃者が入力するデータ量を制限する検証が必要です。

正規表現を使用してユーザー属性を検証する場合は、過剰な量のメモリーまたは **CPU** を使用する正 規表現は避けてください。詳細は、**OWASP** [の正規表現サービス拒否](https://owasp.org/www-community/attacks/Regular_expression_Denial_of_Service_-_ReDoS) を参照し てください。

**15.6.** クリックジャッキング

クリックジャッキングは、ユーザーが希望するユーザーとは異なるユーザーインターフェイス要素を クリックする手法です。悪意のあるサイトでは、対象のサイトにある重要なボタンのすぐ下にダミーの ボタンが配置された、透明な **iFrame** に対象のサイトを読み込みます。ユーザーが表示されているボタ ンをクリックすると、隠されたページのボタンがクリックされます。攻撃者は、この方法を使用して、 ユーザーの認証認証情報を盗み、そのリソースにアクセスする可能性があります。

デフォルトでは、**Red Hat build of Keycloak** によるすべての応答に、その発生を防止できる特定の **HTTP** ヘッダーが設定されています。具体的には、 **[X-Frame-Options](https://datatracker.ietf.org/doc/html/rfc7034)** および **[Content-Security-Policy](https://www.w3.org/TR/CSP/)** を設定します。制御できる詳細なブラウザーアクセスが多数あるため、これらのヘッダーの両方の定義 を確認する必要があります。

手順

管理コンソールでは、**X-Frame-Options** ヘッダーおよび **Content-Security-Policy** ヘッダーの値を 指定できます。

**Realm Settings** メニュー項目をクリックします。

2.

**Security Defenses** タブをクリックします。

セキュリティー保護

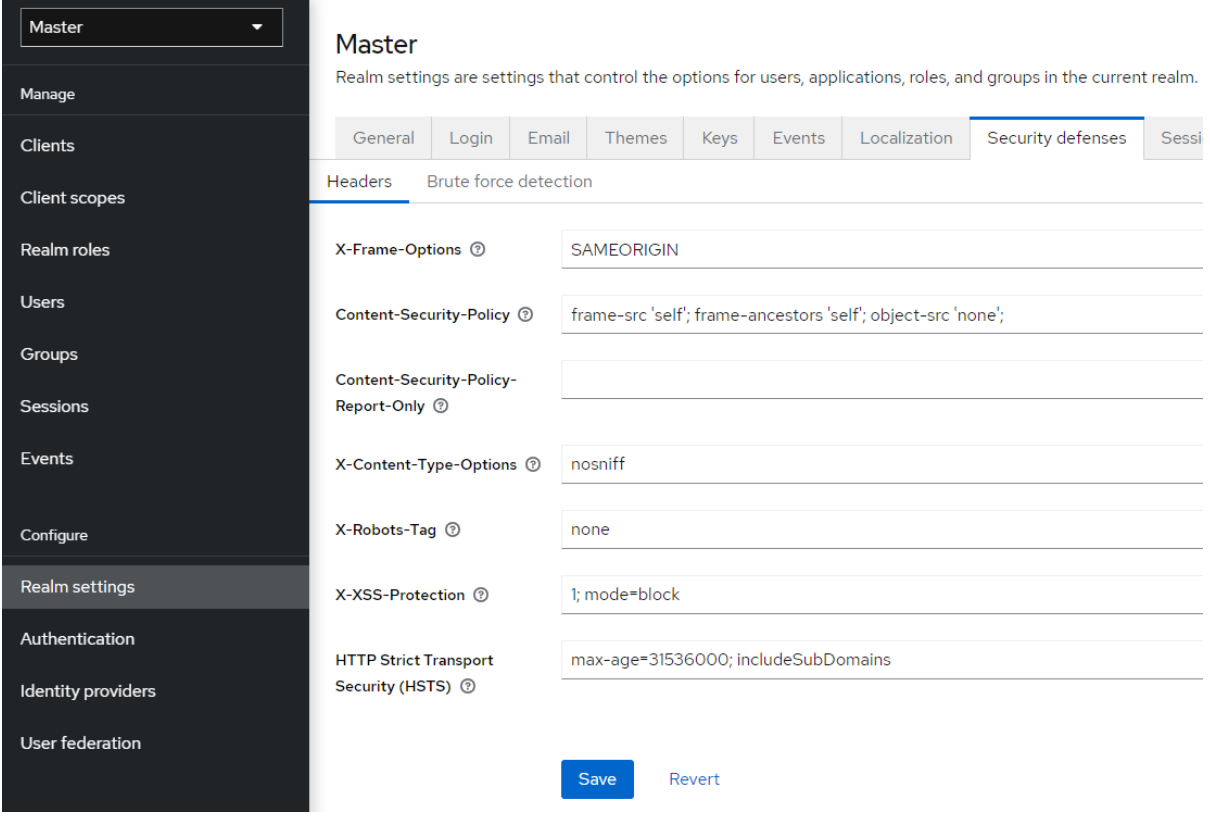

デフォルトで、**Red Hat build of Keycloak** は **iframe** に対して **same-origin** ポリシーのみを設定し ます。

#### **15.7. SSL/HTTPS** 要件

**OAuth 2.0/OpenID Connect** はセキュリティーにアクセストークンを使用します。攻撃者はネット ワークをスキャンしてアクセストークンを探し、トークンが許可されている悪意のある操作を実行する ためにそれらを使用する可能性があります。この攻撃は中間者攻撃と呼ばれます。**Red Hat build of Keycloak** 認証サーバーと **Red Hat build of Keycloak** が保護するクライアント間の通信では、中間者 攻撃を防ぐために **SSL/HTTPS** を使用します。

**Red Hat build of Keycloak** には、 **SSL/HTTPS** [用のモードが](#page-20-0) **3** つ あります。**SSL** は設定が複雑なた め、**Red Hat build of Keycloak** は **localhost**、**192.168x.x** などのプライベート **IP** アドレスを介した

**HTTPS** 以外の通信を許可します。実稼働環境では、**SSL** が有効で、全操作に対して **SSL** が必須である ことを確認します。

アダプター**/**クライアント側で、**SSL** トラストマネージャーを無効にできます。トラストマネー ジャーは、**Red Hat build of Keycloak** が通信するクライアントのアイデンティティーが有効であるこ とを確認します。また、サーバーの証明書に対して **DNS** ドメイン名を確認します。実稼働環境では、 各クライアントアダプターがトラストストアを使用して **DNS** の中間者攻撃を防いでいることを確認し ます。

**15.8. CSRF** 攻撃

クロスサイトリクエストフォージェリー **(CSRF)** 攻撃は、**Web** サイトがすでに認証されているユー ザーからの **HTTP** 要求を使用します。**cookie** ベースの認証を使用するサイトはすべて **CSRF** 攻撃に対 して脆弱です。これらの攻撃は、投稿されたフォームまたはクエリーパラメーターに対して状態クッ キーを照合することで軽減されます。

**OAuth 2.0** ログイン仕様では、状態 **cookie** を使用し、伝送された状態 **state** パラメーターと照合す る必要があります。**Red Hat build of Keycloak** は仕様のこの部分を完全に実装しているため、すべて のログインが保護されます。

**Red Hat build of Keycloak** 管理コンソールは、バックエンドの **Red Hat build of Keycloak** 管理 **REST API** への **REST** 呼び出しを行う **JavaScript/HTML5** アプリケーションです。これらの呼び出しに はすべての **Bearer** トークン認証が必要であり、**JavaScript Hadoop** 呼び出しで設定されているため、 **CSRF** は不可能です。管理 **REST API** を、**CORS** のオリジンを検証するよう設定できます。

**Red Hat** ビルドの **Keycloak** の **Account Console** は **CSRF** に対して脆弱です。**CSRF** 攻撃を防ぐた めに、**Red Hat build of Keycloak** は状態クッキーを設定し、このクッキーの値を、アクションリンク 内の非表示フォームフィールドまたはクエリーパラメーターに組み込みます。**Red Hat build of Keycloak** は、クエリー**/**フォームパラメーターを状態 **cookie** に対してチェックし、ユーザーが呼び出 しを行ったことを確認します。

**15.9.** 特定のリダイレクト **URI**

登録済みのリダイレクト **URL** をできるだけ具体的なものにします。**[Authorization](#page-270-0) Code Flows** に あいまいリダイレクト **URI** を登録すると、悪意のあるクライアントがより広範なアクセス権のある別の クライアントになりすますことができます。たとえば、**2** つのクライアントが同じドメインに存在する と、なりすましが発生する可能性があります。

レルムにセキュアなリダイレクト **URIs enforcer** エグゼキューターを使用できます。その結果、クラ イアント管理者は、**URL** にコンテキストパスでワイルドカードを適用できず、指定された許可される ドメインに制限できるなど、さまざまな要件に一致する特定の **redirect-uris** にクライアントのみを登

録できるようになります。特定のエグゼキューターでクライアント [ポリシー](#page-355-0) を設定する方法は、クラ イアントポリシー を参照してください。

**15.10. FAPI** コンプライアンス

クライアントがセキュアで **FAPI** に準拠していることを **Red Hat build of Keycloak** サーバーが検証 するために、**FAPI** [サポート用のクライアントポリシーを設定できます。詳細は、アプリケーションお](https://access.redhat.com/documentation/ja-jp/red_hat_build_of_keycloak/24.0/html-single/securing_applications_and_services_guide/#_fapi-support) よびサービスの保護 の **FAPI** セクションを参照してください。特に、これにより、クライアントに必要 な **SSL**、使用される安全なリダイレクト **URI**、その他の同様のベストプラクティスなど、上記のセキュ リティーのベストプラクティスが保証されます。

**15.11. OAUTH 2.1** コンプライアンス

クライアントがセキュアで **FAPI** に準拠していることを **Red Hat build of Keycloak** サーバーが検証 するために、**FAPI** [サポート用のクライアントポリシーを設定できます。詳細は、アプリケーションお](https://access.redhat.com/documentation/ja-jp/red_hat_build_of_keycloak/24.0/html-single/securing_applications_and_services_guide/#_oauth21-support) よびサービスの保護 の **FAPI** セクションを参照してください。

**15.12.** 不正アクセスおよびトークンの更新

**Red Hat build of Keycloak** には、悪意のあるアクターがアクセストークンを盗んだりトークンを更 新したりするのを防ぐためのアクションが複数含まれています。特に重要なのは、**Red Hat build of Keycloak** とそのクライアントおよびアプリケーションの間で **SSL/HTTPS** 通信を強制するアクション です。**Red Hat build of Keycloak** では、デフォルトで **SSL** が有効になっていません。

アクセストークンの漏洩からの損失を減らすためのもう **1** つのアクションとして、トークンの有効期 限を短くすることが挙げられます。[タイムアウトページ](#page-113-0) 内でトークンの有効期間を指定できます。アク セストークンの有効期限を短くして、クライアントとサーバーは短期間にアクセストークンを強制的に 更新します。管理者がリークを検出すると、すべてのユーザーサービスセッションをログアウトして、 これらの更新トークンを無効にするか、取り消しポリシーを設定できます。

更新トークンは常にクライアントには非公開のままで、送信されることはありません。

これらのトークンをキー所有者トークンとして発行することにより、リークされたアクセストークン [による損害を軽減し、トークンを更新できます。詳細については、](#page-301-0)**OAuth 2.0** 相互 **TLS** クライアント 証明書バインドアクセストークン を参照してください。

アクセストークンまたは更新トークンが漏洩された場合は、管理コンソールにアクセスし、失効前に ポリシーをすべてのアプリケーションにプッシュします。**not-before** ポリシーをプッシュすると、その 時間前に発行されたトークンが無効になります。新しい **not-before** ポリシーをプッシュすることで、

アプリケーションは **Red Hat build of Keycloak** から新しい公開鍵をダウンロードして、漏洩したレル ム署名鍵による損害を軽減しなければならなくなります。詳細は、[キーの章](#page-35-0) を参照してください。

特定のアプリケーション、クライアント、またはユーザーが危険にさらされる場合は、無効にできま す。

**15.13.** 侵害された認可コード

**OIDC** [認証コードフロー](#page-270-0) では、**Red Hat build of Keycloak** は承認コードに強力な暗号化を使用して ランダムな値を生成します。認可コードは、アクセストークンを取得するために一度だけ使用されま す。

管理コンソールの [タイムアウトページ](#page-113-0) で、認可コードの有効期間を指定できます。時間の長さが **10** 秒未満であることを確認します。これは、クライアントがコードからトークンを要求するのに十分な時 間です。

また、**Proof Key for Code [Exchange](#page-306-0) (PKCE)** をクライアントに適用することで、認可コードの漏洩 を防ぐこともできます。

**15.14.** オープンリダイレクター

オープンリダイレクターは、検証を行わずにユーザーエージェントをパラメーター値で指定された場 所に自動的にリダイレクトするパラメーターを使用するエンドポイントです。攻撃者は、エンドユー ザーの認可エンドポイントとリダイレクト **URI** パラメーターを使用し、認可サーバーのユーザーの信頼 を使用してフィッシング攻撃を起動して、認可サーバーをオープンディレクトリーとして使用できま す。

**Red Hat build of Keycloak** では、登録されたすべてのアプリケーションとクライアントで少なくと も **1** つのリダイレクト **URI** パターンを登録する必要があります。クライアントが **Red Hat build of Keycloak** にリダイレクトを実行するようリクエストすると、**Red Hat build of Keycloak** はリダイレク ト **URI** を有効な登録済み **URI** パターンのリストと照合してチェックします。クライアントとアプリ ケーションは、オープンリダイレクタ攻撃を軽減するために、可能な限り特定の **URI** パターンを登録す る必要があります。

アプリケーションで **http (s)** 以外のカスタムスキームが必要な場合は、それを検証パターンの明示的 な部分にする必要があります **(**例 **: Custom:/app/\*)**。セキュリティー上の理由から、**\*** のような一般的 なパターンは **http (s)** 以外のスキームをカバーしません。

クライアント [ポリシーを使用](#page-355-0) することで、管理者はクライアントが **\*** などのオープンリダイレクト

**URL** を登録できないようにすることができます。

#### **15.15.** パスワードデータベースの漏洩

**Red Hat build of Keycloak** は、**PBKDF2-HMAC-SHA512** メッセージダイジェストアルゴリズムを 使用して、パスワードを **raw** テキストとして保存せず、ハッシュ化されたテキストとして保存します。 **Red Hat build of Keycloak** は、セキュリティーコミュニティーが推奨する反復回数である **27,500** 回の ハッシュ反復を実行します。このハッシュ反復回数は、**PBKDF2** ハッシュ処理が大量の **CPU** リソース を使用するため、パフォーマンスに悪影響を及ぼす可能性があります。

**15.16.** 制限の範囲

デフォルトでは、新規クライアントアプリケーションには、無制限の ロールスコープマッピング が あります。そのクライアントのすべてのアクセストークンには、ユーザーが所有するすべてのパーミッ ションが含まれます。攻撃者がクライアントに不正アクセスして、クライアントのアクセストークンを 取得すると、ユーザーがアクセスできる各システムが危険にさらされます。

各クライアントの **Scope** [メニュー](#page-125-0) を使用して、アクセストークンのロールを制限します。または、 クライアントスコープレベルでロールスコープマッピングを設定し、[クライアントスコープメニュー](#page-348-0) を 使用して、クライアントスコープをクライアントに割り当てることもできます。

**15.17.** トークンオーディエンスの制限

[サービス間で信頼レベルが低い環境では、トークン対象者を制限します。詳細は、](https://datatracker.ietf.org/doc/html/rfc6819#section-5.1.5.5)**OAuth2 Threat Model** および **[Audience](#page-324-0) Support** セクションを参照してください。

**15.18.** 認証セッションの制限

**Web** ブラウザーで初めてログインページを開くと、**Red Hat build of Keycloak** は、認証セッション と呼ばれるオブジェクトを作成し、そこに要求に関する有用な情報を保存します。同じブラウザーの別 のタブから新しいログインページが開かれるたびに、**Red Hat build of Keycloak** は、認証セッション 内に保存される認証サブセッションと呼ばれる新しいレコードを作成します。認証要求は、管理 **CLI** な どの任意のタイプのクライアントから取得できます。この場合、認証サブセッションが **1** つ含まれる、 新しい認証セッションが作成されます。認証セッションは、ブラウザーフローを使用する以外の方法で も作成できます。以下のテキストは、ソースフローに関係なく適用されます。

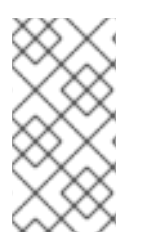

注記

このセクションでは、認証セッションに **Data Grid** プロバイダーを使用するデプロイ メントについて説明します。

認証セッションは、**rootAuthenticationSessionEntity** として内部に保存されます。各 **RootAuthenticationSessionEntity** は、**AuthenticationSessionEntity** オブジェクトのコレクションと して **RootAuthenticationSessionEntity** 内に保存された複数の認証サブセッションを含めることがで きます。**Red Hat build of Keycloak** は、認証セッションを専用の **Data Grid** キャッシュに保存しま す。**RootAuthenticationSessionEntity** ごとの **AuthenticationSessionEntity** の数は、各キャッシュ エントリーのサイズに影響します。認証セッションキャッシュの合計メモリーフットプリントは、保存 された **RootAuthenticationSessionEntity** の数と各 **RootAuthenticationSessionEntity** 内の **AuthenticationSessionEntity** の数によって決まります。

維持される **RootAuthenticationSessionEntity** オブジェクトの数は、ブラウザーから未完了のログ インフローの数に対応します。**RootAuthenticationSessionEntity** 数のコントロールを保持するには、 高度なファイアウォール制御を使用して **Ingress** ネットワークトラフィックを制限することを推奨しま す。

**AuthenticationSessionEntity** が多数含まれる、アクティブな **RootAuthenticationSessionEntity** が多いデプロイメントでは、メモリー使用量が高くなる場合があります。ロードバランサーがセッショ ンのスティッキネスをサポートしていないか、それ用に設定されていない場合には、クラスターのネッ トワーク上の負荷が増大する可能性があります。この負荷の理由は、適切な認証セッションを所有して いないノードに到達する各要求は、所有者ノードの認証セッションレコードを取得および更新する必要 があるためです。これには、取得と保存の両方に個別のネットワーク送信が含まれます。

**RootAuthenticationSessionEntity** ごとの **AuthenticationSessionEntity** の最大数は、プロパ ティー **authSessionsLimit** を指定して、**authenticationSessionsSPI** で設定できます。デフォルト値 は、 **RootAuthenticationSessionEntity** ごとに **300AuthenticationSessionEntity** に設定されていま す。この制限に達すると、新しい認証セッション要求後に、最も古い認証サブセッションが削除されま す。

次の例は、 **RootAuthenticationSessionEntity** ごとのアクティブな **AuthenticationSessionEntity** の数を **100** に制限する方法を示しています。

**bin/kc.[sh|bat] start --spi-authentication-sessions-infinispan-auth-sessions-limit=100**

**15.19. SQL** インジェクション攻撃

現在、**Red Hat build of Keycloak** に既知の **SQL** インジェクションの脆弱性はありません。

第**16**章 アカウントコンソール

**Red Hat build of Keycloak** ユーザーは、アカウントコンソールを通じてアカウントを管理できま す。ユーザーはプロファイルの設定、**2** 要素認証の追加、アイデンティティープロバイダーのカウント の追加、デバイスのアクティビティーの設定が可能です。

#### 関連情報

 $\bullet$ 

アカウントコンソールは、外観および言語の設定により設定できます。例として、**Personal info** ページに属性を追加します。詳細は、サーバー開発者ガイド を参照してください。

**16.1.** アカウントコンソールへのアクセス

#### 手順

1.

アカウントが存在する **Red Hat build of Keycloak** サーバーのレルム名と **IP** アドレスを書 き留めておきます。

2.

3.

**Web** ブラウザーに、**server-root/realms/{realm-name}/account** の形式で **URL** を入力しま す。

ログイン名とパスワードを入力します。

アカウントコンソール

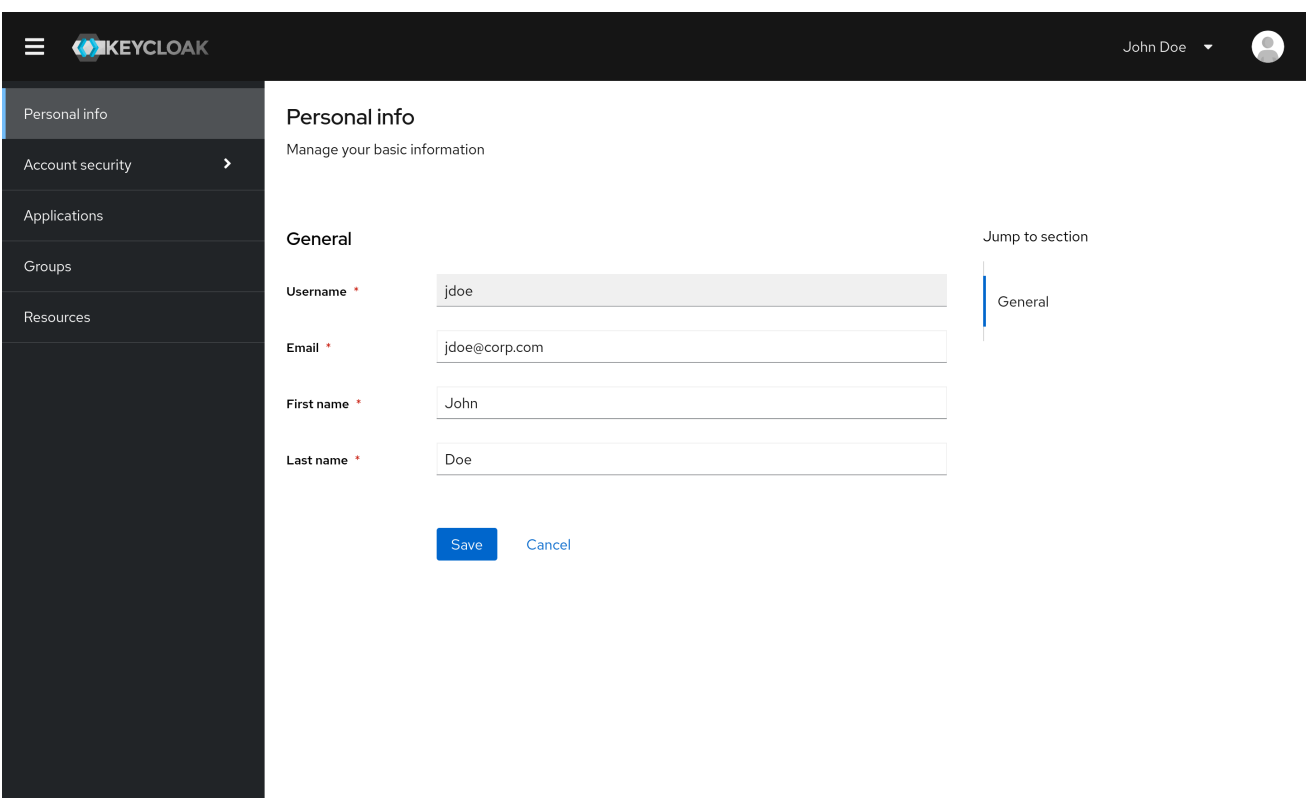

**16.2.** サインイン方法の設定

**Basic** 認証 **(**ログイン名とパスワード**)** または **2** 要素認証を使用して、このコンソールにログインし ます。**2** 要素認証では、以下のいずれかの手順を使用します。

**16.2.1. OTP** を使用した二要素認証

前提条件

 $\bullet$ 

**OTP** がレルムの有効な認証メカニズムである。

### 手順

- 1.
- メニューで **Account security** をクリックします。
- 2.

**Signing in** をクリックします。

#### 3.

**Set up authenticator application** をクリックします。

サインイン

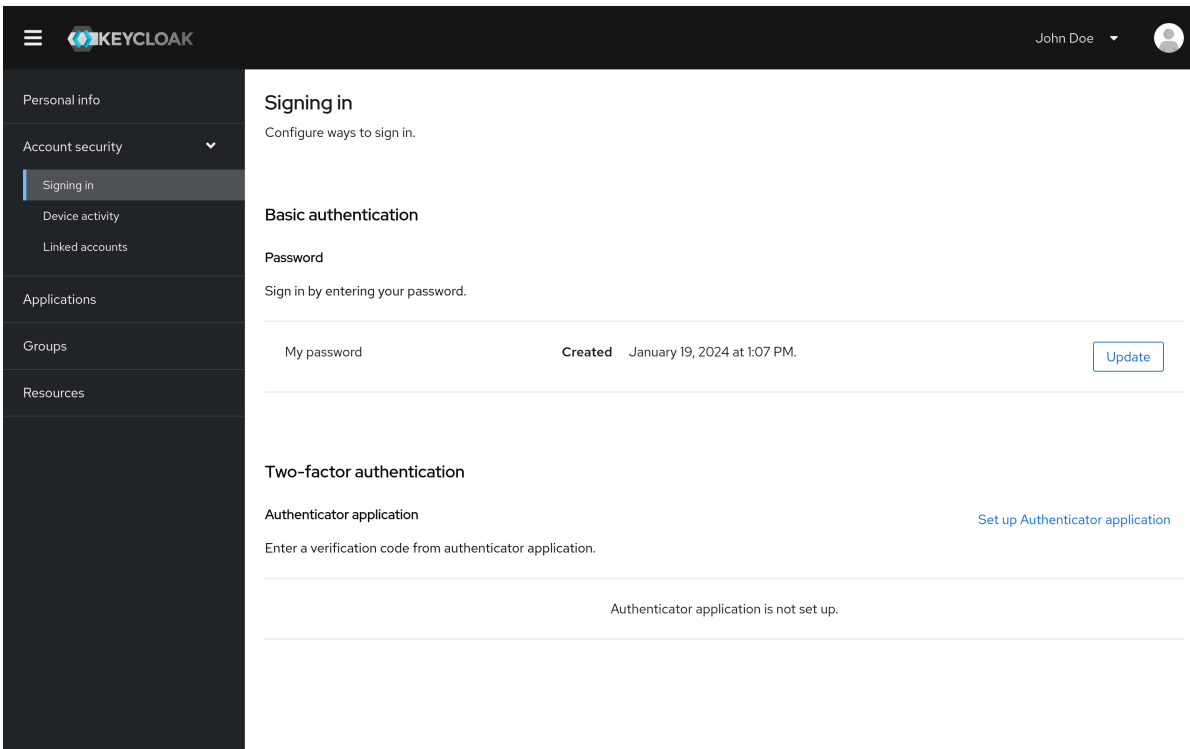

4.

画面の指示に従い、モバイルデバイスを **OTP** ジェネレーターとして使用します。

5.

スクリーンショットの **QR** コードを、モバイルデバイスの **OTP** ジェネレーターにスキャン します。

- 6. ログアウトして再度ログインします。
- 7.

モバイルデバイスで提供されている **OTP** を入力して、プロンプトに応答します。

#### **16.2.2. WebAuthn** を使用した二要素認証

### 前提条件

 $\bullet$ 

**WebAuthn** は、レルムの有効な **2** 要素認証メカニズムです。詳細は、**[WebAuthn](#page-197-0)** セクショ ンを参照してください。

手順

- メニューで **Account Security** をクリックします。
- 2.

**Signing In** をクリックします。

3.

**Set up a Passkey** をクリックします。

サインイン

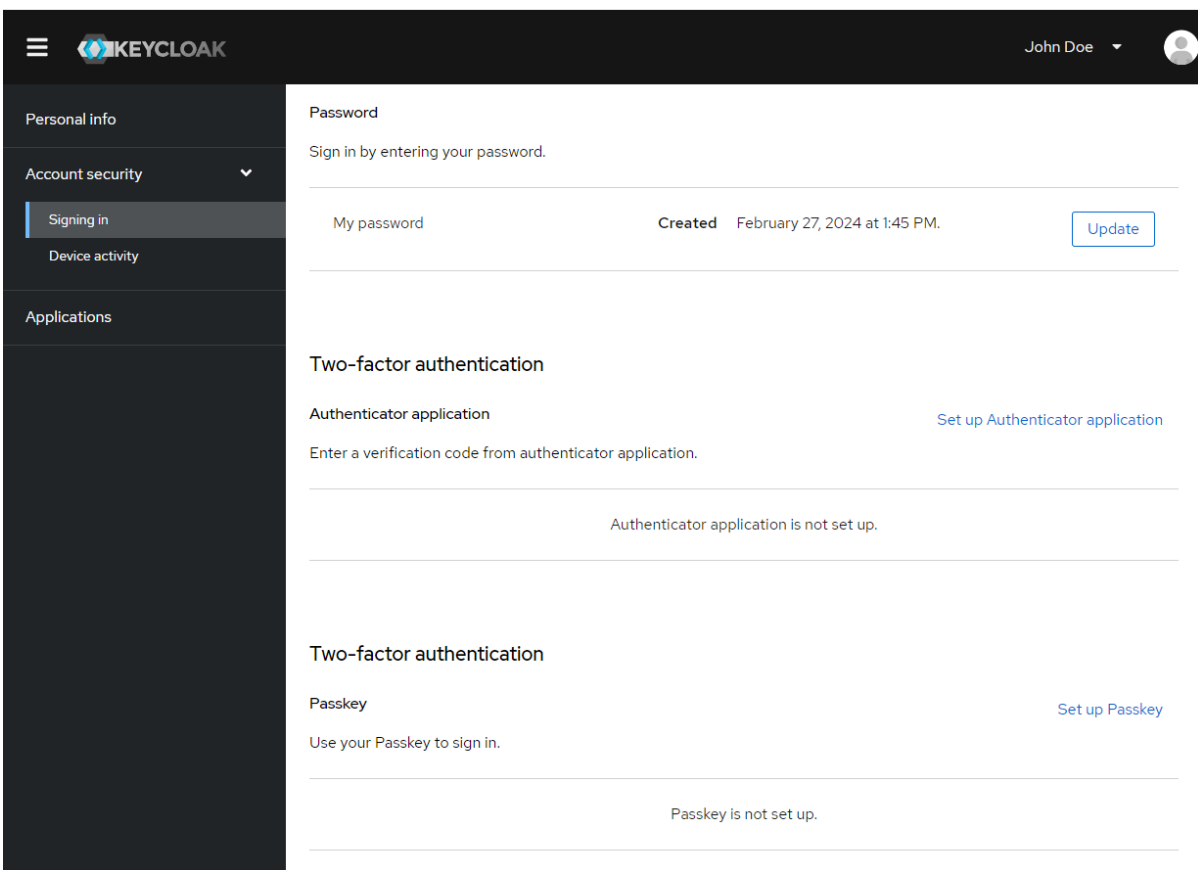

4.

**Passkey** を準備します。このキーの準備方法は、使用する **Passkey** のタイプによって異 なります。たとえば、**USB** ベースの **Yubikey** では、キーをラップトップの **USB** ポートに挿入 する必要があります。

5.

登録 をクリックして、**Passkey** を登録します。

- 6.
- ログアウトして再度ログインします。

認証フローが正しく設定されていると仮定すると、**2** 番目の要素としてセキュリティー キーを使用して認証するように求めるメッセージが表示されます。

**16.2.3. WebAuthn** を使用したパスワードレス認証

### 前提条件

 $\bullet$ 

**WebAuthn** [は、レルムの有効なパスワードレス認証メカニズムです。詳細については、パ](#page-201-0) スワードレス **WebAuthn** セクションに従ってください。

### 手順

1.

メニューで **Account Security** をクリックします。

2.

**Signing In** をクリックします。

3.

**Passwordless** セクションで **Set up a Passkey** をクリックします。

サインイン

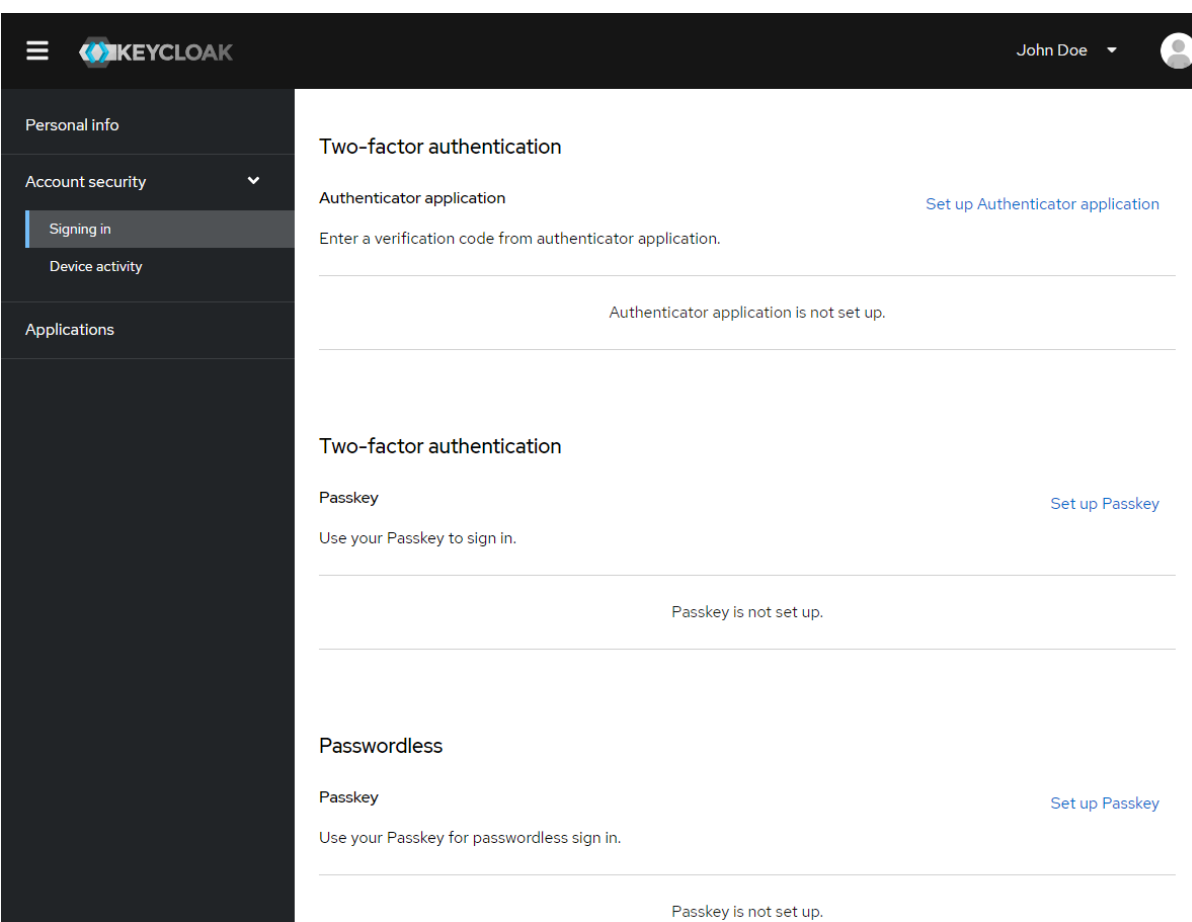

**Passkey** を準備します。このキーの準備方法は、使用する **Passkey** のタイプによって異 なります。たとえば、**USB** ベースの **Yubikey** では、キーをラップトップの **USB** ポートに挿入 する必要があります。

5.

登録 をクリックして、**Passkey** を登録します。

6.

ログアウトして再度ログインします。

7.

認証フローが正しく設定されていると仮定すると、**2** 番目の要素としてセキュリティー キーを使用して認証するように求めるメッセージが表示されます。ログインでパスワードを指 定する必要がなくなりました。

**16.3.** デバイスのアクティビティーの表示

アカウントにログインしているデバイスを表示できます。

- 1. メニューで **Account security** をクリックします。
- 2. デバイスアクティビティー をクリックします。

疑わしいと思われる場合は、デバイスからログアウトします。

#### **Devices**

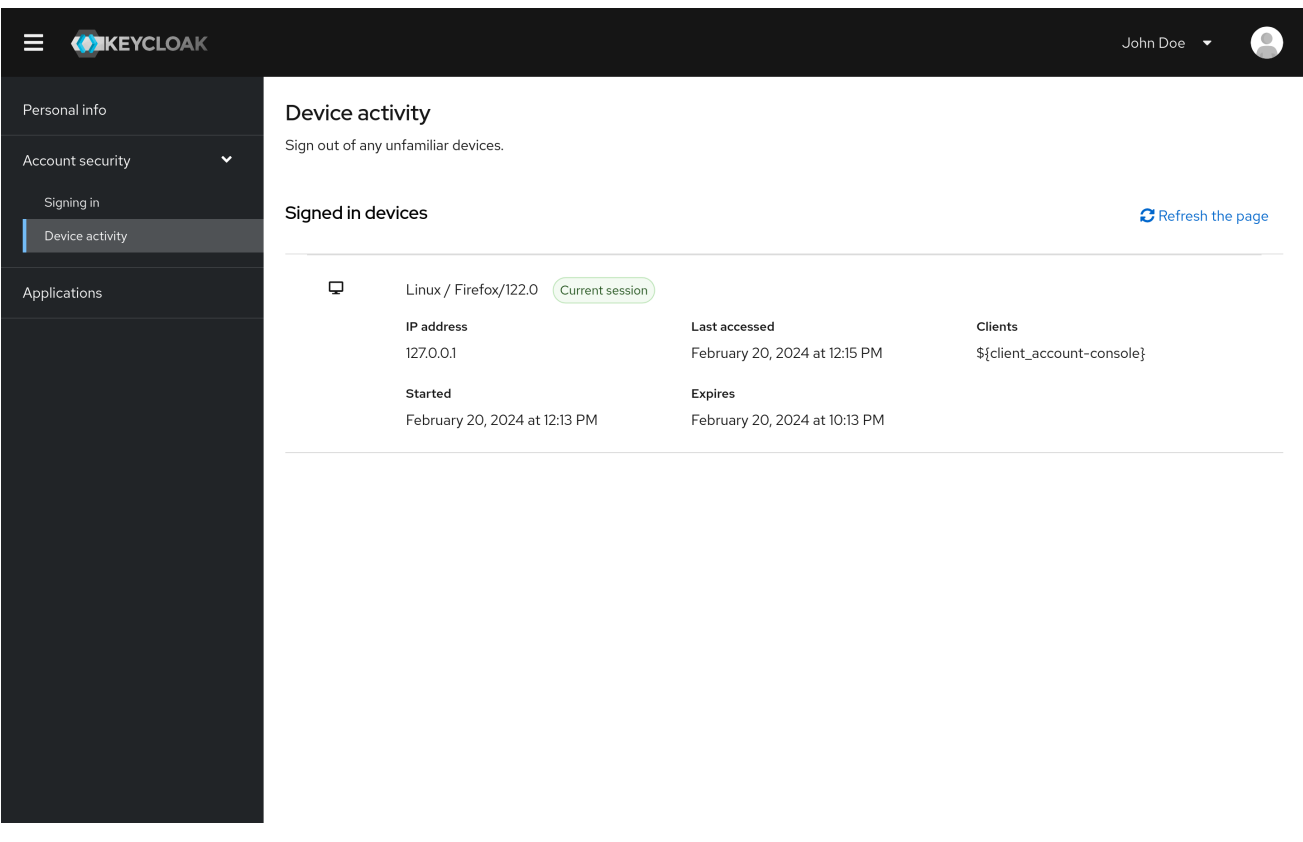

**16.4.** アイデンティティープロバイダーアカウントの追加

アカウントを [アイデンティティーブローカー](#page-238-0) にリンクできます。このオプションは、ソーシャルプ ロバイダーアカウントをリンクする時によく使用されます。

手順

1.

管理コンソールにログインします。

- メニューで **Identity providers** をクリックします。
- 3. プロバイダーを選択し、フィールドに入力します。
- 4. アカウントコンソールに戻ります。
- 5. メニューで **Account security** をクリックします。
- 6. **Linked accounts** をクリックします。

追加した **ID** プロバイダーがこのページに表示されます。

リンクされたアカウント

2.

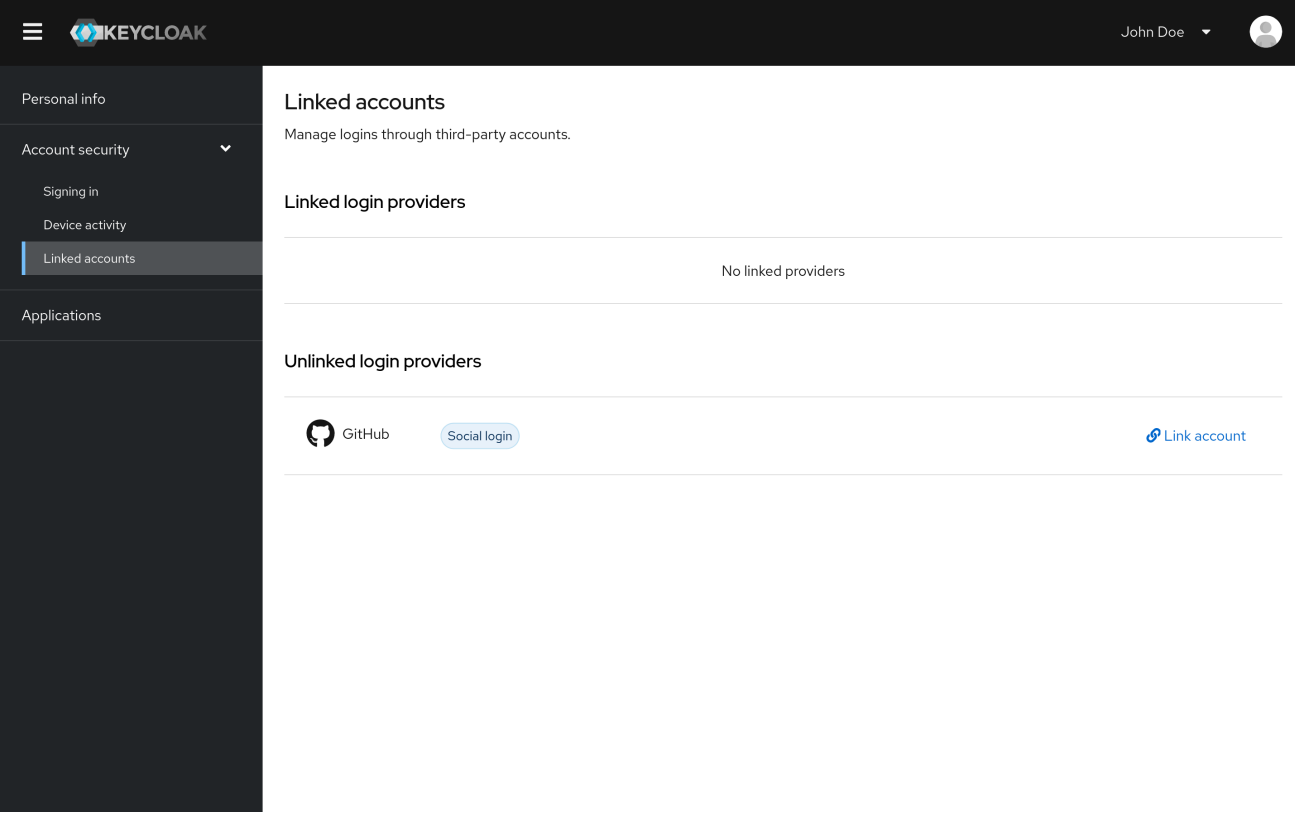

**16.5.** 他のアプリケーションへのアクセス

## アプリケーション メニュー項目には、アクセスできるアプリケーションがユーザーに表示されま す。この場合には、アカウントコンソールのみを使用できます。

## アプリケーション

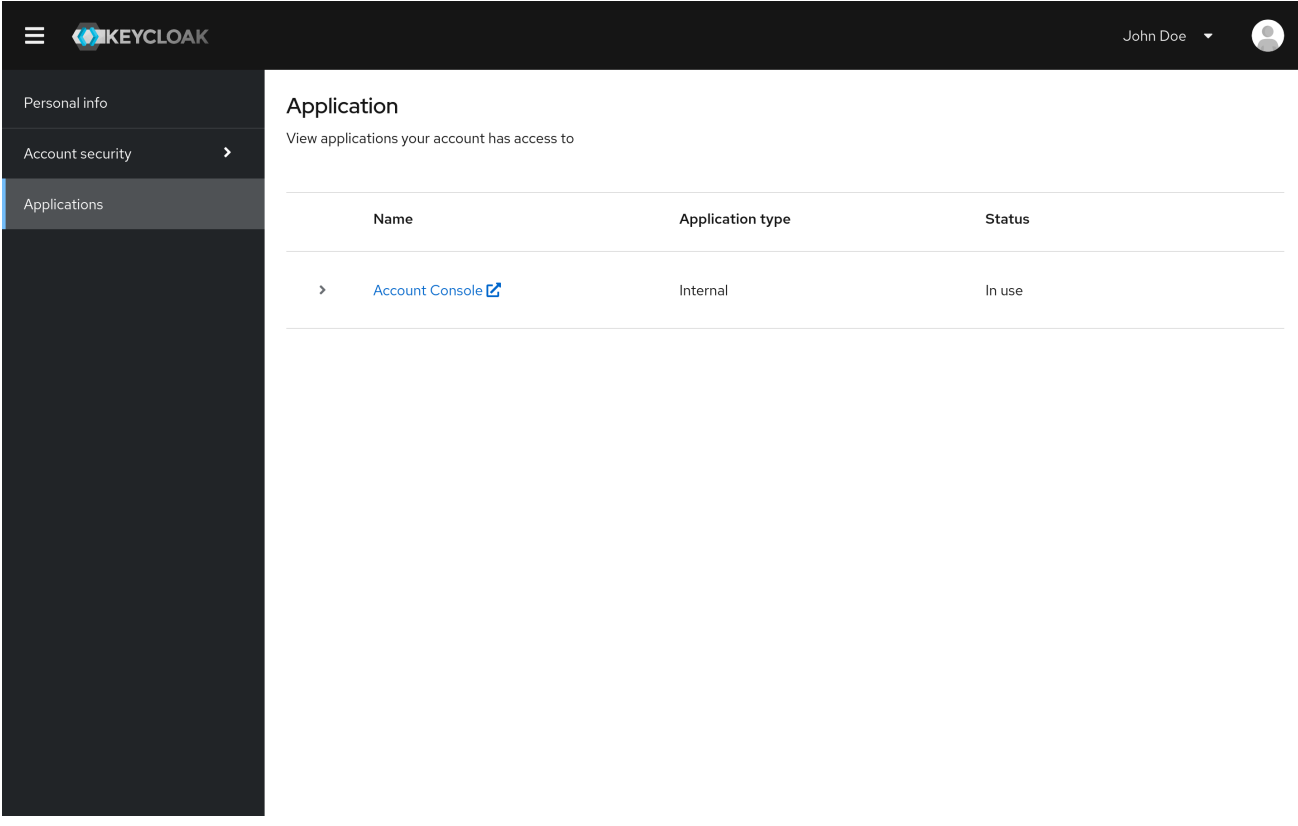

**16.6.** グループメンバーシップの表示

**Groups** メニューをクリックすると、関連付けられているグループを表示できます。**Direct membership** チェックボックスを選択すると、直接関連付けられているグループのみが表示されます。

前提条件

**Groups** メニューを表示するには、**view-groups** アカウントロールが必要です。

グループのメンバーシップを表示する
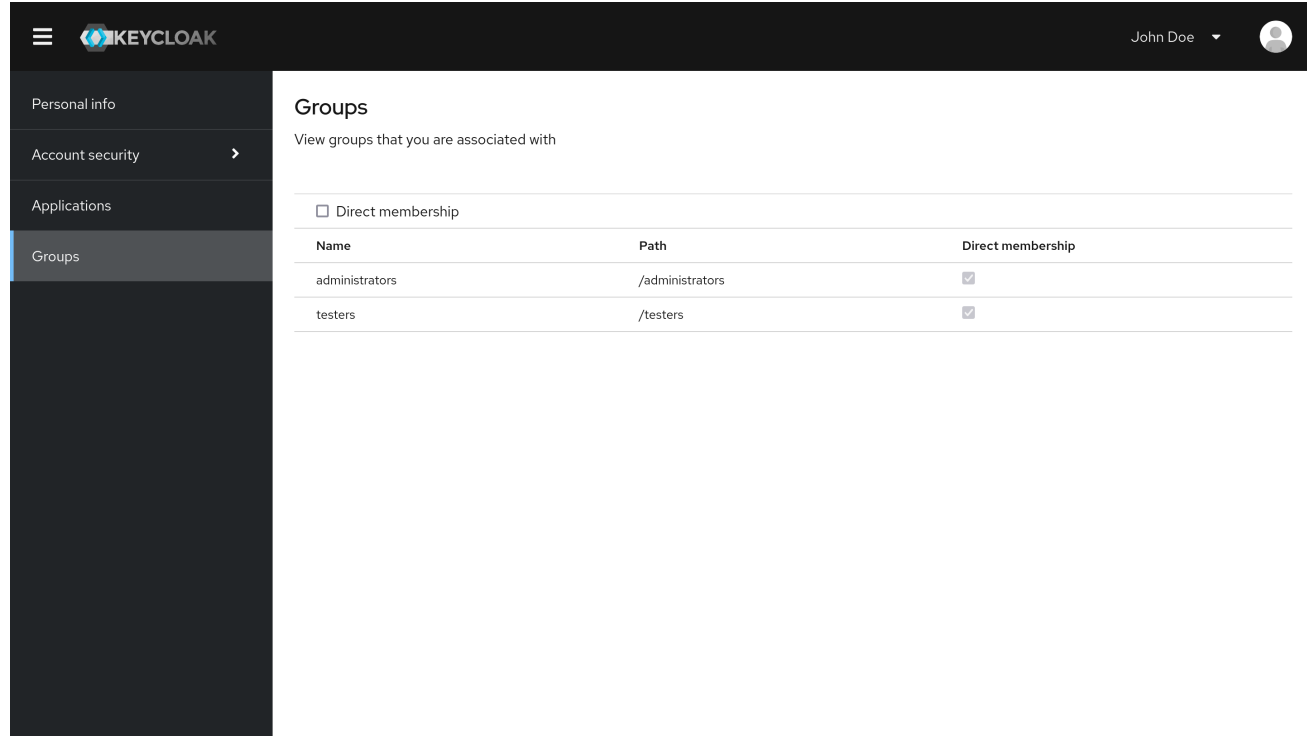

#### 第**17**章 管理 **CLI**

**Red Hat build of Keycloak** では、管理 **CLI** コマンドラインツールを使用して、コマンドラインイン ターフェイス **(CLI)** から管理タスクを実行できます。

**17.1.** 管理 **CLI** のインストール

**Red Hat build of Keycloak** は、**bin** ディレクトリーの実行スクリプトを使用して、管理 **CLI** サー バーのディストリビューションをパッケージ化します。

**Linux** スクリプトは **kcadm.sh** と呼ばれ、**Windows** のスクリプトは **kcadm.bat** と呼ばれます。**Red Hat build of Keycloak** サーバーディレクトリーを **PATH** に追加し、ファイルシステム上の任意の場所 からクライアントを使用できます。

以下に例を示します。

**Linux:**

\$ export PATH=\$PATH:\$KEYCLOAK\_HOME/bin \$ kcadm.sh

**Windows:**

c:\> set PATH=%PATH%;%KEYCLOAK\_HOME%\bin c:\> kcadm

注記

**Red Hat build of Keycloak Server** ディストリビューションを展開したパス に、**KEYCLOAK\_HOME** 環境変数を設定する必要があります。

繰り返し実行しないように、本書の残りの部分では、**CLI** の相違点が **kcadm** コマン ド名ではなく、**Windows** の例のみが説明されています。

**17.2.** 管理 **CLI** の使用

## 管理 **CLI** は、管理 **REST** エンドポイントに **HTTP** 要求を行います。**Admin REST** エンドポイントに アクセスするには認証が必要です。

注記

特定のエンドポイントの **JSON** 属性に関する詳細は、**Admin REST API** のドキュメ ントを参照してください。

1.

ログインして認証済みセッションを開始します。これで、作成、読み取り、更新、および削 除 **(CRUD)** 操作を実行することができるようになりました。

#### 以下に例を示します。

**Linux:**

**Windows:**

\$ kcadm.sh config credentials --server http://localhost:8080 --realm demo --user admin - client admin

\$ kcadm.sh create realms -s realm=demorealm -s enabled=true -o

\$ CID=\$(kcadm.sh create clients -r demorealm -s clientId=my\_client -s 'redirectUris= ["http://localhost:8980/myapp/\*"]' -i)

\$ kcadm.sh get clients/\$CID/installation/providers/keycloak-oidc-keycloak-json

c:\> kcadm config credentials --server http://localhost:8080 --realm demo --user admin - client admin

c:\> kcadm create realms -s realm=demorealm -s enabled=true -o

c:\> kcadm create clients -r demorealm -s clientId=my\_client -s "redirectUris=

[\"http://localhost:8980/myapp/\*\"]" -i > clientid.txt

c:\> set /p CID=<clientid.txt

c:\> kcadm get clients/%CID%/installation/providers/keycloak-oidc-keycloak-json

2.

実稼働環境では、トークンの公開を避けるために、**https:** を使用して **Red Hat build of Keycloak** にアクセスします。信頼できる認証局が **Java** のデフォルトの証明書トラストストア に含まれており、サーバーの証明書を発行していない場合は **truststore.jks** ファイルを準備し て使用するように管理 **CLI** に指示します。

**Linux:** \$ kcadm.sh config truststore --trustpass \$PASSWORD ~/.keycloak/truststore.jks **Windows:** c:\> kcadm config truststore --trustpass %PASSWORD% %HOMEPATH%\.keycloak\truststore.jks

**17.3.** 認証

 $\bullet$ 

 $\bullet$ 

管理 **CLI** でログインする場合に、以下を指定します。

- サーバーエンドポイント **URL**
- レルム
- ユーザー名

別のオプションとして、**clientId** のみを指定して、使用する固有のサービスアカウントを作成しま す。

ユーザー名を使用してログインする場合は、指定したユーザーのパスワードを使用します。**clientId** を使用してログインする場合、ユーザーパスワードではなくクライアントシークレットのみが必要にな ります。クライアントシークレットの代わりに **Signed JWT** を使用することもできます。

セッションに使用されるアカウントに、**Admin REST API** 操作を呼び出すための適切なパーミッショ ンがあることを確認してください。たとえば、**realm-management** クライアントの **realm-admin** ロー ルは、ユーザーのレルムを管理できます。

認証には **2** つの主なメカニズムを使用できます。**1** つのメカニズムは **kcadm config credentials** を 使用して認証セッションを開始します。

\$ kcadm.sh config credentials --server http://localhost:8080 --realm master --user admin --password admin

この仕組みでは、取得したアクセストークンと関連する更新トークンを保存することで、**kcadm** コ マンド呼び出し間の認証セッションを維持します。プライベート設定ファイルで他のシークレットを保 持することができます。詳細については、[次の章](#page-400-0) を参照してください。

**2** つ目のメカニズムは、呼び出し中に各コマンド呼び出しを認証します。このメカニズムは、サー バーの負荷と、ラウンドトリップに費やされた時間を増やします。このアプローチの利点は、呼び出し 間でトークンを保存する必要がないので、ディスクには何も保存されない点です。**Red Hat build of Keycloak** は、**--no-config** 引数が指定されている場合にこのモードを使用します。

たとえば、操作の実行時に、認証に必要な情報をすべて指定します。

\$ kcadm.sh get realms --no-config --server http://localhost:8080 --realm master --user admin - password admin

管理 **CLI** の使用に関する詳細情報は、**kcadm.sh help** コマンドを実行します。

認証セッションの開始に関する詳細は、**kcadm.sh config credentials --help** コマンドを実行しま す。

<span id="page-400-0"></span>**17.4.** 代替設定の使用

デフォルトでは、管理 **CLI** は **kcadm.config** という名前の設定ファイルを維持します。**Red Hat build of Keycloak** は、このファイルをユーザーのホームディレクトリーに配置します。**Linux** ベース のシステムでは、完全パス名は **\$HOME/.keycloak/kcadm.config** になります。**Windows** では、完全パ ス名は **%HOMEPATH%\.keycloak\kcadm.config** になります。

**--config** オプションを使用して、異なるファイルまたは場所を指定して、複数の認証セッションを並 行して管理することができます。

注記

単一のスレッドから単一の設定ファイルに関連付けられる操作を実行します。

設定ファイルがシステム上の他のユーザーに表示されないようにします。これには、非公開にする必 要のあるアクセストークンおよびシークレットが含まれます。**Red Hat build of Keycloak** は、適切な

アクセス制限を設定して **~/.keycloak** ディレクトリーとその内容を自動的に作成します。このディレク トリーがすでに存在する場合、**Red Hat build of Keycloak** はディレクトリーの権限を更新しません。

設定ファイル内にシークレットを保存することを回避することは可能ですが、これは不便であり、 トークン要求の数が増えます。すべてのコマンドで **--no-config** オプションを使用して、**kcadm** の呼び 出しごとに **config credentials** コマンドが必要とする認証情報を指定します。

**17.5.** 基本操作およびリソース **URI**

管理 **CLI** は、特定のタスクを単純化する追加のコマンドを使用して、管理 **REST API** エンドポイン トに対して **CRUD** 操作を汎用的に実行できます。

主な使用方法パターンを以下に示します。

- \$ kcadm.sh create ENDPOINT [ARGUMENTS]
- \$ kcadm.sh get ENDPOINT [ARGUMENTS]
- \$ kcadm.sh update ENDPOINT [ARGUMENTS]
- \$ kcadm.sh delete ENDPOINT [ARGUMENTS]

**create**、**get**、**update**、および **delete** コマンドは **HTTP** 動詞である **POST**、**GET**、**PUT**、**DELETE** にそれぞれマップします。**ENDPOINT** はターゲットリソース **URI** であり、絶対 **URI (http:** または **https:** で始まる**)** または相対 **URI** にすることができます。**Red Hat build of Keycloak** は、次の形式で 絶対 **URL** を設定するためにこれを使用します。

SERVER\_URI/admin/realms/REALM/ENDPOINT

たとえば、サーバー **<http://localhost:8080>** に対して認証し、レルムが **master** である場合は、**users** を **ENDPOINT** として使用すると **<http://localhost:8080/admin/realms/master/users>** のリソース **URL** となります。

**ENDPOINT** を **clients** に設定する場合、有効なリソース **URI** は **<http://localhost:8080/admin/realms/master/clients>** になります。

**Red Hat build of Keycloak** には、レルムのコンテナーである **realms** エンドポイントがあります。 以下に対して解決します。

SERVER\_URI/admin/realms

**Red Hat build of Keycloak** には、**serverinfo** エンドポイントがあります。このエンドポイントはレ ルムとは独立しています。

**realm-admin** 権限を持つユーザーとして認証する場合は、複数のレルムでコマンドを実行する必要が ある場合があります。その場合は、 **-r** オプションを指定して、コマンドを明示的に実行するレルムを **CLI** に指示します。**kcadm.sh config credentials** の **--realm** オプションで指定された **REALM** を使用 する代わりに、コマンドは **TARGET\_REALM** を使用します。

SERVER\_URI/admin/realms/TARGET\_REALM/ENDPOINT

以下に例を示します。

\$ kcadm.sh config credentials --server http://localhost:8080 --realm master --user admin --password admin

\$ kcadm.sh create users -s username=testuser -s enabled=true -r demorealm

この例では、**master** レルムで **admin** ユーザーとして認証されたセッションを開始します。次に、リ ソース **URL <http://localhost:8080/admin/realms/demorealm/users>** に対して **POST** 呼び出しを実行し ます。

**create** および **update** コマンドは、**JSON** ボディーをサーバーに送信します。**-f FILENAME** を使用 して、ファイルから既製のドキュメントを読み取ることができます。**-f -** オプションを使用できる場 合、**Red Hat build of Keycloak** は標準入力からメッセージボディーを読み取ります。ユーザーの作成 の例にあるように、個別の属性とその値を指定できます。**Red Hat build of Keycloak** は、属性を **JSON** ボディーにしてサーバーに送信します。

**Red Hat build of Keycloak** では、**update** コマンドを使用してリソースを更新するための方法がいく つかあります。まず、リソースの現在の状態を決定してファイルに保存し、そのファイルを編集して更 新のためにサーバーに送信できます。

以下に例を示します。

\$ kcadm.sh get realms/demorealm > demorealm.json \$ vi demorealm.json \$ kcadm.sh update realms/demorealm -f demorealm.json

このメソッドは、送信された **JSON** ドキュメントの属性でサーバーのリソースを更新します。

別のオプションとして、**-s, --set** オプションを使用してオンザフライで更新を実行し、新しい値を設

定することもできます。

## 以下に例を示します。

\$ kcadm.sh update realms/demorealm -s enabled=false

このメソッドは、**enabled** 属性を **false** に設定します。

デフォルトでは、**update** コマンドは **get** を実行し、新しい属性値を既存の値とマージします。エン ドポイントが **PUT** コマンドをサポートするかもしれませんが、**GET** コマンドではない場合もありま す。**-n** オプションを使用して **no-merge** 更新を実行できます。これは、**GET** コマンドを最初に実行せ ずに **PUT** コマンドを実行します。

**17.6.** レルム操作

新しいレルムの作成

**realms** エンドポイントで **create** コマンドを使用して、新しい有効なレルムを作成します。属性を **realm** に設定し、**enabled** に設定します。

\$ kcadm.sh create realms -s realm=demorealm -s enabled=true

**Red Hat build of Keycloak** では、デフォルトでレルムが無効になっています。これを有効にする と、認証にレルムをすぐに使用できます。

新規オブジェクトの説明には、**JSON** 形式を使用することもできます。

\$ kcadm.sh create realms -f demorealm.json

レルム属性を使用して **JSON** ドキュメントをファイルから直接送信するか、標準入力にドキュメン トをパイプして送信できます。

以下に例を示します。

**Linux:**

\$ kcadm.sh create realms -f - << EOF { "realm": "demorealm", "enabled": true } EOF

#### **Windows:**

c:\> echo { "realm": "demorealm", "enabled": true } | kcadm create realms -f -

既存のレルムのリスト表示

このコマンドは、すべてのレルムのリストを返します。

\$ kcadm.sh get realms

注記

**Red Hat build of Keycloak** は、サーバー上のレルムのリストをフィルタリングし て、ユーザーのみが表示できるレルムを返します。

ほとんどのユーザーは、レルム名やレルムの有効化ステータスなどの属性のサブセットに関心がある ので、すべてのレルム属性のリストは詳細にすることができます。**--fields** オプションを使用して、返 す属性を指定できます。

\$ kcadm.sh get realms --fields realm,enabled

結果をコンマ区切りの値として表示することができます。

\$ kcadm.sh get realms --fields realm --format csv --noquotes

特定のレルムの取得

レルム名をコレクション **URI** に追加し、個別のレルムを取得します。

\$ kcadm.sh get realms/master

レルムの更新

1.

レルムの属性すべてを変更しない場合に、**-s** オプションを使用して属性に新しい値を設定 します。

# 以下に例を示します。

\$ kcadm.sh update realms/demorealm -s enabled=false

#### 2.

書き込み可能な属性をすべて新しい値に設定する場合は、以下のようになります。

- **get** コマンドを実行します。
- b.

a.

**JSON** ファイルの現在の値を編集します。

c.

再度送信します。

以下に例を示します。

\$ kcadm.sh get realms/demorealm > demorealm.json \$ vi demorealm.json \$ kcadm.sh update realms/demorealm -f demorealm.json

# レルムの削除

以下のコマンドを実行してレルムを削除します。

\$ kcadm.sh delete realms/demorealm

レルムのすべてのログインページオプションをオンにする

特定のケイパビリティーを制御する属性を **true** に設定します。

以下に例を示します。

\$ kcadm.sh update realms/demorealm -s registrationAllowed=true -s registrationEmailAsUsername=true -s rememberMe=true -s verifyEmail=true -s resetPasswordAllowed=true -s editUsernameAllowed=true

# レルムキーのリスト表示

ターゲットレルムの **keys** エンドポイントで **get** 操作を使用します。

\$ kcadm.sh get keys -r demorealm

#### 新しいレルムキーの生成

1.

新しい **RSA** 生成鍵のペアを追加する前に、ターゲットレルムの **ID** を取得します。

以下に例を示します。

\$ kcadm.sh get realms/demorealm --fields id --format csv --noquotes

2.

**kcadm.sh get keys -r demorealm** によって明らかになったように、既存のプロバイダーよ りも優先度の高い新規キープロバイダーを追加します。

以下に例を示します。

**Linux:**

\$ kcadm.sh create components -r demorealm -s name=rsa-generated -s providerId=rsagenerated -s providerType=org.keycloak.keys.KeyProvider -s parentId=959844c1-d149- 41d7-8359-6aa527fca0b0 -s 'config.priority=["101"]' -s 'config.enabled=["true"]' -s 'config.active=["true"]' -s 'config.keySize=["2048"]'

#### **Windows:**

c:\> kcadm create components -r demorealm -s name=rsa-generated -s providerId=rsagenerated -s providerType=org.keycloak.keys.KeyProvider -s parentId=959844c1-d149- 41d7-8359-6aa527fca0b0 -s "config.priority=[\"101\"]" -s "config.enabled=[\"true\"]" -s "config.active=[\"true\"]" -s "config.keySize=[\"2048\"]"

3.

**parentId** 属性をターゲットレルムの **ID** の値に設定します。

**kcadm.sh get keys -r demorealm** で示されるように、新しく追加されたキーがアクティブ なキーになります。

#### **Java** キーストアファイルから新しいレルムキーの追加

1.

新しいキープロバイダーを追加して、**JKS** ファイルとして新しいキーペアを事前に追加し ます。

# たとえば、以下のようになります。

**Linux:**

\$ kcadm.sh create components -r demorealm -s name=java-keystore -s providerId=javakeystore -s providerType=org.keycloak.keys.KeyProvider -s parentId=959844c1-d149- 41d7-8359-6aa527fca0b0 -s 'config.priority=["101"]' -s 'config.enabled=["true"]' -s 'config.active=["true"]' -s 'config.keystore=["/opt/keycloak/keystore.jks"]' -s 'config.keystorePassword=["secret"]' -s 'config.keyPassword=["secret"]' -s 'config.keyAlias=["localhost"]'

# **Windows:**

c:\> kcadm create components -r demorealm -s name=java-keystore -s providerId=javakeystore -s providerType=org.keycloak.keys.KeyProvider -s parentId=959844c1-d149- 41d7-8359-6aa527fca0b0 -s "config.priority=[\"101\"]" -s "config.enabled=[\"true\"]" -s "config.active=[\"true\"]" -s "config.keystore=[\"/opt/keycloak/keystore.jks\"]" -s "config.keystorePassword=[\"secret\"]" -s "config.keyPassword=[\"secret\"]" -s "config.keyAlias=[\"localhost\"]"

2.

特定のキーストアに一致するように、**keystore**、**keystorePassword**、**keyPassword**、お よび **alias** 属性値を変更するようにしてください。

3.

1.

**parentId** 属性をターゲットレルムの **ID** の値に設定します。

鍵のパッシブの作成または鍵の無効化

パッシブを作成する鍵を特定します。

\$ kcadm.sh get keys -r demorealm

2.

キーの **providerId** 属性を使用して、**components/PROVIDER\_ID** などのエンドポイント **URI** を作成します。

3.

**update** を実行します。

**Linux:** \$ kcadm.sh update components/PROVIDER\_ID -r demorealm -s 'config.active=["false"]' **Windows:** c:\> kcadm update components/PROVIDER\_ID -r demorealm -s "config.active=[\"false\"]" 他のキー属性を更新できます。 新しい **enabled** 値を設定してキーを無効にします **(**例**: config.enabled=["false"])**。

新規の **priority** の値を設定し、キーの優先度を変更します **(**例**: config.priority= ["110"])**。

#### 古いキーの削除

1.

削除するキーがアクティブでなくなり、無効になっていることを確認します。このアクショ ンは、アプリケーションおよびユーザーが保持する既存のトークンが失敗しないようにするた めです。

2.

削除するキーを特定します。

\$ kcadm.sh get keys -r demorealm

3.

キーの **providerId** を使用して削除を実行します。

\$ kcadm.sh delete components/PROVIDER\_ID -r demorealm

レルムのイベントロギングの設定

**events/config** エンドポイントで **update** コマンドを使用します。

**eventsListeners** 属性には、イベントを受信するすべてのイベントリスナーを指定する **EventListenerProviderFactory ID** のリストが含まれます。組み込みイベントストレージを制御する属 性を利用できるため、管理 **REST API** を使用して過去のイベントをクエリーできます。**Red Hat build of Keycloak** では、サービス呼び出しのロギング **(eventsEnabled)** と、管理コンソールまたは **Admin**

**REST API (adminEventsEnabled)** によってトリガーされる監査イベントのロギングを個別に制御でき ます。**eventsExpiration** イベントを期限切れにし、データベースがいっぱいにならないようにするこ とができます。**Red Hat build of Keycloak** は、**eventsExpiration** を秒単位で表される存続期間に設定 します。

すべてのイベントを受信し、**JBoss-logging** でイベントをログに記録する組み込みイベントリス ナーを設定できます。**Red Hat build of Keycloak** は **org.keycloak.events** ロガーを使用して、エラー イベントを **WARN** としてログに記録し、その他のイベントを **DEBUG** としてログに記録します。

以下に例を示します。

**Linux:**

\$ kcadm.sh update events/config -r demorealm -s 'eventsListeners=["jboss-logging"]'

**Windows:**

c:\> kcadm update events/config -r demorealm -s "eventsListeners=[\"jboss-logging\"]"

以下に例を示します。

監査イベントを除く、利用可能なすべての **ERROR** イベントのストレージを **2** 日間オンにして、 **Admin REST** を使用してイベントを取得できるようします。

# **Linux:**

\$ kcadm.sh update events/config -r demorealm -s eventsEnabled=true -s 'enabledEventTypes=

["LOGIN\_ERROR","REGISTER\_ERROR","LOGOUT\_ERROR","CODE\_TO\_TOKEN\_ERRO R","CLIENT\_LOGIN\_ERROR","FEDERATED\_IDENTITY\_LINK\_ERROR","REMOVE\_FEDE RATED\_IDENTITY\_ERROR","UPDATE\_EMAIL\_ERROR","UPDATE\_PROFILE\_ERROR","U PDATE\_PASSWORD\_ERROR","UPDATE\_TOTP\_ERROR","VERIFY\_EMAIL\_ERROR","RE MOVE TOTP\_ERROR","SEND\_VERIFY\_EMAIL\_ERROR","SEND\_RESET\_PASSWORD\_E RROR","SEND\_IDENTITY\_PROVIDER\_LINK\_ERROR","RESET\_PASSWORD\_ERROR","ID ENTITY\_PROVIDER\_FIRST\_LOGIN\_ERROR","IDENTITY\_PROVIDER\_POST\_LOGIN\_ER ROR","CUSTOM\_REQUIRED\_ACTION\_ERROR","EXECUTE\_ACTIONS\_ERROR","CLIEN T\_REGISTER\_ERROR","CLIENT\_UPDATE\_ERROR","CLIENT\_DELETE\_ERROR"]' -s eventsExpiration=172800

**Windows:**

c:\> kcadm update events/config -r demorealm -s eventsEnabled=true -s "enabledEventTypes=

[\"LOGIN\_ERROR\",\"REGISTER\_ERROR\",\"LOGOUT\_ERROR\",\"CODE\_TO\_TOKEN\_ER ROR\",\"CLIENT\_LOGIN\_ERROR\",\"FEDERATED\_IDENTITY\_LINK\_ERROR\",\"REMOVE\_ FEDERATED\_IDENTITY\_ERROR\",\"UPDATE\_EMAIL\_ERROR\",\"UPDATE\_PROFILE\_ER ROR\",\"UPDATE\_PASSWORD\_ERROR\",\"UPDATE\_TOTP\_ERROR\",\"VERIFY\_EMAIL\_E RROR\",\"REMOVE\_TOTP\_ERROR\",\"SEND\_VERIFY\_EMAIL\_ERROR\",\"SEND\_RESET PASSWORD\_ERROR\",\"SEND\_IDENTITY\_PROVIDER\_LINK\_ERROR\",\"RESET\_PASSW ORD\_ERROR\",\"IDENTITY\_PROVIDER\_FIRST\_LOGIN\_ERROR\",\"IDENTITY\_PROVIDE R\_POST\_LOGIN\_ERROR\",\"CUSTOM\_REQUIRED\_ACTION\_ERROR\",\"EXECUTE\_ACTI ONS\_ERROR\",\"CLIENT\_REGISTER\_ERROR\",\"CLIENT\_UPDATE\_ERROR\",\"CLIENT DELETE\_ERROR\"]" -s eventsExpiration=172800

# 保存されたイベントタイプは、利用可能なすべてのイベントタイプ にリセットできます。値を空の リストに設定すると、すべてを列挙することと同じです。

\$ kcadm.sh update events/config -r demorealm -s enabledEventTypes=[]

監査イベントのストレージを有効にできます。

\$ kcadm.sh update events/config -r demorealm -s adminEventsEnabled=true -s adminEventsDetailsEnabled=true

過去 **100** 件のイベントを取得できます。イベントは新しいものから古いものの順に並べられていま す。

\$ kcadm.sh get events --offset 0 --limit 100

保存されたすべてのイベントを削除できます。

\$ kcadm delete events

キャッシュのフラッシュ

1.

以下のエンドポイントのいずれかで **create** コマンドを使用して、キャッシュを消去しま す。

**clear-realm-cache**

**clear-user-cache clear-keys-cache** 2. **realm** をターゲットレルムと同じ値に設定します。 以下に例を示します。 \$ kcadm.sh create clear-realm-cache -r demorealm -s realm=demorealm \$ kcadm.sh create clear-user-cache -r demorealm -s realm=demorealm \$ kcadm.sh create clear-keys-cache -r demorealm -s realm=demorealm エクスポートされた **.json** ファイルからのレルムのインポート 1. **partialImport** エンドポイントで **create** コマンドを使用します。 2. **ifResourceExists** を **FAIL**、**SKIP**、または **OVERWRITE** に設定します。 3. **-f** を使用して、エクスポートしたレルムの **.json** ファイルを送信します。 以下に例を示します。 \$ kcadm.sh create partialImport -r demorealm2 -s ifResourceExists=FAIL -o -f demorealm.json レルムが存在しない場合は、最初に作成します。

以下に例を示します。

\$ kcadm.sh create realms -s realm=demorealm2 -s enabled=true

# **17.7.** ロール操作

レルムロールの作成

**roles** エンドポイントを使用してレルムロールを作成します。

\$ kcadm.sh create roles -r demorealm -s name=user -s 'description=Regular user with a limited set of permissions'

#### クライアントロールの作成

クライアントを特定します。

2.

1.

**get** コマンドを使用して、利用可能なクライアントをリスト表示します。

\$ kcadm.sh get clients -r demorealm --fields id,clientId

3.

**clientId** 属性を使用して、**clients/ID/roles** などのエンドポイント **URI** を構築して新規ロー ルを作成します。

#### 以下に例を示します。

\$ kcadm.sh create clients/a95b6af3-0bdc-4878-ae2e-6d61a4eca9a0/roles -r demorealm -s name=editor -s 'description=Editor can edit, and publish any article'

レルムロールのリスト表示

**roles** エンドポイントで **get** コマンドを使用して、既存のレルムロールをリスト表示します。

\$ kcadm.sh get roles -r demorealm

**get-roles** コマンドも使用できます。

\$ kcadm.sh get-roles -r demorealm

クライアントロールのリスト表示

**Red Hat build of Keycloak** には、レルムロールおよびクライアントロールの一覧表示を単純化する 専用の **get-roles** コマンドがあります。このコマンドは **get** コマンドの拡張であり、 **get** コマンドと同 じように動作し ます が、ロールをリストするための追加のセマンティクスがあります。

**get-roles** コマンドに **clientId (--cclientid)** オプションまたは **id (--cid)** オプションを指定して使用 し、クライアントを識別してクライアントロールをリスト表示します。

以下に例を示します。

\$ kcadm.sh get-roles -r demorealm --cclientid realm-management

特定のレルムロールの取得

**get** コマンドおよびロール 名 を使用して、特定のレルムロール **(roles/ROLE\_NAME)** のエンドポイ ント **URI** を作成します。**user** は、既存ロールの名前に置き換えます。

以下に例を示します。

\$ kcadm.sh get roles/user -r demorealm

**get-roles** コマンドを使用して、ロール名 **(--rolename** オプション**)** または **ID(--roleid** オプション**)** を 指定できます。

以下に例を示します。

\$ kcadm.sh get-roles -r demorealm --rolename user

特定のクライアントロールの取得

**get-roles** コマンドを使用して **clientId** 属性 **(--cclientid** オプション**)** または **ID** 属性 **(--cid** オプショ ン**)** を渡してクライアントを特定し、ロール名 **(--rolename** オプション**)** またはロール **ID** 属性 **(- roleid)** を渡して、特定のクライアントロールを特定します。

以下に例を示します。

\$ kcadm.sh get-roles -r demorealm --cclientid realm-management --rolename manage-clients

レルムロールの更新

特定のレルムロールを取得するために使用したエンドポイント **URI** で **update** コマンドを使用しま す。

以下に例を示します。

\$ kcadm.sh update roles/user -r demorealm -s 'description=Role representing a regular user'

#### クライアントロールの更新

**update** コマンドを、特定のクライアントロールの取得に使用したエンドポイント **URI** で使用しま す。

以下に例を示します。

\$ kcadm.sh update clients/a95b6af3-0bdc-4878-ae2e-6d61a4eca9a0/roles/editor -r demorealm -s 'description=User that can edit, and publish articles'

レルムロールの削除

特定のレルムロールを取得するために使用したエンドポイント **URI** で **delete** コマンドを使用しま す。

以下に例を示します。

\$ kcadm.sh delete roles/user -r demorealm

クライアントロールの削除

特定のクライアントロールを取得するために使用したエンドポイント **URI** で **delete** コマンドを使用 します。

以下に例を示します。

\$ kcadm.sh delete clients/a95b6af3-0bdc-4878-ae2e-6d61a4eca9a0/roles/editor -r demorealm

複合ロールに割り当てられている、利用可能、有効なレルムロールのリスト表示

複合ロールに割り当てられ、利用可能で有効なレルムロールをリスト表示するには、**get-roles** コマ ンドを使用します。

1.

複合ロールに 割り当てられた レルムロールをリスト表示するには、名前 **(--rname** オプ ション**)** または **ID(--rid** オプション**)** でターゲットの複合ロールを指定します。

以下に例を示します。

\$ kcadm.sh get-roles -r demorealm --rname testrole

2.

有効な レルムロールをリスト表示するには、**--effective** オプションを使用します。

以下に例を示します。

\$ kcadm.sh get-roles -r demorealm --rname testrole --effective

3.

**--available** オプションを使用して、複合ロールに追加できるレルムロールをリスト表示し ます。

以下に例を示します。

\$ kcadm.sh get-roles -r demorealm --rname testrole --available

複合ロールに割り当てられている、利用可能、有効なクライアントロールのリスト表示

複合ロールに割り当てられ、利用可能で有効なクライアントロールをリスト表示するには、**get-roles** コマンドを使用します。

1.

複合ロールに 割り当てられた クライアントロールをリスト表示するには、名前 **(--rname** オプション**)** または **ID(--rid** オプション**)** でターゲット複合ロールを指定し、**clientId** 属性 **(- cclientid** オプション**)** または **ID(--cid** オプション**)** でクライアントを指定します。

以下に例を示します。

\$ kcadm.sh get-roles -r demorealm --rname testrole --cclientid realm-management

2.

有効な レルムロールをリスト表示するには、**--effective** オプションを使用します。

以下に例を示します。

\$ kcadm.sh get-roles -r demorealm --rname testrole --cclientid realm-management --effective

3.

**--available** オプションを使用して、ターゲット複合ロールに追加できるレルムロールをリ スト表示します。

\$ kcadm.sh get-roles -r demorealm --rname testrole --cclientid realm-management - available

#### レルムロールの複合ロールへの追加

**Red Hat build of Keycloak** には、レルムロールとクライアントロールを追加するための **add-roles** コマンドがあります。

この例では、**user** ロールを複合ロール **testrole** に追加します。

\$ kcadm.sh add-roles --rname testrole --rolename user -r demorealm

複合ロールからのレルムロールの削除

**Red Hat build of Keycloak**に は、レルムロールおよびクライアントロールを削除するための **remove-roles** コマンドがあります。

以下の例では、ターゲット複合ロール **testrole** から **user** ロールを削除します。

\$ kcadm.sh remove-roles --rname testrole --rolename user -r demorealm

クライアントロールのレルムロールへの追加

**Red Hat build of Keycloak** には、レルムロールとクライアントロールを追加するための **add-roles** コマンドがあります。

以下の例では、クライアント **realm-management** に定義したロールを追加します。**create-client** お よび **view-users** に定義されたロールを **testrole** 複合ロールに追加します。

\$ kcadm.sh add-roles -r demorealm --rname testrole --cclientid realm-management --rolename create-client --rolename view-users

クライアントロールへのクライアントロールの追加

1.

**get-roles** コマンドを使用して、複合クライアントロールの **ID** を確認します。

以下に例を示します。

\$ kcadm.sh get-roles -r demorealm --cclientid test-client --rolename operations

2.

**test-client** という名前の **clientId** 属性、**support** という名前のクライアントロール、およ び **operations** という名前のクライアントロールでクライアントが存在する場合には、**ID** が **"fc400897-ef6a-4e8c-872b-1581b7fa8a71"** び複合ロールになります。

3.

以下の例を使用して、別のロールを複合ロールに追加します。

\$ kcadm.sh add-roles -r demorealm --cclientid test-client --rid fc400897-ef6a-4e8c-872b-1581b7fa8a71 --rolename support

4.

**get-roles --all** コマンドを使用して、複合ロールのロールをリスト表示します。

以下に例を示します。

\$ kcadm.sh get-roles --rid fc400897-ef6a-4e8c-872b-1581b7fa8a71 --all

複合ロールからのクライアントロールの削除

**remove-roles** コマンドを使用して、複合ロールからクライアントロールを削除します。

以下の例を使用して、クライアントの **realm-management** で定義された **2** つのロールを削除します **(create-client** ロールと **view-users** ロール**)** を **testrole** 複合ロールから削除します。

\$ kcadm.sh remove-roles -r demorealm --rname testrole --cclientid realm-management --rolename create-client --rolename view-users

クライアントロールのグループへの追加

**add-roles** コマンドを使用して、レルムロールおよびクライアントロールを追加します。

以下の例では、クライアントの **realm-management**、**create-client** および **view-users** で定義され たロールを **Group** グループに追加します **(--gname** オプション**)**。または、**ID** でグループを指定できま す **(--gid** オプション**)**。

詳細については、[グループ操作](#page-429-0) を参照してください。

\$ kcadm.sh add-roles -r demorealm --gname Group --cclientid realm-management --rolename create-client --rolename view-users

グループからのクライアントロールの削除

**remove-roles** コマンドを使用して、グループからクライアントロールを削除します。

以下の例では、クライアントの レルム管理、**create-client** および **view-users** に定義された **2** つの ロールを **Group** グループから削除します。

詳細については、[グループ操作](#page-429-0) を参照してください。

\$ kcadm.sh remove-roles -r demorealm --gname Group --cclientid realm-management --rolename create-client --rolename view-users

**17.8.** クライアント操作

クライアントの作成

1.

クライアントエンドポイントで **create** コマンドを実行して、新しい **clients** エンドポイン トを作成します。

以下に例を示します。

\$ kcadm.sh create clients -r demorealm -s clientId=myapp -s enabled=true

2.

認証するアダプターのシークレットを設定する場合は、シークレットを指定します。

以下に例を示します。

\$ kcadm.sh create clients -r demorealm -s clientId=myapp -s enabled=true -s clientAuthenticatorType=client-secret -s secret=d0b8122f-8dfb-46b7-b68a-f5cc4e25d000

クライアントのリスト表示

**clients** エンドポイントで **get** コマンドを使用してクライアントをリスト表示します。

この例では、出力をフィルタリングして、**id** および **clientId** 属性のみを一覧表示します。

\$ kcadm.sh get clients -r demorealm --fields id,clientId

特定のクライアントの取得

クライアントの **ID** を使用して、クライアント**/ID** などの特定のクライアントをターゲットとするエン ドポイント **URI** を作成します。

## 以下に例を示します。

\$ kcadm.sh get clients/c7b8547f-e748-4333-95d0-410b76b3f4a3 -r demorealm

#### 特定クライアントの現在のシークレットの取得

クライアントの **ID** を使用して、**client/ID/client-secret** などのエンドポイント **URI** を作成します。

## 以下に例を示します。

\$ kcadm.sh get clients/\$CID/client-secret -r demorealm

## 特定のクライアントの新規シークレットを生成します。

クライアントの **ID** を使用して、**client/ID/client-secret** などのエンドポイント **URI** を作成します。

# 以下に例を示します。

\$ kcadm.sh create clients/\$CID/client-secret -r demorealm

# 特定クライアントの現在のシークレットの更新

クライアント **ID** を使用して **clients/ID** などのエンドポイント **URI** を作成します。

以下に例を示します。

\$ kcadm.sh update clients/\$CID -s "secret=newSecret" -r demorealm

特定クライアントのアダプター設定ファイル **(keycloak.json)** の取得

クライアントの **ID** を使用して、**clients/ID/installation/providers/keycloak-oidc-keycloak-json** な どの特定のクライアントをターゲットとするエンドポイント **URI** を作成します。

\$ kcadm.sh get clients/c7b8547f-e748-4333-95d0-410b76b3f4a3/installation/providers/keycloak-oidckeycloak-json -r demorealm

# 特定クライアントの **WildFly** サブシステムアダプター設定の取得

クライアントの **ID** を使用して、**clients/ID/installation/providers/keycloak-oidc-jboss-subsystem** などの特定のクライアントをターゲットとするエンドポイント **URI** を作成します。

# 以下に例を示します。

\$ kcadm.sh get clients/c7b8547f-e748-4333-95d0-410b76b3f4a3/installation/providers/keycloak-oidcjboss-subsystem -r demorealm

#### 特定クライアントの **Docker-v2** の設定例

クライアントの **ID** を使用して、**clients/ID/installation/providers/docker-v2-compose-yaml** などの 特定のクライアントをターゲットとするエンドポイント **URI** を作成します。

応答の形式は **.zip** です。

以下に例を示します。

\$ kcadm.sh get http://localhost:8080/admin/realms/demorealm/clients/8f271c35-44e3-446f-8953 b0893810ebe7/installation/providers/docker-v2-compose-yaml -r demorealm > keycloak-dockercompose-yaml.zip

#### クライアントの更新

**update** コマンドを、特定のクライアントを取得するために使用したのと同じエンドポイント **URI** で 使用します。

以下に例を示します。

**Linux:**

\$ kcadm.sh update clients/c7b8547f-e748-4333-95d0-410b76b3f4a3 -r demorealm -s enabled=false -s publicClient=true -s 'redirectUris=["http://localhost:8080/myapp/\*"]' -s baseUrl=http://localhost:8080/myapp -s adminUrl=http://localhost:8080/myapp

**Windows:**

c:\> kcadm update clients/c7b8547f-e748-4333-95d0-410b76b3f4a3 -r demorealm -s enabled=false -s publicClient=true -s "redirectUris=[\"http://localhost:8080/myapp/\*\"]" -s baseUrl=http://localhost:8080/myapp -s adminUrl=http://localhost:8080/myapp

クライアントの削除

特定のクライアントを取得するために使用したエンドポイント **URI** で **delete** コマンドを使用しま す。

以下に例を示します。

\$ kcadm.sh delete clients/c7b8547f-e748-4333-95d0-410b76b3f4a3 -r demorealm

クライアントのサービスアカウントのロールの追加または削除

クライアントのサービスアカウントは、ユーザー名 **service-account-CLIENT\_ID** を持つユーザーア カウントです。このアカウントで、通常のアカウントと同じユーザー操作を実行できます。

**17.9.** ユーザー操作

ユーザーの作成

**users** エンドポイントで **create** コマンドを実行して新規ユーザーを作成します。

以下に例を示します。

\$ kcadm.sh create users -r demorealm -s username=testuser -s enabled=true

ユーザーのリスト表示

**users** エンドポイントを使用してユーザーをリスト表示します。ターゲットユーザーは、次回ログイ ン時にパスワードを変更する必要があります。

以下に例を示します。

\$ kcadm.sh get users -r demorealm --offset 0 --limit 1000

**username**、**firstName**、**lastName**、または **email** でユーザーを絞り込むことができます。

以下に例を示します。

\$ kcadm.sh get users -r demorealm -q email=google.com \$ kcadm.sh get users -r demorealm -q username=testuser

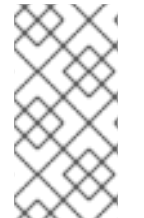

注記

フィルタリングは完全一致を使用しません。この例では、**\*testuser\*** パターンに対し て **username** 属性の値と一致します。

複数の属性でフィルタリングするには、複数の **-q** オプションを指定します。**Red Hat build of Keycloak** は、すべての属性の条件に一致するユーザーを返します。

特定ユーザーの取得

ユーザーの **ID** を使用して、**users/USER\_ID** などのエンドポイント **URI** を作成します。

以下に例を示します。

\$ kcadm.sh get users/0ba7a3fd-6fd8-48cd-a60b-2e8fd82d56e2 -r demorealm

ユーザーの更新

**update** コマンドを、特定のクライアントを取得するために使用したのと同じエンドポイント **URI** で 使用します。

以下に例を示します。

**Linux:**

Ċ

\$ kcadm.sh update users/0ba7a3fd-6fd8-48cd-a60b-2e8fd82d56e2 -r demorealm -s 'requiredActions= ["VERIFY\_EMAIL","UPDATE\_PROFILE","CONFIGURE\_TOTP","UPDATE\_PASSWORD"]' **Windows:**

c:\> kcadm update users/0ba7a3fd-6fd8-48cd-a60b-2e8fd82d56e2 -r demorealm -s "requiredActions= [\"VERIFY\_EMAIL\",\"UPDATE\_PROFILE\",\"CONFIGURE\_TOTP\",\"UPDATE\_PASSWORD \"]"

ユーザーの削除

**delete** コマンドを、特定のクライアントを取得するために使用したのと同じエンドポイント **URI** で 使用します。

以下に例を示します。

\$ kcadm.sh delete users/0ba7a3fd-6fd8-48cd-a60b-2e8fd82d56e2 -r demorealm

ユーザーのパスワードのリセット

専用の **set-password** コマンドを使用して、ユーザーのパスワードをリセットします。

以下に例を示します。

\$ kcadm.sh set-password -r demorealm --username testuser --new-password NEWPASSWORD - temporary

このコマンドは、ユーザーに一時パスワードを設定します。ターゲットユーザーは、次回ログイン時 にパスワードを変更する必要があります。

**id** 属性では、**--userid** を使用してユーザーを指定できます。

**users/USER\_ID/reset-password** など、特定のユーザーから構築されたエンドポイントで **update** コ マンドを使用すると同じ結果が得られます。

以下に例を示します。

\$ kcadm.sh update users/0ba7a3fd-6fd8-48cd-a60b-2e8fd82d56e2/reset-password -r demorealm -s type=password -s value=NEWPASSWORD -s temporary=true -n

**-n** パラメーターを使用すると、**Red Hat build of Keycloak** は **PUT** コマンドの前に **GET** コマンドを 実行しなくても、**PUT** コマンドを実行できます。**reset-password** エンドポイントは **GET** に対応して いないため、この設定が必要です。

ユーザーに割り当てられている利用可能で有効なレルムロールのリスト表示

ユーザーに割り当てられ、利用可能で有効なレルムロールをリスト表示するには、**get-roles** コマン ドを使用できます。

1.

割り当てられた ユーザーのレルムロールをリスト表示するには、ユーザー名または **ID** で ターゲットユーザーを指定します。

以下に例を示します。

\$ kcadm.sh get-roles -r demorealm --uusername testuser

2.

有効な レルムロールをリスト表示するには、**--effective** オプションを使用します。

以下に例を示します。

\$ kcadm.sh get-roles -r demorealm --uusername testuser --effective

3.

**--available** オプションを使用して、ユーザーに追加できるレルムロールをリスト表示しま す。

以下に例を示します。

\$ kcadm.sh get-roles -r demorealm --uusername testuser --available

ユーザーに割り当てられている利用可能で有効なクライアントロールのリスト表示

ユーザーに割り当てられ、利用可能で有効なクライアントロールをリスト表示するには、**get-roles** コマンドを使用します。

1.

ユーザー名 **(--uusername** オプション**)** または **ID(--uid** オプション**)** でターゲットユーザー を指定し、**clientId** 属性 **(--cclientid** オプション**)** または **ID(--cid** オプション**)** でクライアント を指定して、そのユーザーに 割り当てられた クライアントロールをリスト表示します。

\$ kcadm.sh get-roles -r demorealm --uusername testuser --cclientid realm-management

2.

有効な レルムロールをリスト表示するには、**--effective** オプションを使用します。

以下に例を示します。

\$ kcadm.sh get-roles -r demorealm --uusername testuser --cclientid realm-management - effective

3.

**--available** オプションを使用して、ユーザーに追加できるレルムロールをリスト表示しま す。

以下に例を示します。

\$ kcadm.sh get-roles -r demorealm --uusername testuser --cclientid realm-management - available

レルムロールのユーザーへの追加

**add-roles** コマンドを使用して、レルムロールをユーザーに追加します。

以下の例を使用して、**user** ロールを **testuser** ユーザーに追加します。

\$ kcadm.sh add-roles --uusername testuser --rolename user -r demorealm

ユーザーからのレルムロールの削除

ユーザーからレルムロールを削除するには、**remove-roles** コマンドを使用します。

以下の例を使用して、ユーザー **testuser** から **user** ロールを削除します。

\$ kcadm.sh remove-roles --uusername testuser --rolename user -r demorealm

クライアントロールのユーザーへの追加

**add-roles** コマンドを使用して、クライアントロールをユーザーに追加します。

以下の例を使用して、クライアントの レルム管理 で定義された **2** つのロールを追加します **(createclient** ロールと **view-users** ロールをユーザー **testuser** に追加します**)**。

\$ kcadm.sh add-roles -r demorealm --uusername testuser --cclientid realm-management --rolename create-client --rolename view-users

ユーザーからのクライアントロールの削除

ユーザーからクライアントロールを削除するには、**remove-roles** コマンドを使用します。

以下の例を使用して、レルム管理クライアントで定義された **2** つのロールを削除します。

\$ kcadm.sh remove-roles -r demorealm --uusername testuser --cclientid realm-management - rolename create-client --rolename view-users

ユーザーのセッションのリスト表示

1. ユーザーの **ID** を特定します。

- 2. **ID** を使用して、**users/ID/sessions** などのエンドポイント **URI** を作成します。
- 3.

**get** コマンドを使用して、ユーザーのセッションのリストを取得します。

以下に例を示します。

\$ kcadm.sh get users/6da5ab89-3397-4205-afaa-e201ff638f9e/sessions -r demorealm

特定のセッションからユーザーをログアウト

上記のようにセッションの **ID** を決定します。

2.

1.

セッションの **ID** を使用して、**sessions/ID** などのエンドポイント **URI** を作成します。

3. **delete** コマンドを使用してセッションを無効にします。

以下に例を示します。

\$ kcadm.sh delete sessions/d0eaa7cc-8c5d-489d-811a-69d3c4ec84d1 -r demorealm

## 全セッションからユーザーをログアウト

**users/ID/logout** などのエンドポイント **URI** を作成するには、ユーザーの **ID** を使用します。

**create** コマンドを使用して、そのエンドポイント **URI** で **POST** を実行します。

以下に例を示します。

\$ kcadm.sh create users/6da5ab89-3397-4205-afaa-e201ff638f9e/logout -r demorealm -s realm=demorealm -s user=6da5ab89-3397-4205-afaa-e201ff638f9e

**17.10.** グループ操作

グループの作成

**groups** エンドポイントで **create** コマンドを使用して新規グループを作成します。

以下に例を示します。

\$ kcadm.sh create groups -r demorealm -s name=Group

グループのリスト表示

**groups** エンドポイントで **get** コマンドを使用してグループのリストを表示します。

以下に例を示します。

\$ kcadm.sh get groups -r demorealm

特定グループの取得

グループの **ID** を使用して、**groups/GROUP\_ID** などのエンドポイント **URI** を作成します。

以下に例を示します。

\$ kcadm.sh get groups/51204821-0580-46db-8f2d-27106c6b5ded -r demorealm

グループの更新

**update** コマンドを、特定のグループの取得に使用したのと同じエンドポイント **URI** で使用します。

以下に例を示します。

\$ kcadm.sh update groups/51204821-0580-46db-8f2d-27106c6b5ded -s 'attributes.email= ["group@example.com"]' -r demorealm

グループの削除

**delete** コマンドを、特定のグループを取得するために使用したのと同じエンドポイント **URI** で使用 します。

以下に例を示します。

\$ kcadm.sh delete groups/51204821-0580-46db-8f2d-27106c6b5ded -r demorealm

#### サブグループの作成

グループをリスト表示して、親グループの **ID** を検索します。その **ID** を使用して **groups/GROUP\_ID/children** などのエンドポイント **URI** を作成します。

以下に例を示します。

\$ kcadm.sh create groups/51204821-0580-46db-8f2d-27106c6b5ded/children -r demorealm -s name=SubGroup

別のグループでのグループの移動

1.

既存の親グループの **ID** と既存の子グループの **ID** を検索します。

2.

親グループの **ID** を使用して **groups/PARENT\_GROUP\_ID/children** などのエンドポイント **URI** を作成します。

3.

このエンドポイントで **create** コマンドを実行し、子グループの **ID** を **JSON** の本文として 渡します。

<span id="page-429-0"></span>\$ kcadm.sh create groups/51204821-0580-46db-8f2d-27106c6b5ded/children -r demorealm -s id=08d410c6-d585-4059-bb07-54dcb92c5094 -s name=SubGroup

# 特定ユーザーのグループを取得する

ユーザーの **ID** を使用してグループ内のユーザーのメンバーシップを判別 し、**users/USER\_ID/groups** などのエンドポイント **URI** を作成します。

以下に例を示します。

\$ kcadm.sh get users/b544f379-5fc4-49e5-8a8d-5cfb71f46f53/groups -r demorealm

グループへのユーザーの追加

**users/USER\_ID/groups/GROUP\_ID** などのユーザーの **ID** とグループの **ID** で設定されるエンドポイ ント **URI** で **update** コマンドを使用し、ユーザーをグループに追加します。

以下に例を示します。

\$ kcadm.sh update users/b544f379-5fc4-49e5-8a8d-5cfb71f46f53/groups/ce01117a-7426-4670 a29a-5c118056fe20 -r demorealm -s realm=demorealm -s userId=b544f379-5fc4-49e5-8a8d-5cfb71f46f53 -s groupId=ce01117a-7426-4670-a29a-5c118056fe20 -n

グループからのユーザーの削除

**users/USER\_ID/groups/GROUP\_ID** などのグループにユーザーを追加するのに使用するエンドポイ ント **URI** で **delete** コマンドを使用し、グループからユーザーを削除します。

以下に例を示します。

\$ kcadm.sh delete users/b544f379-5fc4-49e5-8a8d-5cfb71f46f53/groups/ce01117a-7426-4670-a29a-5c118056fe20 -r demorealm

グループに割り当てられている利用可能で有効なレルムロールのリスト表示

専用の **get-roles** コマンドを使用して、グループに割り当てられた、利用可能かつ有効なレルムロー ルをリスト表示します。

1.

グループに 割り当てられた レルムロールをリスト表示するには、名前 **(--gname** オプショ ン**)**、パス **(--gpath** オプション**)**、**ID(--gid** オプション**)** でターゲットグループを指定します。

以下に例を示します。

\$ kcadm.sh get-roles -r demorealm --gname Group

2.

有効な レルムロールをリスト表示するには、**--effective** オプションを使用します。

以下に例を示します。

\$ kcadm.sh get-roles -r demorealm --gname Group --effective

3.

**--available** オプションを使用して、グループに追加できるレルムロールをリスト表示しま す。

以下に例を示します。

\$ kcadm.sh get-roles -r demorealm --gname Group --available

グループに割り当てられた、利用可能、有効なクライアントロールのリスト表示

グループに割り当てられ、利用可能で有効なクライアントロールをリスト表示するには、**get-roles** コマンドを使用します。

1. ターゲットグループを名前 **(--gname** オプション**)** または **ID(--gid** オプション**)** で指定しま す。

2. **clientId** 属性 **(--cclientid** オプション**)** または **ID(--id** オプション**)** でクライアントを指定し て、そのユーザーに 割り当てられた クライアントロールをリスト表示します。

以下に例を示します。

\$ kcadm.sh get-roles -r demorealm --gname Group --cclientid realm-management

3.

有効な レルムロールをリスト表示するには、**--effective** オプションを使用します。

\$ kcadm.sh get-roles -r demorealm --gname Group --cclientid realm-management --effective

4.

**--available** オプションを使用して、グループに依然として追加可能なレルムロールをリス ト表示します。

以下に例を示します。

\$ kcadm.sh get-roles -r demorealm --gname Group --cclientid realm-management --available

# **17.11.** アイデンティティープロバイダー操作

利用可能なアイデンティティープロバイダーのリスト表示

**serverinfo** エンドポイントを使用して利用可能な **ID** プロバイダーをリスト表示します。

以下に例を示します。

\$ kcadm.sh get serverinfo -r demorealm --fields 'identityProviders(\*)'

# 注記

**Red Hat build of Keycloak** は、**serverinfo** エンドポイントを **Realms** エンドポイン トと同じように処理します。そのエンドポイントは特定のレルムの外側に存在するた め、**Red Hat build of Keycloak** はターゲットレルムとの関連でそのエンドポイントを解 決しません。

設定済みのアイデンティティープロバイダーのリスト表示

**identity-provider/instances** エンドポイントを使用します。

以下に例を示します。

\$ kcadm.sh get identity-provider/instances -r demorealm --fields alias,providerId,enabled

特定の設定されたアイデンティティープロバイダーの取得

アイデンティティープロバイダーの **alias** 属性を使用して、**identity-provider/instances/ALIAS** など のエンドポイント **URI** を作成して特定のアイデンティティープロバイダーを取得します。
以下に例を示します。

\$ kcadm.sh get identity-provider/instances/facebook -r demorealm

特定の設定されたアイデンティティープロバイダーの削除

**delete** コマンドを、特定の設定済みのアイデンティティープロバイダーを取得するために使用した同 じエンドポイント **URI** で使用して、特定の設定済みのアイデンティティープロバイダーを削除します。

以下に例を示します。

\$ kcadm.sh delete identity-provider/instances/facebook -r demorealm

**Keycloak OpenID Connect** アイデンティティープロバイダーの設定

1.

新規 **ID** プロバイダーインスタンスの作成時に、**keycloak-oidc** を **providerId** として使用し ます。

2.

**config** 属性を指定します **(authorizationUrl**、**tokenUrl**、**clientId**、および **clientSecret)**。

以下に例を示します。

\$ kcadm.sh create identity-provider/instances -r demorealm -s alias=keycloak-oidc -s providerId=keycloak-oidc -s enabled=true -s 'config.useJwksUrl="true"' -s config.authorizationUrl=http://localhost:8180/realms/demorealm/protocol/openid-connect/auth -s config.tokenUrl=http://localhost:8180/realms/demorealm/protocol/openid-connect/token -s config.clientId=demo-oidc-provider -s config.clientSecret=secret

**OpenID Connect ID** プロバイダーの設定

**providerId** 属性値を **oidc** に設定した場合を除き、**Keycloak OpenID Connect** プロバイダーを設定 する方法で汎用 **OpenID Connect** プロバイダーを設定します。

**SAML 2** アイデンティティープロバイダーの設定

**saml** を **providerId** として使用します。

2.

1.

**config** 属性 **(singleSignOnServiceUrl**、**nameIDPolicyFormat**、**signatureAlgorithm)** を指 定します。

# 以下に例を示します。

\$ kcadm.sh create identity-provider/instances -r demorealm -s alias=saml -s providerId=saml -s enabled=true -s 'config.useJwksUrl="true"' -s

config.singleSignOnServiceUrl=http://localhost:8180/realms/saml-broker-realm/protocol/saml -s config.nameIDPolicyFormat=urn:oasis:names:tc:SAML:2.0:nameid-format:persistent -s config.signatureAlgorithm=RSA\_SHA256

## **Facebook** アイデンティティープロバイダーの設定

## 1.

**facebook** を **providerId** として使用します。

2.

**config** 属性 **clientId** および **clientSecret** を指定します。これらの属性は、アプリケーショ ンの **Facebook Developers** [アプリケーション設定ページにあります。詳細は、](#page-221-0)**Facebook identity broker** のページを参照してください。

以下に例を示します。

\$ kcadm.sh create identity-provider/instances -r demorealm -s alias=facebook -s providerId=facebook -s enabled=true -s 'config.useJwksUrl="true"' -s config.clientId=FACEBOOK\_CLIENT\_ID -s config.clientSecret=FACEBOOK\_CLIENT\_SECRET

# **Google ID** プロバイダーの設定

1.

**providerId** として **google** を使用します。

2.

**config** 属性 **clientId** および **clientSecret** を指定します。これらの属性は、アプリケーショ ンの **Google Developers** アプリケーション設定ページで確認できます。詳細について は、**Google** [アイデンティティーブローカー](#page-227-0) ページを参照してください。

以下に例を示します。

\$ kcadm.sh create identity-provider/instances -r demorealm -s alias=google -s providerId=google -s enabled=true -s 'config.useJwksUrl="true"' -s config.clientId=GOOGLE\_CLIENT\_ID -s config.clientSecret=GOOGLE\_CLIENT\_SECRET

# **Twitter** アイデンティティープロバイダーの設定

1.

**twitter** を **providerId** として使用します。

**config** 属性 **clientId** および **clientSecret** を指定します。これらの属性は、アプリケーショ ンの **Twitter Application Management** アプリケーション設定ページにあります。詳細につい ては、**Twitter** [アイデンティティーブローカー](#page-245-0) ページを参照してください。

以下に例を示します。

\$ kcadm.sh create identity-provider/instances -r demorealm -s alias=google -s providerId=google -s enabled=true -s 'config.useJwksUrl="true"' -s config.clientId=TWITTER\_API\_KEY -s config.clientSecret=TWITTER\_API\_SECRET

### **GitHub ID** プロバイダーの設定

1.

2.

**github** を **providerId** として使用します。

2.

**config** 属性 **clientId** および **clientSecret** を指定します。これらの属性は、アプリケーショ ンの **GitHub Developer Application Settings** ページにあります。詳細は、**GitHub identity broker** [ページを参照してください。](#page-224-0)

以下に例を示します。

\$ kcadm.sh create identity-provider/instances -r demorealm -s alias=github -s providerId=github -s enabled=true -s 'config.useJwksUrl="true"' -s config.clientId=GITHUB\_CLIENT\_ID -s config.clientSecret=GITHUB\_CLIENT\_SECRET

**LinkedIn** アイデンティティープロバイダーの設定

1.

**linkedin** を **providerId** として使用します。

2.

**config** 属性 **clientId** および **clientSecret** を指定します。これらの属性は、アプリケーショ ンの **LinkedIn Developer Console** アプリケーションページにあります。詳細について は、**LinkedIn** [アイデンティティーブローカー](#page-234-0) ページを参照してください。

以下に例を示します。

\$ kcadm.sh create identity-provider/instances -r demorealm -s alias=linkedin -s providerId=linkedin -s enabled=true -s 'config.useJwksUrl="true"' -s config.clientId=LINKEDIN\_CLIENT\_ID -s config.clientSecret=LINKEDIN\_CLIENT\_SECRET

**Microsoft Live** アイデンティティープロバイダーの設定

1.

**microsoft** を **providerId** として使用します。

2.

**config** 属性 **clientId** および **clientSecret** を指定します。これらの属性は、アプリケーショ ンの **Microsoft Application Registration Portal** ページにあります。詳細について は、**Microsoft** [アイデンティティーブローカー](#page-235-0) ページを参照してください。

以下に例を示します。

\$ kcadm.sh create identity-provider/instances -r demorealm -s alias=microsoft -s providerId=microsoft -s enabled=true -s 'config.useJwksUrl="true"' -s config.clientId=MICROSOFT\_APP\_ID -s config.clientSecret=MICROSOFT\_PASSWORD

## **Stack Overflow** アイデンティティープロバイダーの設定

1.

**stackoverflow** コマンドを **providerId** として使用します。

2.

**config** 属性 **(clientId**、**clientSecret**、および **key)** を指定します。これらの属性は、アプリ ケーションの **Stack Apps OAuth** [ページにあります。詳細については、](#page-243-0)**Stack Overflow** アイ デンティティーブローカー ページを参照してください。

以下に例を示します。

\$ kcadm.sh create identity-provider/instances -r demorealm -s alias=stackoverflow -s providerId=stackoverflow -s enabled=true -s 'config.useJwksUrl="true"' -s config.clientId=STACKAPPS\_CLIENT\_ID -s config.clientSecret=STACKAPPS\_CLIENT\_SECRET -s config.key=STACKAPPS\_KEY

## **17.12.** ストレージプロバイダー操作

## **Kerberos** ストレージプロバイダーの設定

1.

**components** エンドポイントに対して **create** コマンドを使用します。

2.

レルム **ID** を **parentId** 属性の値として指定します。

3.

**kerberos** を **providerId** 属性値として指定

し、**org.keycloak.storage.UserStorageProvider** を **providerType** 属性値として指定します。

以下に例を示します。

\$ kcadm.sh create components -r demorealm -s parentId=demorealmId -s id=demokerberos -s name=demokerberos -s providerId=kerberos -s

providerType=org.keycloak.storage.UserStorageProvider -s 'config.priority=["0"]' -s 'config.debug=["false"]' -s 'config.allowPasswordAuthentication=["true"]' -s 'config.editMode= ["UNSYNCED"]' -s 'config.updateProfileFirstLogin=["true"]' -s

'config.allowKerberosAuthentication=["true"]' -s 'config.kerberosRealm=["KEYCLOAK.ORG"]' -s 'config.keyTab=["http.keytab"]' -s 'config.serverPrincipal=

["HTTP/localhost@KEYCLOAK.ORG"]' -s 'config.cachePolicy=["DEFAULT"]'

## **LDAP** ユーザーストレージプロバイダーの設定

1.

4.

**components** エンドポイントに対して **create** コマンドを使用します。

2.

**ldap** を **providerId** 属性の値に、**org.keycloak.storage.UserStorageProvider** を **providerType** 属性値として指定します。

3.

レルム **ID** を **parentId** 属性の値として指定します。

4.

以下の例を使用して、**Kerberos** が統合する **LDAP** プロバイダーを作成します。

\$ kcadm.sh create components -r demorealm -s name=kerberos-ldap-provider -s providerId=ldap -s providerType=org.keycloak.storage.UserStorageProvider -s parentId=3d9c572b-8f33-483f-98a6-8bb421667867 -s 'config.priority=["1"]' -s 'config.fullSyncPeriod=["-1"]' -s 'config.changedSyncPeriod=["-1"]' -s 'config.cachePolicy= ["DEFAULT"]' -s config.evictionDay=[] -s config.evictionHour=[] -s config.evictionMinute=[] -s config.maxLifespan=[] -s 'config.batchSizeForSync=["1000"]' -s 'config.editMode= ["WRITABLE"]' -s 'config.syncRegistrations=["false"]' -s 'config.vendor=["other"]' -s 'config.usernameLDAPAttribute=["uid"]' -s 'config.rdnLDAPAttribute=["uid"]' -s 'config.uuidLDAPAttribute=["entryUUID"]' -s 'config.userObjectClasses=["inetOrgPerson, organizationalPerson"]' -s 'config.connectionUrl=["ldap://localhost:10389"]' -s 'config.usersDn=["ou=People,dc=keycloak,dc=org"]' -s 'config.authType=["simple"]' -s 'config.bindDn=["uid=admin,ou=system"]' -s 'config.bindCredential=["secret"]' -s 'config.searchScope=["1"]' -s 'config.useTruststoreSpi=["always"]' -s 'config.connectionPooling=["true"]' -s 'config.pagination=["true"]' -s 'config.allowKerberosAuthentication=["true"]' -s 'config.serverPrincipal= ["HTTP/localhost@KEYCLOAK.ORG"]' -s 'config.keyTab=["http.keytab"]' -s 'config.kerberosRealm=["KEYCLOAK.ORG"]' -s 'config.debug=["true"]' -s 'config.useKerberosForPasswordAuthentication=["true"]'

# ユーザーストレージプロバイダーインスタンスの削除

1.

ストレージプロバイダーインスタンスの **id** 属性を使用して、**components/ID** などのエンド ポイント **URI** を作成します。

2.

このエンドポイントに対して **delete** コマンドを実行します。

以下に例を示します。

\$ kcadm.sh delete components/3d9c572b-8f33-483f-98a6-8bb421667867 -r demorealm

特定のユーザーストレージプロバイダーに対するすべてのユーザーの同期のトリガー

1.

ストレージプロバイダーの **id** 属性を使用して、**userstorage/ID\_OF\_USER\_STORAGE\_INSTANCE/sync** などのエンドポイント **URI** を作成しま す。

2.

**action=triggerFullSync** クエリーパラメーターを追加します。

3.

**create** コマンドを実行します。

以下に例を示します。

\$ kcadm.sh create user-storage/b7c63d02-b62a-4fc1-977c-947d6a09e1ea/sync? action=triggerFullSync

特定のユーザーストレージプロバイダーに対する変更済みのユーザーの同期のトリガー

1.

ストレージプロバイダーの **id** 属性を使用して、**userstorage/ID\_OF\_USER\_STORAGE\_INSTANCE/sync** などのエンドポイント **URI** を作成しま す。

2.

**action=triggerChangedUsersSync** クエリーパラメーターを追加します。

3.

**create** コマンドを実行します。

以下に例を示します。

\$ kcadm.sh create user-storage/b7c63d02-b62a-4fc1-977c-947d6a09e1ea/sync? action=triggerChangedUsersSync

**LDAP** ユーザーのストレージ接続性のテスト

#### 1.

**testLDAPConnection** エンドポイントで **get** コマンドを実行します。

#### 2.

クエリーパラメーター **bindCredential**、**bindDn**、**connectionUrl**、および **useTruststoreSpi** を提供します。

3.

**action** クエリーパラメーターを **testConnection** に設定します。

以下に例を示します。

\$ kcadm.sh create testLDAPConnection -s action=testConnection -s bindCredential=secret -s bindDn=uid=admin,ou=system -s connectionUrl=ldap://localhost:10389 -s useTruststoreSpi=always

**LDAP** ユーザーのストレージ認証のテスト

#### 1.

**testLDAPConnection** エンドポイントで **get** コマンドを実行します。

2.

クエリーパラメーター **bindCredential**、**bindDn**、**connectionUrl**、および **useTruststoreSpi** を指定します。

3.

**action** クエリーパラメーターを **testAuthentication** に設定します。

以下に例を示します。

\$ kcadm.sh create testLDAPConnection -s action=testAuthentication -s bindCredential=secret -s bindDn=uid=admin,ou=system -s connectionUrl=ldap://localhost:10389 -s useTruststoreSpi=always

## **17.13.** マッパーの追加

ハードコーディングされたロールの **LDAP** マッパーの追加

1.

**components** エンドポイントで **create** コマンドを実行します。

2.

**providerType** 属性を **org.keycloak.storage.ldap.mappers.LDAPStorageMapper** に設定 します。

#### 3. **parentId** 属性を **LDAP** プロバイダーインスタンスの **ID** に設定します。

## 4.

**providerId** 属性を **hardcoded-ldap-role-mapper** に設定します。**role** 設定パラメーターの 値を指定するようにしてください。

以下に例を示します。

\$ kcadm.sh create components -r demorealm -s name=hardcoded-ldap-role-mapper -s providerId=hardcoded-ldap-role-mapper -s providerType=org.keycloak.storage.ldap.mappers.LDAPStorageMapper -s parentId=b7c63d02-b62a-4fc1-977c-947d6a09e1ea -s 'config.role=["realmmanagement.create-client"]'

## **MS Active Directory** マッパーの追加

1.

**components** エンドポイントで **create** コマンドを実行します。

2.

**providerType** 属性を **org.keycloak.storage.ldap.mappers.LDAPStorageMapper** に設定 します。

#### 3.

**parentId** 属性を **LDAP** プロバイダーインスタンスの **ID** に設定します。

4.

**providerId** 属性を **msad-user-account-control-mapper** に設定します。

以下に例を示します。

\$ kcadm.sh create components -r demorealm -s name=msad-user-account-control-mapper s providerId=msad-user-account-control-mapper -s providerType=org.keycloak.storage.ldap.mappers.LDAPStorageMapper -s parentId=b7c63d02-b62a-4fc1-977c-947d6a09e1ea

## ユーザー属性 **LDAP** マッパーの追加

1.

**components** エンドポイントで **create** コマンドを実行します。

2.

**providerType** 属性を **org.keycloak.storage.ldap.mappers.LDAPStorageMapper** に設定

## します。

#### 3.

**parentId** 属性を **LDAP** プロバイダーインスタンスの **ID** に設定します。

#### 4.

**providerId** 属性を **user-attribute-ldap-mapper** に設定します。

以下に例を示します。

\$ kcadm.sh create components -r demorealm -s name=user-attribute-ldap-mapper -s providerId=user-attribute-ldap-mapper -s

providerType=org.keycloak.storage.ldap.mappers.LDAPStorageMapper -s parentId=b7c63d02-b62a-4fc1-977c-947d6a09e1ea -s 'config."user.model.attribute"= ["email"]' -s 'config."ldap.attribute"=["mail"]' -s 'config."read.only"=["false"]' -s 'config."always.read.value.from.ldap"=["false"]' -s 'config."is.mandatory.in.ldap"=["false"]'

## グループの **LDAP** マッパーの追加

#### 1.

**components** エンドポイントで **create** コマンドを実行します。

2.

**providerType** 属性を **org.keycloak.storage.ldap.mappers.LDAPStorageMapper** に設定 します。

#### 3.

**parentId** 属性を **LDAP** プロバイダーインスタンスの **ID** に設定します。

#### 4.

**providerId** 属性を **group-ldap-mapper** に設定します。

以下に例を示します。

\$ kcadm.sh create components -r demorealm -s name=group-ldap-mapper -s providerId=group-ldap-mapper -s providerType=org.keycloak.storage.ldap.mappers.LDAPStorageMapper -s parentId=b7c63d02-b62a-4fc1-977c-947d6a09e1ea -s 'config."groups.dn"=[]' -s 'config."group.name.ldap.attribute"=["cn"]' -s 'config."group.object.classes"= ["groupOfNames"]' -s 'config."preserve.group.inheritance"=["true"]' -s 'config."membership.ldap.attribute"=["member"]' -s 'config."membership.attribute.type"= ["DN"]' -s 'config."groups.ldap.filter"=[]' -s 'config.mode=["LDAP\_ONLY"]' -s 'config."user.roles.retrieve.strategy"=["LOAD\_GROUPS\_BY\_MEMBER\_ATTRIBUTE"]' -s 'config."mapped.group.attributes"=["admins-group"]' -s 'config."drop.non.existing.groups.during.sync"=["false"]' -s 'config.roles=["admins"]' -s 'config.groups=["admins-group"]' -s 'config.group=[]' -s 'config.preserve=["true"]' -s 'config.membership=["member"]'

## フルネームの **LDAP** マッパーの追加

1.

**components** エンドポイントで **create** コマンドを実行します。

2.

**providerType** 属性を **org.keycloak.storage.ldap.mappers.LDAPStorageMapper** に設定 します。

3.

**parentId** 属性を **LDAP** プロバイダーインスタンスの **ID** に設定します。

4.

**providerId** 属性を **full-name-ldap-mapper** に設定します。

以下に例を示します。

\$ kcadm.sh create components -r demorealm -s name=full-name-ldap-mapper -s providerId=full-name-ldap-mapper -s providerType=org.keycloak.storage.ldap.mappers.LDAPStorageMapper -s parentId=b7c63d02-b62a-4fc1-977c-947d6a09e1ea -s 'config."ldap.full.name.attribute"= ["cn"]' -s 'config."read.only"=["false"]' -s 'config."write.only"=["true"]'

## **17.14.** 認証操作

#### パスワードポリシーの設定

1.

レルムの **passwordPolicy** 属性を、特定のポリシープロバイダー **ID** と任意の設定が含まれ る列挙式に設定します。

2.

以下の例を使用して、パスワードポリシーをデフォルト値に設定します。デフォルト値には 以下が含まれます。

**27,500** ハッシュの反復

- 少なくとも **1** つの特殊文字
- 少なくとも **1** つの大文字の文字

最低でも **1** 桁の文字

ユーザーの **username** と等しくない

**8** 文字以上であること

\$ kcadm.sh update realms/demorealm -s 'passwordPolicy="hashIterations and specialChars and upperCase and digits and notUsername and length"'

3.

デフォルト値と異なる値を使用する場合は、括弧で設定を渡します。

- 4. 以下の例を使用して、パスワードポリシーを以下のように設定します。
	- **25,000** ハッシュの反復
	- 少なくとも **2** つの特殊文字
	- 少なくとも **2** つの大文字
	- 少なくとも **2** つの小文字
		- 少なくとも **2** 桁
	- 最低 **9** 文字の長さであること
	- ユーザーの **username** と等しくない
	- 少なくとも **4** つの変更の場合、繰り返すことはありません。

\$ kcadm.sh update realms/demorealm -s 'passwordPolicy="hashIterations(300000) and specialChars(2) and upperCase(2) and lowerCase(2) and digits(2) and length(9) and notUsername and passwordHistory(4)"'

## 現在のパスワードポリシーの取得

**passwordPolicy** 属性以外のすべての出力をフィルターすると、現在のレルム設定を取得できます。

たとえば、**demorealm** の **passwordPolicy** を表示します。

\$ kcadm.sh get realms/demorealm --fields passwordPolicy

## 認証フローのリスト表示

**authentication/flows** エンドポイントで **get** コマンドを実行します。

以下に例を示します。

\$ kcadm.sh get authentication/flows -r demorealm

## 特定の認証フローの取得

**authentication/flows/FLOW\_ID** エンドポイントで **get** コマンドを実行します。

以下に例を示します。

\$ kcadm.sh get authentication/flows/febfd772-e1a1-42fb-b8ae-00c0566fafb8 -r demorealm

フローの実行のリスト表示

**authentication/flows/FLOW\_ALIAS/executions** エンドポイントで **get** コマンドを実行します。

以下に例を示します。

\$ kcadm.sh get authentication/flows/Copy%20of%20browser/executions -r demorealm

実行への設定の追加

1.

フローの実行を取得します。

フローの **ID** をメモします。

3.

2.

**authentication/executions/{executionId}/config** エンドポイントで **create** コマンドを実行 します。

## 以下に例を示します。

\$ kcadm.sh create "authentication/executions/a3147129-c402-4760-86d9-3f2345e401c7/config" -r demorealm -b '{"config":{"x509-cert-auth.mapping-source-selection":"Match SubjectDN using regular expression","x509-cert-auth.regular-expression":"(.\*?)(?:\$)","x509-cert-auth.mapperselection":"Custom Attribute Mapper","x509-cert-auth.mapper-selection.user-attributename":"usercertificate","x509-cert-auth.crl-checking-enabled":"","x509-cert-auth.crldp-checkingenabled":false,"x509-cert-auth.crl-relative-path":"crl.pem","x509-cert-auth.ocsp-checkingenabled":"","x509-cert-auth.ocsp-responder-uri":"","x509-cert-auth.keyusage":"","x509-certauth.extendedkeyusage":"","x509-cert-auth.confirmation-pagedisallowed":""},"alias":"my\_otp\_config"}'

## 実行設定の取得

1.

フローの実行を取得します。

2.

設定 **ID** が含まれる **authenticationConfig** 属性をメモします。

3.

**authentication/config/ID** エンドポイントで **get** コマンドを実行します。

以下に例を示します。

\$ kcadm get "authentication/config/dd91611a-d25c-421a-87e2-227c18421833" -r demorealm

## 実行設定の更新

1.

フローの実行を取得します。

2.

フローの **authenticationConfig** 属性を取得します。

3.

属性の設定 **ID** をメモします。

4.

**authentication/config/ID** エンドポイントで **update** コマンドを実行します。

# 以下に例を示します。

\$ kcadm update "authentication/config/dd91611a-d25c-421a-87e2-227c18421833" -r demorealm -b '{"id":"dd91611a-d25c-421a-87e2-227c18421833","alias":"my\_otp\_config","config":{"x509-certauth.extendedkeyusage":"","x509-cert-auth.mapper-selection.user-attributename":"usercertificate","x509-cert-auth.ocsp-responder-uri":"","x509-cert-auth.regular-expression":" (.\*?)(?:\$)","x509-cert-auth.crl-checking-enabled":"true","x509-cert-auth.confirmation-pagedisallowed":"","x509-cert-auth.keyusage":"","x509-cert-auth.mapper-selection":"Custom Attribute Mapper","x509-cert-auth.crl-relative-path":"crl.pem","x509-cert-auth.crldp-checkingenabled":"false","x509-cert-auth.mapping-source-selection":"Match SubjectDN using regular expression","x509-cert-auth.ocsp-checking-enabled":""}}'

## 実行設定の削除

フローの実行を取得します。

2.

1.

フロー **authenticationConfig** 属性を取得します。

3.

属性の設定 **ID** をメモします。

4.

**authentication/config/ID** エンドポイントで **delete** コマンドを実行します。

# 以下に例を示します。

\$ kcadm delete "authentication/config/dd91611a-d25c-421a-87e2-227c18421833" -r demorealm